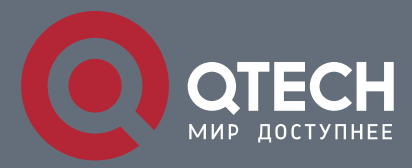

**РУКОВОДСТВО ПОЛЬЗОВАТЕЛЯ**

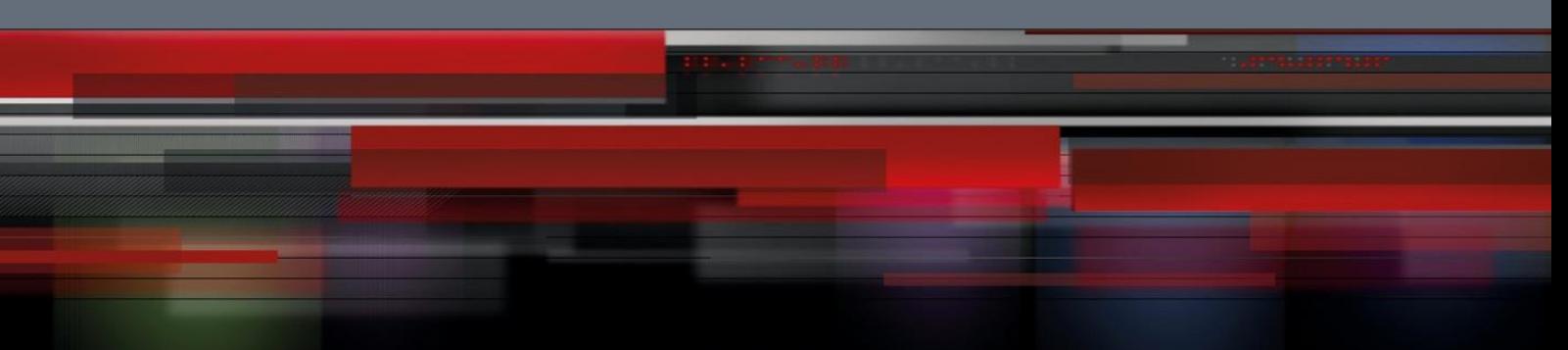

# **IP Address & Application Configuration**

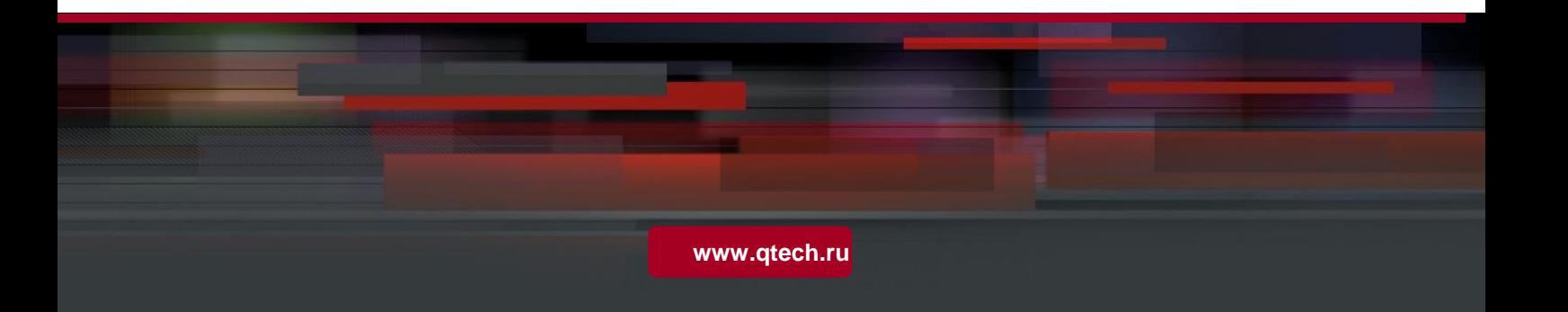

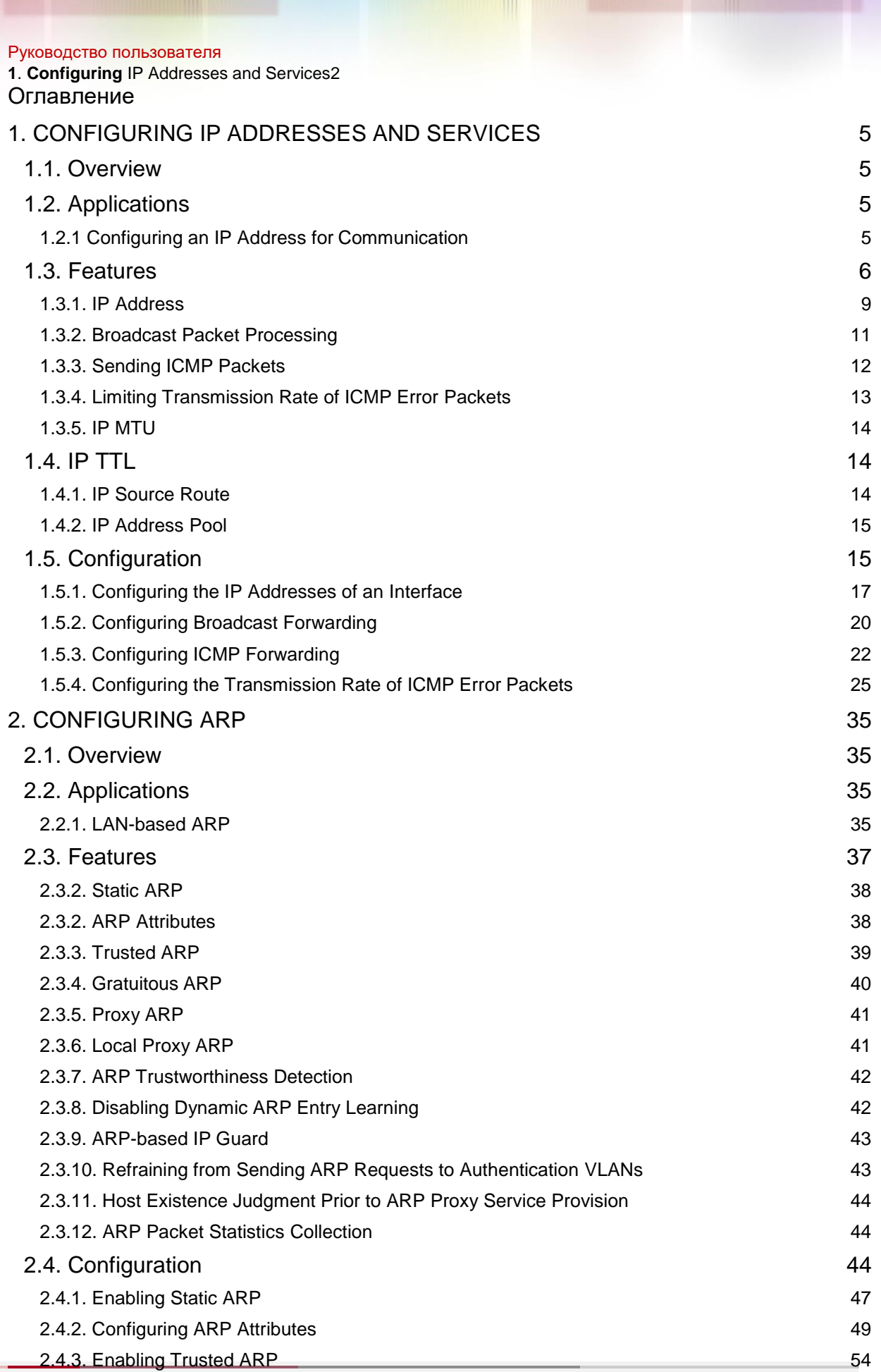

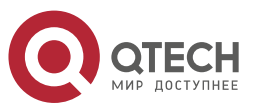

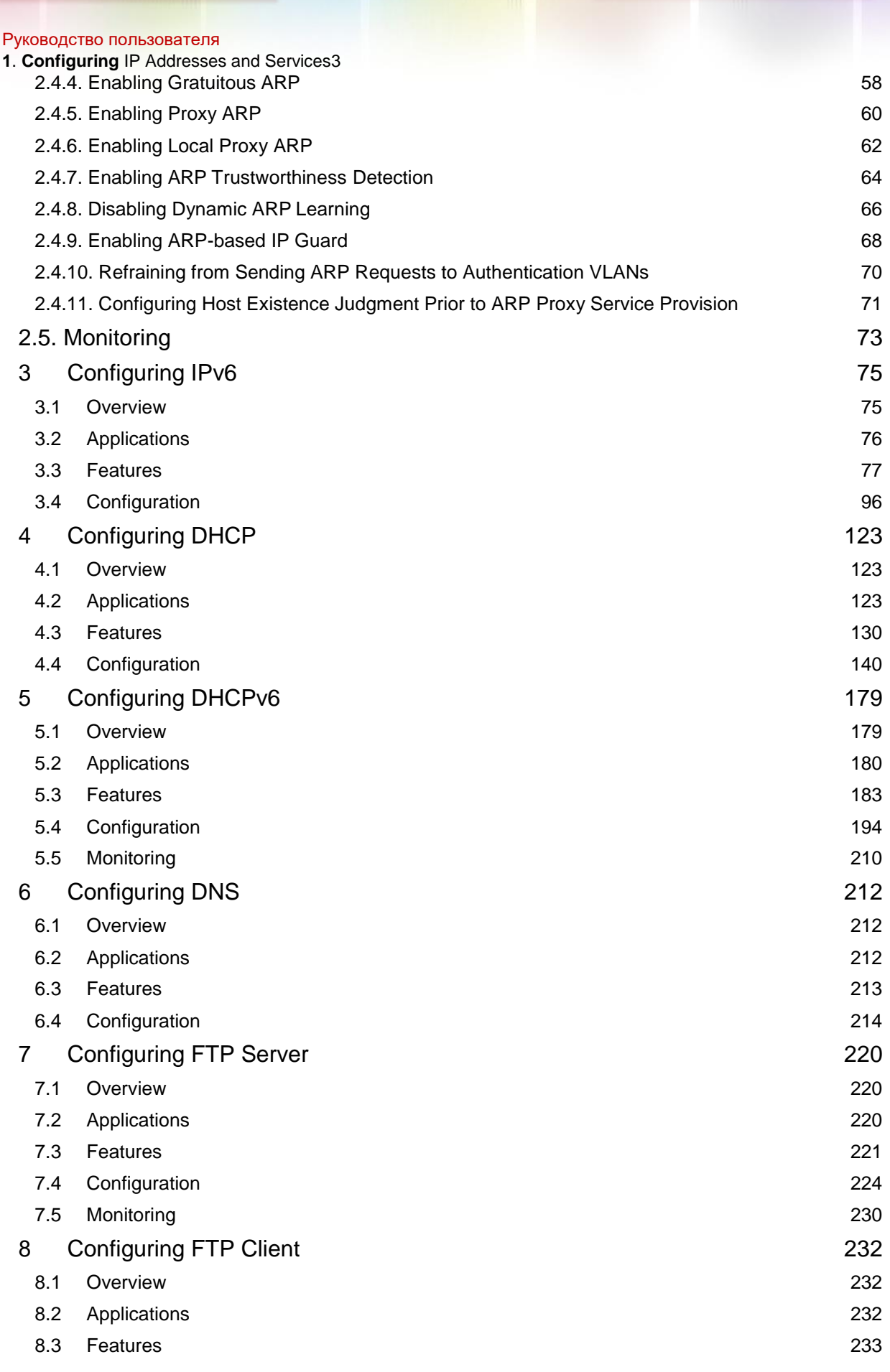

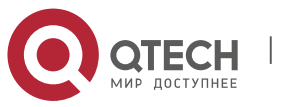

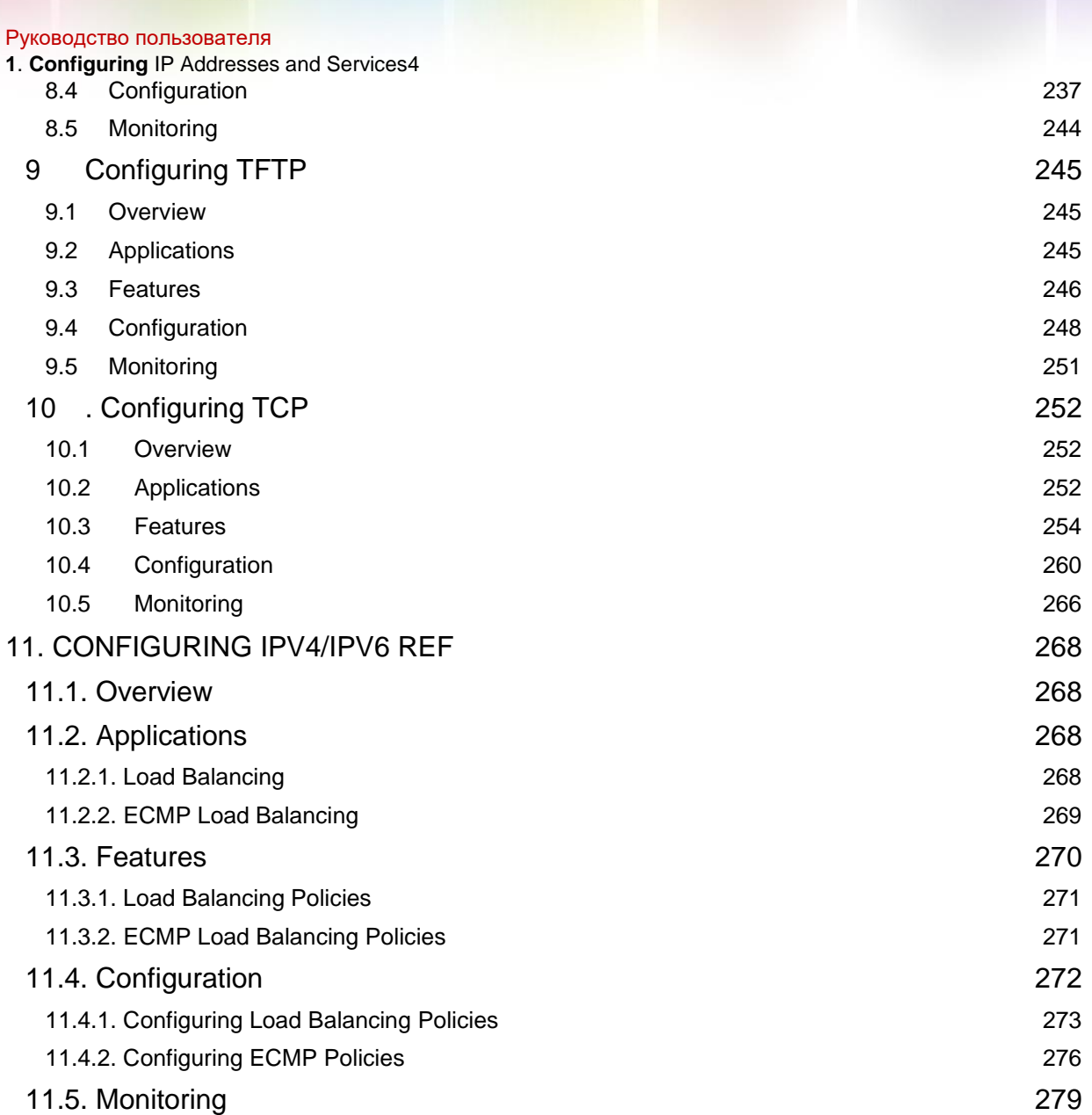

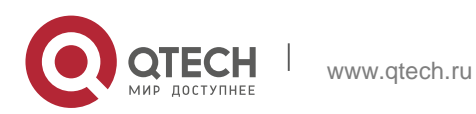

<span id="page-4-0"></span>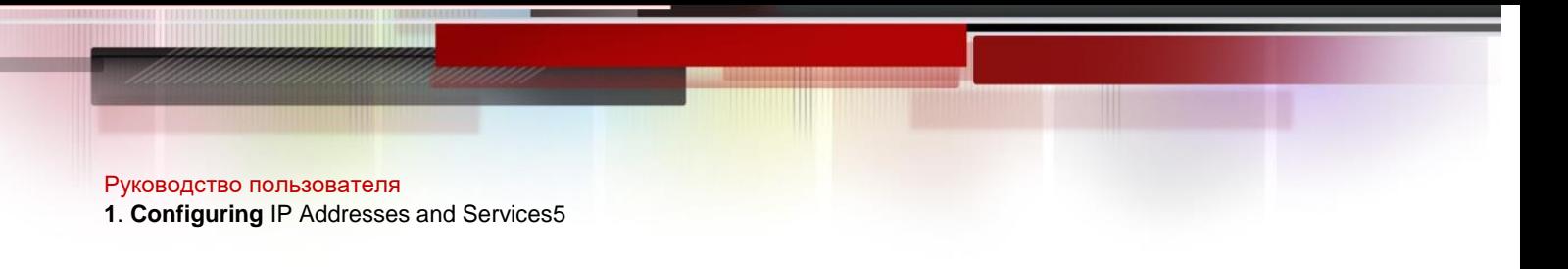

# <span id="page-4-1"></span>**1.1. Overview**

Internet Protocol (IP) sends packets to the destination from the source by using logical (or virtual) addresses, namely IP addresses. At the network layer, routers forward packets based on IP addresses.

### **Protocols and Standards**

- RFC 1918: Address Allocation for Private Internets
- RFC 1166: Internet Numbers

# <span id="page-4-2"></span>**1.2. Applications**

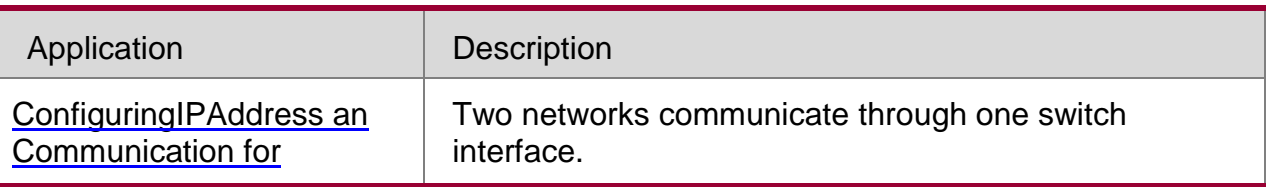

# <span id="page-4-3"></span>**1.2.1 Configuring an IP Address for Communication**

### **Scenario**

A switch is connected to a Local Area Network (LAN), which is divided into two network segments, namely, 172.16.1.0/24 and 172.16.2.0/24. Computers in the two network segments can communicate with the Internet through switches and computers between the two network segments can communicate with each other.

Figure 1-1 Configuring IP Addresses

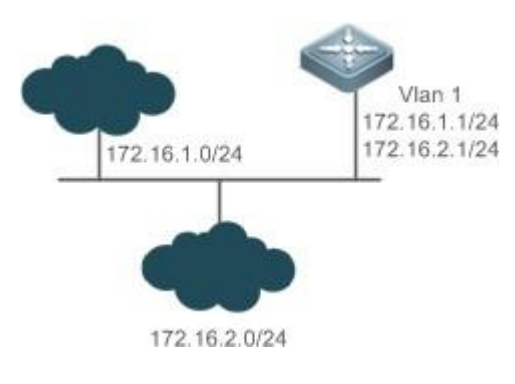

### **Deployment**

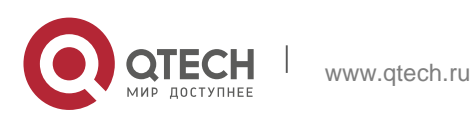

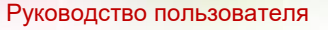

**1**. **Configuring** IP Addresses and Services6

- Configure two IP addresses on VLAN1. One is a primary IP address and the other is a secondary IP address.
- On hosts in the network segment 172.16.1.0/24, set the gateway to 172.16.1.1; on hosts in the network segment 172.16.2.0/24, set the gateway to 172.16.2.1.

# <span id="page-5-0"></span>**1.3. Features**

### **Basic Concepts**

### **IP Address**

An IP address consists of 32 bits in binary. To facilitate writing and description, an IP address is generally expressed in decimal. When expressed in decimal, an IP address is divided into four groups, with eight bits in each group. The value range of each group is from 0 to 255, and groups are separated by a full stop ".". For example, "192.168.1.1" is an IP address expressed in decimal.

IP addresses are used for interconnection at the IP layer. A 32-bit IP address consists of two parts, namely, the network bits and the host bits. Based on the values of the first several bits in the network part, IP addresses in use can be classified into four classes.

For a class A address, the most significant bit is 0.7 bits indicate a network ID, and 24 bits indicate a local address. There are 128 class A networks in total.

Figure 1-2

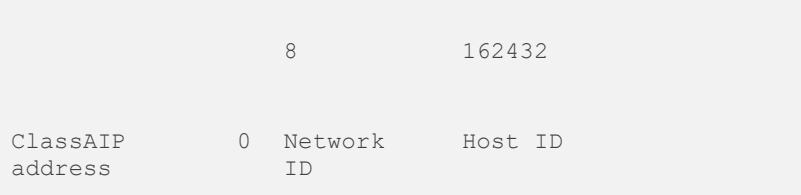

For a class B address, the first two most significant bits are 10.14 bits indicate a network ID, and 16 bits indicate a local address. There are 16,348 class B networks in total.

Figure 1-3

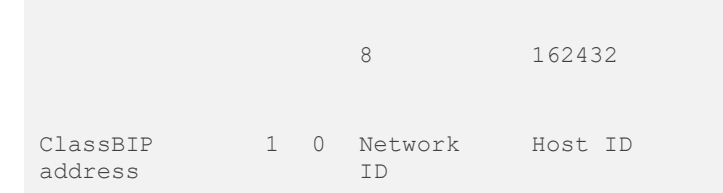

For a class C address, the first three most significant bits are 110.21 bits indicate a network ID, and 8 bits indicate a local address. There are 2,097,152 class C networks in total.

Figure 1-4

8 162432

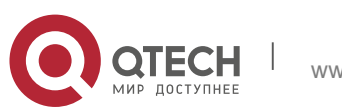

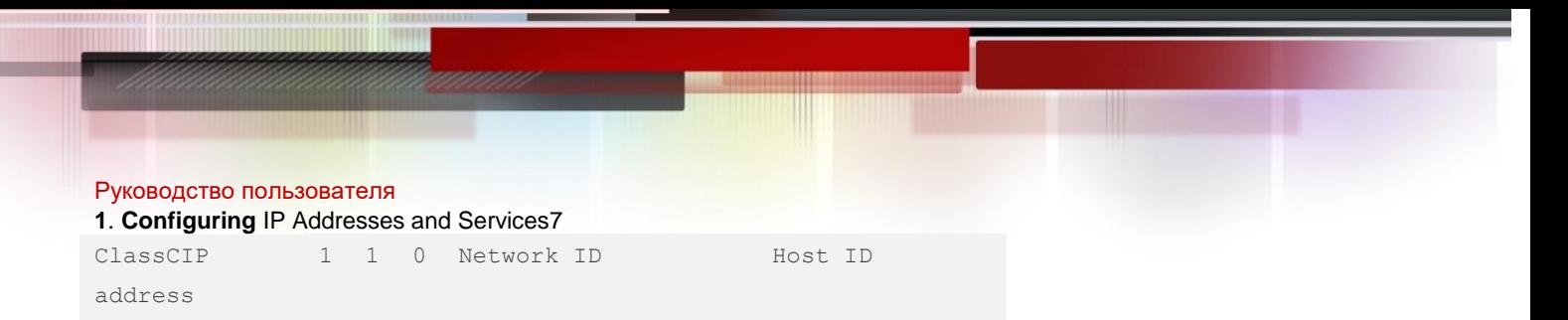

For a class D address, the first four most significant bits are 1110 and other bits indicate a multicast address.

Figure 1-5

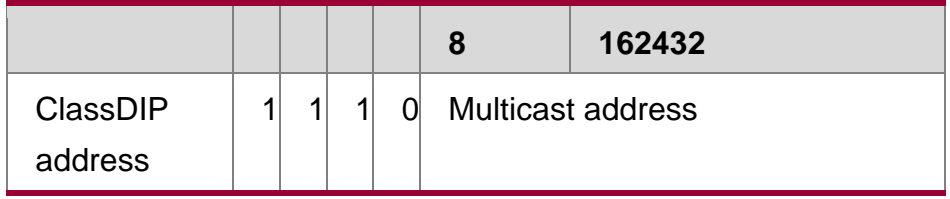

**The addresses with the first four most significant bits 1111 cannot be assigned.** These addresses are called class E addresses and are reserved.

When IP addresses are planned during network construction, IP addresses must be assigned based on the property of the network to be built. If the network needs to be connected to the Internet, users should apply for IP addresses to the corresponding agency. In China, you can apply to China Internet Network Information Center (CNNIC) for IP addresses. Internet Corporation for Assigned Names and Numbers (ICANN) is the final organization responsible for IP address assignment. If the network to be built is an internal private network, users do not need to apply for IP addresses. However, IP addresses cannot be assigned at random. It is recommended to assign dedicated private network addresses.

The following table lists reserved and available addresses.

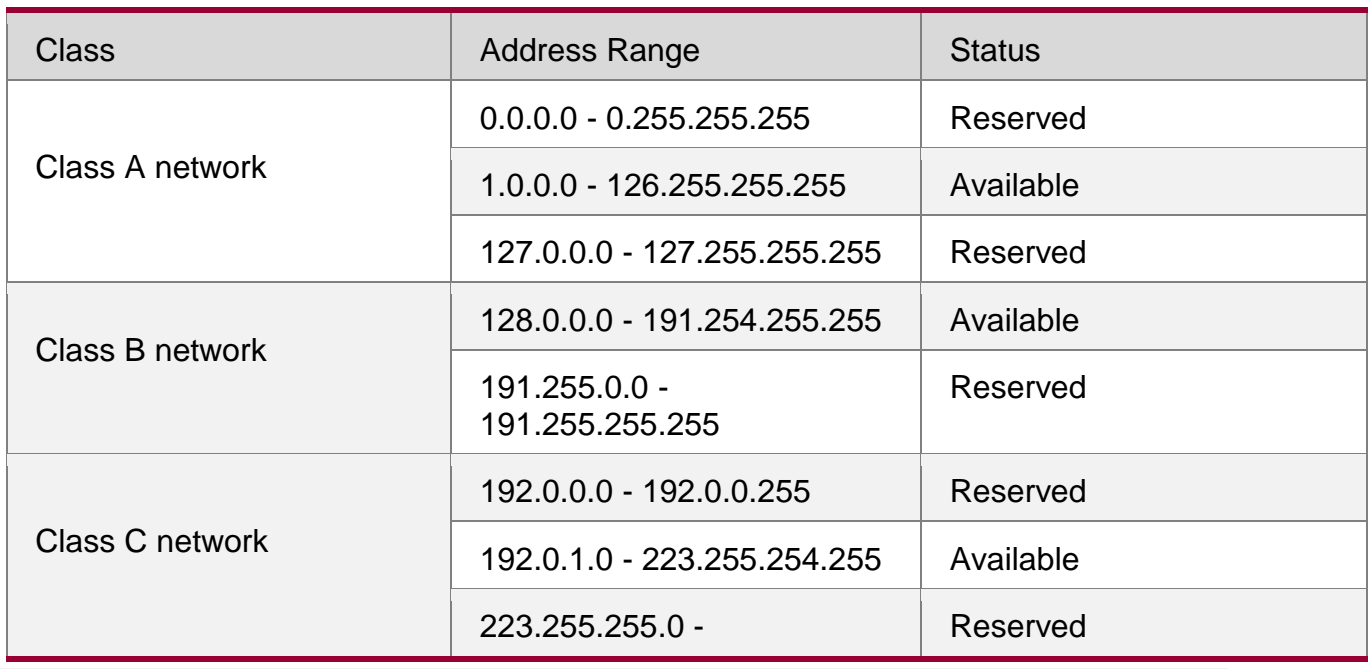

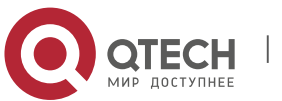

**1**. **Configuring** IP Addresses and Services8

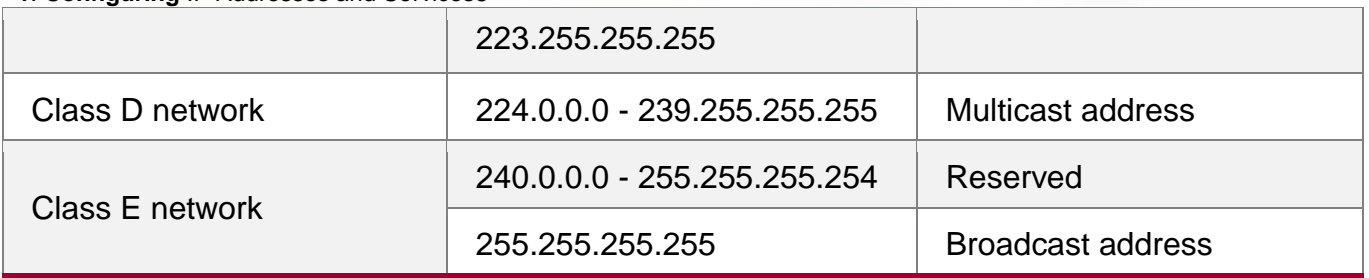

Three address ranges are dedicated to private networks. These addresses are not used in the Internet. If the networks to which these addresses are assigned need to be connected to the Internet, these IP addresses need to be converted into valid Internet addresses. The following table lists private address ranges. Private network addresses are defined in RFC 1918.

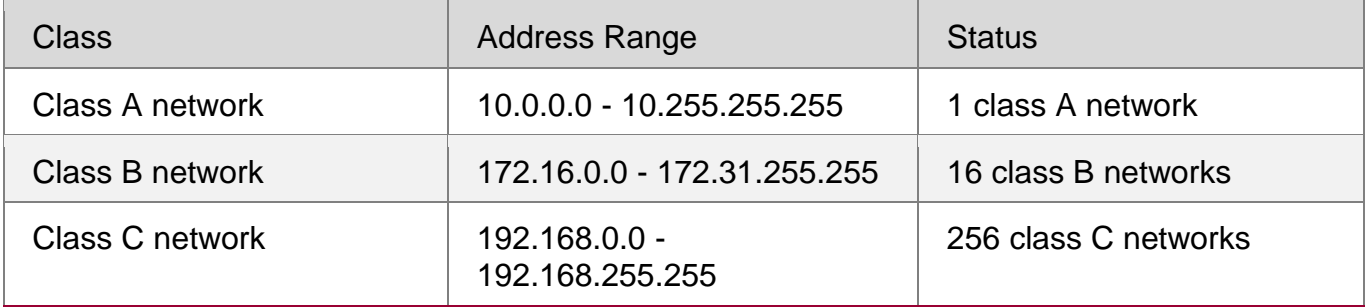

For assignment of IP addresses, TCP/UDP ports, and other codes, refer to RFC 1166.

### **Subnet Mask**

A subnet mask is also a 32-bit value. The bits that identify the IP address are the network address. In a subnet mask, the IP address bits corresponding to the bits whose values are 1s are the network address, and the IP address bits corresponding to the bits whose values are 0s are the host address. For example, for class A networks, the subnet mask is 255.0.0.0. By using network masks, you can divide a network into several subnets. Subnetting means to use some bits of the host address as the network address, thus decreasing the host capacity, and increasing the number of networks. In this case, network masks are called subnet masks.

### **Broadcast Packet**

Broadcast packets refer to the packets destined for all hosts on a physical network. QTECH products support two types of broadcast packets: (1) directed broadcast, which indicates that all hosts on the specified network are packet receivers and the host bits of a destination address are all 1s; (2) limited broadcast, which indicates that all hosts on all networks are packet receivers and the 32 bits of a destination address are all 1s.

### **ICMP Packet**

Internet Control Message Protocol (ICMP) is a sub-protocol in the TCP/IP suite for transmitting control messages between IP hosts and network devices. It is mainly used to notify corresponding devices when the network performance becomes abnormal.

# **TTL**

Time To Live (TTL) refers to the number of network segments where packets are allowed to pass before the packets are discarded. The TTL is a value in an IP packet. It informs the

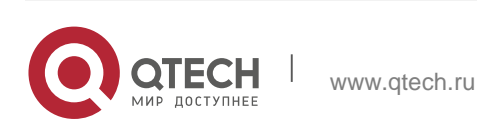

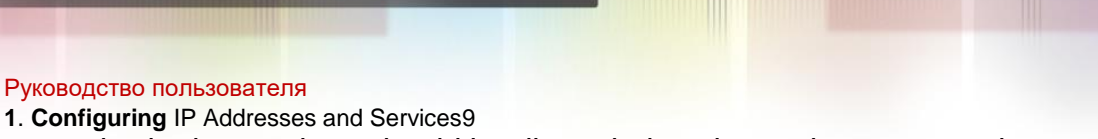

network whether packets should be discarded as the packets stay on the network for a long time.

# **Features**

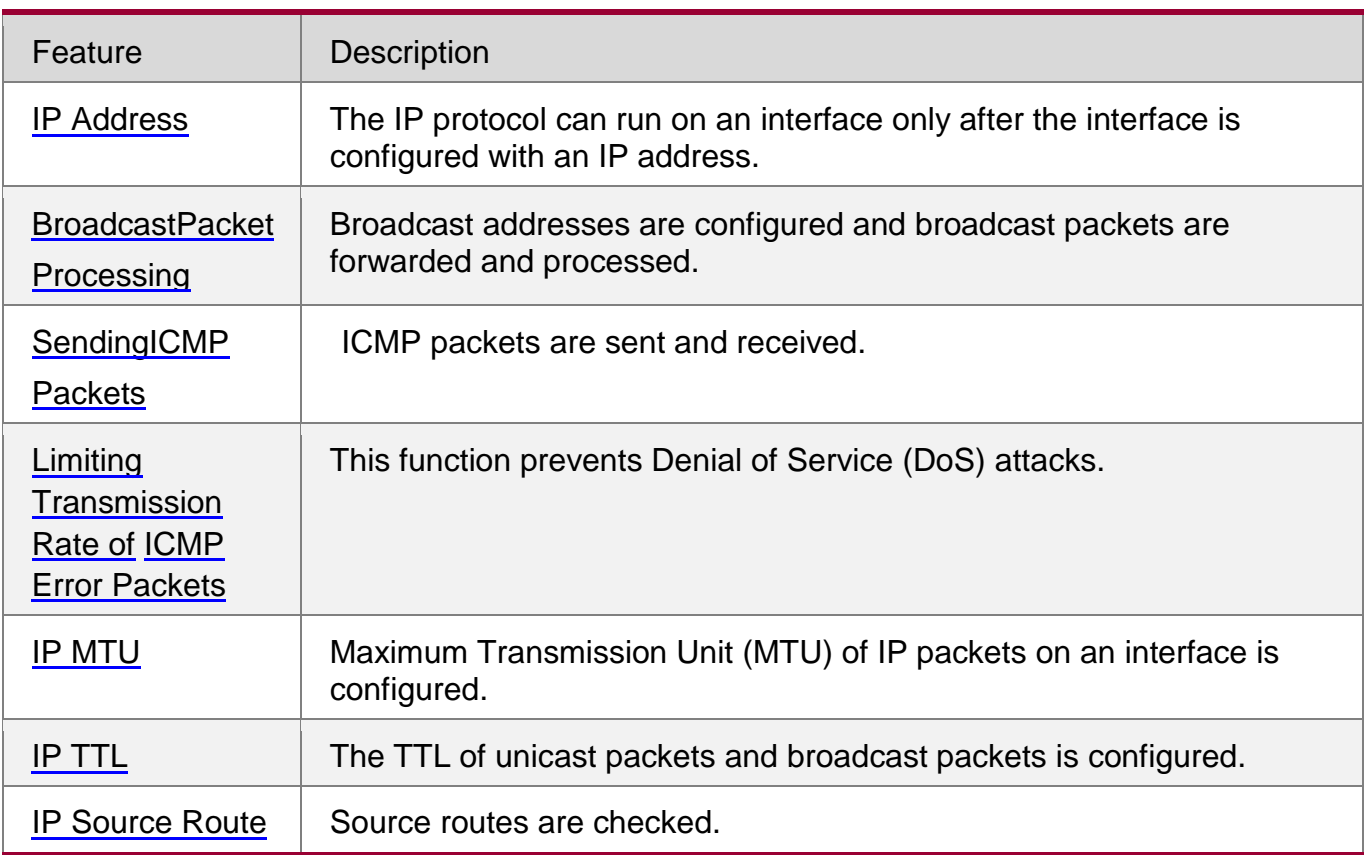

# <span id="page-8-0"></span>**1.3.1. IP Address**

IP addresses are obtained on an interface in the following ways:

- 1. Manually configuring IP addresses
- 2. Obtaining IP addresses through DHCP
- 3. Borrowing IP addresses of other interfaces

These approaches are mutually exclusive. If you configure a new approach to obtain an IP address , the old IP address will be overwritten.

**The For details on how to obtain IP addresses through DHCP, see the "DHCP"** chapter. The following describes the other three approaches for obtaining IP addresses.

# **Configuring the IP Address for an Interface**

A device can receive and send IP packets only after the device is configured with an IP address. Only the interface configured with an IP address can run the IP protocol.

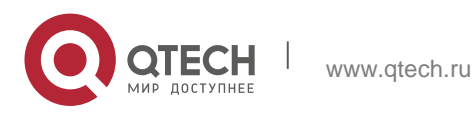

**1**. **Configuring** IP Addresses and Services10

#### **Configuring Multiple IP Addresses for an Interface**

QTECH products support multiple IP address configuration on one interface, of which one is a primary IP address and the others are secondary IP addresses. Theoretically, the number of secondary IP addresses is not limited. However, secondary IP addresses must belong to different networks and secondary IP addresses must be in different networks from primary IP addresses. In network construction, secondary IP addresses are often used in the following circumstances:

- A network does not have enough host addresses. For example, a LAN now needs one class C network to allocate 254 addresses. However, when the number of hosts exceeds 254, one class C network is not enough and another class C network is needed. In this case, two networks need to be connected. Therefore, more IP addresses are needed.
- Many old networks are based on L2 bridged networks without subnetting. You can use secondary IP addresses to upgrade the network to a routing network based on IP layer. For each subnet, one device is configured with one IP address.
- When two subnets of one network are isolated by another network, you can connect the isolated subnets by creating a subnet of the isolated network and configuring a secondary address. One subnet cannot be configured on two or more interfaces of a device.

### **Borrowing an IP Addresses from Another Interface**

One interface may not be configured with an IP address. To enable the interface, it must borrow an IP address from another interface.

- **IP addresses of Ethernet interfaces, tunnel interfaces, and loopback interfaces** can be borrowed. However, these interfaces cannot borrow IP addresses from other interfaces.
- The IP addresses of borrowed interfaces cannot be borrowed from other interfaces.

**If a borrowed interface has multiple IP addresses, only the primary IP address can be** borrowed.

**The IP address of one interface can be lent to multiple interfaces.** 

 IP addresses of borrowing interfaces are always consistent with and vary with IP addresses of borrowed interfaces.

### **Related Configuration**

- **Configuring an Interface with One or More IP Addresses**
- By default, an interface is not configured with an IP address.

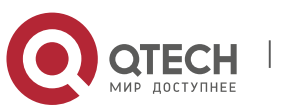

**1**. **Configuring** IP Addresses and Services11

- The **ip address** command is used to configure an IP address for an interface.
- After an IP address is configured, the IP address can be used for communication when it passes conflict detection.
- The **ip address** *ip-address mask* **secondary** command can be used to configure multiple secondary IP addresses.
- **Borrowing an IP Address from Other Interfaces**
- By default, an interface is not configured with an IP address.
- The **ip unnumbered** command is used to borrow IP addresses from other interfaces.

### <span id="page-10-0"></span>**1.3.2. Broadcast Packet Processing**

#### **Working Principle**

Broadcast is divided into two types. One is limited broadcast, and the IP address is 255.255.255.255. Because the broadcast is prohibited by routers, the broadcast is called local network broadcast. The other is directed broadcast. All host bits are 1s, for example, 192.168.1.255/24. The broadcast packets with these IP addresses can be forwarded.

If IP network devices forward limited broadcast packets (destination IP address is 255.255.255.255), the network may be overloaded, which severely affects network performance. This circumstance is called broadcast storm. Devices provide some approaches to confine broadcast storms within the local network and prevent continuous spread of broadcast storms. L2 network devices such as bridges and switches forward and spread broadcast storms.

The best way to avoid broadcast storm is to assign a broadcast address to each network, which is directed broadcast. This requires the IP protocol to use directed broadcast rather than limited broadcast to spread data.

For details about broadcast storms, see RFC 919 and RFC 922.

Directed broadcast packets refer to the broadcast packets destined for a subnet. For example, packets whose destination address is 172.16.16.255 are called directed broadcast packets. However, the node that generates the packets is not a member of the destination subnet.

After receiving directed broadcast packets, the devices not directly connected to the destination subnet forward the packets. After directed broadcast packets reach the devices directly connected to the subnet, the devices convert directed broadcast packets to limited broadcast packets (destination IP address is 255.255.255.255) and broadcast the packets to all hosts on the destination subnet at the link layer.

### **Related Configuration**

- **Configuring an IP Broadcast Address**
- By default, the IP broadcast address of an interface is 255.255.255.255.

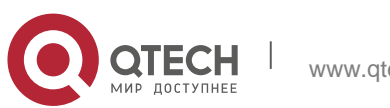

**1**. **Configuring** IP Addresses and Services12

- To define broadcast packets of other addresses, run the **ip broadcast-address**  command on the interface.
- **Forwarding Directed Broadcast Packets**
- By default, directed broadcast packets cannot be forwarded.
- On the specified interface, you can run the **ip directed-broadcast** command to enable directed broadcast packets forwarding. In this way, the interface can forward directed broadcast packets to networks that are directly connected. Broadcast packets can be transmitted within the destination subnet without affecting forwarding of other directed broadcast packets.
- On an interface, you can define an Access Control List (ACL) to transmit certain directed broadcast packets. After an ACL is defined, only directed broadcast packets that match the ACL are forwarded.

### <span id="page-11-0"></span>**1.3.3. Sending ICMP Packets**

### **Working Principle**

### **ICMP Protocol Unreachable Message**

A device receives non-broadcast packets destined for itself, and he packets contain the IP protocol that cannot be processed by the device. The device sends an ICMP protocol unreachable message to the source host. Besides, if the device does not know a route to forward packets, it also sends an ICMP host unreachable message.

### **ICMP Redirection Message**

Sometimes, a route may be less than optimal, which makes a device send packets from the interface that receives packets. If a device sends packets from an interface on which it receives the packets, the device sends an ICMP redirection message to the source, informing the source that the gateway is another device on the same subnet. In this way, the source sends subsequent packets according to the optimal path.

### **ICMP Mask Response Message**

Sometimes, a network device sends an ICMP mask request message to obtain the mask of a subnet.. The network device that receives the ICMP mask request message sends a mask response message.

### **Enabling Notifications of Expired TTL**

- By default, notifications of expired TTL are enabled.
- You can run the **[no] ip ttl-expires enable** command to enable or disable the function.

### **Enabling the Device to Return a Timestamp Reply**

By default, the device returns a Timestamp Reply.

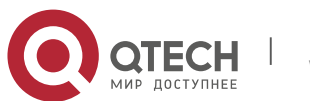

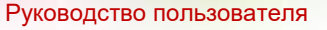

**1**. **Configuring** IP Addresses and Services13

You can run the **[no] ip icmp timestamp** command to enable or disable the function.

### **Related Configuration**

- **Enabling ICMP Protocol Unreachable Message**
	- By default, the ICMP Protocol unreachable message function is enabled on an interface.
	- You can run the [**no**] **ip unreachables** command to disable or enable the function.

### **Enabling ICMP Redirection Message**

- By default, the ICMP redirection message function is enabled on an interface.
- You can run the [**no**] **ip redirects** command to disable or enable the function.

### **Enabling ICMP Mask Response Message**

- By default, the ICMP mask response message function is enabled on an interface.
- You can run the [**no**] **ip mask-reply** command to disable or enable the function.

### <span id="page-12-0"></span>**1.3.4. Limiting Transmission Rate of ICMP Error Packets**

#### **Working Principle**

This function limits the transmission rate of ICMP error packets to prevent DoS attacks by using the token bucket algorithm.

If an IP packet needs to be fragmented but the Don't Fragment (DF) bit in the header is set to 1, the device sends an ICMP destination unreachable packet (code 4) to the source host. This ICMP error packet is used to discover the path MTU. When there are too many other ICMP error packets, the ICMP destination unreachable packet (code 4) may not be sent. As a result, the path MTU discovery function fails. To avoid this problem, you should limit the transmission rate of ICMP destination unreachable packets and other ICMP error packets respectively.

### **Related Configuration**

- **Configuring the Transmission Rate of ICMP Destination Unreachable Packets Triggered by DF Bit in the IP Header**
	- The default transmission rate is 10 packets every 100 milliseconds.
	- **The ip icmp error-interval DF** command can be used to configure the transmission rate.
- **Configuring the Transmission Rate of Other ICMP Error Packets**
	- The default transmission rate is 10 packets every 100 milliseconds.

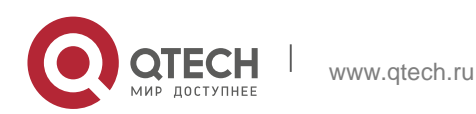

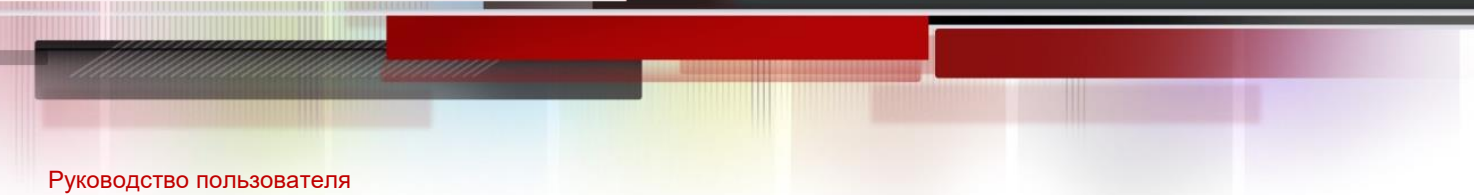

**1**. **Configuring** IP Addresses and Services14

The **ip icmp error-interval** command can be used to configure the transmission rate.

### <span id="page-13-0"></span>**1.3.5. IP MTU**

### **Working Principle**

If an IP packet exceeds the IP MTU size, the RGOS software splits the packet. For all devices in the same physical network segment, the IP MTU of interconnected interfaces must be the same. You can adjust the link MTU of interfaces on QTECH products. After the link MTU of interfaces is changed, the IP MTU of interfaces will be changed. The IP MTU of interfaces automatically keeps consistent with the link MTU of interfaces. However, if the IP MTU of interfaces is adjusted, the link MTU of interfaces will not be changed.

### **Related Configuration**

### **Setting the IP MTU**

- By default, the IP MTU of an interface is 1500.
- The **ip mtu** command can be used to set the IP packet MTU.

# <span id="page-13-1"></span>**1.4. IP TTL**

### **Working Principle**

An IP packet is transmitted from the source address to the destination address through routers. After a TTL value is set, the TTL value decreases by 1 every time when the IP packet passes a router. When the TTL value drops to zero, the router discards the packet. This prevents infinite transmission of useless packets and waste of bandwidth.

### **Related Configuration**

### **Setting the IP TTL**

- By default, the IP TTL of an interface is 64.
- The **ip ttl** command can be used to set the IP TTL of an interface.

# <span id="page-13-2"></span>**1.4.1. IP Source Route**

### **Working Principle**

QTECH products support IP source routes. When a device receives an IP packet, it checks the options such as source route, loose source route, and record route in the IP packet header. These options are detailed in RFC 791. If the device detects that the packet enables one option, it responds; if the device detects an invalid option, it sends an ICMP parameter error message to the source and then discards the packet.

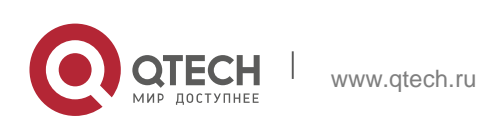

#### **1**. **Configuring** IP Addresses and Services15

After the IP source route is enabled, the source route option is added to an IP packet to test the throughput of a specific network or help the packet bypasses the failed network. However, this may cause network attacks such as source address spoofing and IP spoofing.

#### **Related Configuration**

### **Configuring an IP Source Route**

- By default, the IP source route function is enabled.
- The **ip source-route** command can be used to enable or disable the function.

### <span id="page-14-0"></span>**1.4.2. IP Address Pool**

#### **Working Principle**

A point-to-point interface can assign an IP address to the peer end through PPP negotiation. During PPP negotiation, the server checks authentication information of the client. If the client passes the authentication, the server assigns an IP

address to the client (if the client is configured with an IP address and the IP address meets requirements of the server, the server approves the IP address of the client). The IP address of the peer end can be directly specified or assigned from the address pool.

#### **Related Configuration**

#### **Enabling the Address Pool Function**

- By default, the address pool function is enabled.
- The **ip address-pool local** command can be used to enable or disable the function.

### **Creating an Address Pool**

- By default, no IP address pool is configured.
- The **ip local pool** command can be used to create or delete an address pool.

### **Assigning an IP Address to the Peer End through PPP Negotiation**

- By default, an interface does not assign an IP address to the peer end.
- The **peer default ip address** command can be used to assign an IP address to the peer end.

# <span id="page-14-1"></span>**1.5. Configuration**

Configuration | Description and Command

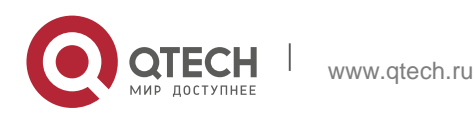

**1**. **Configuring** IP Addresses and Services16

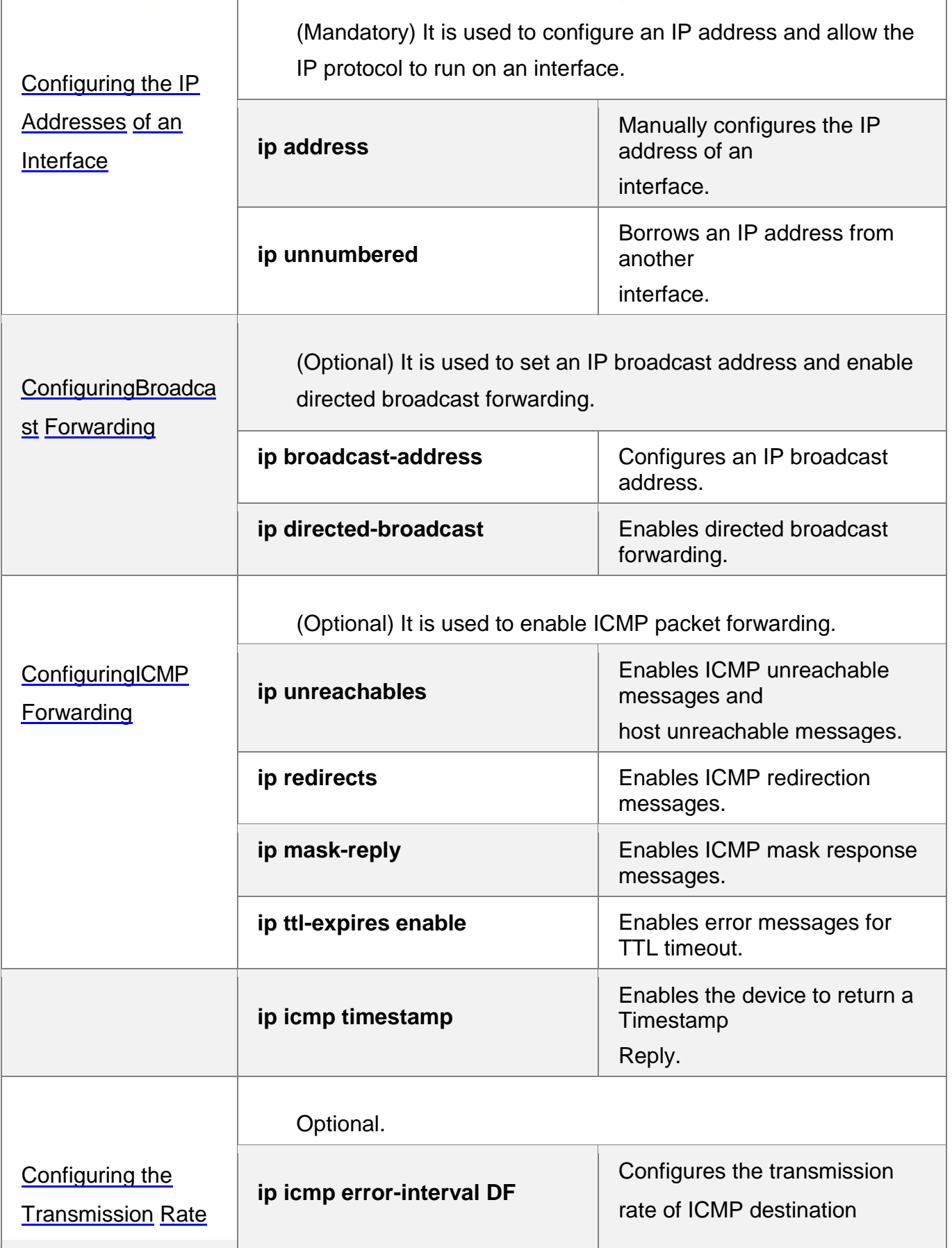

W

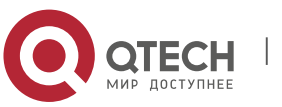

Руководство пользователя **1**. **Configuring** IP Addresses and Services17 [of ICMP Error](#page-24-0)  **[Packets](#page-24-0)** unreachable packets triggered by the DF bit in the IP header. **ip icmp error-interval** Configures the transmission rate of ICMP error packets and ICMP redirection packets. [Setting the IP MTU](#page-27-0) (Optional) It is used to configure the IP MTU on an interface. **ip mtu** Sets the MTU value. [Setting the IP TTL](#page-28-0) (Optional) It is used to configure the TTL of unicast packets and broadcast packets. **ip ttl** Sets the TTL value. [Configuring an IP](#page-29-0)  [Source](#page-29-0) [Route](#page-29-0) (Optional) It is used to check the source routes. **ip source-route Enables the IP source route** function.

# <span id="page-16-0"></span>**1.5.1. Configuring the IP Addresses of an Interface**

# **Configuration Effect**

 $\div$  Configure the IP address of an interface for communication.

# **Notes**

N/A

# **Configuration Steps**

# **Configuring the IP Address of an Interface**

- Mandatory
- Perform the configuration in L3 interface configuration mode.

# **Borrowing an IP Address from Another Interface**

- **Optional**
- If a point-to-point interface is not configured with an IP address, borrow

# an IP address from another interface. Perform the configuration in L3

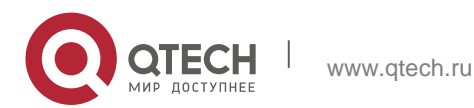

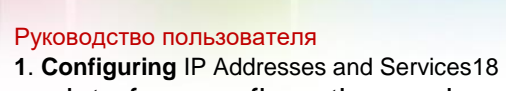

interface configuration mode.

# **Verification**

Run the **show ip interface** command to check whether the configuration takes effect.

### **Related Commands**

# **Manually Configuring the IP Address of an Interface**

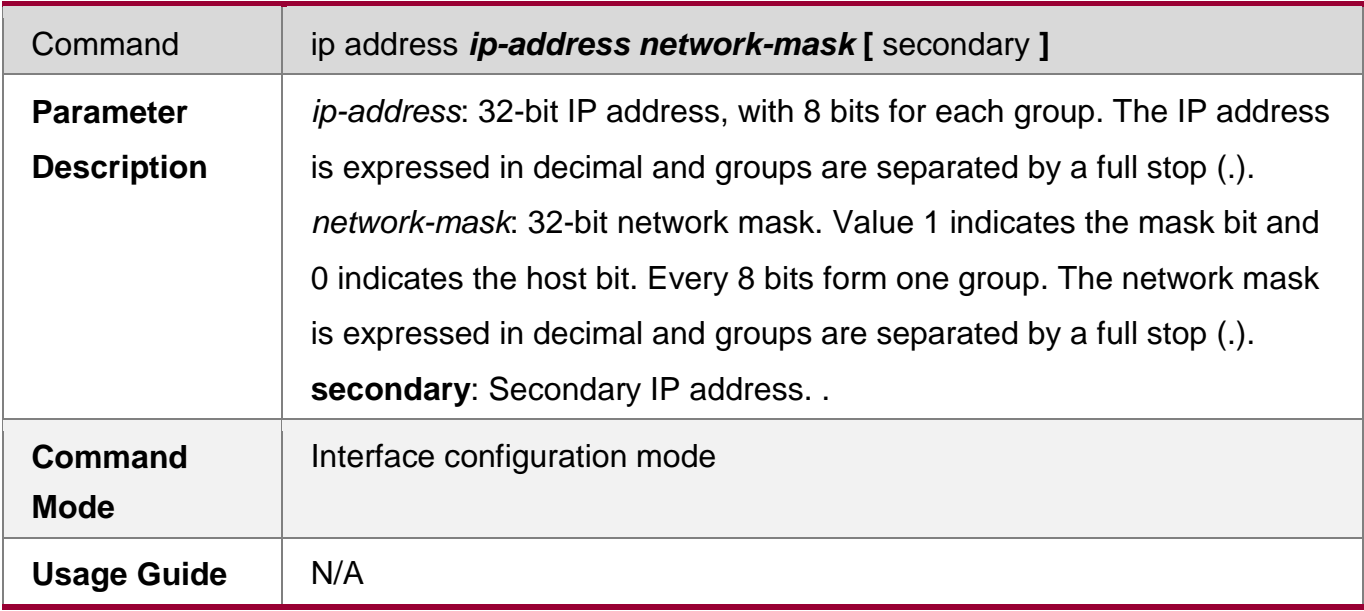

# **Borrowing an IP Addresses from Another Interface**

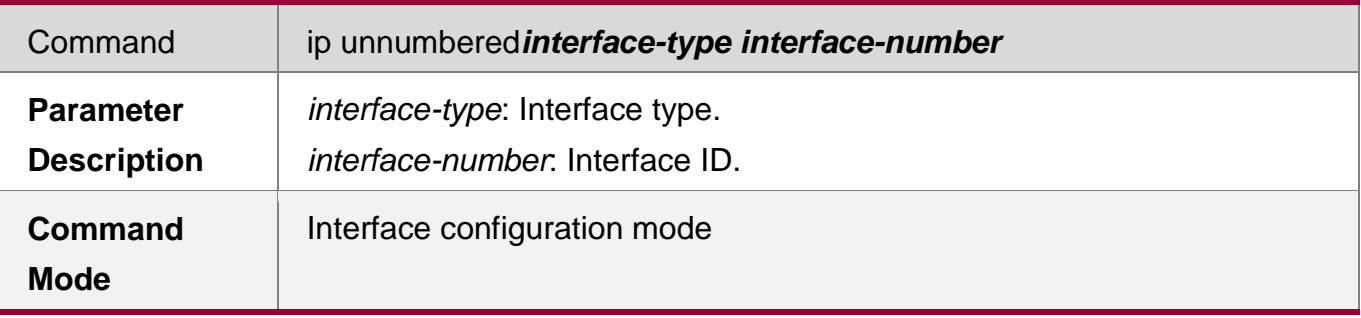

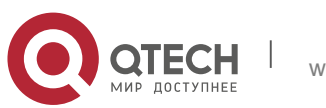

**1**. **Configuring** IP Addresses and Services19

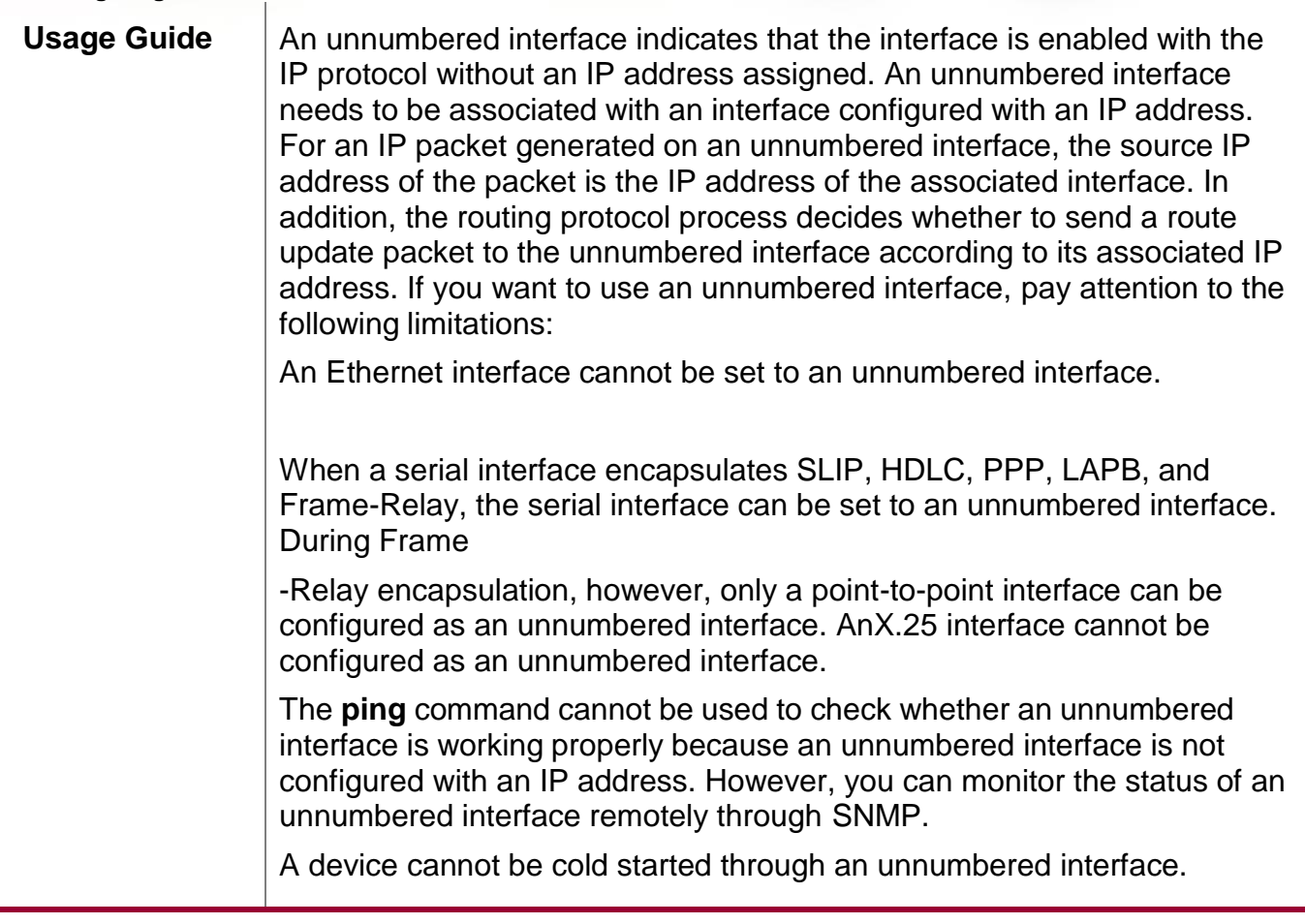

# **Configuration Example**

# **Configuring an IP Address for an Interface**

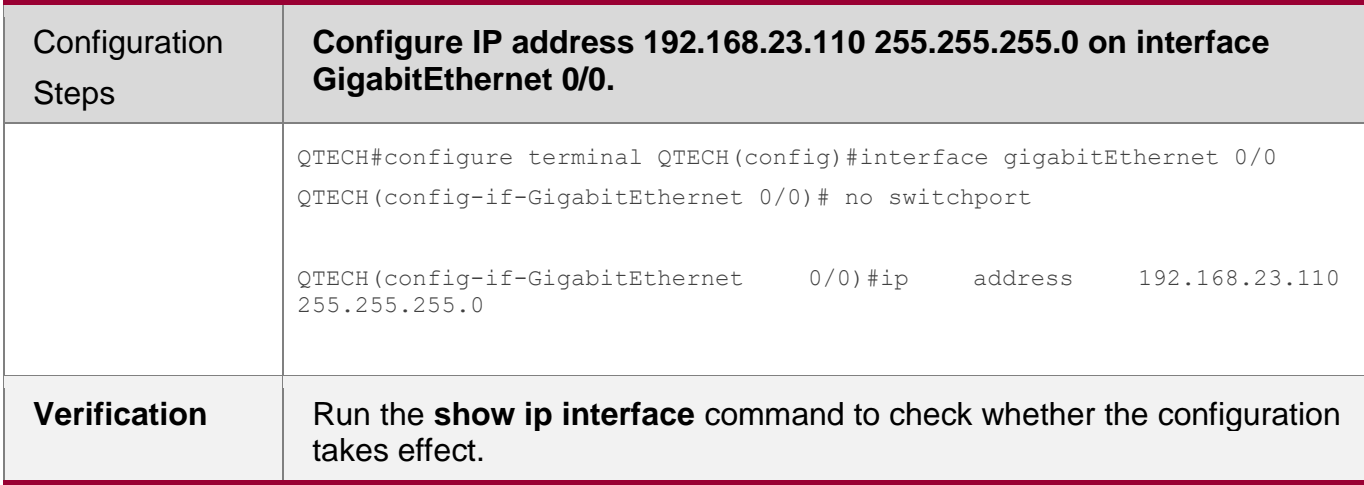

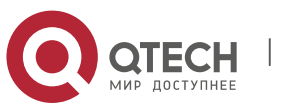

Руководство пользователя **1**. **Configuring** IP Addresses and Services20 QTECH# show ip interface gigabitEthernet 0/0 GigabitEthernet 0/0 IP interface state is: UP IP interface type is: BROADCAST IP interface MTU is: 1500 IP address is: 192.168.23.110/24 (primary)

# <span id="page-19-0"></span>**1.5.2. Configuring Broadcast Forwarding**

# **Configuration Effect**

Set the broadcast address of an interface to 0.0.0.0 and enable directed broadcast forwarding.

# **Notes**

N/A

# **Configuration Steps**

# **Configuring an IP Broadcast Address**

- (Optional) Some old hosts may identify broadcast address 0.0.0.0 only. In this case, set the broadcast address of the target interface to 0.0.0.0.
- Perform the configuration in L3 interface configuration mode.

# **Enabling Directed Broadcast Forwarding**

- (Optional) If you want to enable a host to send broadcast packets to all hosts in a domain that it is not in, enable directed broadcast forwarding.
- **Perform the configuration in L3 interface configuration mode.**

# **Verification**

Run the **show running-config interface** command to check whether the configuration takes effect.

# **Related Commands**

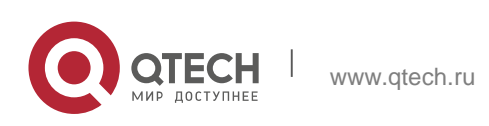

**1**. **Configuring** IP Addresses and Services21

### **Configuring an IP Broadcast Address**

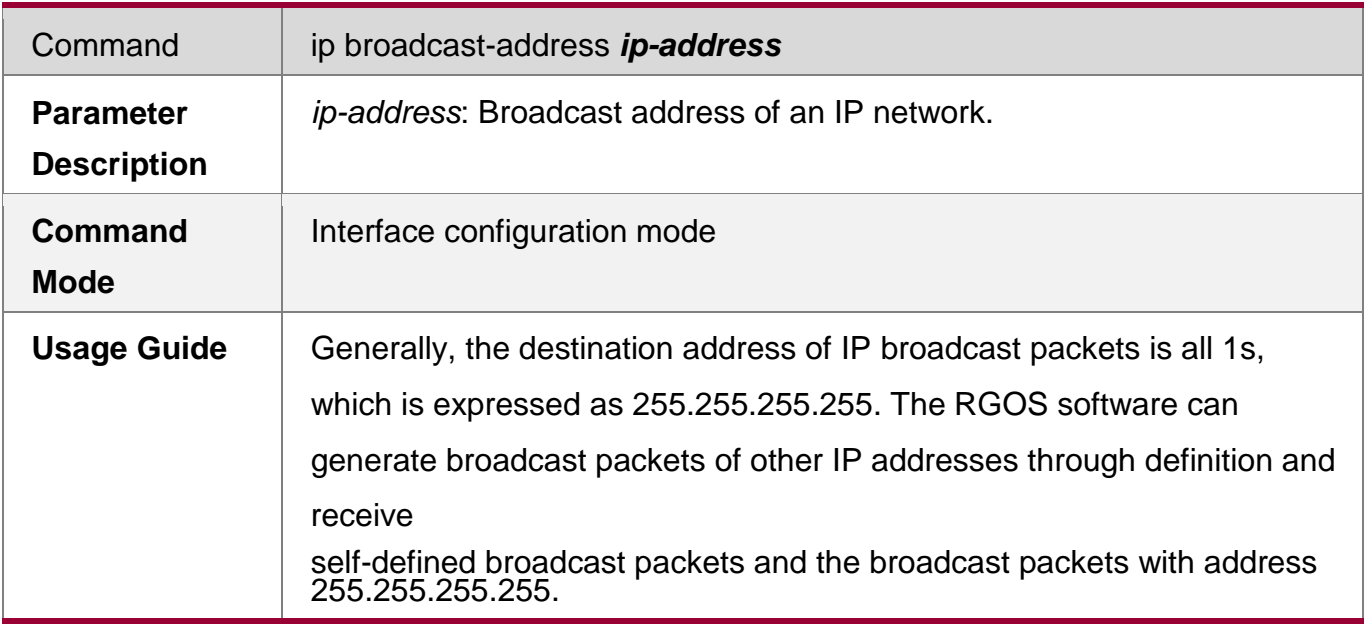

# **Allowing Forwarding of Directed Broadcast Packets**

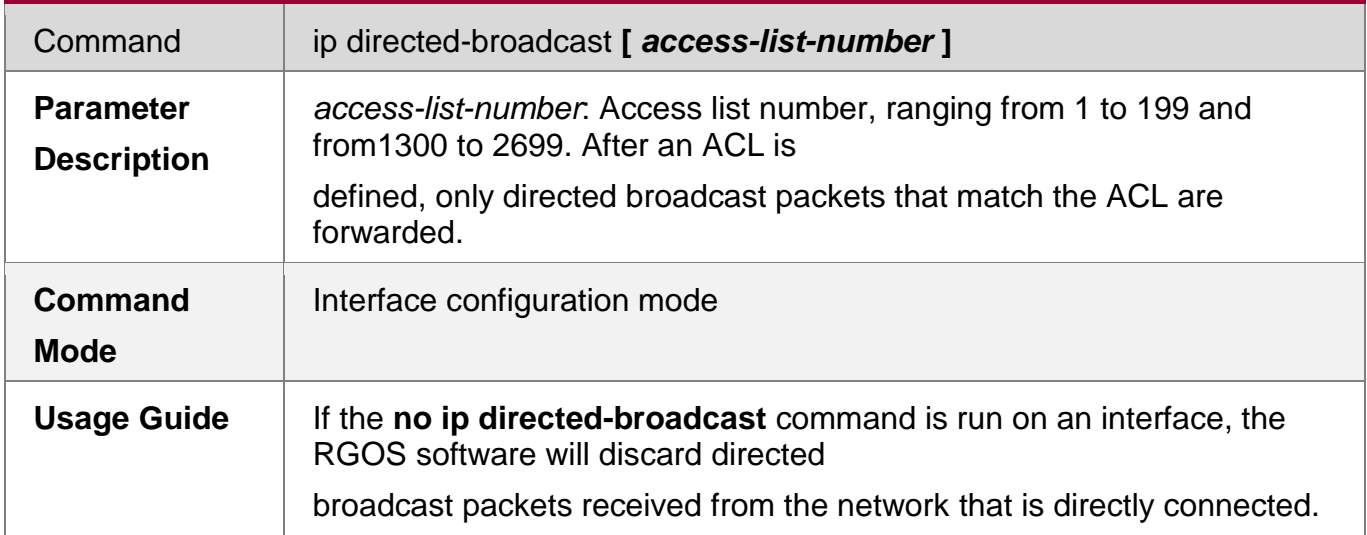

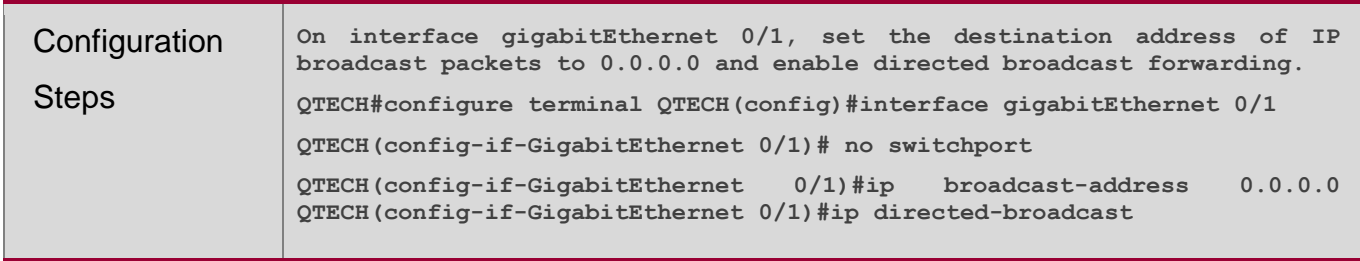

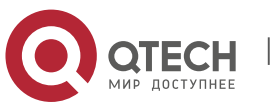

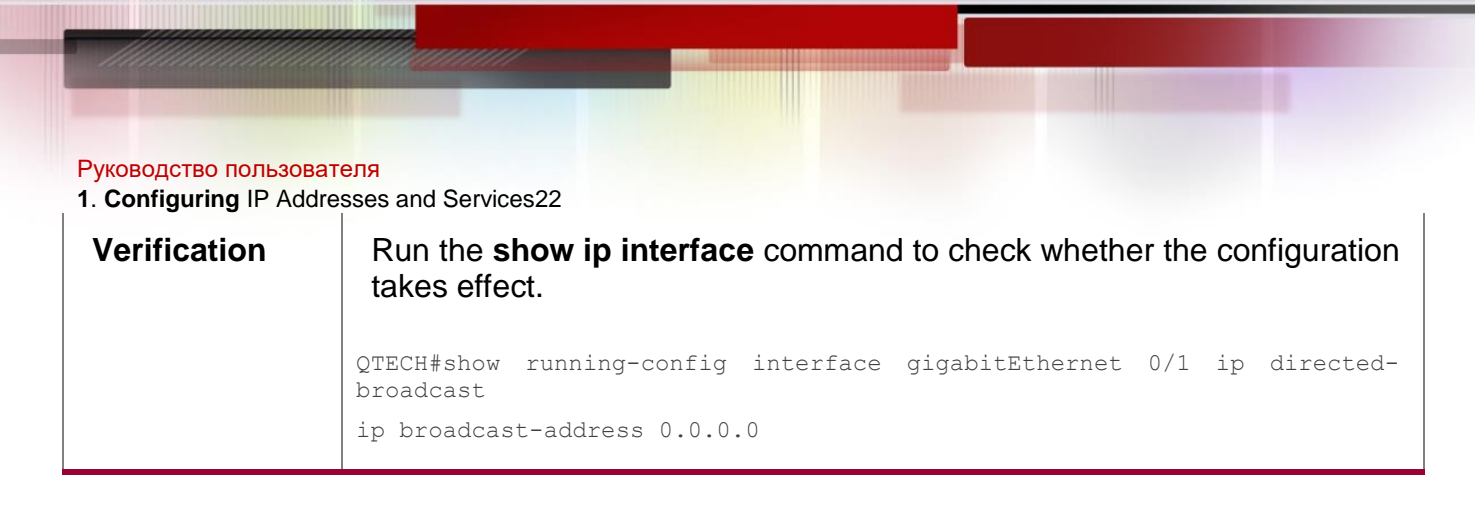

# <span id="page-21-0"></span>**1.5.3. Configuring ICMP Forwarding**

### **Configuration Effect**

Enable ICMP unreachable messages, ICMP redirection messages, and mask response messages on an interface.

#### **Notes**

N/A

### **Configuration Steps**

### **Enabling ICMP Unreachable Messages**

- By default, ICMP unreachable messages are enabled.
- (Optional)The **no ip unreachables** command can be used to disable ICMP unreachable messages.
- **Perform the configuration in L3 interface configuration mode.**

# **Enabling ICMP Redirection Messages**

- By default, ICMP redirection messages are enabled.
- (Optional)The **no ip redirects** command can be used to disable ICMP redirection messages.
- Perform the configuration in L3 interface configuration mode.

### **Enabling ICMP Mask Response Messages**

- By default, ICMP mask response messages are enabled.
- (Optional)The **no ip mask-reply** command can be used to disable ICMP mask response messages.
- Perform the configuration in L3 interface configuration mode.

# **Enabling Notifications of Expired TTL**

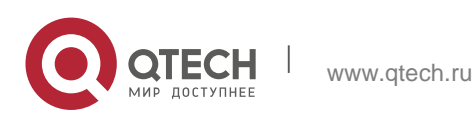

**1**. **Configuring** IP Addresses and Services23

- By default, notifications of expired TTL are enabled.
- (Optional)The **no ip ttl-expires enable** command can be used to disable the function.
- **Perform the configuration in global configuration mode.**

### **Enabling the Device to Return a Timestamp Reply**

- By default, the device returns a Timestamp Reply.
- (Optional)The **no ip icmp timest** command can be used to disable the function.
- **Perform the configuration in global configuration mode.**

#### **Verification**

Run the **show ip interface** command to check whether the configuration takes effect.

Run the **show running-config** command to check whether notifications of expired TTL are enabled. Run the **show running-config** command to check whether the device returns a Timestamp Reply.

#### **Related Commands**

#### **Enabling ICMP Unreachable Messages**

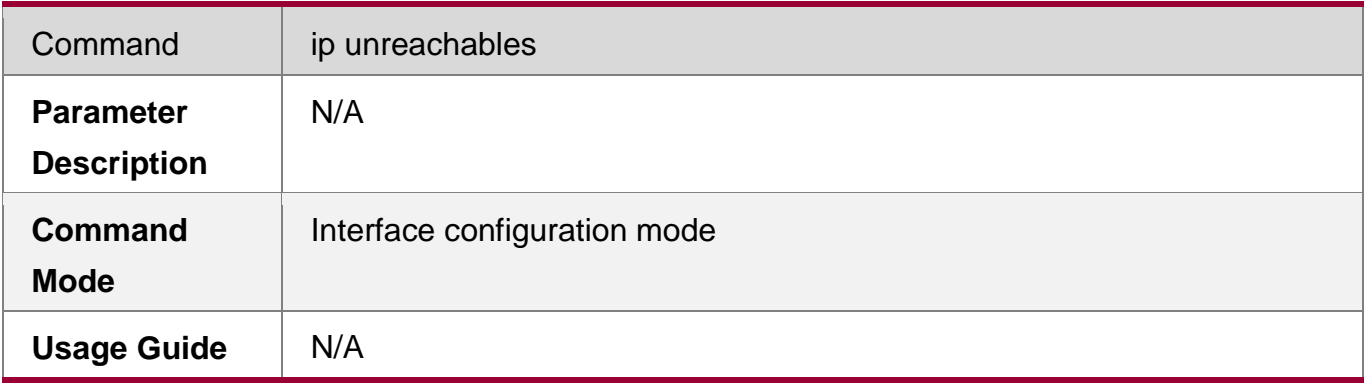

### **Enabling ICMP Redirection Messages**

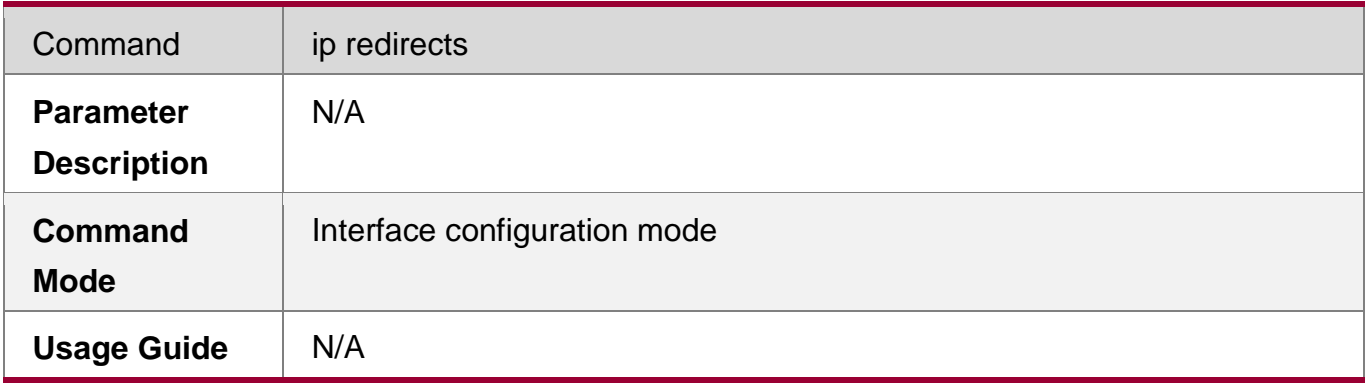

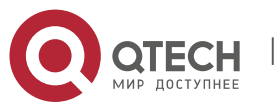

**1**. **Configuring** IP Addresses and Services24

# **Enabling ICMP Mask Response Messages**

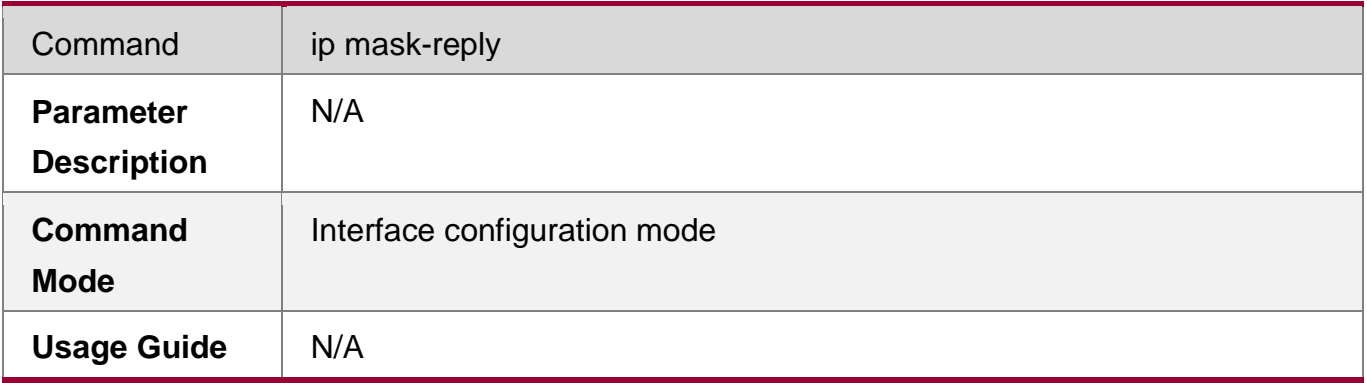

# **Disabling Notifications of Expired TTL**

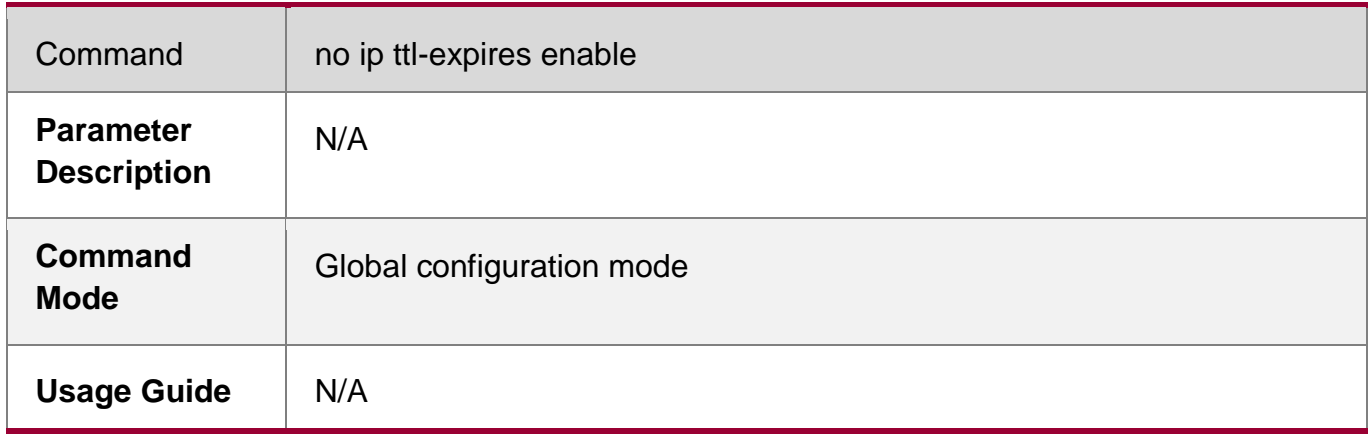

# **Disabling the Sending of a Timestamp Reply**

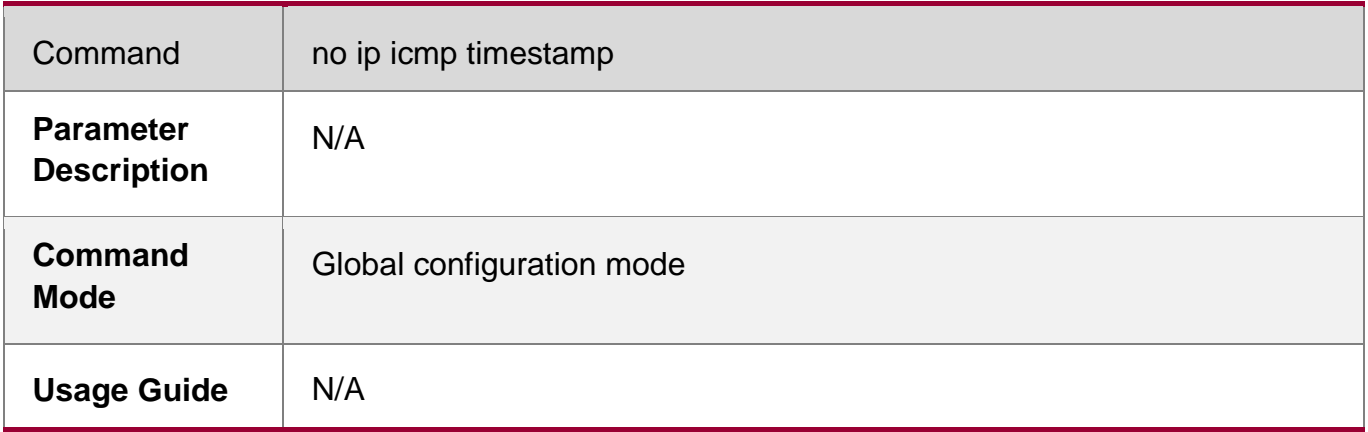

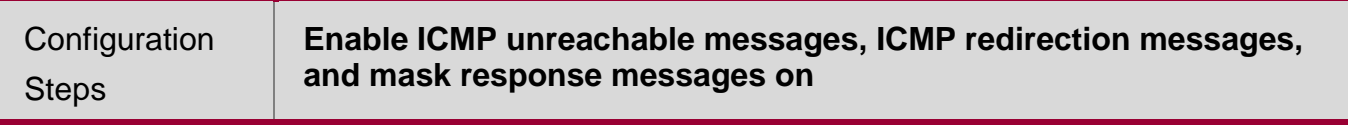

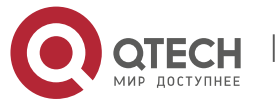

Руководство пользователя **1**. **Configuring** IP Addresses and Services25

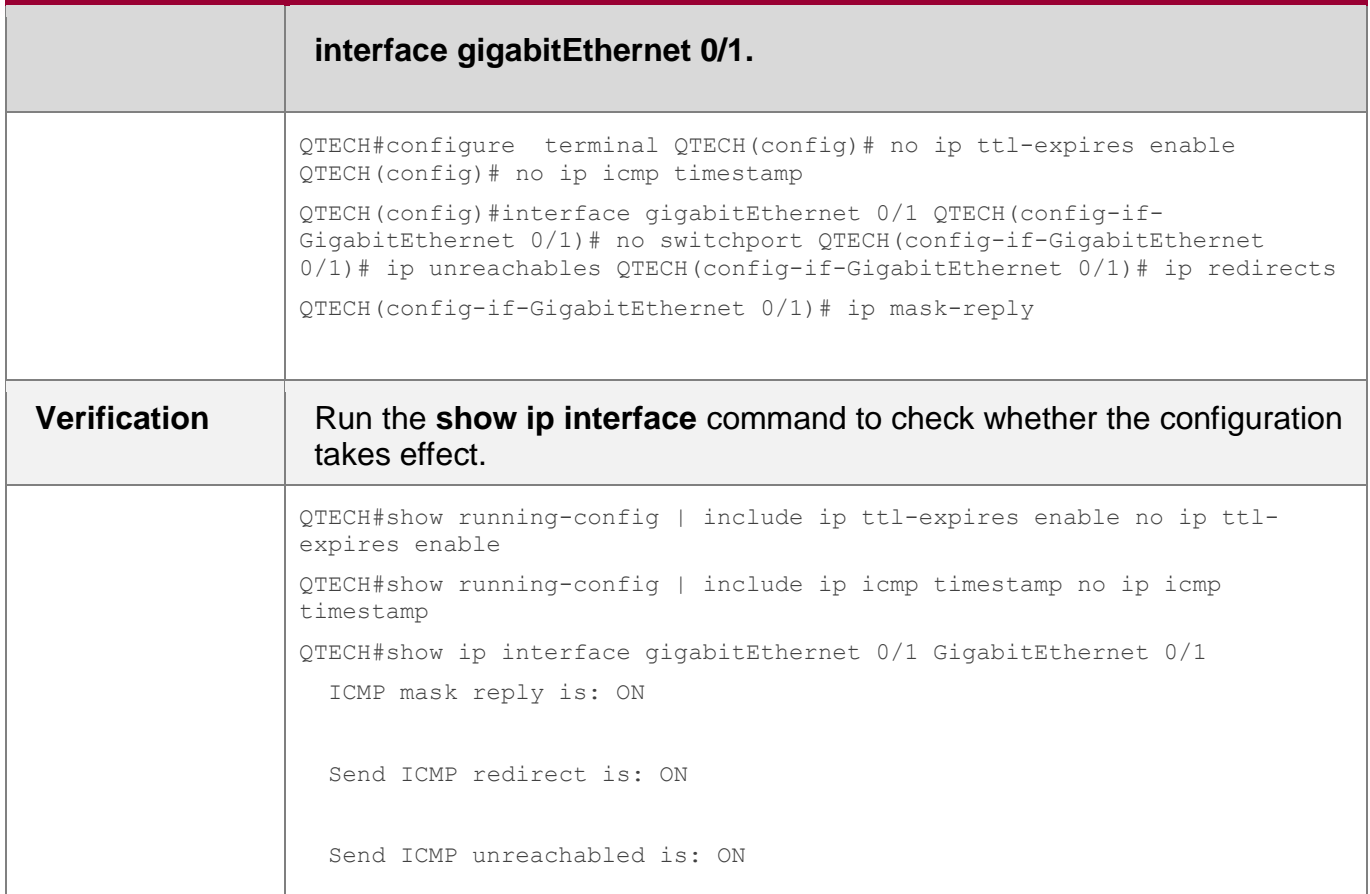

# <span id="page-24-0"></span>**1.5.4. Configuring the Transmission Rate of ICMP Error Packets**

# **Configuration Effect**

Configure the transmission rate of ICMP error packets.

# **Notes**

N/A

# **Configuration Steps**

- **Configuring the Transmission Rate of ICMP Destination Unreachable Packets Triggered by the DF Bit in the IP Header**
	- **-** Optional
	- Perform the configuration in global configuration mode.
- **Configuring the Transmission Rate of Other ICMP Error Packets**
	- **•** Optional

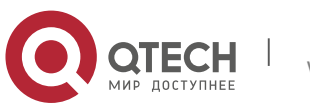

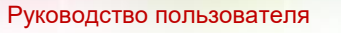

- **1**. **Configuring** IP Addresses and Services26
	- **Perform the configuration in global configuration mode.**

# **Verification**

Run the **show running-config** command to check whether the configuration takes effect.

### **Related Commands**

 **Configuring the Transmission Rate of ICMP Destination Unreachable Packets Triggered by the DF Bit in the IP Header**

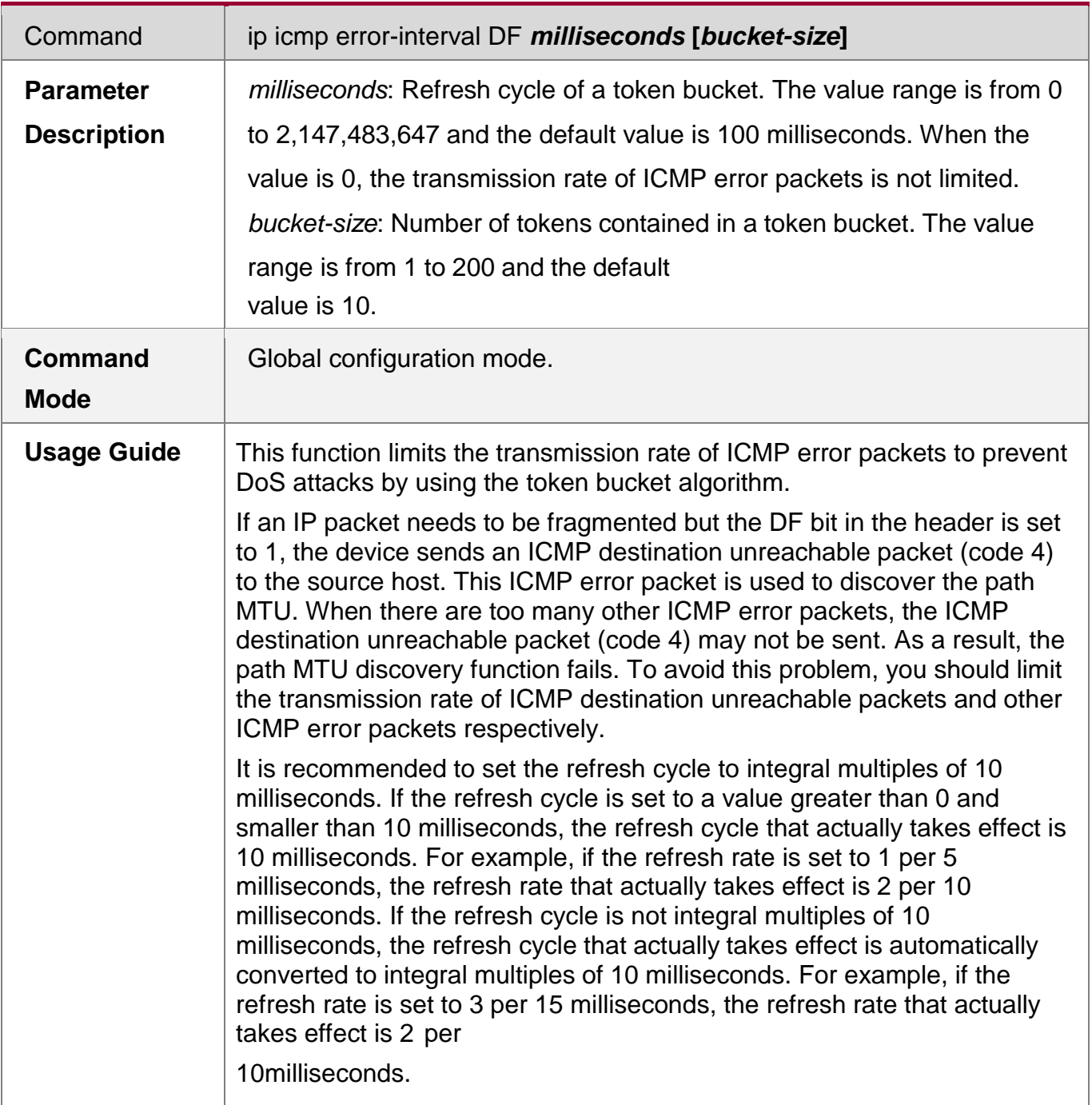

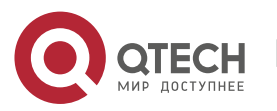

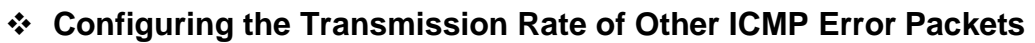

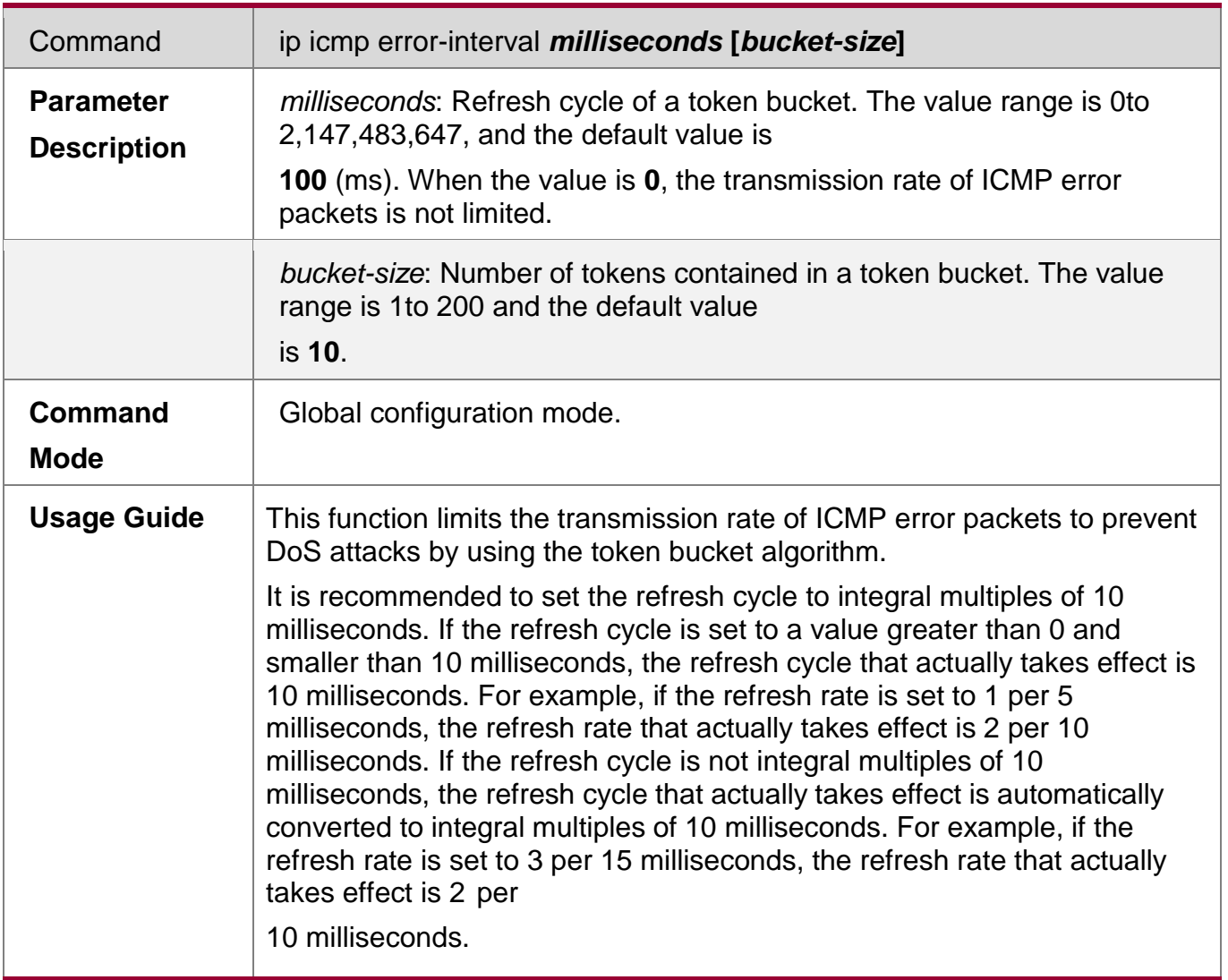

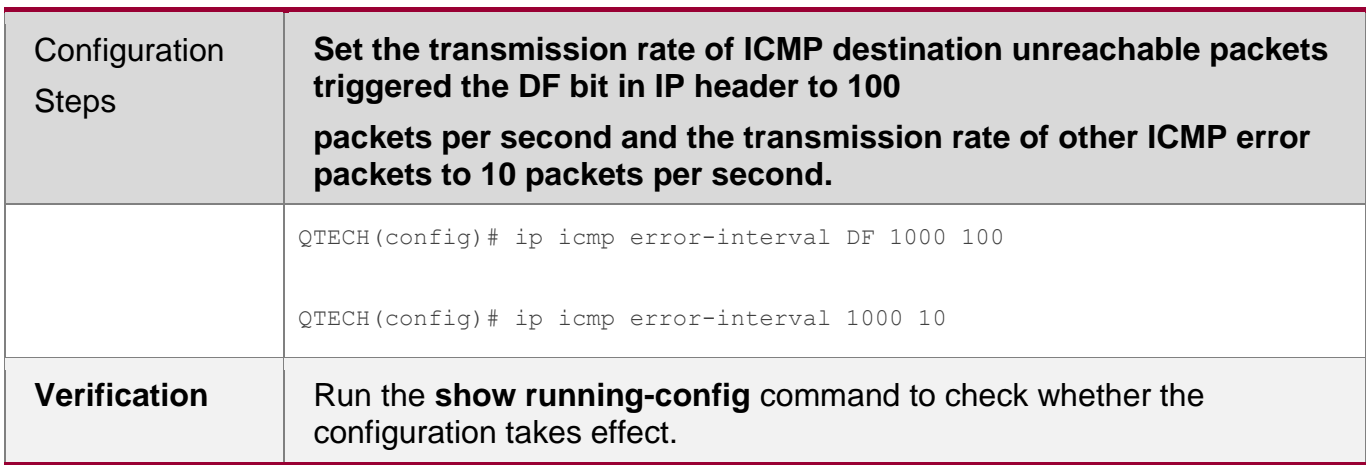

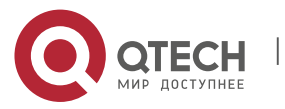

Руководство пользователя **1**. **Configuring** IP Addresses and Services28

> QTECH#show running-config | include ip icmp error-interval ip icmp error-interval 1000 10 ip icmp error-interval DF 1000 100

# <span id="page-27-0"></span>**1.1.1 Setting the IP MTU**

# **Configuration Effect**

Adjust the IP packet MTU.

# **Notes**

N/A

# **Configuration Steps**

- (Optional) When the IP MTU of interconnected interfaces is different on devices in the same physical network segment, set the IP MTU to the same value.
- **Perform the configuration in L3 interface configuration mode.**

# **Verification**

Run the **show ip interface** command to check whether the configuration takes effect.

# **Related Commands**

**Setting the IP MTU**

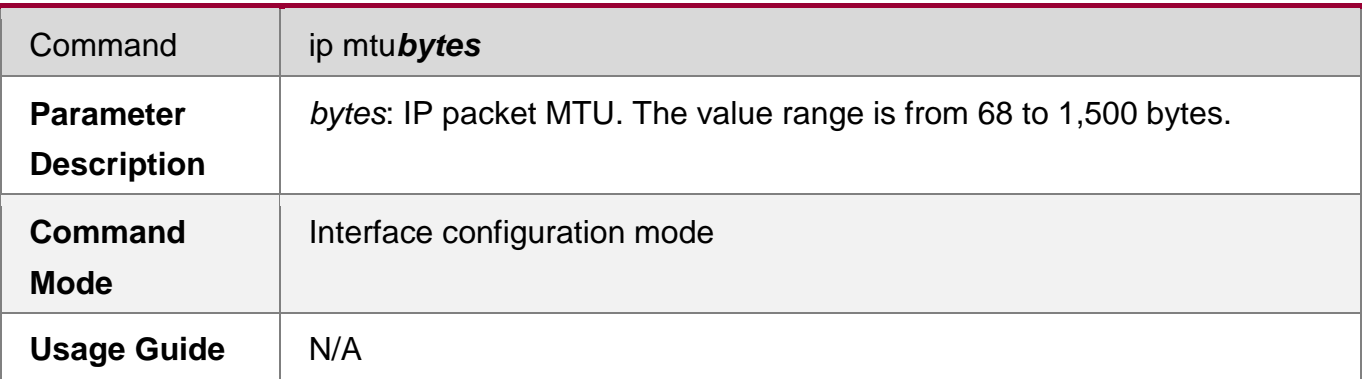

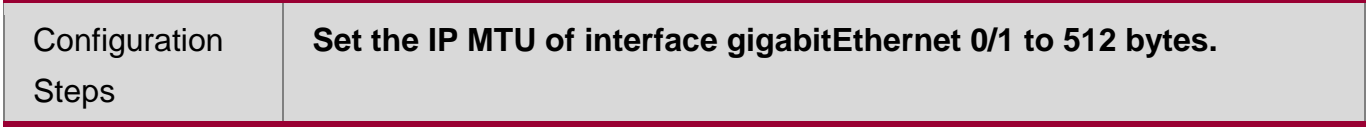

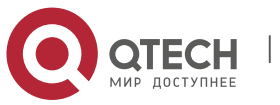

Руководство пользователя **1**. **Configuring** IP Addresses and Services29

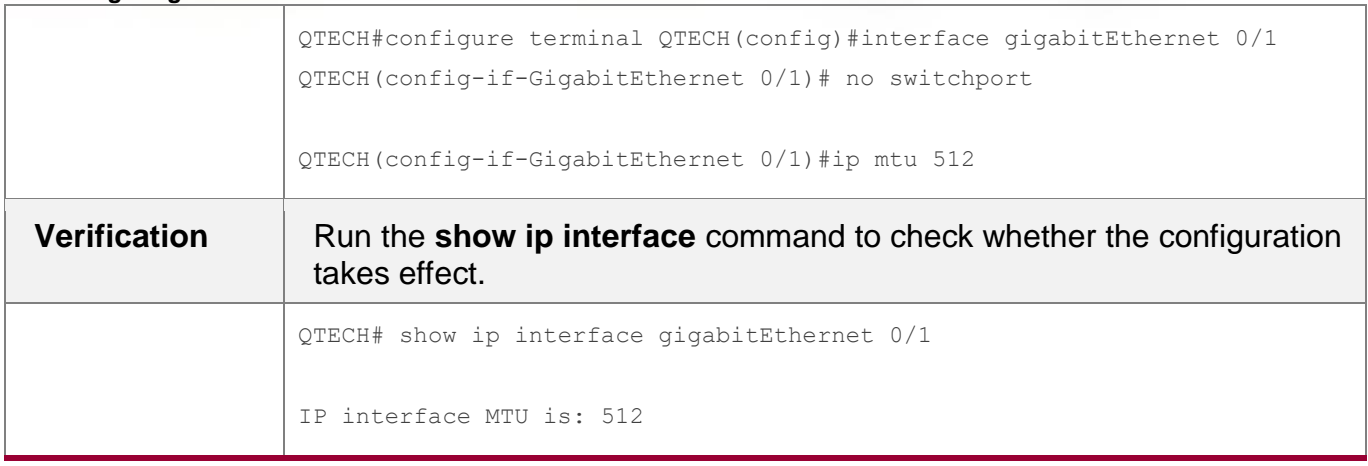

# <span id="page-28-0"></span>**1.1.2 Setting the IP TTL**

# **Configuration Effect**

Modify the IP TTL value of an interface.

# **Notes**

N/A

# **Configuration Steps**

- **•** Optional
- **Perform the configuration in L3 interface configuration mode.**

# **Verification**

Run the **show run-config** command to check whether the configuration takes effect.

# **Related Commands**

# **Setting the IP TTL**

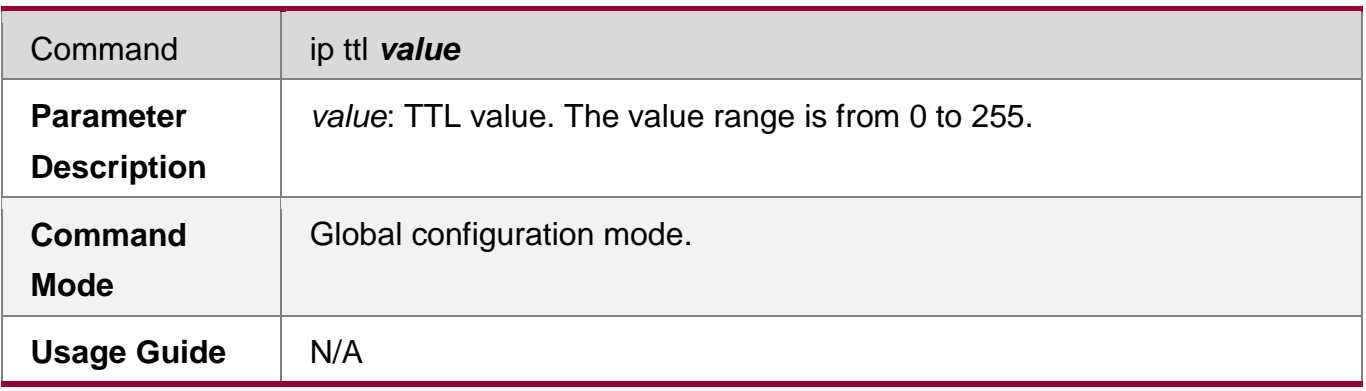

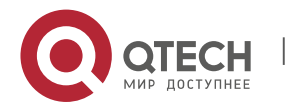

**1**. **Configuring** IP Addresses and Services30

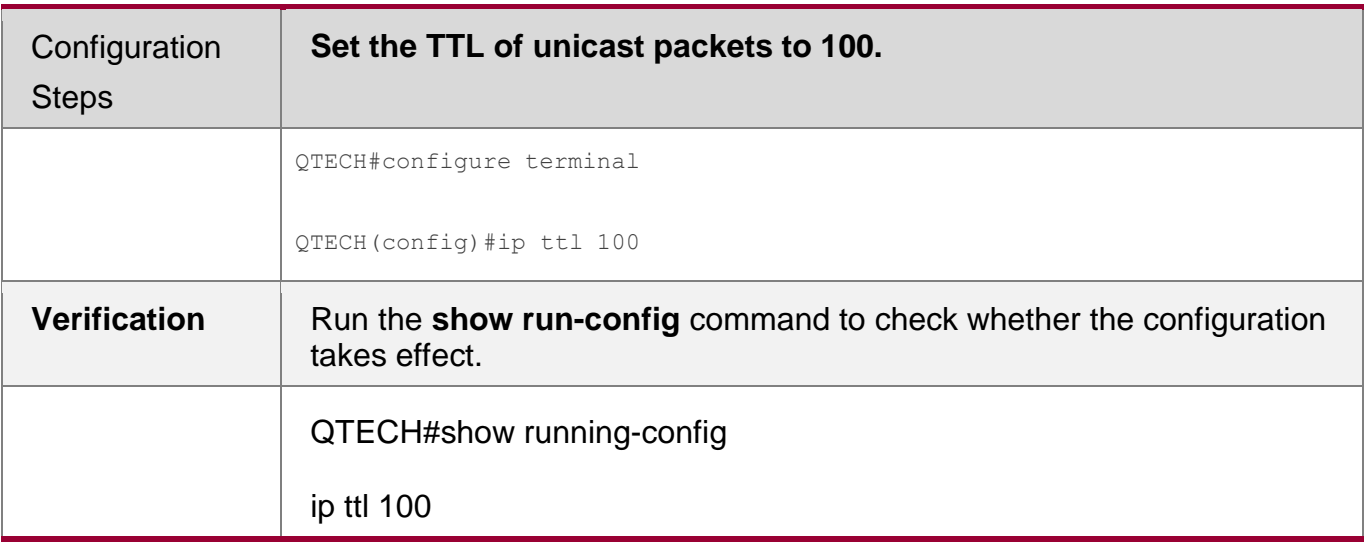

# <span id="page-29-0"></span>**1.1.3 Configuring an IP Source Route**

### **Configuration Effect**

Enable or disable the IP source route function.

### **Notes**

N/A

# **Configuration Steps**

- By default, the IP source route function is enabled.
- Optional) The **no ip source-route** command can be used to disable the IP source route function.

### **Verification**

Run the **show run-config** command to check whether the configuration takes effect.

### **Related Commands**

# **Configuring an IP Source Route**

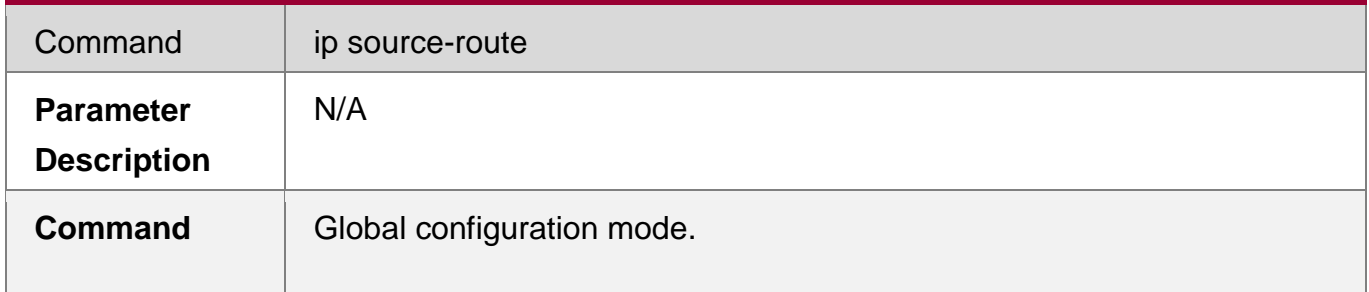

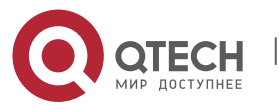

Руководство пользователя **1**. **Configuring** IP Addresses and Services31

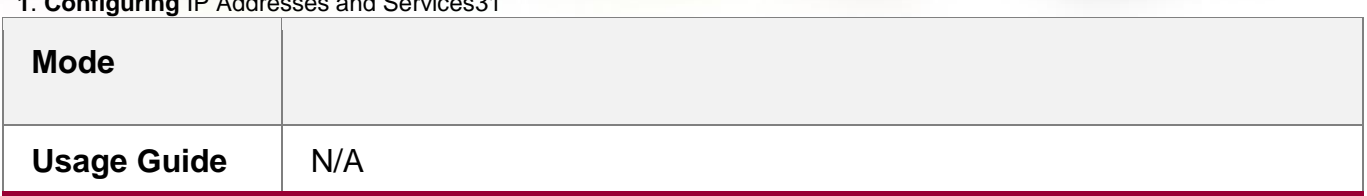

# **Configuration Example**

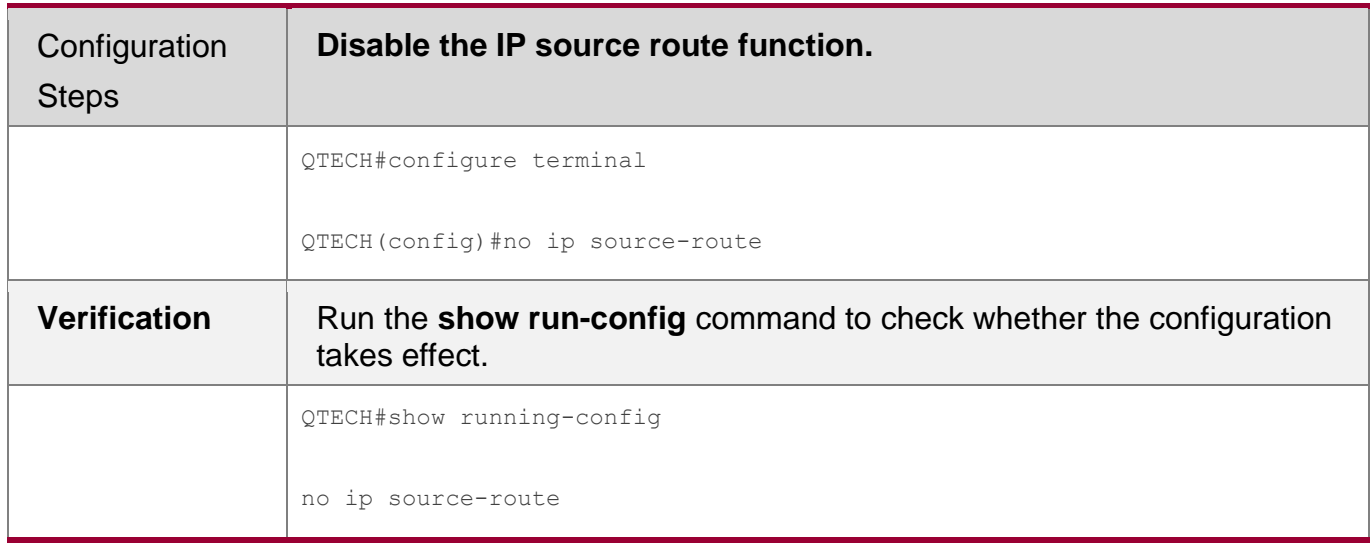

# **1.1.4 Configuring an IP Address Pool**

# **Configuration Effect**

Assign an IP address to a client through PPP negotiation.

# **Notes**

N/A

# **Configuration Steps**

# **Enabling the IP Address Pool Function**

- **Optional**
- **Perform the configuration in global configuration mode.**

# **Creating an IP Address Pool**

- **•** Optional
- An IP address pool can be created only after the IP address pool function is enabled. After the IP address pool function is disabled, the created address pool is automatically deleted.

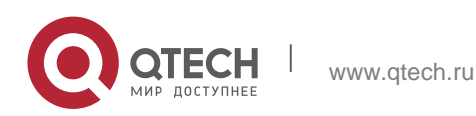

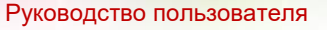

- **1**. **Configuring** IP Addresses and Services32
	- **Perform the configuration in global configuration mode.**
	- **Assigning an IP Address to the Peer End through PPP Negotiation**
		- **•** Optional
		- **Perform the configuration in L3 interface configuration mode.**

### **Verification**

Run the **show run-config** command to check whether the configuration takes effect.

### **Related Commands**

# **Enabling the IP Address Pool Function**

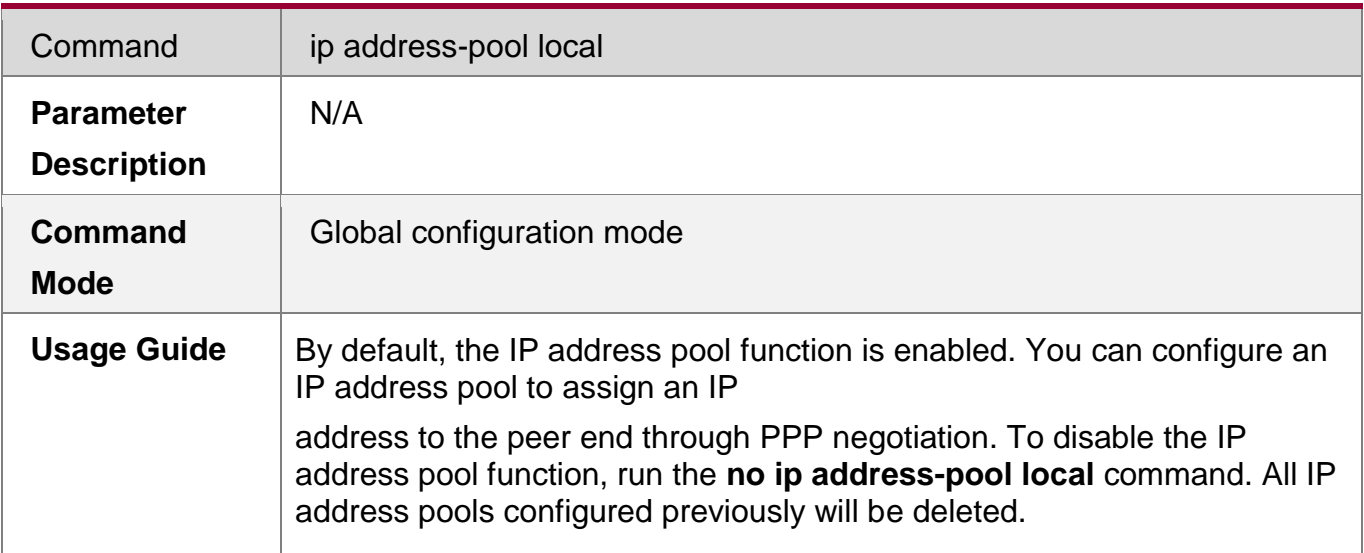

### **Creating an IP Address Pool**

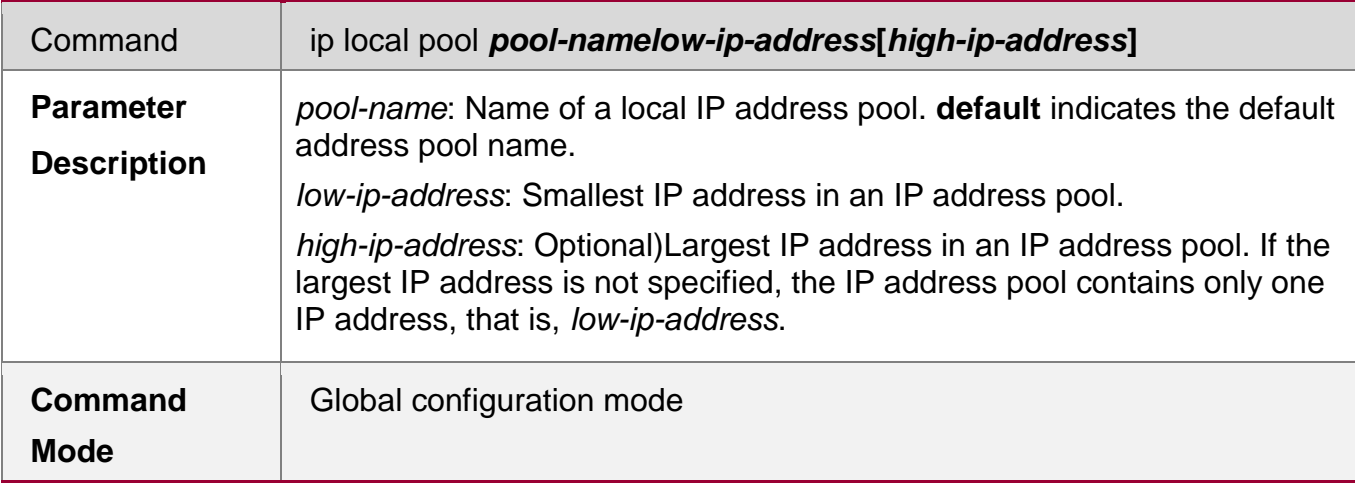

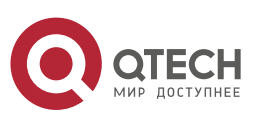

**1**. **Configuring** IP Addresses and Services33

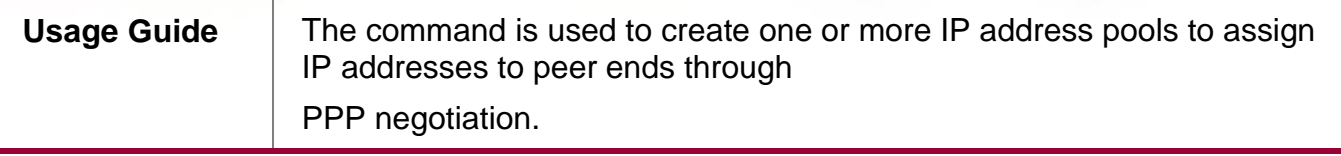

# **Assigning an IP Address to the Peer End through PPP Negotiation**

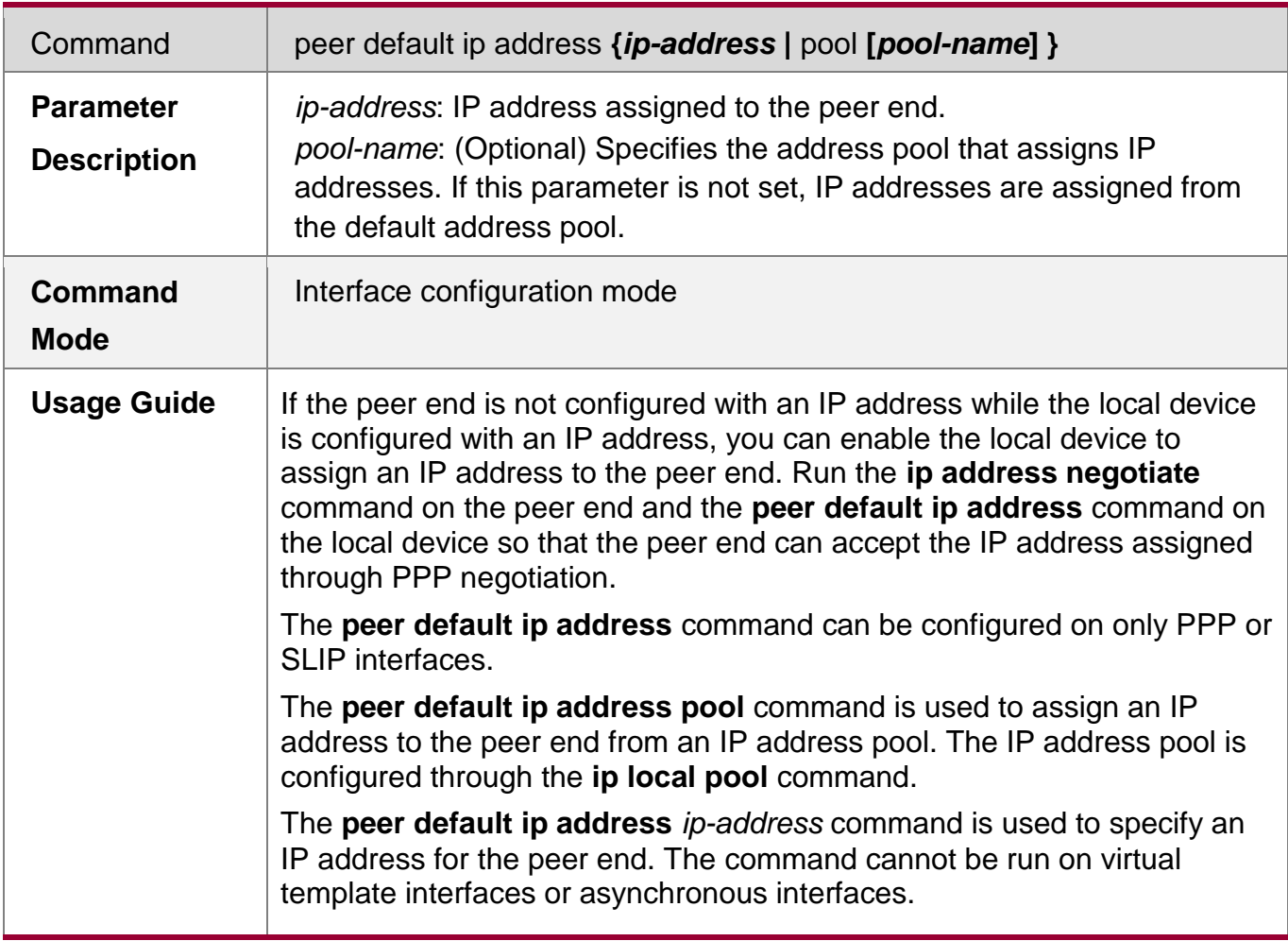

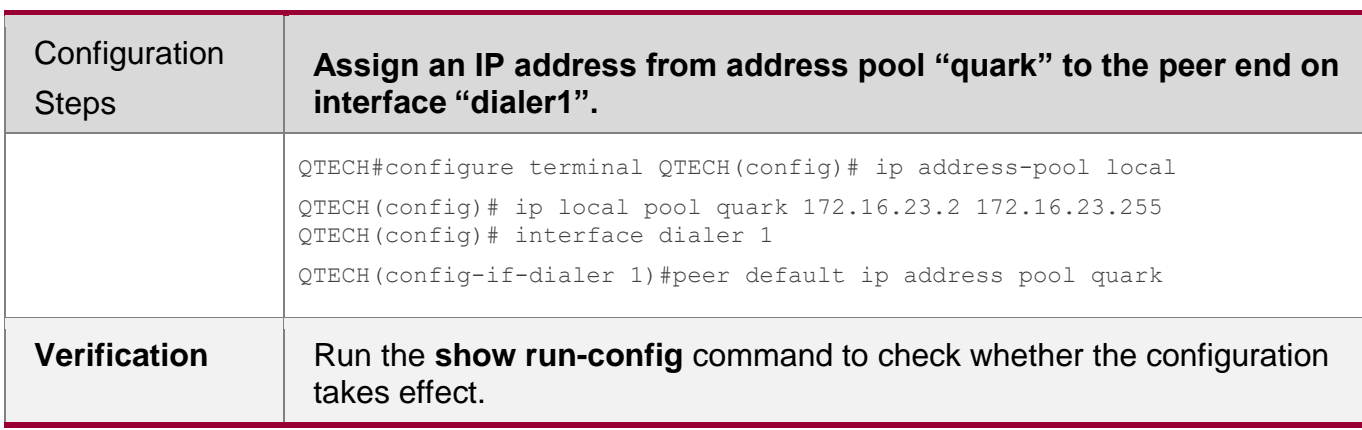

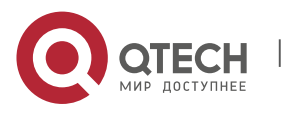

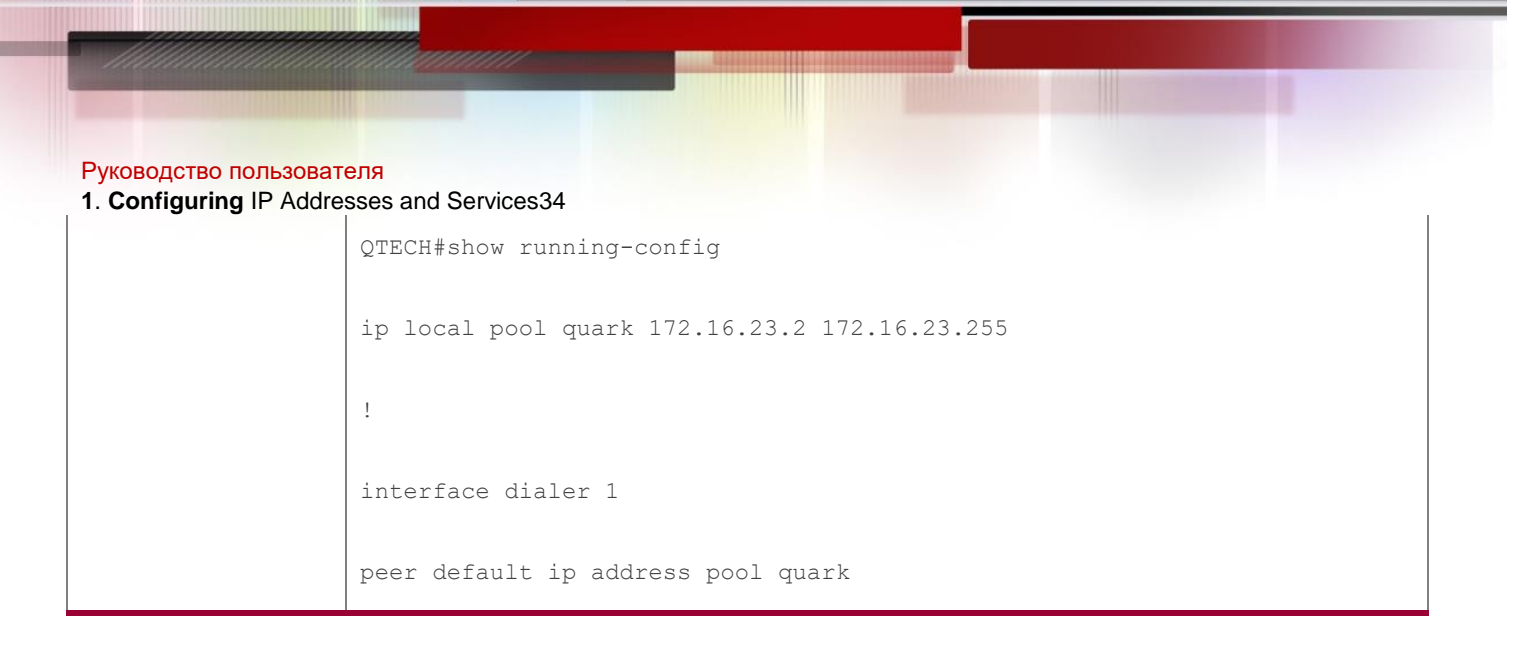

# **1.2 Monitoring**

# **Displaying**

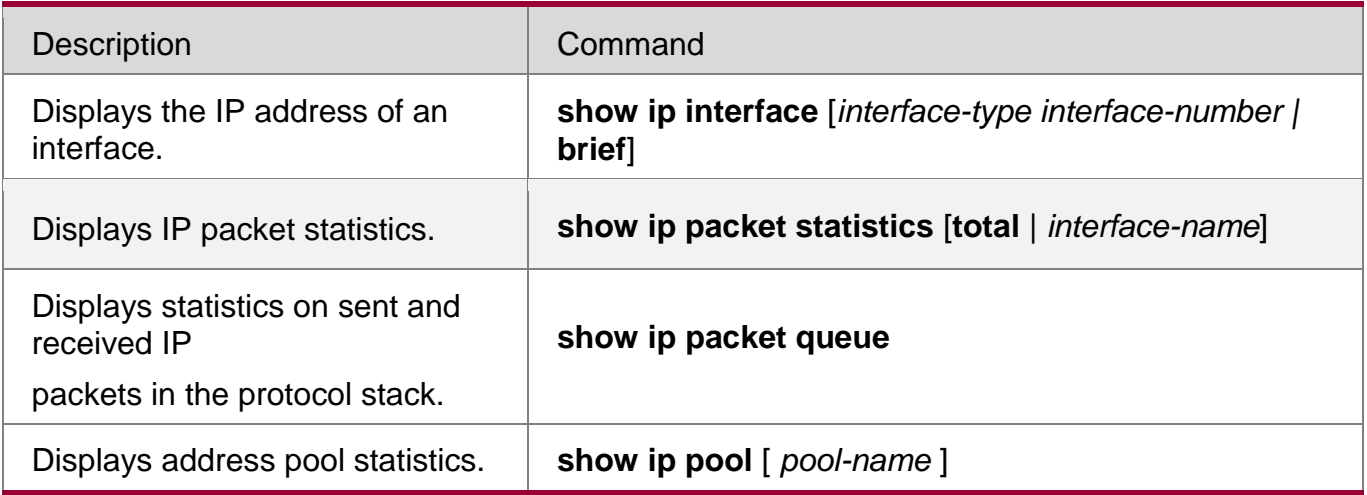

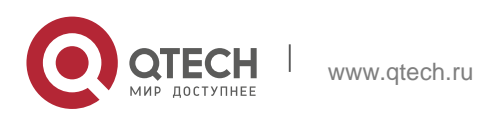

# <span id="page-34-1"></span><span id="page-34-0"></span>**2.1. Overview**

In a local area network (LAN), each IP network device has two addresses: 1) local address. Since the local address is contained in the header of the data link layer (DLL) frame, it is a DLL address. However, it is processed by the MAC sublayer at the DLL and thereby is usually called the MAC address. MAC addresses represent IP network devices on LANs. 2) network address. Network addresses on the Internet represent IP network devices and also indicate the networks where the devices reside.

In a LAN, two IP devices can communicate with each other only after they learn the 48-bit MAC address of each other. The process of obtaining the MAC address based on the IP address is called address resolution. There are two types of address resolution protocols: 1) Address Resolution Protocol (ARP); 2) Proxy ARP. ARP and Proxy ARP are described respectively in RFC 826 and RFC 1027.

ARP is used to bind the MAC address with the IP address. When you enter an IP address, you can learn the corresponding MAC address through ARP. Once the MAC address is obtained, the IP-MAC mapping will be saved to the ARP cache of the network device. With the MAC address, the IP device can encapsulate DLL frames and send them to the LAN. By default, IP and ARP packets on the Ethernet are encapsulated in Ethernet II frames.

### **Protocols and Standards**

- RFC 826: An Ethernet Address Resolution Protocol
- RFC 1027: Using ARP to implement transparent subnet gateways

# <span id="page-34-2"></span>**2.2. Applications**

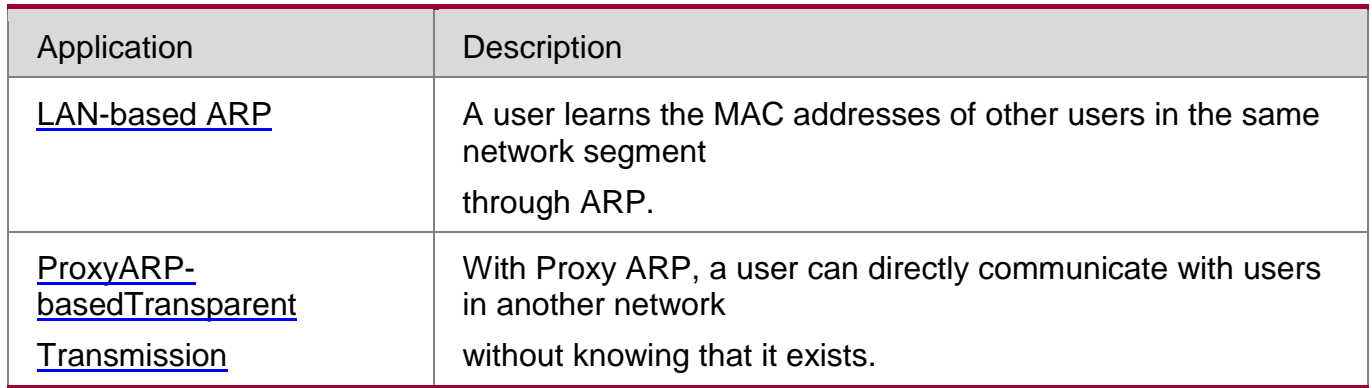

# <span id="page-34-3"></span>**2.2.1. LAN-based ARP**

### **Scenario**

 $\div$  ARP is required in all IPv4 LANs.

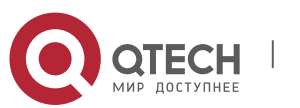

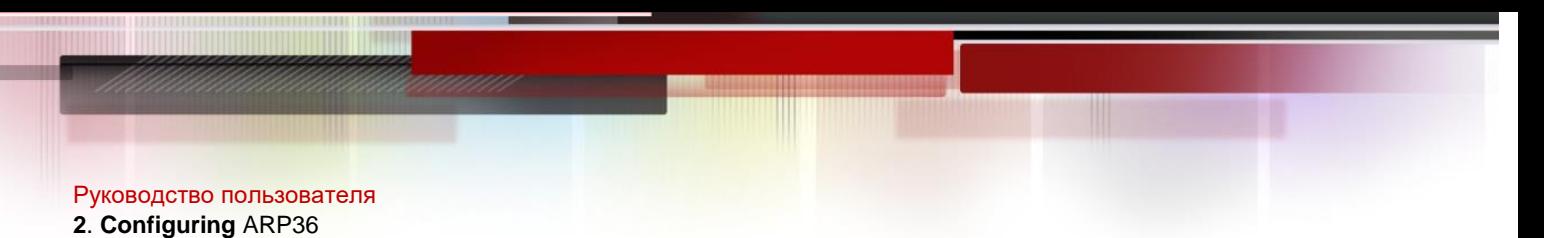

 A user needs to learn the MAC addresses of other users through ARP to communicate with them.

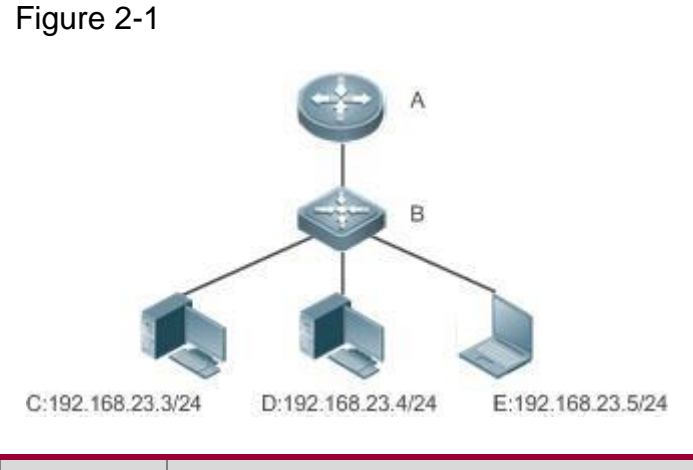

**Remarks A is a router. B is a switch. It acts as the gateway. C, D, and E are hosts.**

# **Deployment**

**Enable ARP in a LAN to implement IP-MAC mapping.** 

<span id="page-35-0"></span>2.2.2 Proxy ARP-based Transparent Transmission

# **Scenario**

Transparent transmission across IPv4 LANs is performed.

**Enable Proxy ARP on the router to achieve direct communication** 

between users in different network segments. Figure 2-2

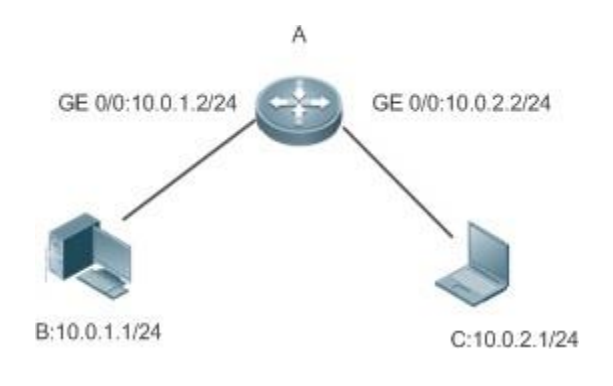

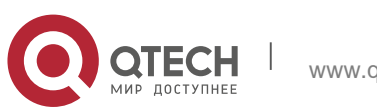
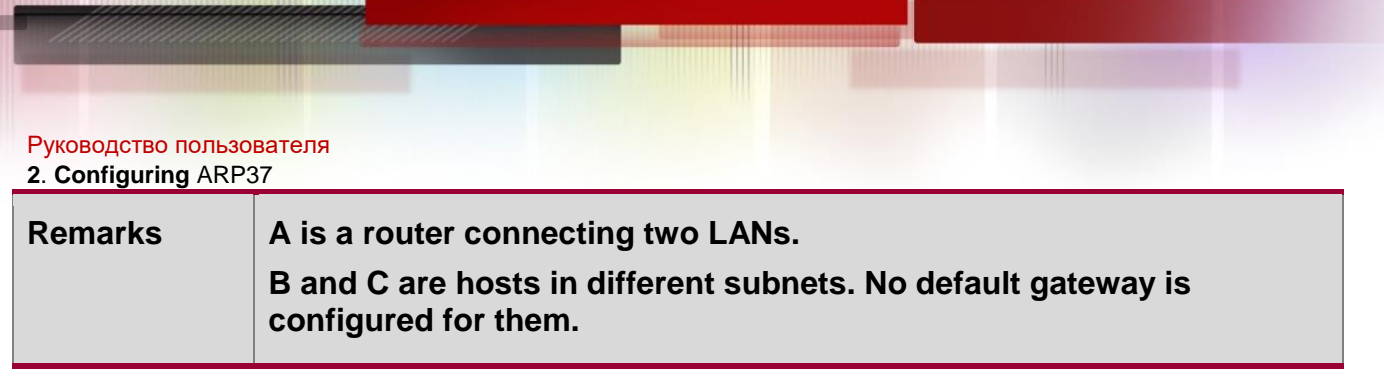

## **Deployment**

 Enable Proxy ARP on the subnet gateway. After configuration, the gateway can act as a proxy to enable a host without any route information to obtain MAC addresses of IP users in other subnets.

## **2.3. Features**

#### **Overview**

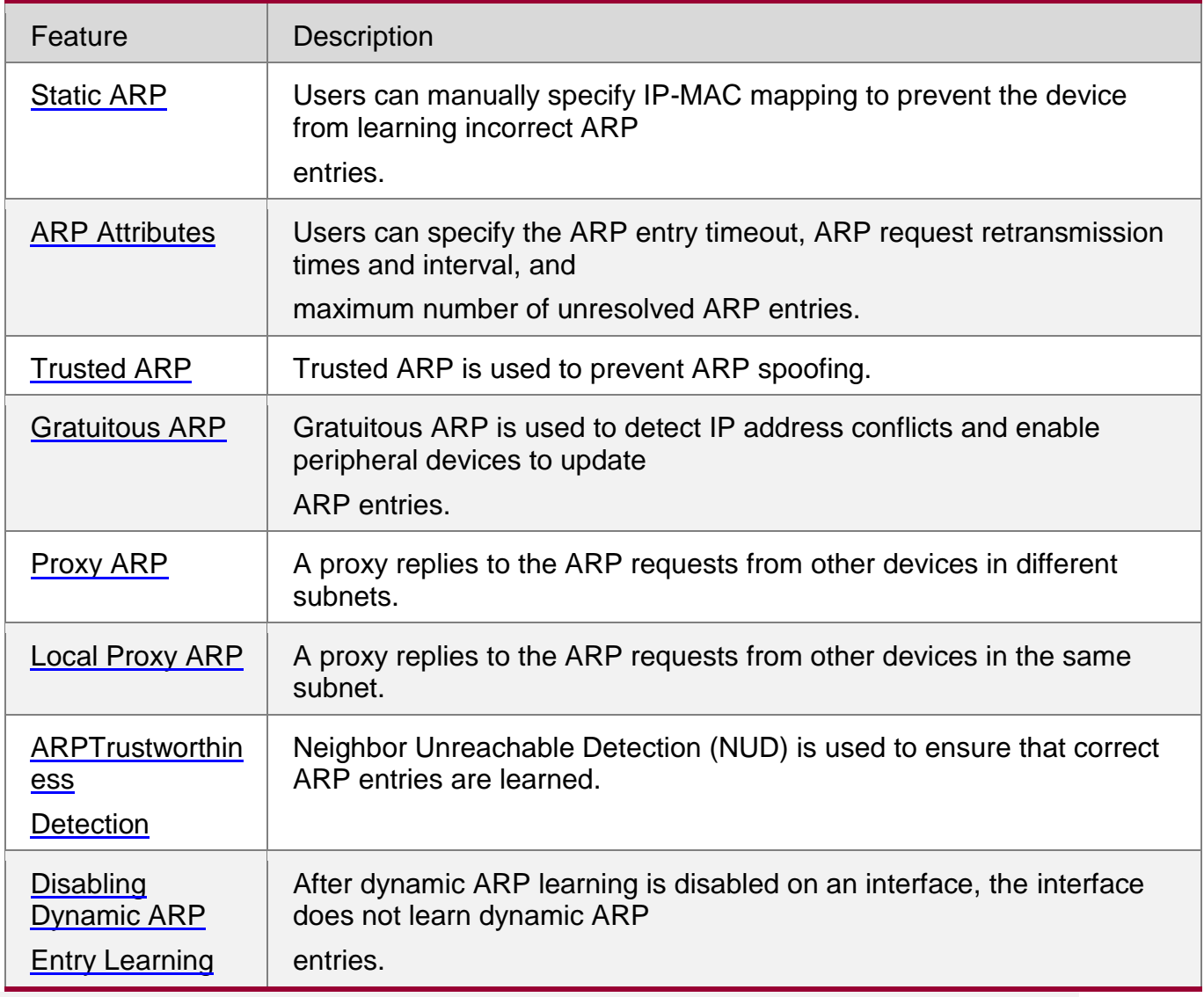

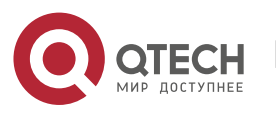

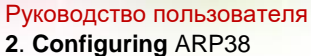

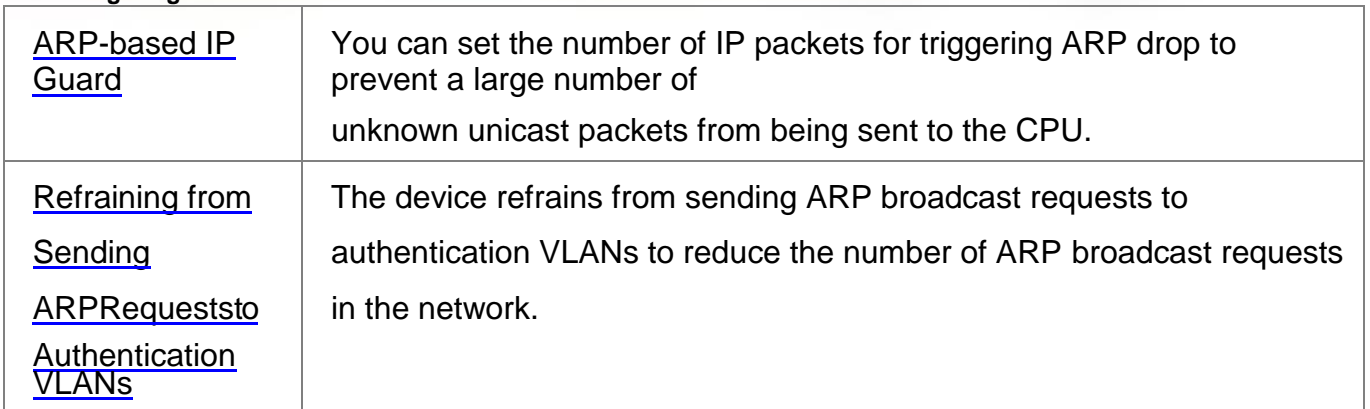

#### <span id="page-37-0"></span>**2.3.2. Static ARP**

Static ARP entries can be configured manually or assigned by the authentication server. The manually configured ones prevail. Static ARP can prevent the device from learning incorrect ARP entries.

#### **Working Principle**

If static ARP entries are configured, the device does not actively update ARP entries and these ARP entries permanently exist.

When the device forwards Layer-3 packets, the static MAC address is encapsulated in the Ethernet header as the destination MAC address.

#### **Related Configuration**

#### <span id="page-37-1"></span>**Enabling Static ARP**

Run the **arp [vrf** *name***]** *ip-address mac-address type* command in global configuration mode to configure static ARP entries. By default, no static ARP entry is configured. Users can bind static ARP entries to individual VRF instances or the global VRF instance. ARP encapsulation supports only the Ethernet II type, which is represented by ARPA.

#### **2.3.2. ARP Attributes**

Users can specify the ARP timeout, ARP request retransmission interval and times, maximum number of unresolved ARP entries, maximum number of ARP entries on an interface, and maximum number of ARP entries on a board.

### **Working Principle**

#### **ARP Timeout**

The ARP timeout only applies to the dynamically learned IP-MAC mapping. When the ARP entry timeout expires, the device sends a unicast ARP request packet to detect whether the peer end is online. If it receives an ARP reply from the peer end, it does not delete this ARP entry. Otherwise, the device deletes this ARP entry.

When the ARP timeout is set to a smaller value, the mapping table stored in the ARP cache is more accurate but ARP consumes more network bandwidth.

### **ARP Request Retransmission Interval and Times**

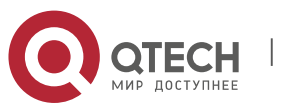

#### **2**. **Configuring** ARP39

The device consecutively sends ARP requests to resolve an IP address to a MAC address. The shorter the retransmission interval is, the faster the resolution is. The more times the ARP request is retransmitted, the more likely the resolution will succeed and the more bandwidth ARP will consume.

#### **Maximum Number of Unresolved ARP Entries**

In a LAN, ARP attacks and scanning may cause a large number of unresolved ARP entries generated on the gateway. As a result, the gateway fails to learn the MAC addresses of the users. To prevent such attacks, users can configure the maximum number of unresolved ARP entries.

#### **Maximum Number of ARP Entries on an Interface**

Configure the maximum number of ARP entries on a specified interface to prevent ARP entry resource waste.

#### **Related Configuration**

#### **Configuring the ARP Timeout**

Run the **arp timeout** *seconds* command in interface configuration mode to configure the ARP timeout. The default timeout is 3,600 seconds. You can change it based on actual situations.

#### **Configuring the ARP Request Retransmission Interval and Times**

- Run the **arp retry interval** *seconds* command in global configuration mode to configure the ARP request retransmission interval. The default interval is 1 second. You can change it based on actual situations.
- Run the **arp retry times** *number* command in global configuration mode to configure the ARP request retransmission times. The default number of retransmission times is 5. You can change it based on actual situations.

#### **Configuring the Maximum Number of Unresolved ARP Entries**

Run the **arp unresolve** *number* command in global configuration mode to configure the maximum number of unresolved ARP entries. The default value is the maximum number of ARP entries supported by the device. You can change it based on actual situations.

#### **Configuring the Maximum Number of ARP Entries on an Interface**

Run the **arp cache interface-limit** *limit* command in interface configuration mode to configure the maximum number of ARP entries learned on an interface. The default number is 0. You can change it based on actual situations. This command also applies to static ARP entries.

#### <span id="page-38-0"></span>**2.3.3. Trusted ARP**

#### **Working Principle**

As a type of special ARP entries, trusted ARP entries are added to the ARP table to prevent ARP spoofing. Trusted ARP entries have characteristics of both static and dynamic ARP

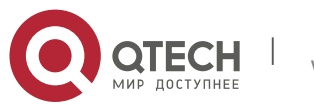

#### **2**. **Configuring** ARP40

entries, with a priority higher than that of dynamic ARP entries and lower than that of static ARP entries. Trusted ARP has an aging mechanism similar to that of dynamic ARP. When an ARP entry ages, the device actively sends an ARP request packet to detect whether the corresponding user exists. If the user sends a reply, the device regards the user active and updates the ARP timeout. Otherwise, the device deletes the ARP entry. Trusted ARP has characteristics of static ARP, that is, the device does not learn ARP packets to update the MAC address and interface ID in the ARP entry.

When a user goes online on a GSN client, the authentication server obtains the user's reliable IP-MAC mapping through the access switch, and adds trusted ARP entries to the user's gateway. This process is transparent to the network administrator and does not affect the administrator's work on network management.

Since trusted ARP entries come from authentic sources and will not be updated, they can efficiently prevent ARP spoofing targeted at the gateway.

#### **Related Configuration**

#### **Enabling Trusted ARP**

- Run the **service trustedarp** command in global configuration mode to enable trusted ARP. This function is disabled by default.
- Run the **arp trusted user-vlan** *vid1* **translated-vlan** *vid2* command in global configuration mode to implement VLAN redirection. This function is disabled by default. If the VLAN pushed by the server differs from the VLAN in the trusted ARP entry, users need to enable VLAN redirection.
- Run the **arp trusted aging** command in global configuration mode to enable ARP aging. Trusted ARP entries are not aged by default.
- Run the **arp trusted number** command in global configuration mode to configure the capacity of trusted ARP entries. The default value is half of the total capacity of ARP entries. You can change it based on actual situations.

#### <span id="page-39-0"></span>**2.3.4. Gratuitous ARP**

#### **Working Principle**

Gratuitous ARP packets are a special type of ARP packets. In a gratuitous ARP packet, the source and destination IP addresses are the IP address of the local device. Gratuitous ARP packets have two purposes:

- 1. IP address conflict detection. If the device receives a gratuitous packet and finds the IP address in the packet the same as its own IP address, it sends an ARP reply to notify the peer end of the IP address conflict.
- 2. ARP update. When the MAC address of an interface changes, the device sends

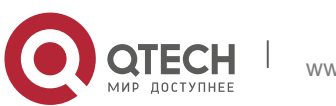

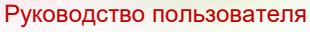

#### **2**. **Configuring** ARP41

a gratuitous ARP packet to notify other devices to update ARP entries.

The device can learn gratuitous ARP packets. After receiving a gratuitous ARP packet, the device checks whether the corresponding dynamic ARP entry exists. If yes, the device updates the ARP entry based on the information carried in the gratuitous ARP packet.

#### **Related Configuration**

#### **Enabling Gratuitous ARP**

Run the **arp gratuitous-send interval** *seconds* [*number*] command in interface configuration mode to enable gratuitous ARP. This function is disabled on interfaces by default. Generally you need to enable this function on the gateway interface to periodically update the MAC address of the gateway on the downlink devices, which prevents others from faking the gateway.

#### <span id="page-40-0"></span>**2.3.5. Proxy ARP**

#### **Working Principle**

The device enabled with Proxy ARP can help a host without any route information to obtain MAC addresses of IP users in other subnets. For example, if the device receiving an ARP request finds the source IP address in a different network segment from the destination IP address and knows the route to the destination address, the device sends an ARP reply containing its own Ethernet MAC address. This is how Proxy ARP works.

#### **Related Configuration**

- **Enabling Proxy ARP**
- Run the **ip proxy-arp** command in interface configuration mode to enable Proxy ARP.
- This function is enabled on routers while disabled on switches by default.

#### <span id="page-40-1"></span>**2.3.6. Local Proxy ARP**

#### **Working Principle**

Local Proxy ARP means that a device acts as a proxy in the local VLAN (common VLAN or sub VLAN).

After local Proxy ARP is enabled, the device can help users to obtain the MAC addresses of other users in the same subnet. For example, when port protection is enabled on the device, users connected to different ports are isolated at Layer 2. After local Proxy ARP is enabled, the device receiving an ARP request acts as a proxy to send an ARP reply containing its own

Ethernet MAC address. In this case, different users communicate with each other through Layer-3 routes. This is how local Proxy ARP works.

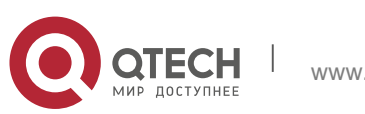

#### **Enabling Local Proxy ARP**

- Run the **local-proxy-arp** command in interface configuration mode to enable local Proxy ARP.
- This function is disabled by default.
- This command is supported only on switch virtual interfaces (SVIs).

#### <span id="page-41-0"></span>**2.3.7. ARP Trustworthiness Detection**

#### **Working Principle**

The **arp trust-monitor enable** command is used to enable anti-ARP spoofing to prevent excessive useless ARP entries from occupying device resources. After ARP trustworthiness detection is enabled on a Layer-3 interface, the device receives ARP request packets from this interface:

1. If the corresponding entry does not exist, the device creates a dynamic ARP

entry and performs NUD after 1 to 5 seconds. That is, the device begins to age

the newly learned ARP entry and sends a unicast ARP request. If the device

receives an ARP update packet from the peer end within the aging time, it stores

the entry. If not, it deletes the entry.

- 2. If the corresponding ARP entry exists, NUD is not performed.
- 3. If the MAC address in the existing dynamic ARP entry is updated, the device also performs NUD.

Since this function adds a strict confirmation procedure in the ARP learning process, it affects the efficiency of ARP learning. After this function is disabled, NUD is not required for learning and updating ARP entries.

#### **Related Configuration**

#### **Enabling ARP Trustworthiness Detection**

Run the **arp trust-monitor enable** command in interface configuration mode to

enable ARP trustworthiness detection. This function is disabled by default.

#### <span id="page-41-1"></span>**2.3.8. Disabling Dynamic ARP Entry Learning**

#### **Working Principle**

After dynamic ARP entry learning is disabled on an interface, this interface does not learn dynamic ARP entries.

#### **Related Configuration**

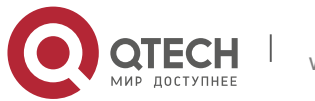

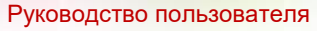

#### **2**. **Configuring** ARP43

#### **Disabling Dynamic ARP Entry Learning**

- Dynamic ARP entry learning is enabled on interfaces by default.
- Run the **no arp-learning enable** command in interface configuration mode to disable dynamic ARP entry learning.

#### **2.3.9. ARP-based IP Guard**

#### **Working Principle**

When receiving unresolved IP packets, the switch cannot forward them through the hardware and thereby need to send them to the CPU for address resolution. If a large number of such packets are sent to the CPU, the CPU will be congested, affecting other services on the switch.

After ARP-based IP guard is enabled, the switch receiving ARP request packets counts the number of packets in which the destination IP address hits this ARP entry. If this number is equal to the configured number, the switch sets a drop entry in the hardware so that the hardware will not send the packets with this destination IP address to the CPU. After the address resolution is complete, the switch continues to forward the packets with this destination IP address.

#### **Related Configuration**

- **Enabling ARP-based IP Guard**
- Run the **arp anti-ip-attack** command in global configuration mode to configure the number of IP packets for triggering ARP drop.
- By default, the switch discards the corresponding ARP entry after it receives three unknown unicast packets containing the same destination IP address.

#### <span id="page-42-0"></span>**2.3.10. Refraining from Sending ARP Requests to Authentication VLANs**

#### **Working Principle**

In gateway authentication mode, all sub VLANs in a Super VLAN are authentication VLANs by default. Users in an authentication VLAN have to pass authentication to access the network. After authentication, a static ARP entry is generated on the device. Therefore, when accessing an authenticated user, the device does not need to send ARP requests to the authentication VLAN. If the device attempts to access users in an authentication-exemption VLAN, it only needs to send ARP requests to the authentication-exemption VLAN.

In gateway authentication mode, this function is enabled on the device by default. If the device needs to access authentication-exemption users in an authentication VLAN, disable this function.

#### **Related Configuration**

**Refraining from Sending ARP Requests to Authentication VLANs**

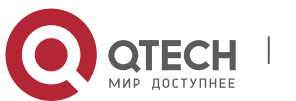

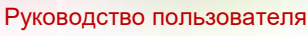

- **2**. **Configuring** ARP44
	- Run the **arp suppress-auth-vlan-req** command in interface configuration mode to refrain from sending ARP requests to authentication VLANs.
	- This function is enabled by default.

#### **2.3.11. Host Existence Judgment Prior to ARP Proxy Service Provision**

#### **Working Principle**

Two devices are configured to form a Virtual Router Redundancy Protocol (VRRP) network and a local ARP proxy is enabled on them. When the standby VRRP device sends an ARP request to a terminal, the active VRRP device acts as a proxy of the terminal and sends an ARP response to the standby VRRP device regardless of whether the terminal exists. As a result, the standby VRRP device learns a large number of proxy ARP entries.

After the **arp proxy-resolved** command is configured, the active VRRP device first judges, upon receiving an ARP request, whether the ARP entry corresponding to the destination IP address exists. If yes, the active VRRP device acts as an ARP proxy. If no, the active VRRP device does not act as an ARP proxy. In addition, the gateway automatically requests the ARP entry corresponding to the destination IP address in broadcast mode. This prevents a case that the gateway fails to act as a proxy to respond to an ARP request of the destination IP address due to absence of the ARP entry corresponding to the destination IP address.

After the **no arp proxy-resolved** command is configured, if the proxy conditions are met, the active VRRP device directly acts as a proxy upon receiving an ARP request, with no need to judge whether the ARP entry corresponding to the destination IP address has been resolved.

#### **Related Configuration**

- **Configuring a Device Not to Judge the Existence of the ARP Entry Corresponding to a Destination IP Address When the Device Responds to an ARP Request as an ARP Proxy**
	- Run the **no arp proxy-resolved** command in global configuration mode.
	- By default, **arp proxy-resolved** is enabled.

### **2.3.12. ARP Packet Statistics Collection**

#### **Working Principle**

The device counts the total numbers of sent/received ARP requests/responses and packets of unknown types on all interfaces from power-on.

## **2.4. Configuration**

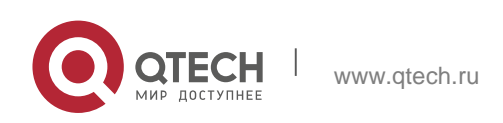

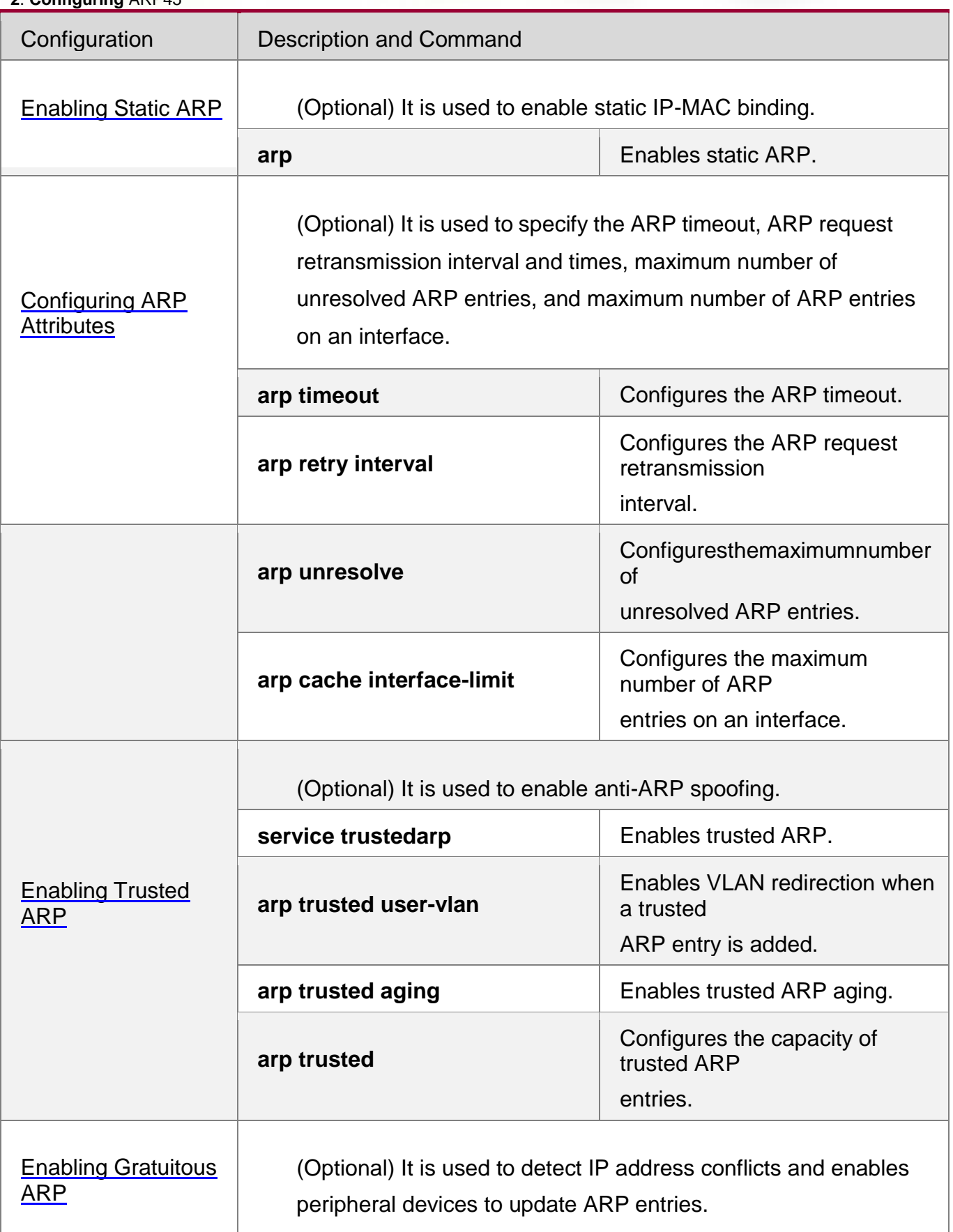

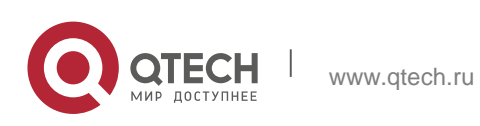

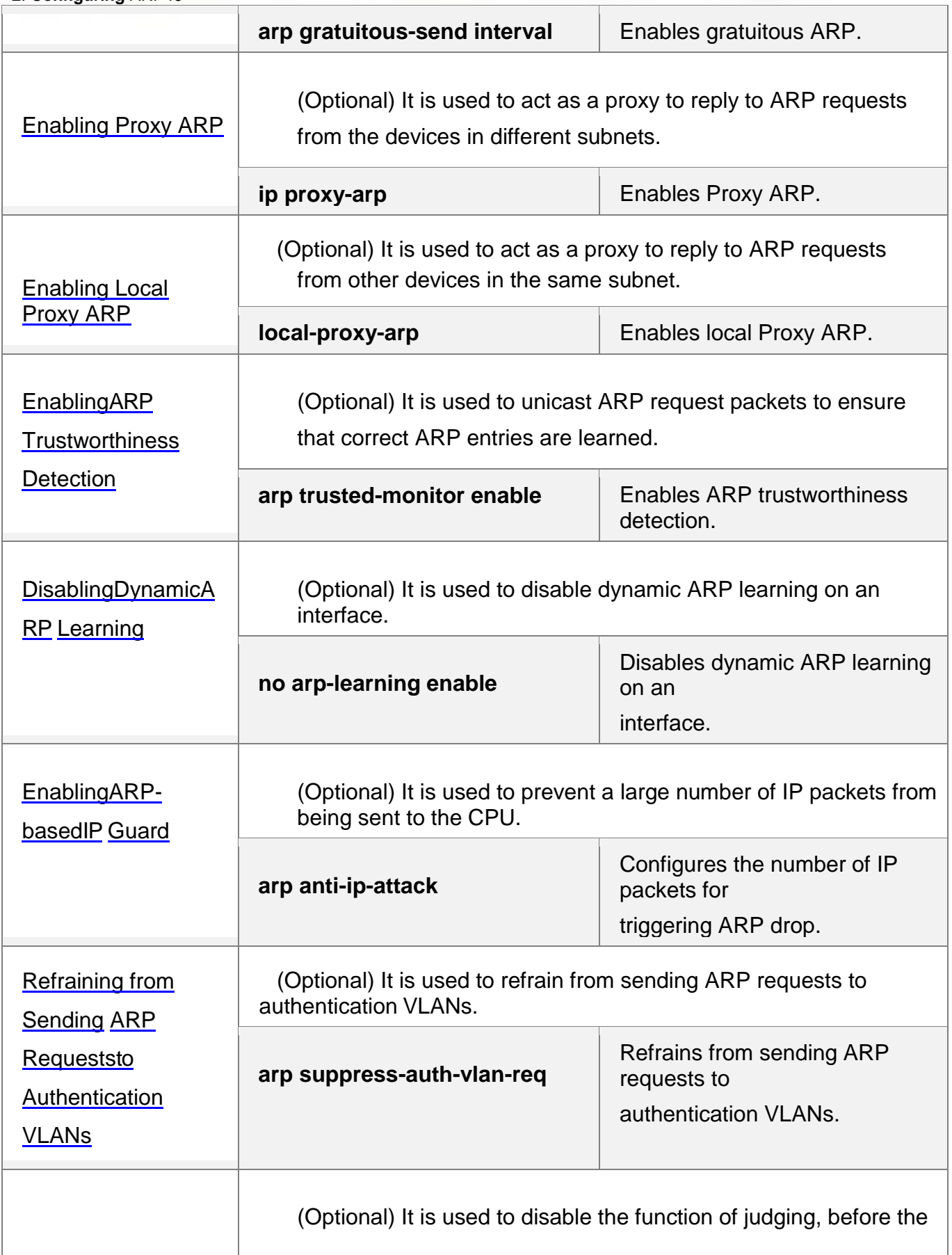

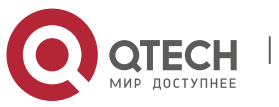

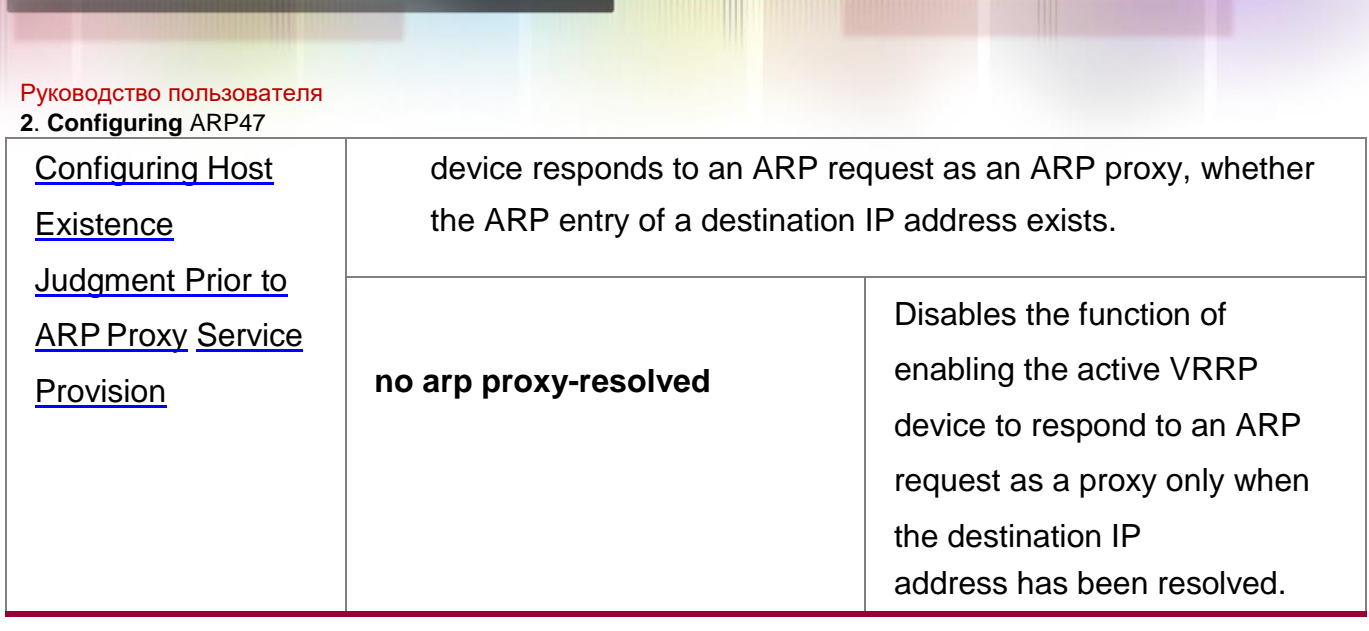

### <span id="page-46-0"></span>**2.4.1. Enabling Static ARP**

#### **Configuration Effect**

Users can manually specify IP-MAC mapping to prevent the device from learning incorrect ARP entries.

#### **Notes**

After a static ARP entry is configured, the Layer-3 switch learns the physical port corresponding to the MAC address in the static ARP entry before it performs Layer-3 routing.

#### **Configuration Steps**

#### **Configuring Static ARP Entries**

- Optional.
- You can configure a static ARP entry to bind the IP address of the uplink device with its MAC address to prevent MAC change caused by ARP attacks.
- **Configure static ARP entries in global configuration mode.**

#### **Verification**

Run the **show running-config** command to check whether the configuration takes effect. Or run the **show arp static**

command to check whether a static ARP cache table is created.

#### **Related Commands**

**Configuring Static ARP Entries**

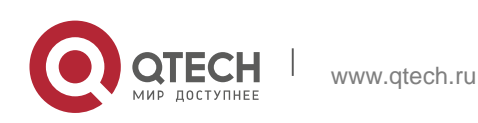

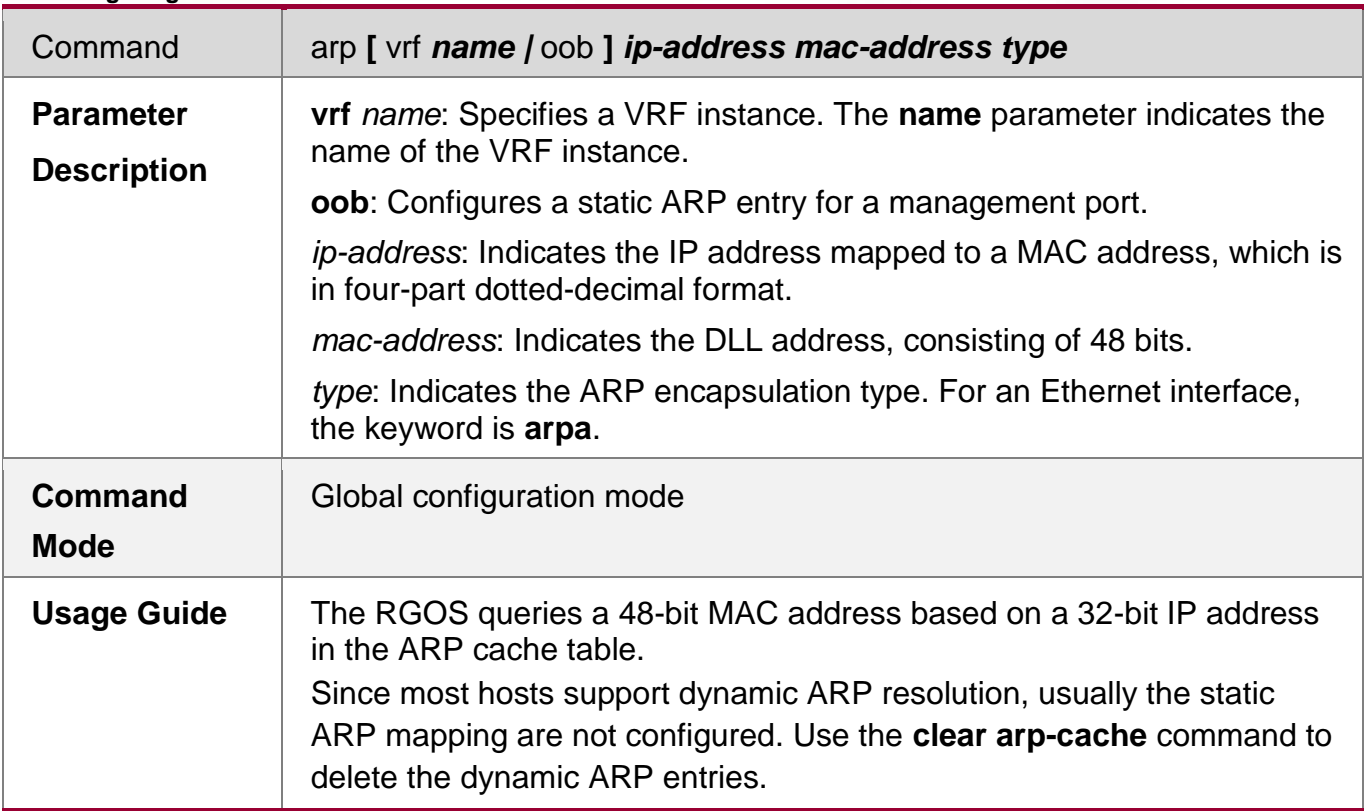

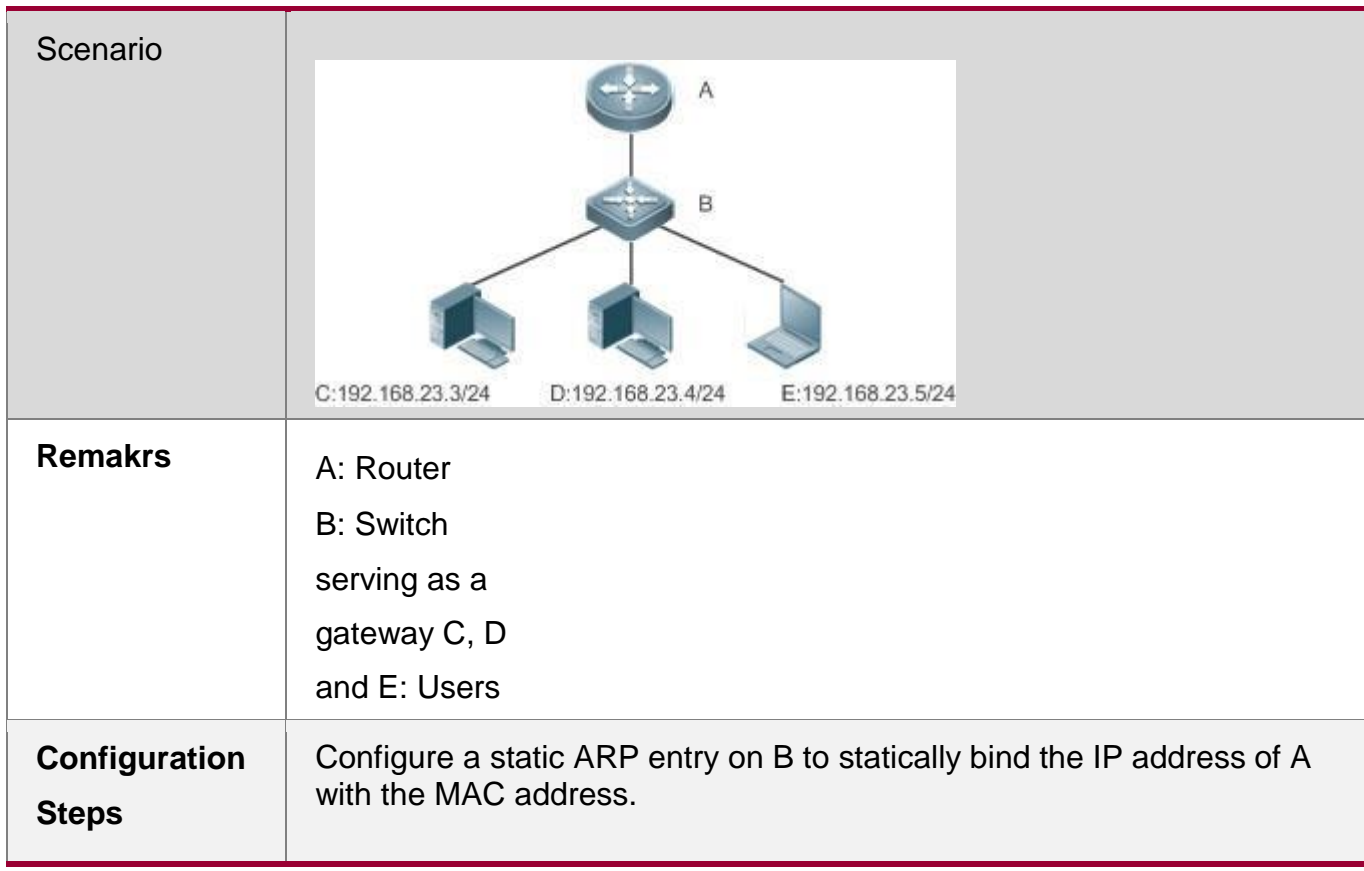

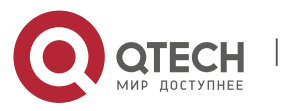

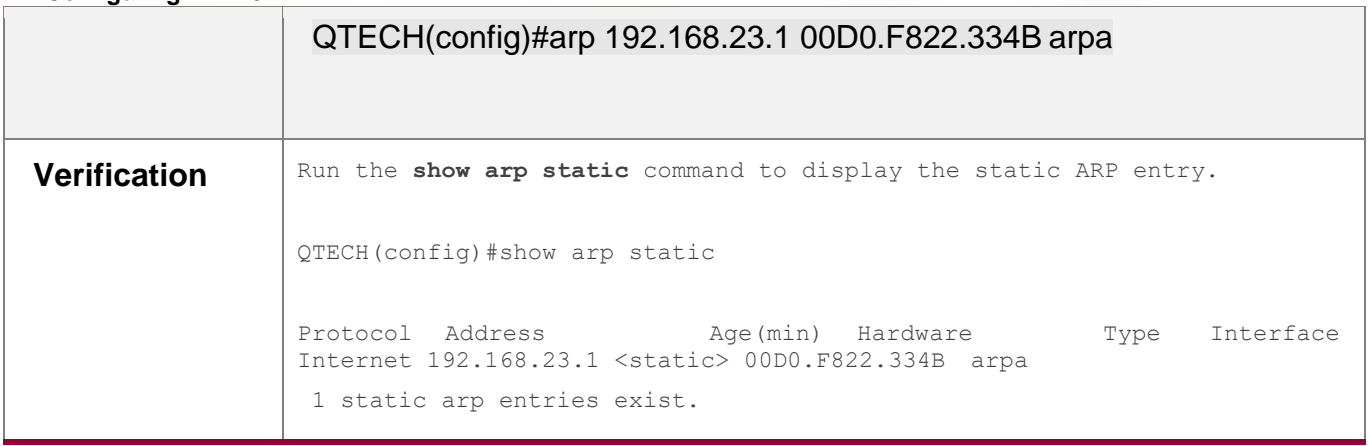

#### **Common Errors**

 The MAC address in static ARP is incorrect.

### <span id="page-48-0"></span>**2.4.2. Configuring ARP Attributes**

#### **Configuration Effect**

Users can specify the ARP timeout, ARP request retransmission interval and times, maximum number of unresolved ARP entries, maximum number of ARP entries on an interface, and maximum number of ARP entries on a board.

#### **Configuration Steps**

### **Configuring the ARP Timeout**

- Optional.
- In a LAN, if a user goes online/offline frequently, it is recommended to set the ARP timeout small to delete invalid ARP entries as soon as possible.
- **Configure the ARP timeout in interface configuration mode.**

### **Configuring the ARP Request Retransmission Interval and Times**

- **•** Optional.
- If the network resources are insufficient, it is recommended to set the ARP request retransmission interval great and the retransmission times small to reduce the consumption of network bandwidths.
- **Configure the ARP request retransmission interval and times in global configuration** mode.
- **Configuring the Maximum Number of Unresolved ARP Entries**

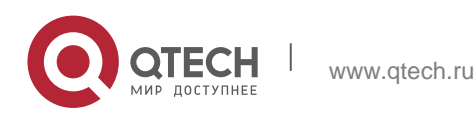

- **2**. **Configuring** ARP50
	- **D**optional.
	- **If the network resources are insufficient, it is recommended to set the maximum** number of unresolved ARP entries small to reduce the consumption of network bandwidths.
	- Configure the maximum number of unresolved ARP entries in global configuration mode.
	- **Configuring the Maximum Number of ARP Entries on an Interface**
	- Optional.
	- Configure the maximum number of ARP entries on an interface in interface configuration mode.

### **Verification**

Run the **show arp timeout** command to display the timeouts of all interfaces.

Run the **show running-config** command to display the ARP request retransmission interval and times, maximum number of unresolved ARP entries, maximum number of ARP entries on an interface, and maximum number of ARP entries on a board.

### **Related Commands**

### **Configuring the ARP Timeout**

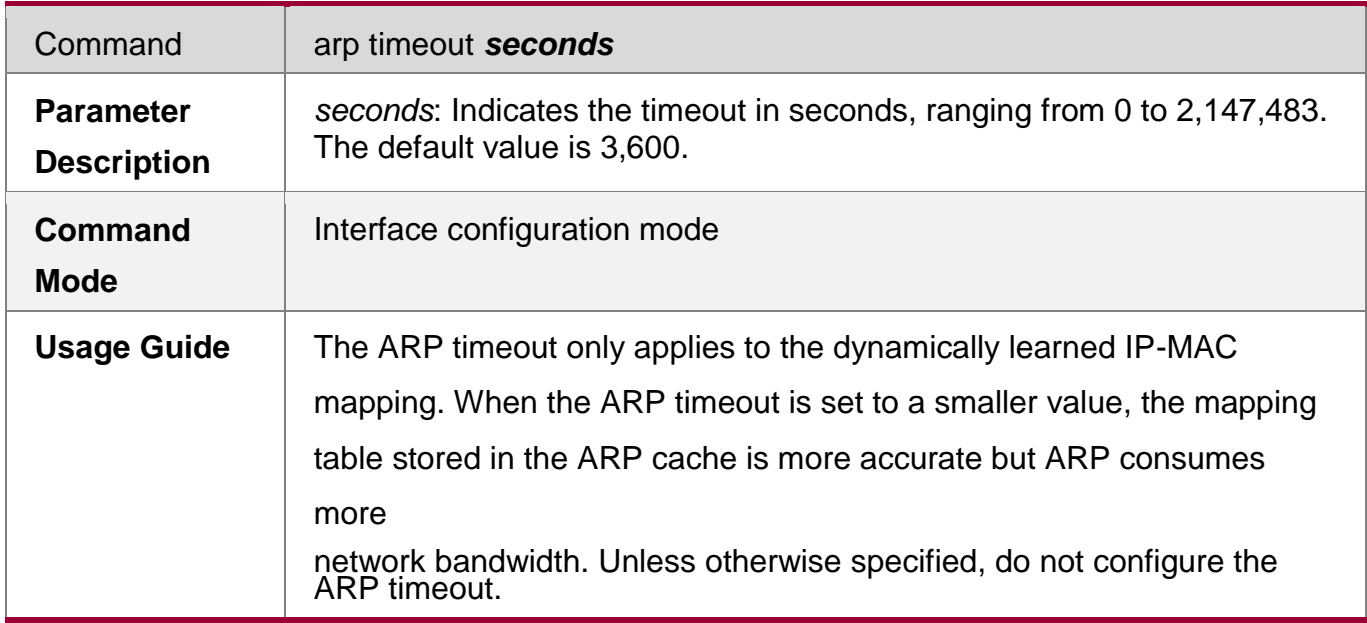

### **Configuring the ARP Request Retransmission Interval and Times**

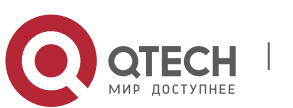

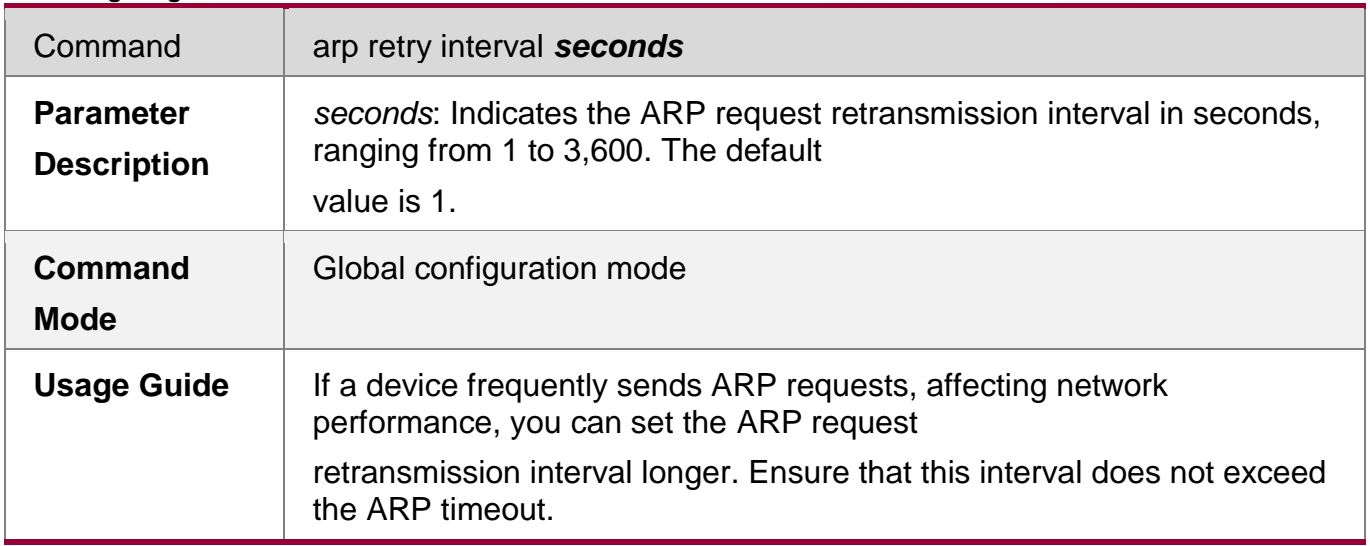

# **Configuring the Maximum Number of Unresolved ARP Entries**

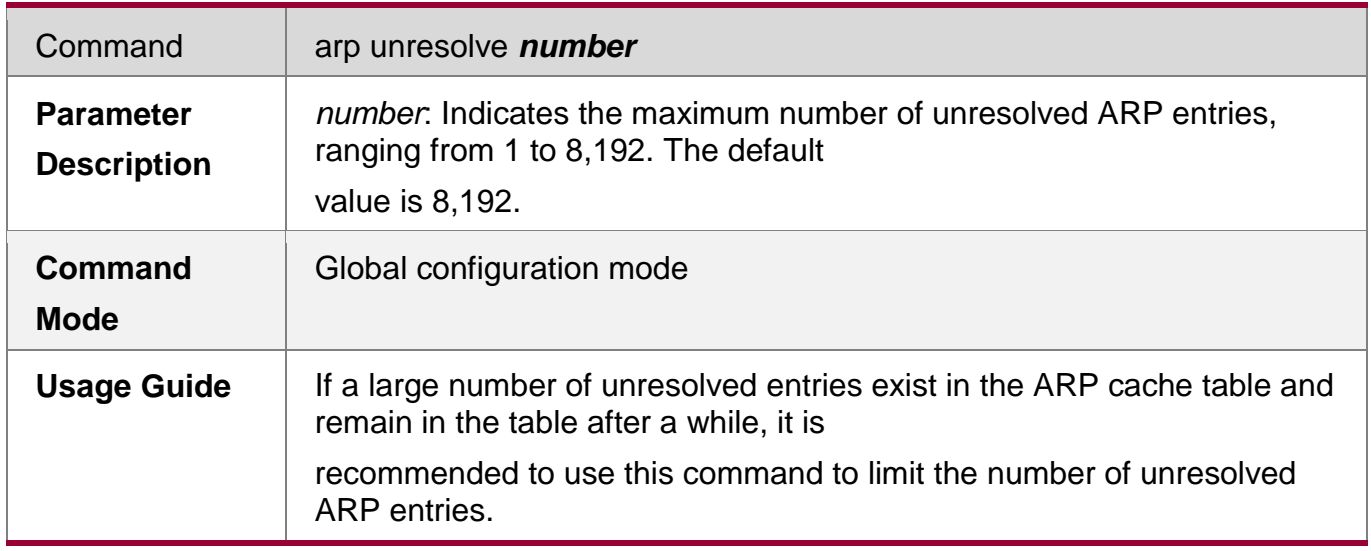

# **Configuring the Maximum Number of ARP Entries on an Interface**

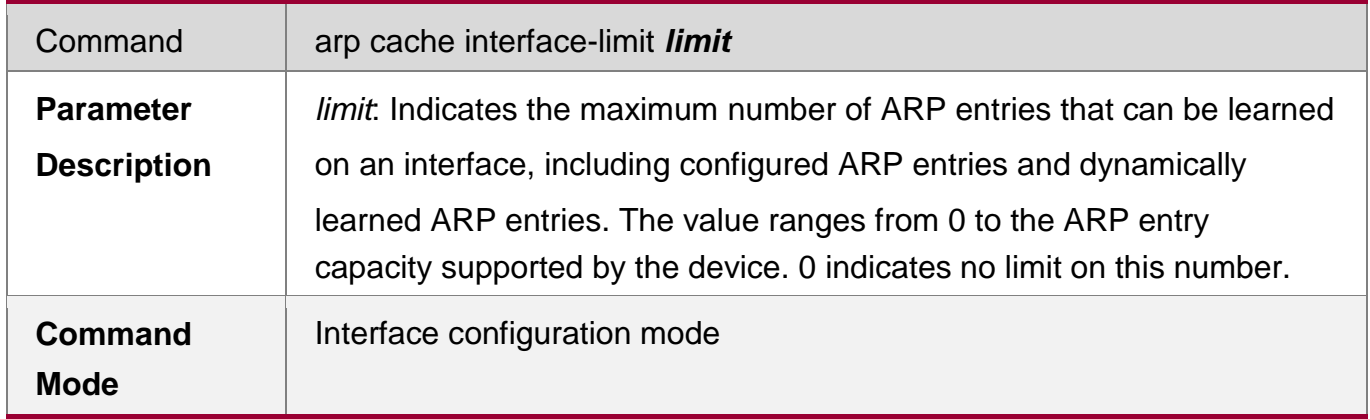

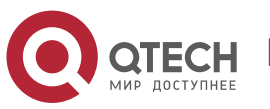

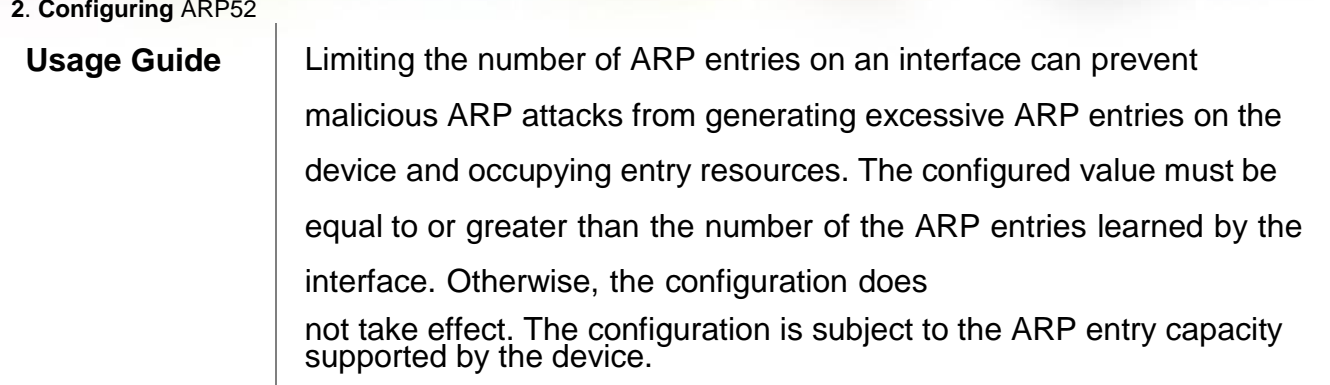

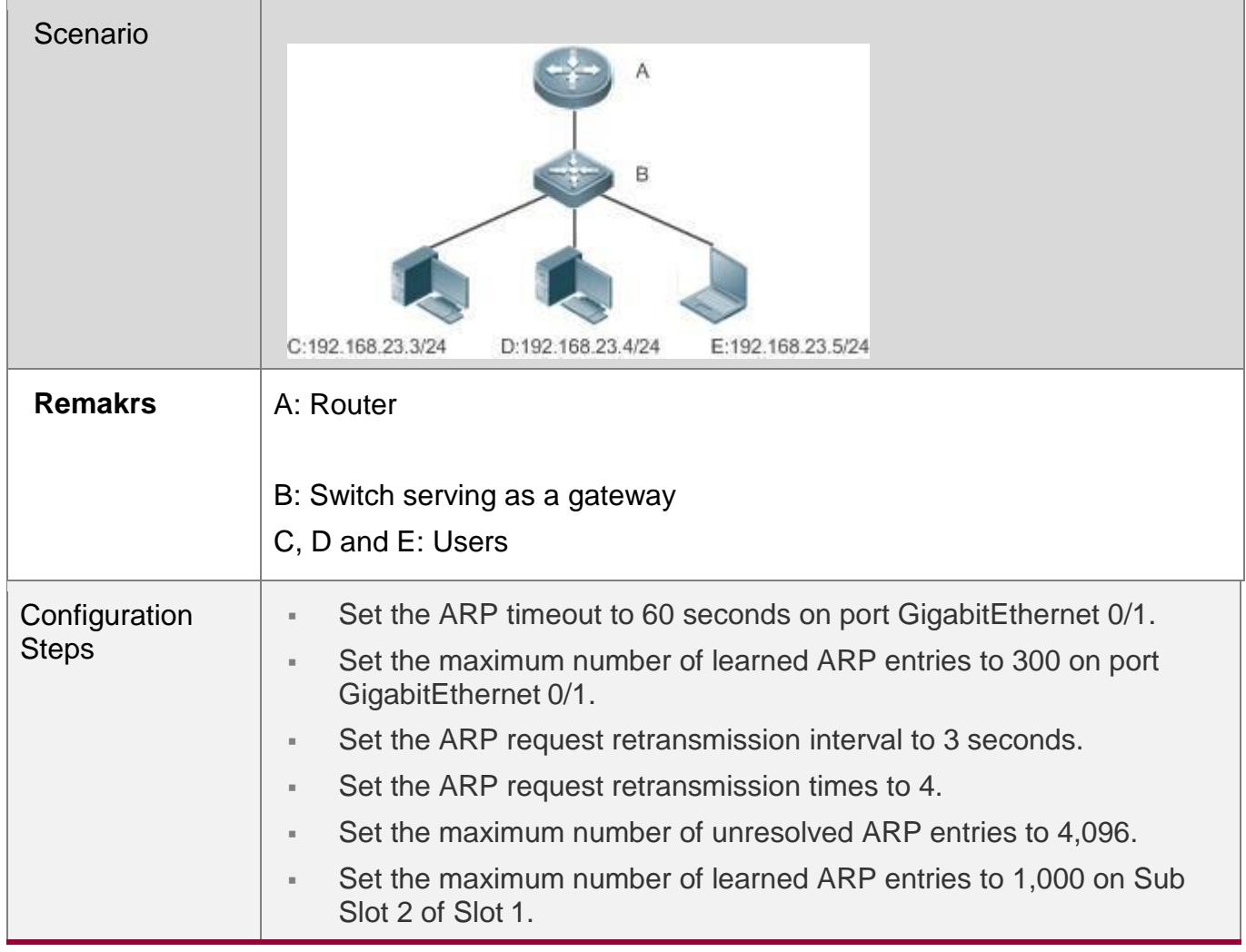

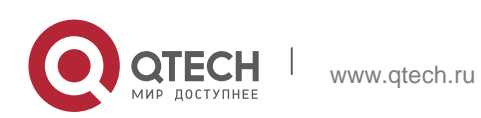

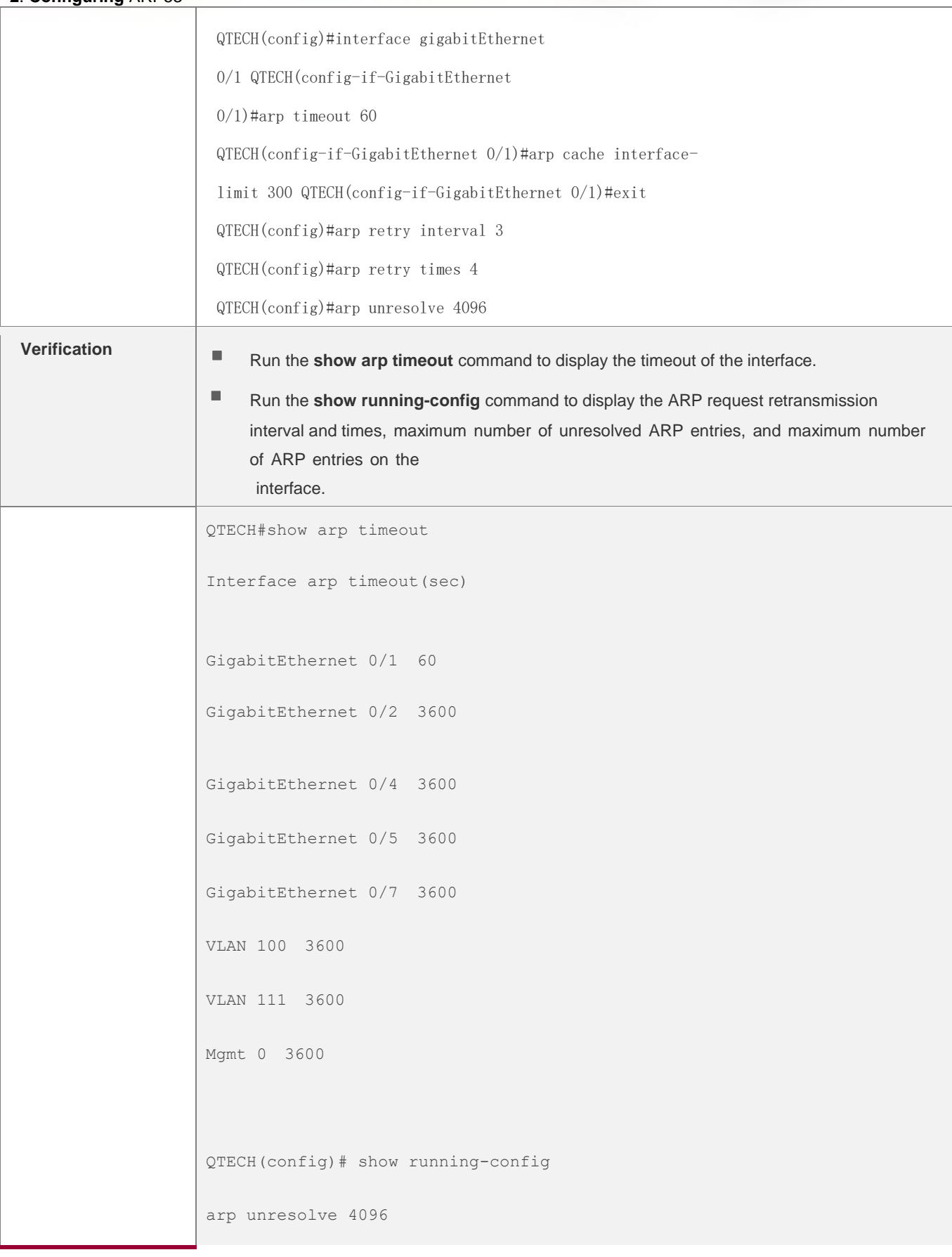

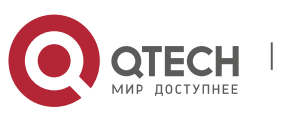

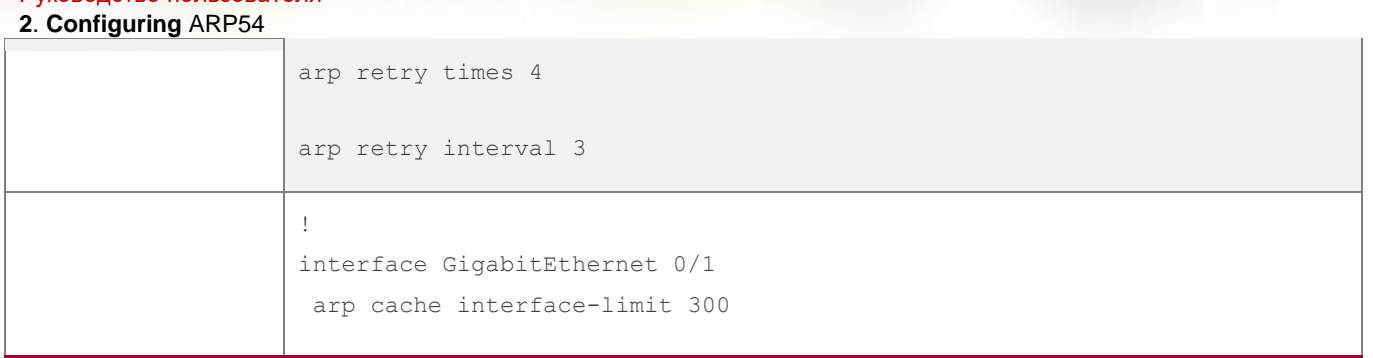

### <span id="page-53-0"></span>**2.4.3. Enabling Trusted ARP**

### **Configuration Effect**

The gateway is protected from ARP spoofing.

#### **Notes**

Trusted ARP is supported only on switches.

#### **Configuration Steps**

- **To deploy a GSN solution, enable trusted ARP.**
- **To deploy a GSN solution, enable trusted ARP.**
- **Enable trusted ARP in global configuration mode.**

### **Verification**

Run the **show arp trusted** command to display trusted ARP entries.

Run the **show running** command to check whether the configuration takes effect.

#### **Related Commands**

### **Enabling Trusted ARP**

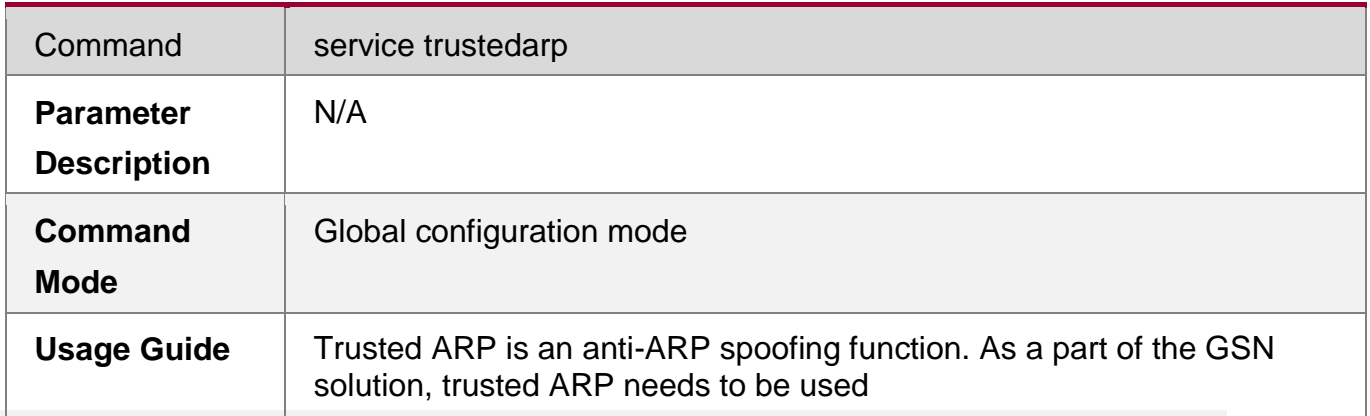

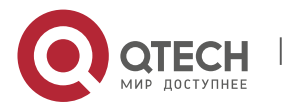

**2**. **Configuring** ARP55

with the GSN solution.

## **Enabling VLAN Redirection When a Trusted ARP Entry Is Added**

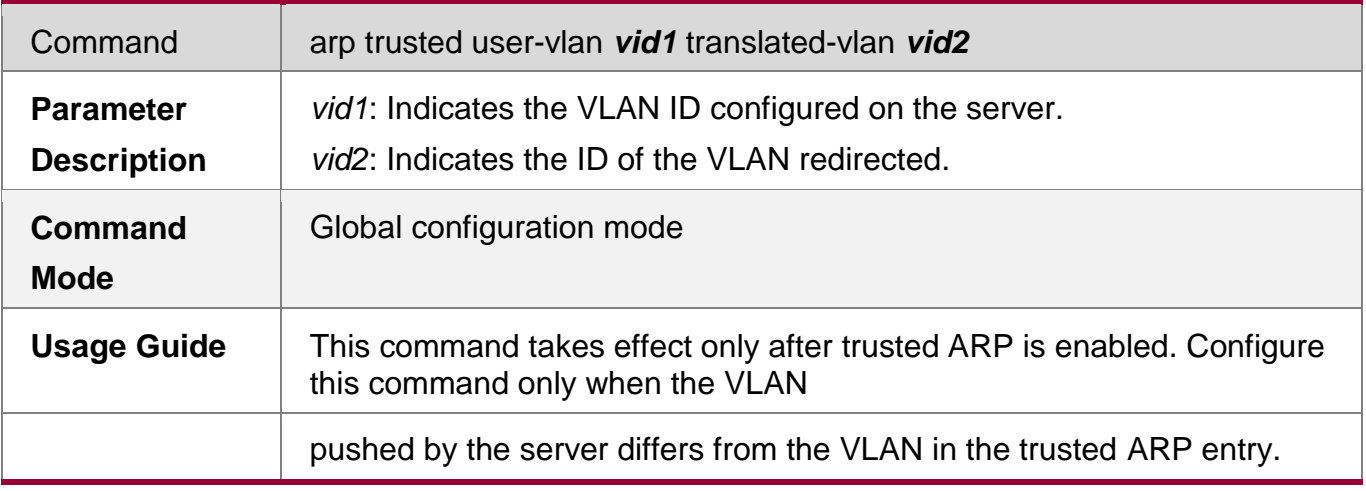

## **Displaying Trusted ARP Entries**

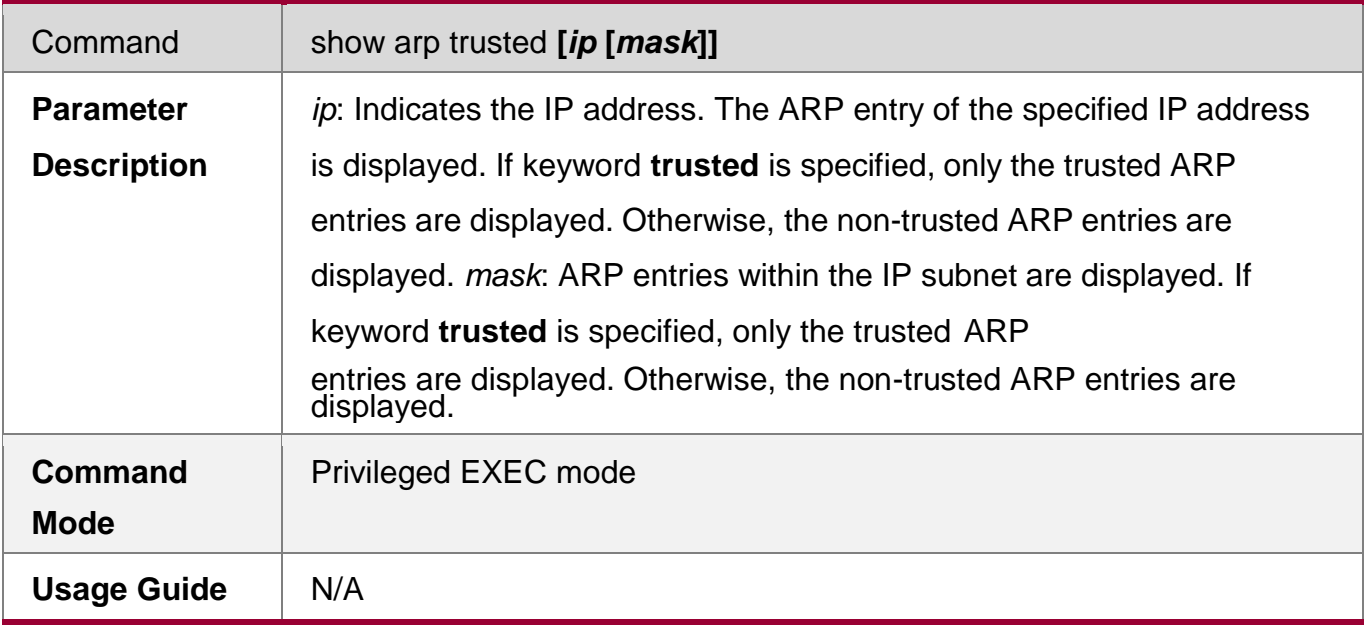

### **Deleting Trusted ARP Entries**

Command clear arp trusted **[***ip* **[***mask***]]**

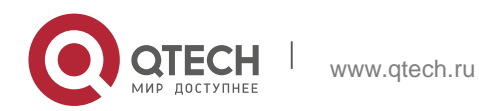

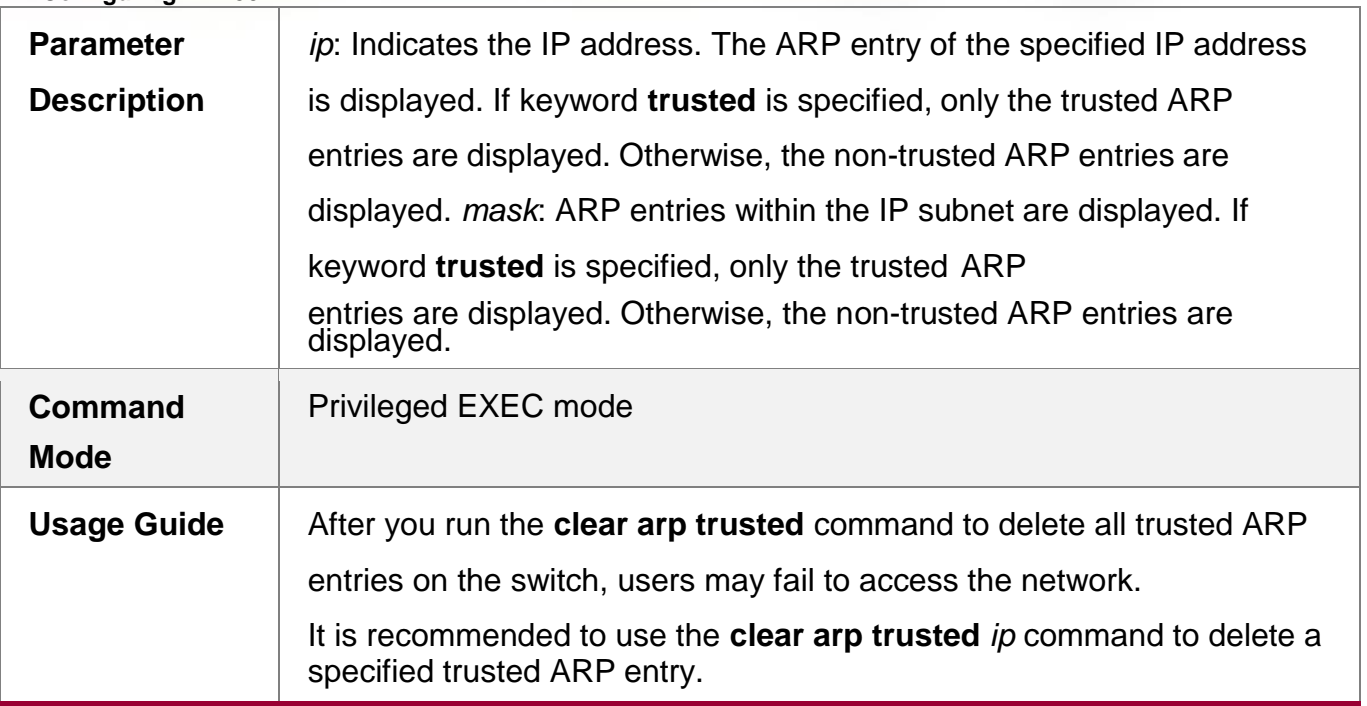

## **Enabling Trusted ARP Aging**

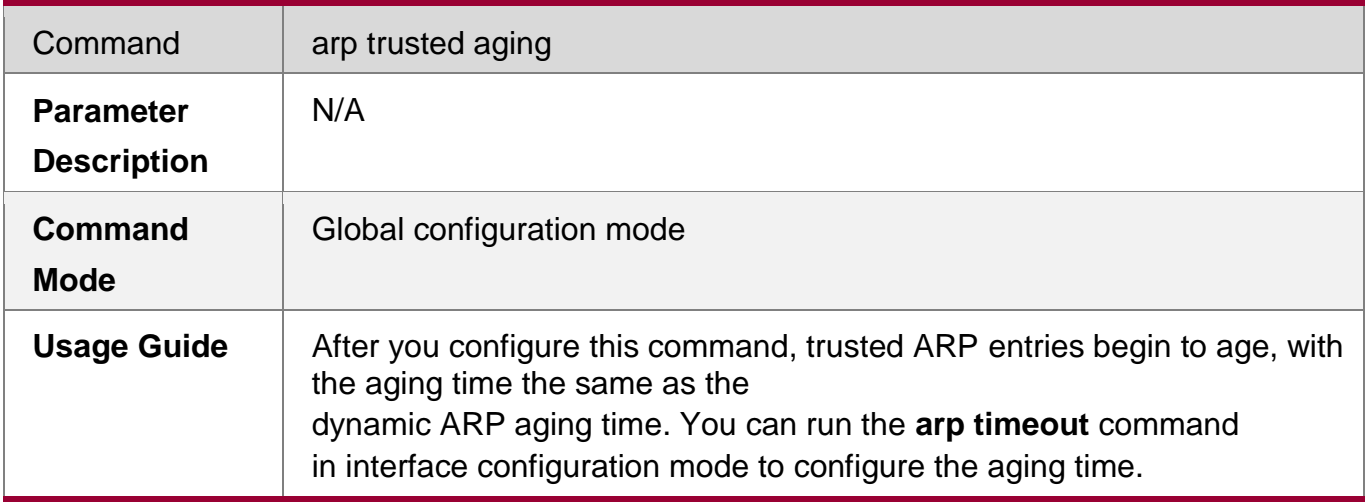

# **Adjusting the Capacity of Trusted ARP Entries**

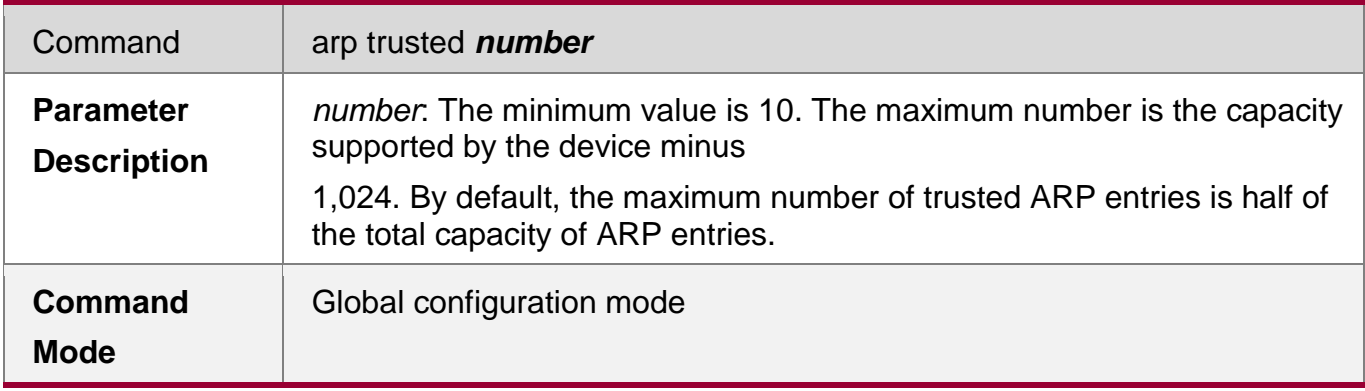

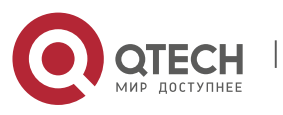

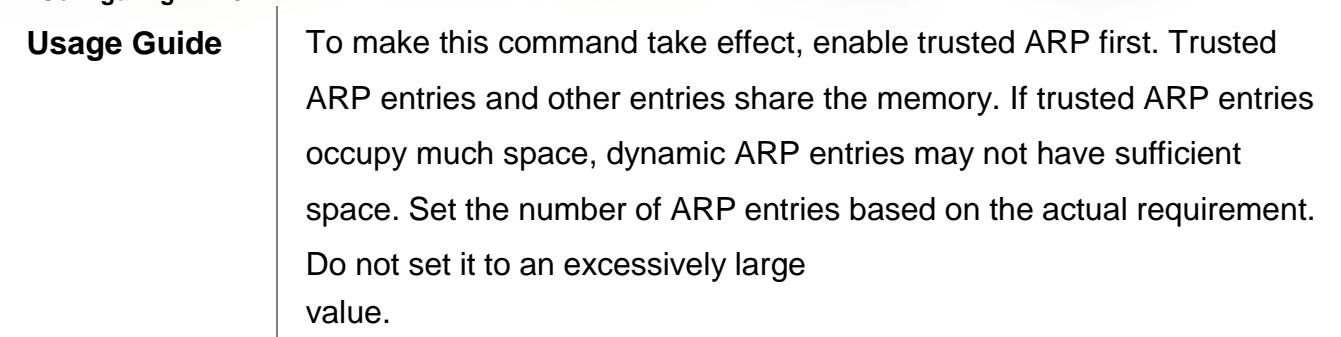

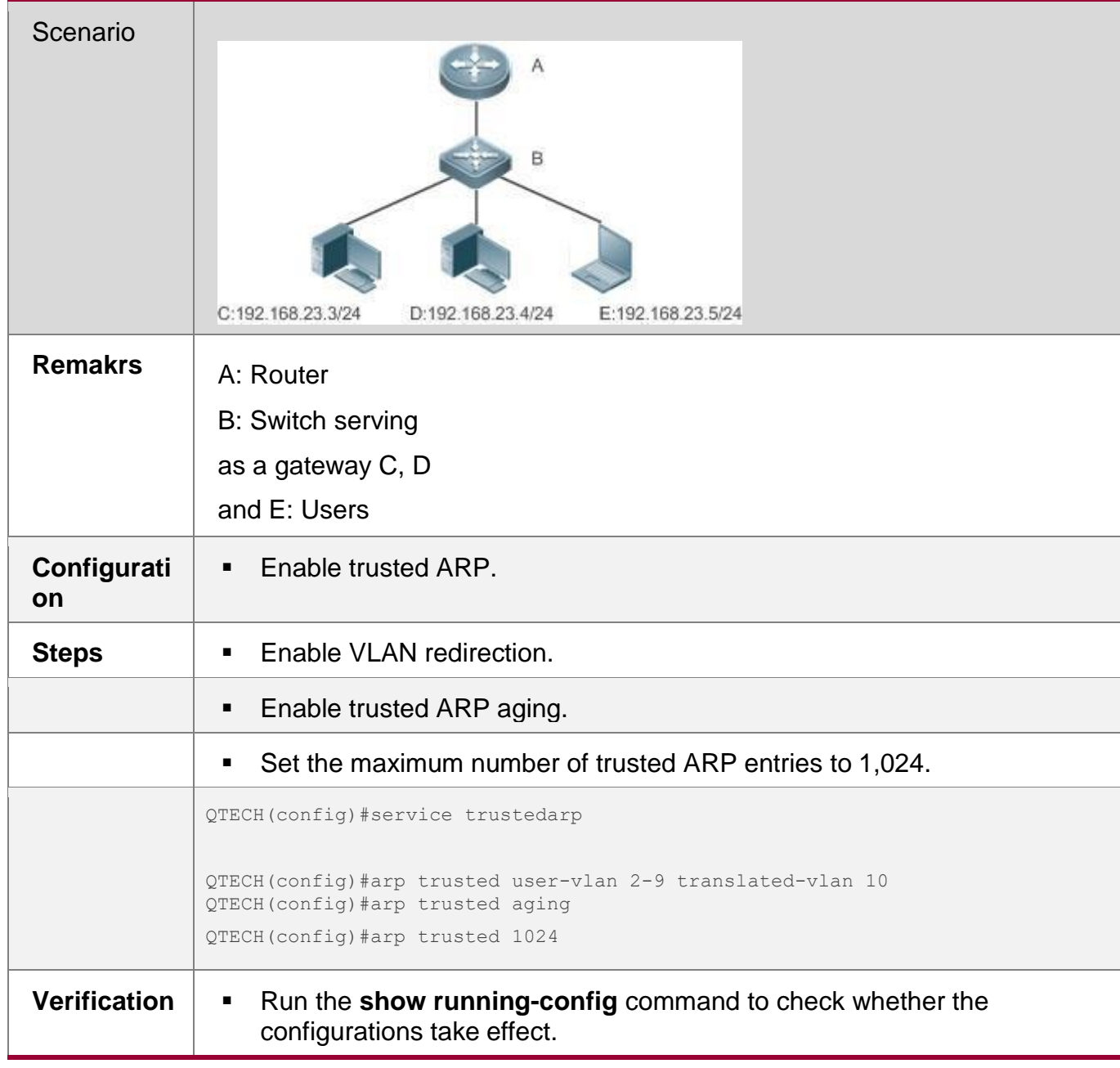

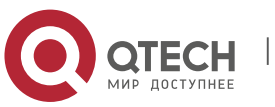

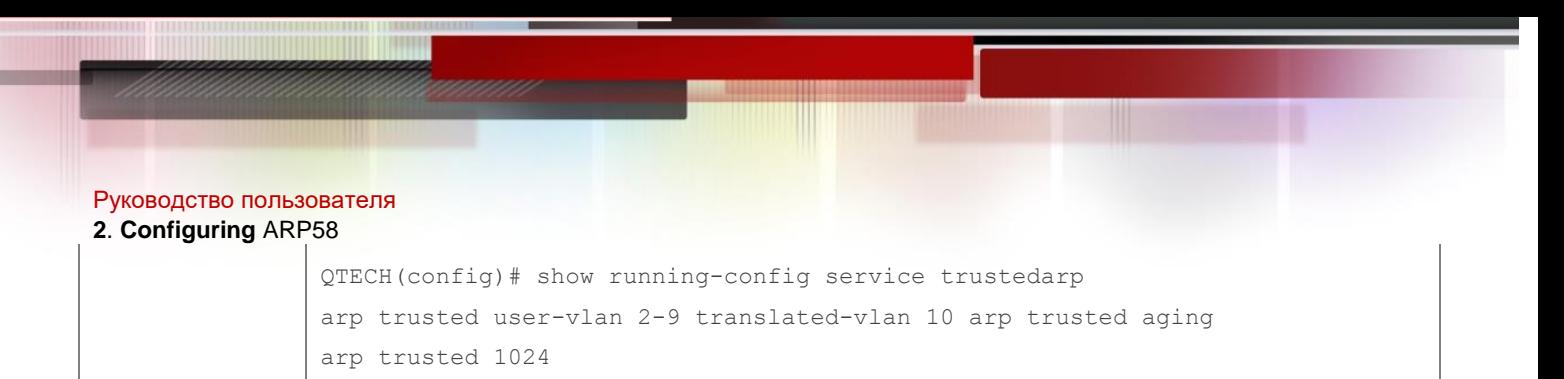

#### **Common Errors**

Trusted ARP is disabled, causing failure to assign ARP entries.

### <span id="page-57-0"></span>**2.4.4. Enabling Gratuitous ARP**

#### **Configuration Effect**

The interface periodically sends gratuitous ARP packets.

#### **Configuration Steps**

- **•** Optional.
- When a switch acts as the gateway, enable gratuitous ARP on an interface to prevent other users from learning incorrect gateway MAC address in case of ARP spoofing.
- **Enable gratuitous ARP in interface configuration mode.**

#### **Verification**

Run the **show running-config interface** [ *name* ] command to check whether the configuration is successful.

#### **Related Commands**

#### **Enabling Gratuitous ARP**

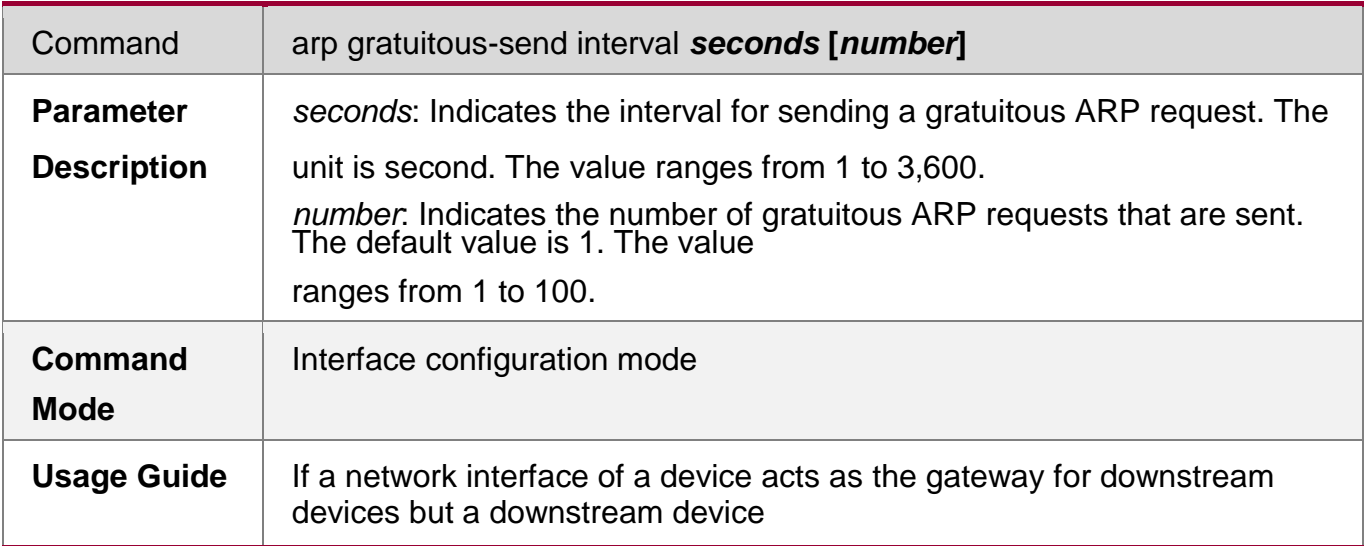

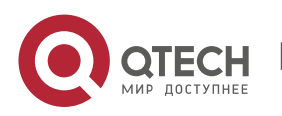

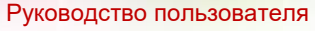

#### **2**. **Configuring** ARP59

pretends to be the gateway, enable gratuitous ARP on the interface to advertise itself as the real gateway.

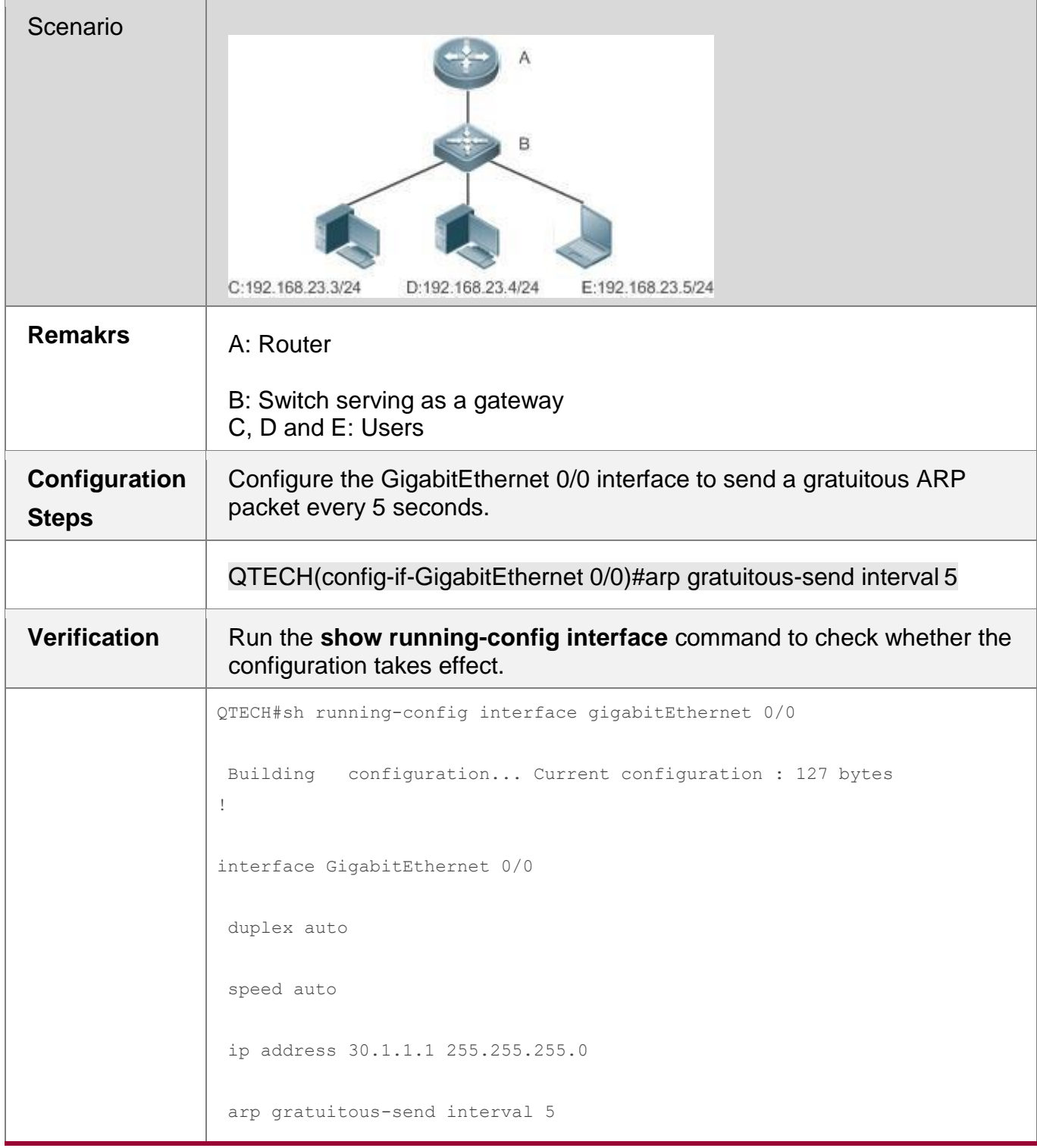

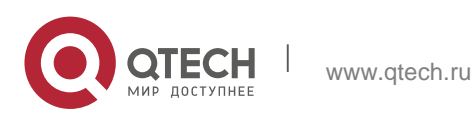

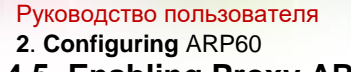

#### <span id="page-59-0"></span>**2.4.5. Enabling Proxy ARP**

### **Configuration Effect**

The device acts as a proxy to reply to ARP request packets from other users.

#### **Notes**

By default, Proxy ARP is disabled on Layer-3 switches while enabled on routers.

### **Configuration Steps**

- **•** Optional.
- **If a user without any route information needs to obtain the MAC addresses of** the IP users in other subnets, enable Proxy ARP on the device so that the device can act as a proxy to send ARP replies.
- **Enable Proxy ARP in interface configuration mode.**

#### **Verification**

Run the **show run interface** [ *name* ] command to check whether the configuration takes effect.

#### **Related Commands**

#### **Enabling Proxy ARP**

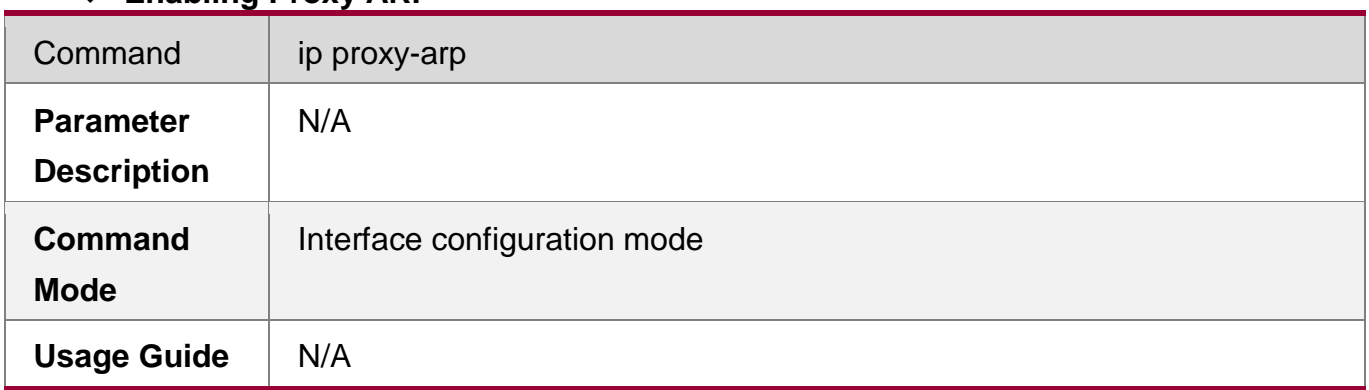

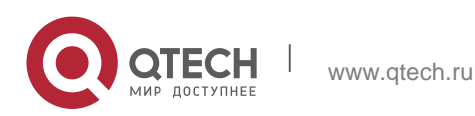

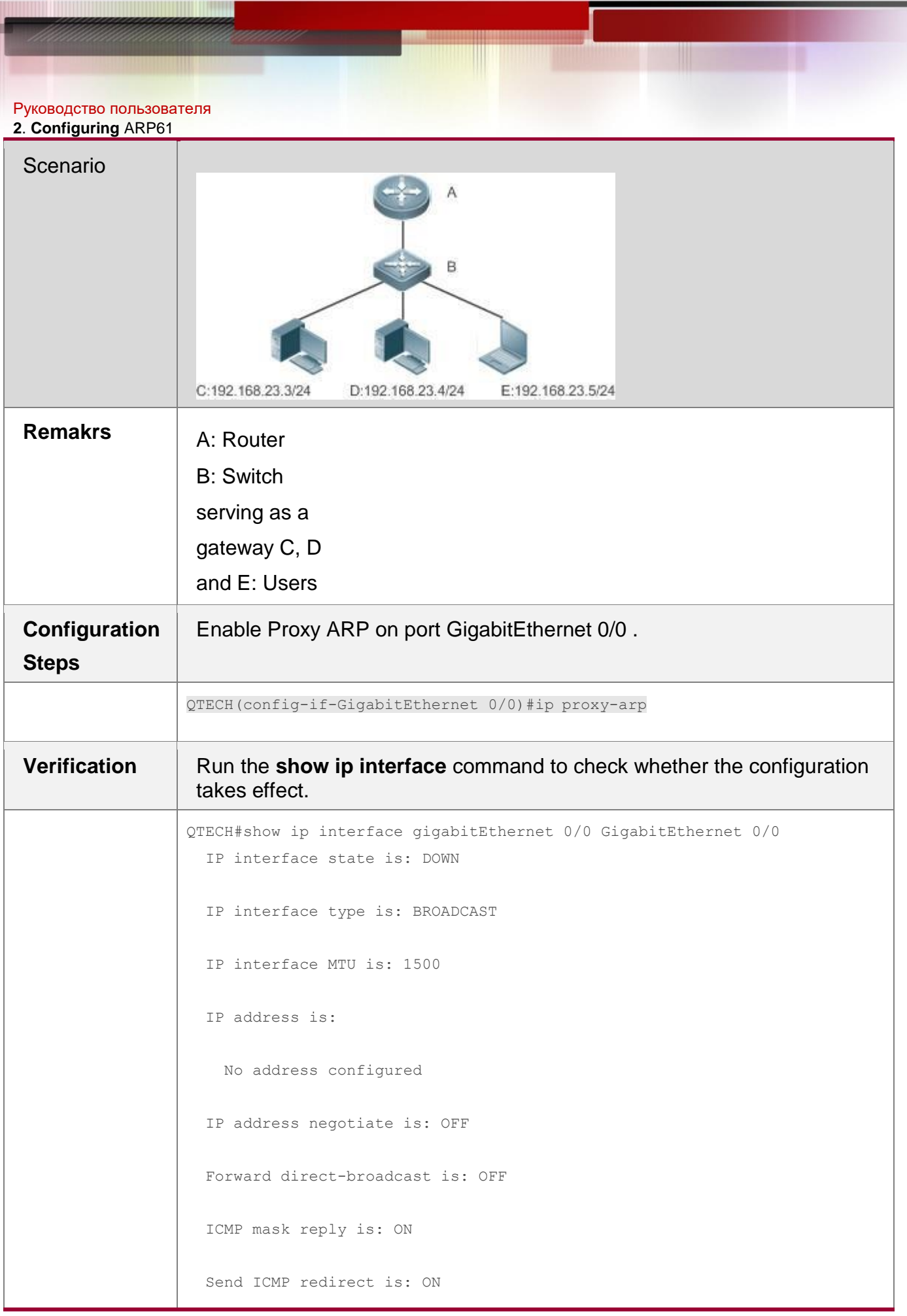

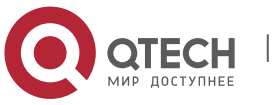

```
2. Configuring ARP62
       Send ICMP unreachable is: ON
       DHCP relay is: OFF
       Fast switch is: ON
       Help address is: 0.0.0.0
       Proxy ARP is: ON
    ARP packet input number: 0
      Request packet : 0
      Reply packet : 0
      Unknown packet : 0
     TTL invalid packet number: 0 ICMP packet input number: 0
     Echo request : 0
     Echo reply : 0
     Unreachable : 0
     Source quench : 0
     Routing redirect : 0
```
### <span id="page-61-0"></span>**2.4.6. Enabling Local Proxy ARP**

### **Configuration Effect**

The device acts as a proxy to reply to ARP request packets from other users in the same subnet.

### **Notes**

Local Proxy ARP is supported only on SVIs.

## **Configuration Steps**

**•** Optional.

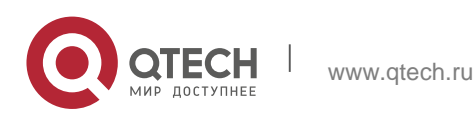

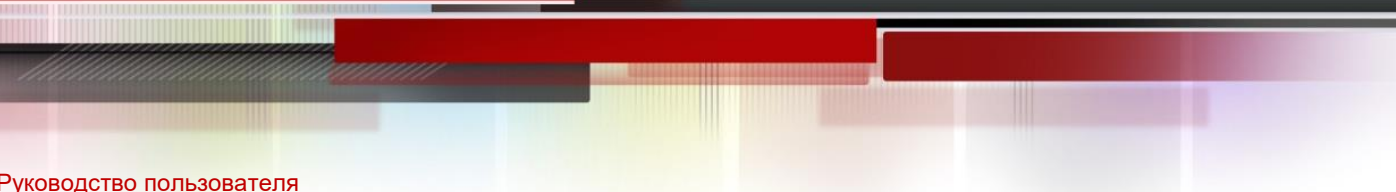

### **2**. **Configuring** ARP63

- If a user enabled with port protection needs to communicate with users in the VLAN, enable local Proxy ARP on the device.
- **Enable local Proxy ARP in interface configuration mode.**

### **Verification**

Run the **show run interface** [ *name* ] command to check whether the configuration takes effect.

#### **Related Commands**

### **Enabling Local Proxy ARP**

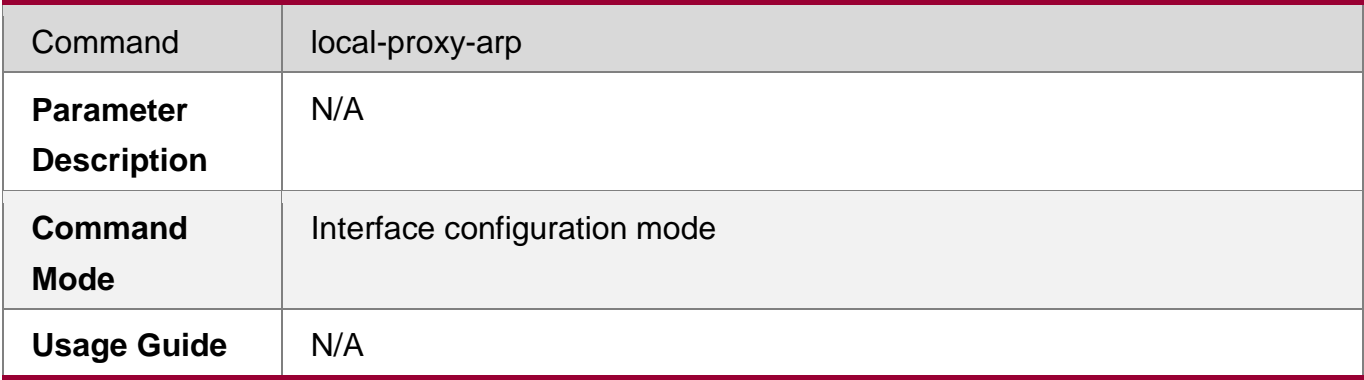

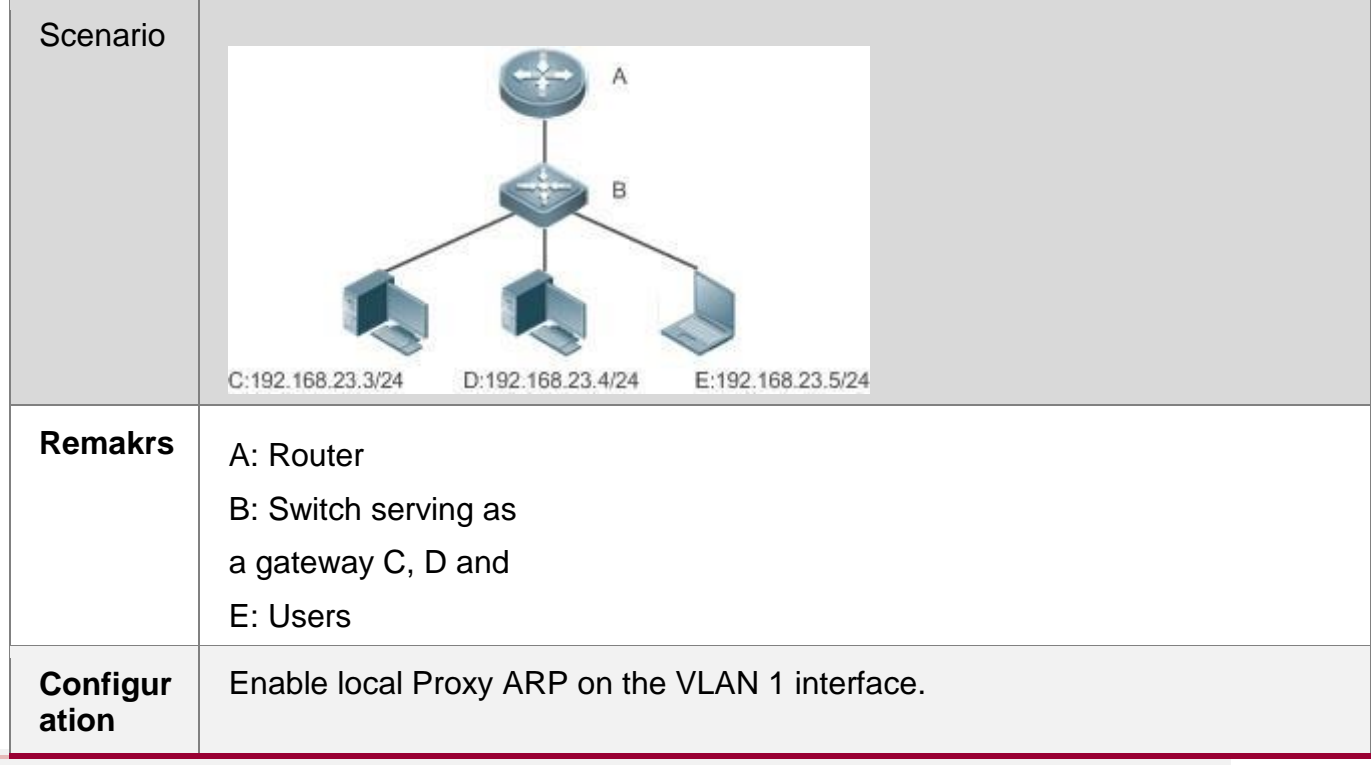

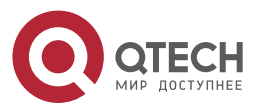

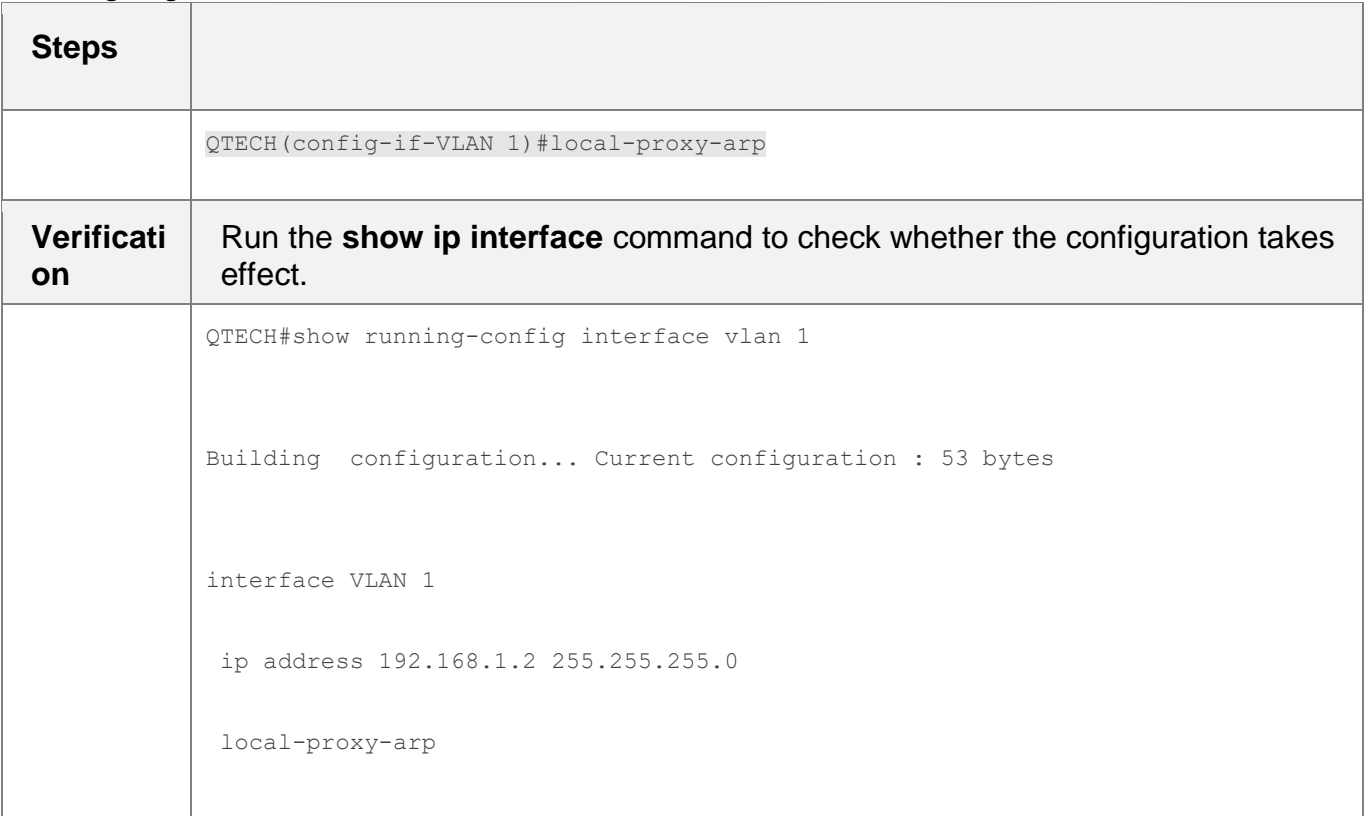

## <span id="page-63-0"></span>**2.4.7. Enabling ARP Trustworthiness Detection**

## **Configuration Effect**

Enable ARP trustworthiness detection. If the device receiving an ARP request packet fails to find the corresponding entry, it performs NUD. If the MAC address in the existing dynamic ARP entry is updated, the device immediately performs NUD to prevent ARP attacks.

### **Notes**

Since this function adds a strict confirmation procedure in the ARP learning process, it affects the efficiency of ARP learning.

## **Configuration Steps**

- Optional.
- **If there is a need for learning ARP entries, enable ARP trustworthiness** detection on the device. If the device receiving an ARP request packet fails to find the corresponding entry, it needs to send a unicast ARP request packet to check whether the peer end exists. If yes, the device learns the ARP entry. If

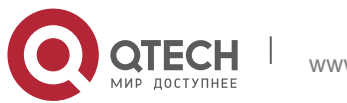

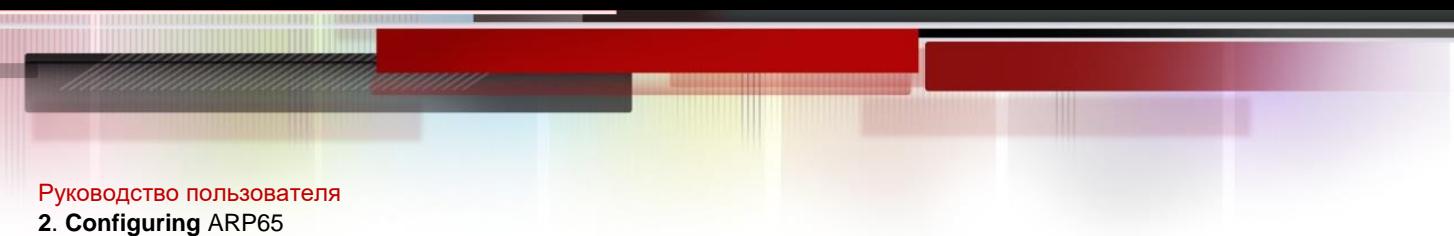

not, the device does not learn the ARP entry. If the MAC address in the ARP entry changes, the device will immediately perform NUD to prevent ARP spoofing.

**Enable ARP trustworthiness detection in interface configuration mode.** 

#### **Verification**

Run the **show running-config interface** [ *name* ] command to check whether the configuration take effect

#### **Related Commands**

#### **Enabling ARP Trustworthiness Detection**

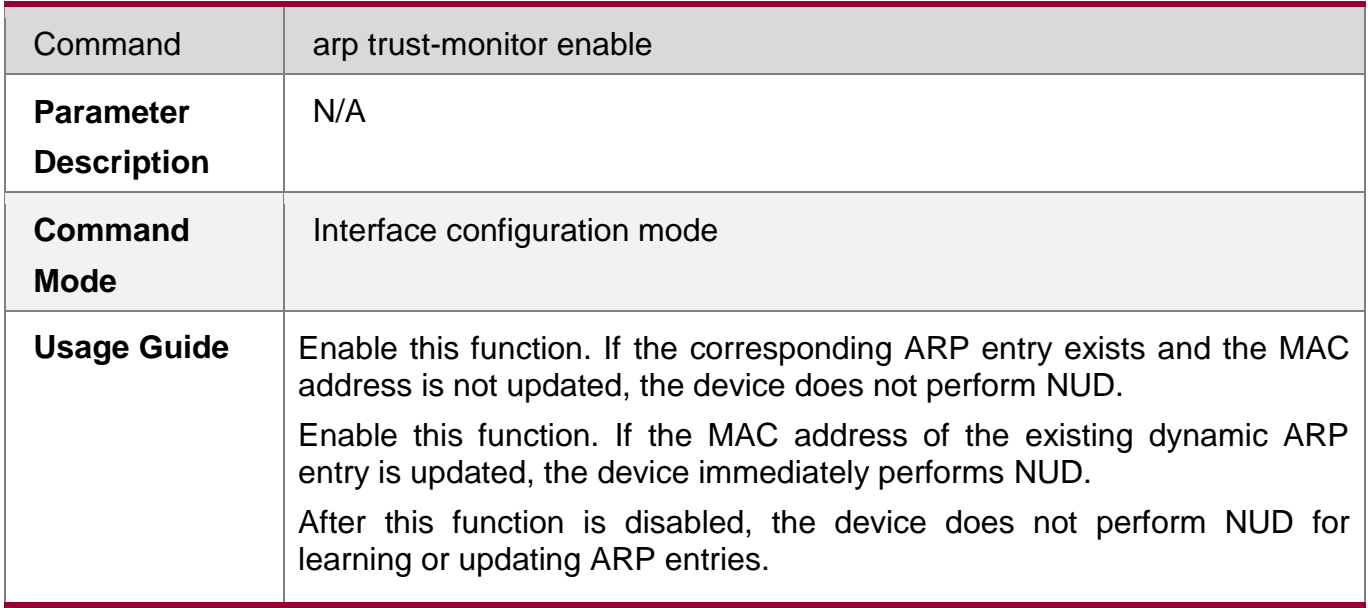

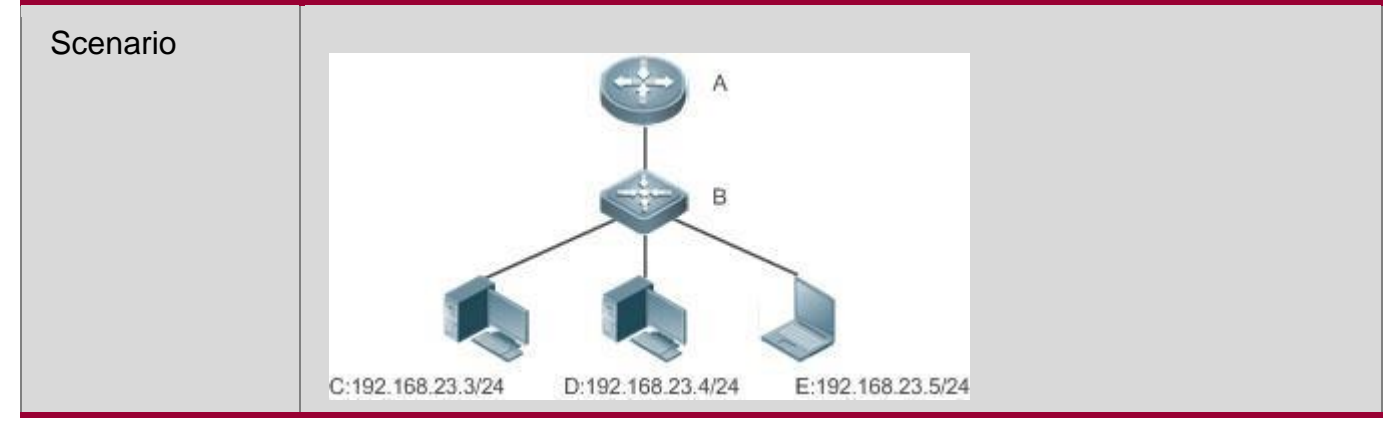

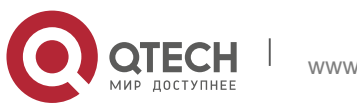

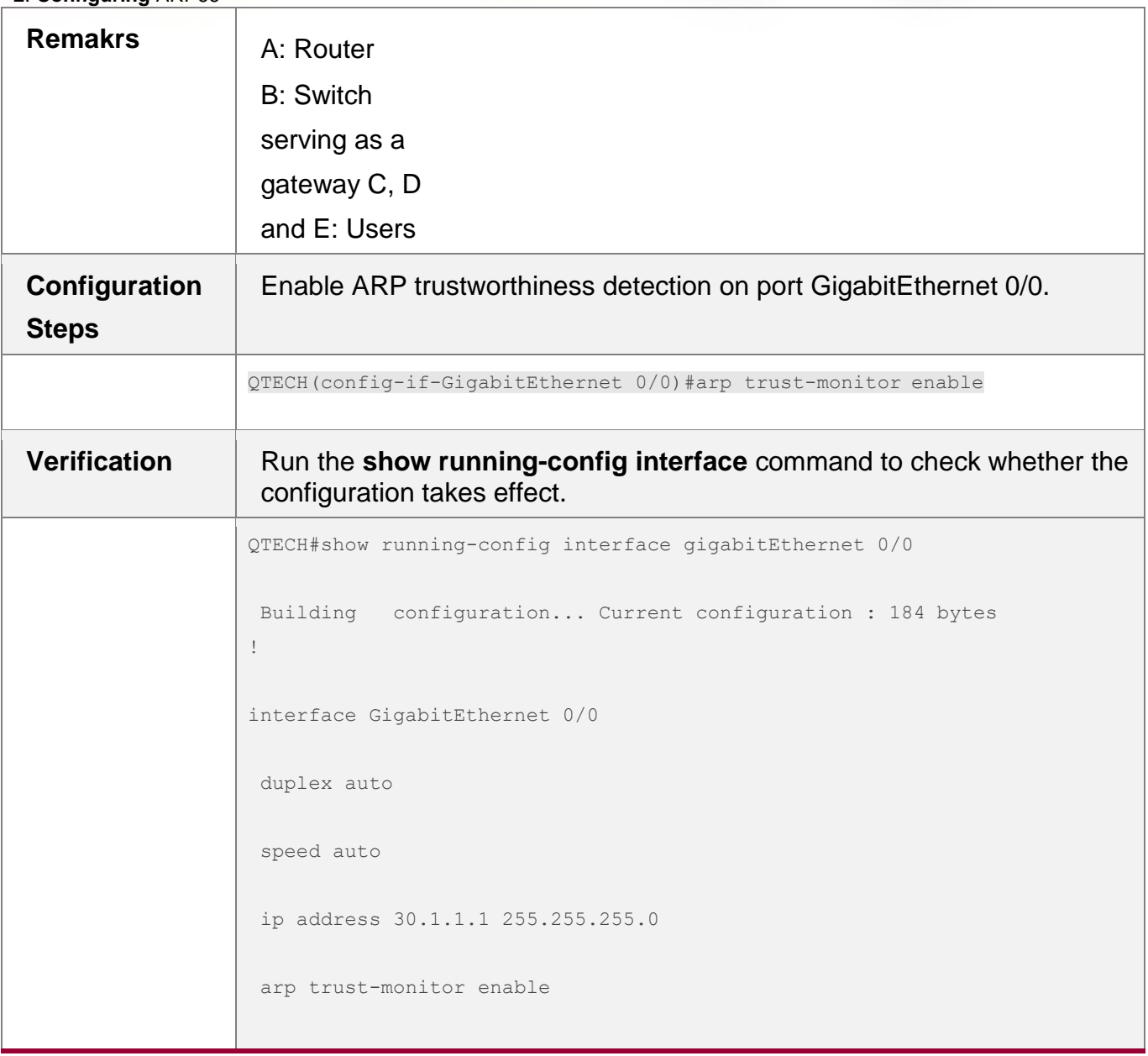

## <span id="page-65-0"></span>**2.4.8. Disabling Dynamic ARP Learning**

### **Configuration Effect**

After dynamic ARP learning is disabled on an interface, the interface does not learn dynamic ARP entries.

### **Configuration Steps**

- **•** Optional.
- **Enable dynamic ARP learning in interface configuration mode.**

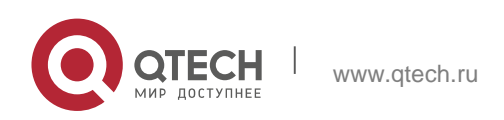

#### Руководство пользователя **2**. **Configuring** ARP67 **Verification**

Run the **show running-config interface** [ *name* ] command to check whether the configuration takes effect.

### **Related Commands**

### **Disabling Dynamic ARP Learning**

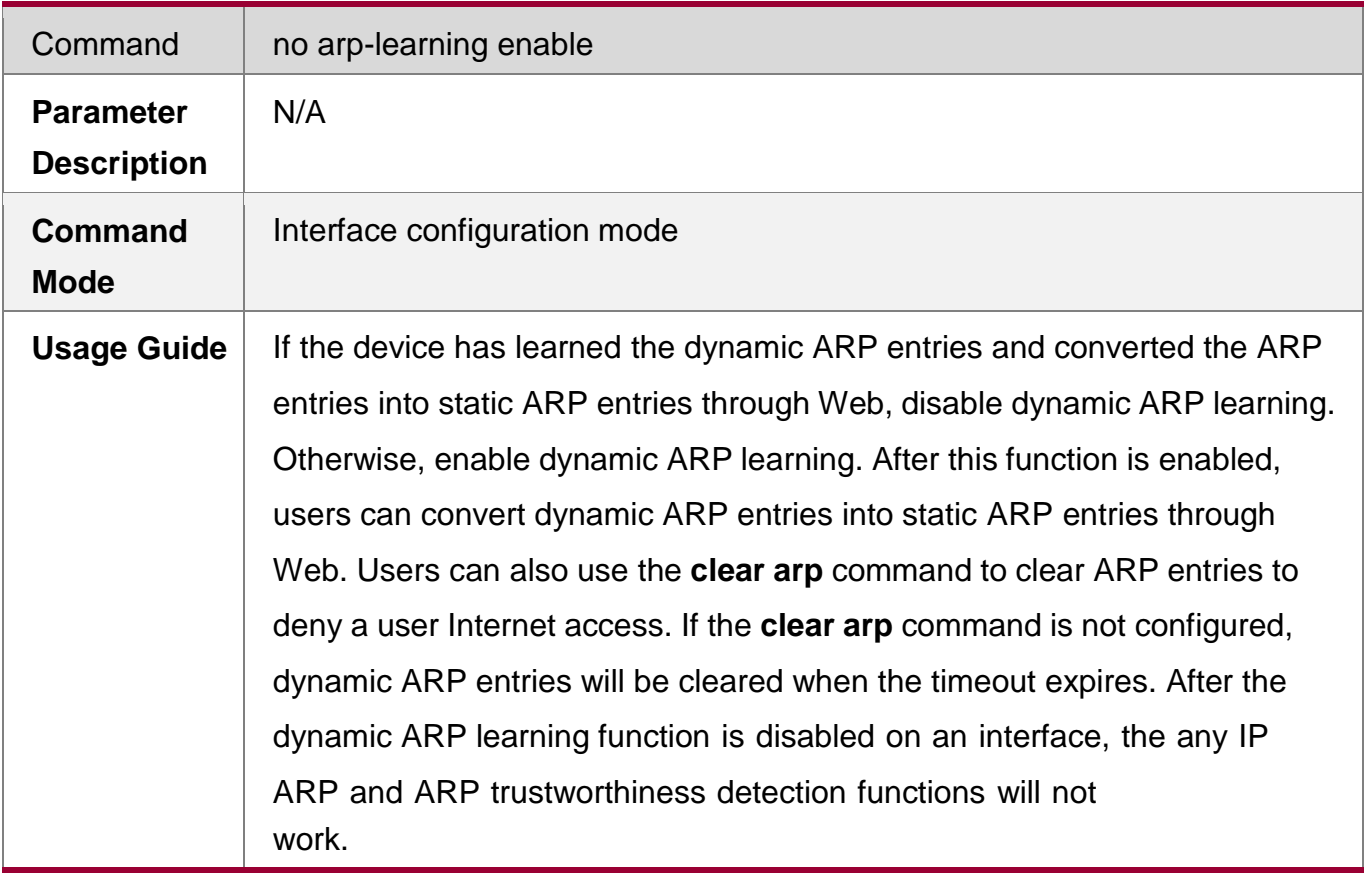

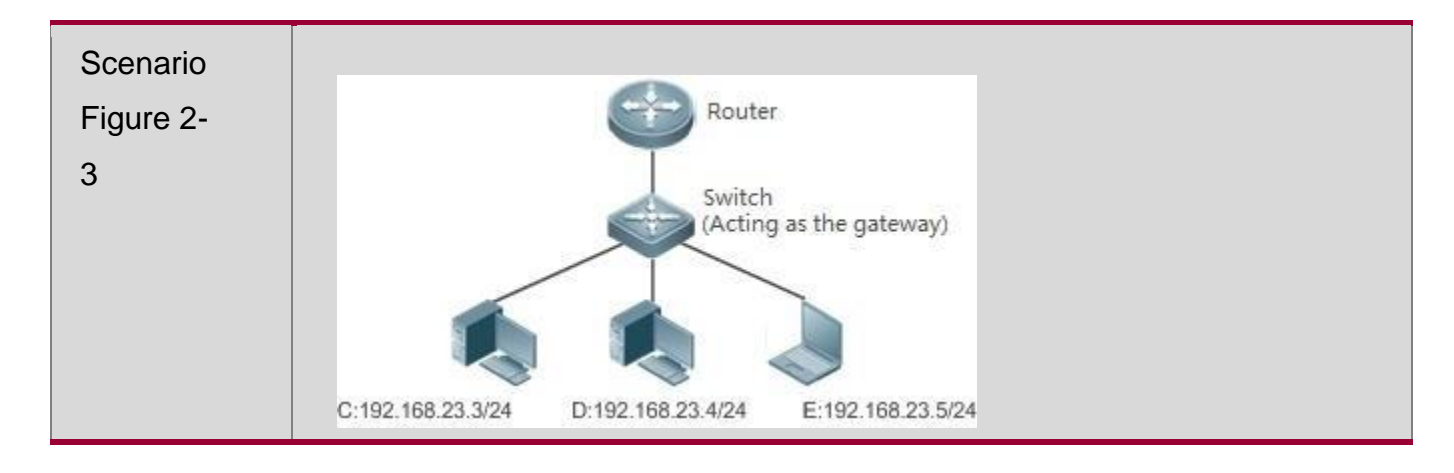

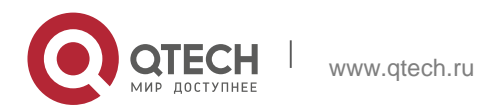

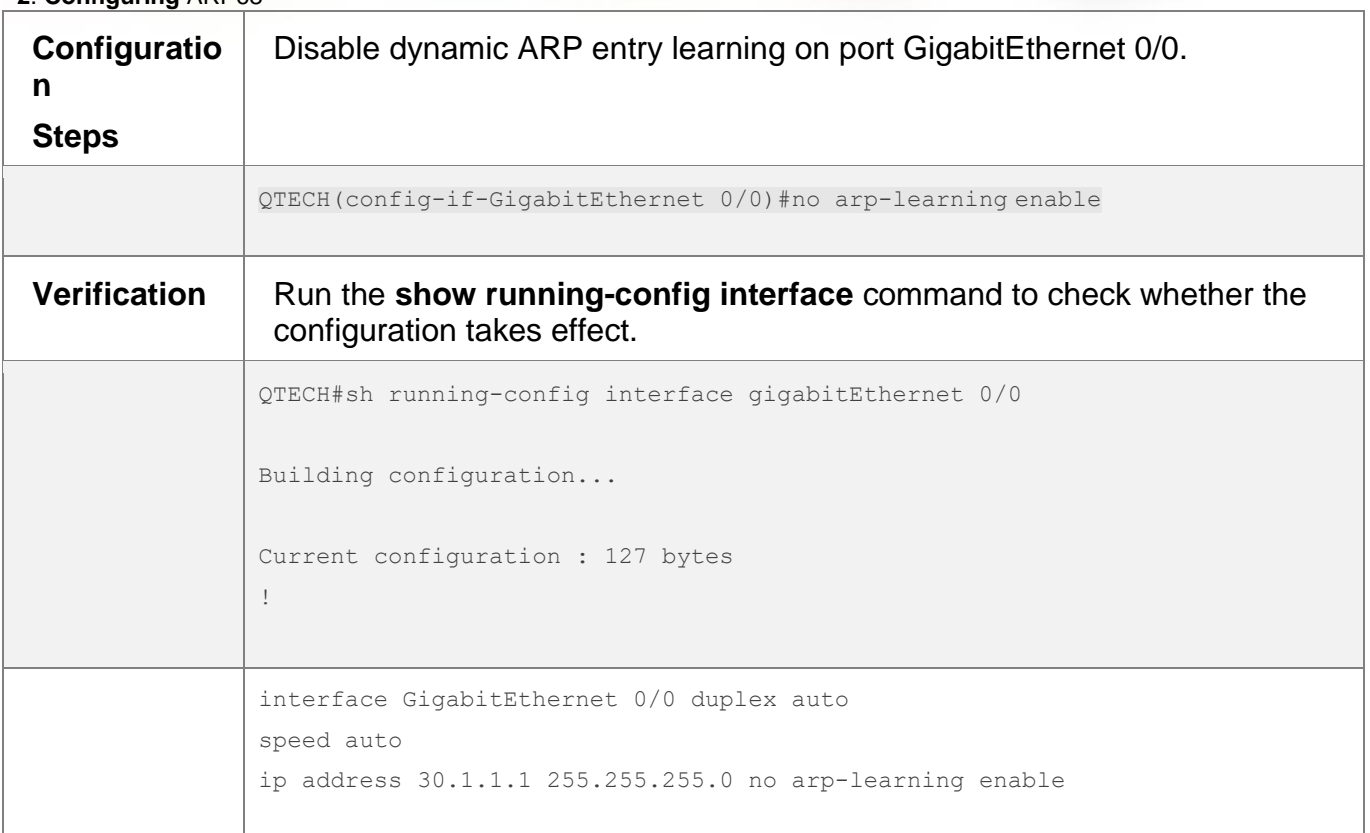

## **2.4.9. Enabling ARP-based IP Guard**

### **Configuration Effect**

When the CPU receives the specified number of packets in which the destination IP address hits the ARP entry, all packets with this destination IP address will not be sent to the CPU afterwards.

### **Notes**

ARP-based IP guard is supported on switches.

## **Configuration Steps**

- Optional.
- By default, when three unknown unicast packets are sent to the switch CPU, the drop entry is set. Users can run this command to adjust the number of packets for triggering ARP drop based on the network environment. Users can also disable this function.
- **Configure ARP-based IP guard in global configuration mode.**

## **Verification**

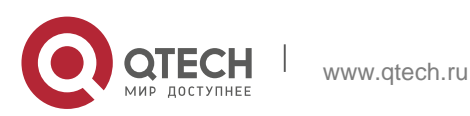

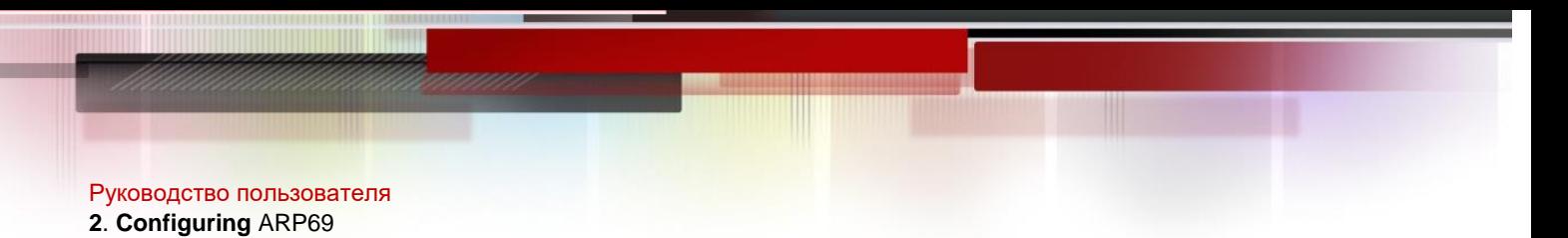

Run the **show run** command to check whether the configuration takes effect.

#### **Related Commands**

### **Enabling ARP-based IP Guard**

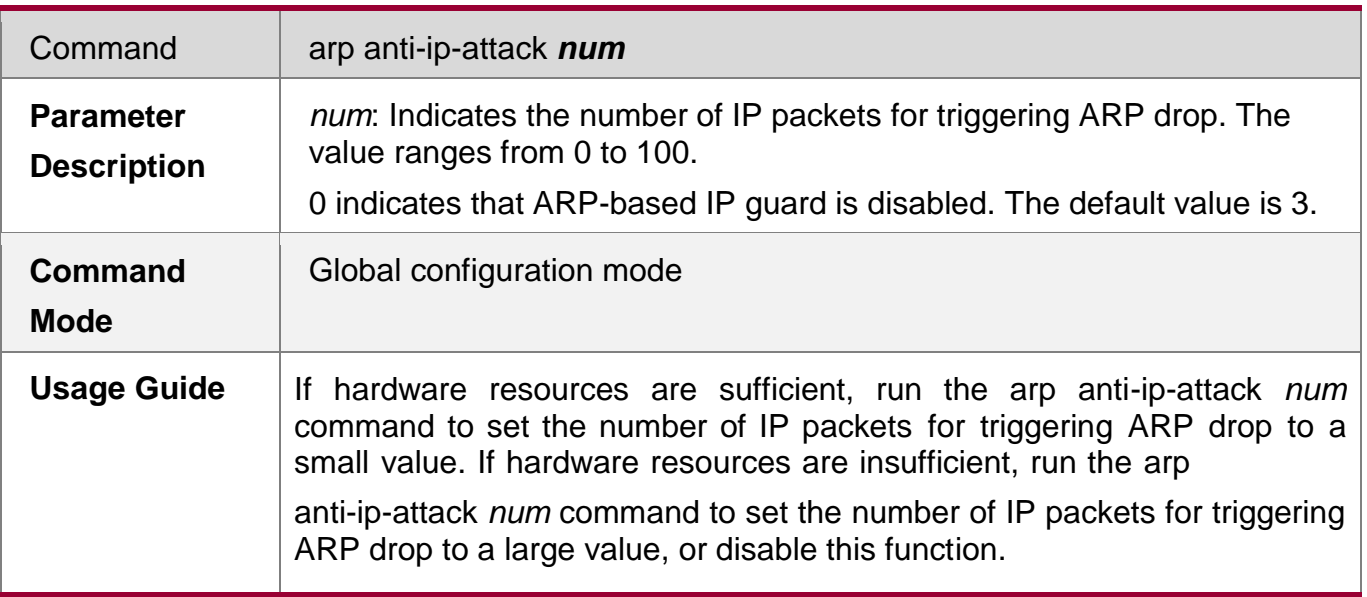

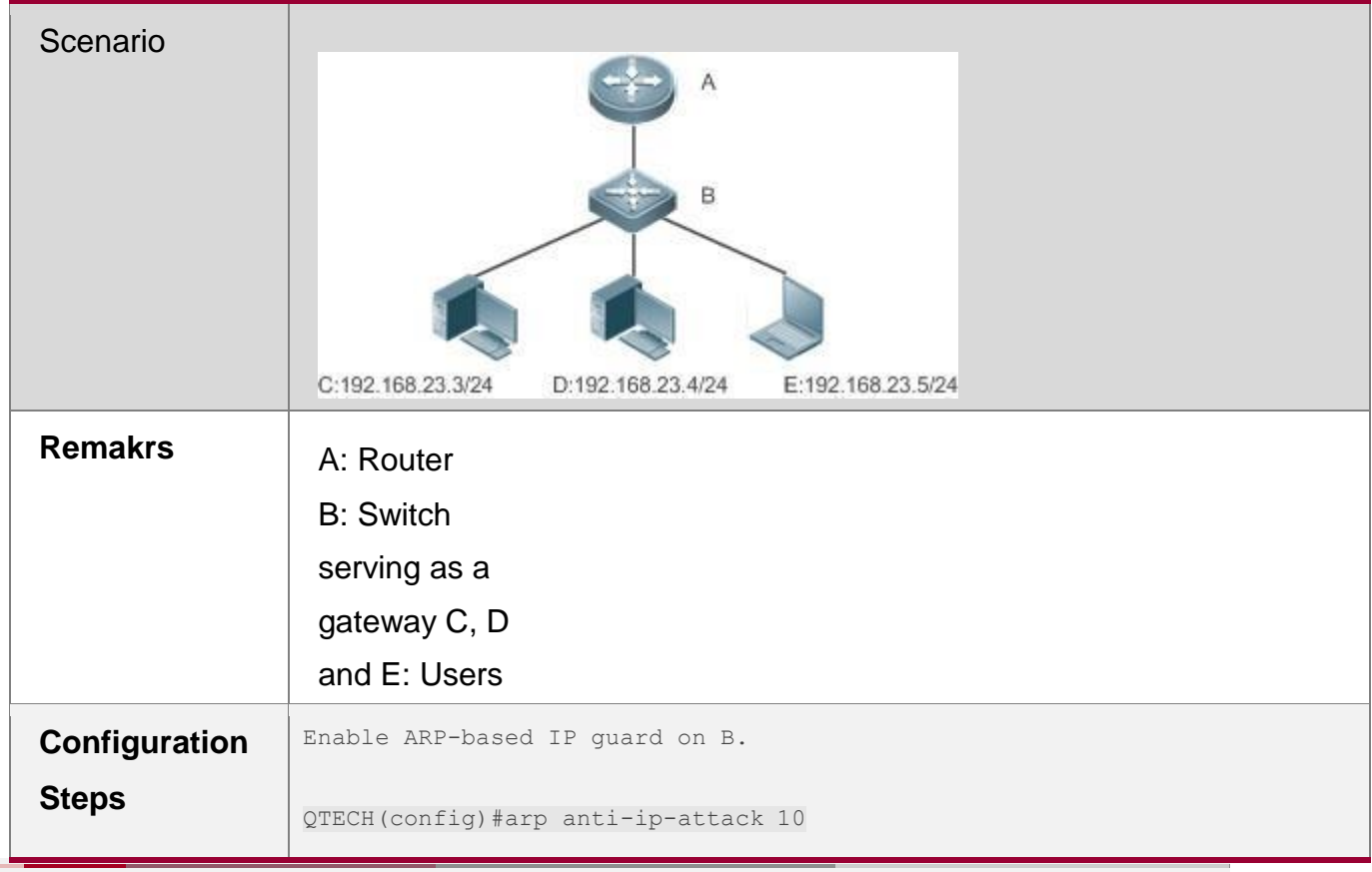

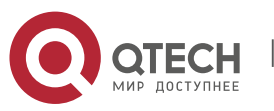

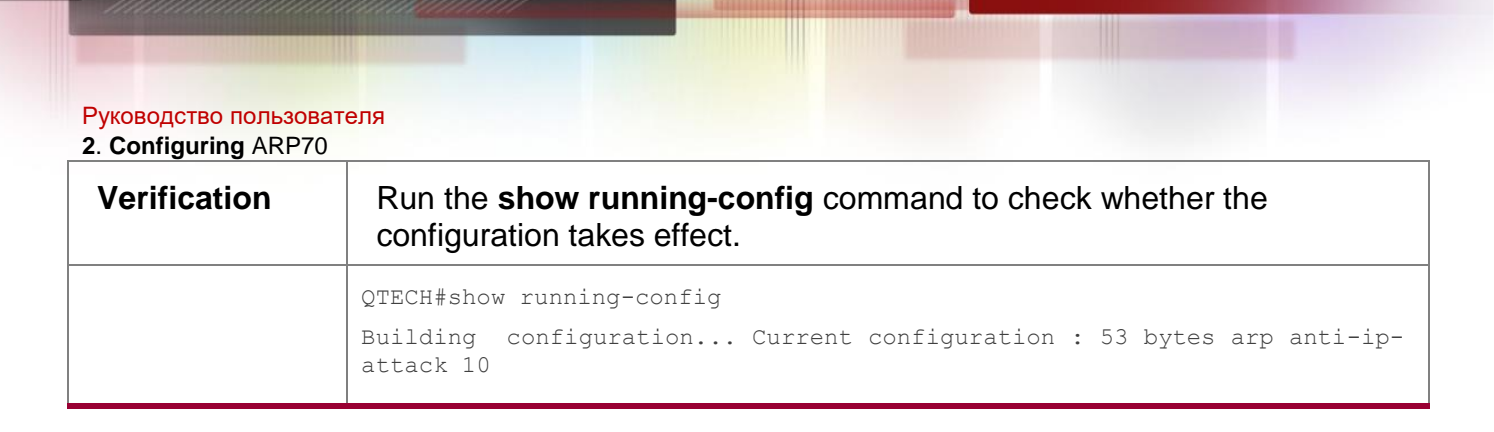

### <span id="page-69-0"></span>**2.4.10. Refraining from Sending ARP Requests to Authentication VLANs**

### **Configuration Effect**

The device does not send ARP request packets to authentication VLANs.

#### **Notes**

This function is supported only on SVIs.

#### **Configuration Steps**

- Optional.
- In gateway authentication mode, the device does not send ARP request packets to authentication VLANs by default. If the device needs to send ARP request packets to authentication VLANs, run the **no arp suppress-auth-vlanreq** command to disable this function.
- Perform this configuration in interface configuration mode.

#### **Verification**

Run the **show run interface** [ *name* ] command to check whether the configuration takes effect.

#### **Related Commands**

### **Refraining from Sending ARP Requests to Authentication VLANs**

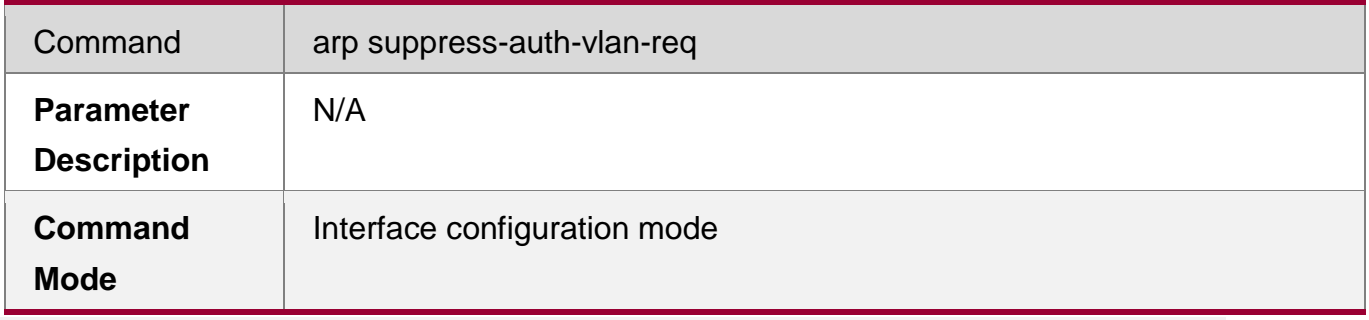

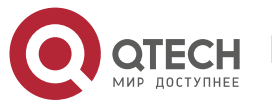

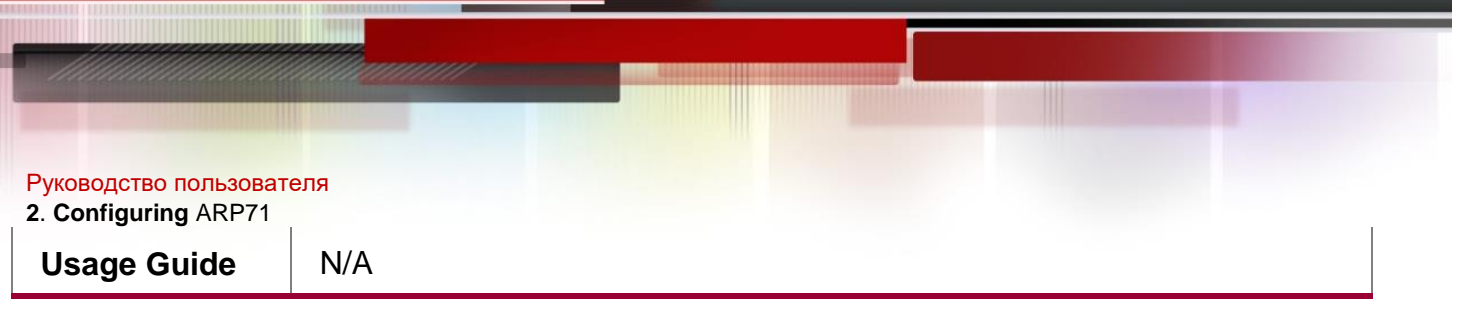

# **Configuration Example**

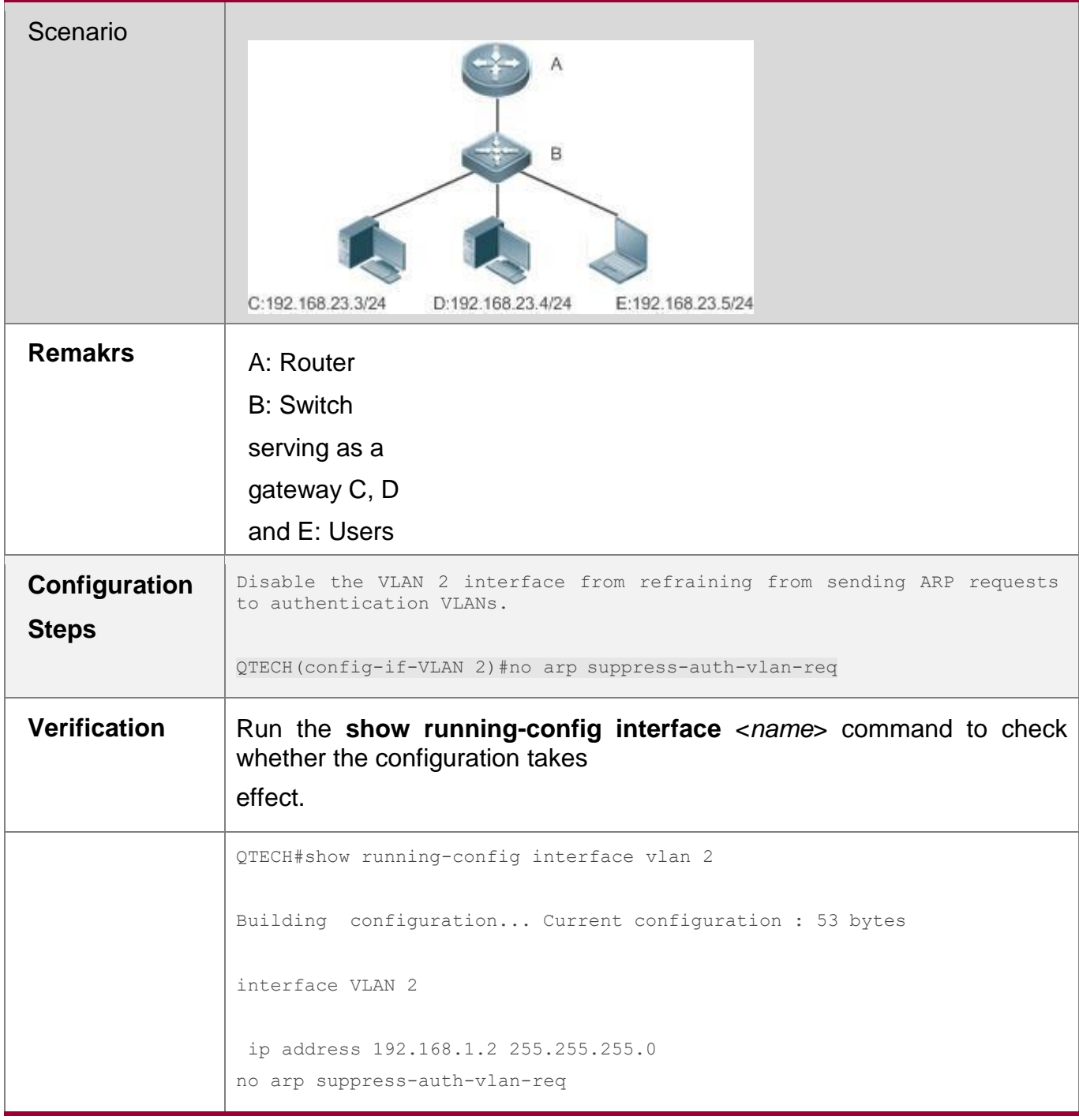

## **2.4.11. Configuring Host Existence Judgment Prior to ARP Proxy Service Provision**

## **Configuration Effect**

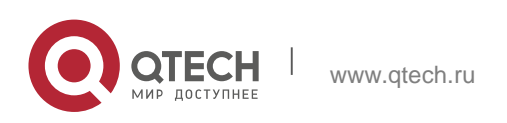

Enable the local ARP proxy on the active VRRP device. When responding to an ARP request as a proxy, the active VRRP device does not need to judge whether the ARP entry corresponding to the destination IP address exists.

#### **Notes**

The **arp proxy-resolved** command is enabled on devices by default. That is, by default, the active VRRP device responds to an ARP request as a proxy only after the destination IP address has been resolved.

#### **Configuration Steps**

- **Department** optional.
- When the active VRRP device needs to forcibly respond to ARP requests as a proxy, run the **no arp proxy-resolved** command.
- Configure this function in global configuration mode.

#### **Verification**

Run the **show running-config** command to check whether the configuration is successful.

### **Related Commands**

 **Configuring the Active VRRP Device to Forcibly Respond to ARP Requests as a Proxy**

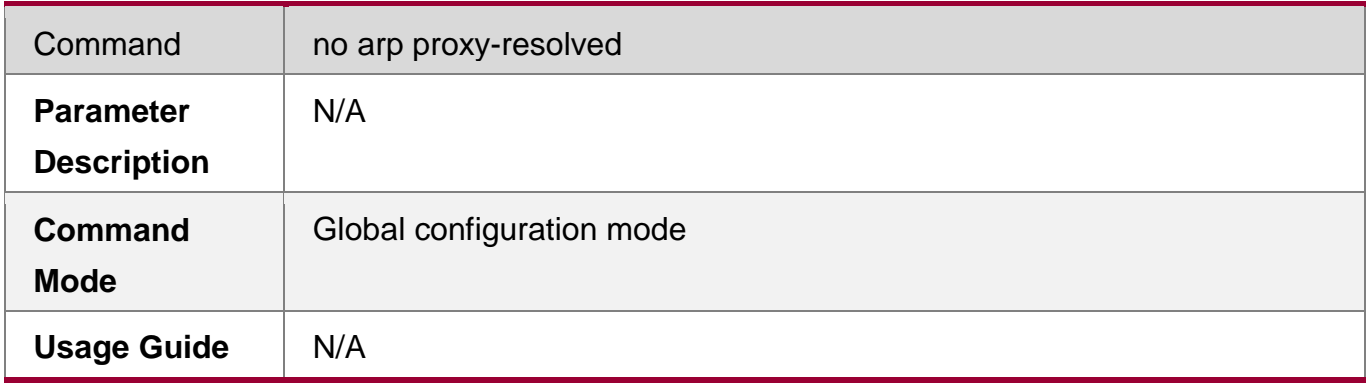

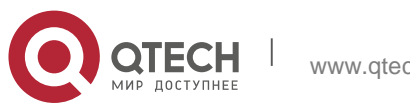
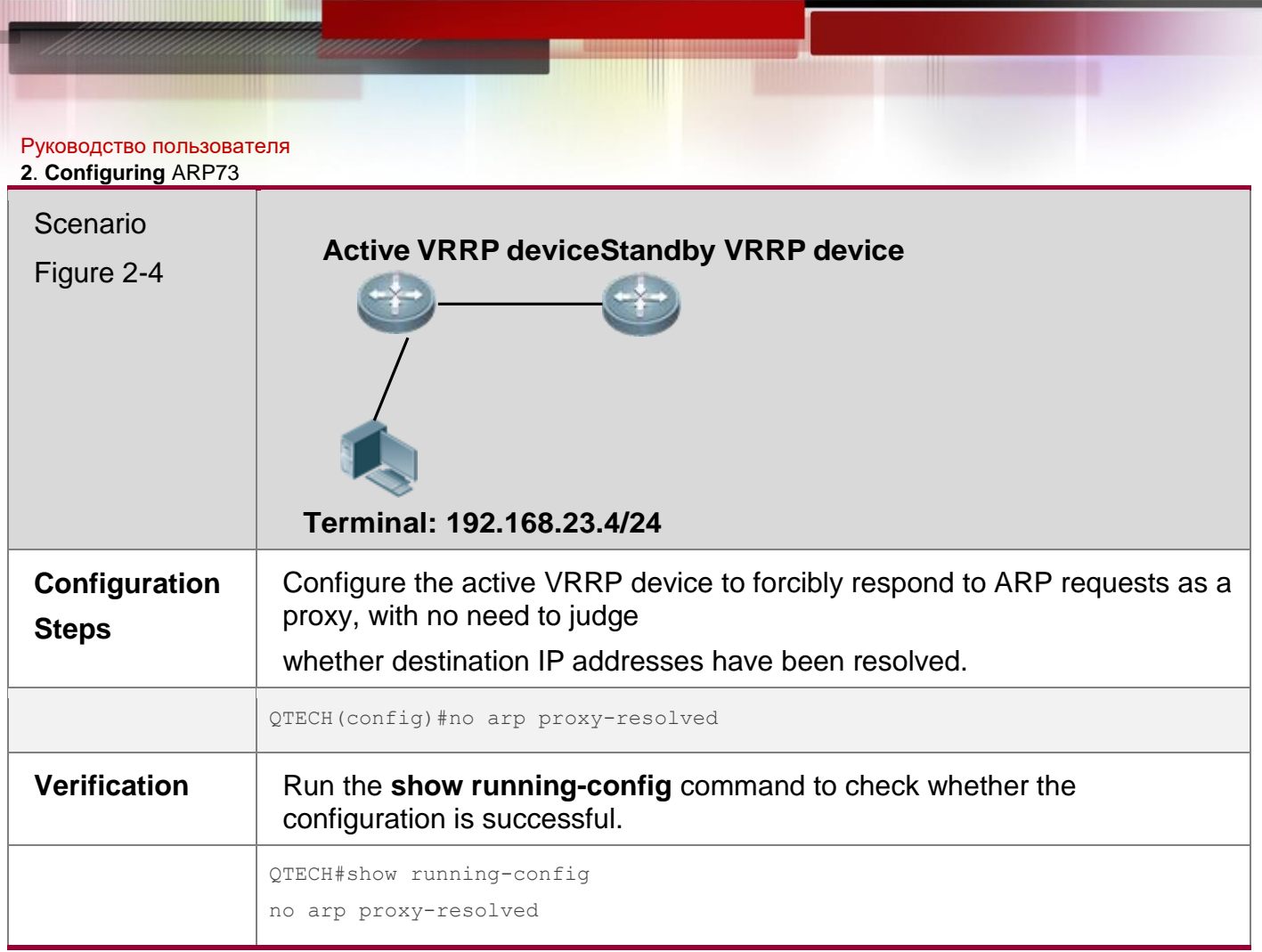

## **Common Errors**

N/A

# **2.5. Monitoring**

## **Clearing**

Running the **clear** commands may lose vital information and thus interrupt services.

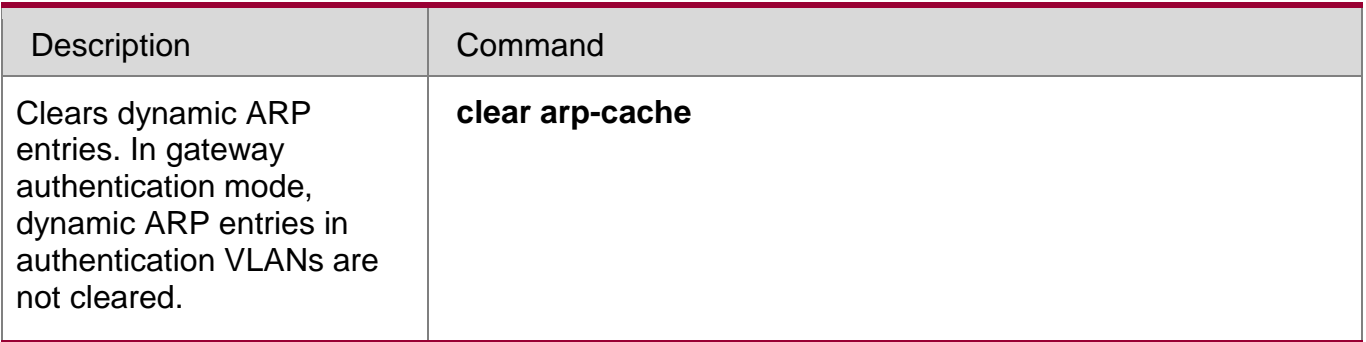

## **Displaying**

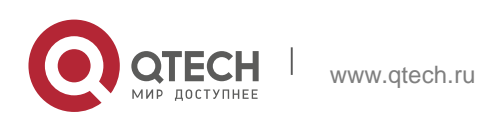

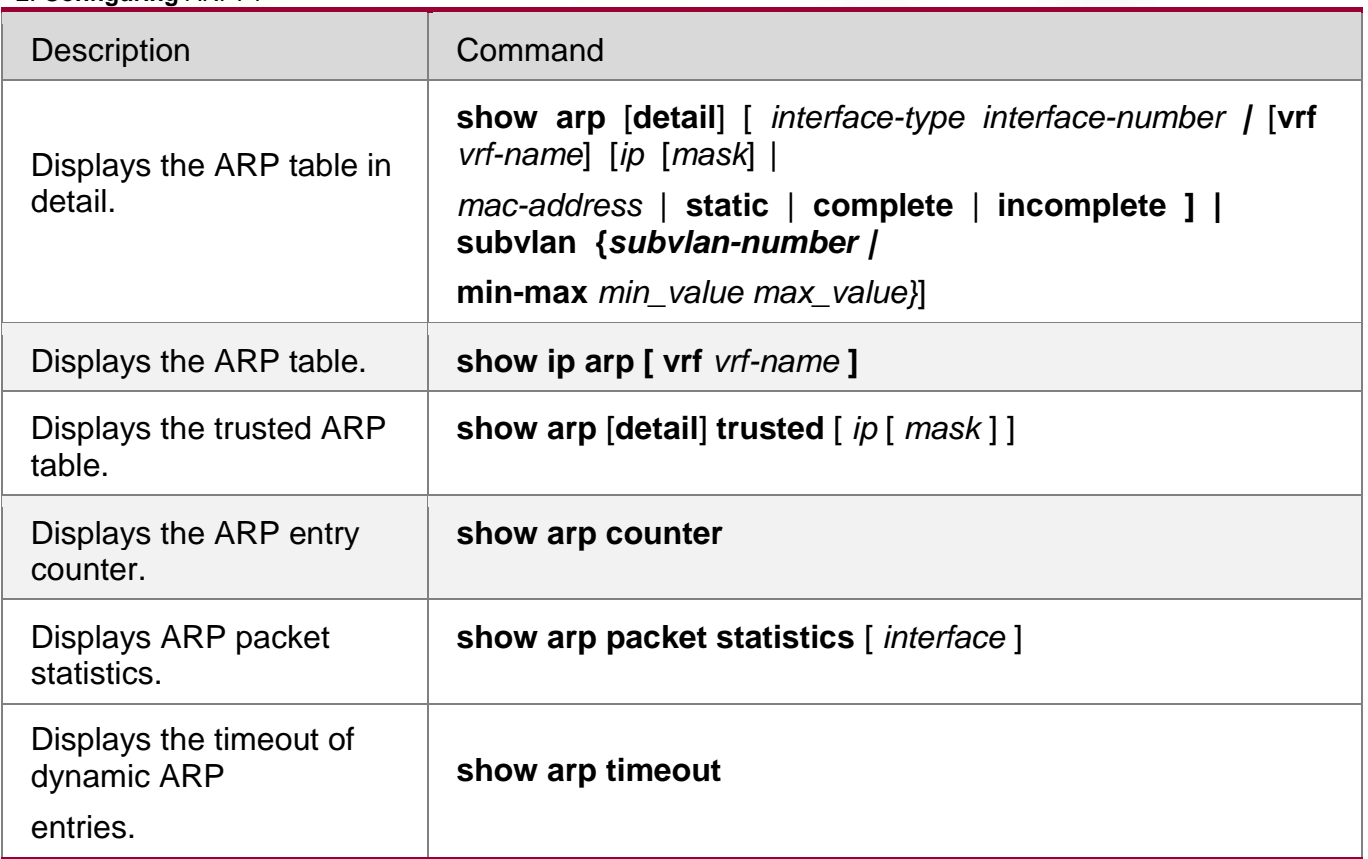

## **Debugging**

System resources are occupied when debugging information is output. Therefore, disable the debugging switch immediately after use.

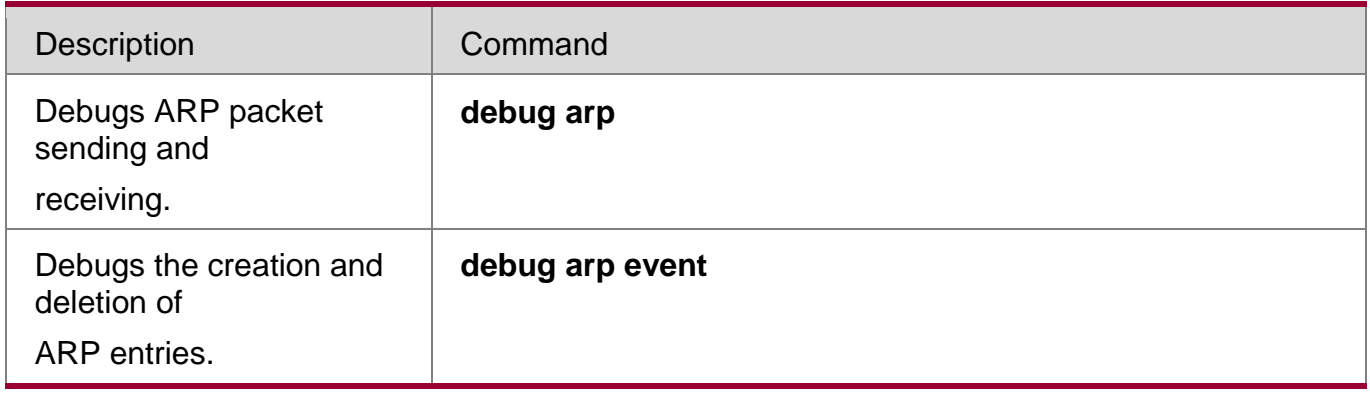

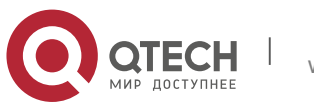

# **3 Configuring IPv6**

## **3.1 Overview**

As the Internet develops rapidly and IPv4 address space is becoming exhausted, IPv4 limitations become more and more obvious. At present, many researches and practices on Internet Protocol Next Generation (IPng) have been conducted. The IPng working group of the Internet Engineering Task Force (IETF) has formulated an IPng protocol named IP Version 6 (IPv6), which is described in RFC 2460.

## **Main Features**

## **Larger Address Space**

Compared with 32 bits in an IPv4 address, the length of an IPv6 address is extended to 128 bits. Therefore, the address space has approximately 2<sup>128</sup> addresses. IPv6 adopts a hierarchical address allocation mode to support address allocation of multiple subnets from the Internet core network to intranet subnet.

## **Simpler Packet Header Format**

Since the design principle of the IPv6 packet header is to minimize the overhead of the packet header, some non-key fields and optional fields are removed from the packet header to the extended packet header. Therefore, although the length of an IPv6 address is four times of that of an IPv4 address, the IPv6 packet header is only two times of the IPv4 packet header. The IPv6 packet header makes device forwarding more efficient. For example, with no checksum in the IPv6 packet header, the IPv6 device does not need to process fragments (fragmentation is completed by the initiator).

## **Efficient Hierarchical Addressing and Routing Structure**

IPv6 uses a convergence mechanism and defines a flexible hierarchical addressing and routing structure. Multiple networks at the same layer are represented as a uniform network prefix on the upstream device, greatly reducing routing entries maintained by the device and routing and storage overheads of the device.

## **Easy Management: Plug and Play (PnP)**

IPv6 provides automatic discovery and auto-configuration functions to simplify management and maintenance of network nodes. For example, Neighbor Discovery (ND), MTU Discovery, Router Advertisement (RA), Router Solicitation (RS), and auto-configuration technologies provide related services for PnP. Particularly, IPv6 offers two types of auto-configuration: stateful auto-configuration and stateless auto-configuration. In IPv4, Dynamic Host Configuration Protocol (DHCP) realizes auto-configuration of the host IP address and related parameters. IPv6 inherits this auto-configuration service from IPv4 and called it stateful autoconfiguration (see DHCPv6). Besides, IPv6 also offers the stateless auto-configuration service.During stateless auto-configuration, a host automatically obtains the local address of the link, address prefix of the local device, and other related configurations.

## **Security**

As an optional extension protocol of IPv4, Internet Protocol Security (IPSec) is a part of IPv6 to provide security for IPv6 packets. At present, IPv6 provides two mechanisms: Authentication Header (AH) and Encapsulated Security Payload (ESP). AH provides data

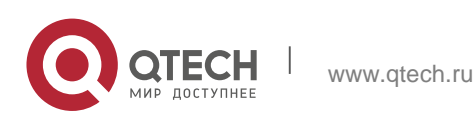

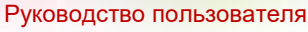

#### **2**. **Configuring** ARP76

integrity and authenticates IP packet sources to ensure that the packets originate from the nodes identified by the source addresses. ESP provides data encryption to realize end-to-end encryption.

### **Better QoS Support**

A new field in the IPv6 packet header defines how to identify and process data streams. The Flow Label field in the IPv6 packet header is used to authenticate a data flow. Using this field, IPv6 allows users to propose requirements on the communication quality. , A device can identify all packets belonging to a specific data stream based on this field and process these packets according to user requirements.

### **New Protocol for Neighboring Node Interaction**

IPv6 Neighbor Discovery Protocol (NDP) uses a series of Internet Control Message Protocol Version 6 (ICMPv6) packets to implement interactive management of neighboring nodes (nodes on the same link). IPv6 uses NDP packets and efficient multicast/unicast ND packets instead of broadcast-based Address Resolution Protocol (ARP) and Control Message Protocol Version 4 (ICMPv4) router discovery packets.

### **Extensibility**

With strong extensibility, IPv6 features can be added to the extended packet header following the IPv6 packet header. Unlike IPv4, the IPv6 packet header can support at most 40 bytes of options. For an IPv6 packet, the length of the extended packet header is restricted only by the maximum number of bytes in the packet.

### **Protocols and Standards**

- RFC 4291 IP Version 6 Addressing Architecture
- RFC 2460 Internet Protocol, Version 6 (IPv6) Specification
- RFC 4443 Internet Control Message Protocol (ICMPv6) for the Internet Protocol Version 6 (IPv6) Specification
- RFC 4861 Neighbor Discovery for IP version 6 (IPv6)
- RFC 4862 IPv6 Stateless Address Auto-configuration
- RFC 5059 Deprecation of Type 0 Routing Headers in IPv6

## **3.2 Applications**

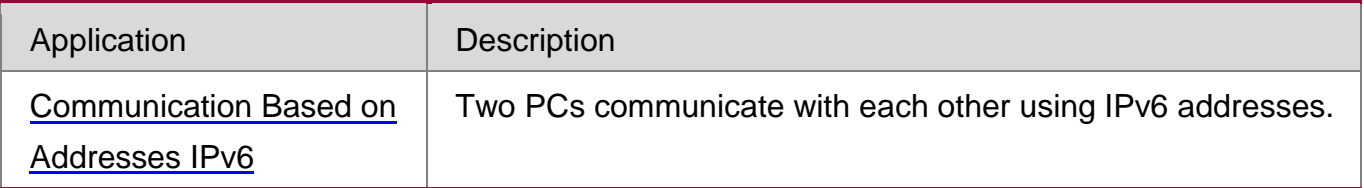

### <span id="page-75-0"></span>**3.2.1** Communication Based on IPv6 Addresses

### **Scenario**

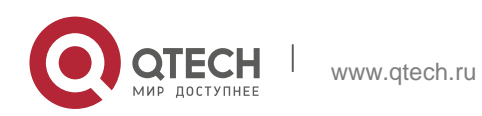

**2**. **Configuring** ARP77

<span id="page-76-0"></span>As shown in [Figure 3-1, H](#page-76-0)ost 1 and Host 2 communicate with each other using IPv6 addresses. Figure 3-1

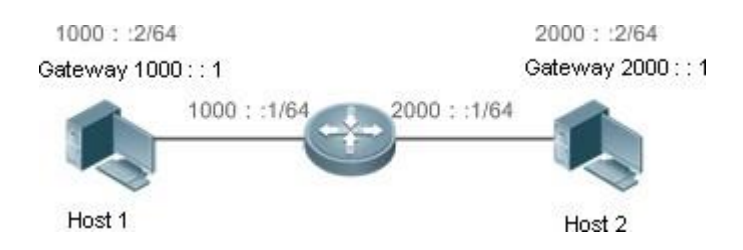

## **Deployment**

Hosts can use the stateless address auto-configuration or DHCPv6 address assignment mode. After addresses are configured, hosts can communicate with each other using IPv6 addresses.

## **3.3 Features**

## **Overview**

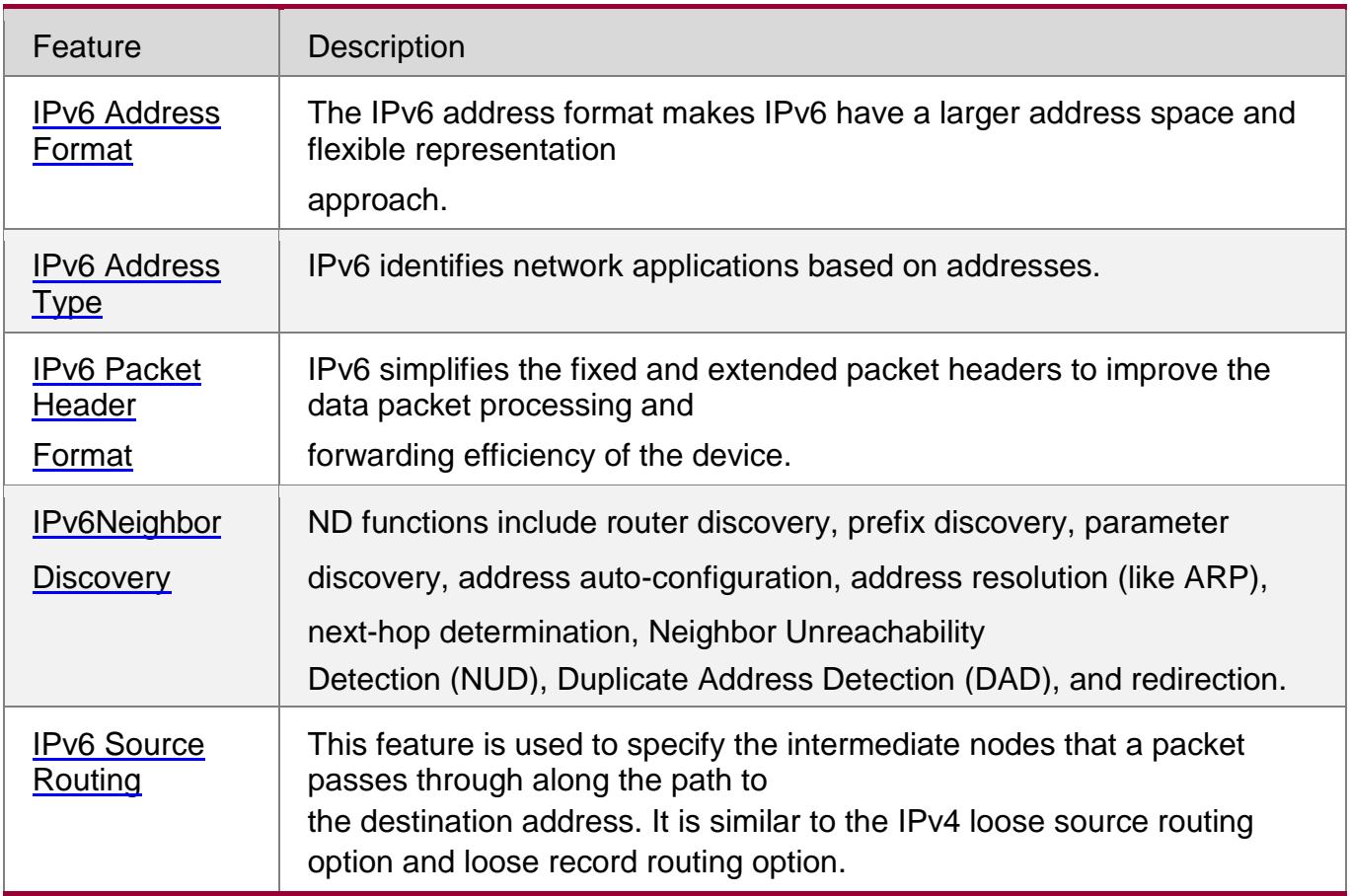

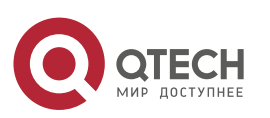

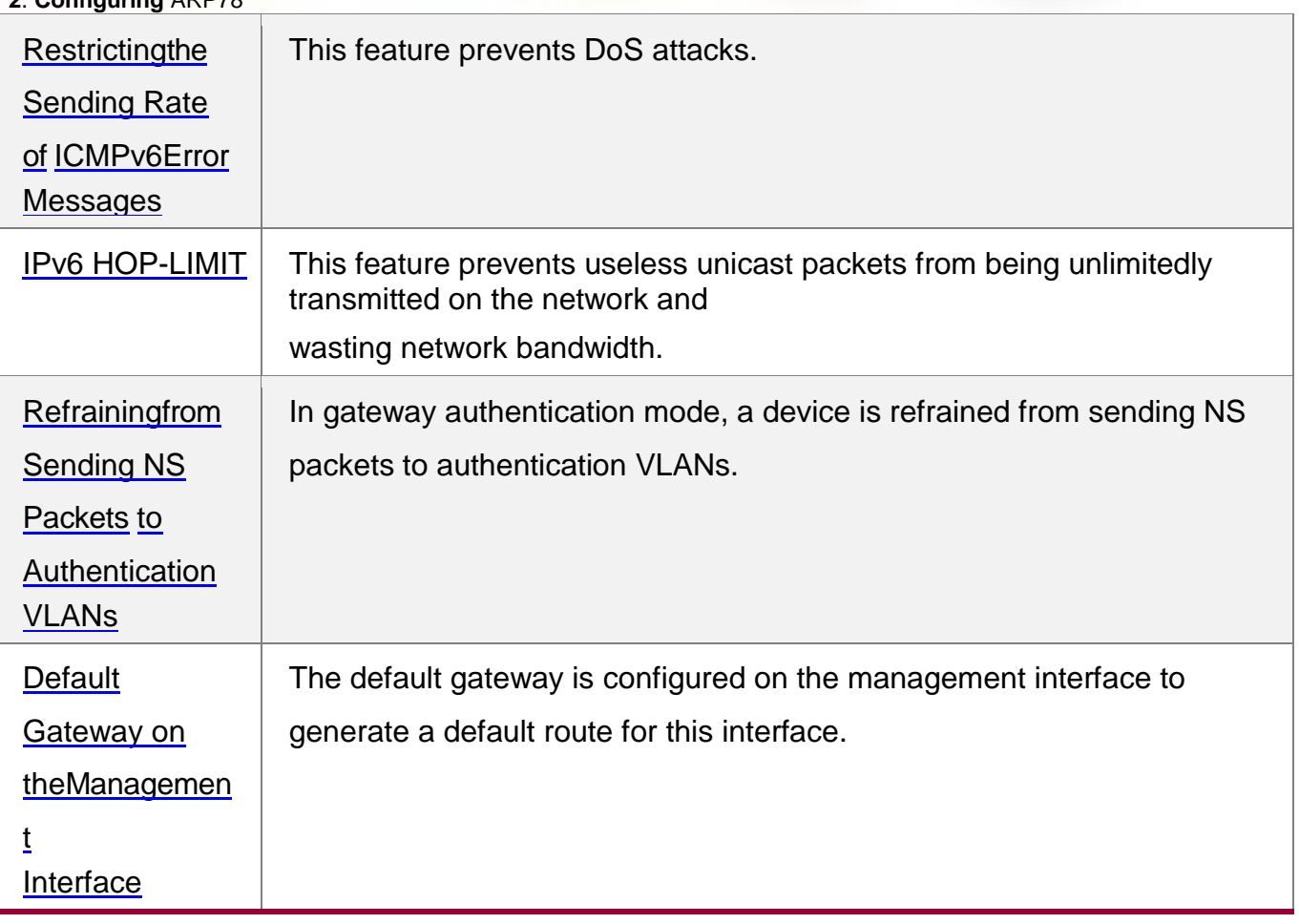

## <span id="page-77-0"></span>**3.3.1 IPv6 Address Format**

An IPv6 address is represented in the X:X:X:X:X:X:X:X format, where X is a 4-digit hexadecimal integer (16 bits). Each address consists of 8 integers, with a total of 128 bits (each integer contains 4 hexadecimal digits and each digit contains four bits). The following are three valid IPv6 addresses:

2001:ABCD:1234:5678:AAAA:BBBB:1200:2100

800:0:0:0:0:0:0:1

1080:0:0:0:8:800:200C:417A

These integers are hexadecimal, where A to F represent 10 to 15. Each integer in the address must be represented, except the leading zeros in each integer. If an IPv6 address contains a string of zeros (as shown in the second and third examples above), a double colon  $\left(\right)$ :) can be used to represent these zeros. That is, 800:0:0:0:0:0:0:0:1 can be represented as 800::1.

A double colon indicates that this address can be extended to a complete 128-bit address. In this approach, only when the 16-bit integers are all 0s, can they can be replaced with a double colon. A double colon can exist once in an IPv6 address.

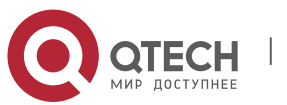

#### **2**. **Configuring** ARP79

In IPv4/IPv6 mixed environment, an address has a mixed representation. In an IPv6 address, the least significant 32 bits can be used to represent an IPv4 address. This IPv6 address can be represented in a mixed manner, that is, X:X:X:X:X:X:X:d.d.d.d, where X is a hexadecimal integer and d is a 8-bit decimal integer. For example, 0:0:0:0:0:0:192.168.20.1 is a valid IPv6 address. It can be abbreviated to :::192.168.20.1. Typical applications are IPv4-compatible IPv6 addresses and IPv4-mapped IPv6 addresses. If the first 96 bits are 0 in an IPv4 compatible IPv6 address, this address can be represented as ::A.B.C.D, e.g., ::1.1.1.1. IPv4 compatible addresses have been abolished at present. IPv4-mapped IPv6 addresses are represented as ::FFFF:A.B.C.D to represent IPv4 addresses as IPv6 addresses. For example, IPv4 address 1.1.1.1 mapped to an IPv6 address is represented as ::FFFF:1.1.1.1.

Since an IPv6 address is divided into two parts: subnet prefix and interface ID, it can be represented as an address with an additional value according to an address allocation method like Classless Inter-Domain Routing (CIDR). The additional value indicates how many bits (subnet prefix) in the address represent the network part. That is, the IPv6 node address contains the prefix length. The prefix length is separated from the IPv6 address by a slash. For example, in 12AB::CD30:0:0:0:0/60, the prefix length used for routing is 60 bits.

### **Related Configuration**

### **Configuring an IPv6 Address**

- No IPv6 address is configured on interfaces by default.
- Run the **ipv6 address** command to configure an IPv6 address on an interface.
- After configuration, a host can communicate with others using the configured IPv6 address based on DAD.

## **3.3.2 IPv6 Address Type**

RFC 4291 defines three types of IPv6 addresses:

- Unicast address: ID of a single interface. Packets destined to a unicast address are sent to the interface identified by this address.
- Multicast address: ID of an interface group (the interfaces generally belong to different nodes). Packets destined to a multicast address are sent to all interfaces included in this address.
- Anycast address: ID of an interface group. Packets destined to an anycast address are sent to one interface included in this address (the nearest interface according to the routing protocol).

IPv6 does not define broadcast addresses

These three types of addresses are described as follows:

### **Unicast Addresses**

Unicast addresses fall into five types: unspecified address, loopback address, link-local

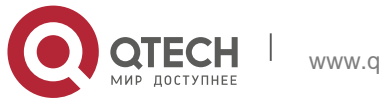

address, site-local address, and global unicast address. At present, site-local addresses have been abolished. Except unspecified, loopback, and link-local addresses, all other addresses are global unicast addresses.

Unspecified address

The unspecified address is 0:0:0:0:0:0:0:0, which is usually abbreviated to ::. It has two general purposes:

- 1. If a host has no unicast address when started, it uses the unspecified address as the source address to send an RS packet to obtain prefix information from the gateway and thereby generate a unicast address.
- 2. When an IPv6 address is configured for a host, the device detects whether the address conflicts with addresses of other hosts in the same network segment and uses the unspecified address as the source address to send a Neighbor Solicitation (NS) packet (similar to a free ARP packet).
- Loopback address

The loopback address is 0:0:0:0:0:0:0:1, which is usually abbreviated to ::1. Similar to IPv4 address 127.0.0.1, the loopback address is generally used by a node to send itself packets.

Link-local address

The format of a link-local address is as follows:

Figure 3-2

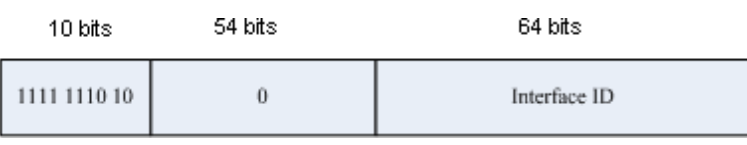

The link-local address is used on a single network link to assign IDs to hosts. The address identified by the first 10 bits in the prefix is the link-local address. A device never forwards packets in which the source or destination address contains the link-local address. The intermediate 54 bits in the address are all 0s. The last 64 bits represent the interface ID, which allows a single network to connect  $2^{64}$ -1 hosts.

Site-local address

The format of a site-local address is as follows:

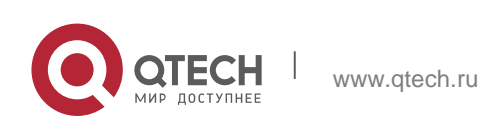

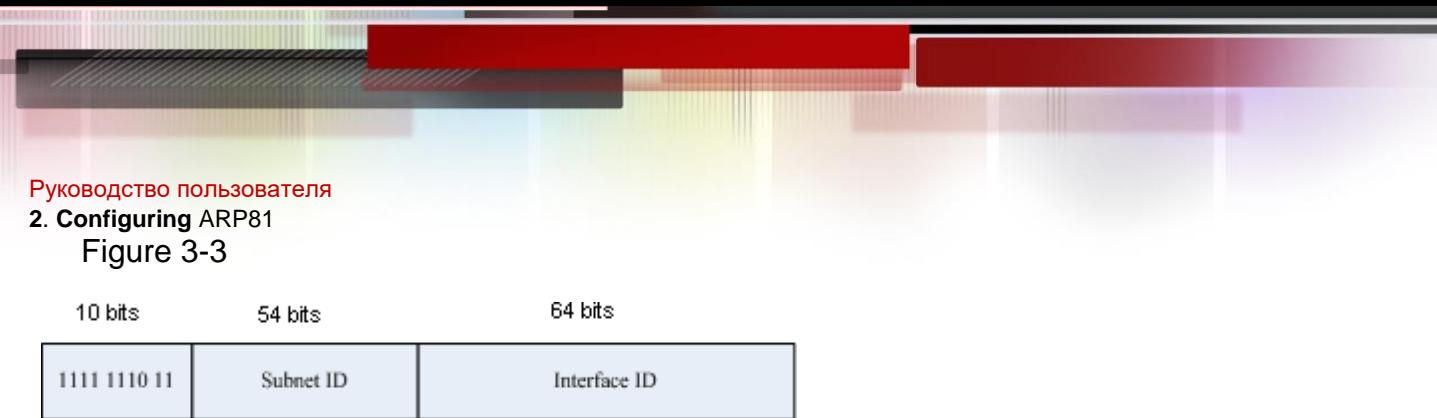

A site-local address is used to transmit data within a site. A device never forwards packets in which the source or destination address contains the site-local address to the Internet. That is, these packets can be forwarded only within the site. A site can be assumed as an enterprise's local area network (LAN). Such addresses are similar to IPv4 private addresses such as 192.168.0.0/16. RFC 3879 has abolished site-local addresses. New addresses do not support the first 10 bits as the prefix and are all regarded as global unicast addresses. Existing addresses can continue to use this prefix.

Global unicast address

The format of a global unicast address is as follows:

Figure 3-4

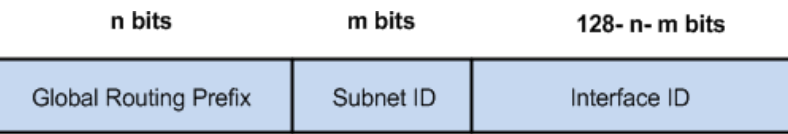

Among global unicast addresses, there is a type of IPv4-embedded IPv6 addresses, including IPv4-compatible IPv6 addresses and IPv4-mapped IPv6 addresses. They are used for interconnection between IPv4 nodes and IPv6 nodes.

The format of an IPv4-compatible IPv6 address is as follows:

## Figure 3-5

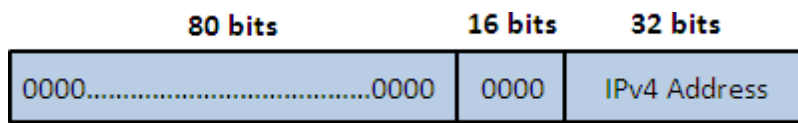

The format of an IPv4-mapped IPv6 address is as follows:

### Figure 3-6

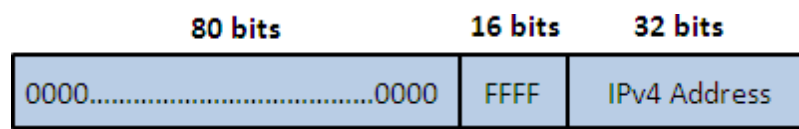

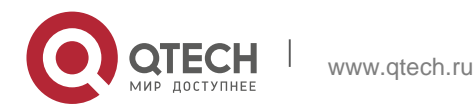

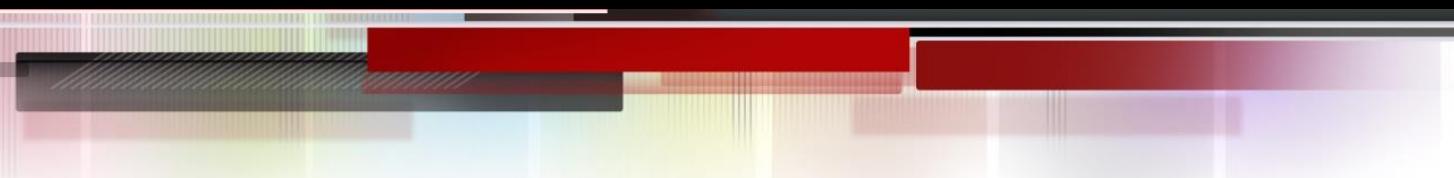

#### **2**. **Configuring** ARP82

IPv4-compatible IPv6 addresses are mainly used on automatic tunnels. Nodes on automatic tunnels support both IPv4 and IPv6. Using these addresses, IPv4 devices transmit IPv6 packets over tunnels. At present, IPv4-compatible IPv6 addresses have been abolished. IPv4-mapped IPv6 addresses are used by IPv6 nodes to access IPv4-only nodes. For example, if the

IPv6 application on an IPv4/IPv6 host requests to resolve the name of an IPv4-only host, the name server dynamically generates an IPv4-mapped IPv6 address and returns it to the IPv6 application.

#### **Multicast Addresses**

The format of an IPv6 multicast address is as follows:

|8| 4 | 4 |112 bits|

 $+ +$   $+$   $+$   $+$   $+$ 

|11111111|flgs|scop|group ID|

 $+ + + +$ 

The first byte in the address is all 1s, representing a multicast address.

Flag field

The flag field consists of four bits. Currently only the fourth bit is specified to indicate whether this address is a known multicast address assigned by the Internet Assigned Numbers Authority (IANA) or a temporary multicast address in a certain scenario. If the flag bit is 0, this address is a known multicast address. If the flag bit is 1, this address is a temporary multicast address. The remaining three flag bits are reserved for future use.

**Scope field** 

The scope field consists of four bits to indicate the multicast range. That is, a multicast group includes the local node, local link, local site, and any node in the IPv6 global address space.

Group ID field

The group ID consists of 112 bits to identify a multicast group. A multicast ID can represent different groups based on the flag and scope fields.

IPv6 multicast addresses are prefixed with FF00::/8. One IPv6 multicast address usually identifies interfaces on a series of different nodes. After a packet is sent to a multicast address, the packet is then forwarded to the interfaces on each node identified by this multicast address. For a node (host or device), you must add the following multicast addresses:

3. Multicast address for all nodes on the local link, that is, FF02::1

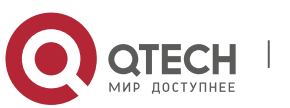

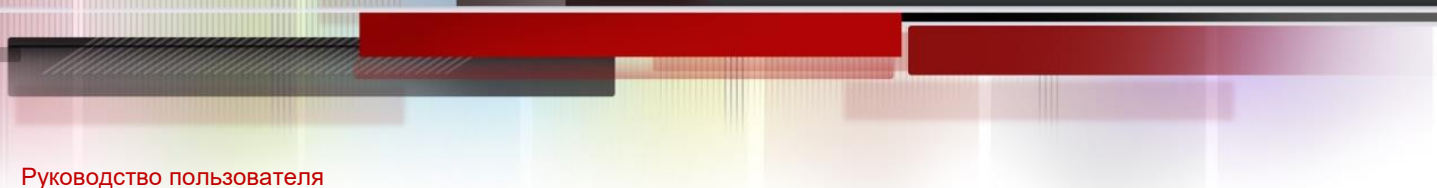

## **2**. **Configuring** ARP83

4. Solicited-node multicast address, prefixed with FF02:0:0:0:0:1:FF00:0000/104

If the node is a device, it also has to be added to the multicast address of all devices on the local link, that is, FF02::2.

The solicited-node multicast address corresponds to the IPv6 unicast and anycast address. You must add a corresponding solicited-node multicast address for each configured unicast and anycast address of an IPv6 node. The solicited-node multicast address is prefixed with FF02:0:0:0:0:1:FF00:0000/104. The remaining 24 bits are composed of the least significant 24 bits of the unicast or anycast address. For example, if the unicast address is FE80::2AA:FF:FE21:1234, the solicited-node multicast address is FF02::1:FF21:1234.

The solicited-node multicast address is usually used in NS packets. Its address format is as follows: Figure 3-7

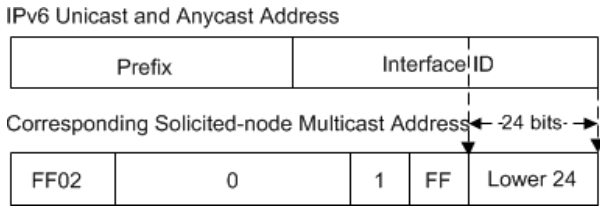

### **Anycast Addresses**

Similar to a multicast address, an anycast address can also be shared by multiple nodes. The difference is that only one node in the anycast address receives data packets while all nodes included in the multicast address receive data packets.

Anycast addresses can be allocated only to devices and cannot be used as source addresses of packets.

Since anycast addresses are allocated to the normal IPv6 unicast address space, they have the same formats with unicast addresses. Every member in an anycast address must be configured explicitly for easier recognition.

RFC 2373 redefines an anycast address called subnet-router anycast address. [Figure 3-8](#page-82-0) shows the format of a subnet-router anycast address. Such an address consists of the subnet prefix and a series of 0s (interface ID).

The subnet prefix identifies a specified link (subnet). Packets destined to the subnet-router anycast address will be forwarded to a device on this subnet. A subnet-router anycast address is usually used by the application on a node to communicate with a device on a remote subnet.

<span id="page-82-0"></span>Figure 3-8

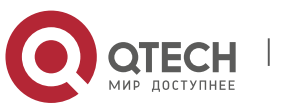

Format of a Subnet-router Anycast Address

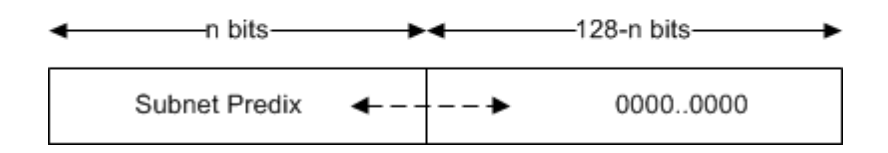

## **Related Configuration**

### **Configuring an IPv6 Address**

- No IPv6 address is configured on interfaces by default.
- Run the **ipv6 address** command to configure the IPv6 unicast address and anycast address of an interface.
- <span id="page-83-0"></span>After an interface goes up, it will automatically join the corresponding multicast group.

### **3.3.3** IPv6 Packet Header Format

[Figure 3-9 s](#page-83-1)hows the format of the IPv6 packet header. Figure 3-9

<span id="page-83-1"></span>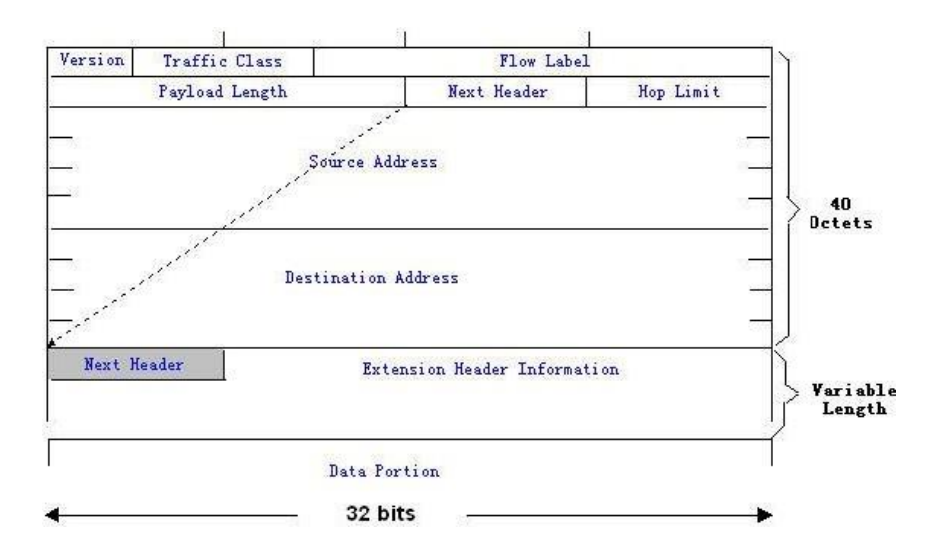

The IPv4 packet header is in unit of four bytes. The IPv6 packet header consists of 40 bytes, in unit of eight bytes. The IPv6 packet header has the following fields:

**version** 

This field consists of 4 bits. In an IPv6 address, this field must be 6.

**Traffic Class** 

This field consists of 8 bits. This field indicates the service provided by this packet, similar to the TOS field in an IPv4 address.

**Flow Label** 

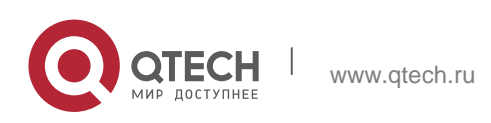

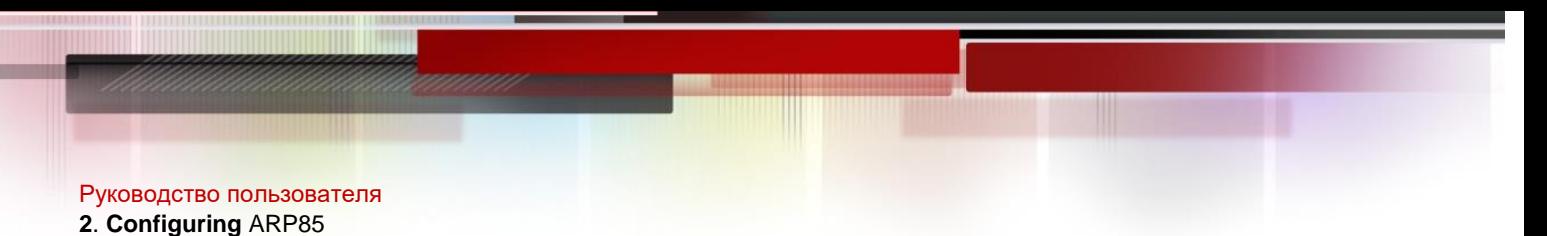

This field consists of 20 bits to identify packets belonging to the same service flow. One node can act as the Tx source of multiple service flows. The flow label and source address uniquely identify one service flow.

Payload Length

This field consists of 16 bits, including the packet payload length and the length of IPv6 extended options (if available). That is, it includes the IPv6 packet length except the IPv6 packet header.

Next Header

This field indicates the protocol type in the header field following the IPv6 packet header. Similar to the Protocol field in the IPv4 address header, the Next Header field is used to indicate whether the upper layer uses TCP or UDP. It can also be used to indicate existence of the IPv6 extension header.

Hop Limit

This field consists of 8 bits. Every time a device forwards a packet, the field value reduced by 1. If the field value reaches 0, this packet will be discarded. It is similar to the Lifetime field in the IPv4 packet header.

Source Address

This field consists of 128 bits and indicates the sender address in an IPv6 packet.

Destination Address

This field consists of 128 bits and indicates the receiver address in an IPv6 packet. At present, IPv6 defines the following extension headers:

Hop-By-Hop Options

This extension header must follow the IPv6 packet header. It consists of option data to be checked on each node along the path.

Routing Options (Type 0 routing header)

This extension header indicates the nodes that a packet passes through from the source address to the destination address. It consists of the address list of the passerby nodes. The initial destination address in the IPv6 packet header is the first address among the addresses in the routing header, but not the final destination address of the packet. After the node corresponding to the destination address in the IPv6 packet header receives a packet, it processes the IPv6 packet header and routing header, and sends the packet to the second address, the third address, and so on in the routing header list till the packet reaches the final destination address.

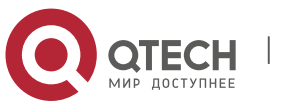

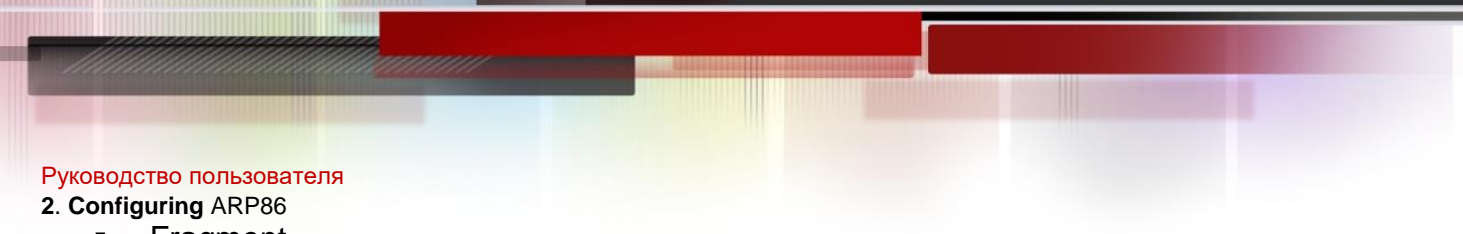

Fragment

The source node uses this extension header to fragment the packets of which the length exceeds the path MTU (PMTU).

Destination Options

This extension header replaces the option fields of IPv4. At present, the Destination Options field can only be filled with integral multiples of 64 bits (eight bytes) if required. This extension header can be used to carry information to be checked by the destination node.

Upper-layer header

This extension header indicates the protocol used at the upper layer, such as TCP (6) and UDP (17). Another two extension headers AH and ESP will be described in the *Configuring IPSec*.

### <span id="page-85-0"></span>**3.3.4 IPv6 Neighbor Discovery**

NDP is a basic part of IPv6. Its main functions include router discovery, prefix discovery, parameter discovery, address auto-configuration, address resolution (like ARP), next-hop determination, NUD, DAD, and redirection. NDP defines five ICMP packets: RS (ICMP type: 133), RA (ICMP type: 134), NS (similar to ARP request, ICMP type: 135), NA (similar to ARP reply, ICMP type: 136), ICMP Redirect (ICMP type: 137).

All the above ICMP packets carry one or multiple options. These options are optional in some cases but are significant in other cases. NDP mainly defines five options: Source Link-Layer Address Option, Type=1; Target Link-Layer Address Option, Type=2; Prefix Information Option, Type=3; Redirection Header Option, Type=4; MTU Option, Type=5.

#### **Address Resolution**

When a node attempts to communicate with another, the node has to obtain the link-layer address of the peer end by sending it an NS packet. In this packet, the destination address is the solicited-node multicast address corresponding to the IPv6 address of the destination node. This packet also contains the link-layer address of the source node. After receiving this NS packet, the peer end replies with an NA packet in which the destination address is the source address of the NS packet, that is, the link-layer address of the solicited node. After receiving this NA packet, the source node can communicate with the destination node.

<span id="page-85-1"></span>[Figure 3-1](#page-85-1)1 shows the address resolution process. Figure 3-10

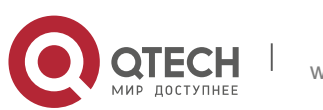

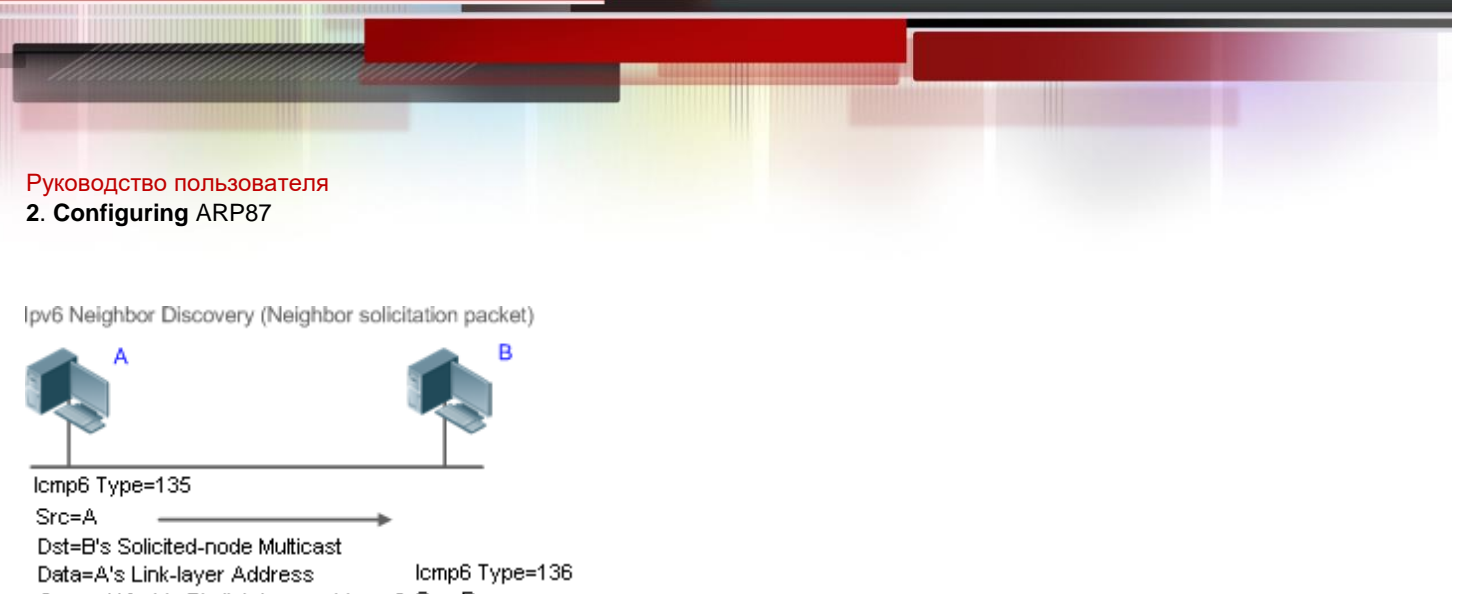

Query=What is B's link-layer address? Scr=B Dst=A Data=B's Link-leayer Address A and B are ready to communicate now.

## **NUD**

If the reachable time of a neighbor has elapsed but an IPv6 unicast packet needs to be sent to it, the device performs NUD. While performing NUD, the device can continue to forward IPv6 packets to the neighbor.

## **DAD**

To know whether the IPv6 address configured for a host is unique, the device needs to perform DAD by sending an NS packet in which the source IPv6 address is the unspecified address.

If a device detects an address conflict, this address is set to the duplicate status so that the device cannot receive IPv6 packets with this address being the destination address. Meanwhile, the device also starts a timer for this duplicate address to periodically perform DAD. If no address conflict is detected in re-detection, this address can be properly used.

## **Router, Prefix, and Parameter Discovery**

A device periodically sends RA packets to all local nodes on the link. [Figure 3-11 s](#page-86-0)hows the RA packet sending process.

<span id="page-86-0"></span>Figure 3-11

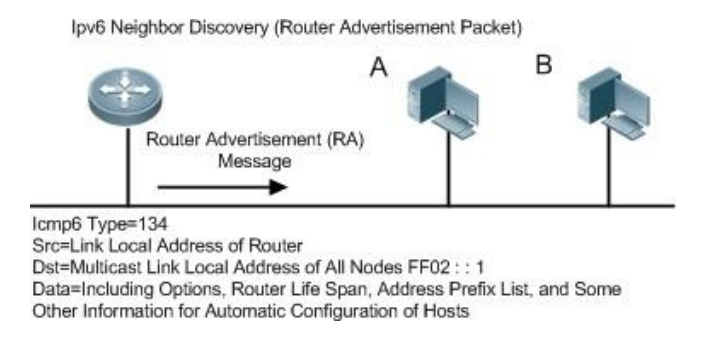

An RA packet usually contains the following content:

 One or multiple IPv6 address prefixes (used for on-link determination or stateless address auto-configuration)

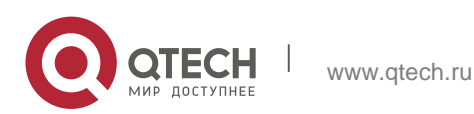

- Validity of the IPv6 address prefix
- **Host auto-configuration method (stateful or stateless)**
- Default device information (whether the device acts as the default device; if yes, the interval for acting as the default device is also included.)
- Other information provided for host configuration, such as hop limit, MTU, and NS retransmission interval

RA packets can also be used as replies to the RS packets sent by a host. Using RS packets, a host can obtain the auto-configured information immediately after started rather than wait for the RA packets sent by the device. If no unicast address is configured for a newly started host, the host includes the unspecified address (0:0:0:0:0:0:0:0) as the source address in the RS packet. Otherwise, the host uses the configured unicast address as the source address and the multicast address of all local routing devices (FF02::2) as the destination address in the RS packet. As an reply to the RS packet, the RA packet uses the source address of the RS packet as the destination address (if the source address is the unspecified address, it uses the multicast address of all local nodes (FF02::1).

In an RA packet, the following parameters can be configured:

- Ra-interval: Interval for sending the RA packet.
- Ra-lifetime: Lifetime of a router, that is, whether the device acts as the default router on the local link and the interval for acting as the default router.
- Prefix: Prefix of an IPv6 address on the local link. It is used for on-link determination or stateless address auto-configuration, including other parameter configurations related to the prefix.
- Ns-interval: NS packet retransmission interval.
- Reachabletime: Period when the device regards a neighbor reachable after detecting a Confirm Neighbor Reachability event.
- Ra-hoplimit: Hops of the RA packet, used to set the hop limit for a host to send a unicast packet.
- Ra-mtu: MTU of the RA packet.
- Managed-config-flag: Whether a host receiving this RA packet obtains the address through stateful auto-configuration.
- Other-config-flag: Whether a host receiving this RA packet uses DHCPv6 to obtain other information except the IPv6 address for auto-configuration.

Configure the above parameters when configuring IPv6 interface attributes.

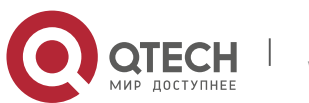

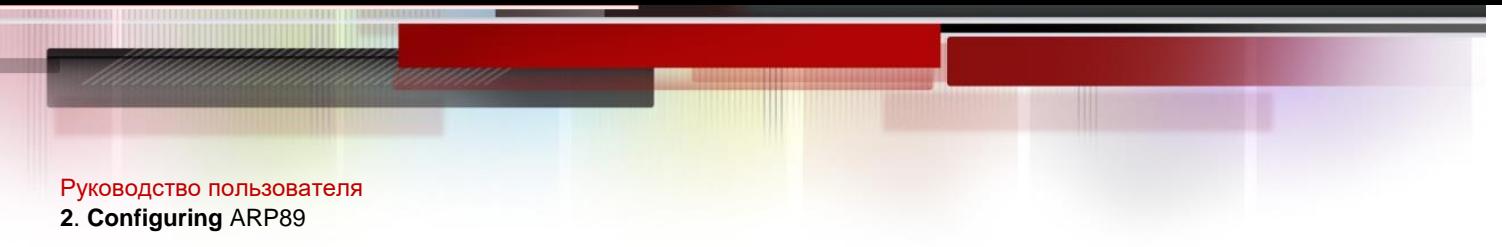

## **Redirection**

If a router receiving an IPv6 packet finds a better next hop, it sends the ICMP Redirect packet to inform the host of the better next hop. The host will directly send the IPv6 packet to the better next hop next time.

## **Maximum Number of Unresolved ND Entries**

 You can configure the maximum number of unresolved ND entries to prevent malicious scanning network segments from generating a large number of unresolved ND entries and occupying excessive memory space.

## **Maximum Number of ND Options**

 You can configure the maximum number of ND options to prevent forged ND packets from carrying unlimited ND options and occupying excessive CPU space on the device.

## **Maximum Number of Neighbor Learning Entries on an Interface**

 You can configure the maximum number of neighbor learning entries on an interface to prevent neighbor learning attacks from occupying ND entries and memory space of the device and affecting forwarding efficiency of the device.

## **Related Configuration**

## **Enabling IPv6 Redirection**

- By default, ICMPv6 Redirect packets can be sent on IPv6 interfaces.
- Run the **no ipv6 redirects** command in interface configuration mode to prohibit an interface from sending Redirect packets.

## **Configuring IPv6 DAD**

- By default, an interface sends one NS packet to perform IPv6 DAD.
- Run the **ipv6 nd dad attempts** *value* command in interface configuration mode to configure the number of NS packets consecutively sent by DAD. Value 0 indicates disabling DAD for IPv6 addresses on this interface.
- Run the **no ipv6 nd dad attempts** command to restore the default configuration.
- By default, the device performs DAD on duplicate IPv6 addresses every 60 seconds.
- Run the **ipv6 nd dad retry** value command in global configuration mode to configure the DAD interval. Value 0 indicates disabling DAD for the device.
- Run the **no ipv6 nd dad retry** command to restore the default configuration.

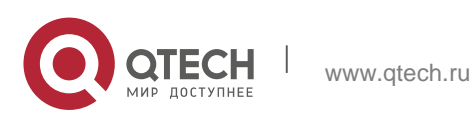

## **Configuring the Reachable Time of a Neighbor**

- The default reachable time of an IPv6 neighbor is 30s.
- Run the **ipv6 nd reachable-time** *milliseconds* command in interface configuration mode to modify the reachable time of a neighbor.

## **Configuring the Stale Time of a Neighbor**

- The default stale time of an IPv6 neighbor is 1 hour. After the time elapses, the device performs NUD.
- Run the **ipv6 nd stale-time** *seconds* command in interface configuration mode to modify the stale time of a neighbor.

## **Configuring Prefix Information**

- By default, the prefix in an RA packet on an interface is the prefix configured in the **ipv6 address** command on the interface.
- Run the **ipv6 nd prefix** command in interface configuration mode to add or delete prefixes and prefix parameters that can be advertised.

## **Enabling/disabling RA Suppression**

- By default, an IPv6 interface does not send RA packets.
- Run the **no ipv6 nd suppress-ra** command in interface configuration mode to disable RA suppression.

## **Configuring the Maximum Number of Unresolved ND Entries**

- The default value is 0, indicating no restriction. It is only restricted to the ND entry capacity supported by the device.
- Run the **ipv6 nd unresolved** *number* command in global configuration mode to restrict the number of unresolved neighbors. After the entries exceed this restriction, the device does not actively resolve subsequent packets.

## **Configuring the Maximum Number of ND Options**

 Run the **ipv6 nd max-opt** *value* command in global configuration mode to restrict the number of ND options to be processed. The default value is 10.

## **Configuring the Maximum Number of ND Entries Learned on an Interface**

 Run the **ipv6 nd cache interface-limit** *value* command in interface configuration mode to restrict the number of neighbors learned on an interface.

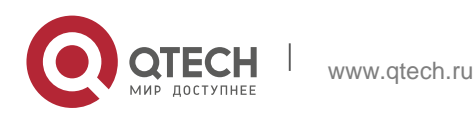

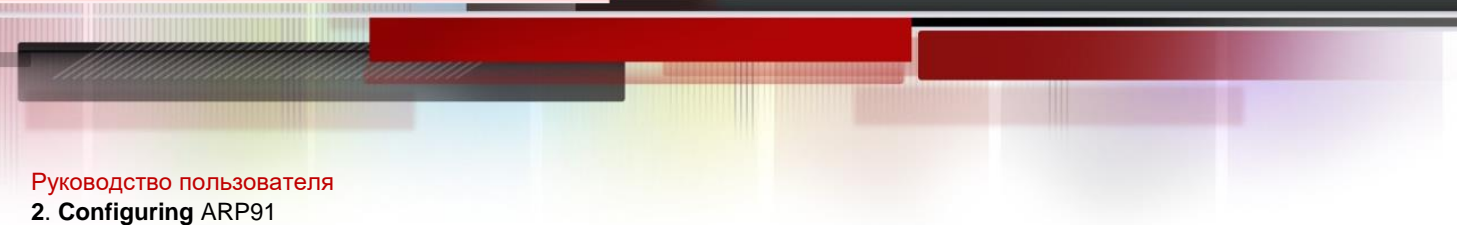

The default value is 0, indicating no restriction.

## <span id="page-90-0"></span>**3.3.5** IPv6 Source Routing

## **Working Principle**

Similar to the IPv4 loose source routing and loose record routing options, the IPv6 routing header is used to specify the intermediate nodes that the packet passes through along the path to the destination address. It uses the following format:

Figure 3-13

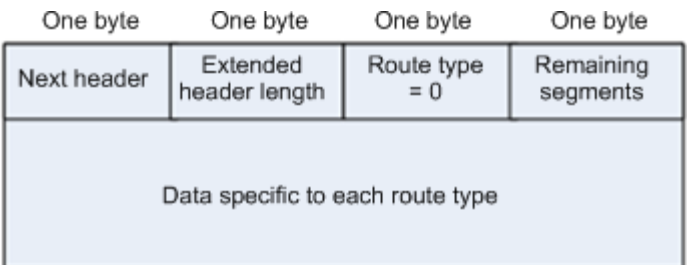

The Segments Left field is used to indicate how many intermediate nodes are specified in the routing header for the packet to pass through from the current node to the final destination address.

Currently, two routing types are defined: 0 and 2. The Type 2 routing header is used for mobile communication. RFC 2460 defines the Type 0 routing header (similar to the loose source routing option of IPv4). The format of the Type 0 routing header is as follows:

Figure 3-14

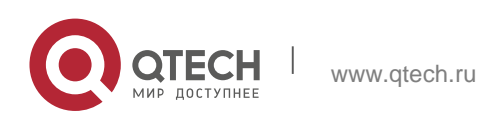

#### **2**. **Configuring** ARP92

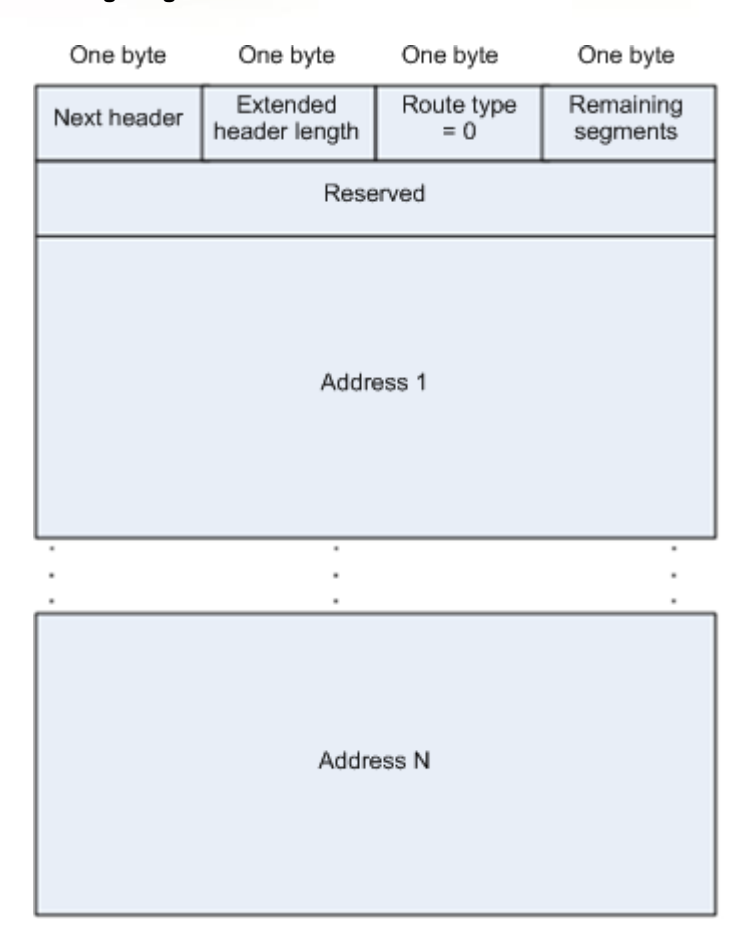

The following example describes the application of the Type 0 routing

header, as shown in [Figure 3-1](#page-91-0)5. Figure 3-15

<span id="page-91-0"></span>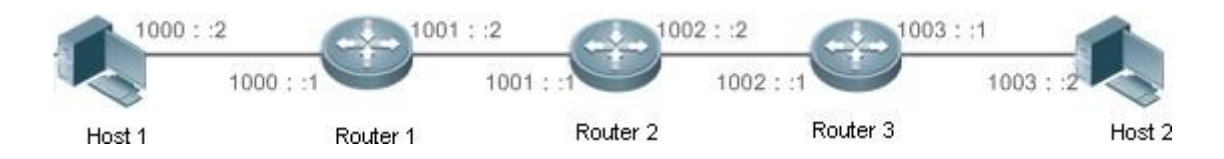

Host 1 sends Host 2 a packet specifying the intermediate nodes Router 2 and Router 3. The following table lists the changes of fields related to the IPv6 header and routing header during the forwarding process.

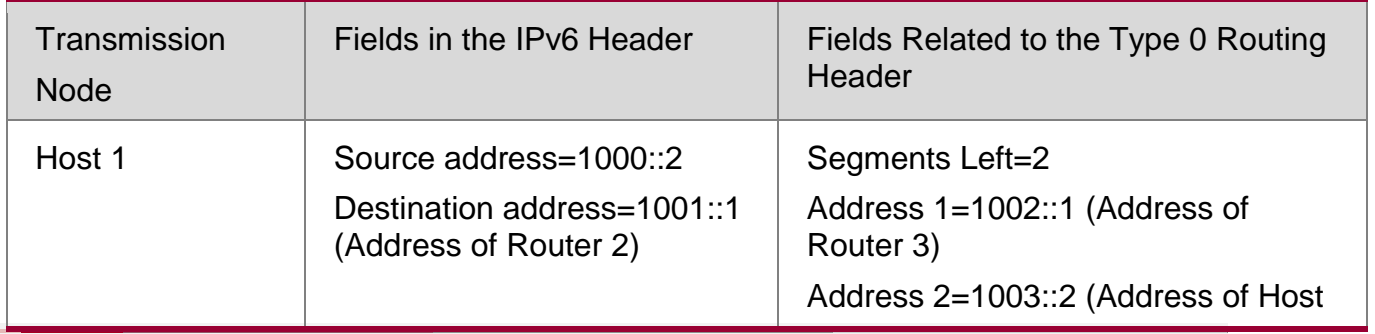

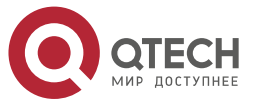

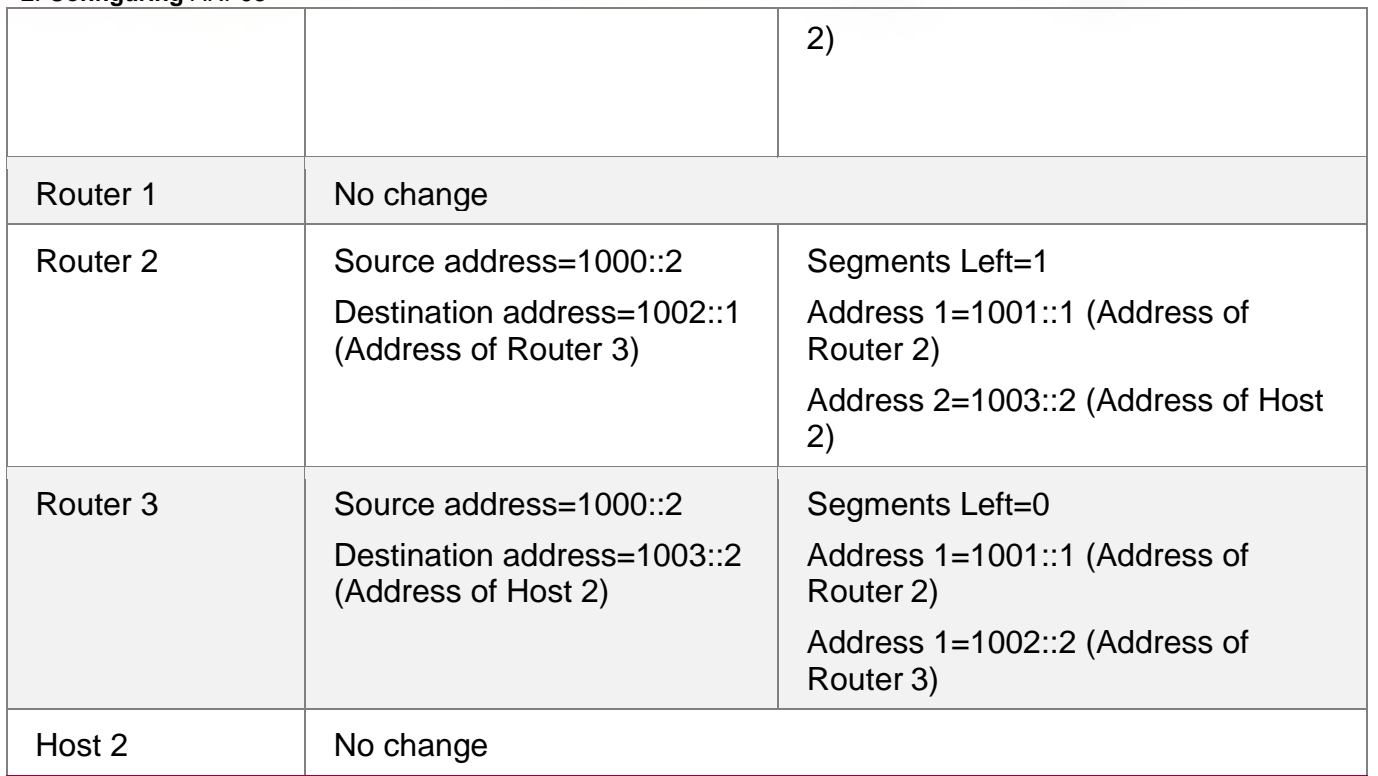

The forwarding process is as follows:

- 1. Host 1 sends a packet in which the destination address is Router 2's address 1001::1, the Type 0 routing header is filled with Router 3's address 1002::1 and Host 2's address 1003::2, and the value of the Segments Left field is 2.
- 2. Router 1 forwards this packet to Router 2.
- 3. Router 2 changes the destination address in the IPv6 header to Address 1 in the routing header. That is, the destination address becomes Router 3's address 1002::1, Address 1 in the routing header becomes Router 2's address 1001::1, and the value of the Segments Left field becomes 1. After modification, Router 2 forwards the packet to Router 3.
- 4. Router 3 changes the destination address in the IPv6 header to Address 2 in the routing header. That is, the destination address becomes Host 2's address 1003::2, Address 2 in the routing header becomes Router 3's address 1002::1, and the value of the Segments Left field becomes 0. After modification, Router 3 forwards the packet to Host 2.

The Type 0 routing header may be used to initiate DoS attacks. As shown in [Figure](#page-93-1) 3-16, Host 1 sends packets to Host 2 at 1 Mbps and forges a routing header to cause multiple round-trips between Router 2 and Router 3 (50 times from Router 2 to Router 3 and 49 times from Router

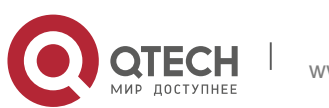

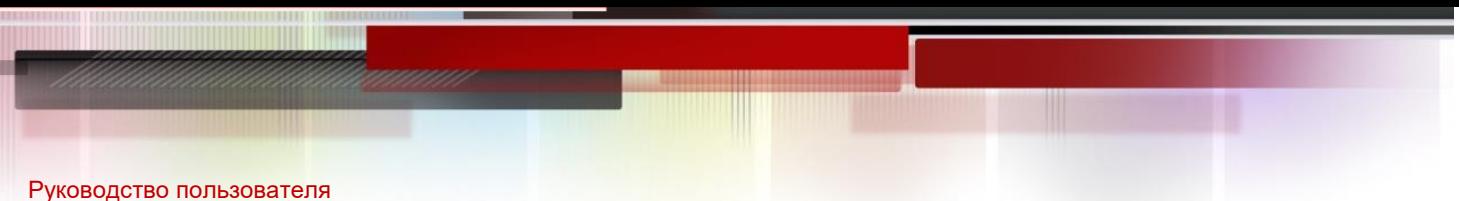

## **2**. **Configuring** ARP94

3 to Router 2). At the time, the routing header generates the traffic amplification effect:" 50 Mbps from Router 2 to Router 3 and 49 Mbps from Router 3 to Router 2." Due to this security problem, RFC 5095 abolished the Type 0 routing header.

<span id="page-93-1"></span>Figure 3-16

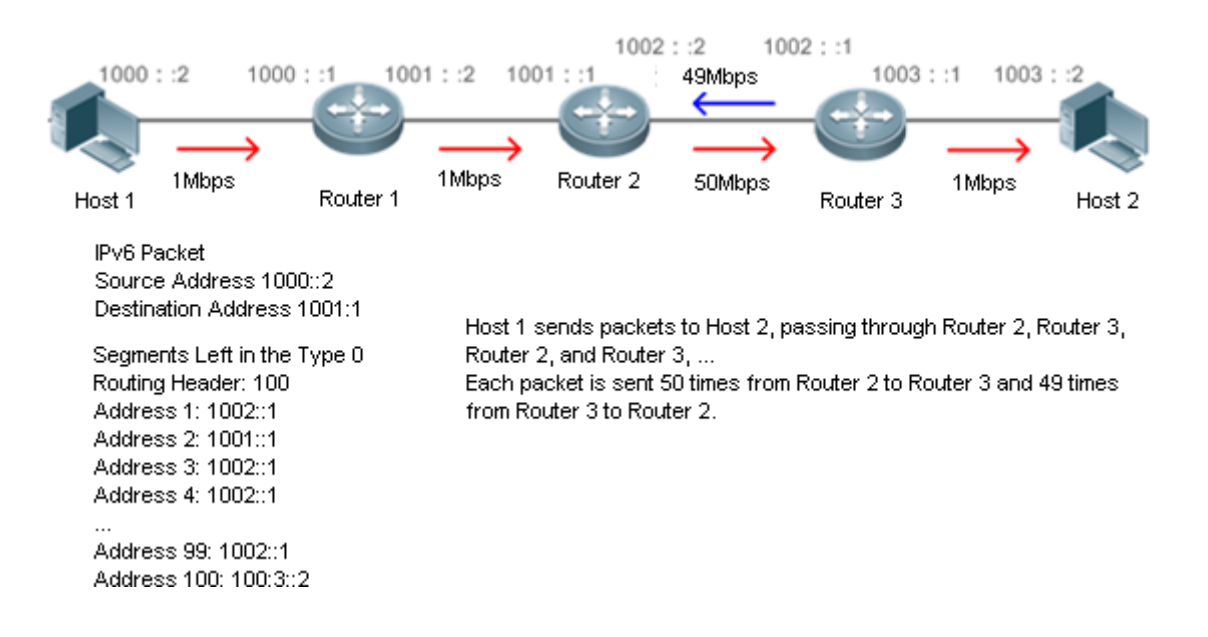

### **Related Configuration**

- **Enabling IPv6 Source Routing**
	- The Type 0 routing header is not supported by default.
	- Run the **ipv6 source-route** command in global configuration mode to enable IPv6 source routing.
- <span id="page-93-0"></span>**3.3.6** Restricting the Sending Rate of ICMPv6 Error Messages

### **Working Principle**

The destination node or intermediate router sends ICMPv6 error messages to report the errors incurred during IPv6 data packet forwarding and transmission. There are mainly four types of error messages: Destination Unreachable, Packet Too Big, Time Exceeded, and Parameter Problem.

When receiving an invalid IPv6 packet, a device discards the packet and sends back an ICMPv6 error message to the source IPv6 address. In the case of invalid IPv6 packet attacks, the device may continuously reply to ICMPv6 error messages till device resources are exhausted and thereby fail to properly provide services. To solve this problem, you can restrict the sending rate of ICMPv6 error messages.

If the length of an IPv6 packet to be forwarded exceeds the IPv6 MTU of the outbound interface, the router discards this IPv6 packet and sends back an ICMPv6 Packet Too Big message to the source IPv6 address. This error message is mainly used as part of the IPv6 PMTUD process. If the sending rate of ICMPv6 error messages is restricted due to excessive

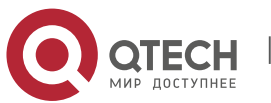

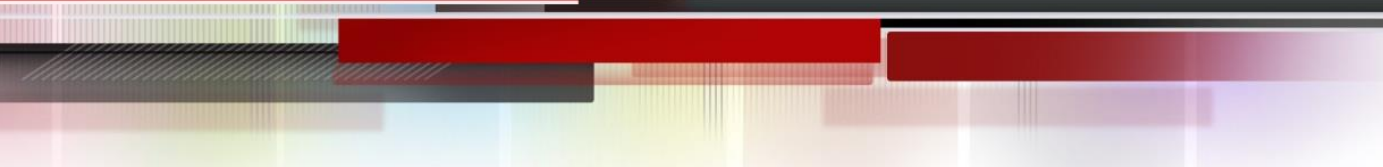

#### **2**. **Configuring** ARP95

other ICMPv6 error messages, ICMPv6 Packet Too Big messages may be filtered, causing failure of IPv6 PMTUD. Therefore, it is recommended to restrict the sending rate of ICMPv6 Packet Too Big messages independently of other ICMPv6 error messages.

Although ICMPv6 Redirect packets are not ICMPv6 error messages, QTECH recommends restricting their rates together with ICMPv6 error messages except Packet Too Big messages.

### **Related Configuration**

### **Configuring the Sending Rate of ICMPv6 Packet Too Big Messages**

- The default rate is 10 per 100 ms.
- Run the **ipv6 icmp error-interval too-big** command to configure the sending rate of ICMPv6 Packet Too Big messages.
- **Configuring the Sending Rate of Other ICMPv6 Error Messages**
	- The default rate is 10 per 100 ms.
	- Run the **ipv6 icmp error-interval** command to configure the sending rate of other ICMPv6 error messages.

### <span id="page-94-0"></span>**3.3.7** IPv6 Hop Limit

#### **Working Principle**

An IPv6 data packet passes through routers from the source address and destination address. If a hop limit is configured, it decreases by one every time the packet passes through a router. When the hop limit decreases to 0, the router discards the packet to prevent this useless packet from being unlimitedly transmitted on the network and wasting network bandwidth. The hop limit is similar to the TTL of IPv4.

#### **Related Configuration**

- **Configuring the IPv6 Hop Limit**
	- The default IPv6 hop limit of a device is 64.
	- Run the **ipv6 hop-limit** command to configure the IPv6 hop limit of a device.

### <span id="page-94-1"></span>**3.3.8** Refraining from Sending NS Packets to Authentication VLANs

### **Working Principle**

In gateway authentication mode, all sub VLANs in a super VLAN are authentication VLANs by default. Users in an authentication VLAN have to pass authentication to access the network. After authentication, a static ND entry is generated on the device. Therefore, when accessing an authenticated user, the device does not need to send NS packets to the authentication VLAN. If the device attempts to access users in an authentication-free VLAN, it only needs to send NS requests to the authentication-free VLAN.

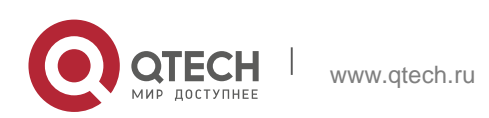

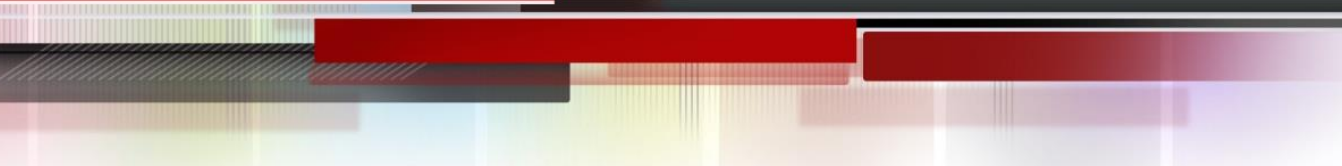

In gateway authentication mode, the function of refraining from sending NS packets to authentication VLANs is enabled on the device by default. If the device needs to access authentication-free users in an authentication VLAN, disable this function.

### **Related Configuration**

- **Enabling the Function of Refraining from Sending NS Packets to Authentication VLANs**
	- Run the **ipv6 nd suppress-auth-vlan-ns** command in interface configuration mode to enable the function of refraining from sending NS packets to authentication VLANs.
	- This function is enabled by default.
	- This function is supported only on switch virtual interfaces (SVIs) and takes effect only in gateway authentication mode.
- <span id="page-95-0"></span>**3.3.9** Default Gateway on the Management Interface

### **Working Principle**

The default gateway is configured on the management interface to generate a default route for this interface.

## **Related Configuration**

## **Configuring the Default Gateway on the Management Interface**

- Run the **ipv6 gateway** *ipv6-address* command in interface configuration mode to configure the default gateway on the management interface.
- No default gateway is configured on the management interface by default.

## **3.4 Configuration**

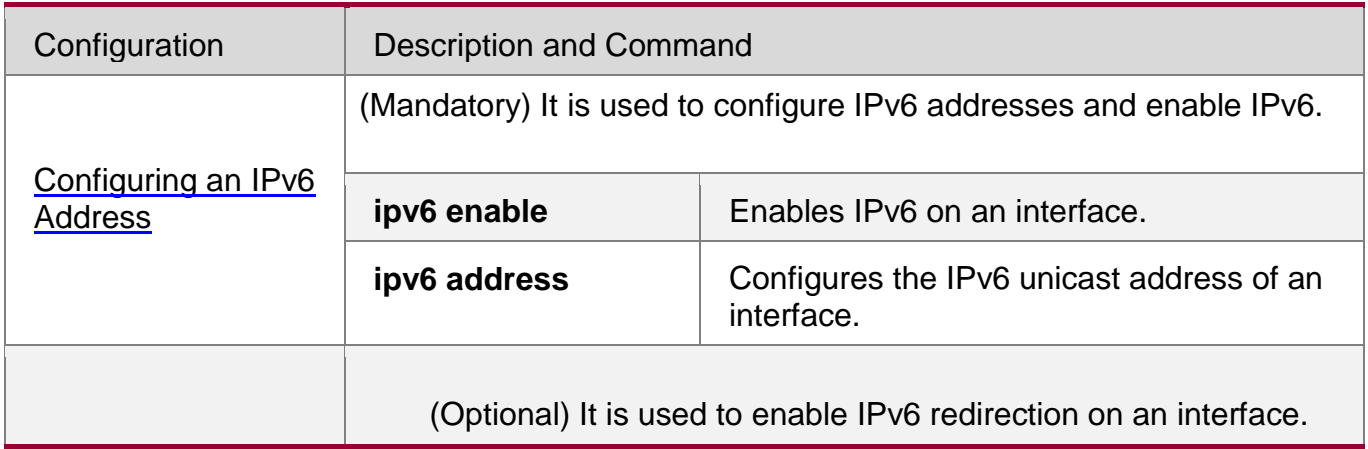

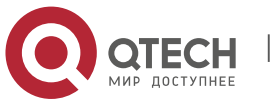

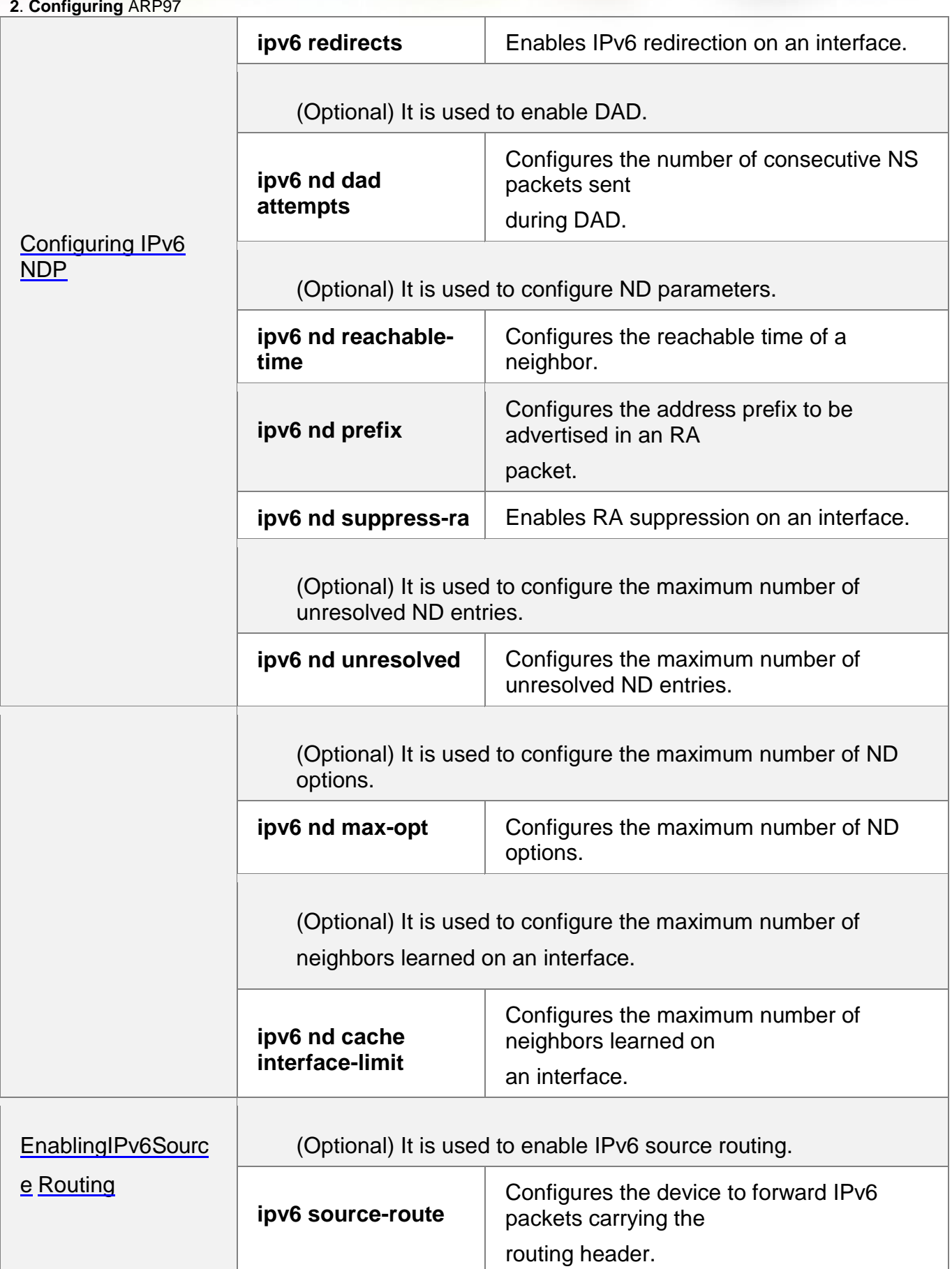

T

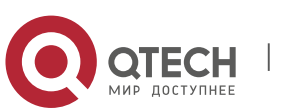

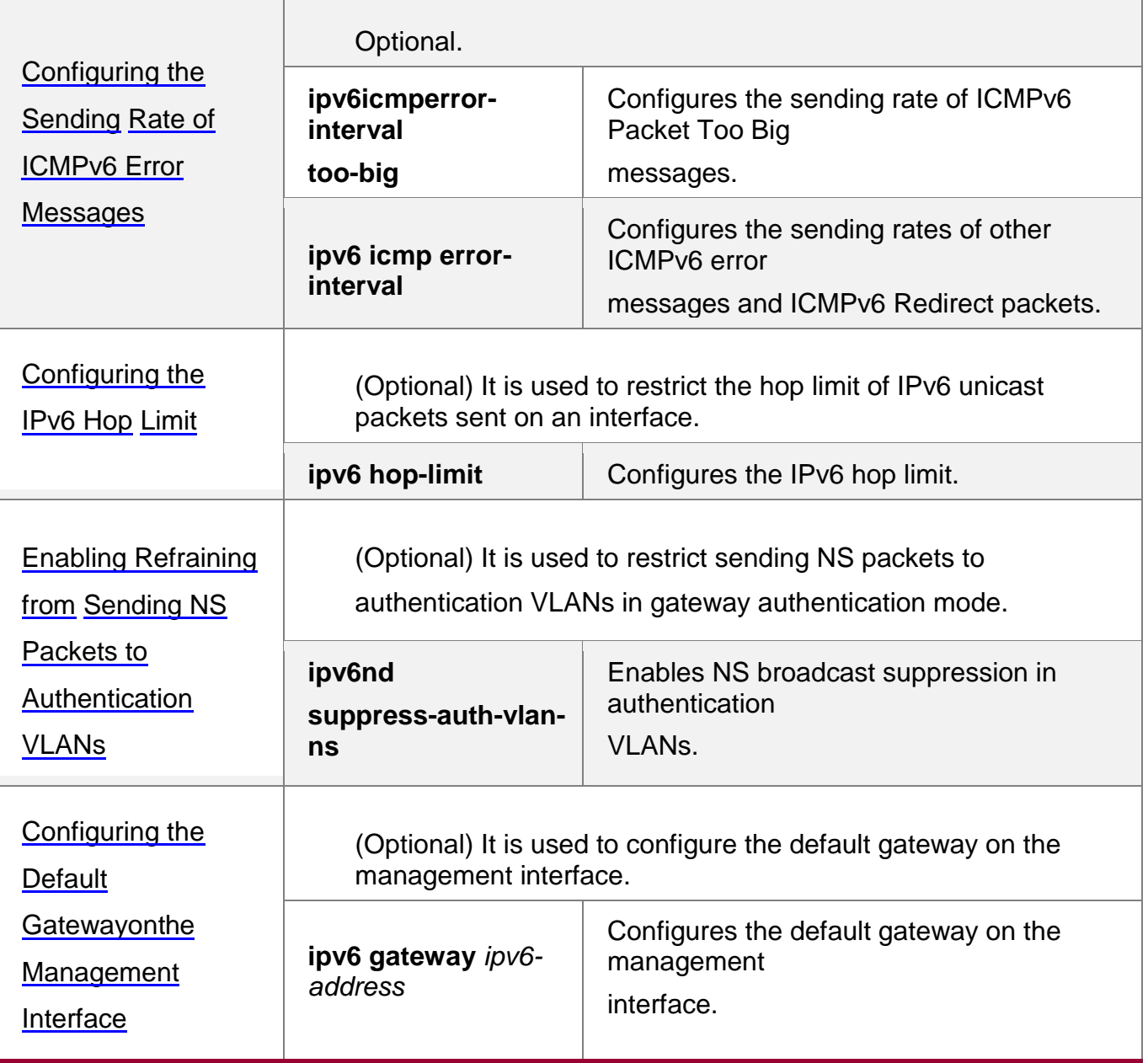

## <span id="page-97-0"></span>**3.4.1** Configuring an IPv6 Address

### **Configuration Effect**

Configure the IPv6 address of an interface to implement IPv6 network communication.

## **Configuration Steps**

## **Enabling IPv6 on an Interface**

 (Optional) If you do not want to enable IPv6 by configuring an IPv6 address, run the **ipv6 enable** command.

## **Configuring the IPv6 Unicast Address of an Interface**

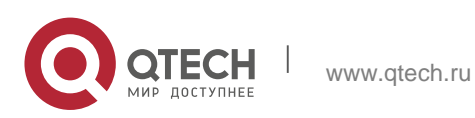

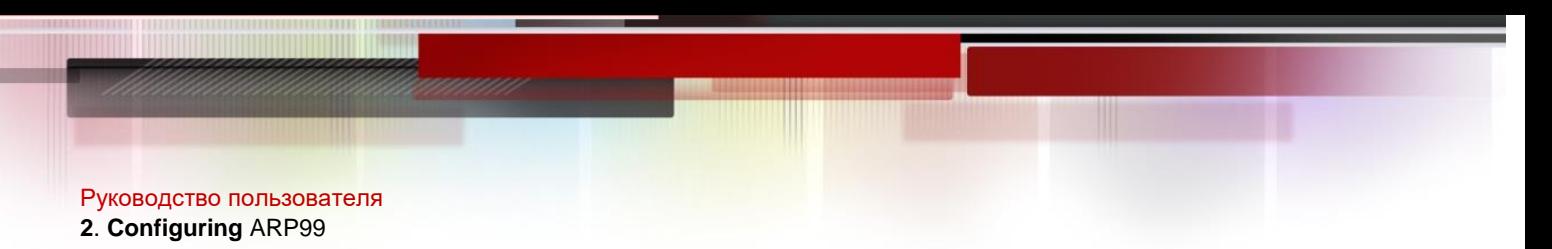

**Mandatory.** 

## **Verification**

Run the **show ipv6 interface** command to check whether the configured address takes effect.

## **Related Commands**

**Enabling IPv6 on an Interface**

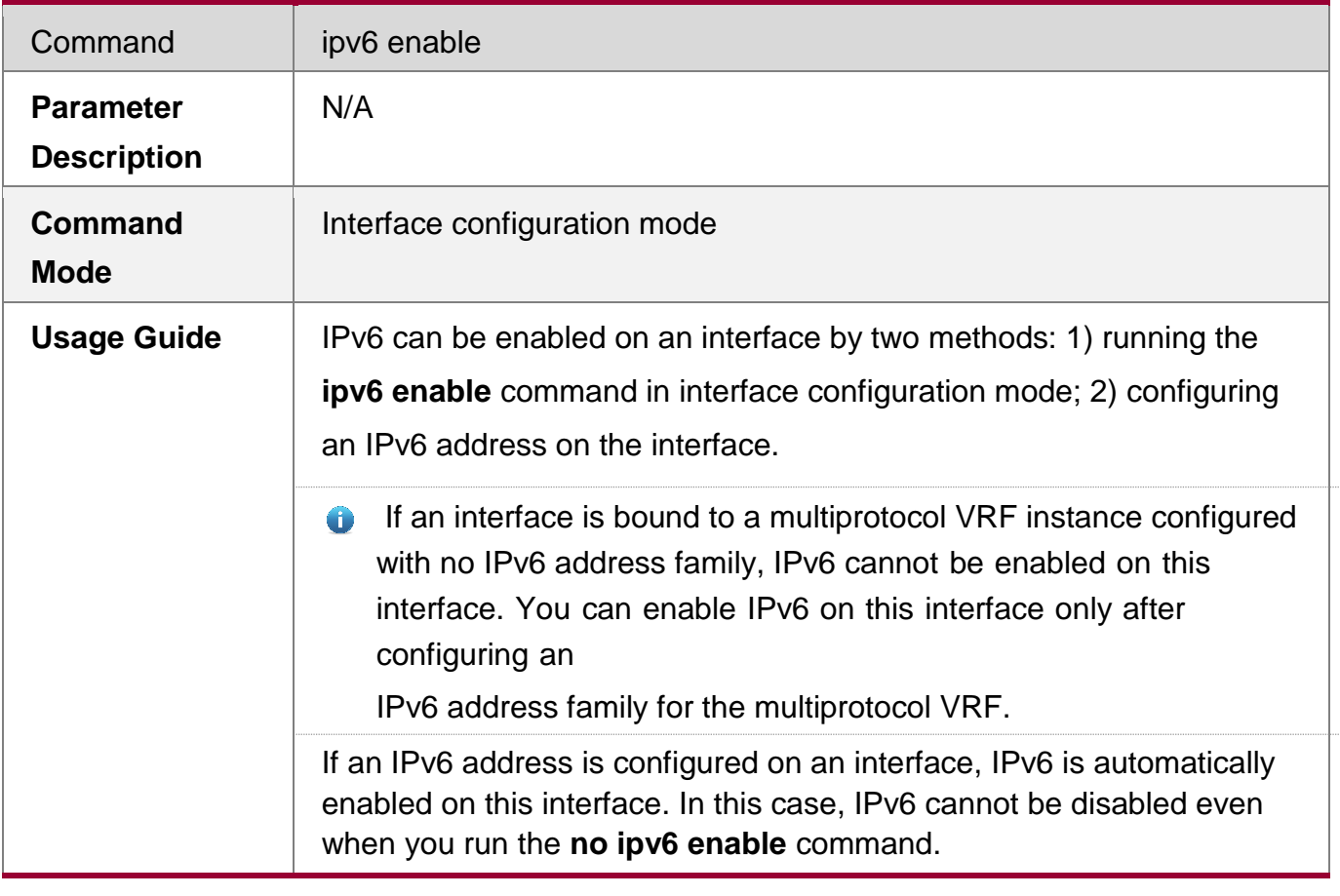

## **Configuring the IPv6 Unicast Address of an Interface**

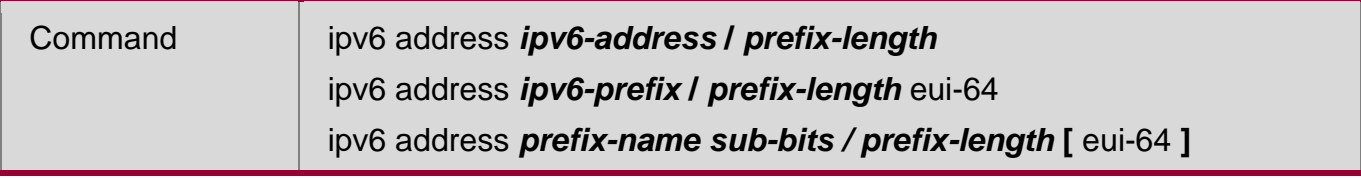

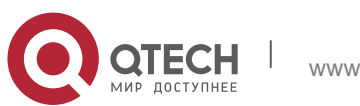

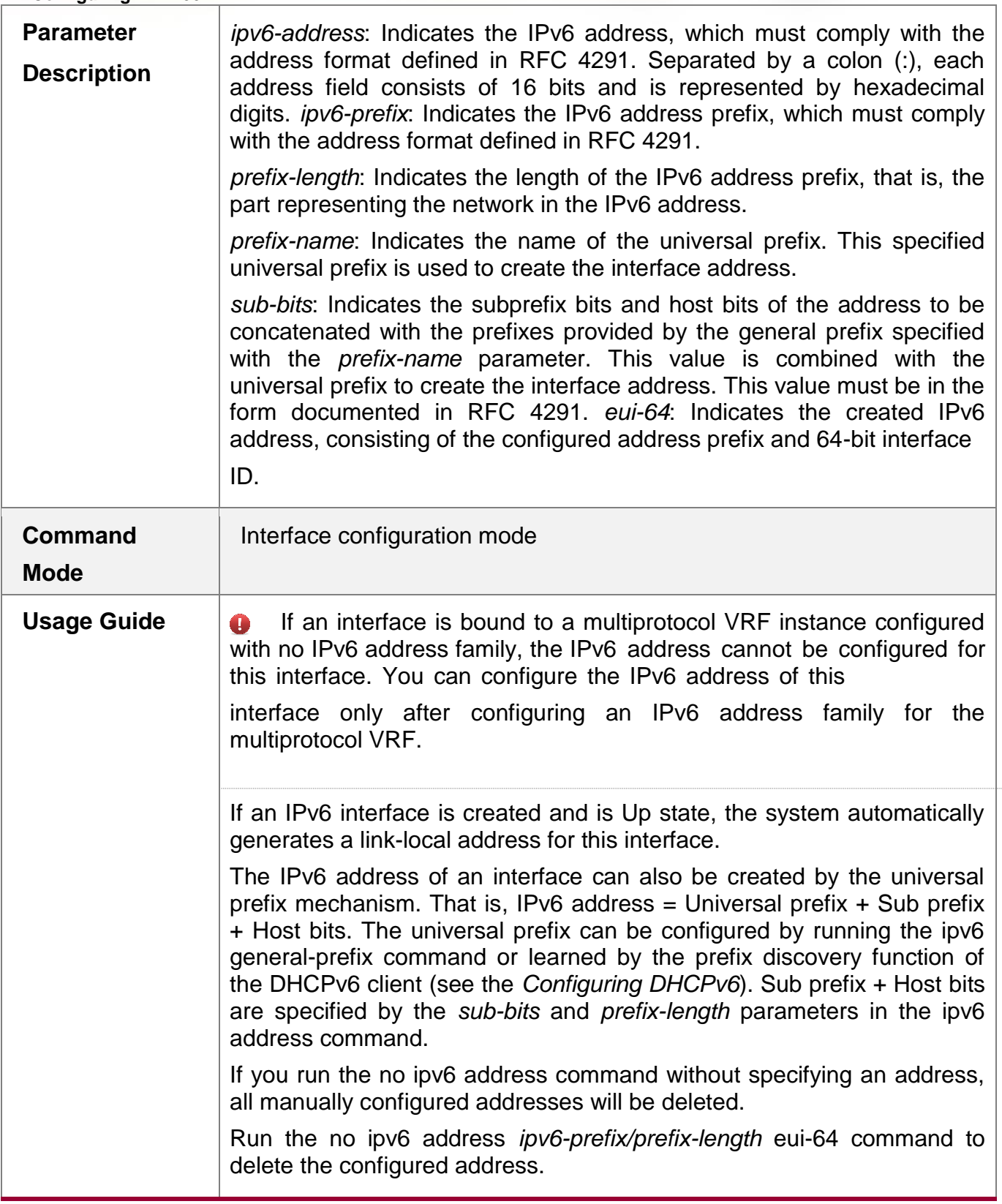

# **Configuration Example**

**Configuring an IPv6 Address on an Interface**

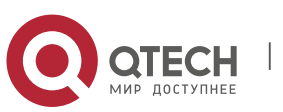

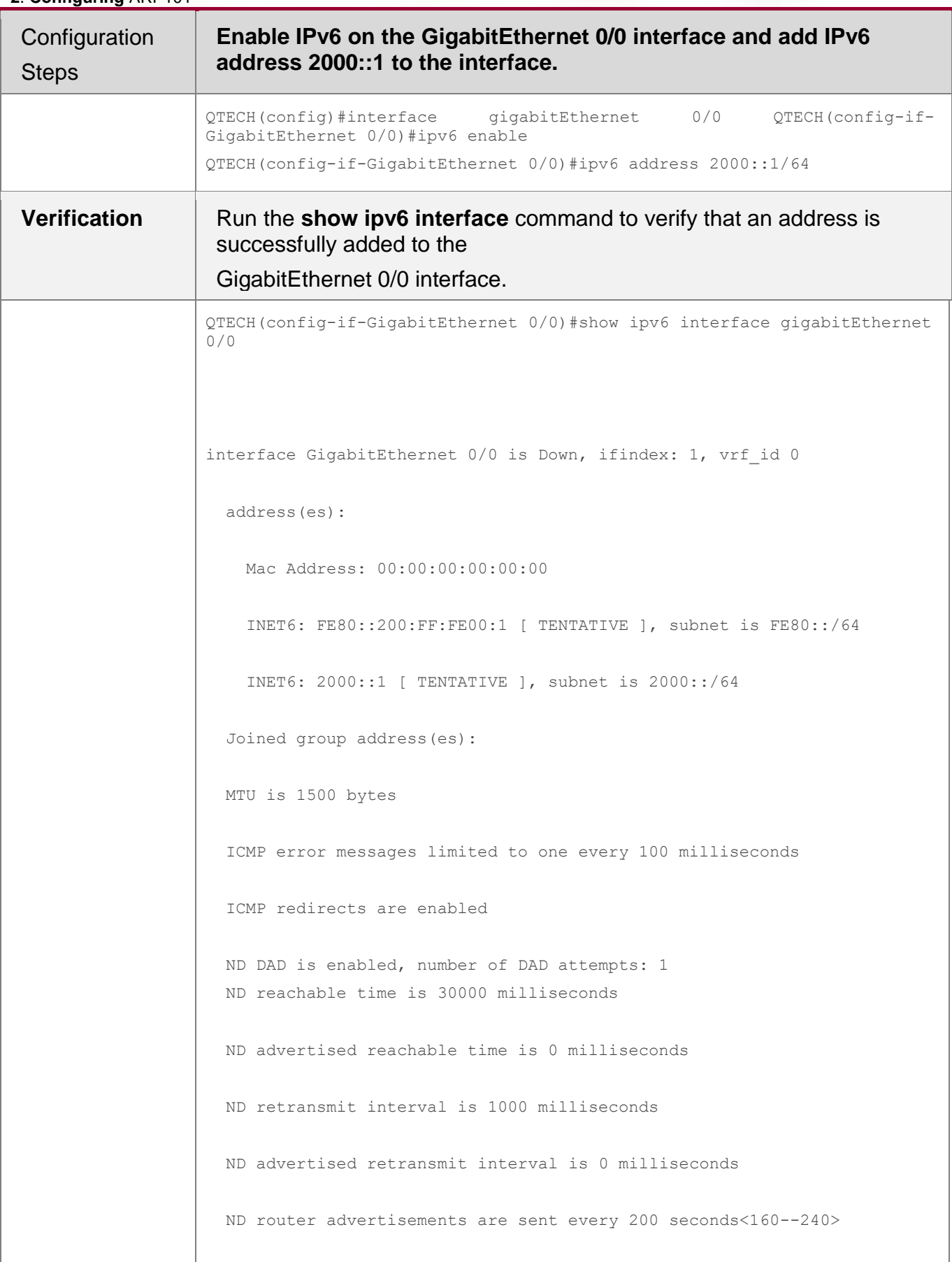

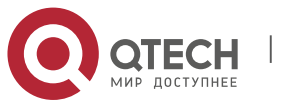

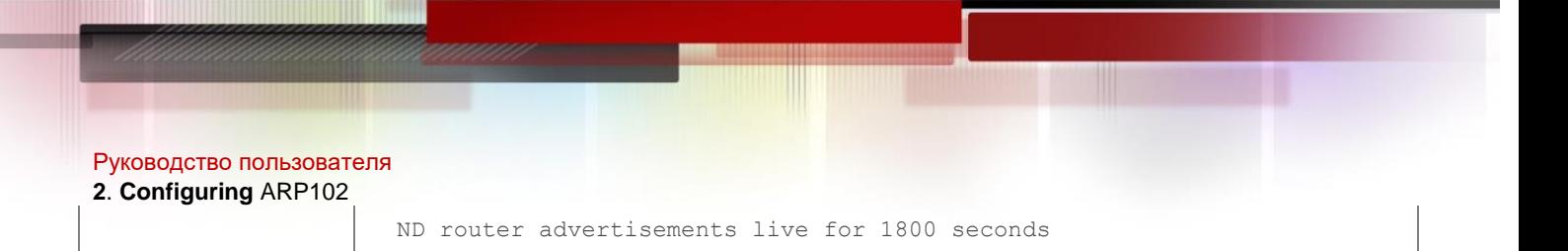

## <span id="page-101-0"></span>**3.4.2 Configuring IPv6 NDP**

## **Configuration Effect**

Configure NDP-related attributes, for example, enable IPv6 redirection and DAD.

## **Notes**

RA suppression is enabled on interfaces by default. To configure a device to send RA packets, run the **no ipv6 nd suppress-ra** command in interface configuration mode.

## **Configuration Steps**

## **Enabling IPv6 Redirection on an Interface**

- (Optional) IPv6 redirection is enabled by default.
- To disable IPv6 redirection on an interface, run the **no ipv6 redirects** command.

## **Configuring the Number of Consecutive NS Packets Sent During DAD**

- Optional.
- To prevent enabling DAD for IPv6 addresses on an interface or modify the number of consecutive NS packets sent during DAD, run the **ipv6 nd dad attempts** command.

## **Configuring the Reachable Time of a Neighbor**

- Optional.
- To modify the reachable time of a neighbor, run the **ipv6 nd reachable-time** command.

## **Configuring the Address Prefix to Be Advertised in an RA Packet**

 By default, the prefix in an RA packet on an interface is the prefix configured in the **ipv6 address** command on the interface.

## **Enabling/Disabling RA Suppression on an Interface**

- Optional.
- If a device needs to send RA packets, run the **no ipv6 nd suppress-ra** command.

## **Configuring the Maximum Number of Unresolved ND Entries**

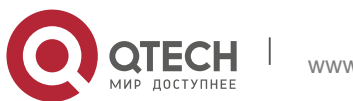

#### **2**. **Configuring** ARP103

- Optional.
- **If a large number of unresolved ND entries are generated due to scanning attacks, run** the **ipv6 nd unresolved**

command to restrict the number of unresolved neighbors.

## **Configuring the Maximum Number of ND Options**

- Optional.
- If a device needs to process more options, run the **ipv6 nd max-opt** command.

## **Configuring the Maximum Number of ND Entries Learned on an Interface**

- Optional.
- If the number of IPv6 hosts is controllable, run the **ipv6 nd cache interfacelimit** command to restrict the number of neighbors learned on an interface. This prevents ND learning attacks from occupying the memory space and affecting device performance.

### **Verification**

Run the following commands to check whether the configuration is correct:

- **show ipv6 interface** *interface-type interface-num*: Check whether the configurations such as the redirection function, reachable time of a neighbor, and NS sending interval take effect.
- **show ipv6 interface** *interface-type interface-num* **ra-inifo**: Check whether the prefix and other information configured for RA packets are correct.
- **show run**

### **Related Commands**

## **Enabling IPv6 Redirection on an Interface**

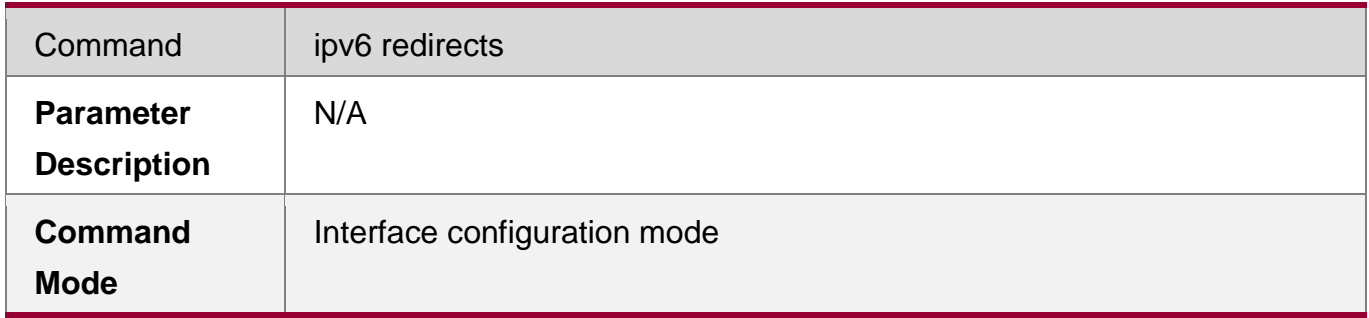

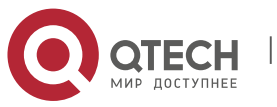

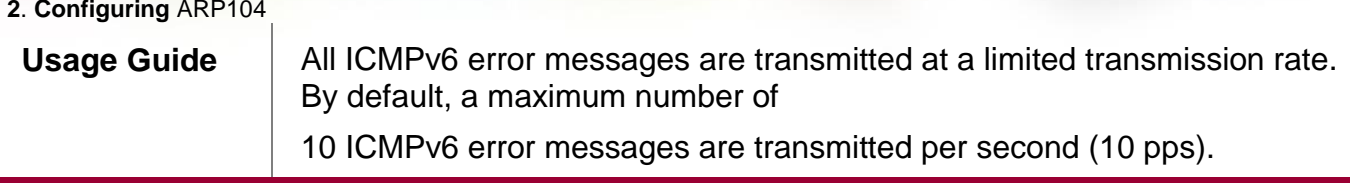

## **Configuring the Number of Consecutive NS Packets Sent During DAD**

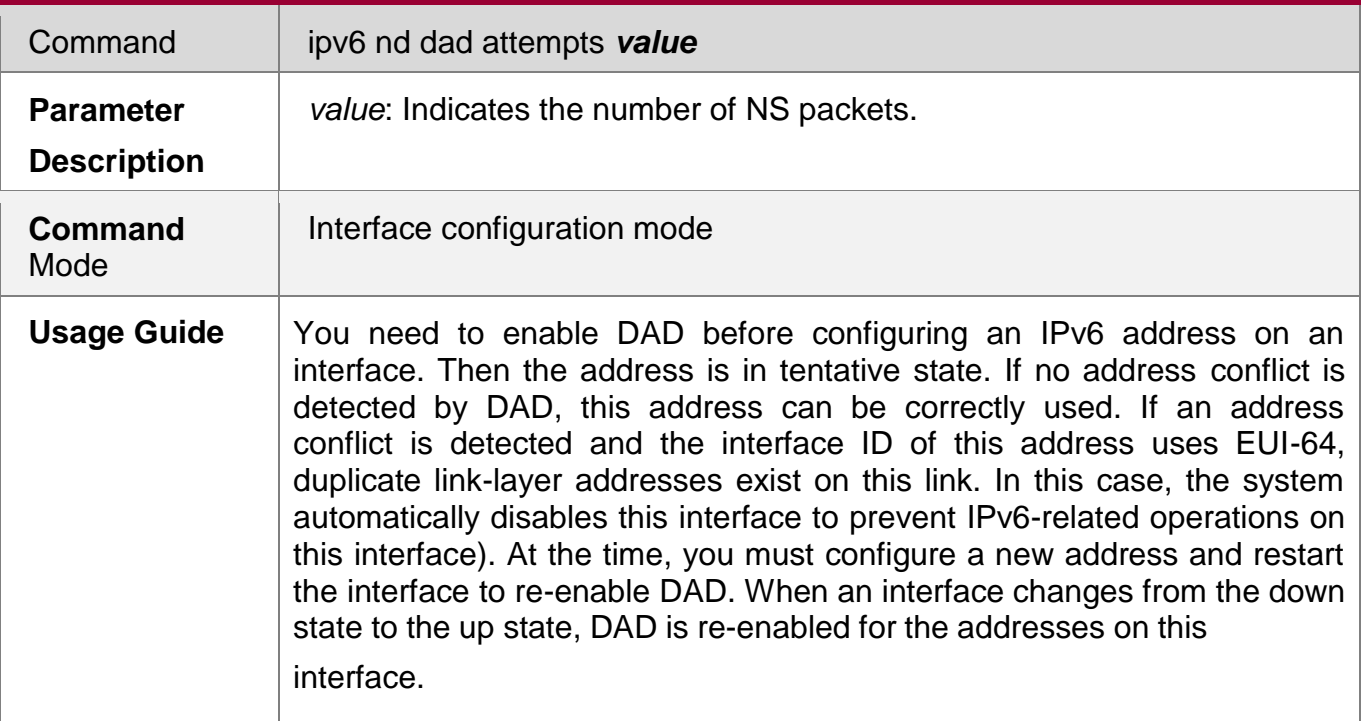

## **Configuring the Reachable Time of a Neighbor**

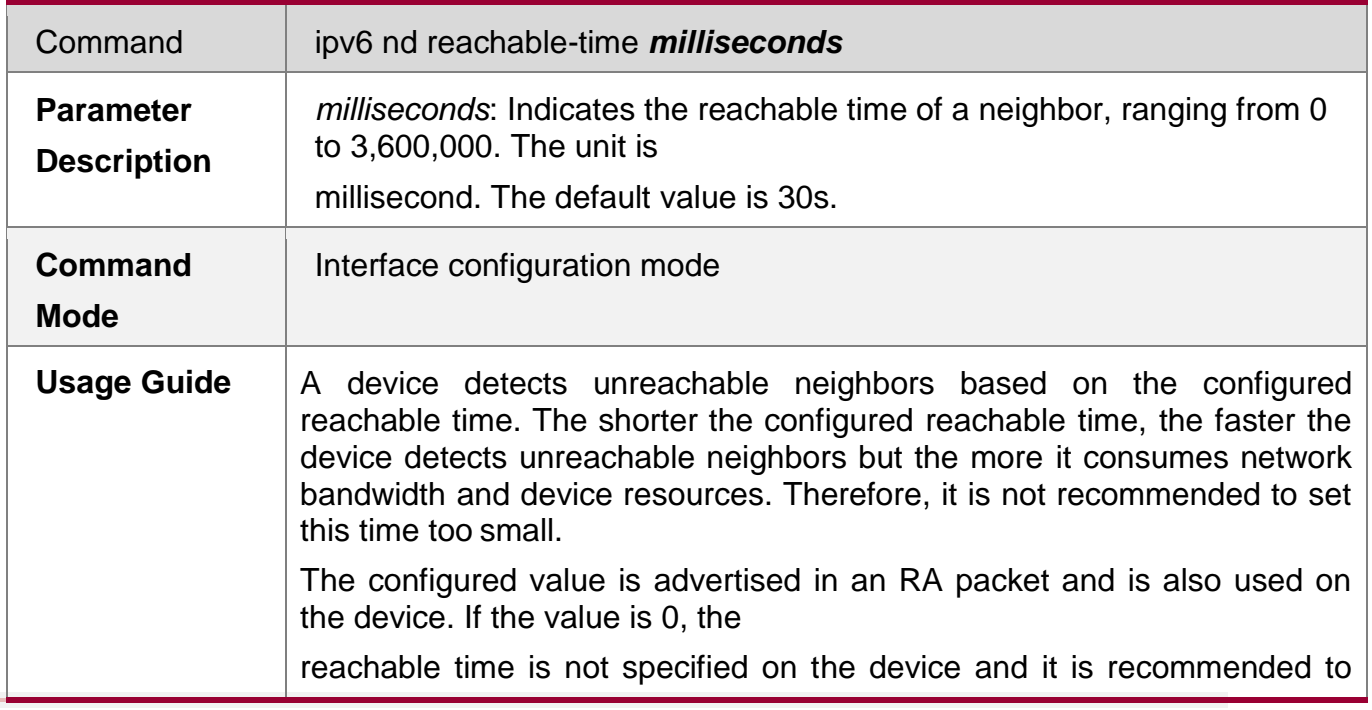

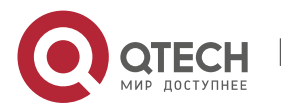

**2**. **Configuring** ARP105

use the default value.

## **Configuring the Address Prefix to Be Advertised in an RA Packet**

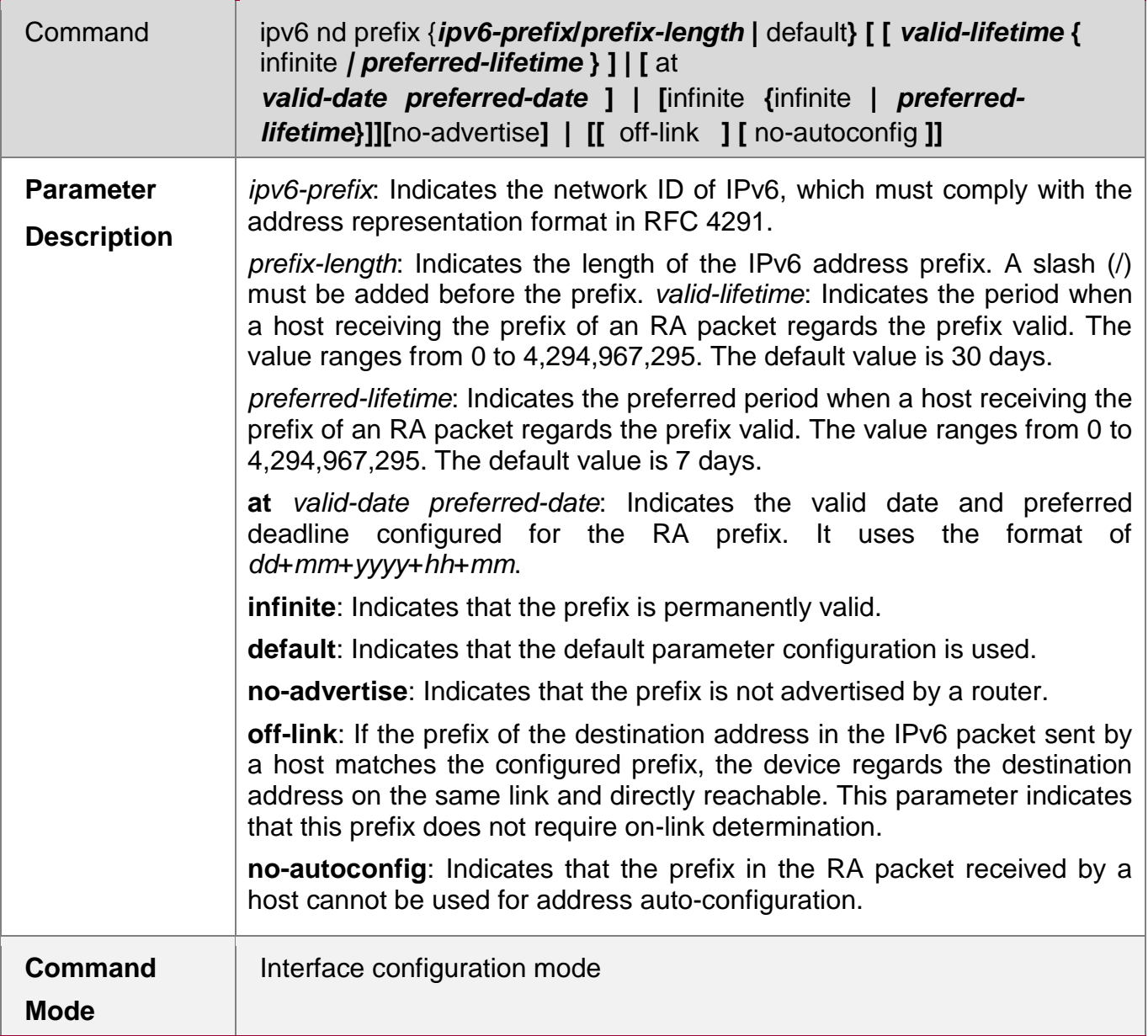

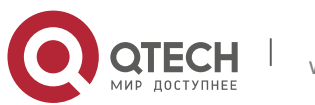

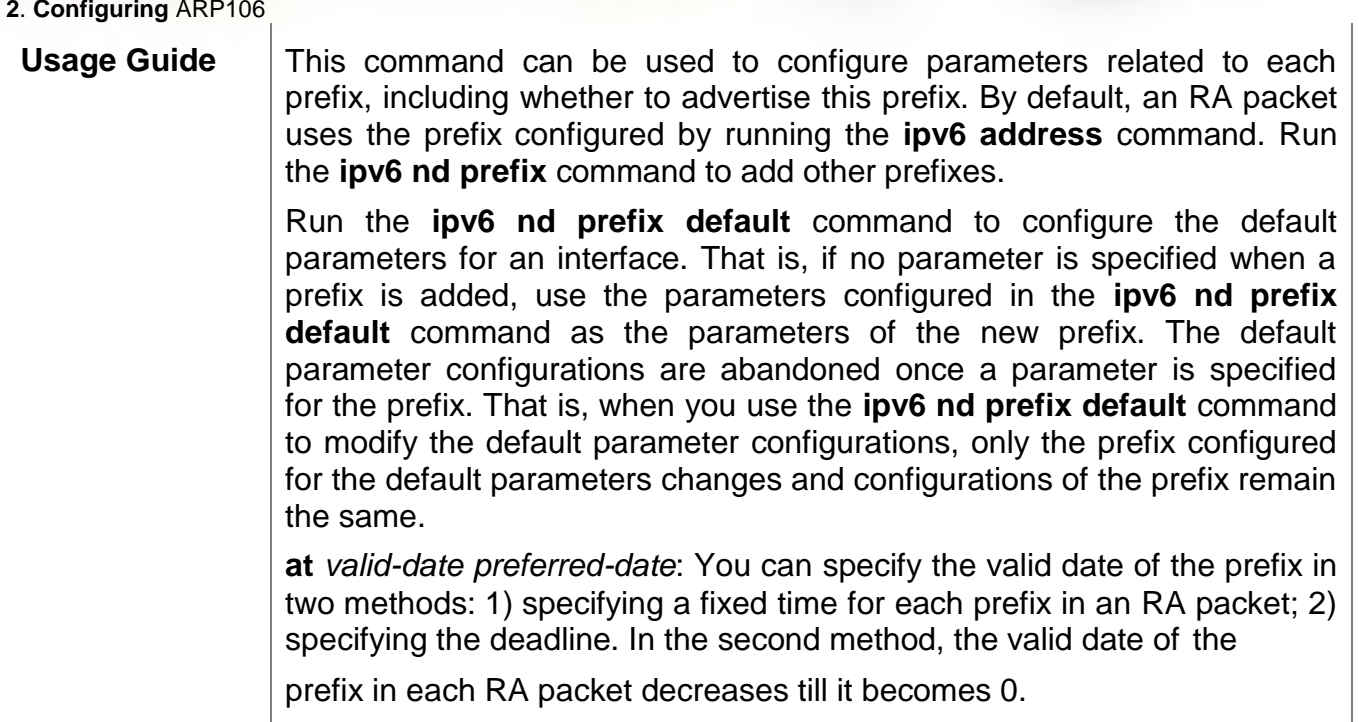

## **Enabling/Disabling RA Suppression on an Interface**

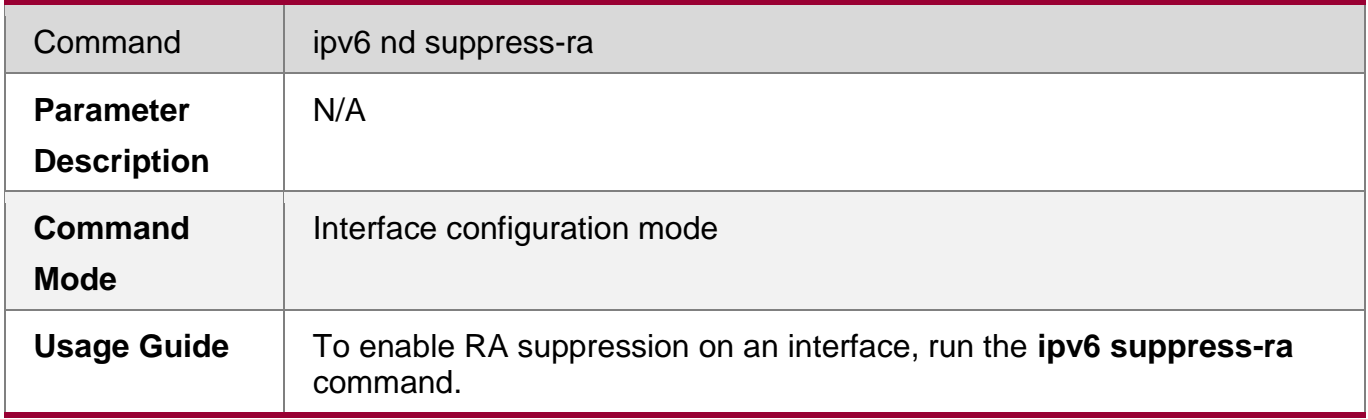

## **Configuring the Maximum Number of Unresolved ND Entries**

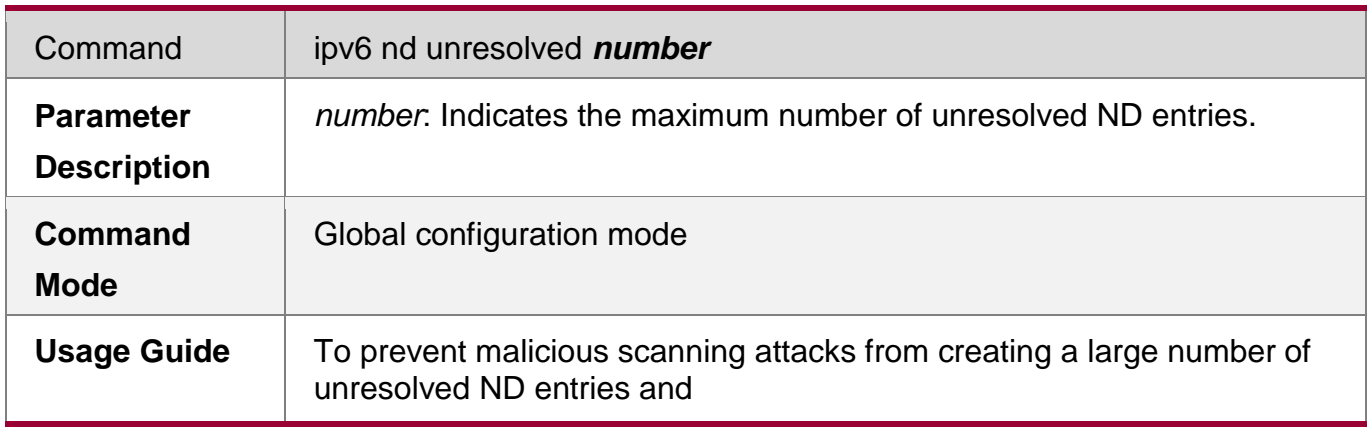

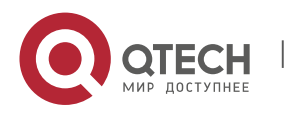

**2**. **Configuring** ARP107

occupying entry resources, you can restrict the number of unresolved ND entries.

## **Configuring the Maximum Number of ND Options**

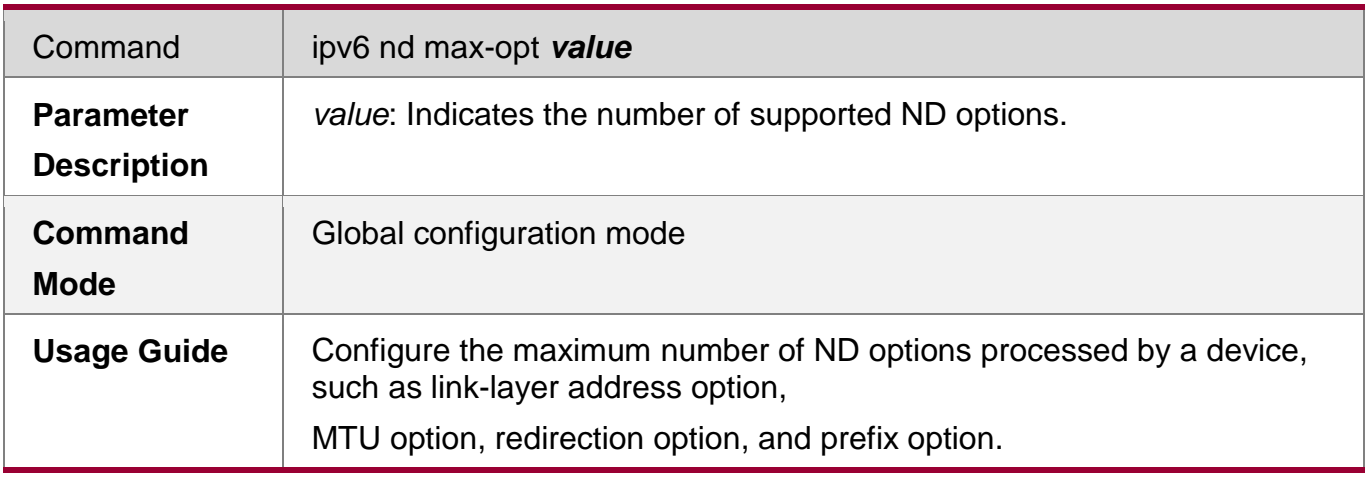

## **Configuring the Maximum Number of ND Entries Learned on an Interface**

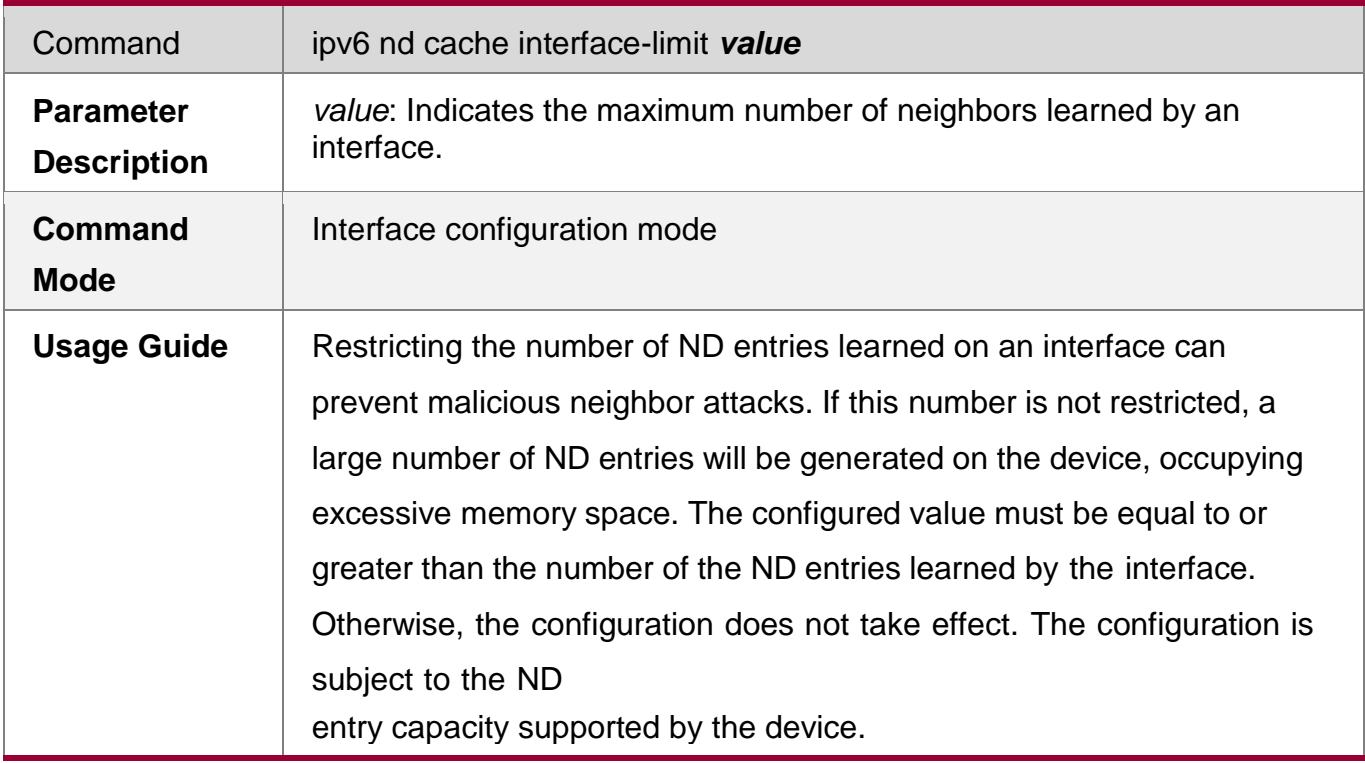

## **Configuration Example**

**Enabling IPv6 Redirection on an Interface**

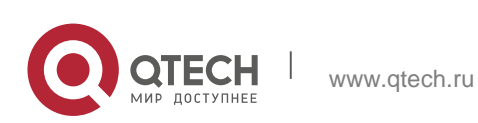

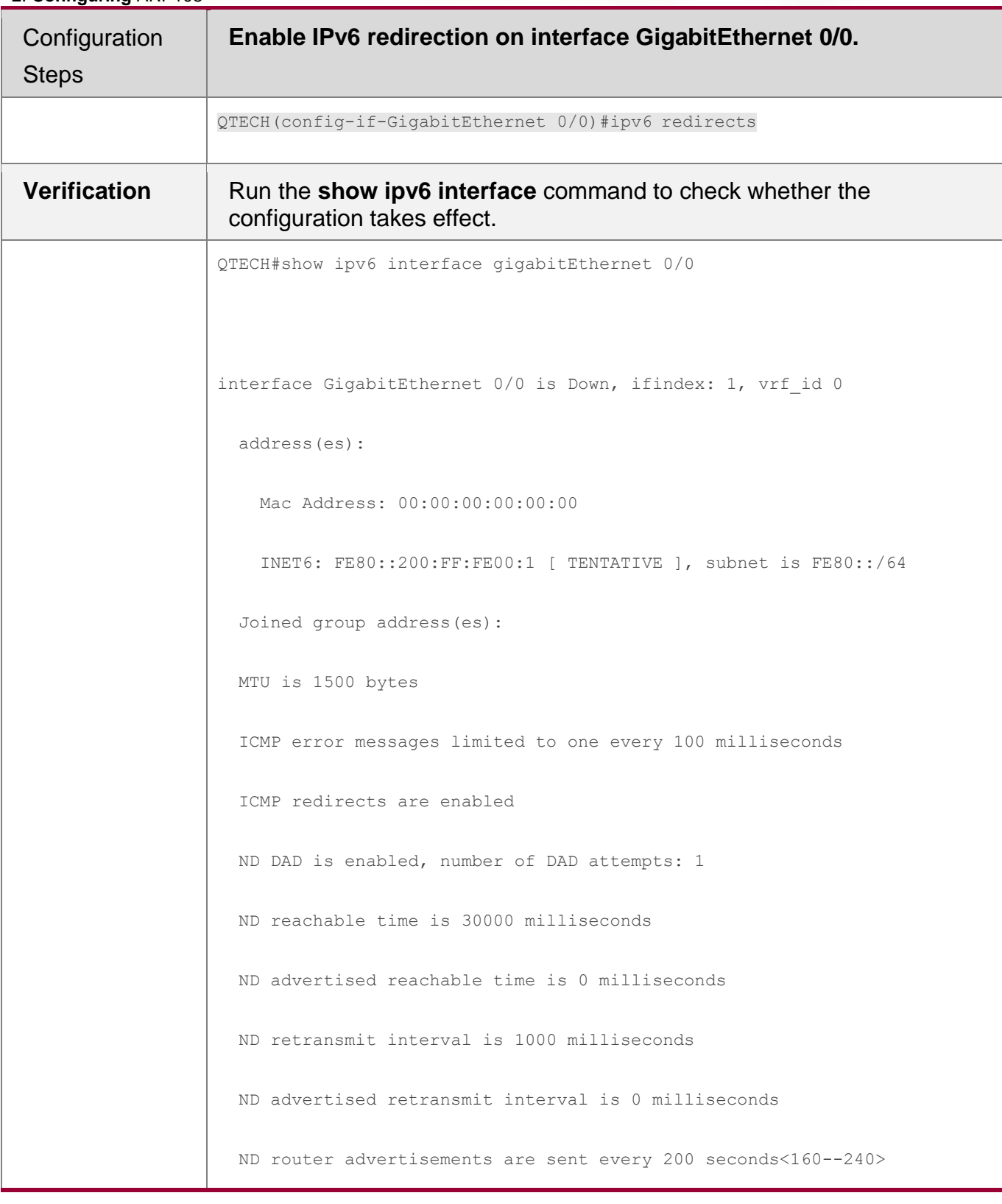

**Configuration Steps Enable IPv6 redirection on interface GigabitEthernet 0/0.**

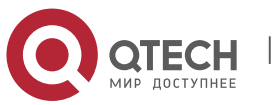
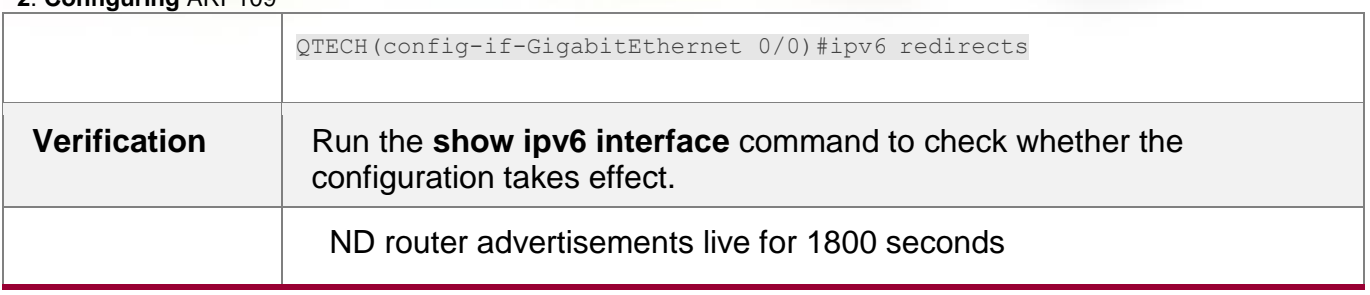

# **Configuring IPv6 DAD**

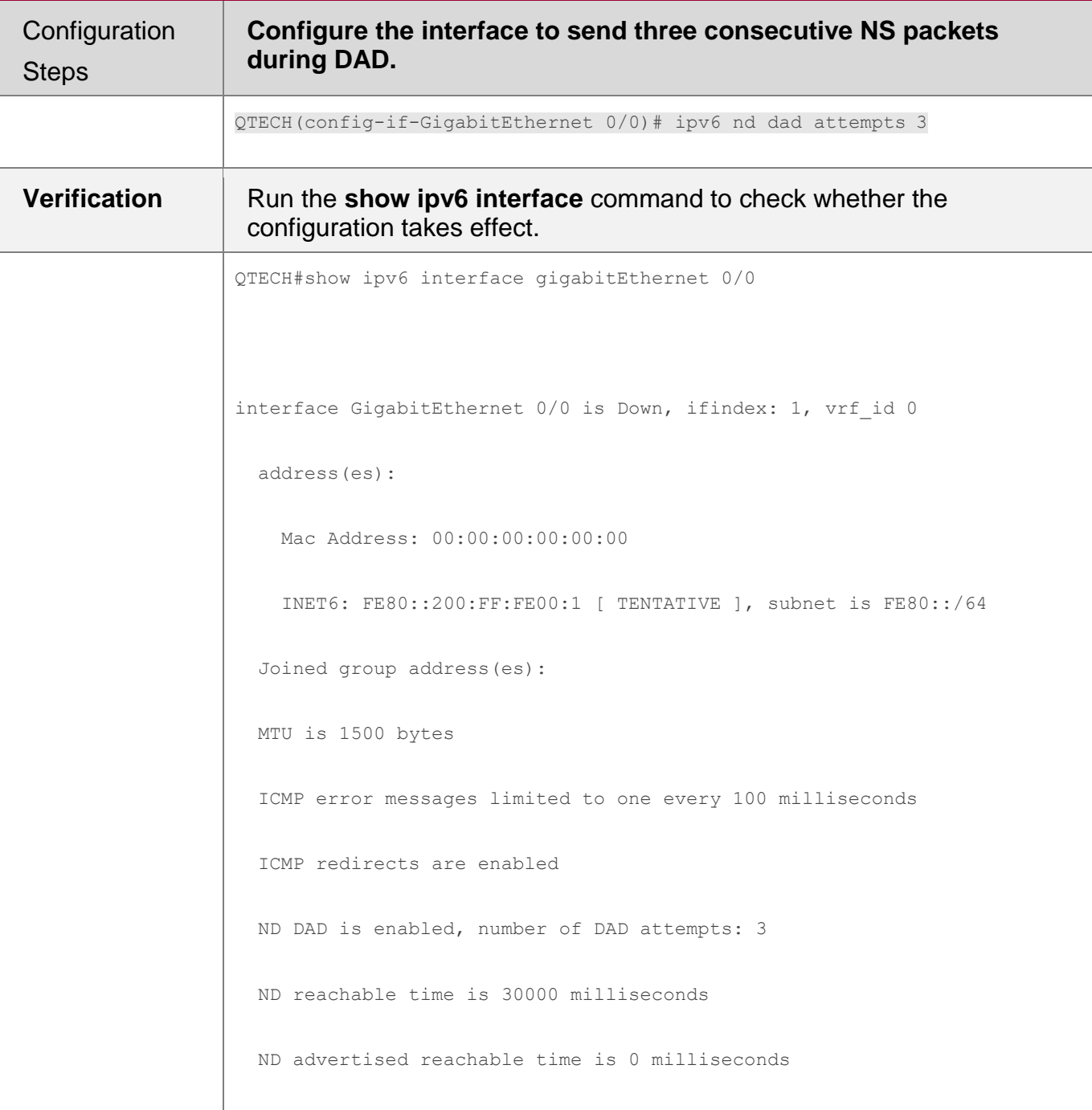

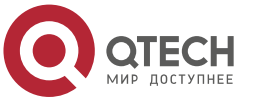

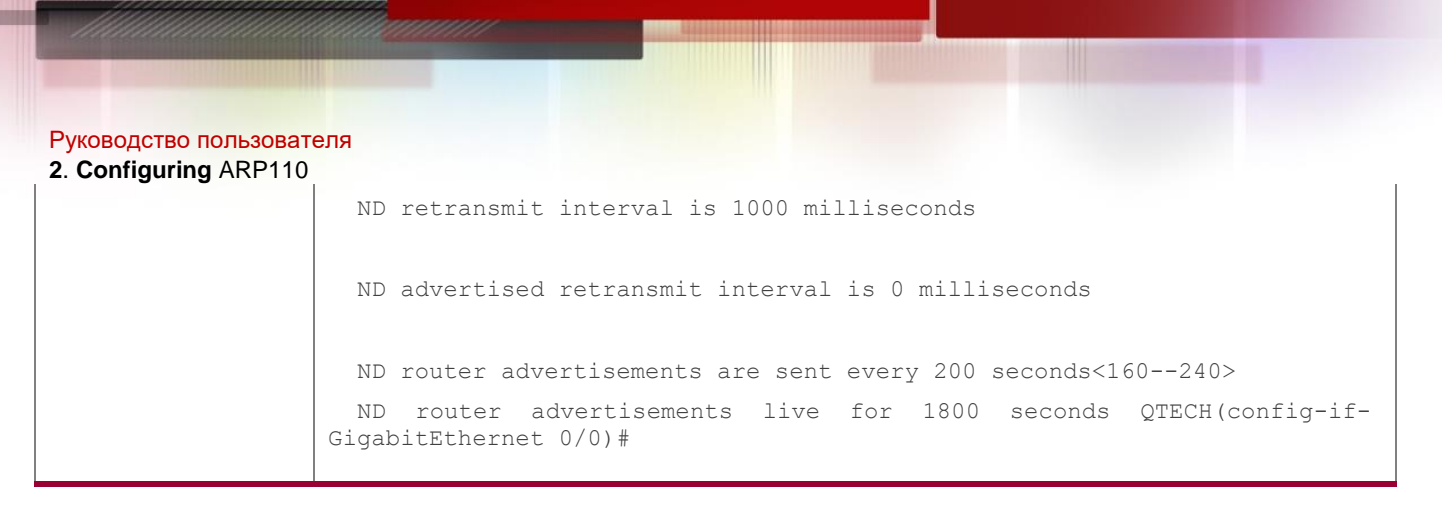

# **Configuring Prefix Information in an RA Packet**

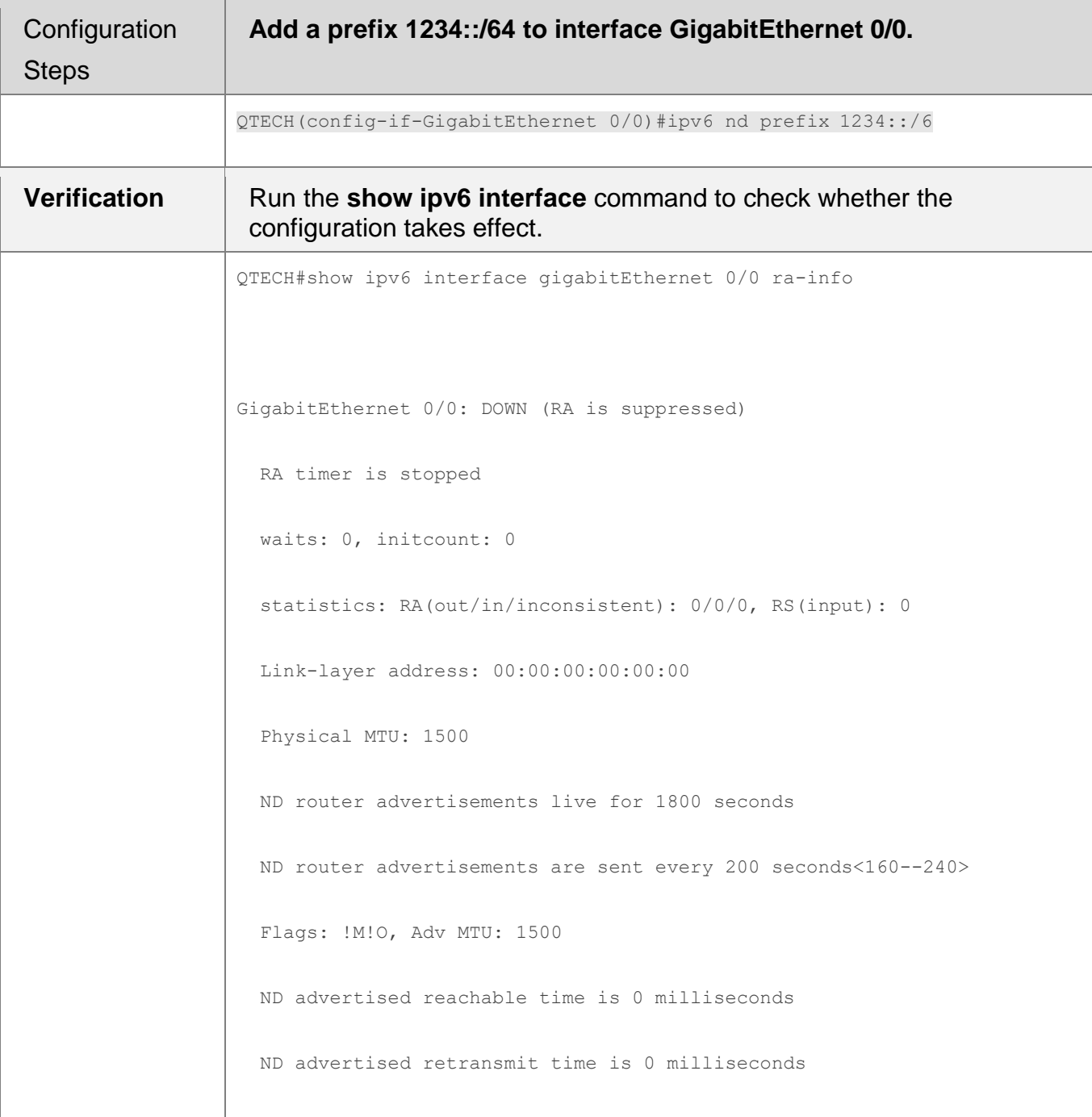

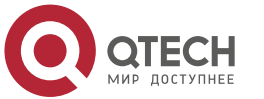

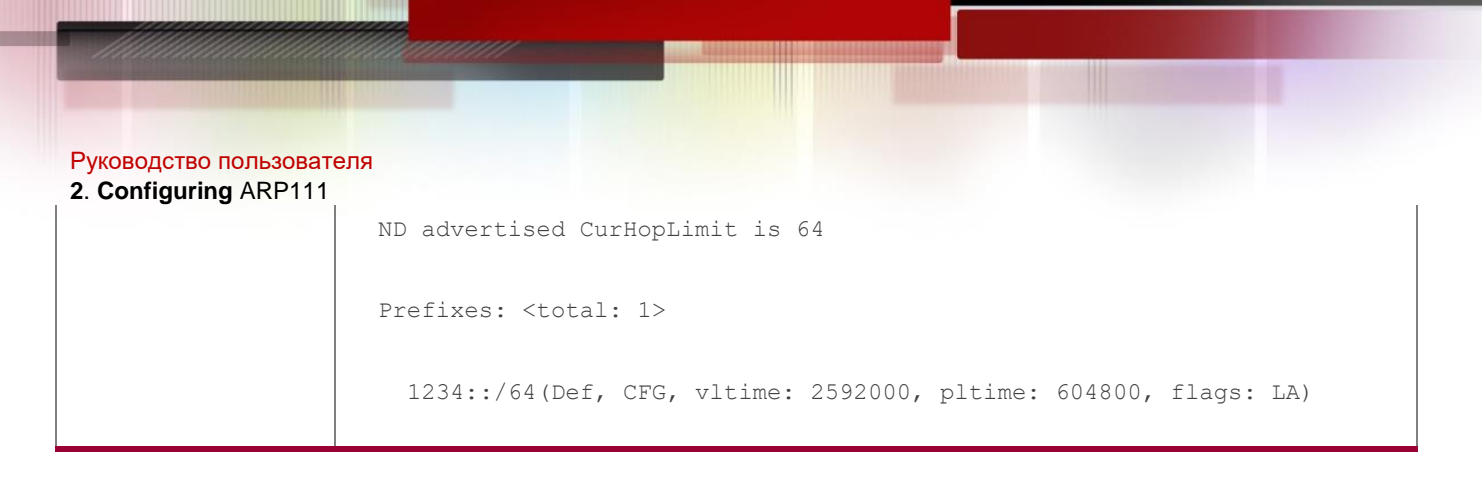

# **Configuring RA Packets to Obtain Prefixes from the Prefix Pool**

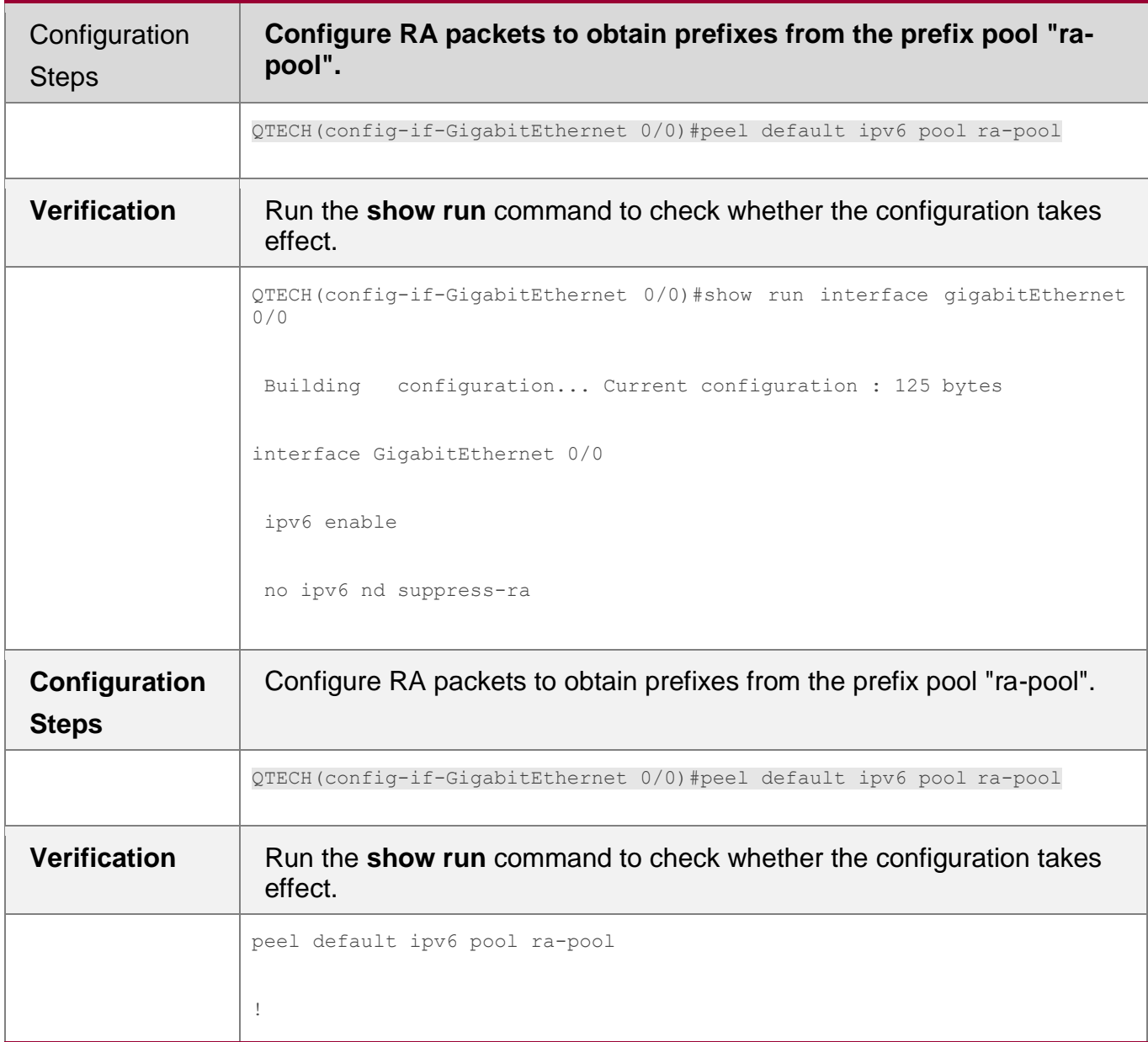

# **Disabling RA Suppression**

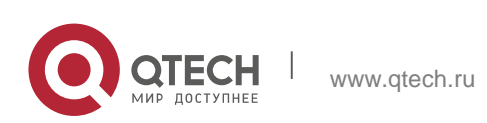

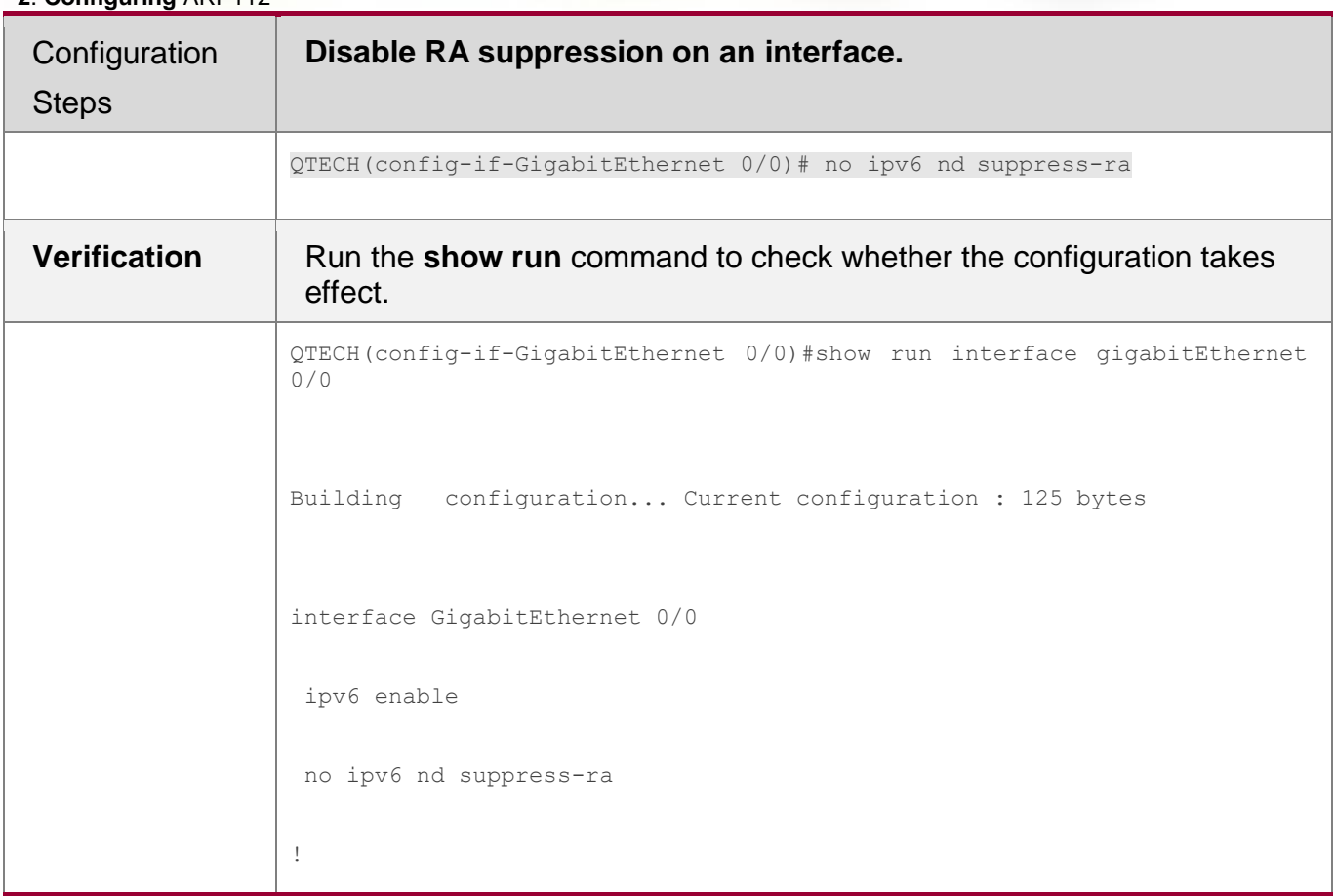

# **Configuring the Maximum Number of Unresolved ND Entries**

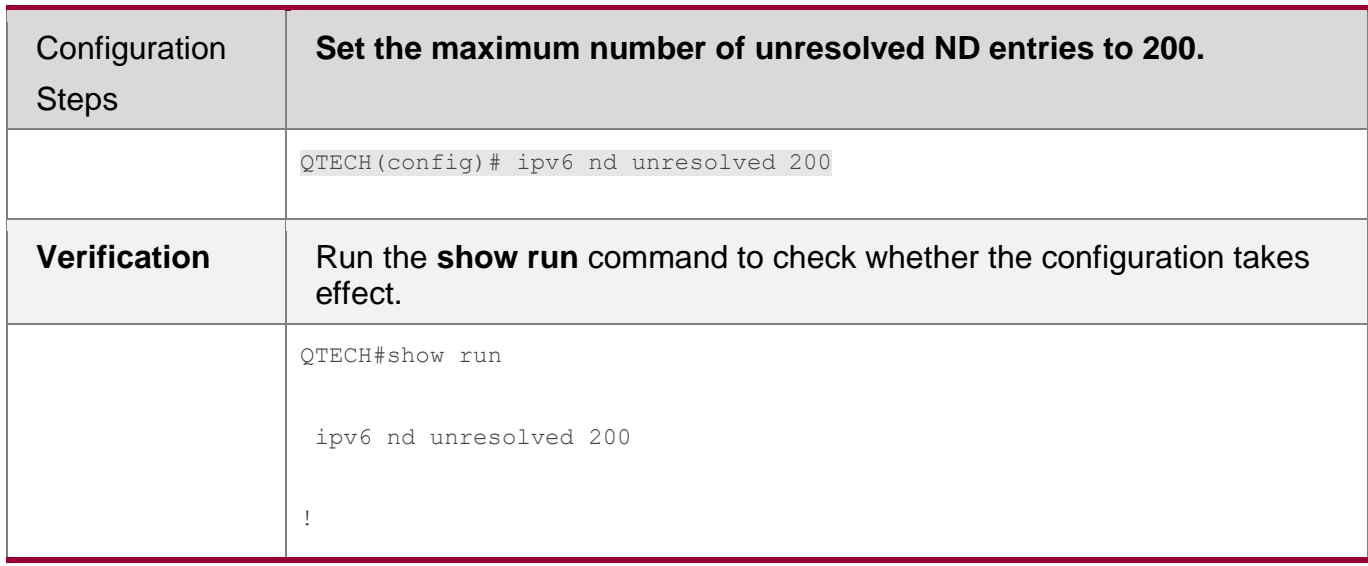

# **Configuring the Maximum Number of ND Options**

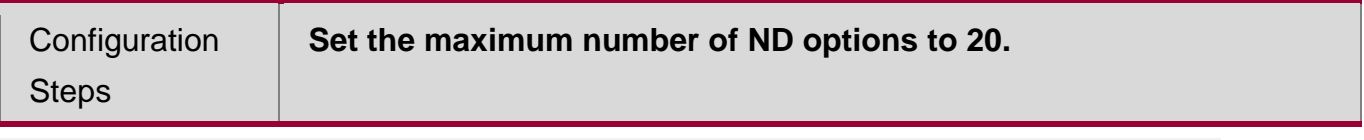

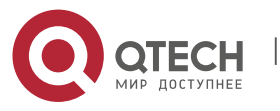

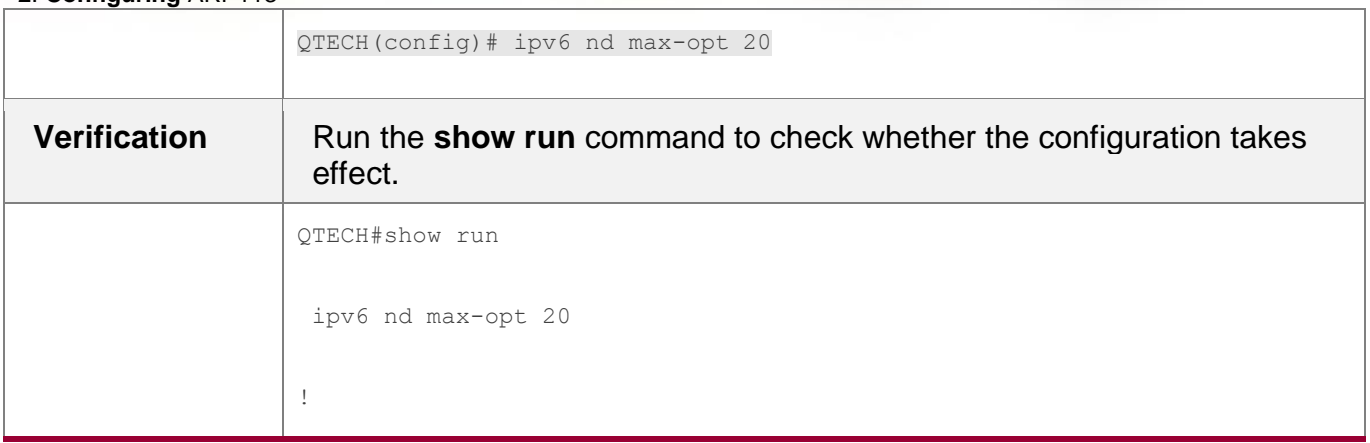

# **Configuring the Maximum Number of ND Entries Learned on an Interface**

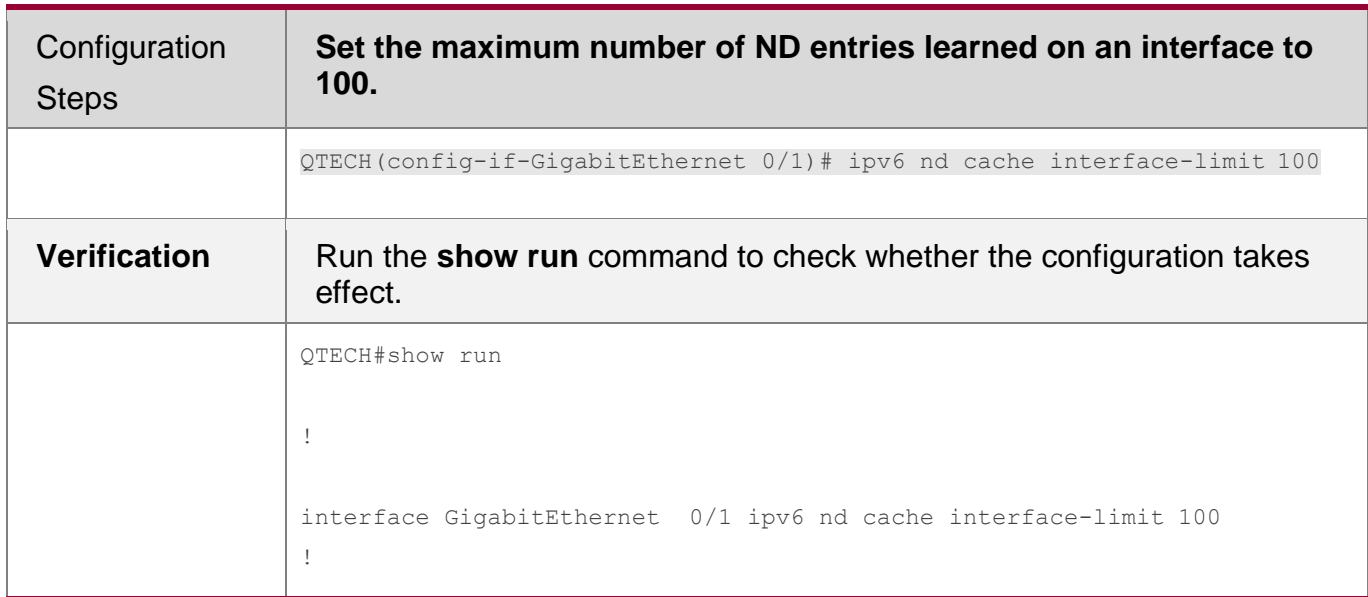

# **3.4.3 Enabling IPv6 Source Routing**

# **Configuration Effect**

RFC 5095 abolished the Type 0 routing header. QTECH devices do not support the Type 0 routing header by default. The administrator can run the **ipv6 source-route**  command to in global configuration mode to enable IPv6 source routing.

# **Configuration Steps**

- **Enabling IPv6 Source Routing**
- Optional.
- To enable IPv6 source routing, run the **ipv6 source-route** command.

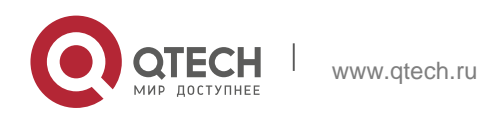

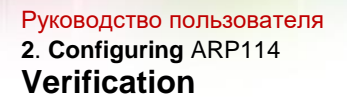

The device can properly forward packets carrying the Type 0 routing header.

# **Related Commands**

# **Enabling IPv6 Source Routing**

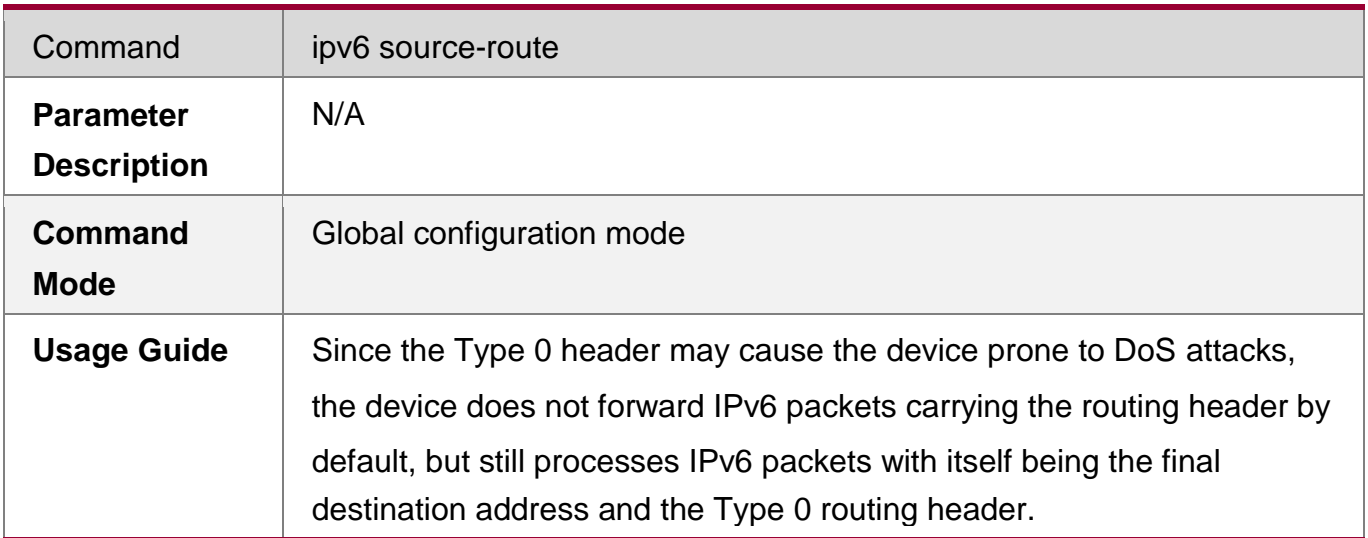

# **Configuration Example**

# **Enabling IPv6 Source Routing**

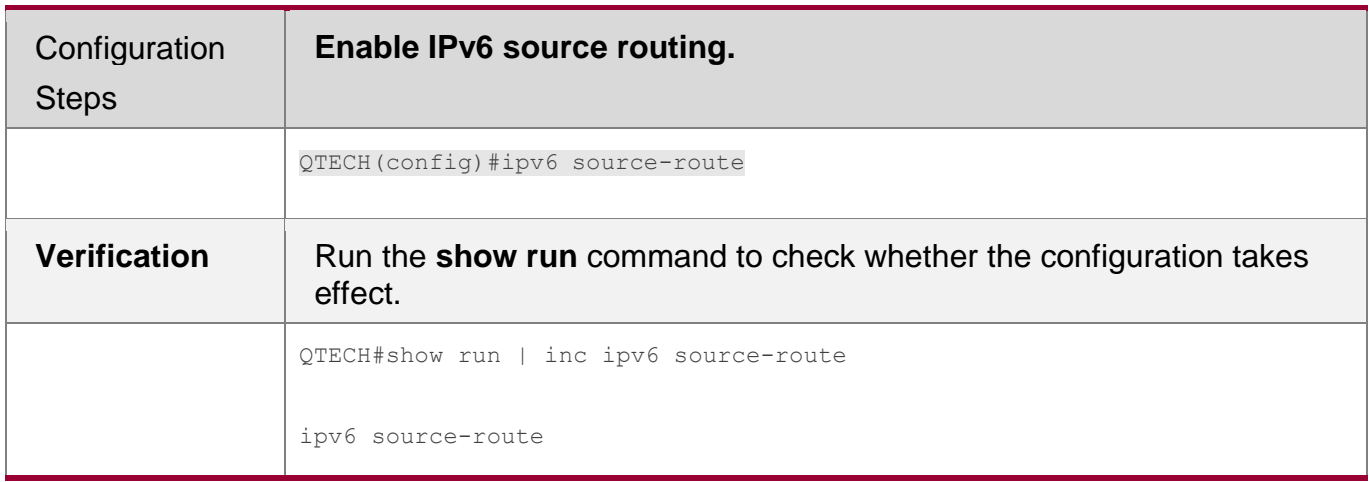

# **3.4.4 Configuring the Sending Rate of ICMPv6 Error Messages**

# **Configuration Effect**

Configure the sending rate of ICMPv6 error messages.

# **Configuration Steps**

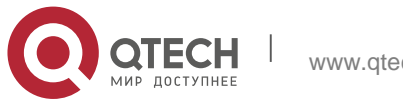

#### **2**. **Configuring** ARP115

- **Configuring the Sending Rate of ICMPv6 Packet Too Big Messages**
- Optional.
- If a device receives many IPv6 packets with the packet length exceeding the IPv6 MTU of the outbound interface and thereby sends many ICMPv6 Packet Too Big messages to consume much CPU resources, run the **ipv6 icmp errorinterval too-big** command to restrict the sending rate of this error message.

# **Configuring the Sending Rate of Other ICMPv6 Error Messages**

- Optional.
- If a device receives many illegal IPv6 packets and thereby generates many ICMPv6 error messages, run the **ipv6 icmp error-interval** command to restrict the sending rate of ICMPv6 error messages. (This command does not affect the sending rate of ICMPv6 Packet Too Big messages.)

# **Verification**

Run the **show running-config** command to check whether the configuration takes effect.

## **Related Commands**

# **Configuring the Sending Rate of ICMPv6 Packet Too Big Messages**

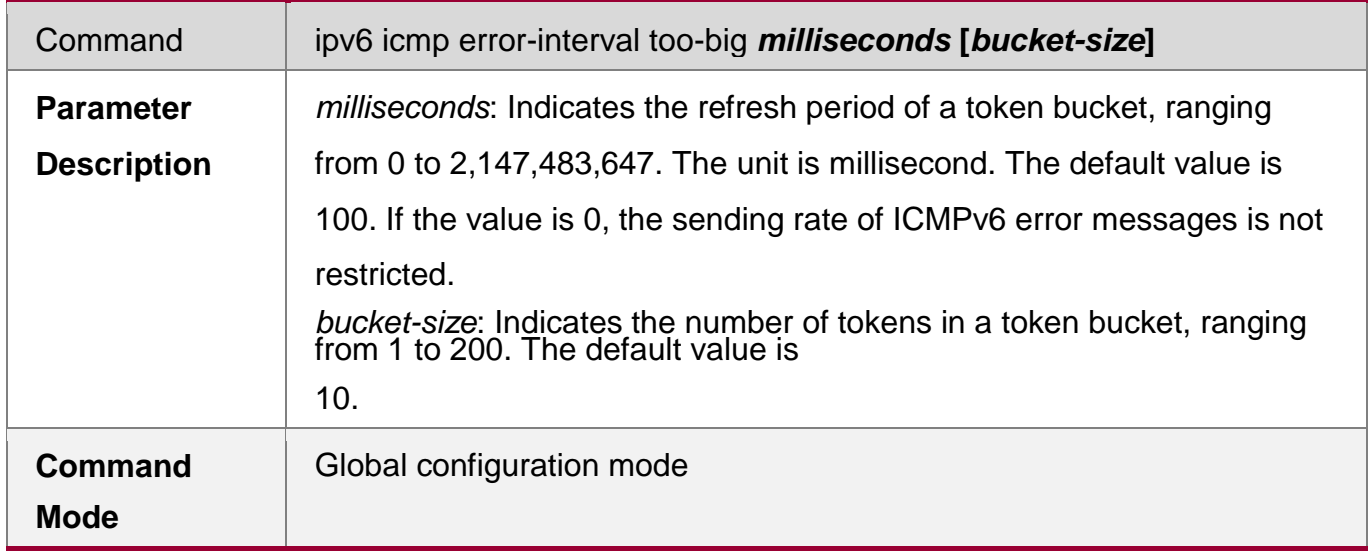

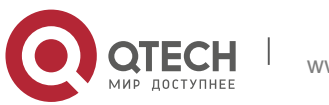

### **2**. **Configuring** ARP116

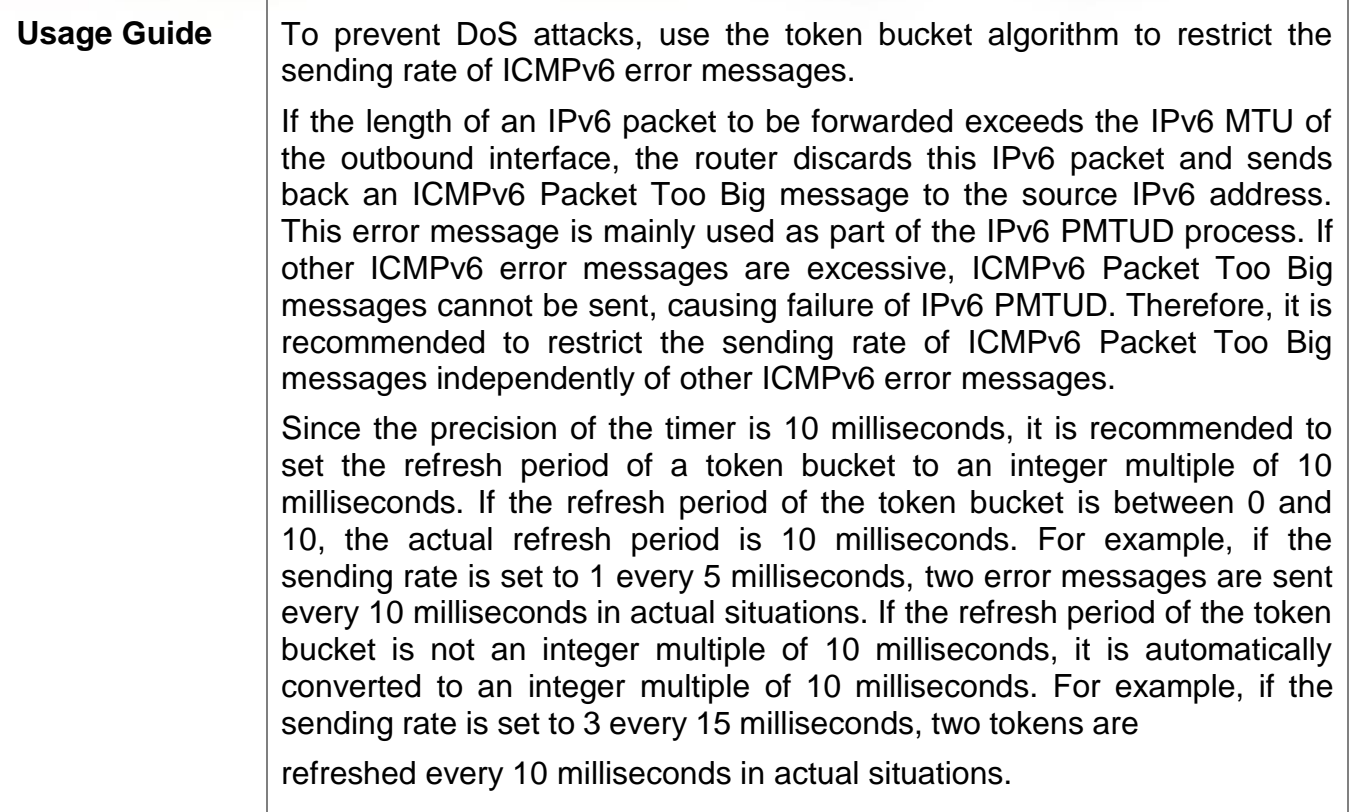

# **Configuring the Sending Rate of Other ICMPv6 Error Messages**

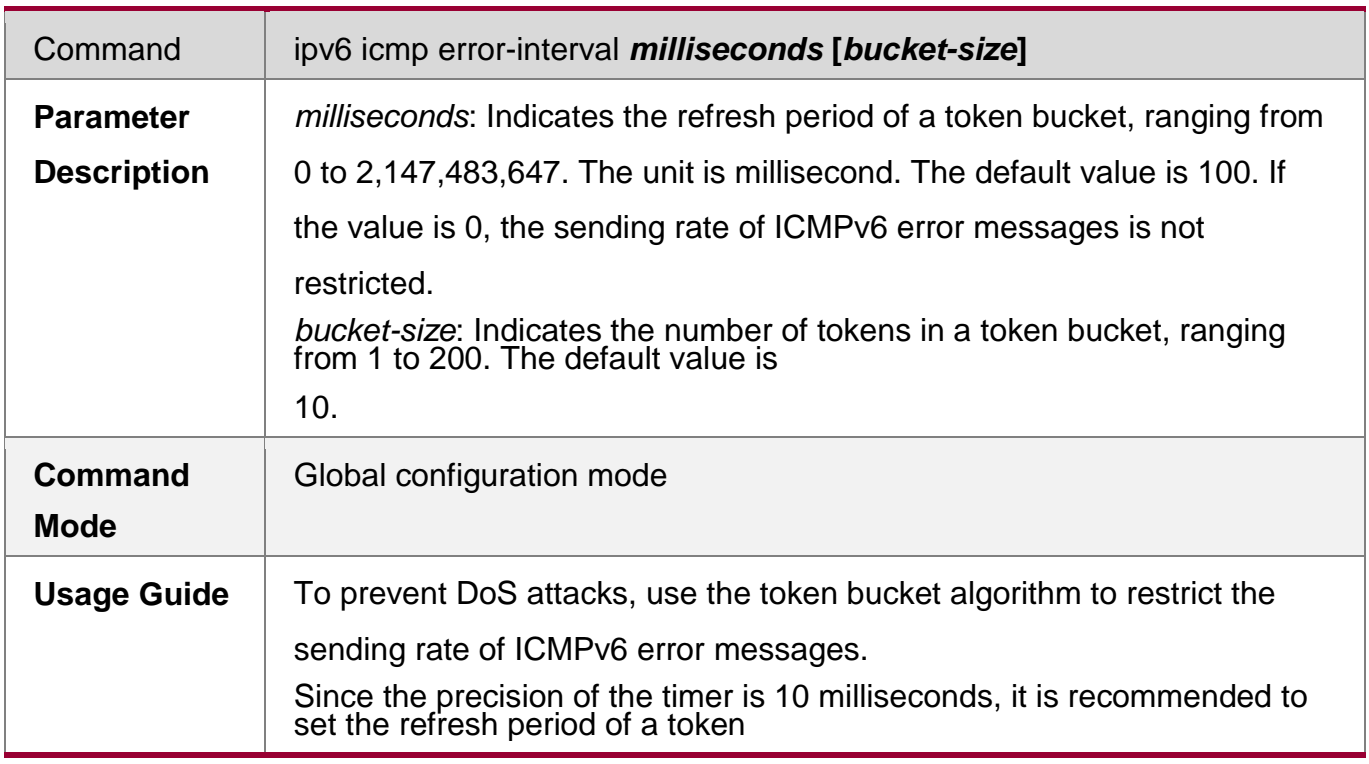

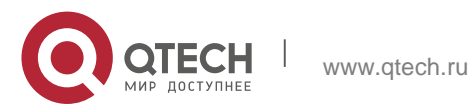

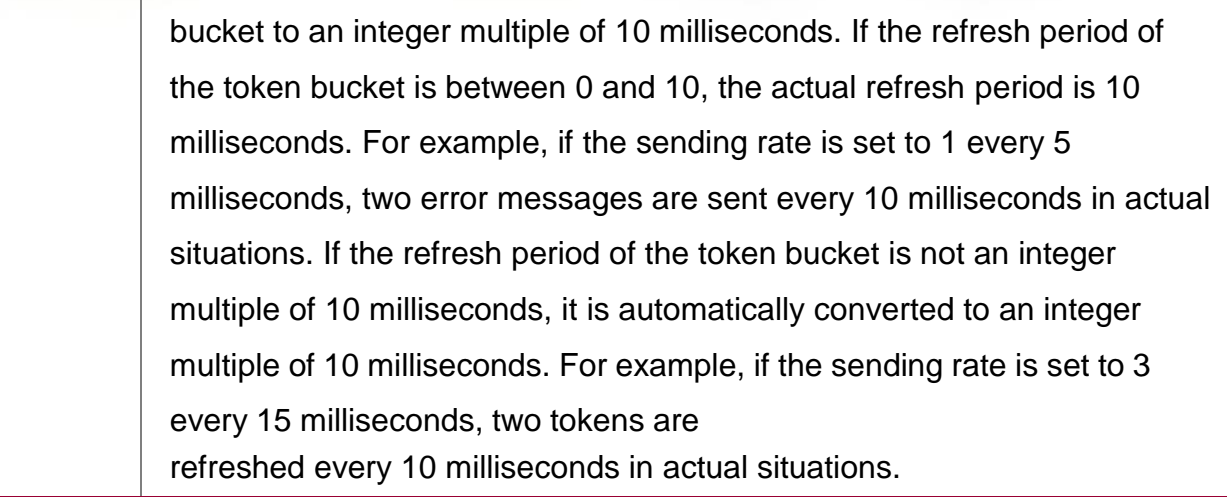

# **Configuration Example**

# **Configuring the Sending Rate of ICMPv6 Error Messages**

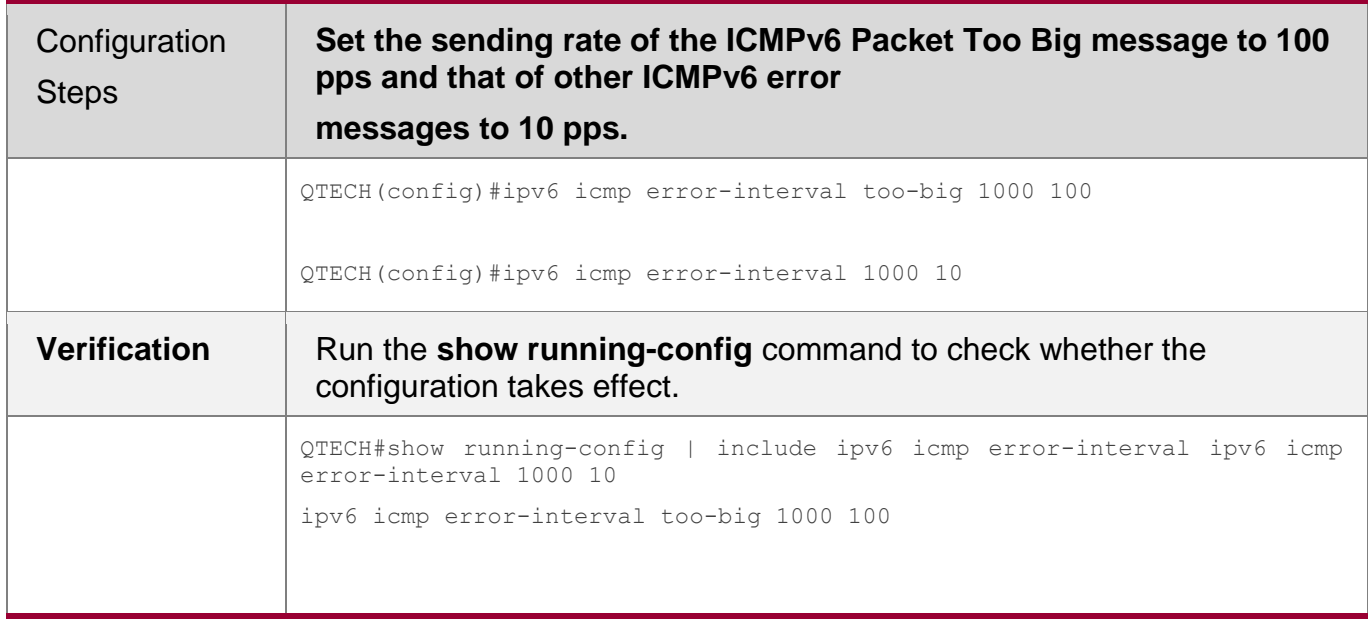

# **3.4.5 Configuring the IPv6 Hop Limit**

# **Configuration Effect**

Configure the number of hops of a unicast packet to prevent the packet from being unlimitedly transmitted.

# **Configuration Steps**

- **Configuring the IPv6 Hop Limit**
- Optional.

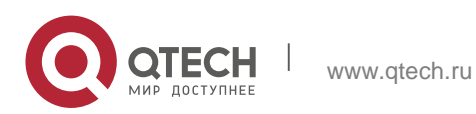

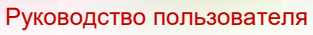

- **2**. **Configuring** ARP118
	- To modify the number of hops of a unicast packet, run the **ipv6 hop-limit value** command.

# **Verification**

- Run the **show running-config** command to check whether the configuration is correct.
- Capture the IPv6 unicast packets sent by a host. The packet capture result shows that the hop-limit field value in the IPv6 header is the same as the configured hop limit.

# **Related Commands**

# **Configuring the IPv6 Hop Limit**

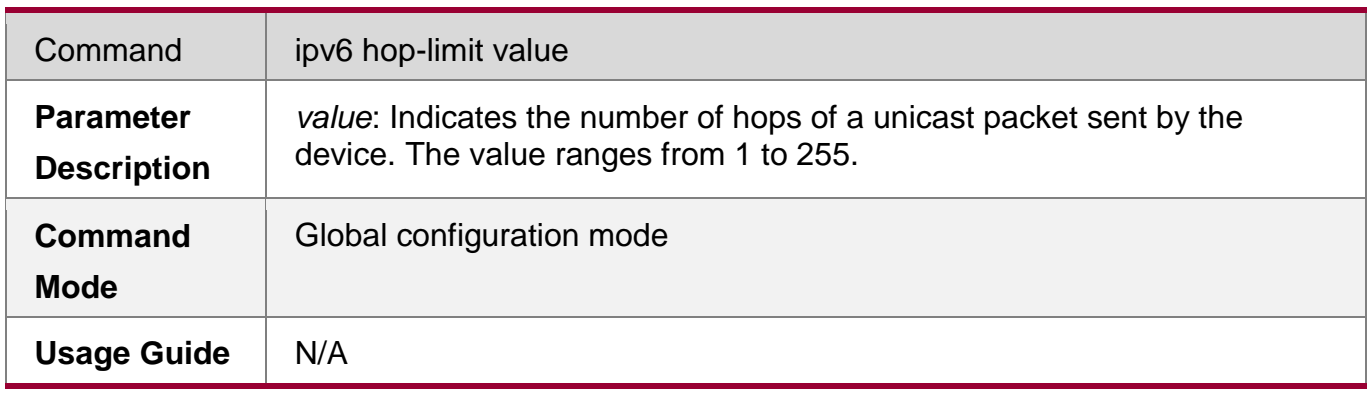

# **Configuration Example**

# **Configuring the IPv6 Hop Limit**

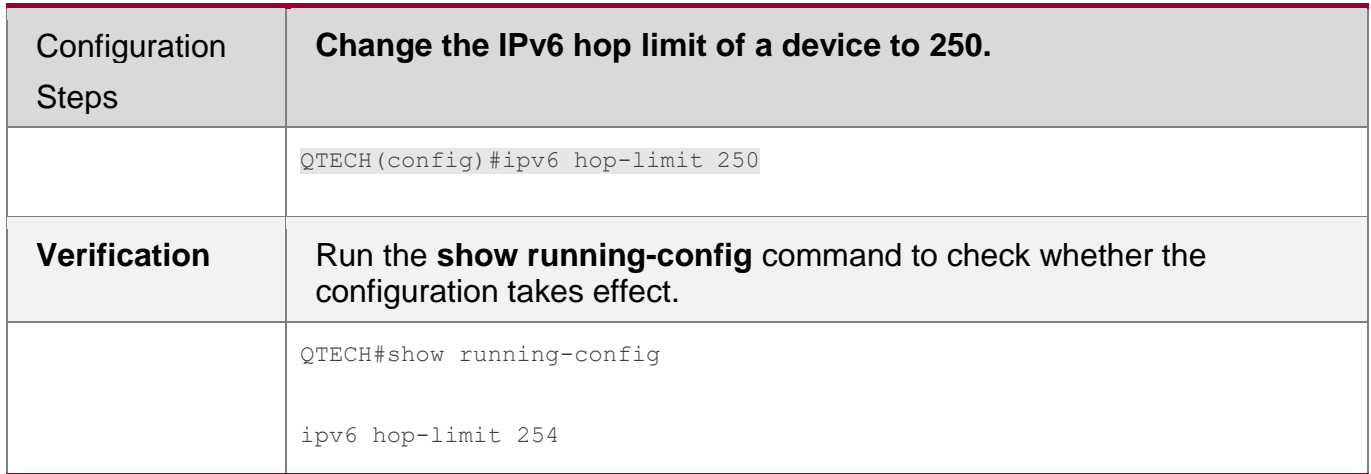

# **3.4.6 Enabling/Disabling the Function of Refraining from Sending NS Packets to Authentication VLANs**

# **Configuration Effect**

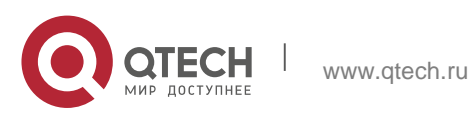

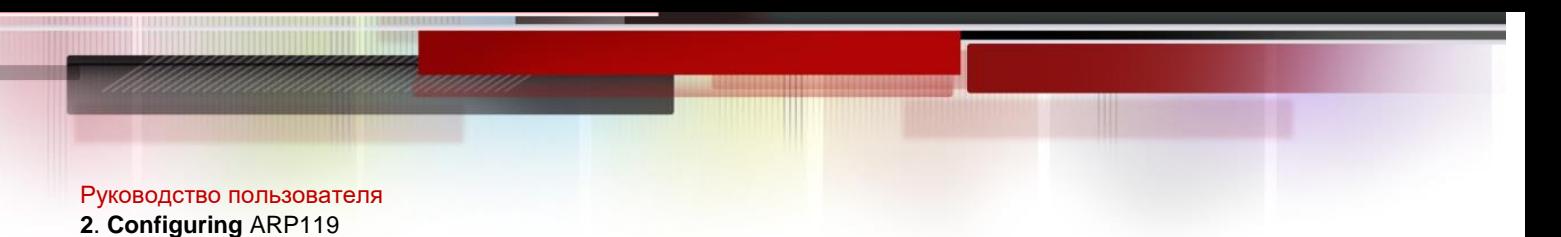

Enable or disable the function of refraining from sending NS packets to authentication VLANs on an SVI.

# **Notes**

The configuration is supported only on SVIs and takes effect only in gateway authentication mode.

# **Configuration Steps**

- **Enabling/Disabling the Function of Refraining from Sending NS Packets to Authentication VLANs**
- **•** Optional.
- In gateway authentication mode, run the **no ipv6 nd suppress-auth-vlan-ns** command so that the device can send NS packets to authentication VLANs.

# **Verification**

 Run the **show running-config** command to check whether the configuration is correct.

# **Related Commands**

 **Enabling/Disabling the Function of Refraining from Sending NS Packets to Authentication VLANs**

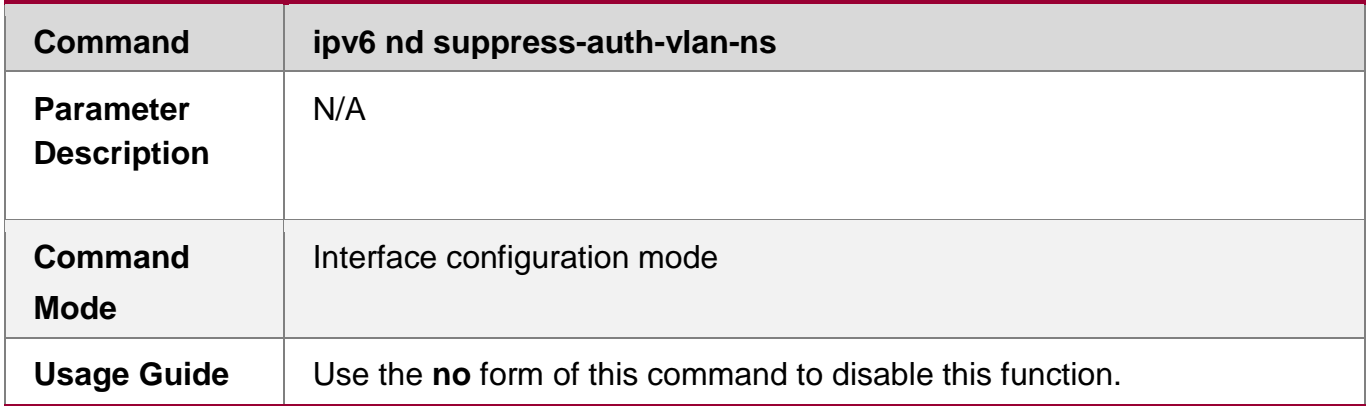

# **Configuration Example**

 **Disabling the Function of Refraining from Sending NS Packets to Authentication VLANs**

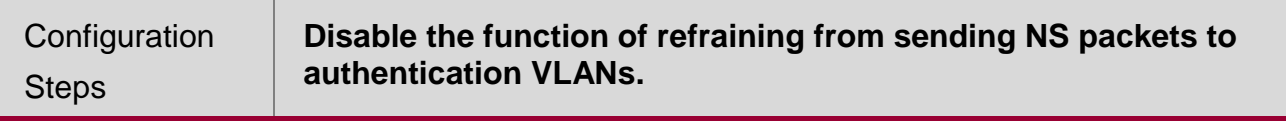

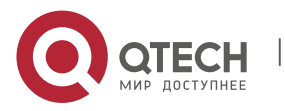

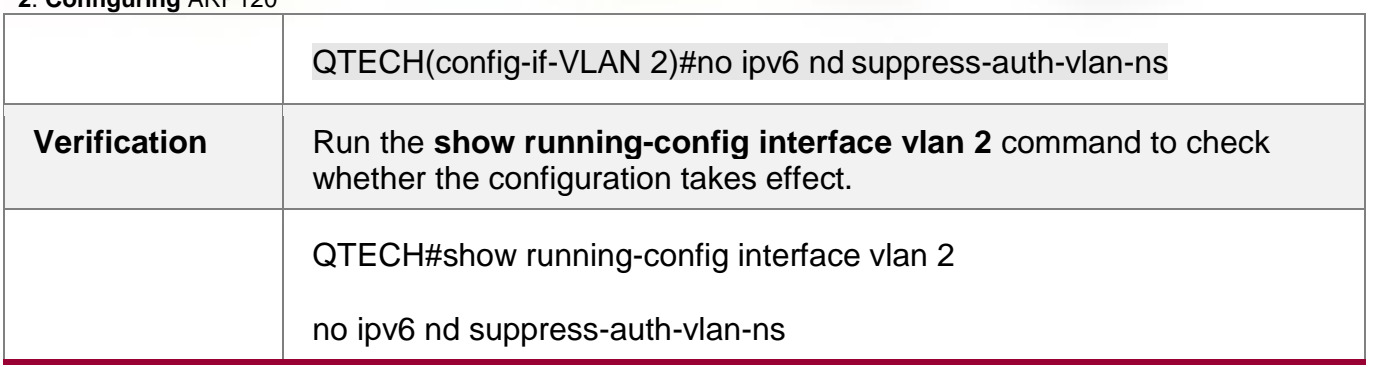

# **3.4.7 Configuring the Default Gateway on the Management Interface Configuration Effect**

Configure the default gateway on the management interface. A default route is generated, with the outbound interface being the management interface and the next hop being the configured gateway.

# **Notes**

The configuration is supported only on the management interface.

# **Configuration Steps**

# **Configuring the Default Gateway on the Management Interface**

- Optional.
- To configure a default route and the next hop for the management interface, run the **ipv6 gateway** command.

# **Verification**

 Run the **show running-config** command to check whether the configuration is correct.

# **Related Commands**

**Configuring the Default Gateway on the Management Interface**

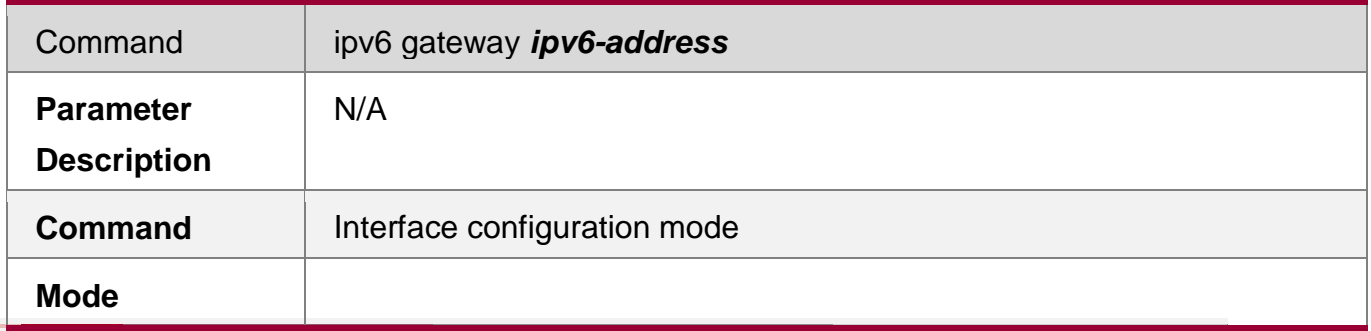

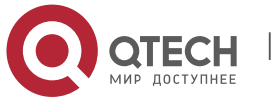

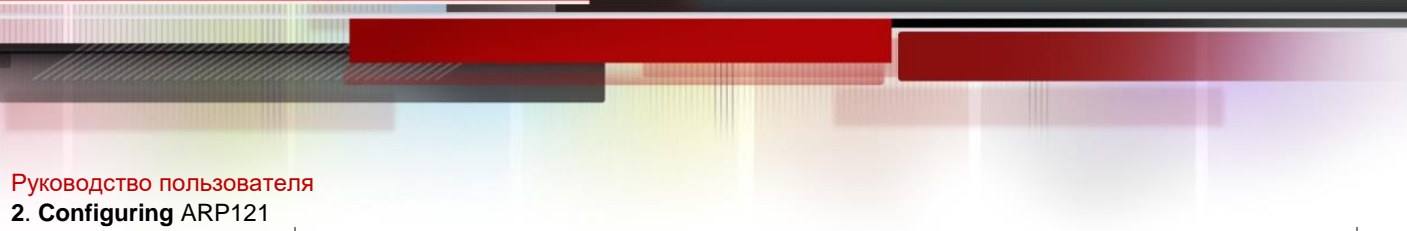

**Usage Guide** This command is supported only on the management interface.

# **Configuration Example**

**Configuring the Default Gateway on the Management Interface**

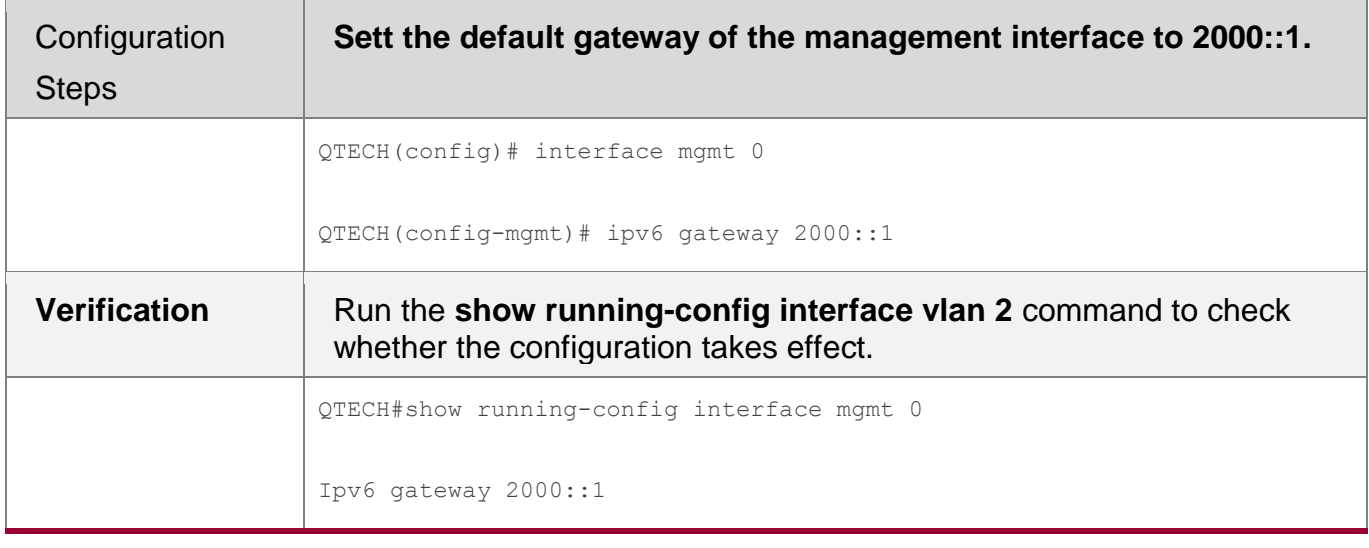

# **3.5 Monitoring**

### **Clearing**

Running the **clear** commands may lose vital information and thus interrupt services.

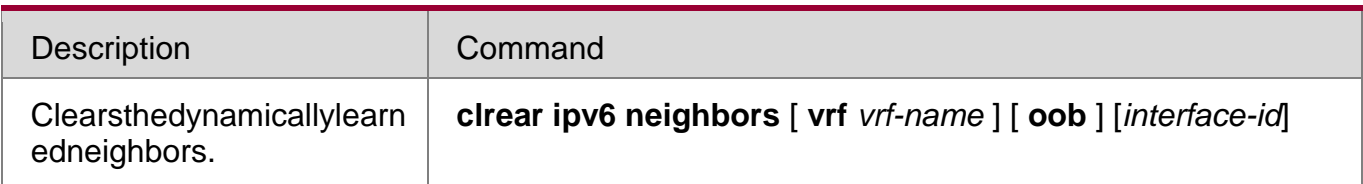

# **Displaying**

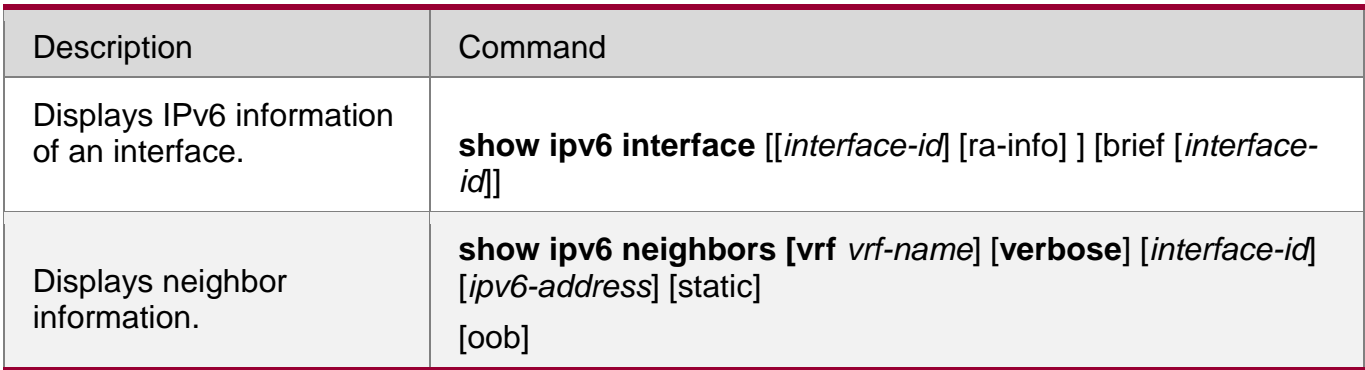

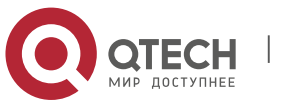

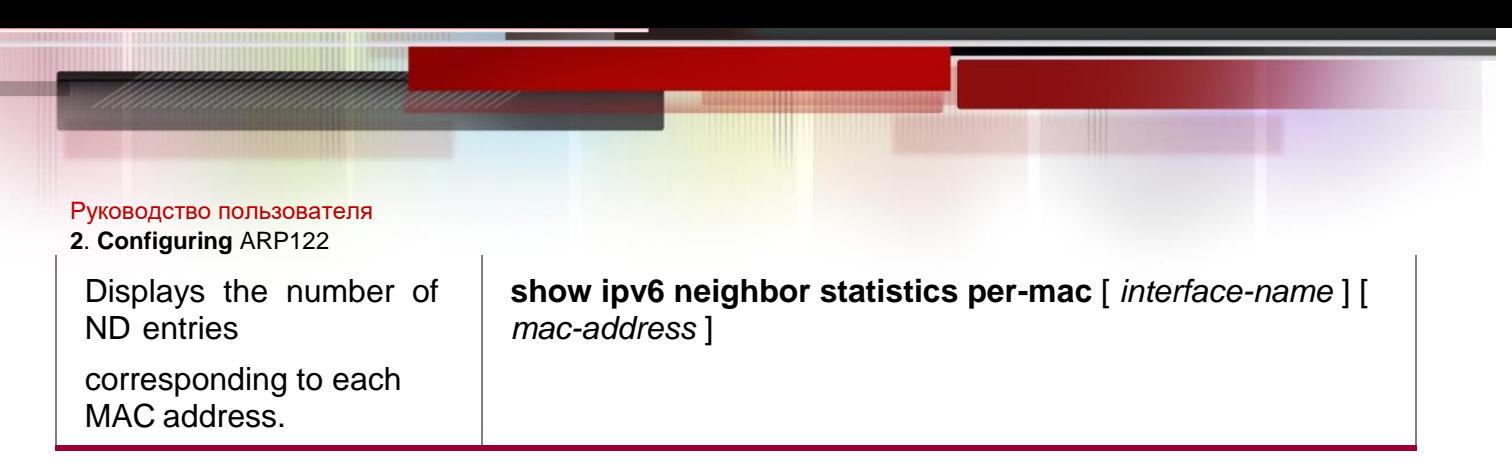

# **Debugging**

System resources are occupied when debugging information is output. Therefore, disable the debugging switch immediately after use.

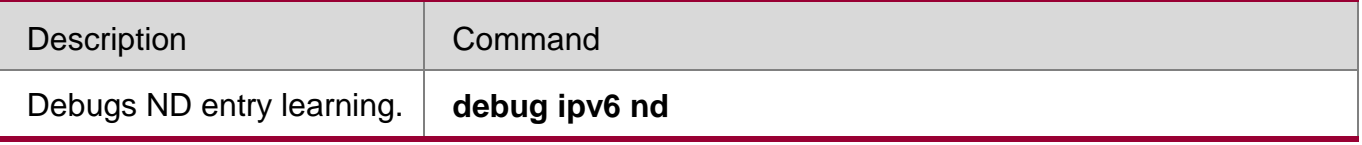

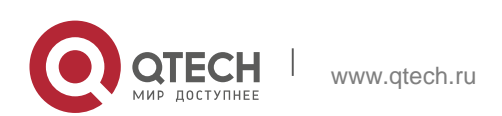

# **4 Configuring DHCP**

# **4.1 Overview**

The Dynamic Host Configuration Protocol (DHCP) is a LAN protocol based on the User Datagram Protocol (UDP) for dynamically assigning reusable network resources, for example, IP addresses.

The DHCP works in Client/Server mode. A DHCP client sends a request message to a DHCP server to obtain an IP address and other configurations. When a DHCP client and a DHCP server are not in a same subnet, they need a DHCP relay to forward DHCP request and reply packets.

# **Protocols and Standards**

- RFC2131: Dynamic Host Configuration Protocol
- RFC2132: DHCP Options and BOOTP Vendor Extensions
- RFC3046: DHCP Relay Agent Information Option

# **4.2 Applications**

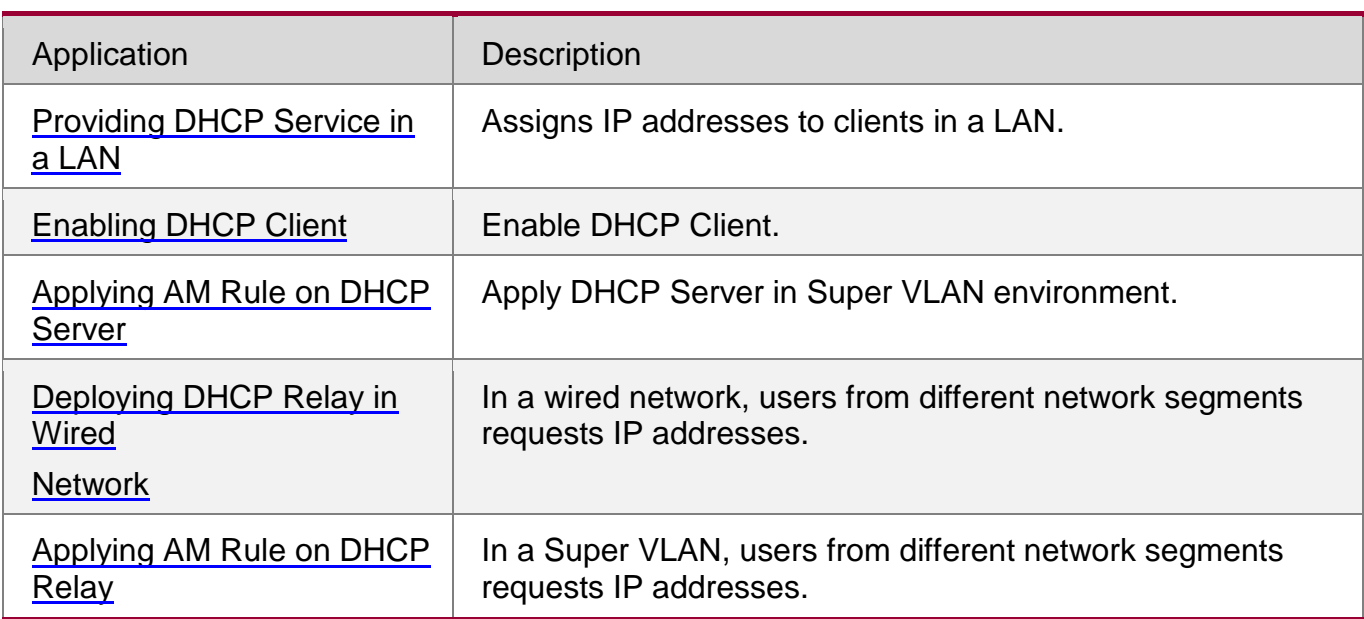

# <span id="page-122-0"></span>**4.2.1** Providing DHCP Service in a LAN

# **Scenario**

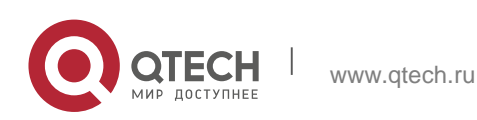

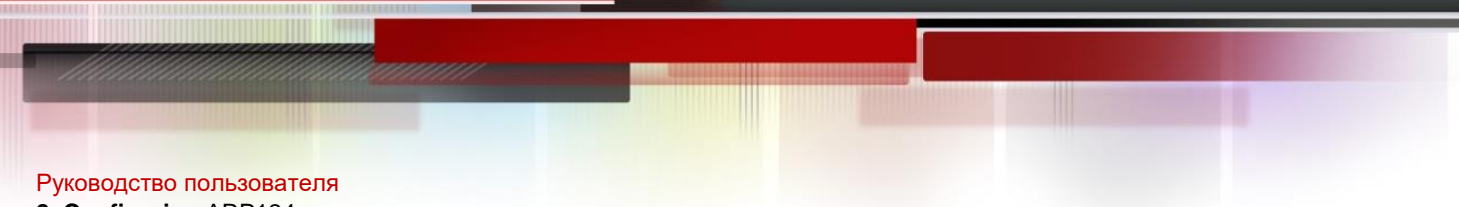

# **2**. **Configuring** ARP124

Assign IP addresses to four users in a LAN.

For example, assign IP addresses to User 1, User 2, User 3 and User 4, as shown in the following figure.

The four users are connected to Server S through A, B, C and D.

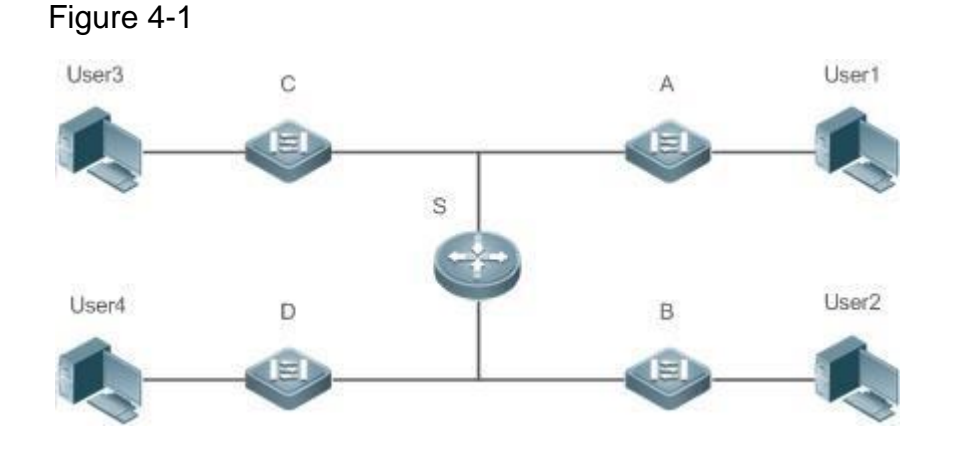

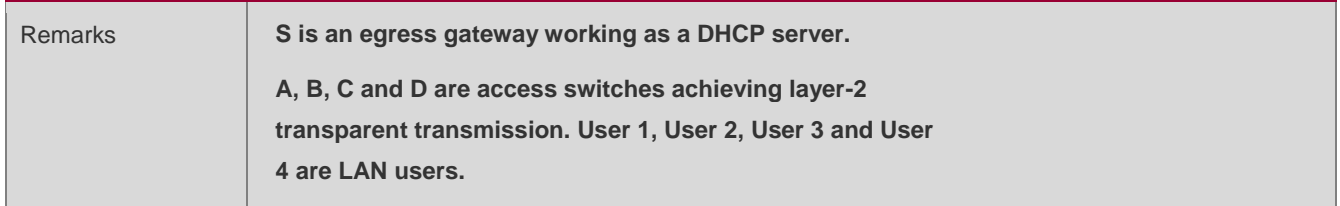

# **Deployment**

- **Enable DHCP Server on S.**
- **Deploy layer-2 VLAN transparent transmission on A, B, C and D.**
- User 1, User 2, User 3 and User 4 initiate DHCP client requests.

# <span id="page-123-0"></span>**4.2.2** Enabling DHCP Client

### **Scenario**

Access switches A, B, C and D in a LAN request server S to assign IP addresses.

For example, enable DHCP Client on the interfaces of A, B, C and D to request IP addresses, as shown in the following figure.

Figure 4-2

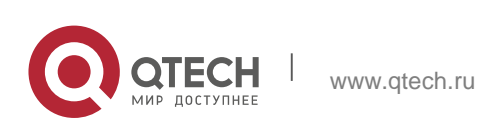

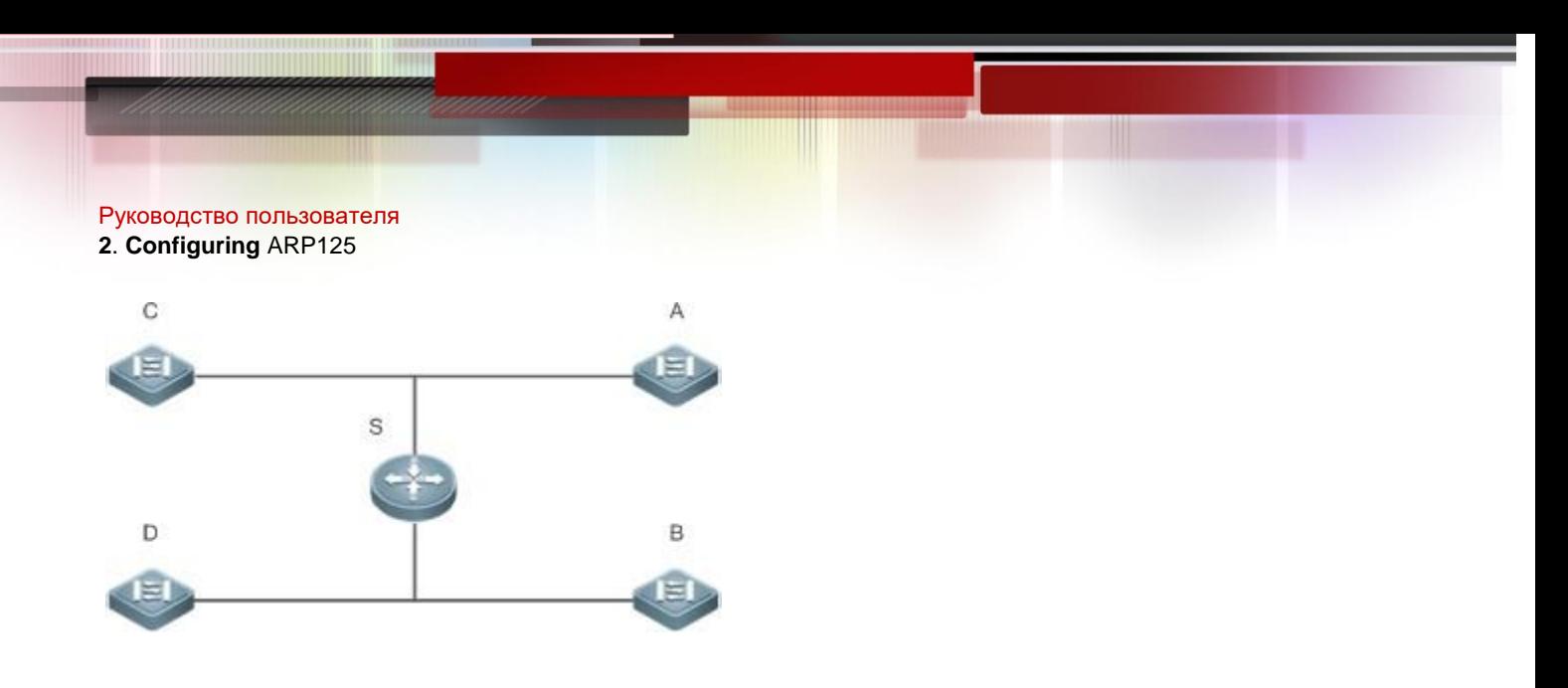

**Remarks S is an egress gateway working as a DHCP server. A, B, C and D are access switches with DHCP Client enabled on the interfaces.**

# **Deployment**

- **Enable DHCP Server on S.**
- Enable DHCP Client on the interfaces of A, B, C and D.
- <span id="page-124-0"></span>**4.2.3** Applying AM Rule on DHCP Server

### **Scenario**

As shown in [Figure 4-3, c](#page-125-1)reate a Super VLAN, configure an AM rule and enable DHCP Server on the core switch A. B is an aggregation switch, C an access switch, and D a wireless access device. The requirements are listed as follows:

- Assign IP addresses dynamically based on the VLAN and port;
- Assign IP addresses statically based on the VLAN;

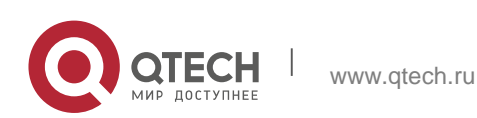

#### **2**. **Configuring** ARP126

**Assign IP addresses dynamically** 

<span id="page-125-1"></span>based on the default AM rule. Figure 4-3

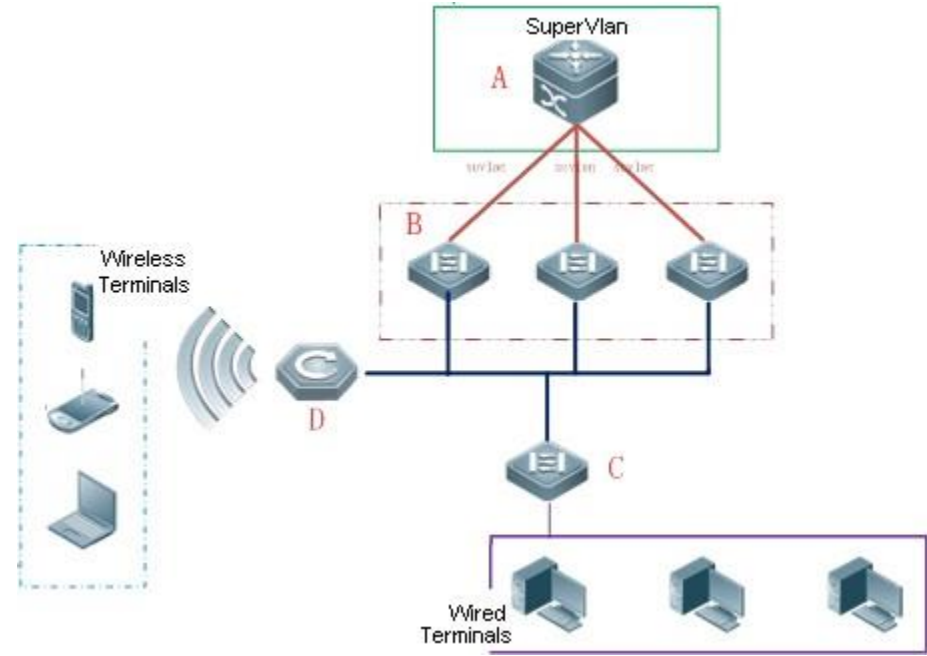

Applying AM Rule on a DHCP Server

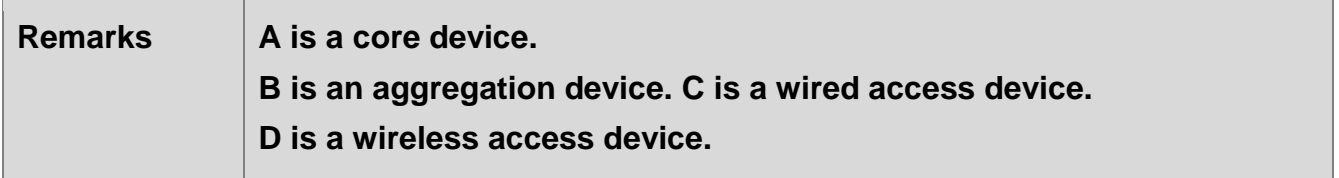

### **Deployment**

- Configure an AM rule, enable DHCP Server and create a Super VLAN on A.
- Create VLANs on B and C to transparently transmit DHCP packets from wired users to A to request IP addresses.
- **E** Enable the wireless function on D to transparently transmit DHCP packets from wireless users to A to request IP addresses.

**4.2.4** Applying Class Rules on the DHCP Server

### <span id="page-125-0"></span>**Scenario**

In the same LAN, STAs accessed through different devices are assigned with addresses in varied network segments to facilitate the management of STA IP addresses and physical locations.

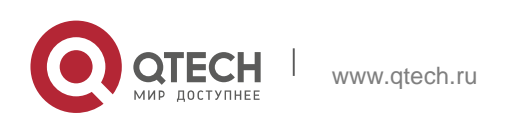

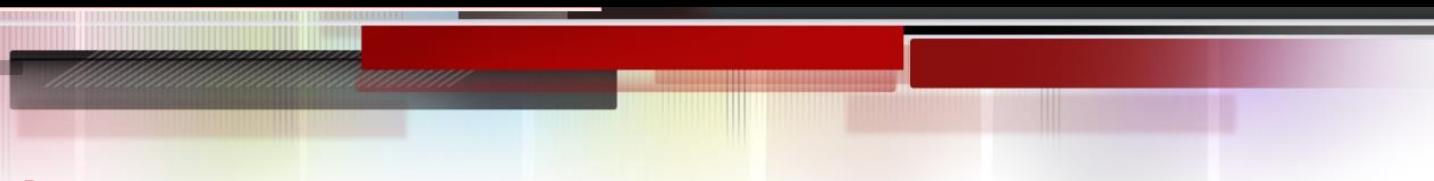

As shown in the following figure, each of VLAN 10 and VLAN 20 connects to two PCs. Switch C and Switch D function as access devices. Each of the two switches is configured with snooping and option82. Switch B functions as the relay and transfers packets to the DHCP server. Switch A, the DHCP server, is configured with the address pool and class rules. An STA can match the corresponding class rule on the DHCP server to obtain an IP address in a specified network segment based on the option82 information injected by the access device.

Figure 4-4 Topology

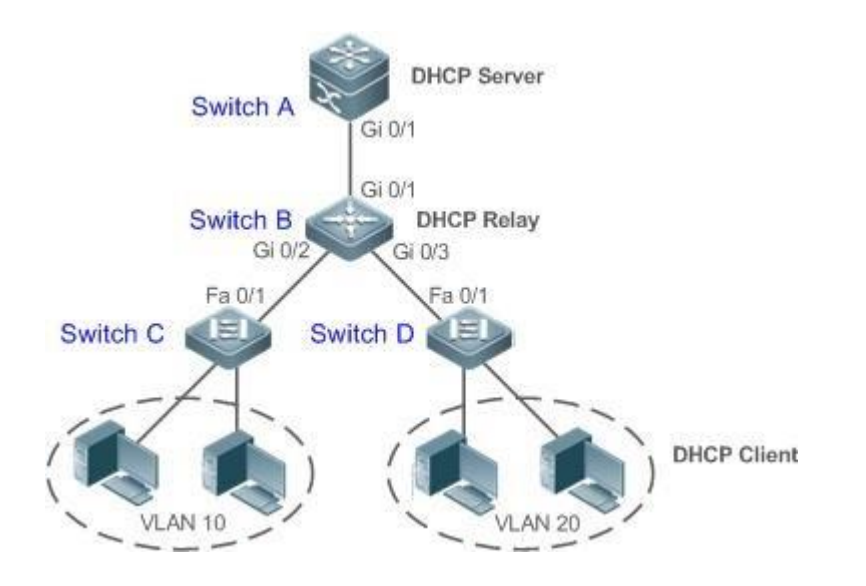

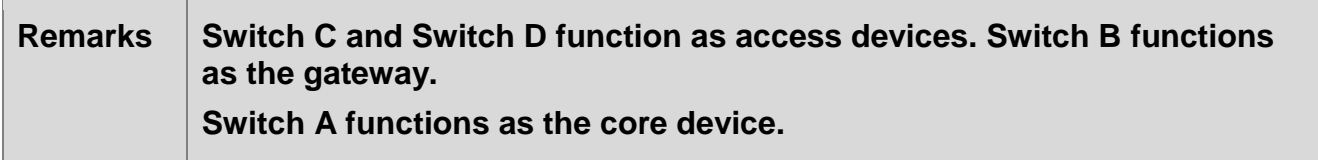

# **Deployment**

- **Configure Switch A as the DHCP server and specify class rules.**
- Configure Switch B as the DHCP relay.
- Configure Switch C as the access device and add DHCP snooping and option82.

**4.2.5** Deploying DHCP Relay in Wired Network

# **Scenario**

As shown in the following figure, Switch C and Switch D are access devices for the users in VLAN 10 and VLAN 20 respectively. Switch B is a gateway, and Switch A a core device. The requirements are listed as follows:

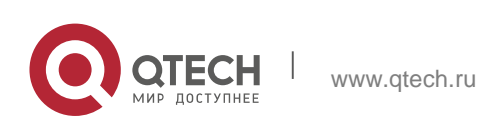

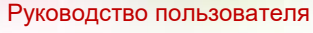

#### **2**. **Configuring** ARP128

Switch A works as a DHCP server to assign IP addresses of different network

segments dynamically to users in different VLANs.

Users in VLAN 10 and VLAN 20 obtain

IP addresses dynamically. Figure 4-5

DHCP Relay

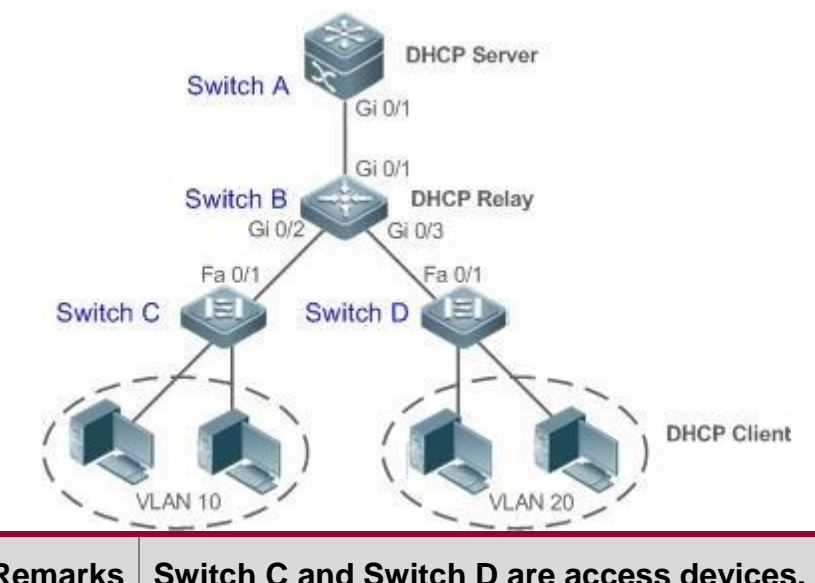

**Remarks Switch C and Switch D are access devices. Switch B is a gateway. Switch A is a core device.**

# **Deployment**

- Configure layer-2 communication between Switch B and Switch C as well as between Switch B and Switch D.
- On Switch B, specify a DHCP server address and enable DHCP Relay.
- On Switch A, create DHCP address pools for VLAN 10 and VLAN 20 respectively, and enable DHCP Server.
- <span id="page-127-0"></span>**4.2.6** Applying AM Rule on DHCP Relay

### **Scenario**

As shown in [Figure 4-6](#page-128-0), A is a DHCP server, B a core switch configured with Super VLAN, an AM rule and DHCP Relay, C an aggregation switch, D an access switch, and E a wireless access device. The requirements are listed as follows:

Based on the VLAN-port AM rule, the DHCP relay agent chooses a subnet

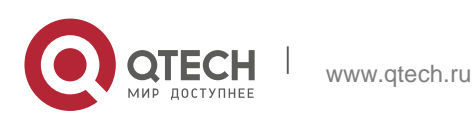

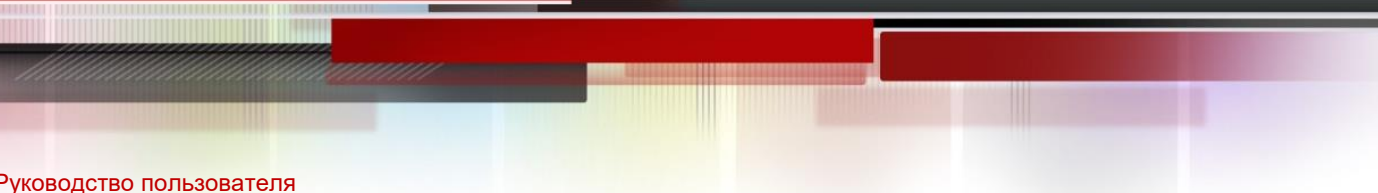

# **2**. **Configuring** ARP129

address as Giaddress of relay packets and forwards them to the DHCP server to request an IP address for the client.

■ Based on default AM rule, the DHCP relay agent chooses a subnet address as Giaddress of relaying packets and forwards them to the DHCP server to request an IP address for the client.

<span id="page-128-0"></span>Figure 4-6 Applying AM Rule on DHCP Relay

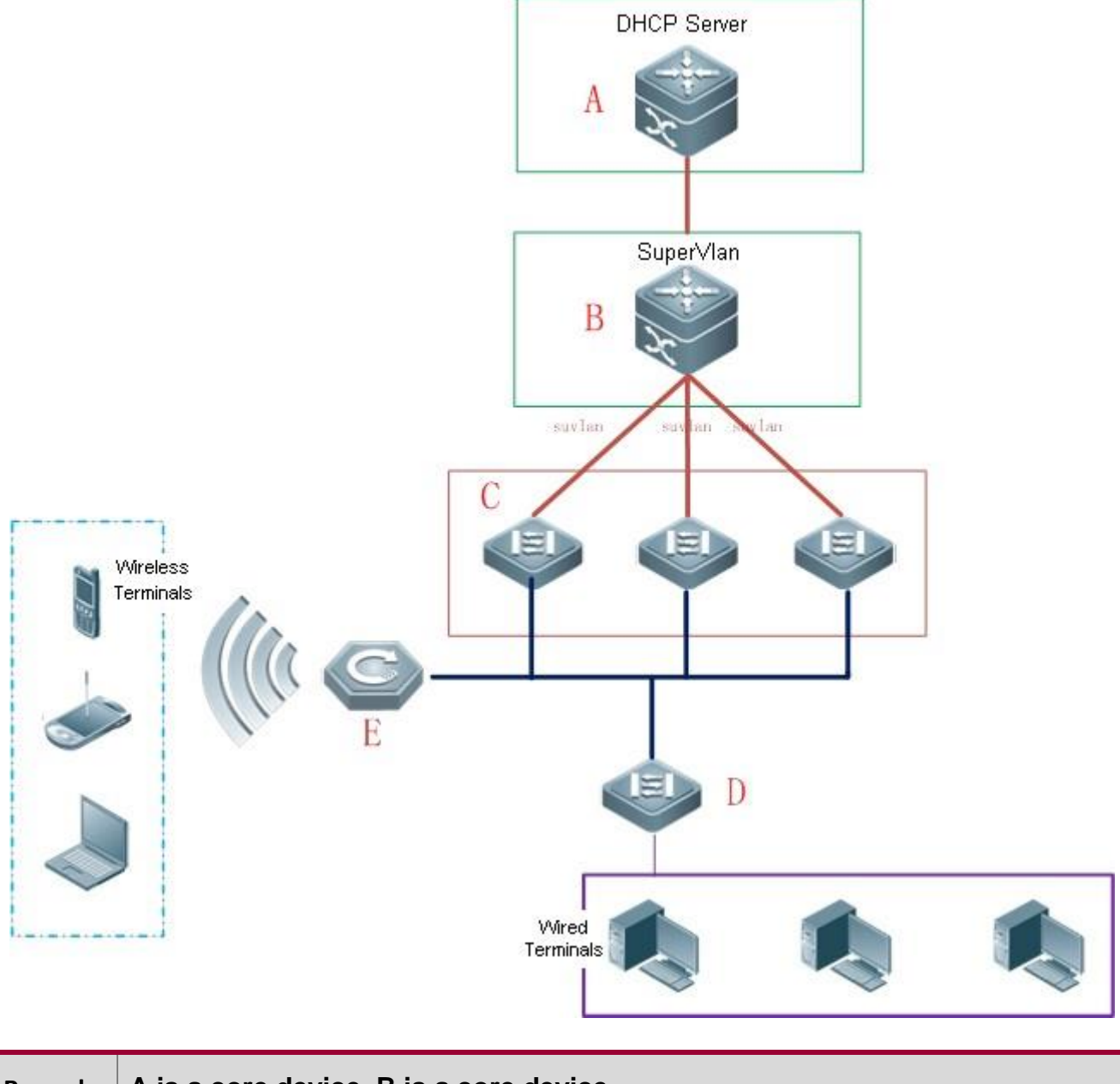

**Remarks A is a core device. B is a core device. C is an aggregation device. D is a wired access device. E is a wireless access device.**

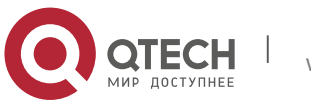

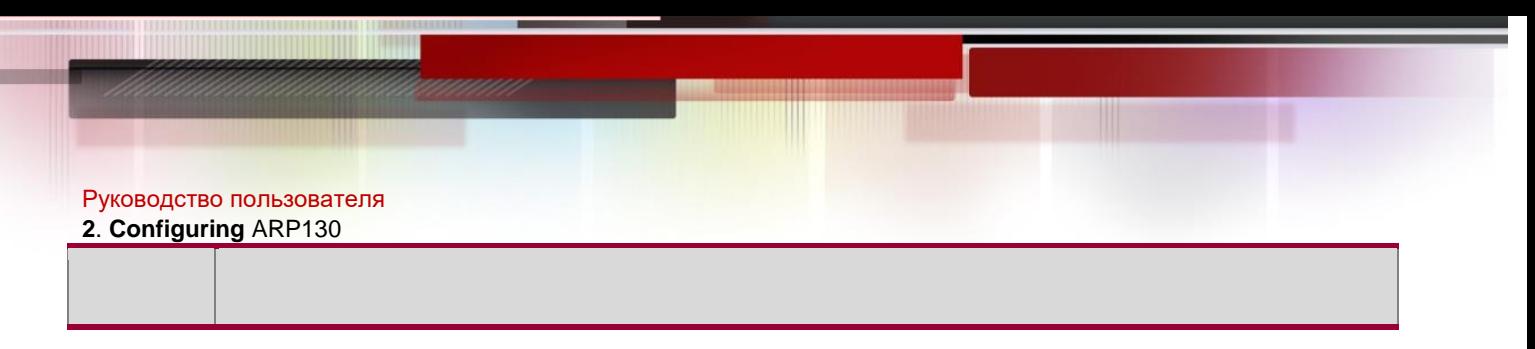

# **Deployment**

- Enable DHCP Server on A.
- Configure an AM rule, enable DHCP Relay and create a Super VLAN on B.
- Create VLANs on C and D to transparently transmit DHCP packets from wired users to B to request IP addresses.
- Enable the wireless function on E to transparently transmit DHCP packets from wireless users to B to request IP addresses.

# **4.3 Features**

# **Basic Concepts**

# **DHCP Server**

Based on the RFC 2131, QTECH DHCP server assigns IP addresses to clients and manages these IP addresses.

# **DHCP Client**

DHCP Client enables a device to automatically obtain an IP address and configurations from a DHCP server.

# **DHCP Relay**

When a DHCP client and a DHCP server are not in a same subnet, they need a DHCP relay to forward DHCP request and reply packets.

# **Lease**

Lease is a period of time specified by a DHCP server for a client to use an assigned IP address. An IP address is active when leased to a client. Before a lease expires, a client needs to renew the lease through a server. When a lease expires or is deleted from a server, the lease becomes inactive.

# **Excluded Address**

An excluded address is a specified IP address not assigned to a client by a DHCP server.

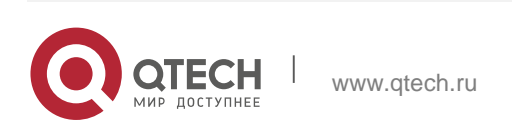

#### **Address Pool**

An address pool is a collection of IP addresses that a DHCP server may assign to clients.

# **Option Type**

An option type is a parameter specified by a DHCP server when it provides lease service to a DHCP client. For example, a public option include the IP addresses of a default gateway (router), WINS server and a DNS server. DHCP server allows configuration of other options. Though most options are defined in the RFC 2132, you can add user-defined options.

### **Overview**

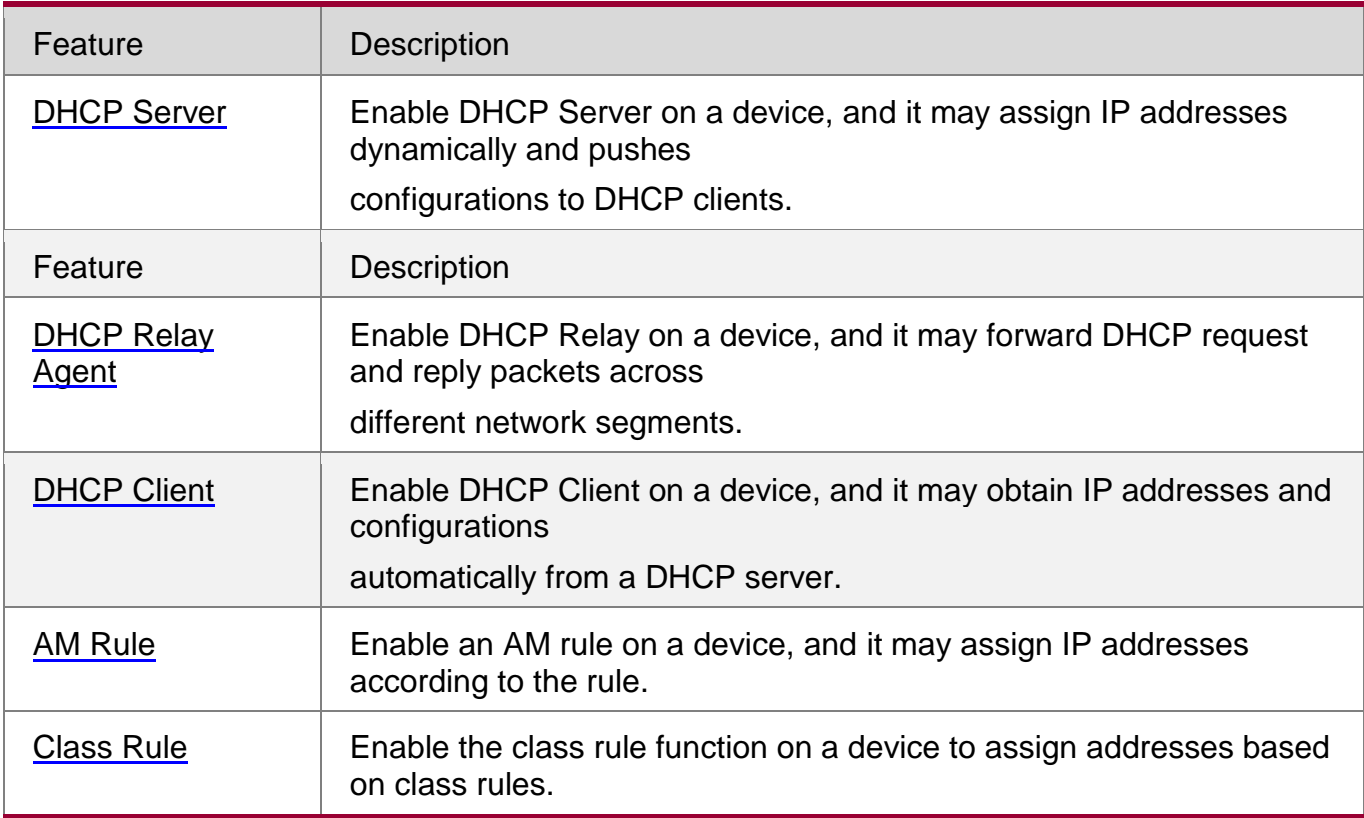

## <span id="page-130-0"></span>**4.3.1 DHCP Server**

### **Working Principle**

### **DHCP Working Principle**

Figure 4-7

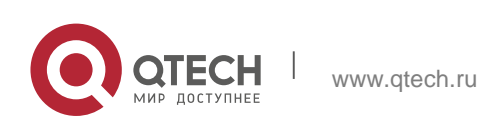

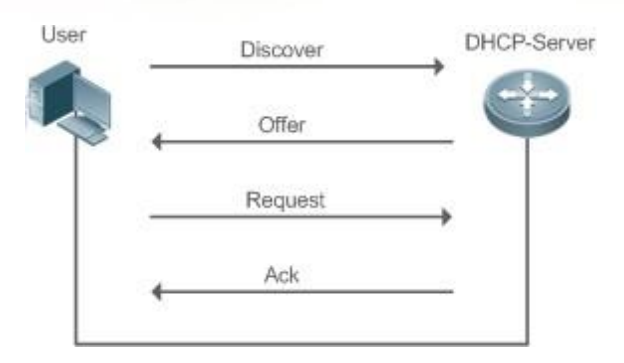

A host requests an IP address through DHCP as follows:

- 1. A host broadcasts a DHCP discover packet to find DHCP servers in a network.
- 2. DHCP servers unicast/broadcast (based on the property of the host packet) DHCP offer packets to the host, containing an IP address, a MAC address, a domain name and a lease.
- 3. The host broadcasts a DHCP request packet to formally request an IP address.
- 4. A DHCP server sends a DHCP ACK unitcast packet to the host to acknowledge the request.
- A DHCP client may receive DHCPOFFER packets from multiple DHCP servers, but usually it accepts only the first DHCPOFFER packet. Besides, the address specified in a DHCPOFFER packet is not necessarily assigned. Instead, it

is retained by the DHCP server until a client sends a formal request.

To formally request an IP address, a client broadcasts a DHCPREQUEST packet so that all DHCP servers sending DHCPOFFER packets may receive the packet and release OFFER IP addresses.

If a DHCPOFFER packet contains invalid configuration parameters, a client will send a DHCPDECLINE packet to the server to decline the configuration.

During the negotiation, if a client does not respond to the DHCPOFFER packets in time, servers will send DHCPNAK packets to the client and the client will reinitiate the process.

During network construction, QTECH DHCP servers have the following features:

- **Low cost. Usually the static IP address configuration costs more than DHCP** configuration.
- Simplified configuration. Dynamic IP address assignment dramatically simplifies device configuration
- Centralized management. You can modify the configuration for multiple subnets by simply modifying the DHCP server configuration.

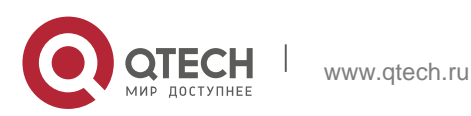

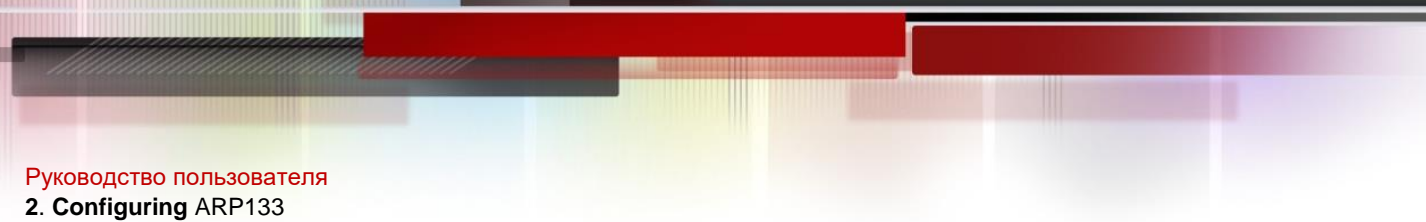

### **Address Pool**

After a server receives a client's request packet, it chooses a valid address pool, determines an available IP address from the pool through PING, and pushes the pool and address configuration to the client. The lease information is saved locally for validity check upon lease renewal.

An address pool may carry various configuration parameters as follows:

- An IP address range, which is the range of IP addresses that are available.
- A gateway address. A maximum of 8 gateway addresses are supported.
- A DNS address. A maximum of 8 DNS addresses are supported.
- A lease period notifying clients of when to age an address and request a lease renewal.

# **IP Address Assignment Based on VLANs, Ports and IP Range**

After an IP address pool is deployed, the specified IP address range is assigned based on VLANs and ports. There are three scenarios. 1. Global configuration. 2. Configuration based on VLANs, ports and IP range. 3. Both 1 and 2. In scenario 1, the addresses are assigned globally. In scenario 2, the addresses in the specified IP range are assigned only to the clients of the specified VLANs and ports. In scenario 3, the clients of the specified VLANs and ports are assigned the addresses in the specified IP range, and the other clients are configured with default global addresses.

# **ARP-Based Offline Detection**

QTECH devices enabled with DHCP provide a command to enable ARP-based offline detection. After this function is enabled, a DHCP server will receive an ARP aging notification when a client gets offline, and start retrieving the client's address. If the client does not get online within a period of time (5 minutes by default), the DHCP server will retrieve the address and assign it to another client. If the client gets online again, the address is still valid.

### **Adding Pseudo Server Detection**

If a DHCP server is deployed illegally, a client interacts with this server while requesting an IP address and a wrong address will be assigned to the client. This server is a pseudo server. QTECH devices enabled with DHCP provides a command to enable pseudo server detection. After it is enabled, DHCP packets are checked for Option 54 (Server Identifier Option). If the content of Option 54 is different from the actual DHCP server identifier, the IP address of the pseudo server and port receiving the packets will be recorded. The pseudo server detection is only an after-event security function and cannot prevent an illegal DHCP server from assigning IP addresses to clients.

# **ARP Entry Check**

The ARP entry check function is a supplement to the ping conflict detection function. If there is an STA with a static IP address and L2 isolation in the environment and the ping conflict detection function becomes invalid (for example, the firewall is enabled on the STA), an STA that applies for a dynamic address may be assigned with this IP address, resulting in IP conflict. If the ARP entry check function is enabled, ARP entries of the local host are queried after ping conflict detection is performed for the assigned IP address. If an ARP entry exists for the IP address to be assigned and the ARP entry is different from the MAC address of the

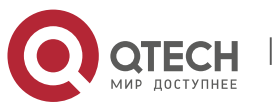

#### **2**. **Configuring** ARP134

STA for which the IP address is to be assigned, it is regarded that this IP address has been occupied and cannot be assigned to another STA.

If ARP attacks exist in the environment, it is recommended that the ARP entry check function be disabled. Otherwise, the DHCP assignment service is affected. As a result, it takes a long time for an STA to apply for an IP address or the STA cannot apply for an IP address.

### **Related Configuration**

### **Enabling DHCP Server Globally**

- By default, DHCP Server is disabled.
- Run the **service dhcp** command to enable the DHCP Server.
- Run the **service dhcp** command globally to enable DHCP service.

### **Configuring Address Pool**

- By default, no address pool is configured.
- Run the **ip dhcp pool** command to configure an IP address range, a gateway and a DNS.
- If no address pool is configured, no addresses will be assigned.

### <span id="page-133-0"></span>**4.3.2 DHCP Relay Agent**

### **Working Principle**

The destination IP address of DHCP request packets is 255.255.255.255, and these packets are forwarded within a subnet. To achieve IP address assignment across network segments, a DHCP relay agent is needed. The DHCP relay agent unicasts DHCP request packets to a DHCP server and forwards DHCP reply packets to a DCHP client. The DHCP relay agent serves as a repeater connecting a DHCP client and a DHCP server of different network segments by forwarding DHCP request packets and DHCP reply packets. The Client-Relay-Server mode achieves management of IP addresses across multiple network segments by only one DHCP server. See the following figure.

Figure 4-8 DHCP Relay Scenario

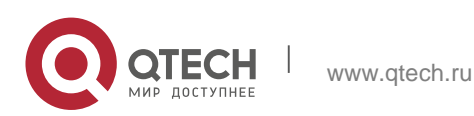

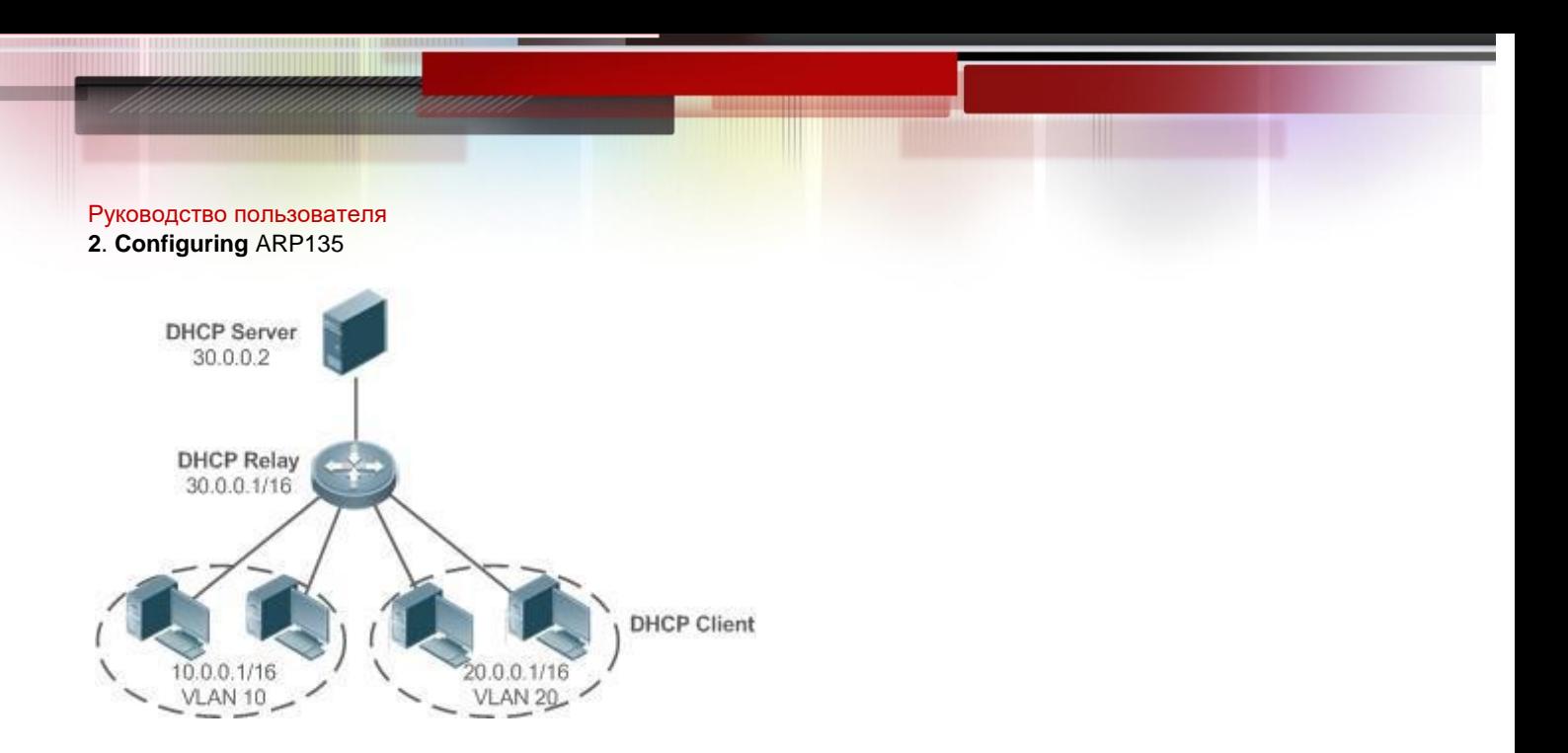

VLAN 10 and VLAN 20 correspond to the segments 10.0.0.1/16 and 20.0.0.1/16 respectively. A DHCP server with IP address 30.0.0.2 is in segment 30.0.0.1/16. To achieve management of dynamic IP addresses in VLAN 10 and VLAN 20 by the DHCP server, you only need to enable DHCP Relay on a gateway and configure IP address 30.0.0.2 for the DHCP server.

# **DHCP Relay Agent Information (Option 82)**

As defined in RFC3046, an option can be added to indicate a DHCP client's network information when DHCP Relay is performed, so that a DHCP server may assign IP addresses of various privileges based on more accurate information. The option is called Option 82. Currently, QTECH devices support four schemes of relay agent information, which are described respectively as follows:

Relay agent information option dot1x: This scheme should be implemented with 802.1X authentication and the RG-SAM products. Specifically, RG-SAM products push the IP privilege during 802.1X authentication. A DHCP relay agent forms a Circuit ID sub-option based on the IP privilege and the VLAN ID of a DHCP client. The option format is shown in the following figure.

# Figure 4-9 Option Format

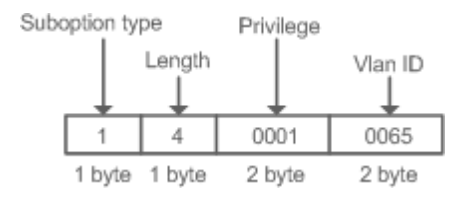

Relay agent information option82: This scheme serves without correlation with other protocol modules. A DHCP relay agent forms an Option 82 based on the physical port receiving DHCP request packets and the MAC address of the device. The option format is shown in the following figure.

Figure 4-10 Agent Circuit ID

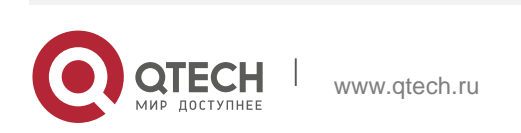

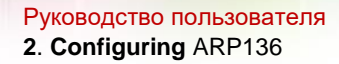

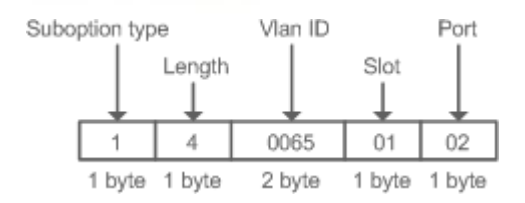

# Figure 4-11 Agent Remote ID

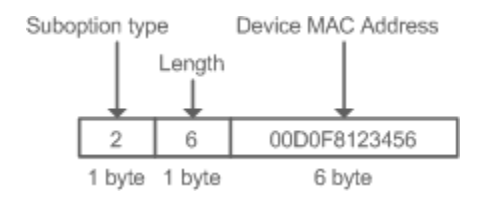

Relay agent information option VPN: This scheme should be implemented with MPLS VPN functions.

# Figure 4-12 VPN-ID

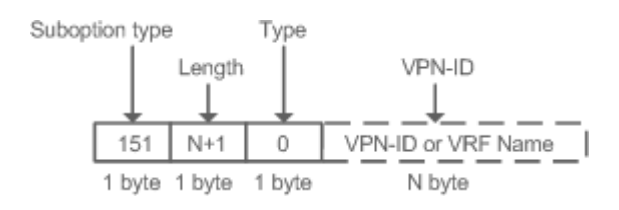

 Subnet-Selection: In conventional DHCP Relay, the information of a client network and the addresses of a DHCP server and a DHCP relay agent are indicated by the **gateway address**[ **giaddr** ] field. In MPLS VPN environment, set **giaddr** to the IP address of the interface of a DHCP relay agent connected to a DHCP server, so that the server may communicate directly with the relay agent. Besides, the information of the client subnet is indicated by a Subnet-Selection option. The option format is shown in the following figure.

### Figure 4-13 Subnet-Selection

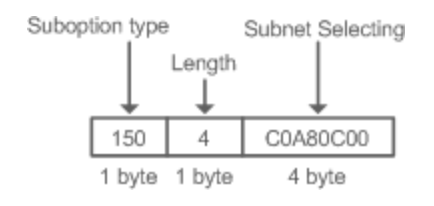

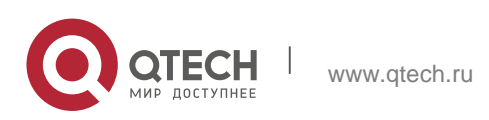

 Server-Identifier-Override: In MPLS VPN environment, request packets from a DHCP client cannot be sent directly to a DHCP server. A DHCP relay agent use this option to carry the information of the interface connecting the relay agent and the DHCP server. When the server sends a reply message, this option overrides the Server-Identifier option. In this way, the DHCP client sends packets to DHCP relay agent, and the DHCP relay agent forwards them to the DHCP

server. The option format is shown in the following figure.

# Figure 4-14 Server-Identifier-Override

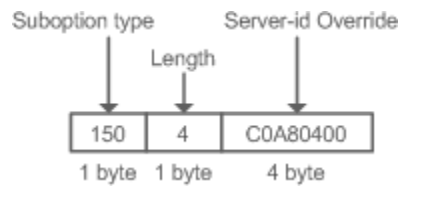

 Relay agent information option82: This scheme serves without correlation with other protocol modules. Compared with previous Option 82, this option supports user-defined content, which may change. By default, a DHCP relay agent forms Option 82 according to the information of the physical port receiving DHCP packets, device MAC address and device name. The option format is shown in the following figure.

# Figure 4-15 Option 82.1-circuit-id

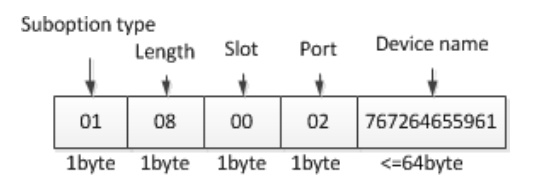

# Figure 4-16 Option82-remote-id

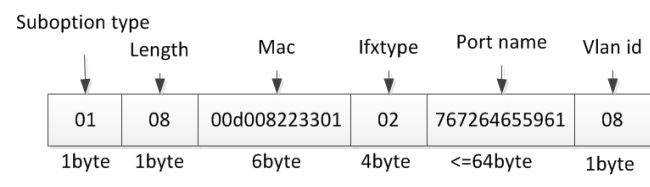

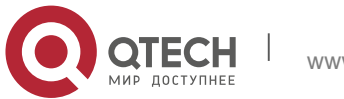

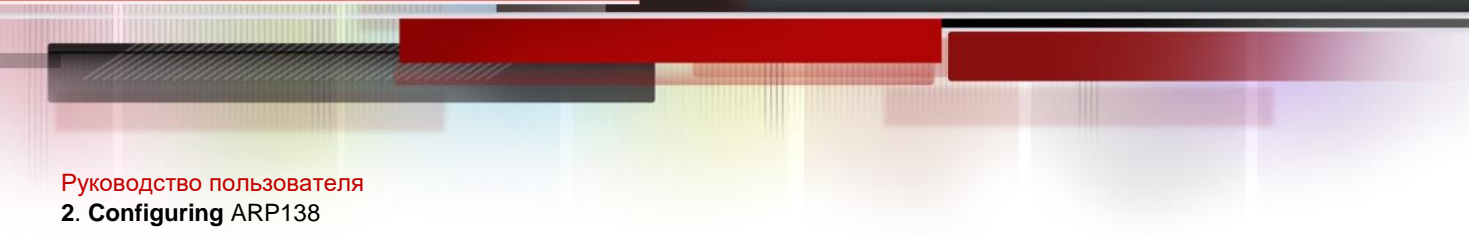

# **DHCP Relay Check Server-ID**

In DHCP environment, multiple DHCP servers are deployed for a network, achieving server backup to ensure uninterrupted network operation. After this function is enabled, the DHCP request packet sent by a client contains a server-id option specifying a DHCP server. In alleviating the burden on servers in specific environments, you need to enable this function on a relay agent to send a packet to a specified DHCP server rather than all DHCP servers.

### **DHCP Relay suppression**

After you configure the **ip DHCP Relay suppression** command on an interface, DHCP request packets received on the interface will be filtered, and the other DHCP request packets will be forwarded.

### **Related Configuration**

### **Enabling DHCP Relay**

- **By default, DHCP Relay is disabled.**
- You may run the **service dhcp** command to enable DHCP Relay.
- You need to enable DHCP Relay before it works.

### **Configuring IP Address for DHCP Server**

- By default, no IP address is configured for a DHCP server.
- You may run the **ip helper-address** command to configure an IP address for a DHCP server. The IP address can be configured globally or on a layer-3 interface. A maximum of 20 IP addresses can be configured for a DHCP server.
- When an interface receives a DHCP request packet, the DHCP server configuration on the interface prevails over that configured globally. If the interface is not configured with DHCP server addresses, the global configuration takes effect.

### **Enabling DHCP Option 82**

- By default, DHCP Option 82 is disabled.
- You may run the **ip dhcp relay information option82** command to enable DHCP Option 82.
- **Enabling DHCP Relay Check Server-ID**
- By default, DHCP Relay check server-id is disabled.
- You may run the **ip dhcp relay check server-id** command to enable DHCP Relay check server-id.

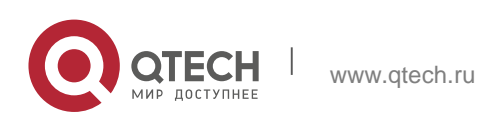

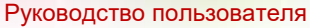

#### **2**. **Configuring** ARP139

- **Enabling DHCP Relay Suppression**
- By default, DHCP Relay suppression is disabled on all interfaces.
- You may run the **ip dhcp relay suppression** command to enable it on an interface.

### <span id="page-138-0"></span>**4.3.3** DHCP Client

### **Working Principle**

A DHCP client broadcasts a DHCP discover packet after entering the Init state. Then it may receive multiple DHCP offer packets. It chooses one of them and responds to the corresponding DHCP server. After that, it sends lease renewal request packets in the Renew and Rebind processes of an aging period to request lease renewal.

### **Related Configuration**

### **Enabling DHCP Client on Interface**

- By default, DHCP Client is disabled.
- In interface configuration mode, you may run the **ip address dhcp** command to enable DHCP Client.
- You need to enable DHCP Client to enable DHCP service.
- The configuration takes effect on a layer-3 interface, for example, an SVI or a routed port.

### <span id="page-138-1"></span>**4.3.4** AM Rule

### **Working Principle**

An AM rule defines the range of IP addresses assigned to DHCP clients in different VLANs and ports. It can be used to quickly identify the VLAN and port of a faulty DHCP client and effectively assign addresses. After an AM rule is configured, all DHCP clients from the set VLAN and ports may obtain IP addresses. If no AM rule is configured, there are two following

cases: If a default AM rule is configured, the client obtains an IP address from the default range; if no default AM rule is configured, the client cannot obtain an IP address.

### **Related Configuration**

- **Configuring AM Rule in Global Configuration Mode**
- In global configuration mode, run the **address-manage** command to enter AM rule configuration mode.
- Run the **match ip default** command to configure a default AM rule.
- Run the **match ip** command to configure an AM rule based on VLAN & port or port.

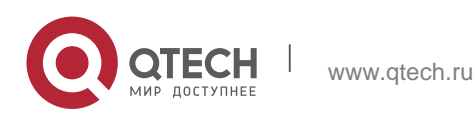

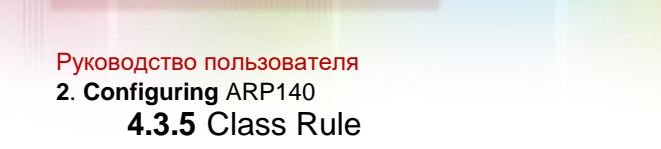

# **Working Principle**

When STAs apply for IP addresses from different APs, the option82 information carried by the STAs is different. The class rules are used to match the option82 information to assign IP addresses in different network segments to STAs.

### **Related Configuration**

- **Configuring Class Rules in Global Configuration Mode**
- Run the **ip dhcp class** command to add class rules.
- Run the **relay agent information** command to enter the option82 information configuration mode.
- Run the **relay-information hex** command to configure matched option82 content.
- **Associating Configured Class Rules in Address Pool Configuration Mode**
- Run the **class** command to associate class rules.
- Run the **address range** command to configure assigned IP address segments after class rules are matched.

### **4.4 Configuration**

### **Configuring DHCP Server**

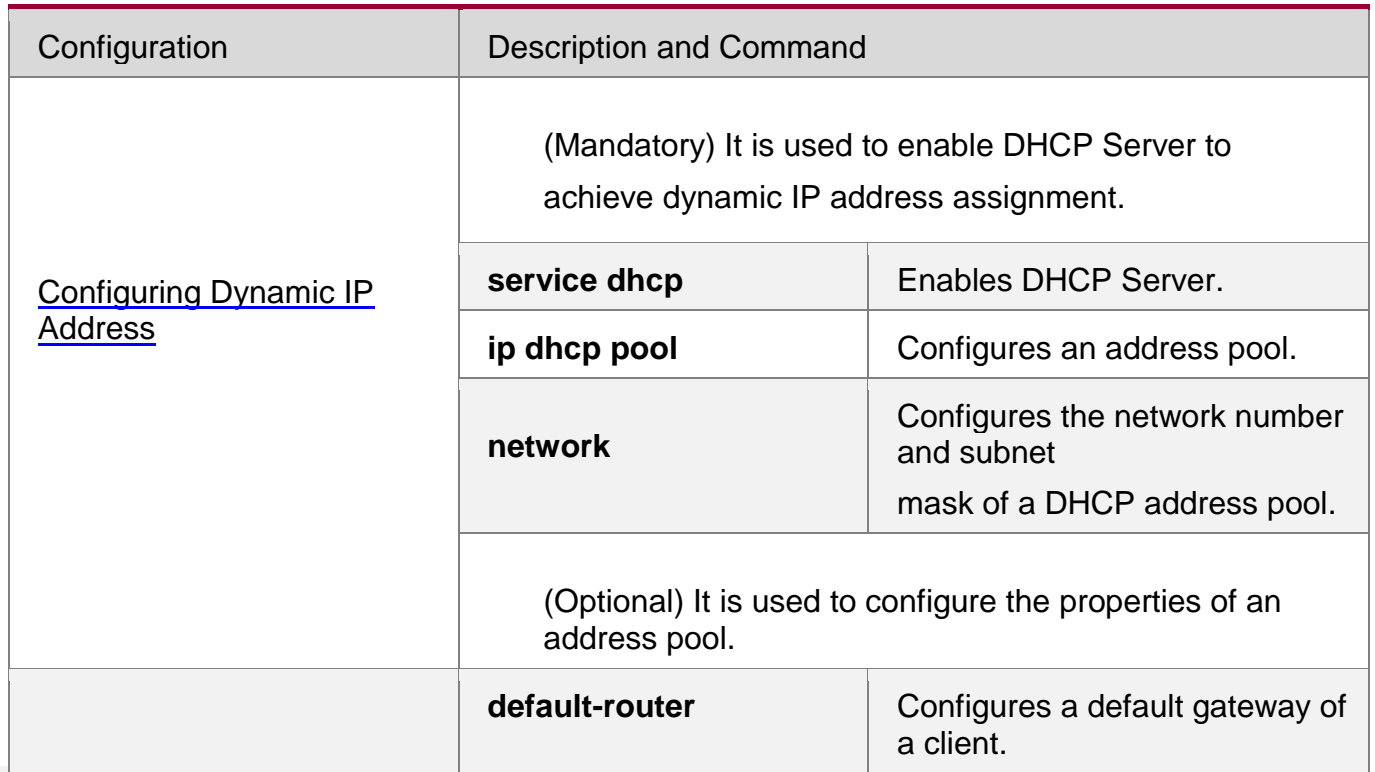

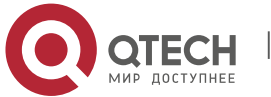

**2**. **Configuring** ARP141

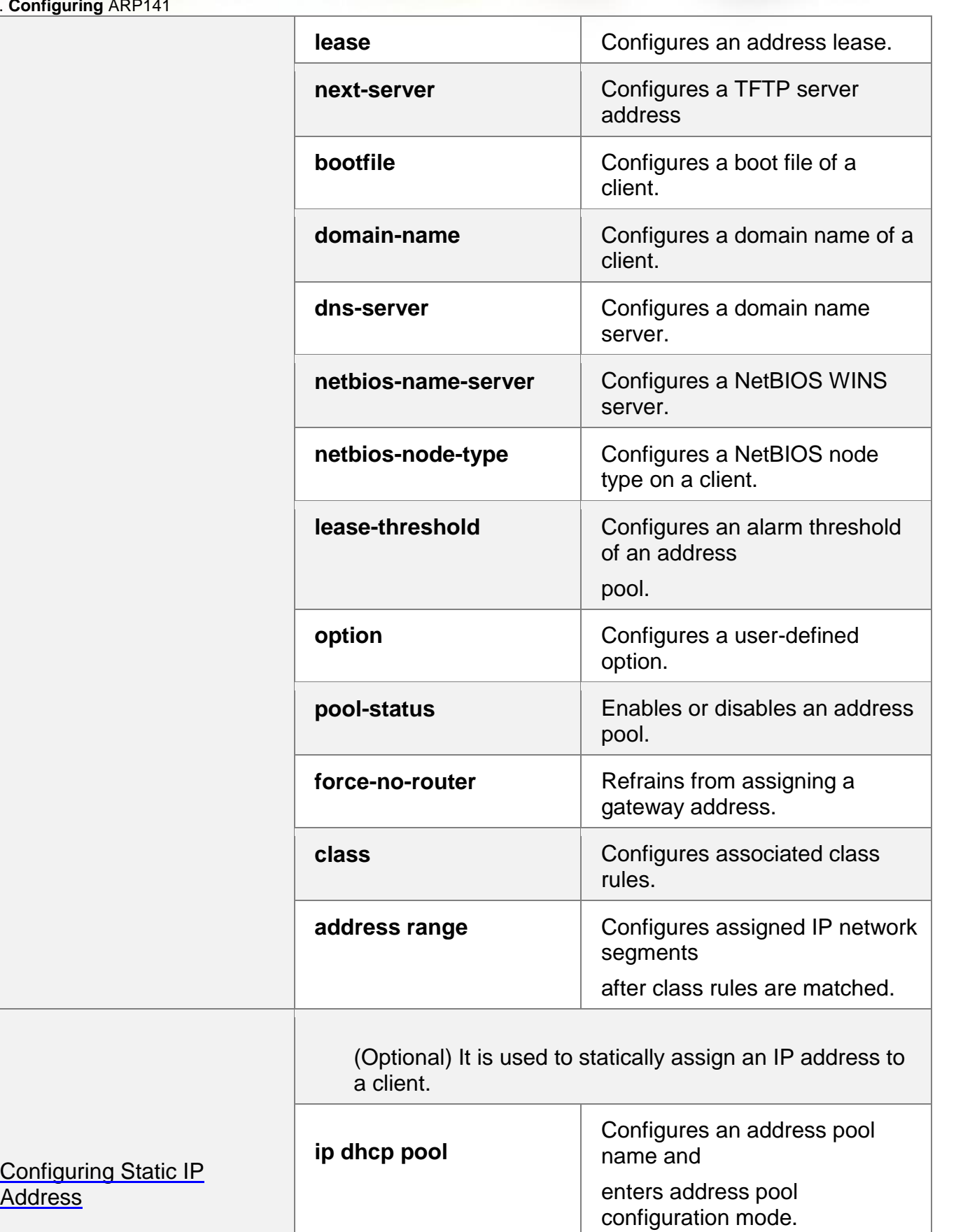

W

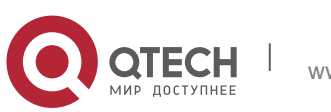

[Address](#page-152-0) 

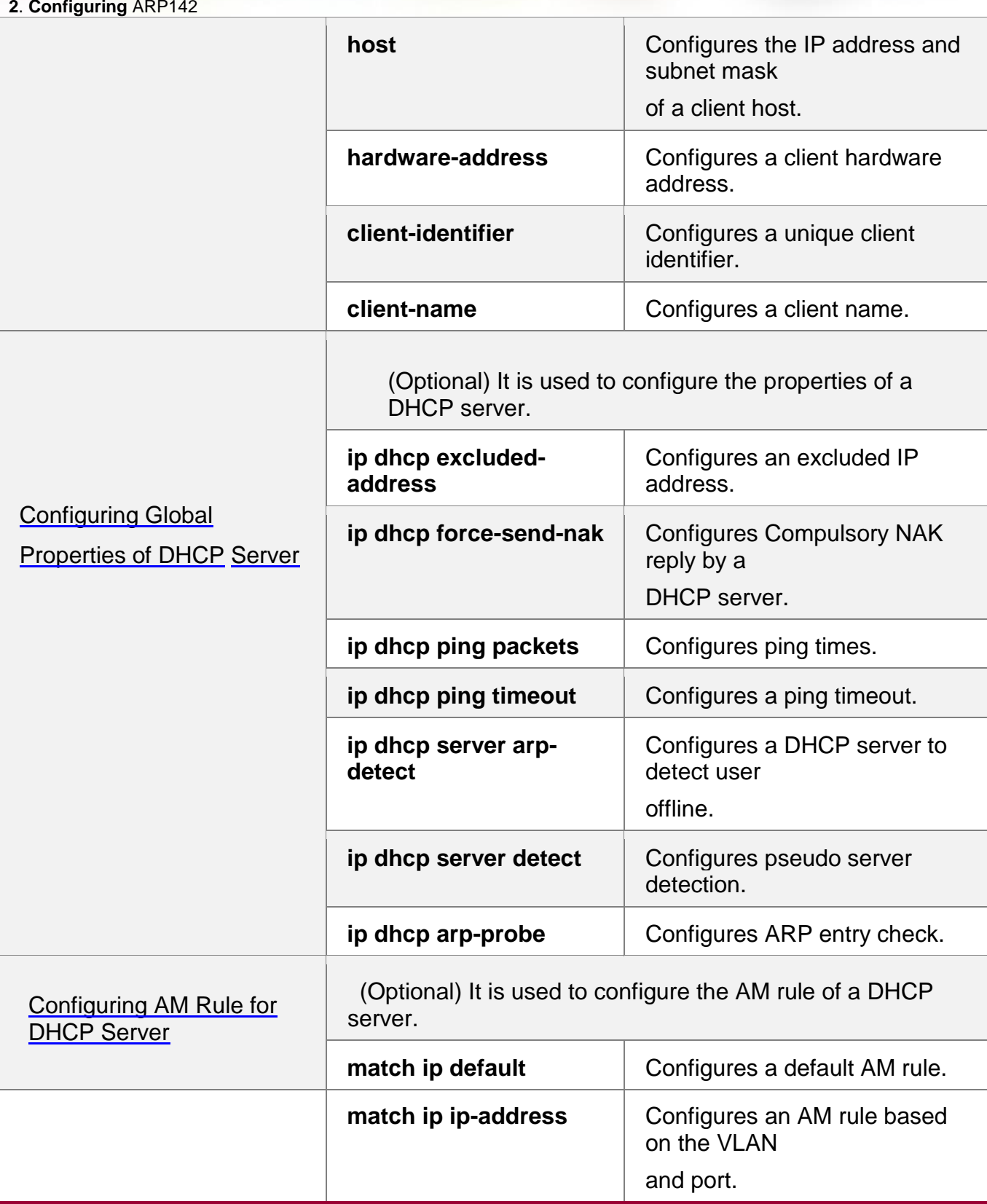

**Configuring DHCP Relay**

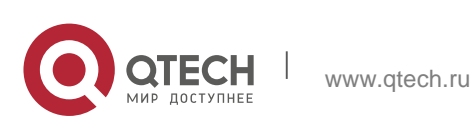

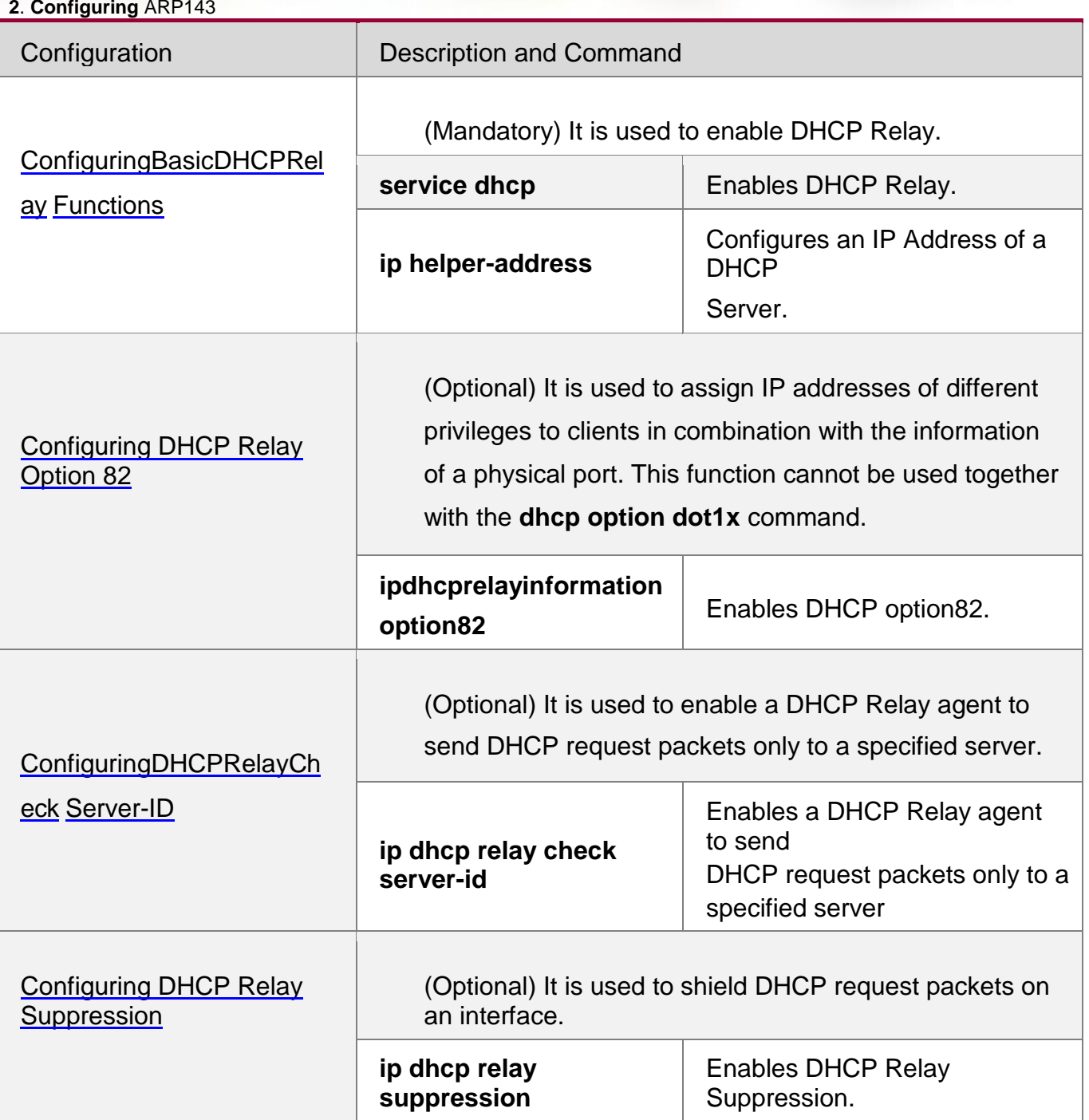

# **Configuring DHCP Client**

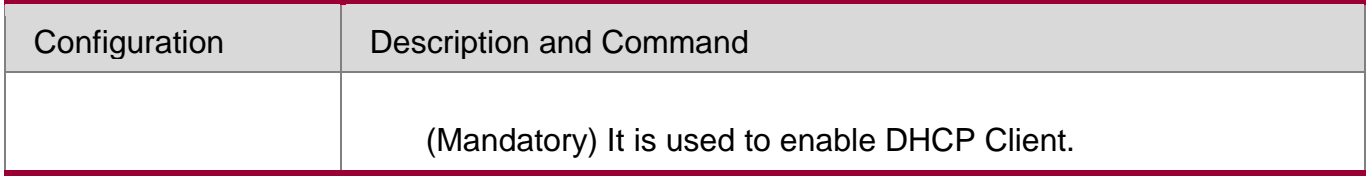

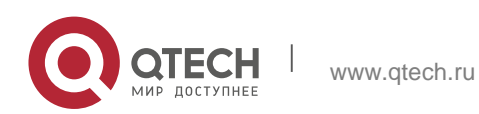

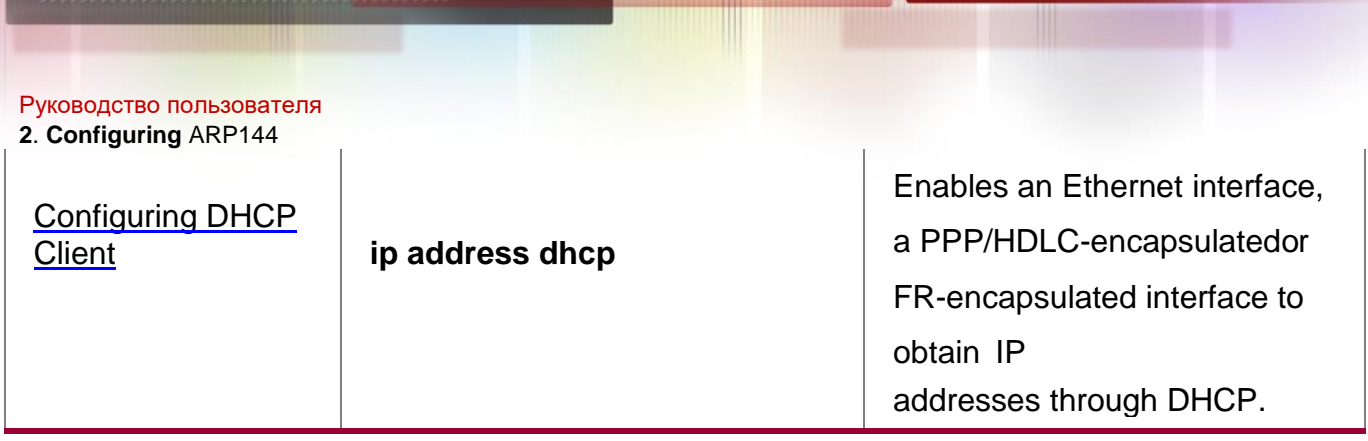

# <span id="page-143-0"></span>**Configuring Class Rules**

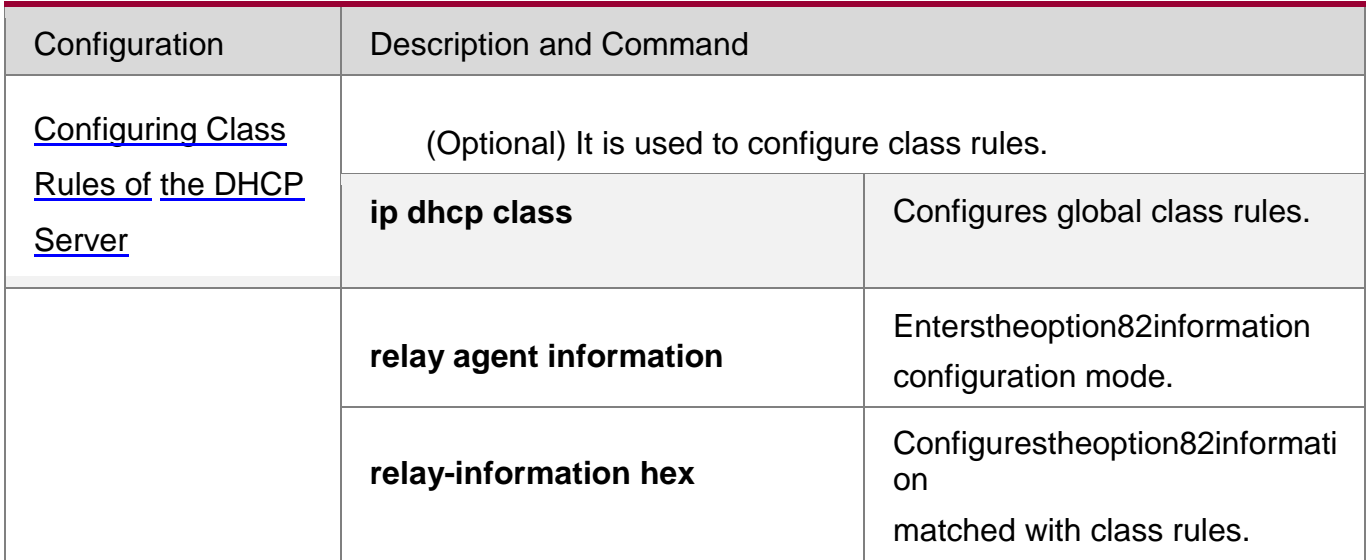

# **4.4.1 Configuring Dynamic IP Address**

# **Configuration Effect**

Provide all DHCP clients with DHCP service including assigning IP addresses and gateways.

# **Notes**

A DHCP server and a DHCP relay share the **service dhcp** command, but a device cannot function as a DHCP server and relay at the same time. When a device is configured with a valid address pool, it acts as a server and forwards packets. Otherwise, it serves as a relay agent.

# **Configuration Steps**

# **Enabling DHCP Server**

- **Mandatory. It achieves dynamic IP address assignment.**
- Run the **service dhcp** command in global configuration mode.

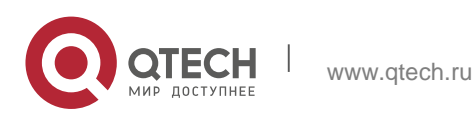
### **Configuring Address Pool**

- Mandatory. It is used to create an IP address pool.
- Run the **ip dhcp pool** command in global configuration mode.

#### **Configuring Network Number and Subnet Mask of DHCP Address Pool**

- Mandatory. It defines a range of dynamically assigned addresses.
- Run the **network** command in DHCP address pool configuration mode.

#### **Configuring Default Gateway of Client**

- Optional. It is used to configure a gateway address.
- Run the **default-router** command in DHCP address pool configuration mode.

#### **Configuring Address Lease**

- Optional. It is used to configure an IP address lease, which is 24h by default.
- Run the **lease** command in DHCP address pool configuration mode.

#### **Configuring TFTP Server Address**

- Optional. It is used to configure a TFTP server address.
- Run the **next-server** command in DHCP address pool configuration mode.

#### **Configuring Domain Name of Client**

- Optional. It is used to configure the domain name of a client.
- Run the **domain-name** command in DHCP address pool configuration mode.

#### **Configuring DNS**

- Optional. It is used to configure a DNS address.
- Run the **dns** command in DHCP address pool configuration mode.

#### **Configuring NetBIOS WINS Server**

- Optional. It is used to configure a NetBIOS WINS server address.
- Run the **netbios-name-server** command in DHCP address pool configuration mode.

#### **Configuring NetBIOS Node Type on Client**

- Optional. It is used to configure a NetBIOS node type.
- Run the **netbios-name-type** command in DHCP address pool configuration mode.

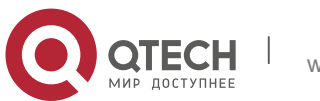

### **Configuring Alarm Threshold of Address Pool**

- Optional. It is used to manage the number of leases. When a threshold (90% by default) is reached, an alarm will be printed.
- Run the **lease-threshold** command in DHCP address pool configuration mode.

#### **Configuring User-Defined Option**

- Optional. It is used to configure user-defined options.
- Run the **option** command in DHCP address pool configuration mode.

#### **Enabling or Disabling Address Pool**

- Optional. It is used to enable or disable an address pool. It is enabled by default.
- Run the **pool-status** command in DHCP address pool configuration mode.

#### **Refraining from Assigning Gateway Address**

- Optional. It is used to refrain from assigning a gateway while assigning IP address to a client. It is disabled by default.
- Run the **force-no-router** command in DHCP address pool configuration mode.

#### **Verification**

Connect a DHCP client and a DHCP server.

Check whether the client obtains configurations on the server.

#### **Related Commands**

#### **Enabling DHCP Server**

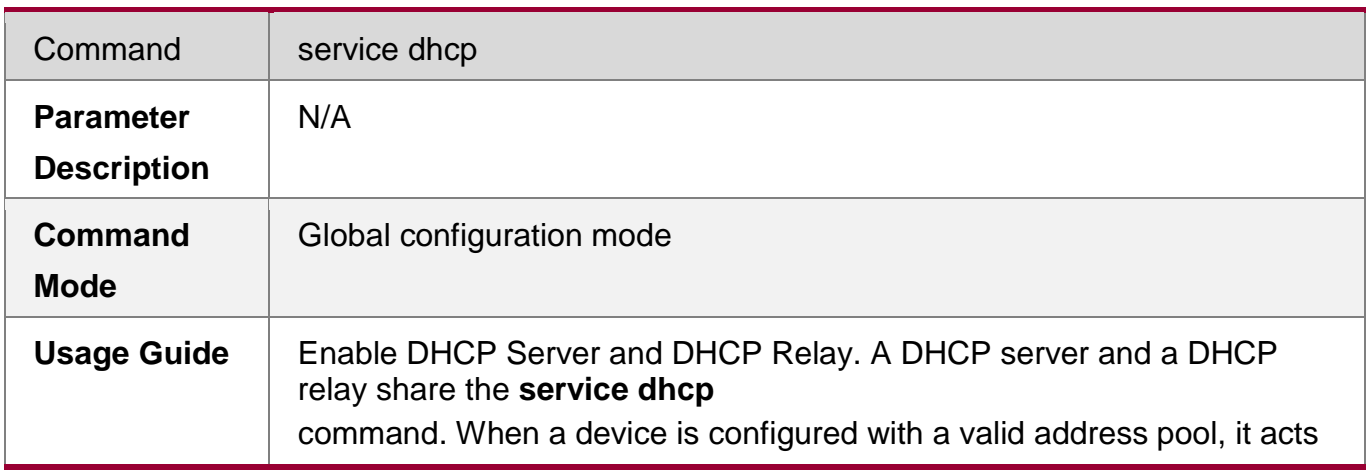

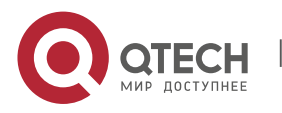

as a server and forwards packets. Otherwise, it serves as a relay agent.

## **Configuring Address Pool**

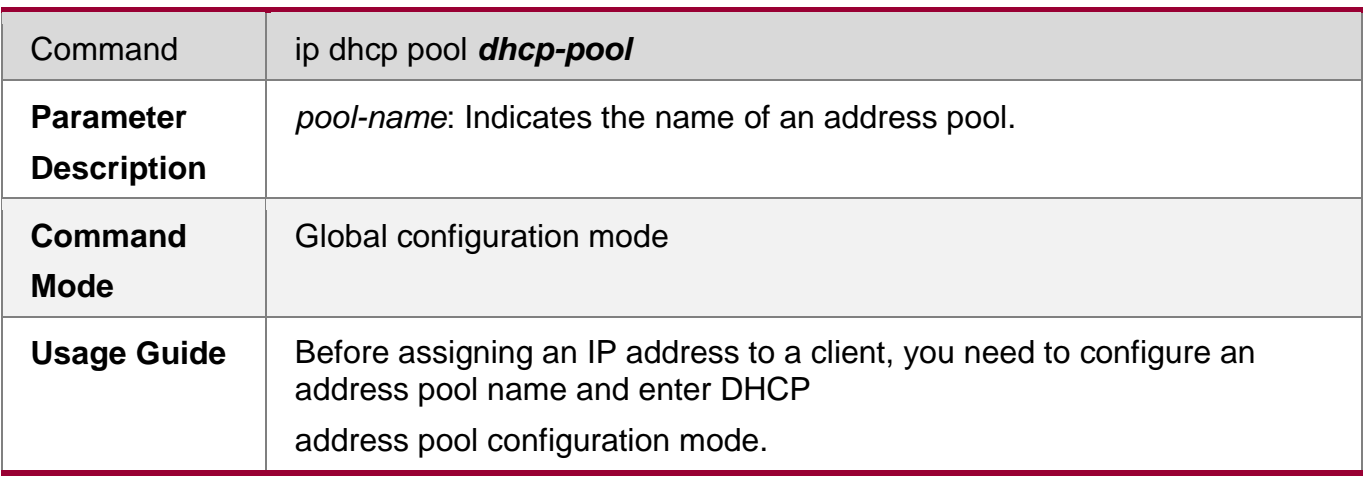

## **Configuring Network Number and Subnet Mask of DHCP Address Pool**

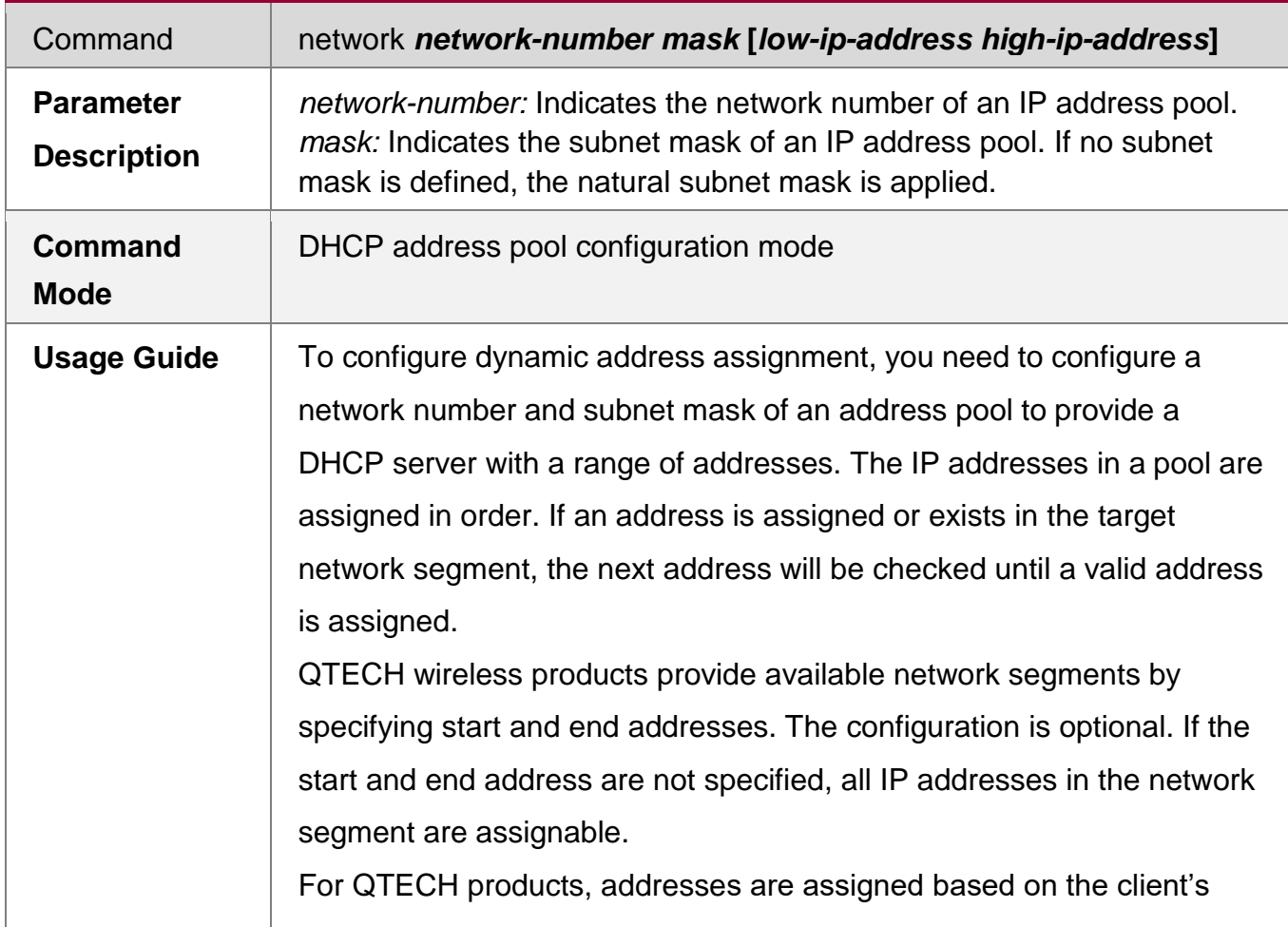

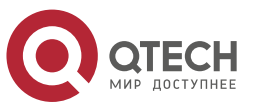

Руководство пользователя

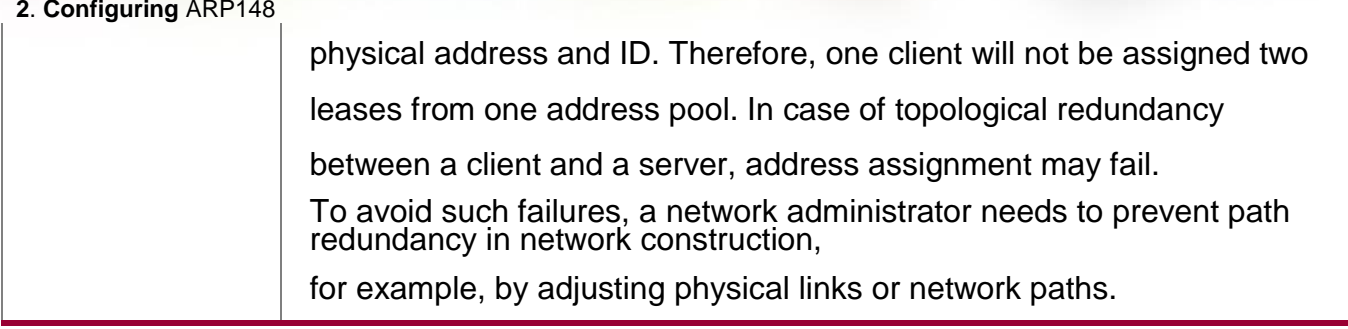

# **Configuring Default Gateway of Client**

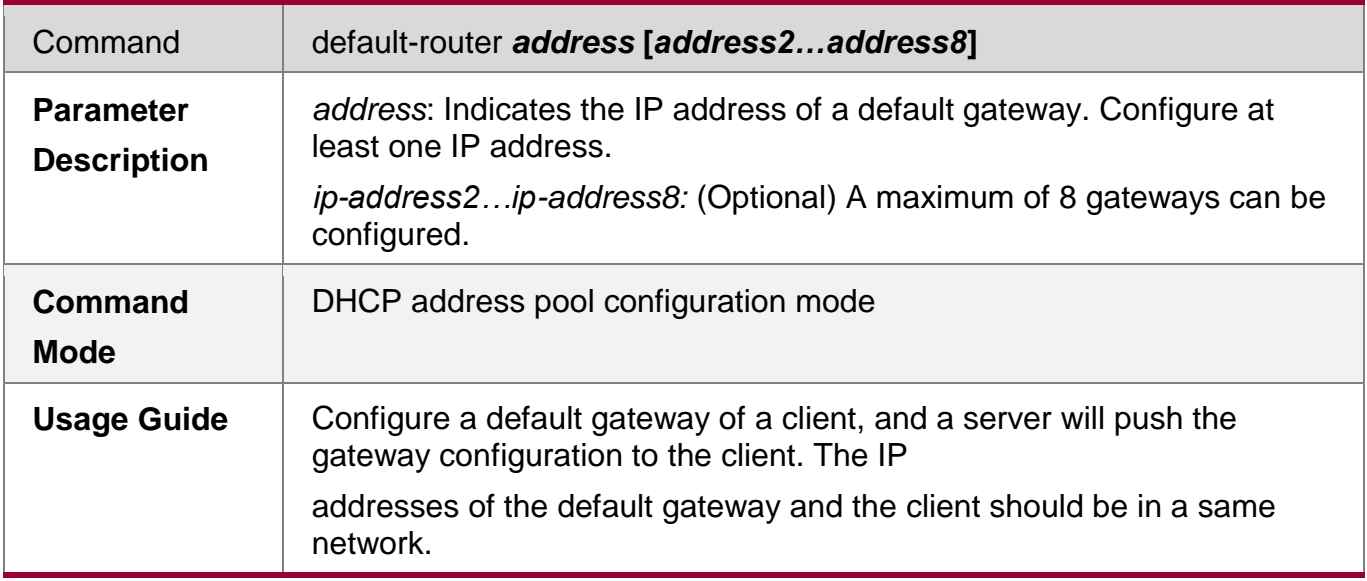

# **Configuring Address Lease**

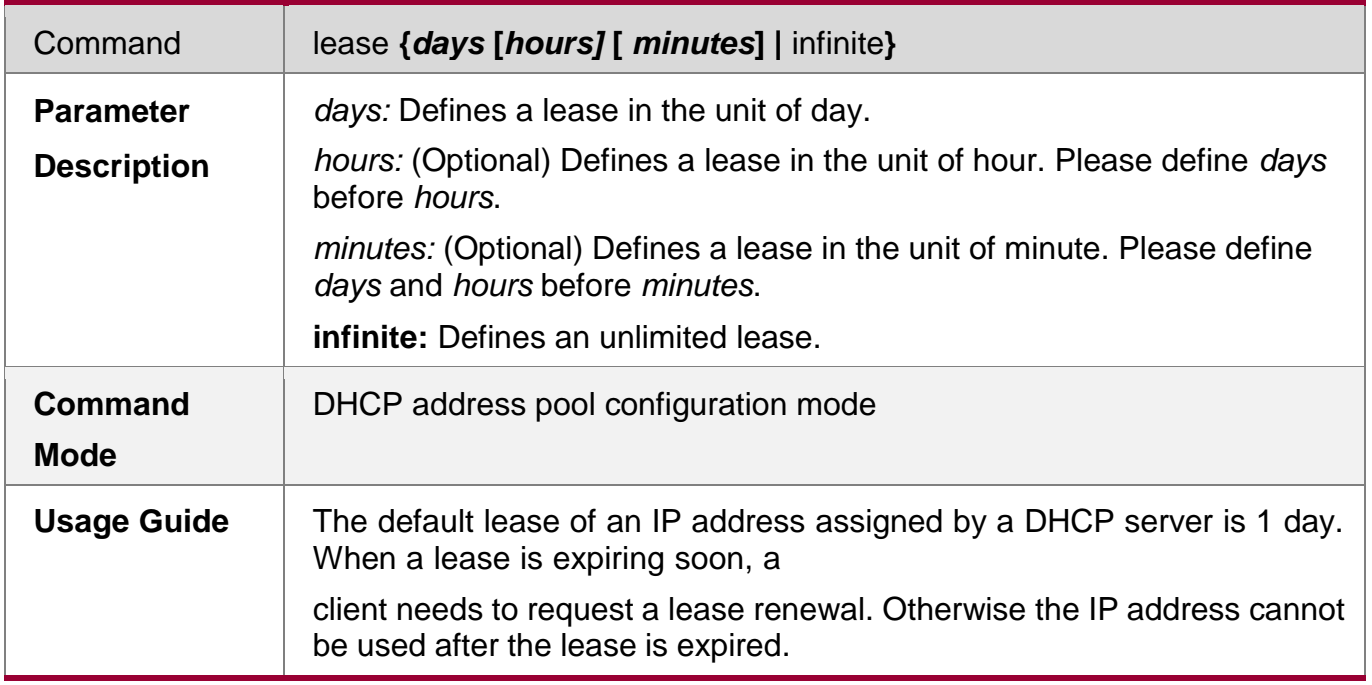

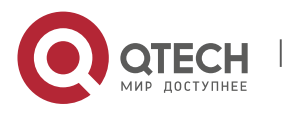

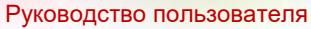

**2**. **Configuring** ARP149

**Configures Boot File on Client**

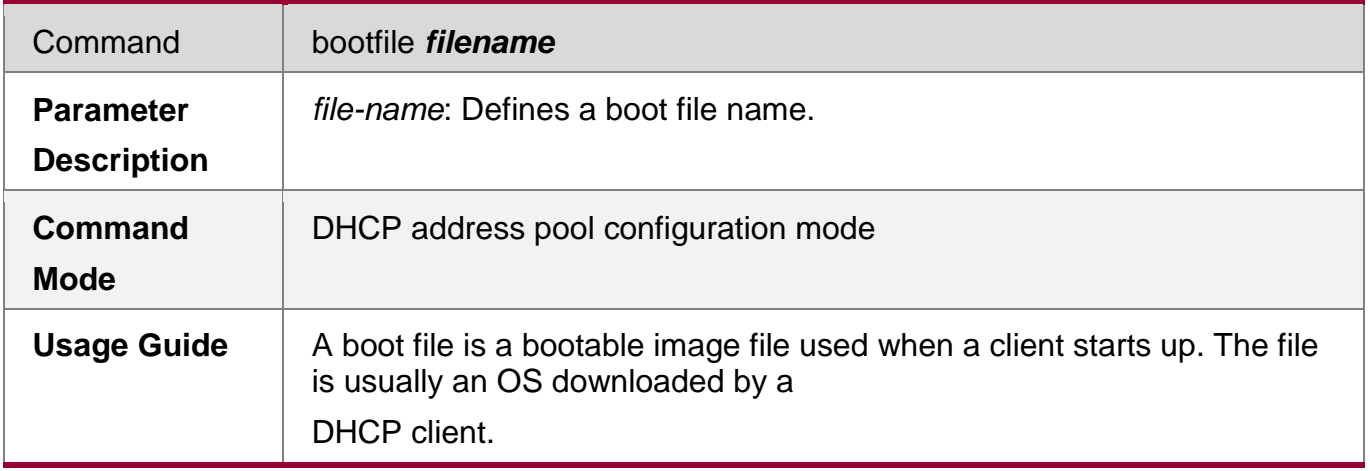

## **Configuring Domain Name of Client**

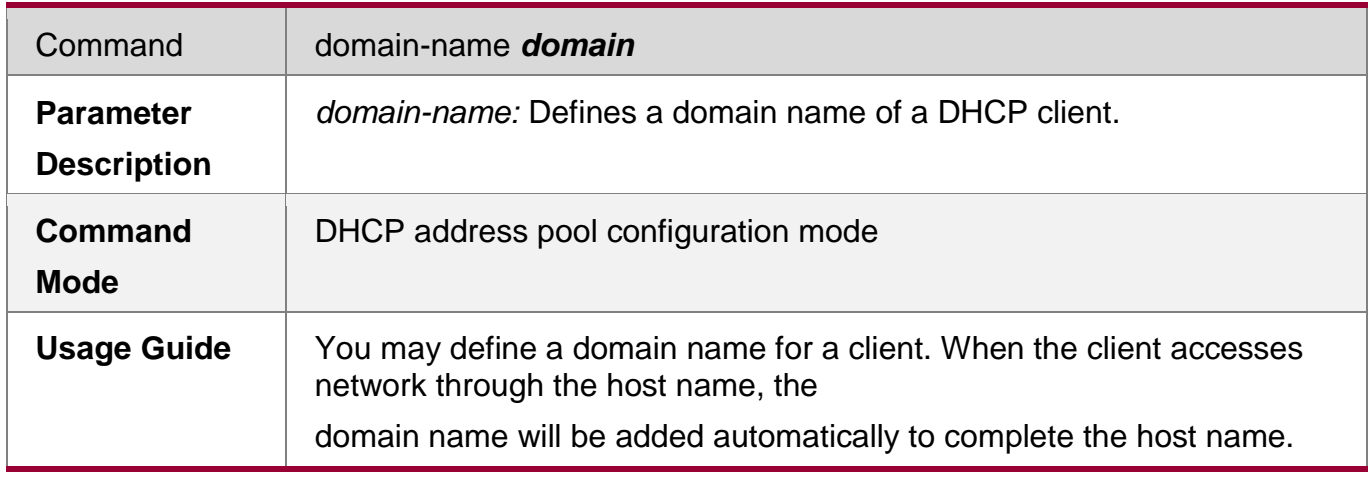

# **Configuring DNS**

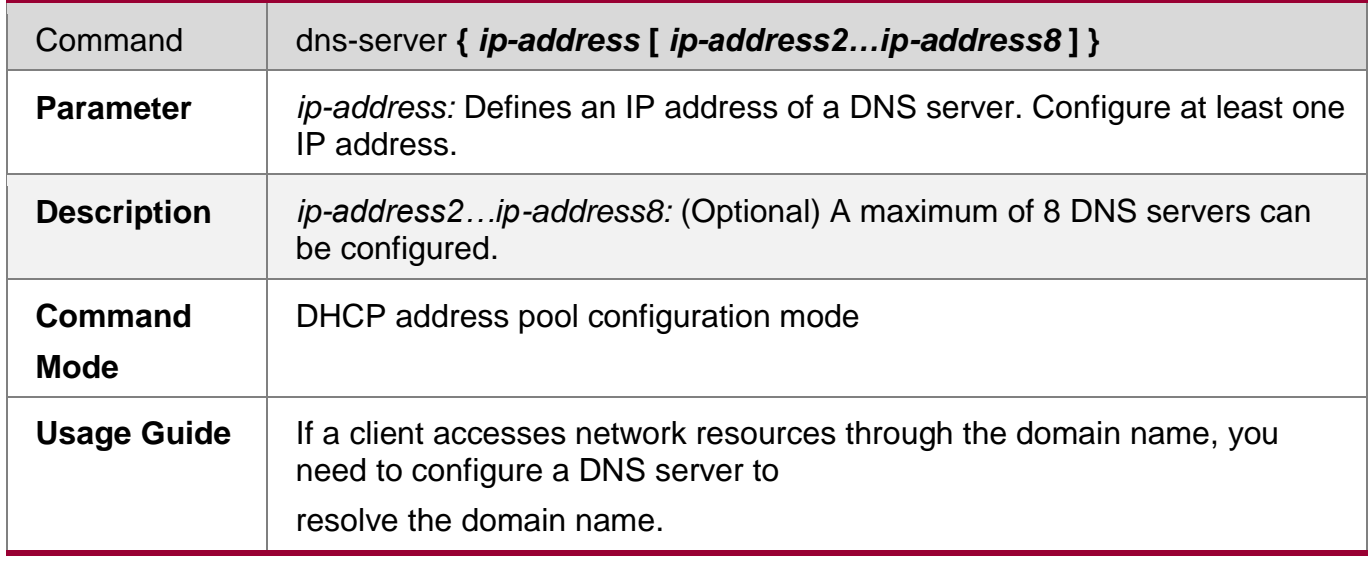

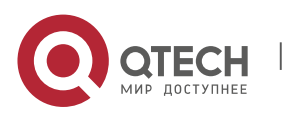

# **Configuring NetBIOS WINS Server**

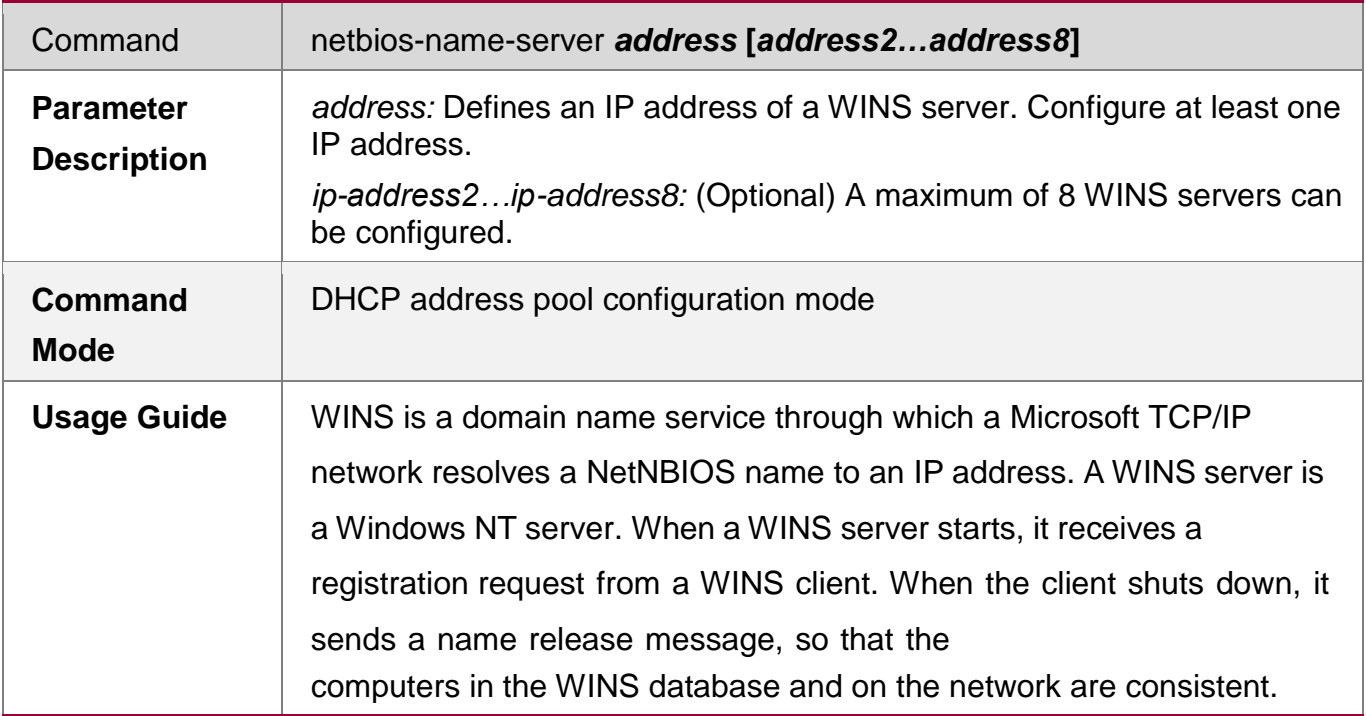

## **Configuring NetBIOS Node Type on Client**

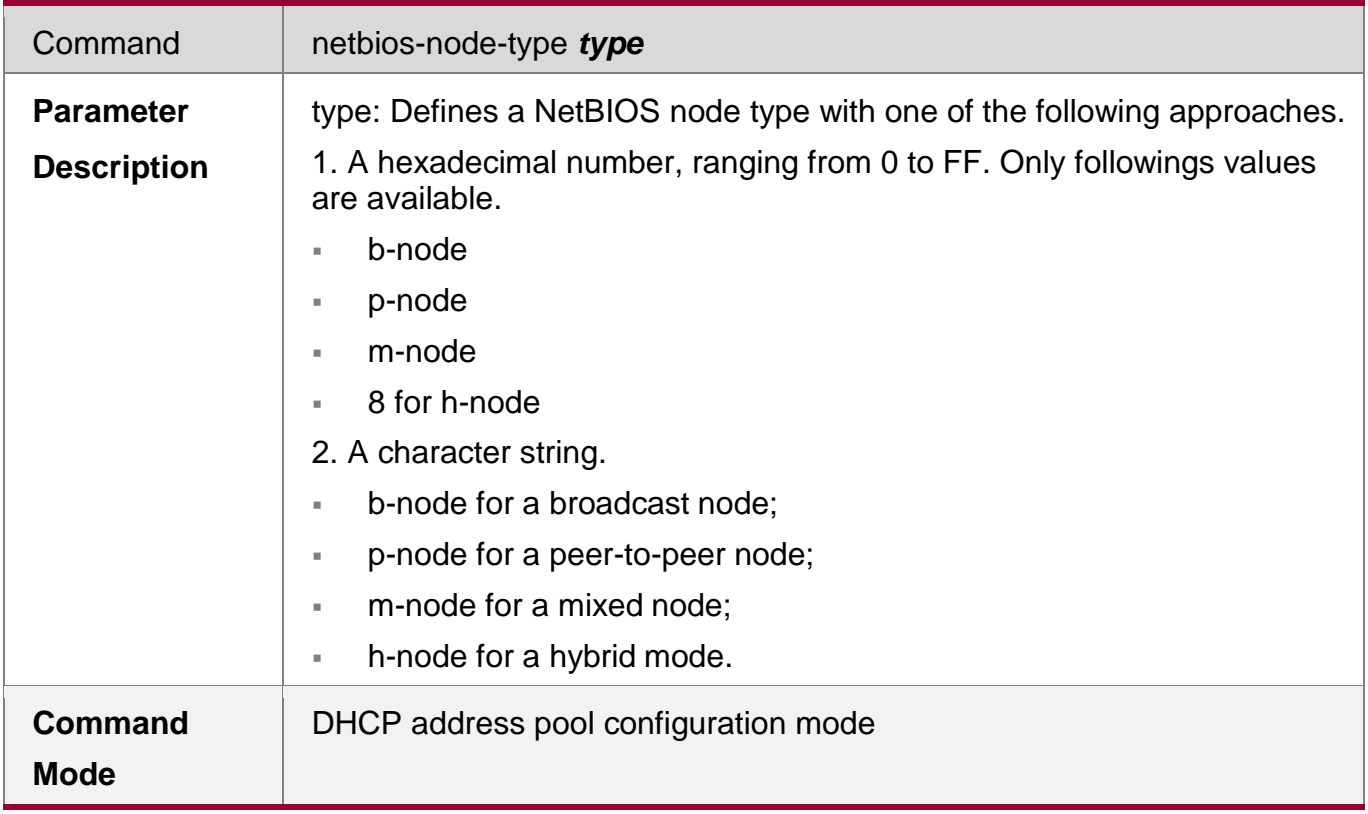

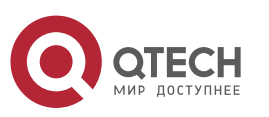

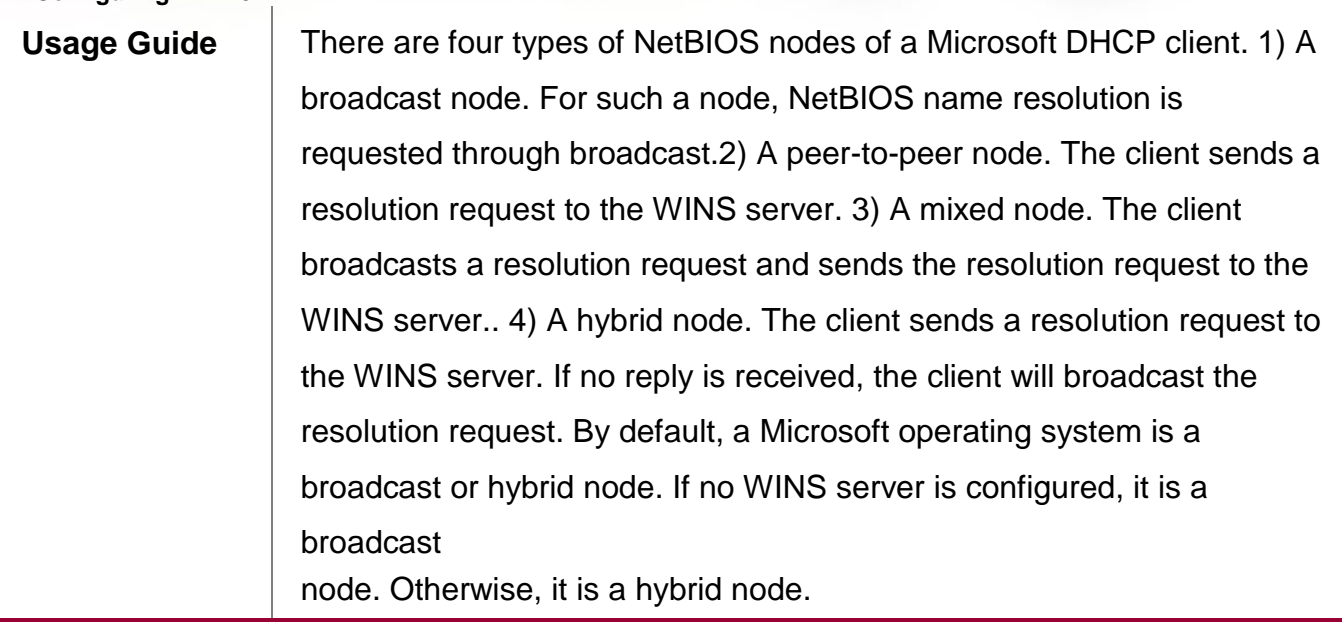

# **Configuring User-Defined Option**

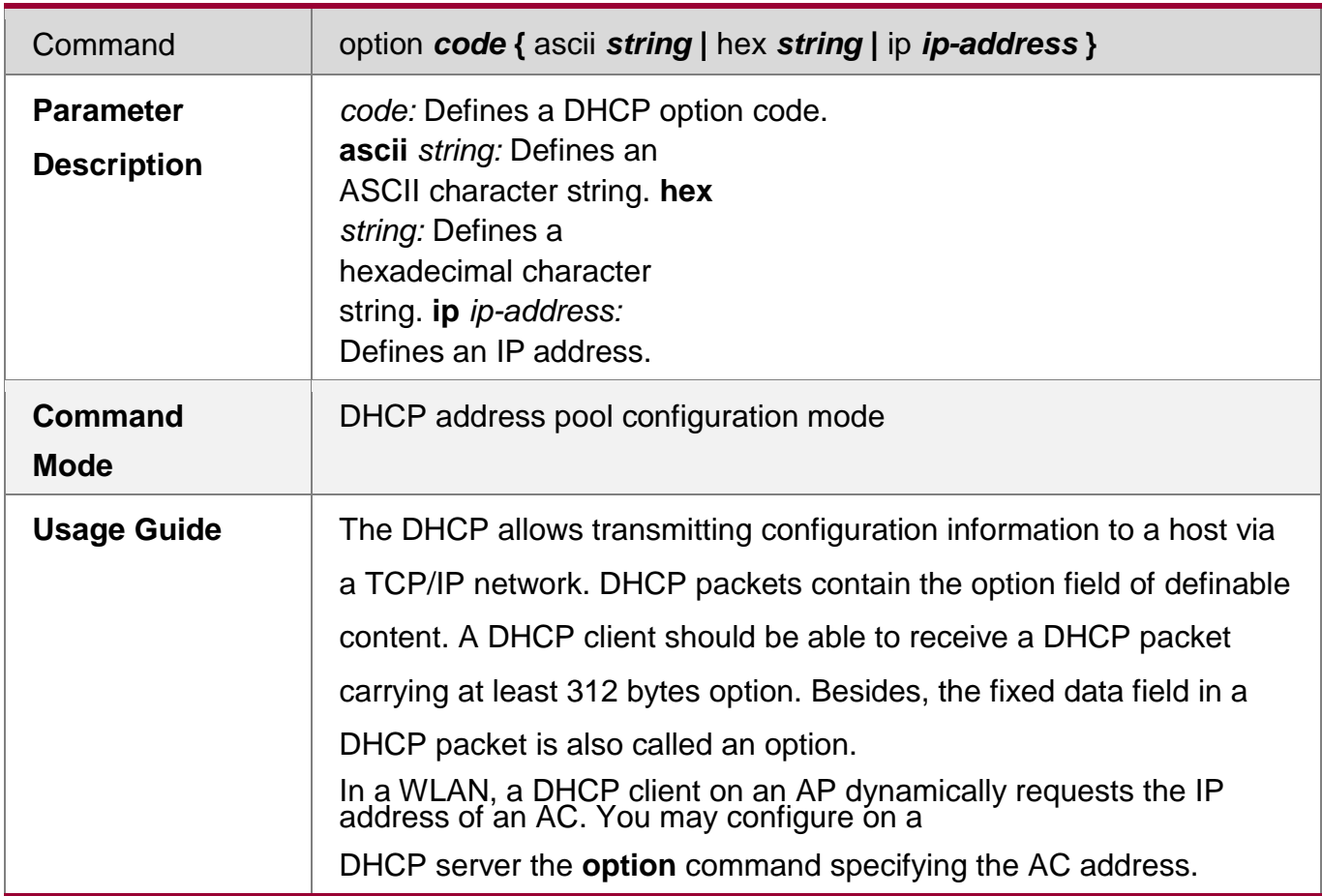

# **Enabling or Disabling Address Pool**

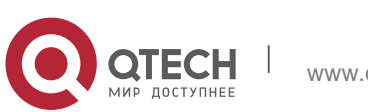

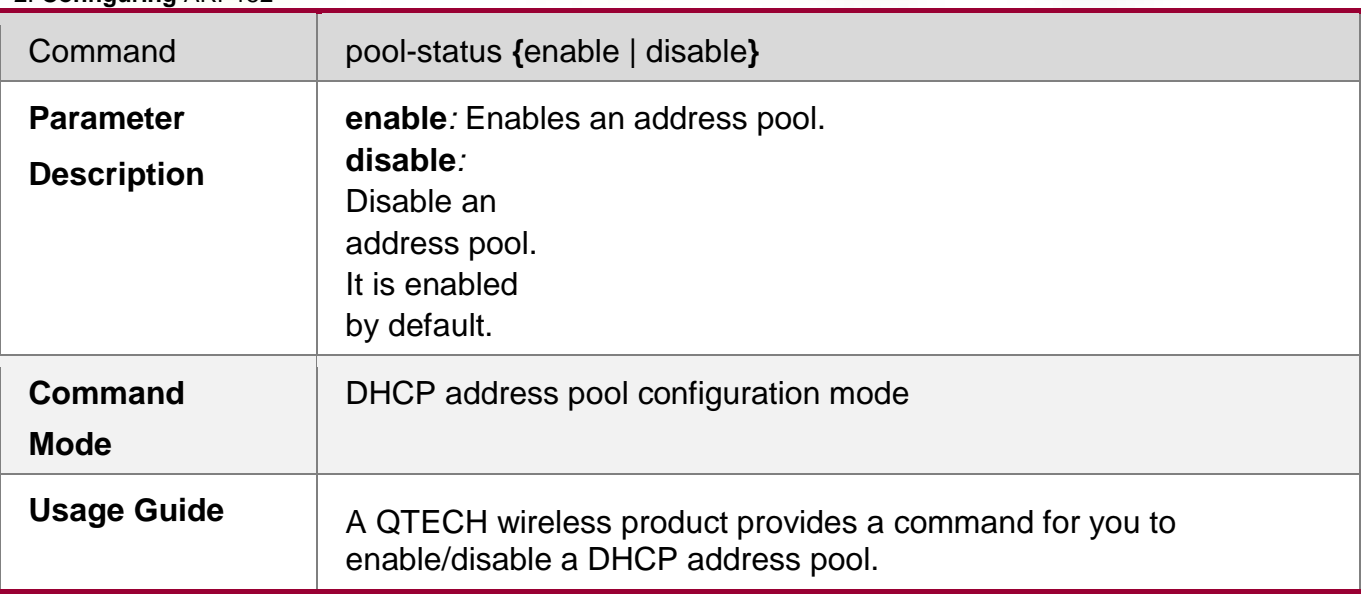

## **Refraining from Assigning Gateway Address**

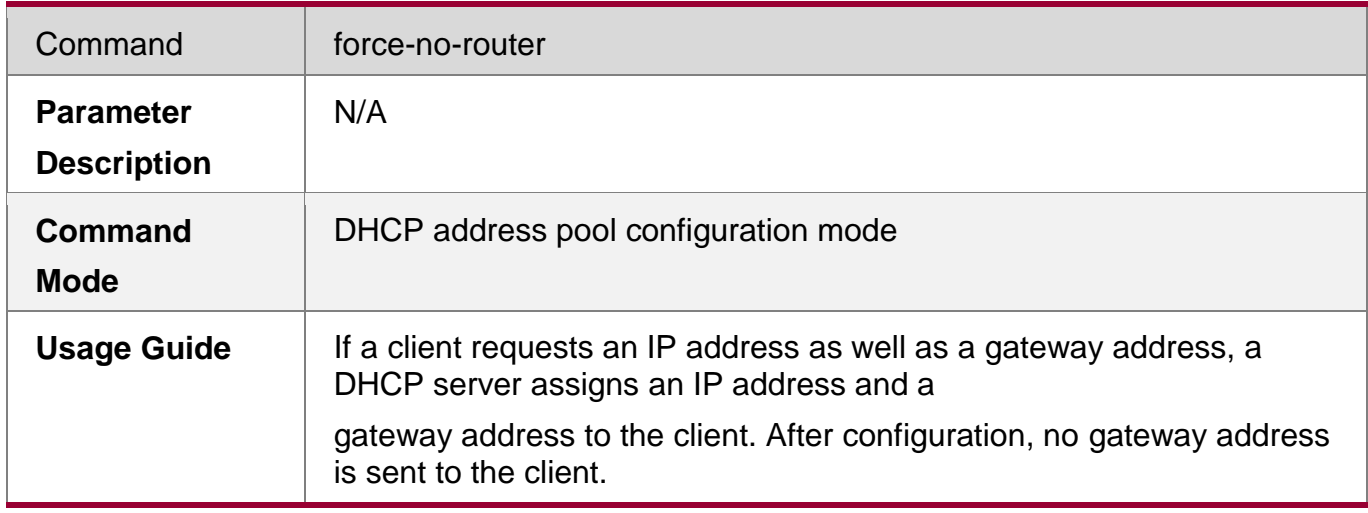

## **Configuration Example**

# **Configuring Address Pool**

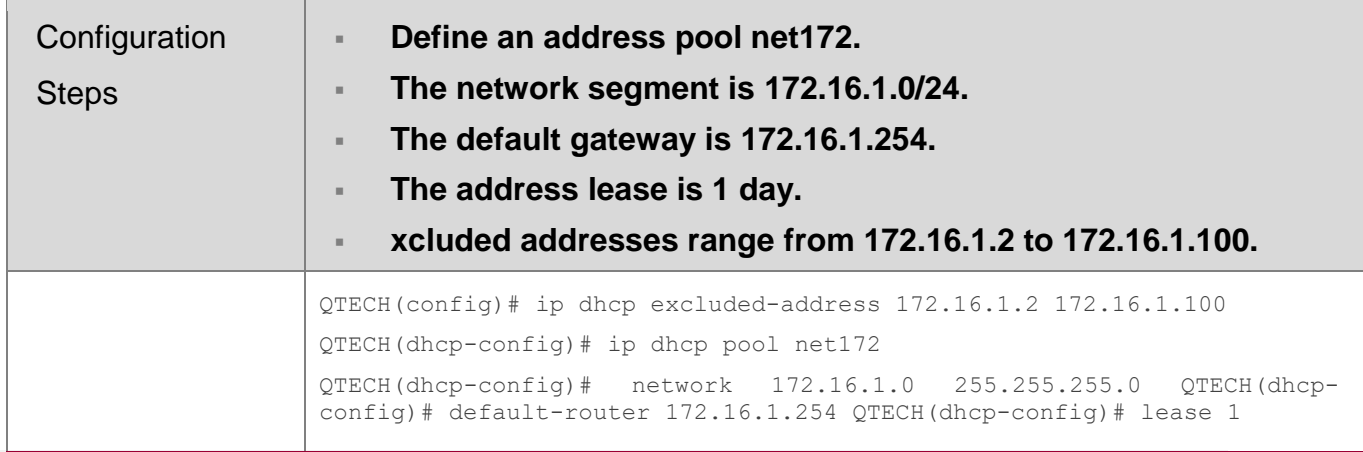

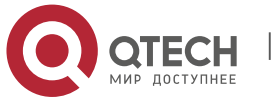

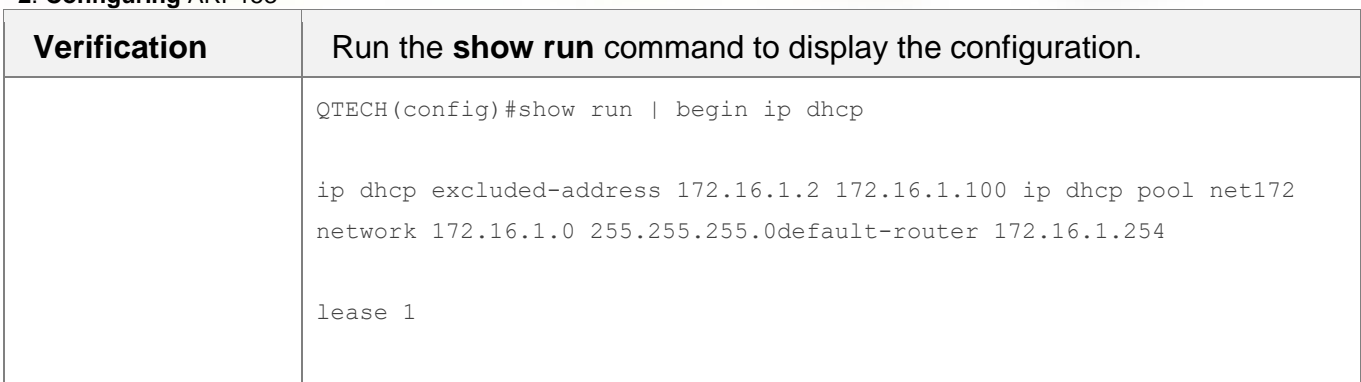

## **4.4.2 Configuring Static IP Address**

## **Configuration Effect**

Assign specific IP addresses and push configuration to specific DHCP clients.

#### **Notes**

N/A

## **Configuration Steps**

## **Configuring Address Pool Name and Entering Address Pool Configuration Mode**

- Mandatory. It is used to create an IP address pool.
- Run the **ip dhcp pool** command in global configuration mode.

## **Configuring IP Address and Subnet Mask of Client**

- **Mandatory. It is used to configure a static IP address and a subnet mask.**
- Run the **host** command in DHCP address pool configuration mode.

## **Configuring Hardware Address of Client**

- Optional. It is used to configure a MAC address.
- Run the **hardware** command in DHCP address pool configuration mode.

## **Configures Unique Client Identifier**

- Optional. It is used to configure a static user identifier (UID).
- Run the **client-identifier** command in DHCP address pool configuration mode.

## **Configuring Client Name**

Optional. It is used to configure a static client name.

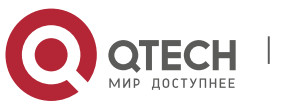

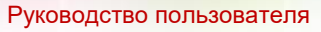

- **2**. **Configuring** ARP154
	- Run the **host-name** command in DHCP address pool configuration mode.

## **Verification**

Check whether the client obtains the IP address when it is online.

#### **Related Commands**

## **Configuring Address Pool**

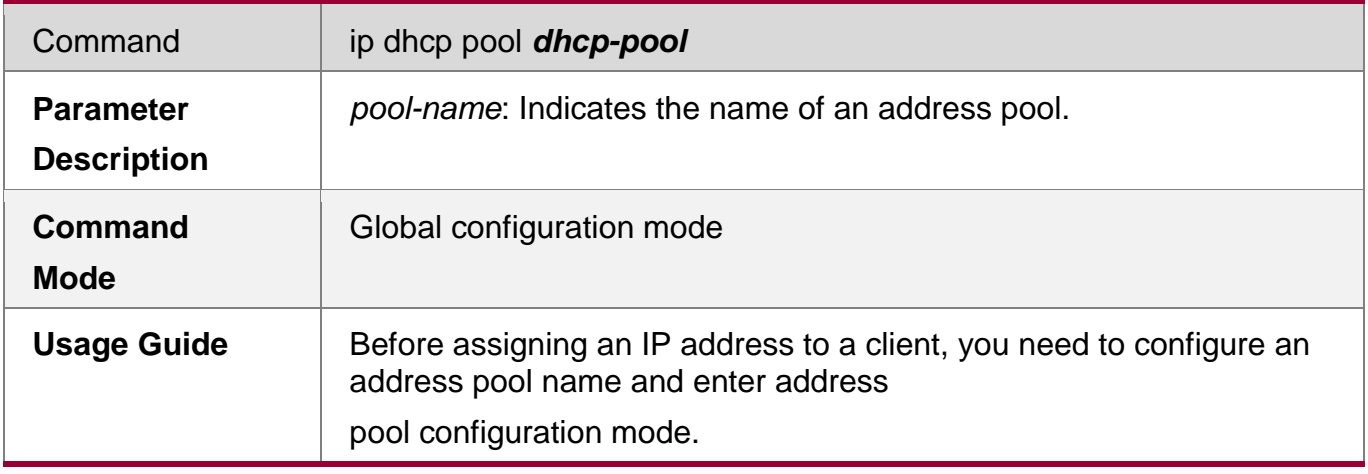

## **Manual IP Address Binding**

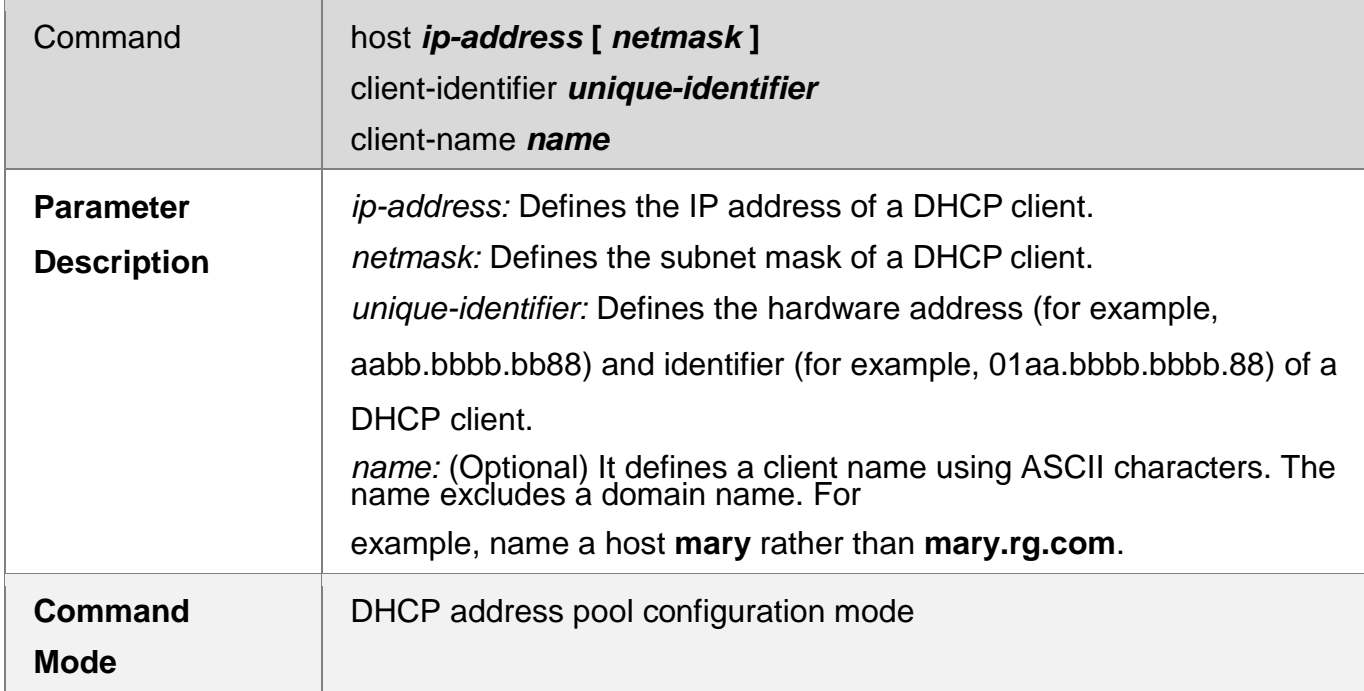

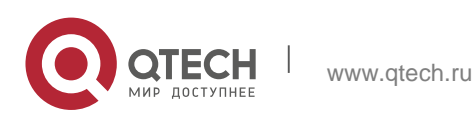

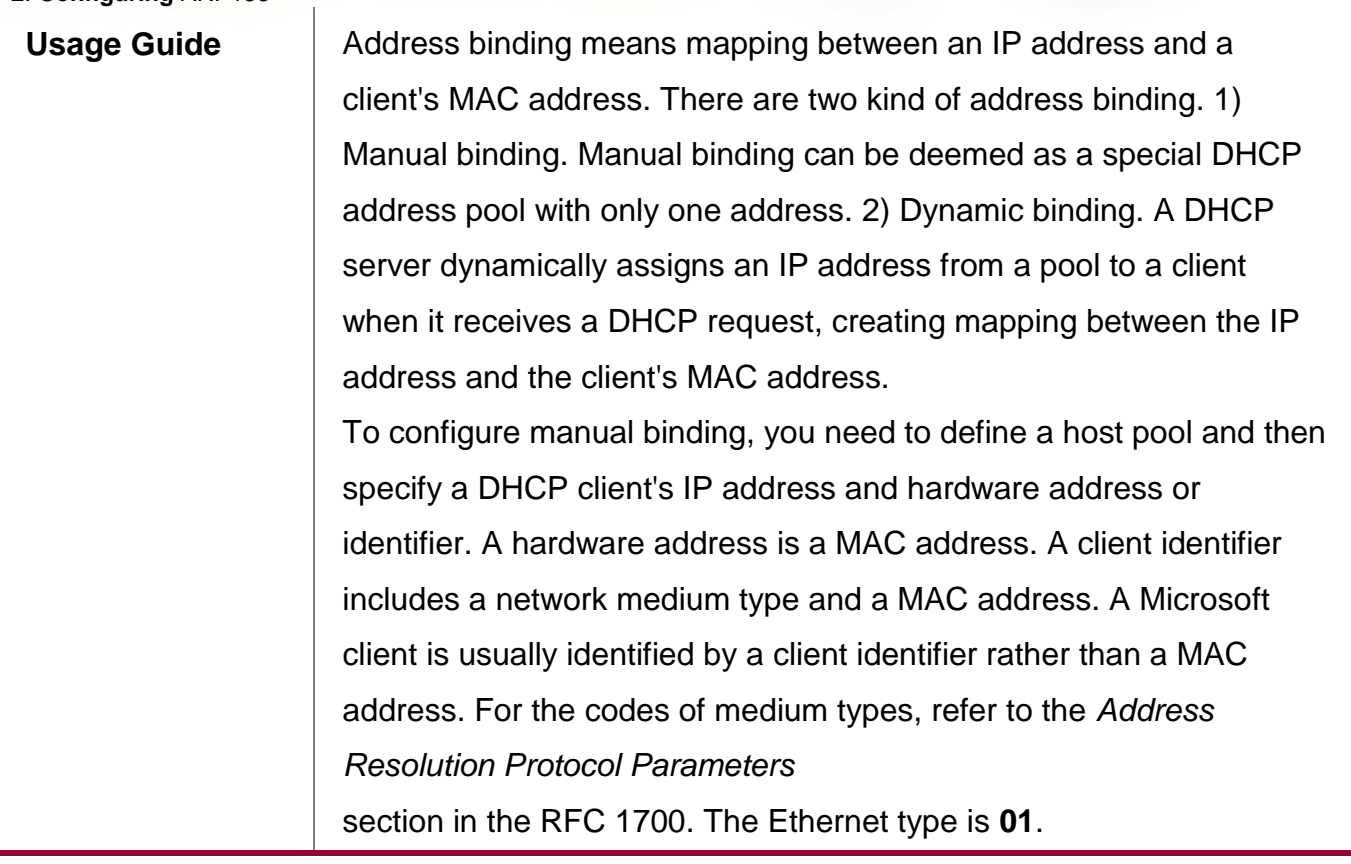

# **Configuration Example**

# **Dynamic IP Address Pool**

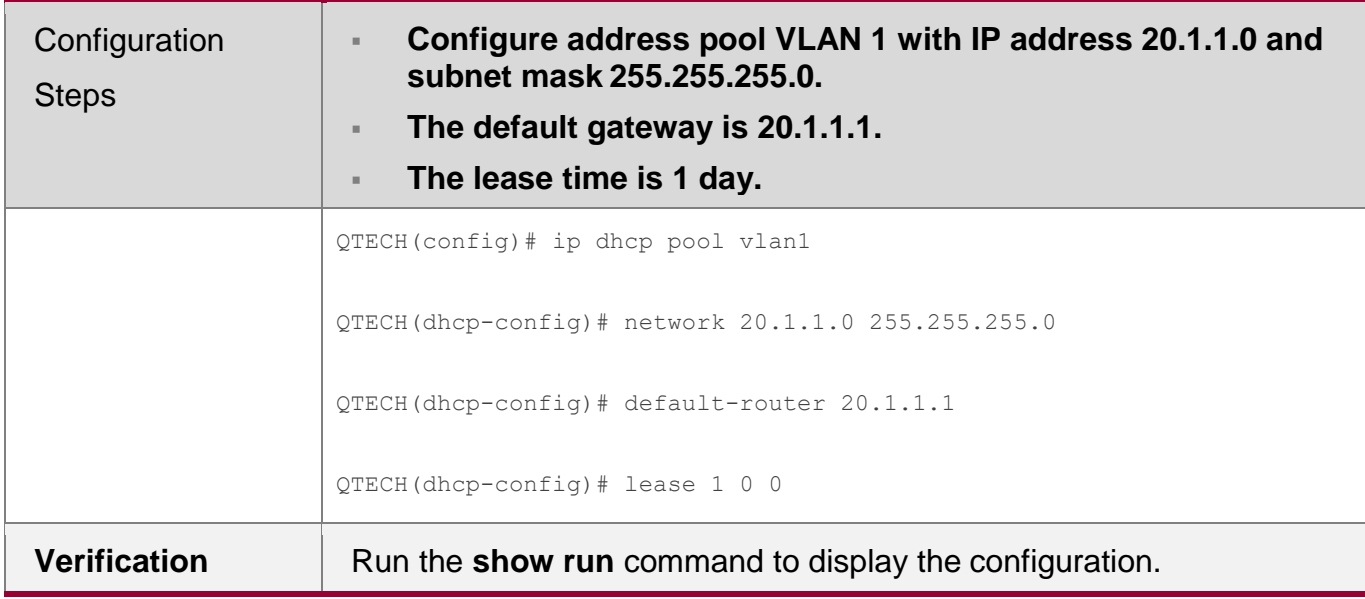

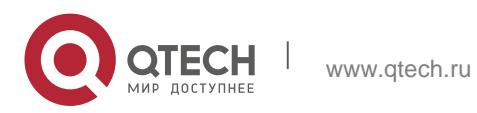

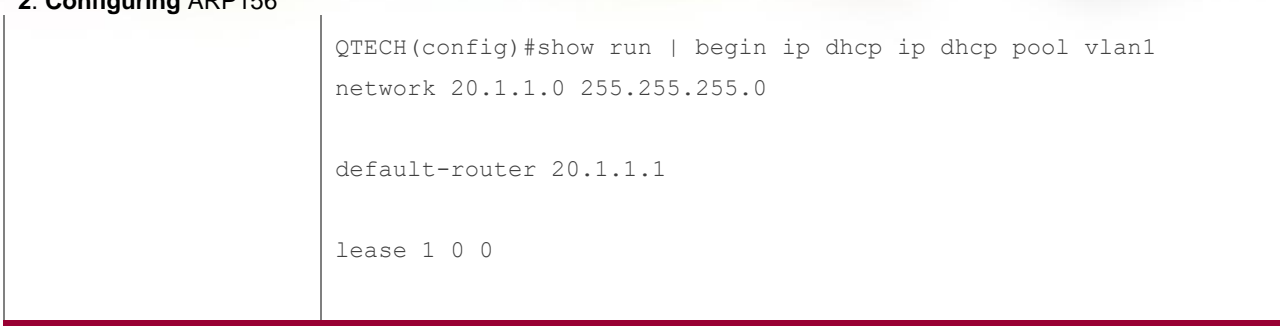

## **Manual Binding**

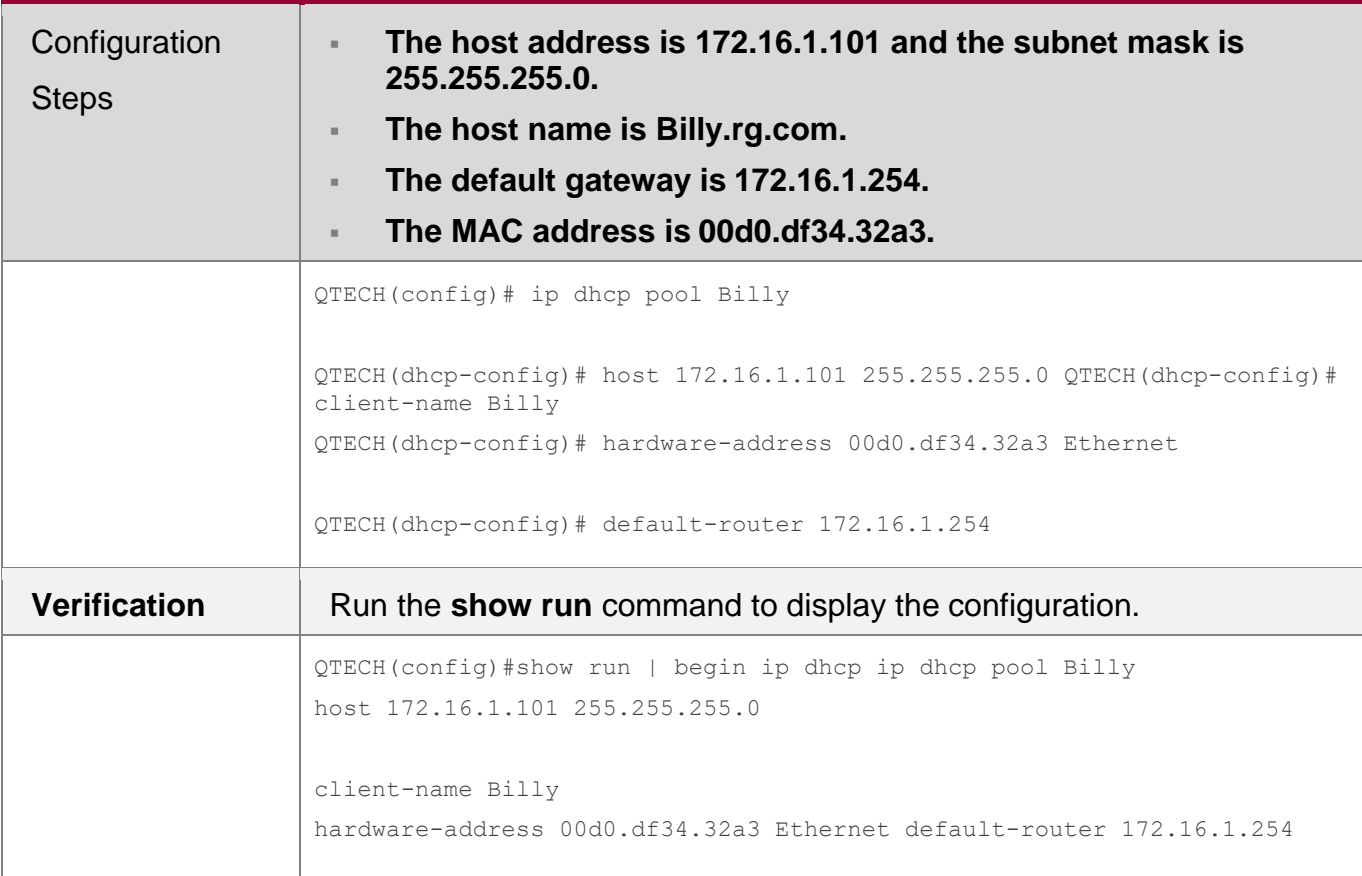

## **4.4.3 Configuring AM Rule for DHCP Server**

## **Configuration Effect**

Assign IP addresses according to an AM rule based on a port and a VLAN.

### **Notes**

QTECH products support AM rule configuration on Ethernet, GB, FR, PPP and HDLC interfaces.

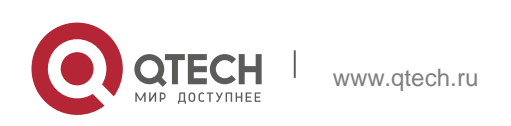

#### Руководство пользователя **2**. **Configuring** ARP157 **Configuration Steps**

#### **Configuring Address Management**

- Mandatory. Enter address management mode.
- Run the **address-manage** command in address management configuration mode.

#### **Configuring AM Rule**

- **Mandatory. Configure an AM rule based on a port and a VLAN.**
- Run the **match ip** command in address management configuration mode.

#### **Verification**

Check whether clients in different VLANs and ports obtain the valid IP addresses.

#### **Related Commands**

#### **Configuring Default Range**

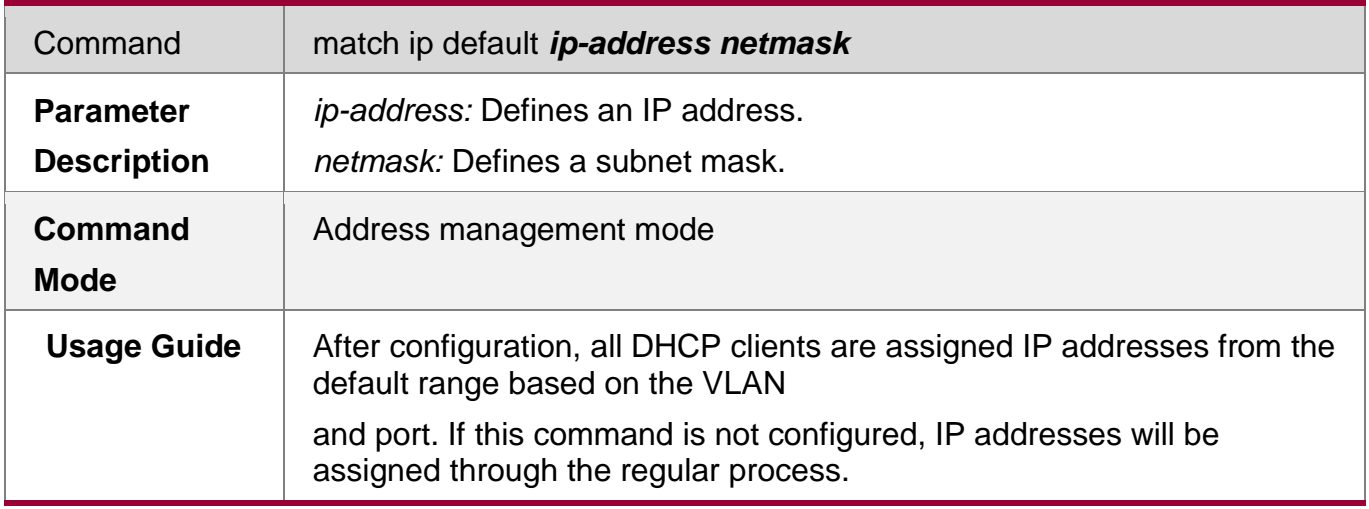

#### **Assigning Dynamic IP Address Based on VLAN and Port**

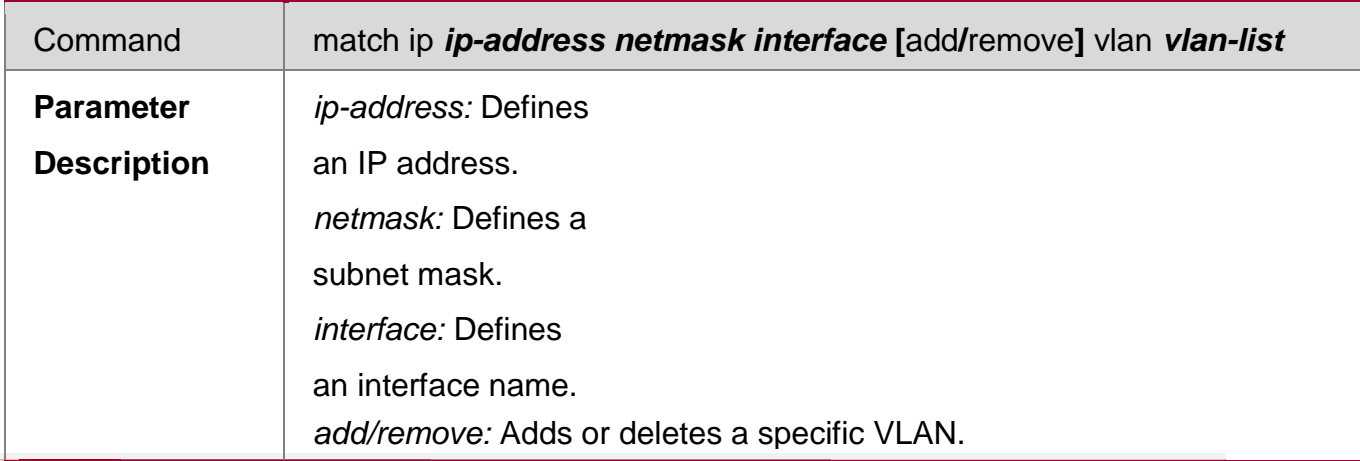

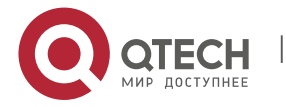

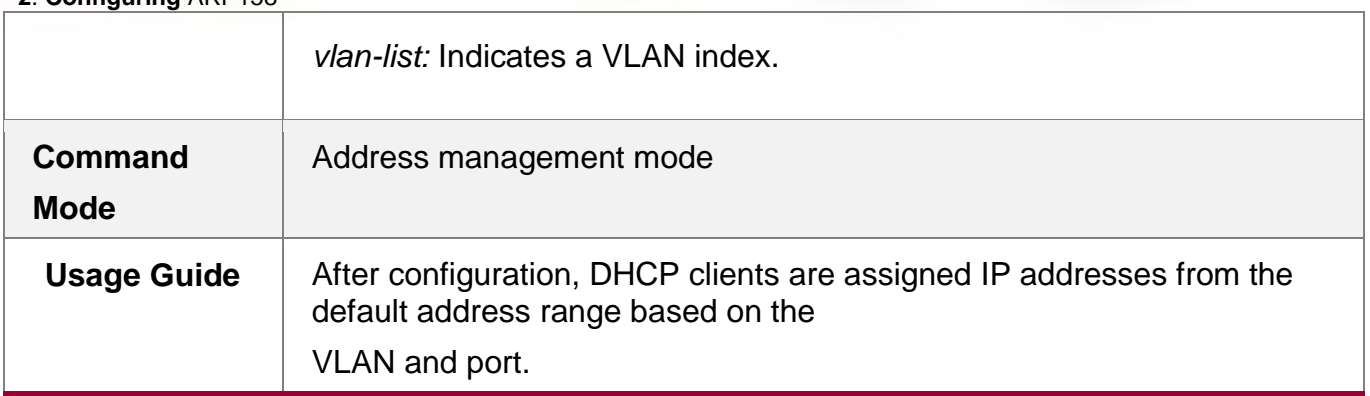

# **Assigning Static IP Address Based on VLAN**

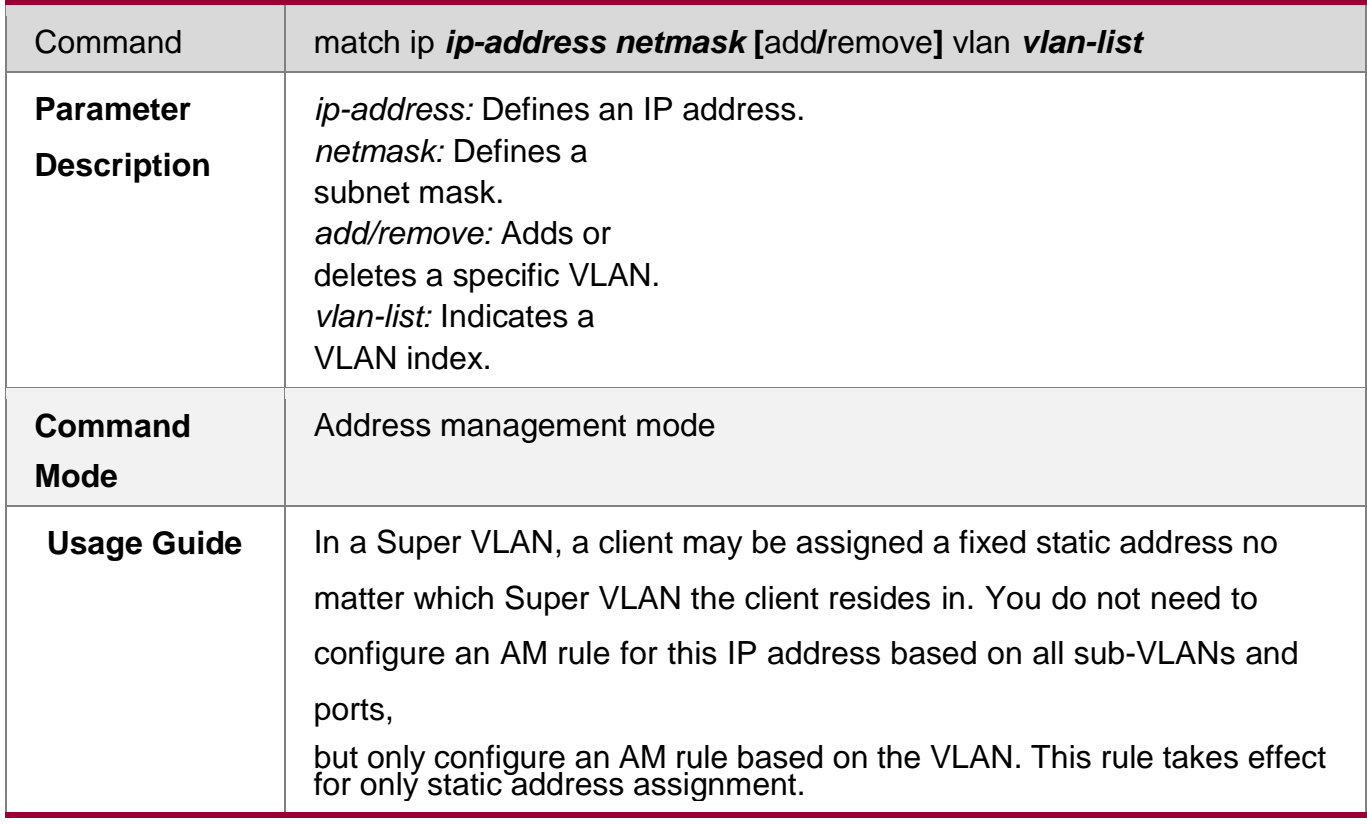

# **Configuration Example**

## **Configuring AM Rule**

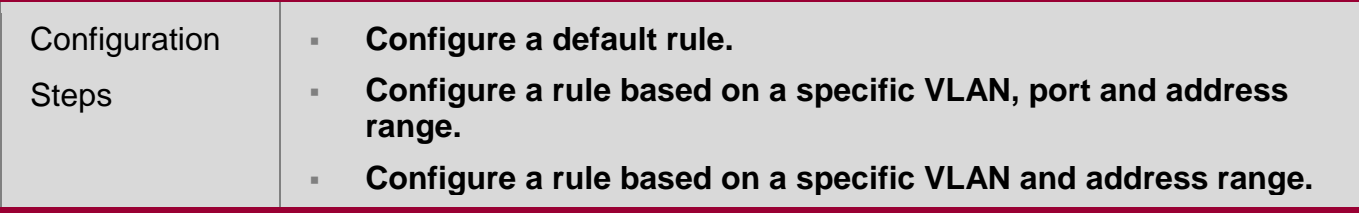

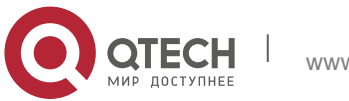

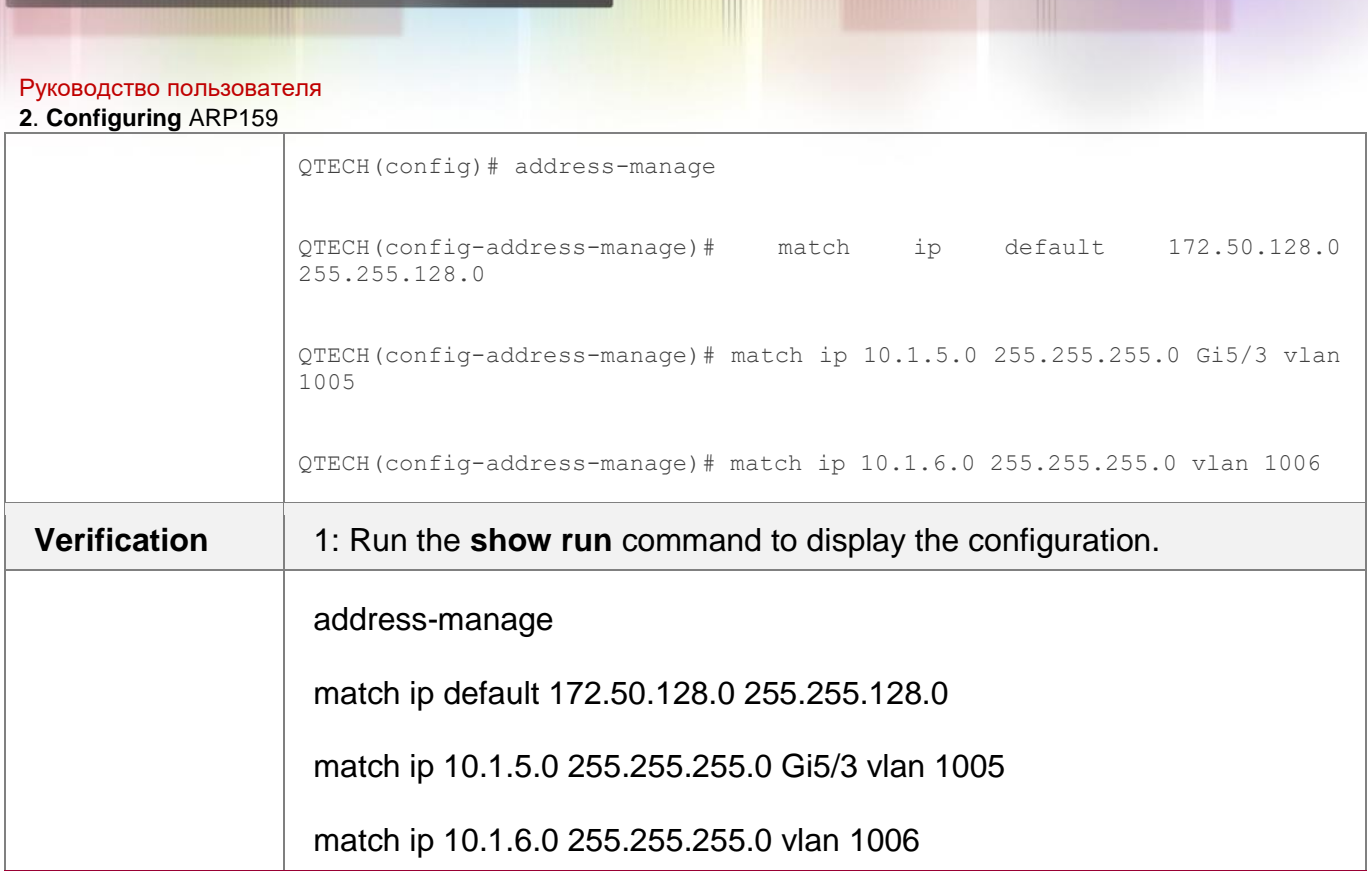

## **4.4.4 Configuring Global Properties of DHCP Server**

## **Configuration Effect**

Enable a server with specific functions, for example, ping and compulsory NAK.

## **Notes**

Configuring the command may cause exceptions on other servers.

## **Configuration Steps**

- **Configuring Excluded IP Address**
- Optional. Configure some addresses or address ranges as unavailable.
- Run the **ip dhcp excluded-address** command in global configuration mode.

## **Configuring Compulsory NAK Reply**

- Optional. A server replies to a wrong address request with a NAK packet.
- Run the **ip dhcp force-send-nak** command in global configuration mode.
- **Configuring Ping Times**
- Optional. Check the address reachability with the **ping** command. The default is 2.
- Run the **ip dhcp ping packet** command in global configuration mode.

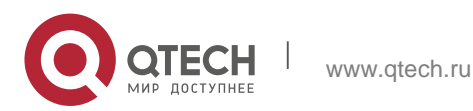

#### **Configuring Ping Timeout**

- Optional. Check the address reachability with the **ping** command. The default is 500 ms.
- Run the **ip dhcp ping timeout** command in global configuration mode.

#### **Configuring ARP Entry Check**

- Optional. This function is a supplement to the ping conflict detection function. After ping conflict detection is completed, ARP entries of the local device are queried if the ARP entry check function is enabled.
- Run the **ip dhcp arp-probe** command in global configuration mode.

#### **Detecting User Offline Detection**

- Configure a DHCP server to detect whether the client is offline or not. If a client does not get online after being offline for a period, the address assigned to the client will be retrieved.
- Run the **ip dhcp server arp-detect** command in global configuration mode.

#### **Configuring Pseudo Server Detection**

- Optional. Enable this function to log a pseudo server.
- Run the **ip dhcp server detect** command in global configuration mode.

#### **Verification**

Run the **dhcp-server** command, and check the configuration during address assignment.

#### **Related Commands**

#### **Configuring Excluded IP Address**

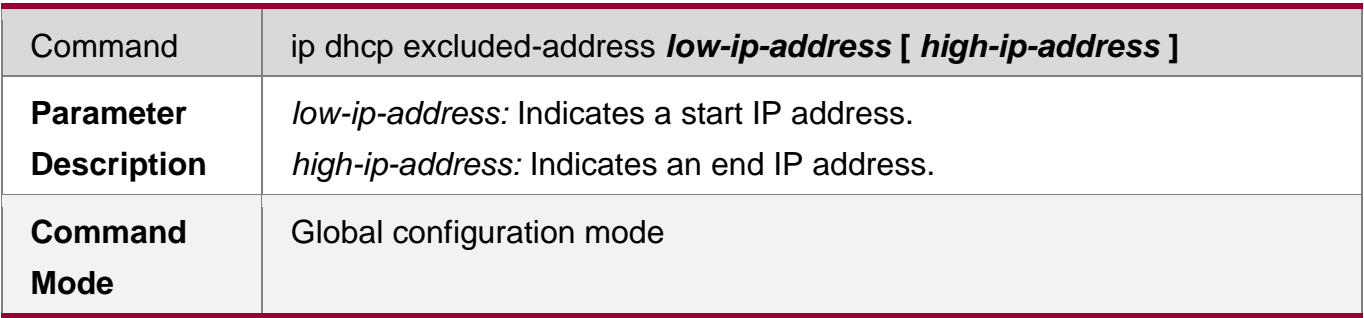

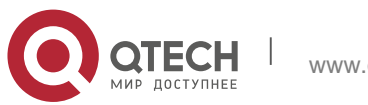

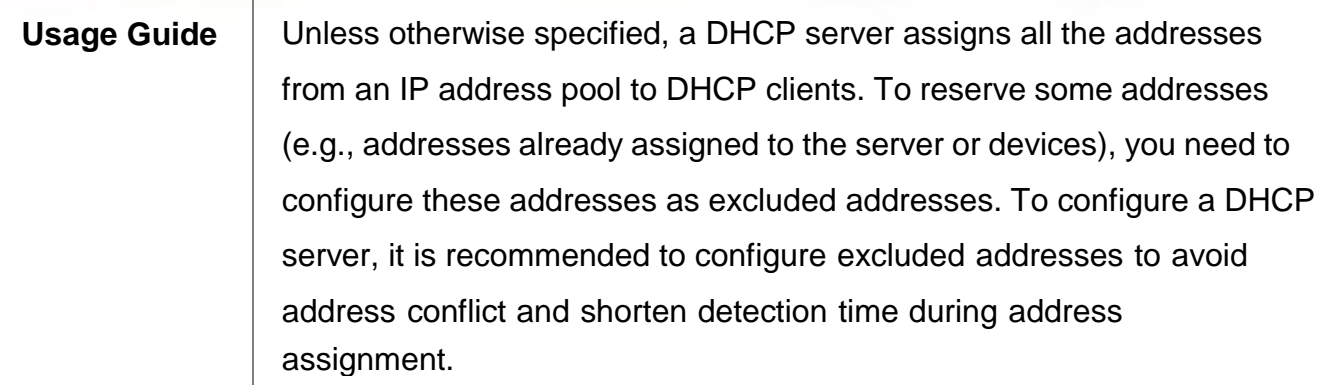

# **Configuring Compulsory NAK Reply**

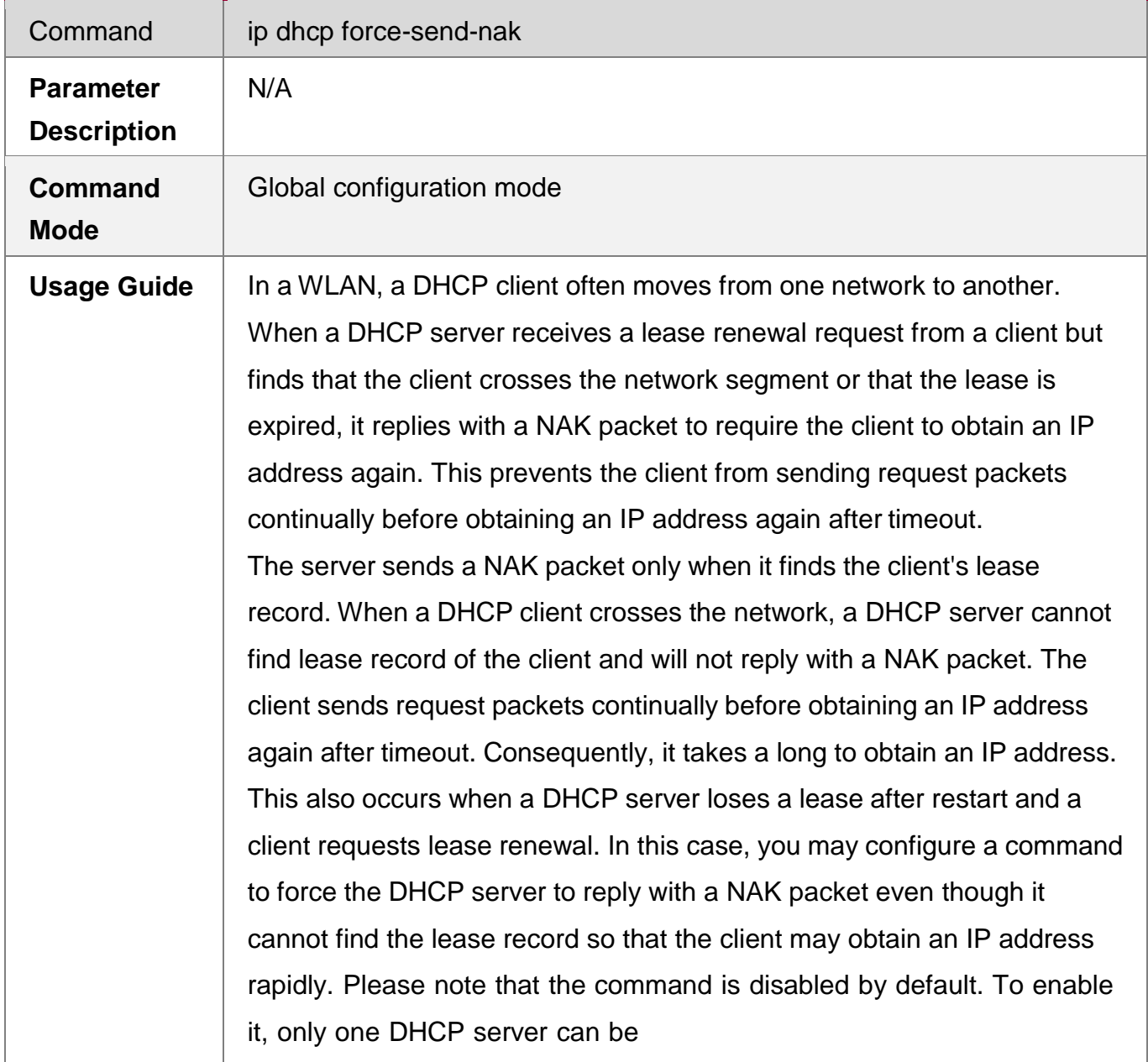

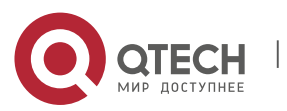

Руководство пользователя

**2**. **Configuring** ARP162

configured in a broadcast domain.

# **Configuring Ping Times**

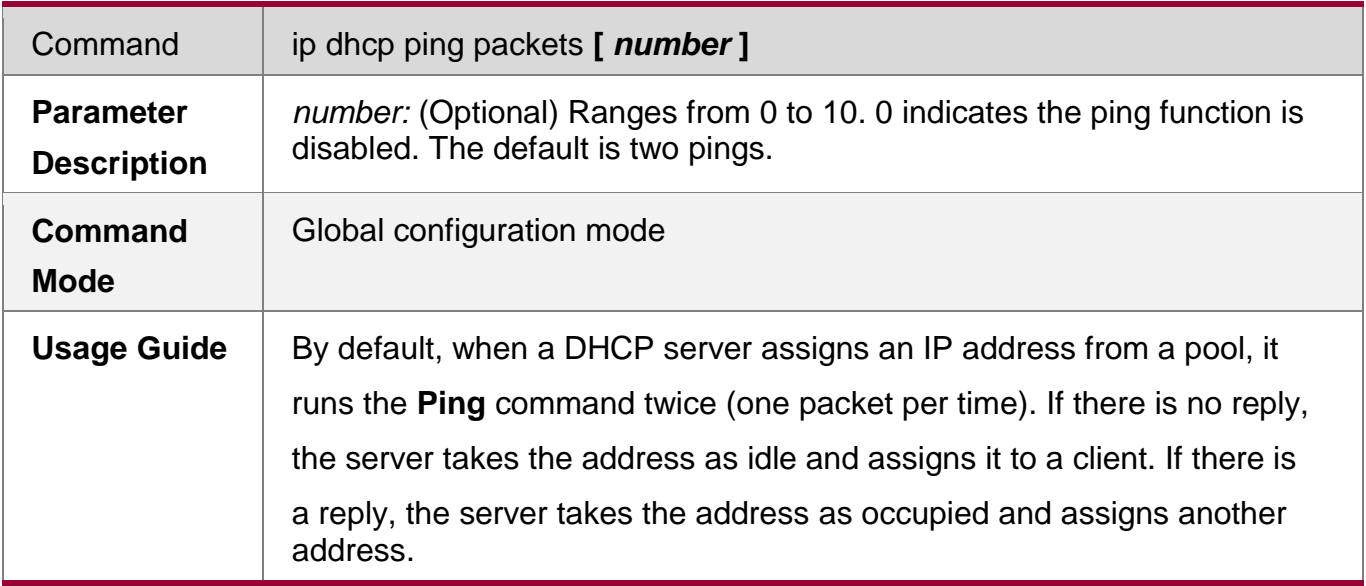

## **Configuring Ping Timeout**

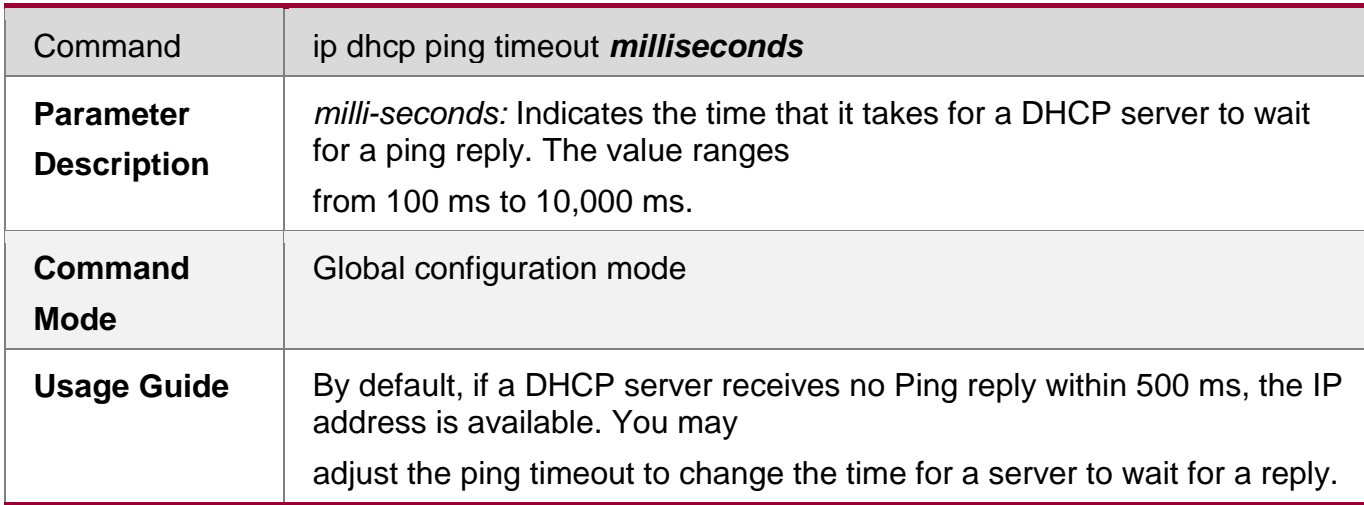

## **Configuring ARP Entry Check**

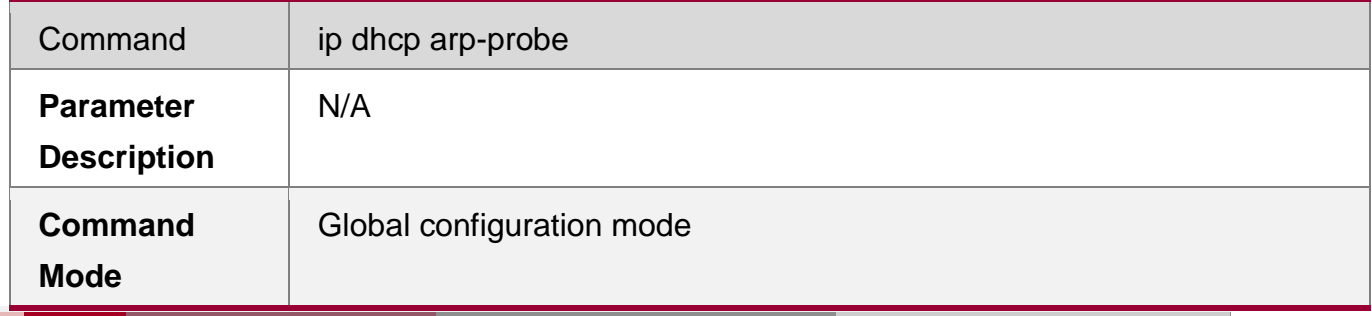

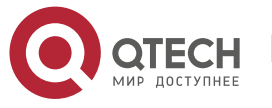

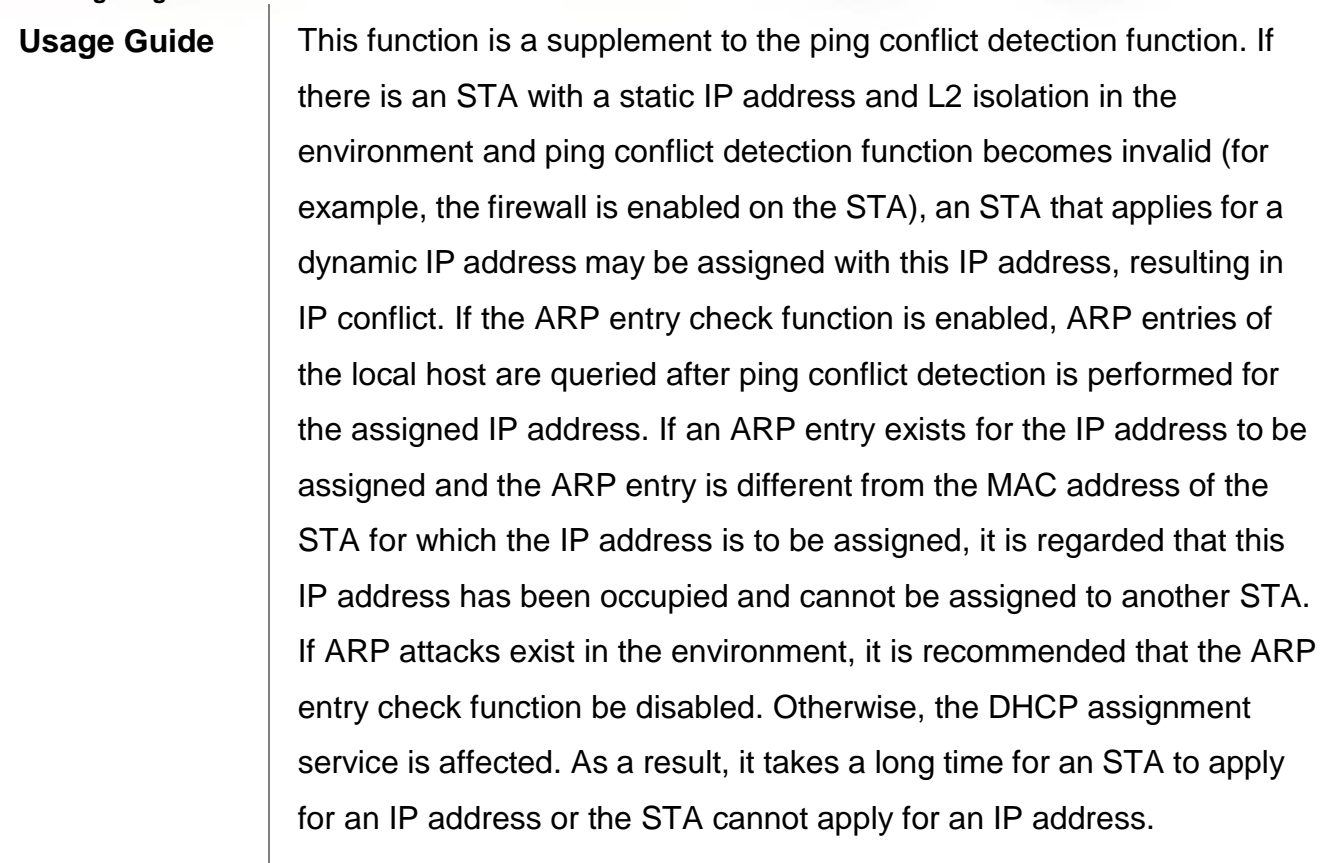

# **Configuring ARP-Based Offline Detection**

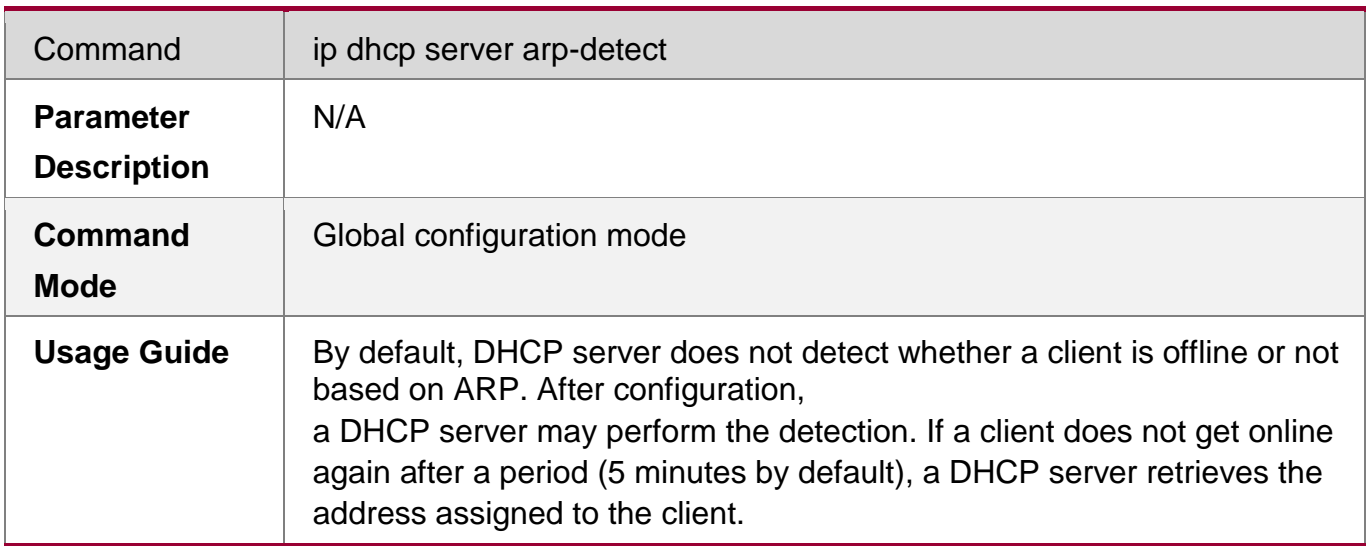

# **Configuring Pseudo Server Detection**

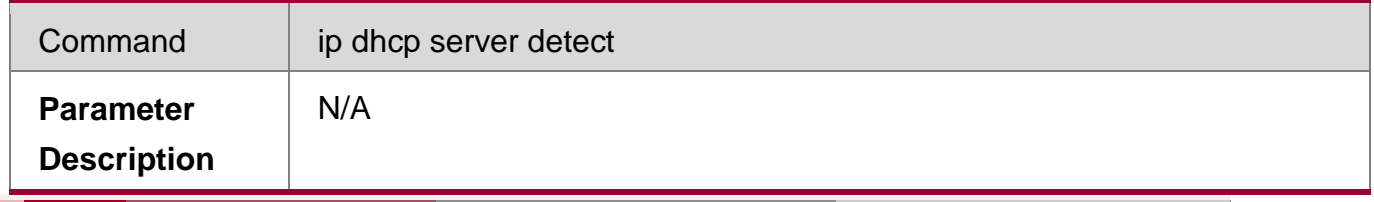

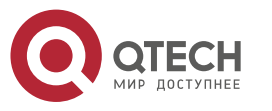

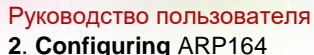

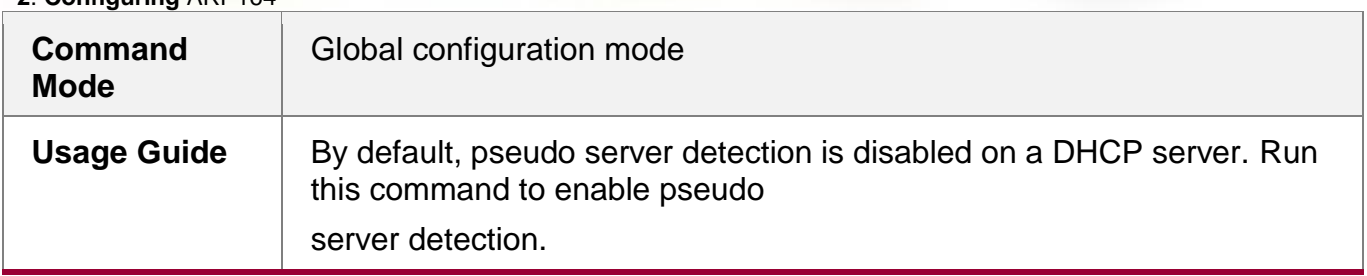

## **Configuration Example**

## **Configuring Ping**

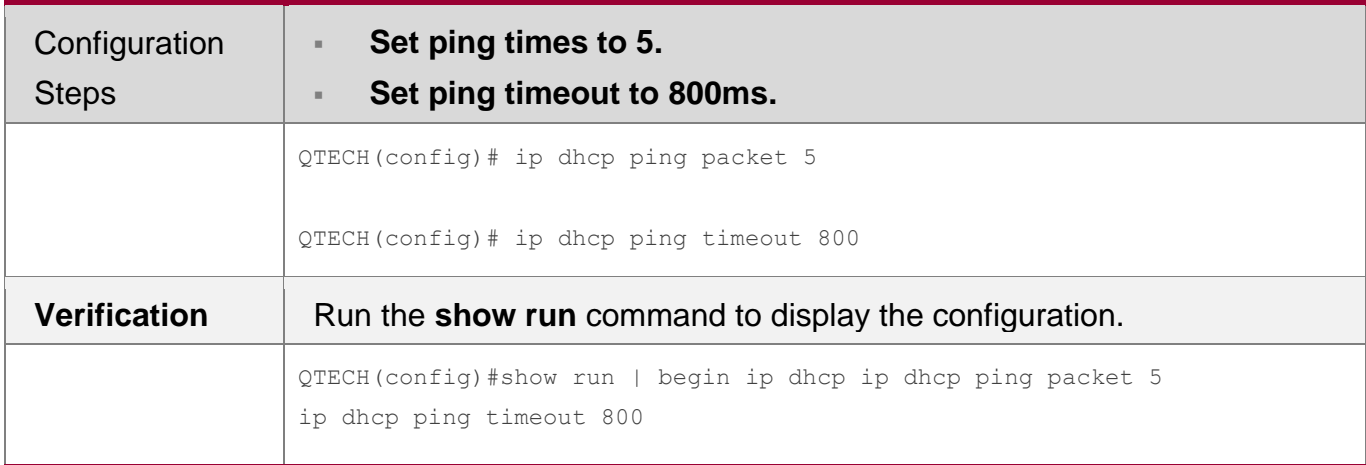

## **Configuring Excluded IP Address**

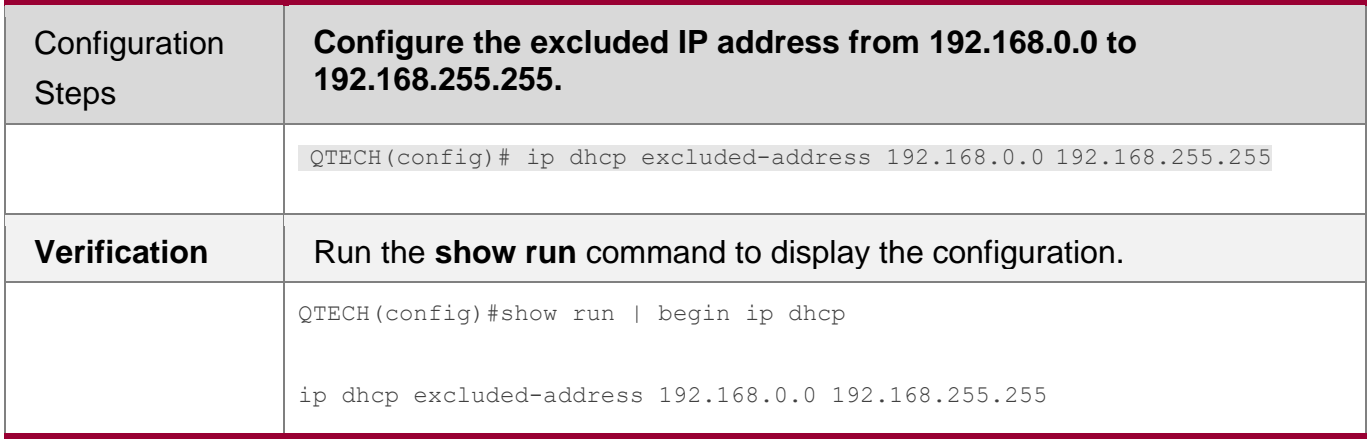

## **4.4.5 Configuring Basic DHCP Relay Functions**

## **Configuration Effect**

■ Deploy dynamic IP management in Client–Relay–Server mode to achieve communication between a DHCP client and a DHCP server, which are in different network segments.

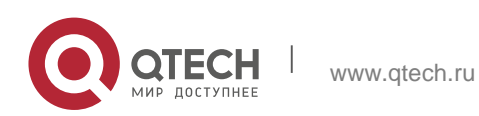

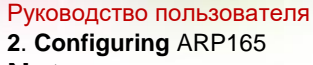

#### **Notes**

■ To enable DHCP Relay, you need to configure IPv4 unicast routing in a network.

## **Configuration Steps**

- **Enabling DHCP Relay**
- **Mandatory.**
- Unless otherwise specified, you need to enable DHCP Relay on a device.

## **Configuring IP Address for DHCP Server**

- **Mandatory.**
- You need to configure an IP address for a DHCP server.

## **Verification**

• Check whether a client obtains an IP address through DHCP Relay.

## **Related Commands**

**Enabling DHCP Relay**

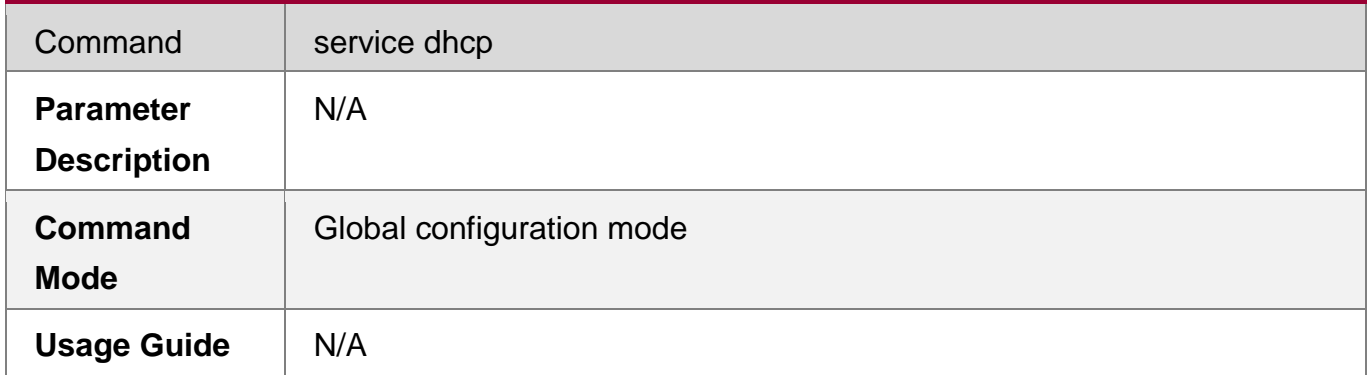

## **Configuring IP Address for DHCP Server**

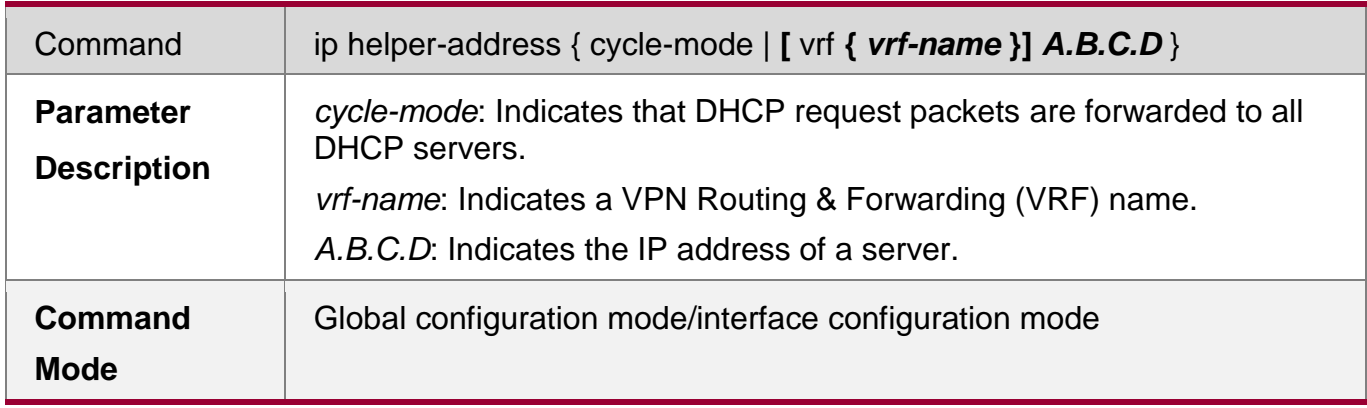

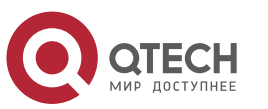

**Usage Guide** You may configure the function on a layer-3 interface, such as a routed port, a L3 AP port, SVI and loopback interface. The configured interface must be accessible via IPv4 unicast routing.

## **Configuration Example**

## **Configuring DHCP Relay in Wired Connection**

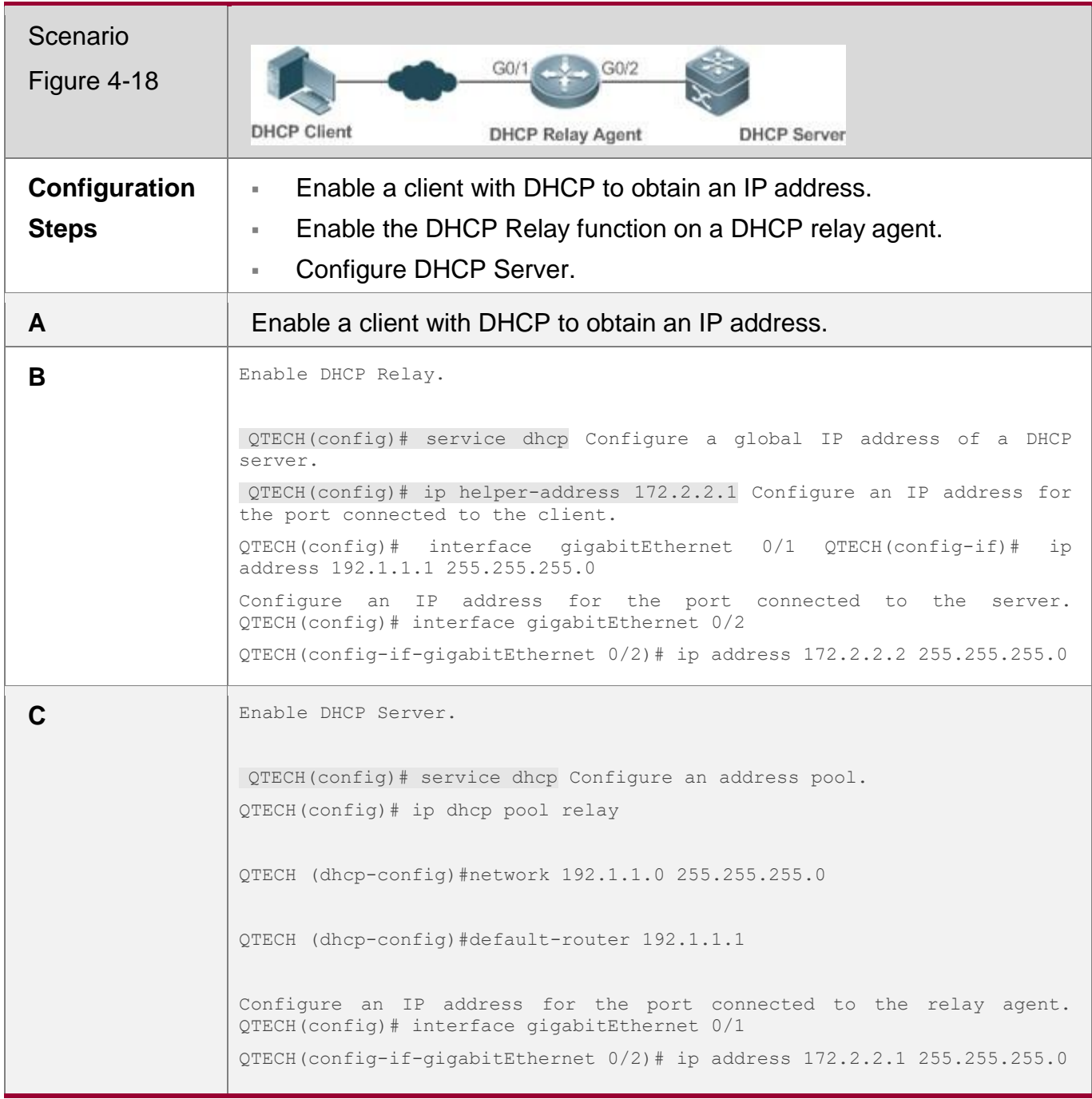

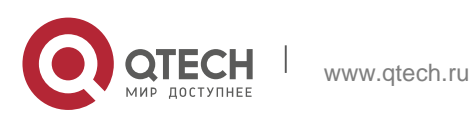

Руководство пользователя

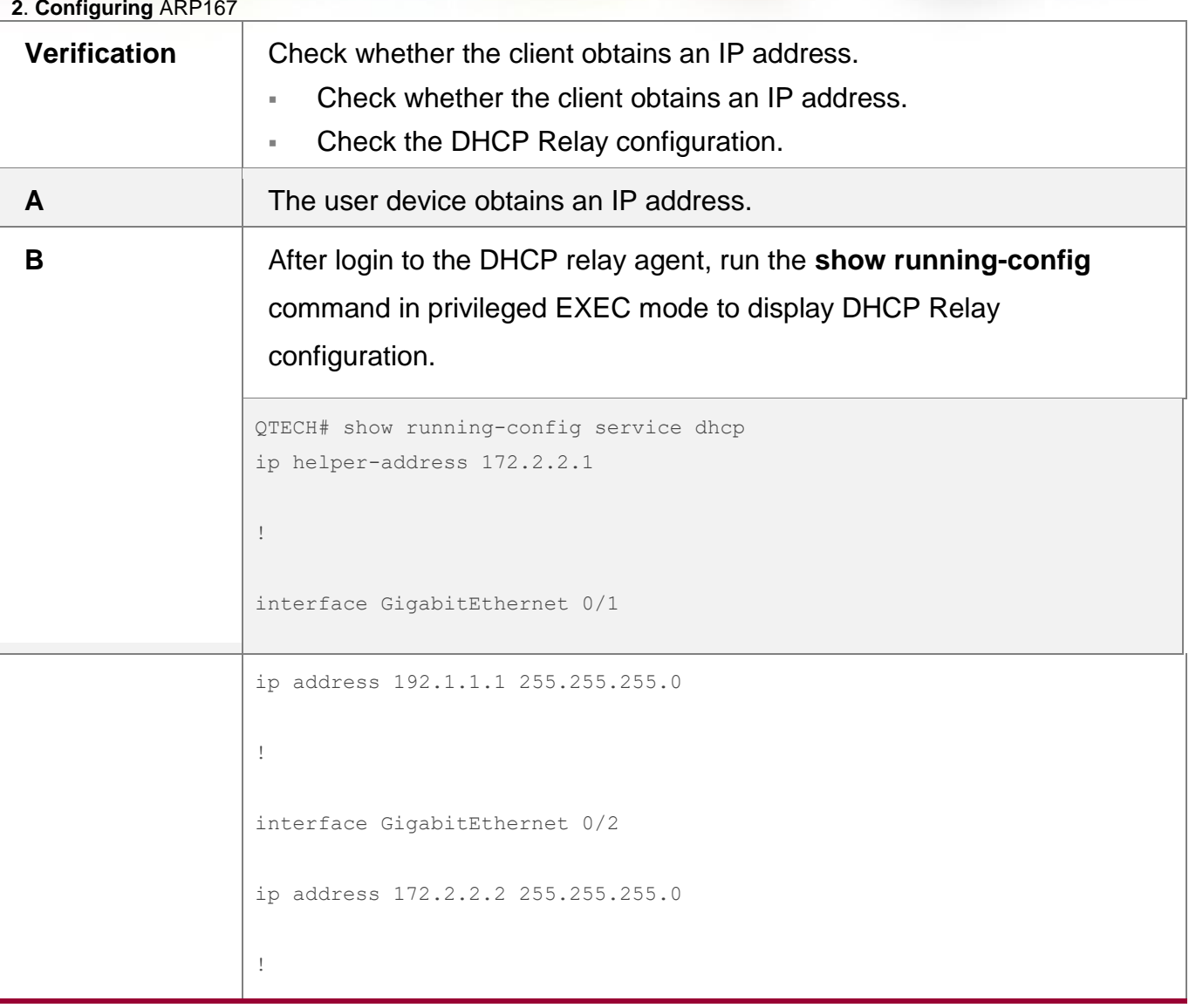

## **Common Errors**

- **IPv4** unicast routing configuration is incorrect.
- **DHCP Relay is disabled.**
- No routing between DHCP relay agent and DHCP server is configured.
- No IP address is configured for the DHCP server.

## **4.4.6 Configuring DHCP Relay Option 82**

## **Configuration Effect**

**Through a DHCP relay agent, a server may assign IP addresses of different** privileges to the clients more accurately based on the option information.

## **Notes**

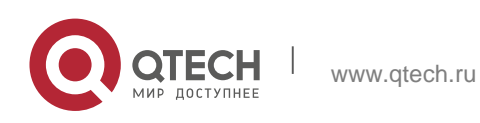

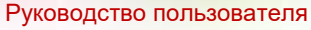

- **2**. **Configuring** ARP168
	- **You need to enable the DHCP Relay function.**

#### **Configuration Steps**

- **Enabling Basic DHCP Relay Functions**
- **Mandatory.**
- **Unless otherwise specified, you need to enable DHCP Relay on a device.**

#### **Enables DHCP Option82**

- **By default, DHCP Option 82 is disabled.**
- You may run the **ip dhcp relay information option82** command to enable or disable DHCP Option 82.

#### **Verification**

Check whether the client obtains an IP address based on Option 82.

#### **Related Commands**

**Enabling DHCP Option 82**

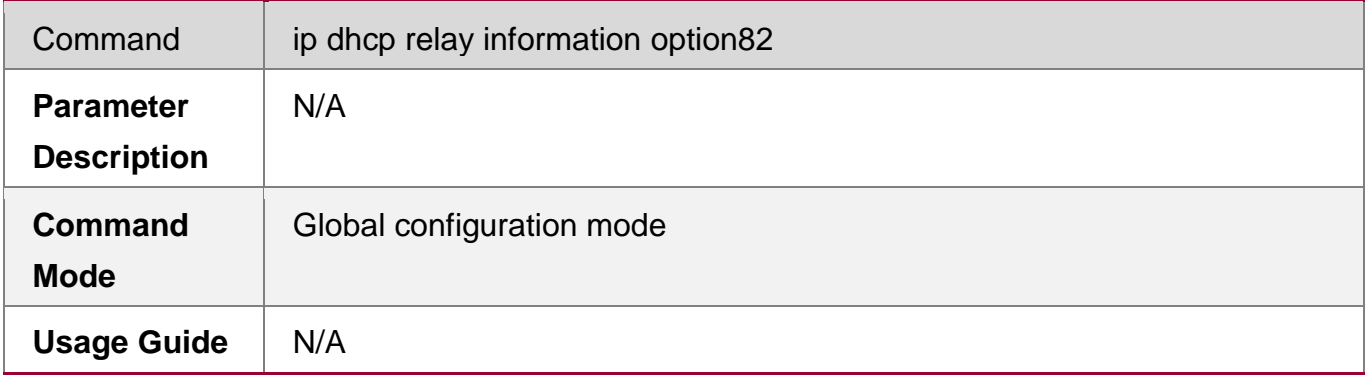

#### **Configuration Example**

## **Enabling DHCP Option 82**

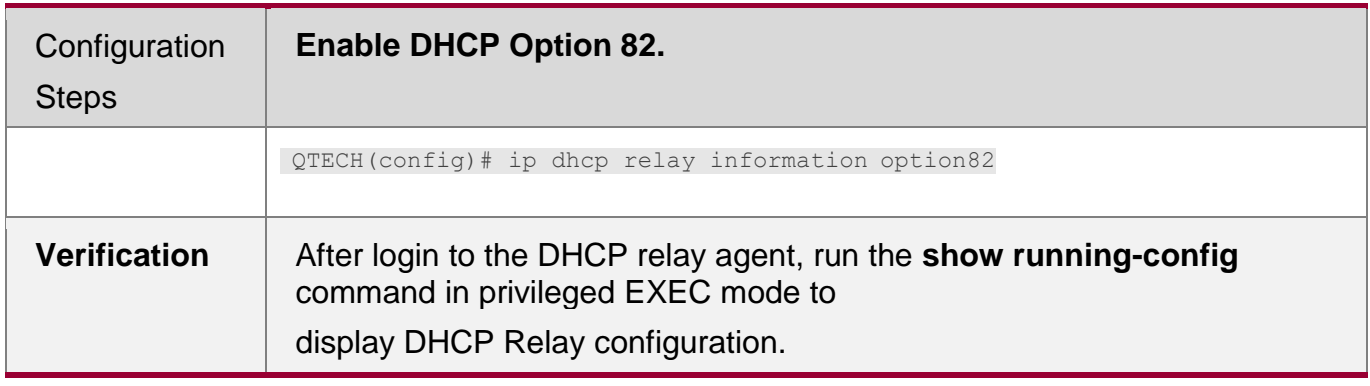

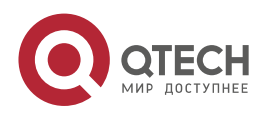

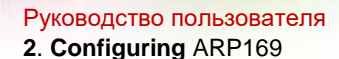

QTECH#show ru | incl ip dhcp relay

```
ip dhcp relay information option82
```
#### **Common Errors**

**Basic DHCP Relay functions are not configured.** 

## **4.4.7** Configuring DHCP Relay Check Server-ID

## **Configuration Effect**

 After you configure the **ip dhcp relay check server-id**, a DHCP Relay agent will forward DHCP request packets only to the server specified by the **option server-id** command. Otherwise, they are forwarded to all DHCP servers.

#### **Notes**

**• You need to enable basic DHCP Relay functions.** 

## **Configuration Steps**

- **Enabling DHCP Relay Check Server-ID**
- By default, DHCP Relay check server-id is disabled.
- You may run the **ip dhcp relay check server-id** command to enable DHCP Relay check server-id.

## **Verification**

Check whether a DHCP Relay agent sends DHCP request packets only to the server specified by the **option server-id** command.

## **Related Commands**

## **Configuring DHCP Relay Check Server-ID**

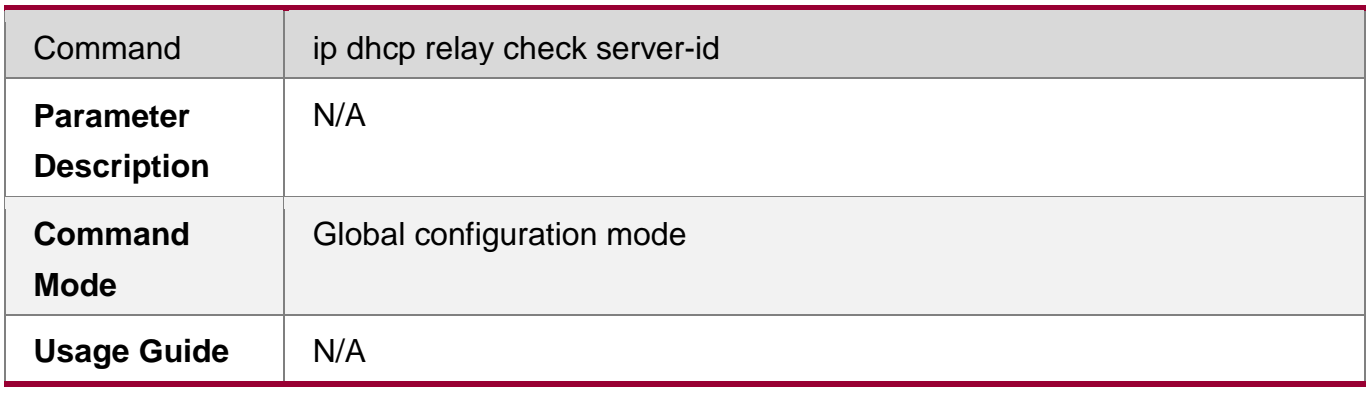

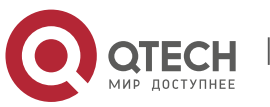

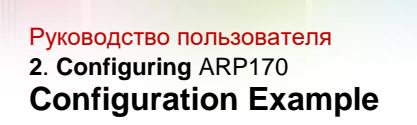

## **Configuring DHCP Relay Check Server-ID**

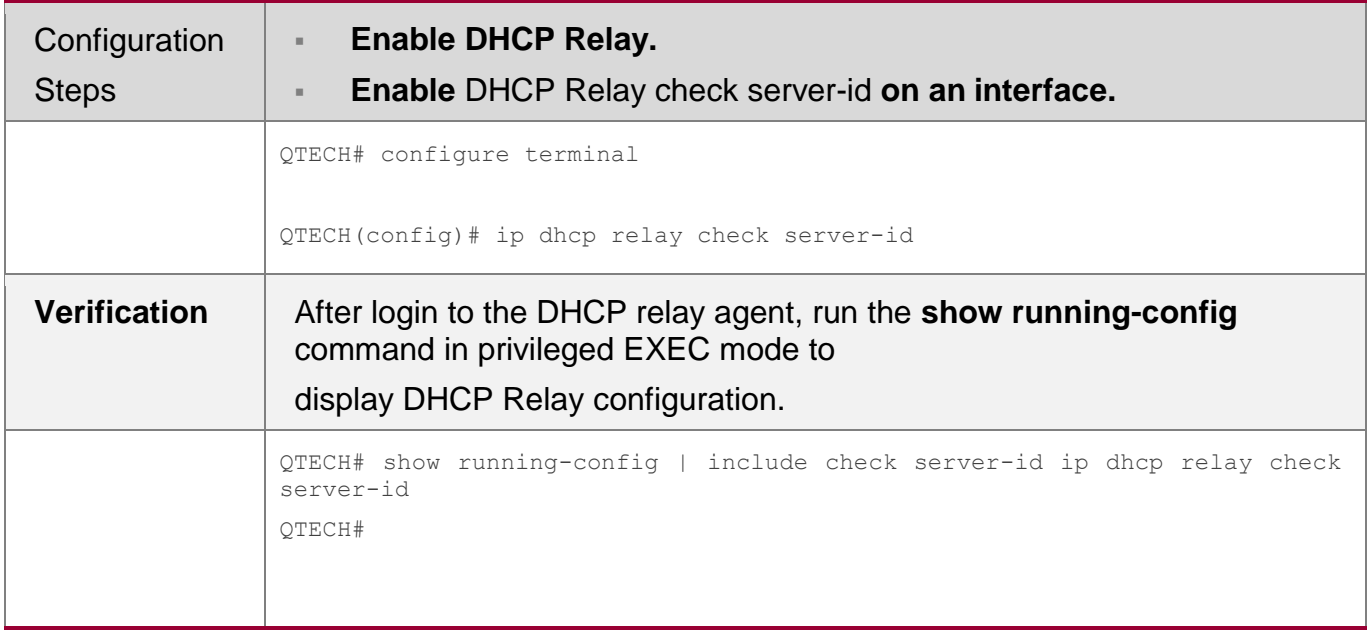

#### **Common Errors**

Basic DHCP Relay functions are not configured.

## **4.4.8** Configuring DHCP Relay Suppression

### **Configuration Effect**

 After you configure the **ip DHCP Relay suppression** command on an interface, DHCP request packets received on the interface will be filtered, and the other DHCP requests will be forwarded.

#### **Notes**

■ You need to enable basic DHCP Relay functions.

#### **Configuration Steps**

**Enabling DHCP Relay Suppression**

By default, DHCP Relay suppression is disabled on all interfaces.

You may run the **ip dhcp relay suppression** command to enable DHCP Relay suppression.

#### **Verification**

Check whether the DHCP request packets received on the interface are filtered.

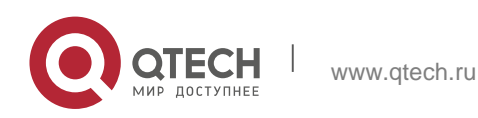

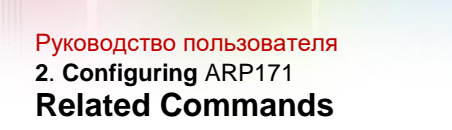

### **Configuring DHCP Relay Suppression**

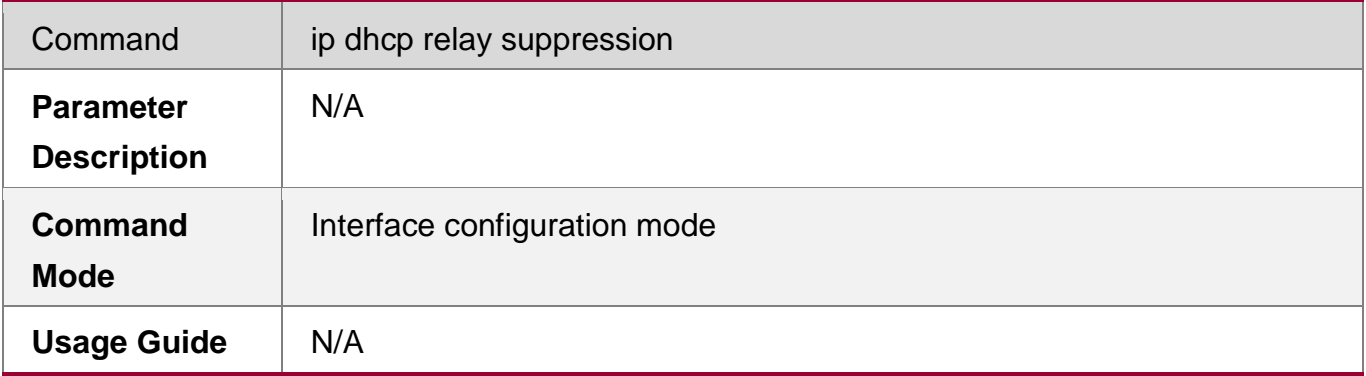

# **Configuration Example**

## **Configuring DHCP Relay Suppression**

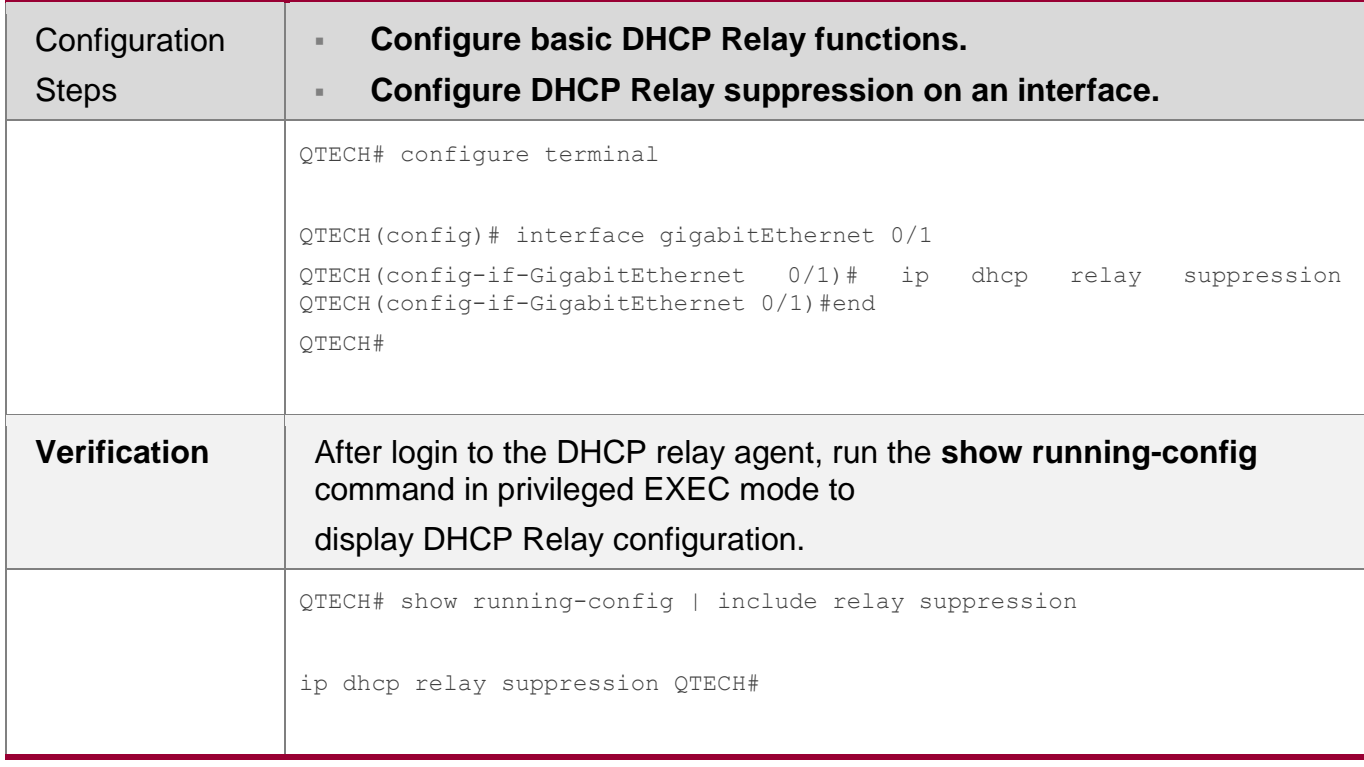

#### **Common Errors**

Basic DHCP Relay functions are not configured.

## **4.4.9** Configuring DHCP Client

## **Configuration Effect**

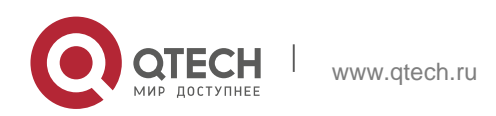

#### Руководство пользователя

**2**. **Configuring** ARP172

Enable DHCP Client on a device so that it obtains IP addresses and configurations dynamically.

#### **Notes**

QTECH products support DHCP Client configuration on Ethernet, FR, PPP and HDLC interfaces.

#### **Configuration Steps**

Run the **ip address dhcp** command on an interface.

#### **Verification**

Check whether the interface obtains an IP address.

#### **Related Commands**

#### **Configuring DHCP Client**

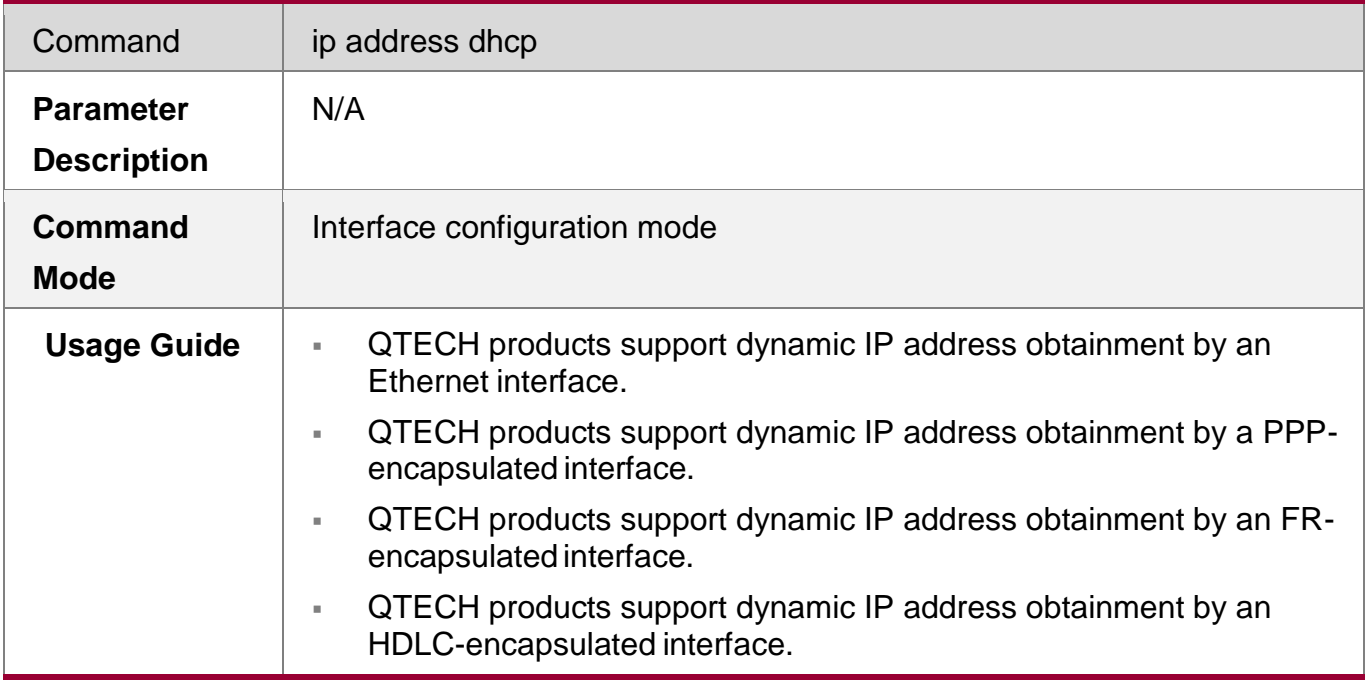

### **Configuration Example**

#### **Configuring DHCP Client**

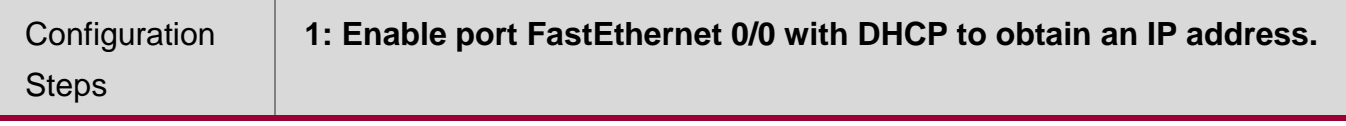

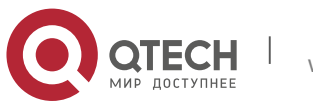

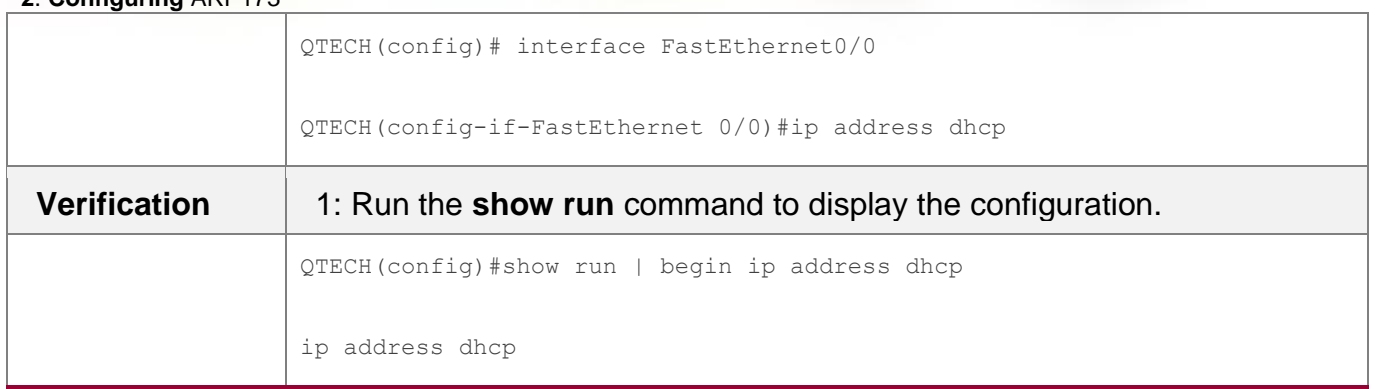

## **4.4.10 Configuring Class Rules of the DHCP Server**

## **Configuration Effect**

After class rules are configured, the DHCP server can assign IP addresses in different network segments to STAs based on the option82 information carried by the STAs.

#### **Notes**

The configured class rules take effect only after they are associated with corresponding address pools.

## **Configuration Steps**

## **Configuring Class Rules**

- Run the **ip dhcp class** command to add class rules.
- Run the **relay agent information** command to enter the option82 information configuration mode.
- Run the **relay-information hex** command to configure matched option82 content.

## **Associating Class Rules with Address Pools**

- Run the **class** command to associate class rules.
- Run the **address range** command to configure assigned IP address segments after class rules are matched.

## **Verification**

Run the **show run** command to check whether the configuration is successful.

## **Related Commands**

**Configuring Class Rules**

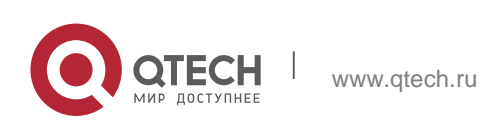

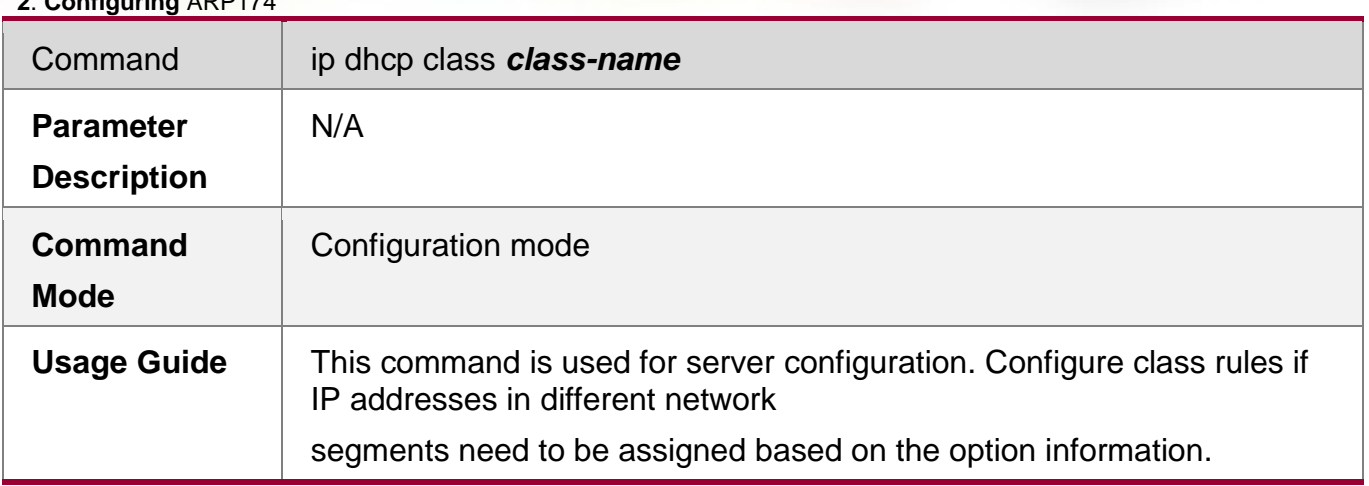

## **Entering the option82 Information Configuration Mode**

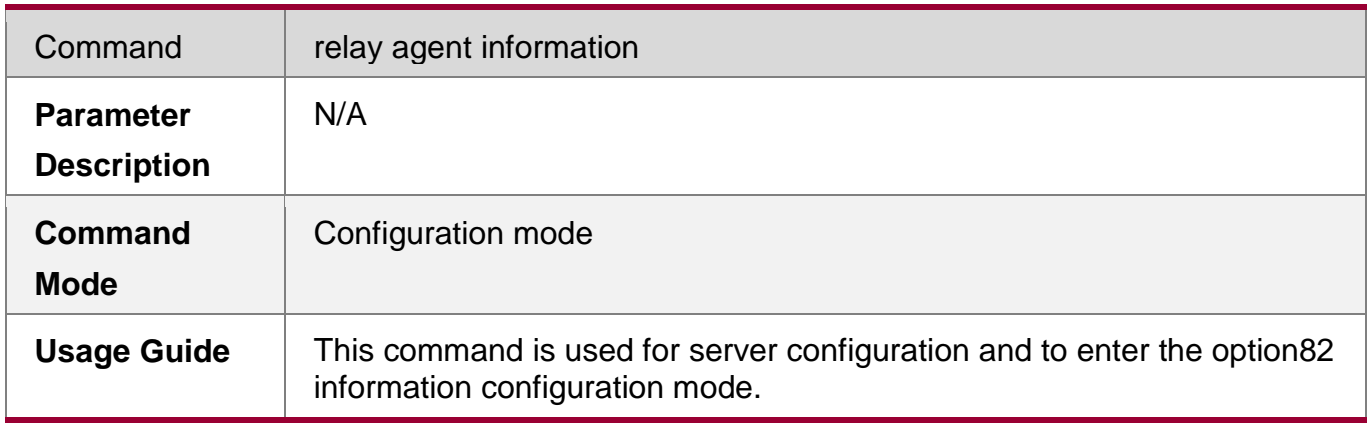

## **Configuring the option82 Information Matched with Class Rules**

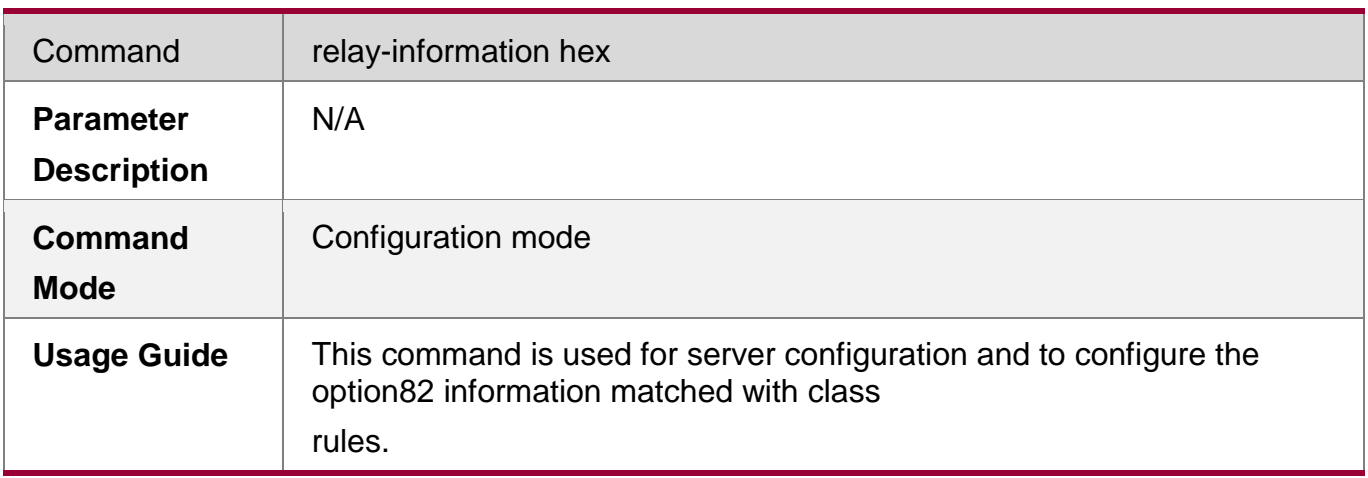

## **Associating Class Rules with Address Pools**

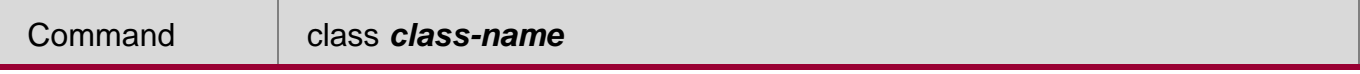

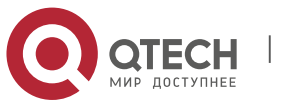

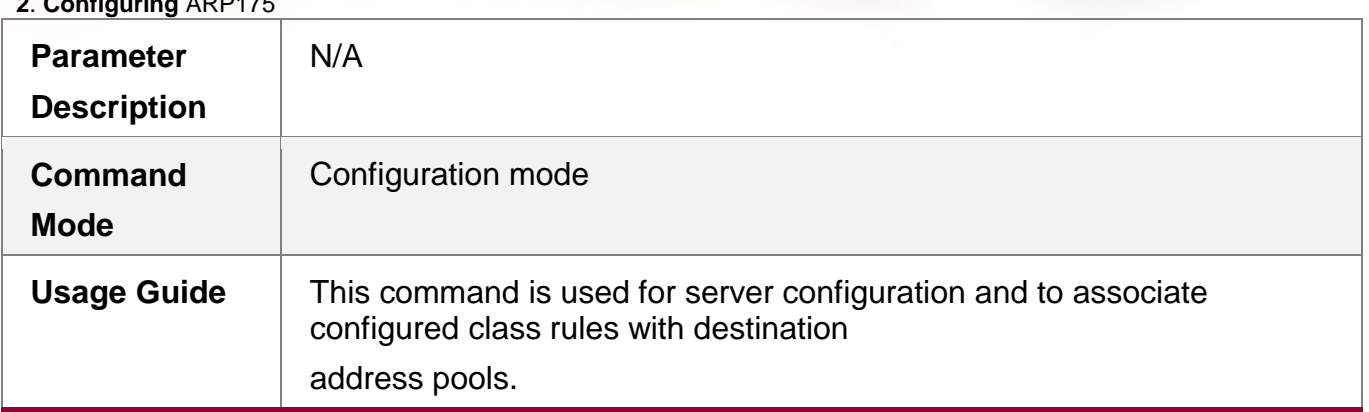

## **Configuring the IP Address Range Matched with a Class Rule**

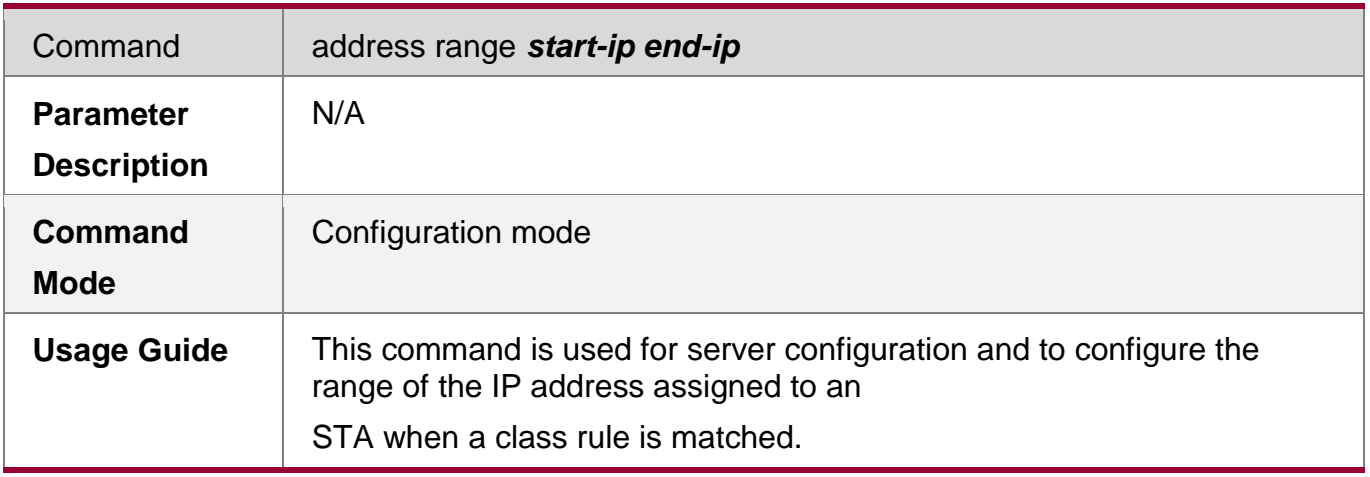

## **Configuration Example**

## **Configuring Class Rules**

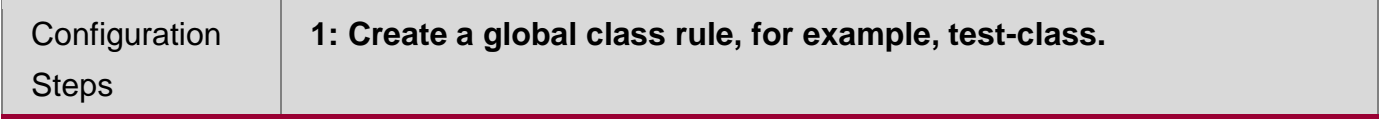

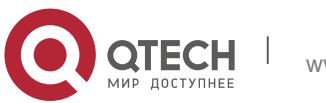

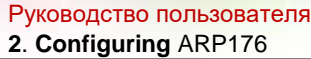

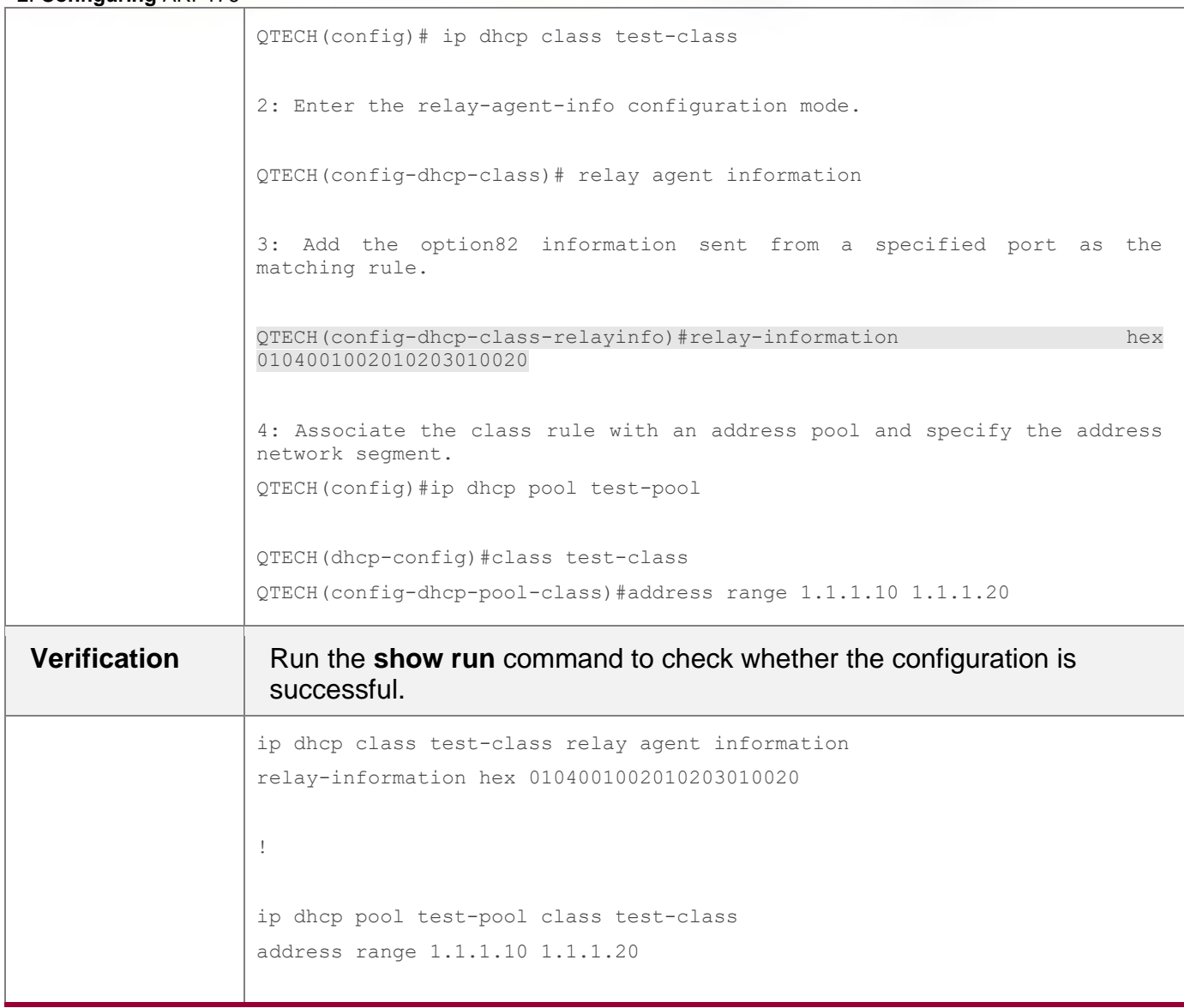

# **4.5 Monitoring**

Running the clear commands may lose vital information and interrupt services.

## **Clearing**

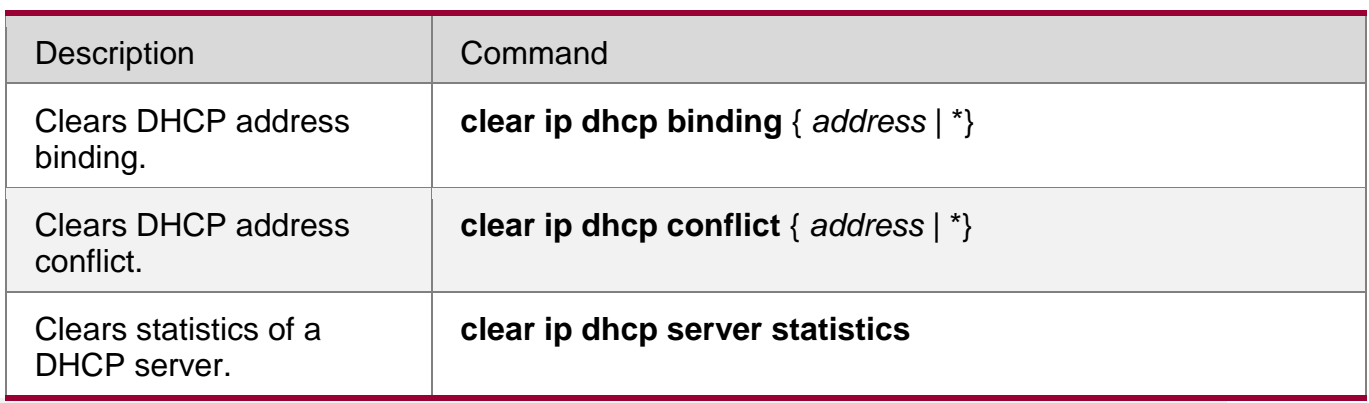

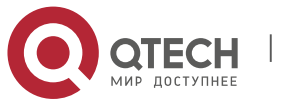

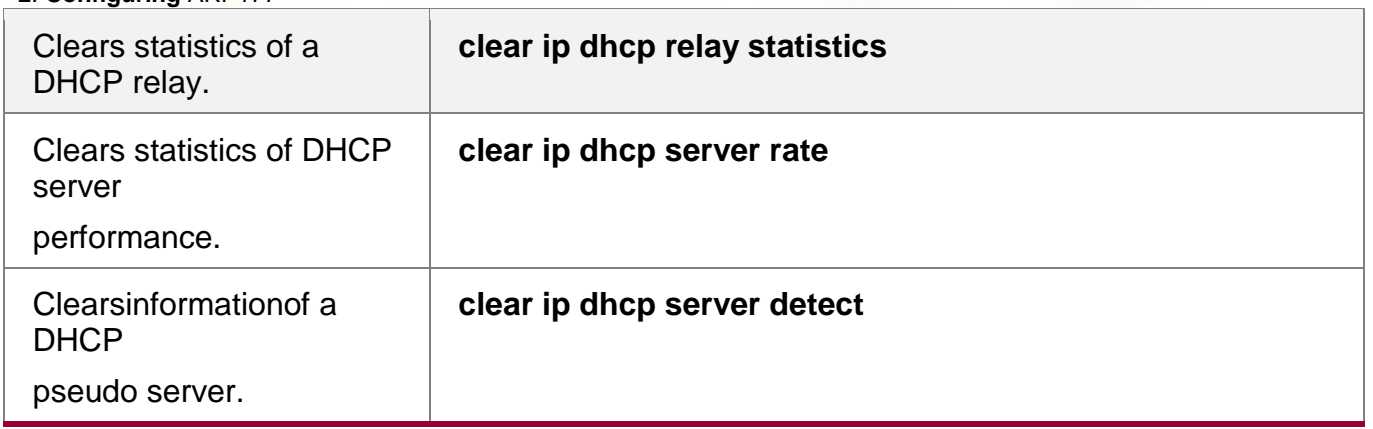

# **Displaying**

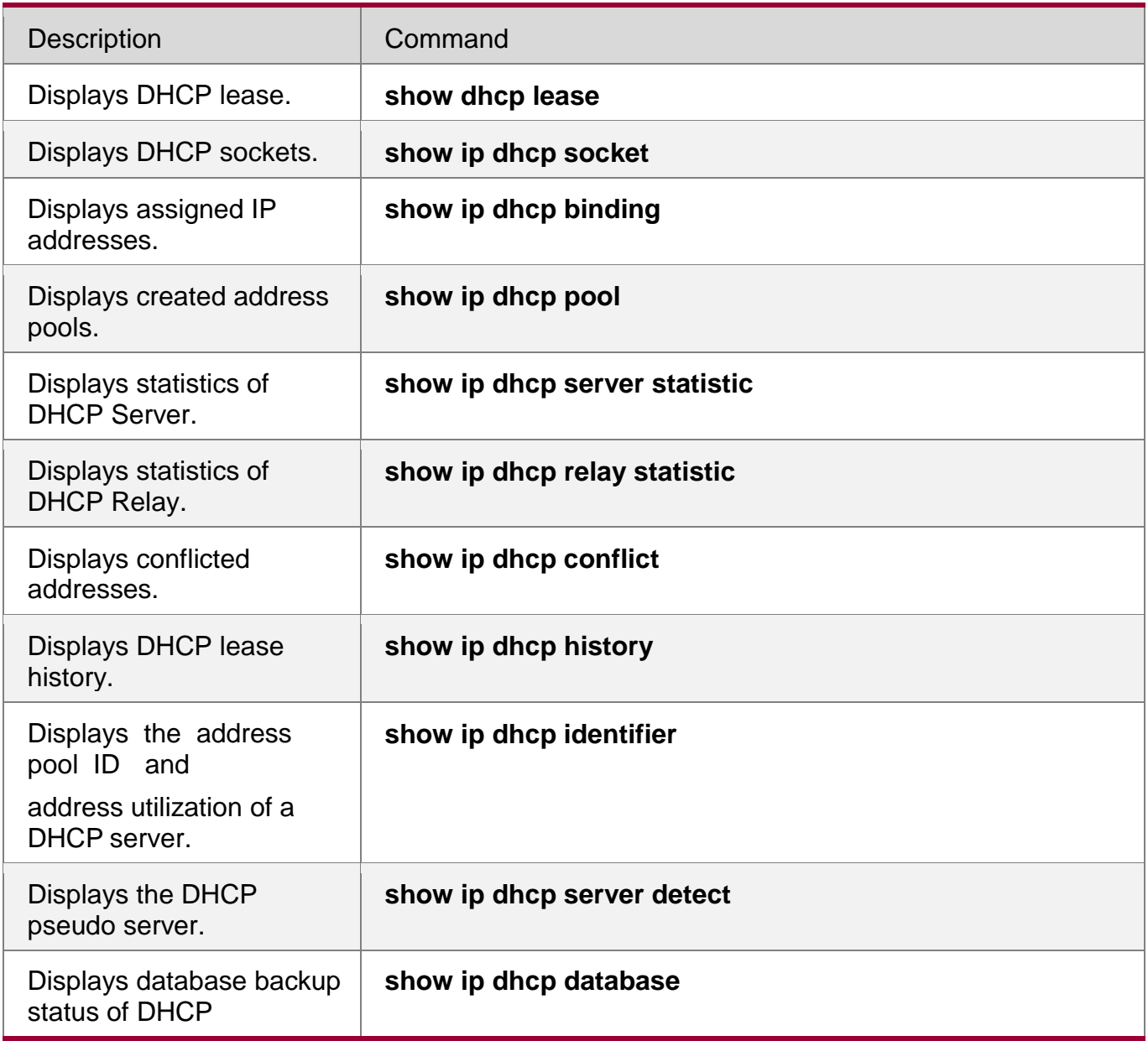

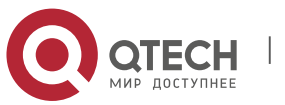

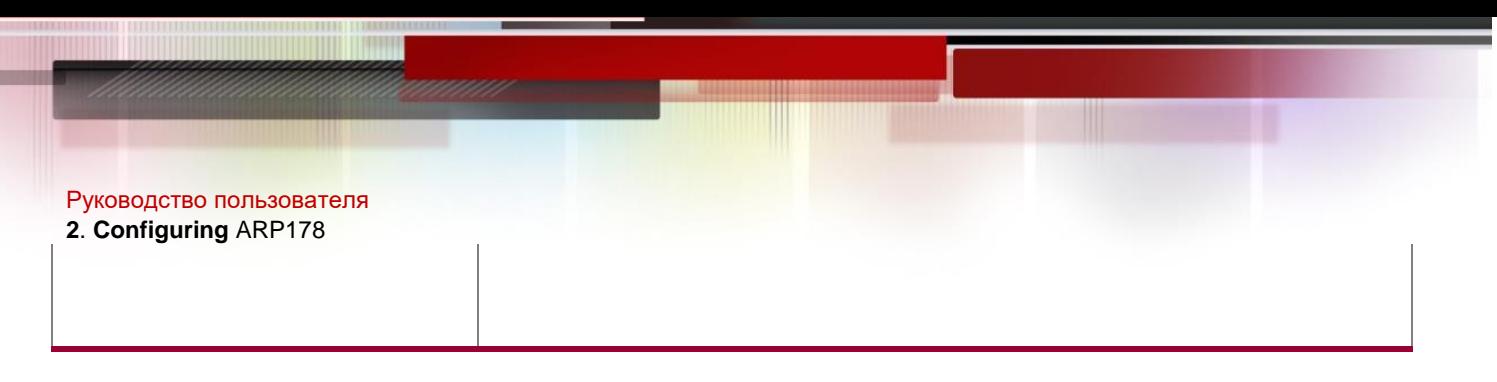

## **Debugging**

System resources are occupied when debugging information is output. Therefore, disable debugging immediately after use.

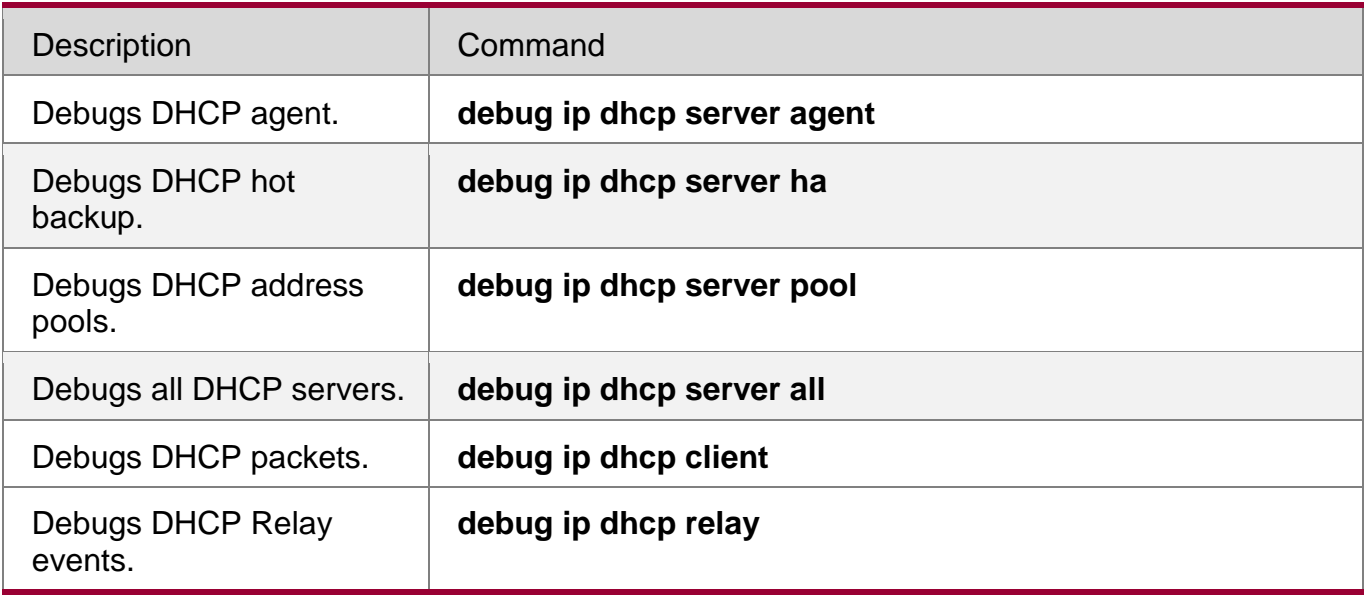

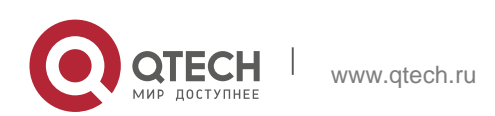

# **5 Configuring DHCPv6**

### **5.1 Overview**

The Dynamic Host Configuration Protocol for IPv6 (DHCPv6) is a protocol that allows a DHCP server to transfer configurations (such as IPv6 addresses) to IPv6 nodes.

As compared with other IPv6 address allocation methods, such as manual configuration and stateless automatic address configuration, DHCPv6 provides the address allocation, prefix delegation, and configuration parameter allocation.

- DHCPv6 is a stateful protocol for automatically configuring addresses and flexibly adding and reusing network addresses, which can record allocated addresses and enhance network manageability.
- By using the prefix delegation of DHCPv6, uplink network devices can allocate address prefixes to downlink network devices, which implements flexible station-level automatic configuration and flexible control of station address space.
- **The DHCPv6 configuration parameter allocation solves the problem that** parameters cannot be obtained through a stateless automatic address configuration protocol and allocates DNS server addresses and domain names to hosts.

DHCPv6 is a protocol based on the client/server model. A DHCPv6 client is used to obtain various configurations whereas a DHCPv6 server is used to provide various configurations. If the DHCPv6 client and DHCPv6 server are not on the same network link (the same network segment), they can interact with each other by using a DHCPv6 relay agent.

The DHCPv6 client usually discovers the DHCPv6 server by reserving multicast addresses within a link; therefore, the DHCPv6 client and DHCPv6 server must be able to directly communicate with each other, that is, they must be deployed within the same link. This may cause management inconvenience, economic waste (a DHCPv6 server is deployed for each subnet) and upgrade inconvenience. The DHCPv6 relay agent function can solve these problems by enabling a DHCPv6 client to send packets to a DHCPv6 server on a different link. The DHCP relay agent is often deployed within the link where a DHCPv6 client resides and is used to relay interaction packets between the DHCPv6 client and DHCPv6 server. The DHCP relay agent is transparent to the DHCPv6 client.

Figure 5-1

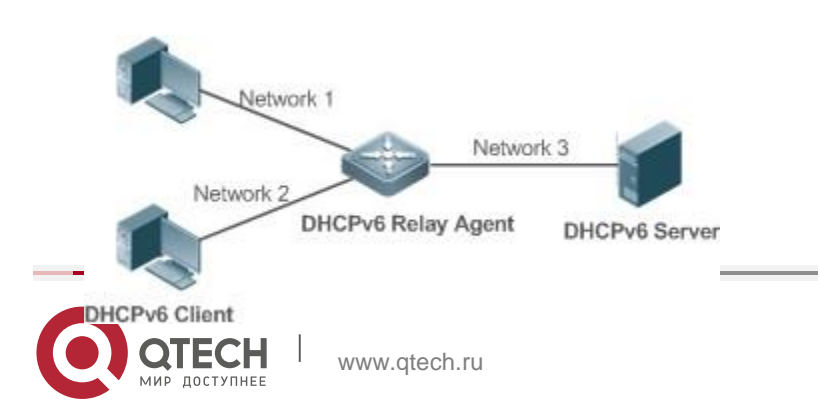

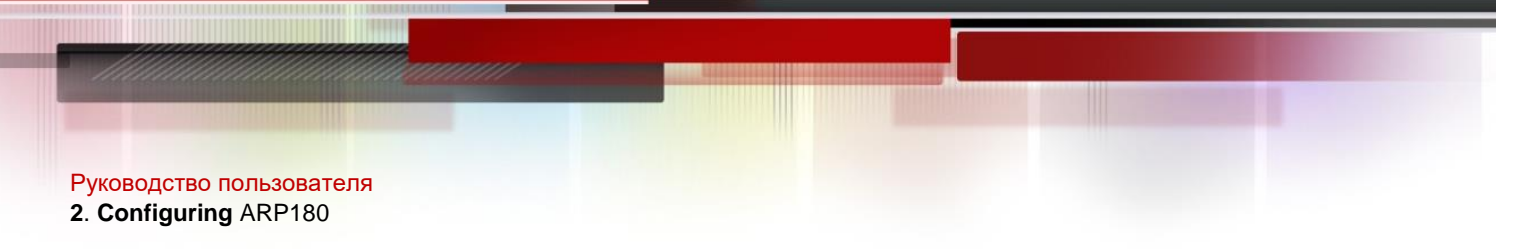

#### **Protocols and Standards**

- **RFC3315: Dynamic Host Configuration Protocol for IPv6**
- RFC3633: IPv6 Prefix Options for Dynamic Host Configuration Protocol (DHCP) Version 6
- RFC3646: DNS Configuration Options for Dynamic Host Configuration Protocol for IPv6 (DHCPv6)
- **RFC3736: Stateless DHCP Service for IPv6**
- RFC5417: Control And Provisioning of Wireless Access Points (CAPWAP) Access Controller DHCP Option

#### **5.2 Applications**

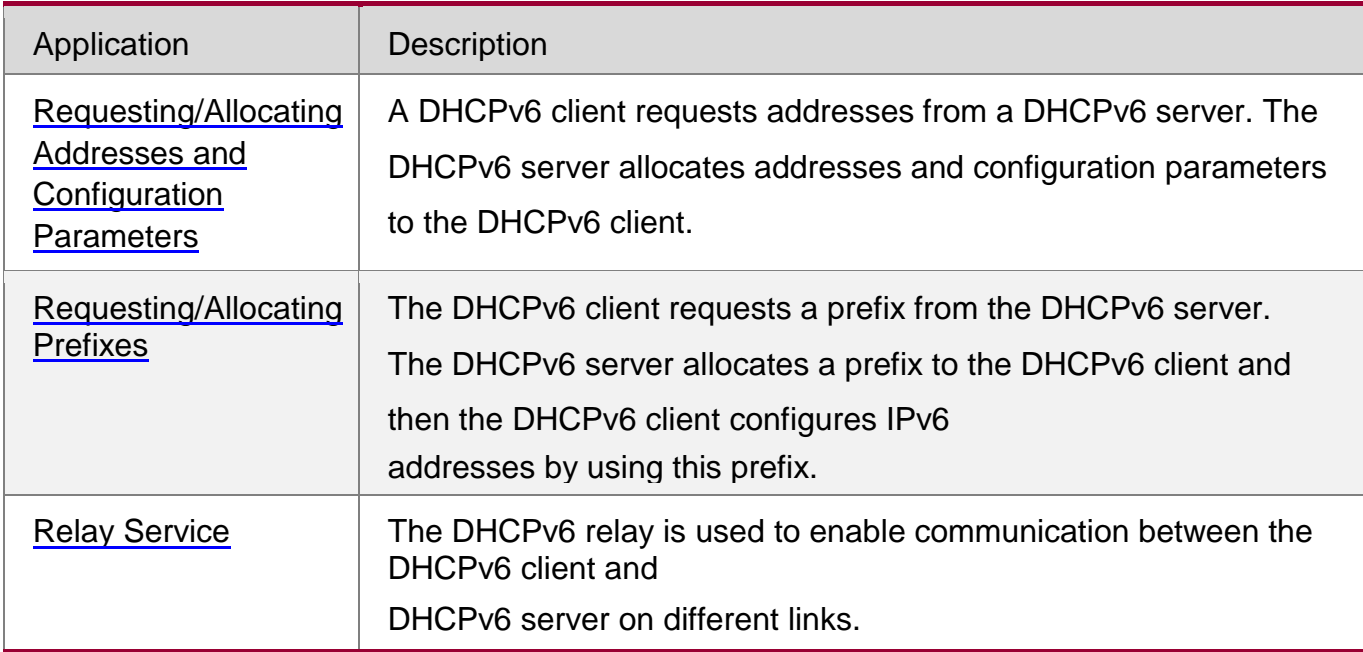

<span id="page-179-0"></span>**5.2.1** Requesting/Allocating Addresses and Configuration Parameters

#### **Scenario**

In a subnet, a DHCPv6 client requests addresses from a DHCPv6 server. The DHCPv6 server allocates addresses and configuration parameters to the DHCPv6 client.

As shown in [Figure 5-2:](#page-180-1)

 The DHCPv6 server is configured with IPv6 addresses, DNS servers, domain names and other configuration parameters to be allocated.

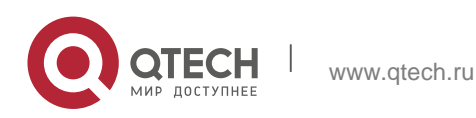
- **2**. **Configuring** ARP181
	- A host works as a DHCPv6 client to request an IPv6 address from the DHCPv6 server. After receiving the request, the DHCPv6 server selects an available address and allocates the address to the host.
	- The host can also request a DNS server, domain name and other

configuration parameters from the DHCPv6 server. Figure 5-2

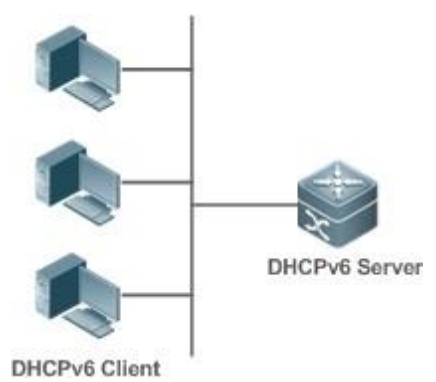

## **Deployment**

- Run the DHCPv6 client on a host in the subnet to obtain an IPv6 address and other parameters.
- Run the DHCPv6 server on a device and configure the IPv6 address and other parameters to allocate the IPv6 address and parameters.
- **5.2.2** Requesting/Allocating Prefixes

### **Scenario**

As shown in [Figure 5-3, a](#page-180-0)n uplink device (PE) allocates an IPv6 address prefix for a downlink device (CPE). The CPE generates a new address prefix for the internal subnet based on the obtained prefix. Hosts in the internal subnet of the CPE are configured with addresses through Router Advertisement (RA) by using the new address prefix.

- The PE provides the prefix delegation service as a DHCPv6 server.
- The CPE requests an address prefix from the PE as a DHCPv6 client. After obtaining the address prefix, the CPE generates a new address prefix for the internal subnet and sends an RA message to hosts in the internal subnet.
- The hosts in the internal subnet where CPE resides configure their addresses based on the RA message sent by the CPE.

<span id="page-180-0"></span>Figure 5-3

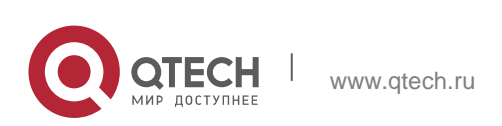

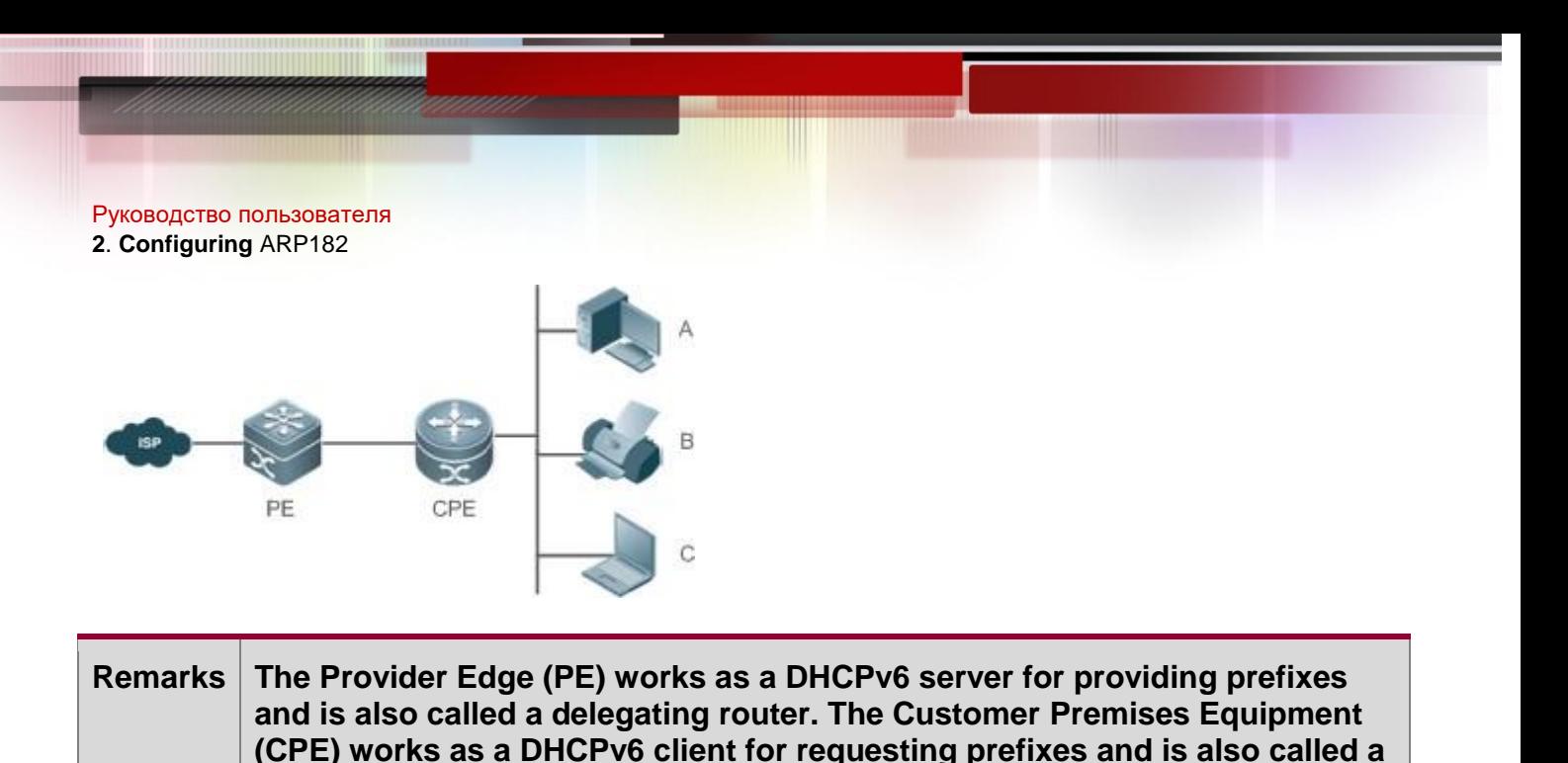

**requesting router. A, B and C are various hosts.**

## **Deployment**

- Run the DHCPv6 server on the PE to implement the prefix delegation service.
- Run the DHCPv6 client on the CPE to obtain address prefixes.
- Deploy IPv6 ND between the CPE and the hosts to configure the host addresses in the subnet through RA.

## **5.2.3** Relay Service

## **Scenario**

The DHCPv6 relay agent provides the relay service for the DHCPv6 client ad DHCPv6 server on different links to enable communication between them.

As shown in [Figure 5-4:](#page-181-0)

- Device 1 is enabled with the DHCPv6 relay agent and destined to 3001::2.
- **Device 2 wants to forward packets to other servers through a next-level relay** service. Enable the DHCPv6 relay agent on Device 2, set the destination address to FF02::1:2 (all servers and Relay multicast addresses) and specify the egress interface as the layer-3 interface gi 0/1.

<span id="page-181-0"></span>Figure 5-4

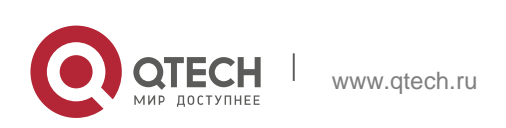

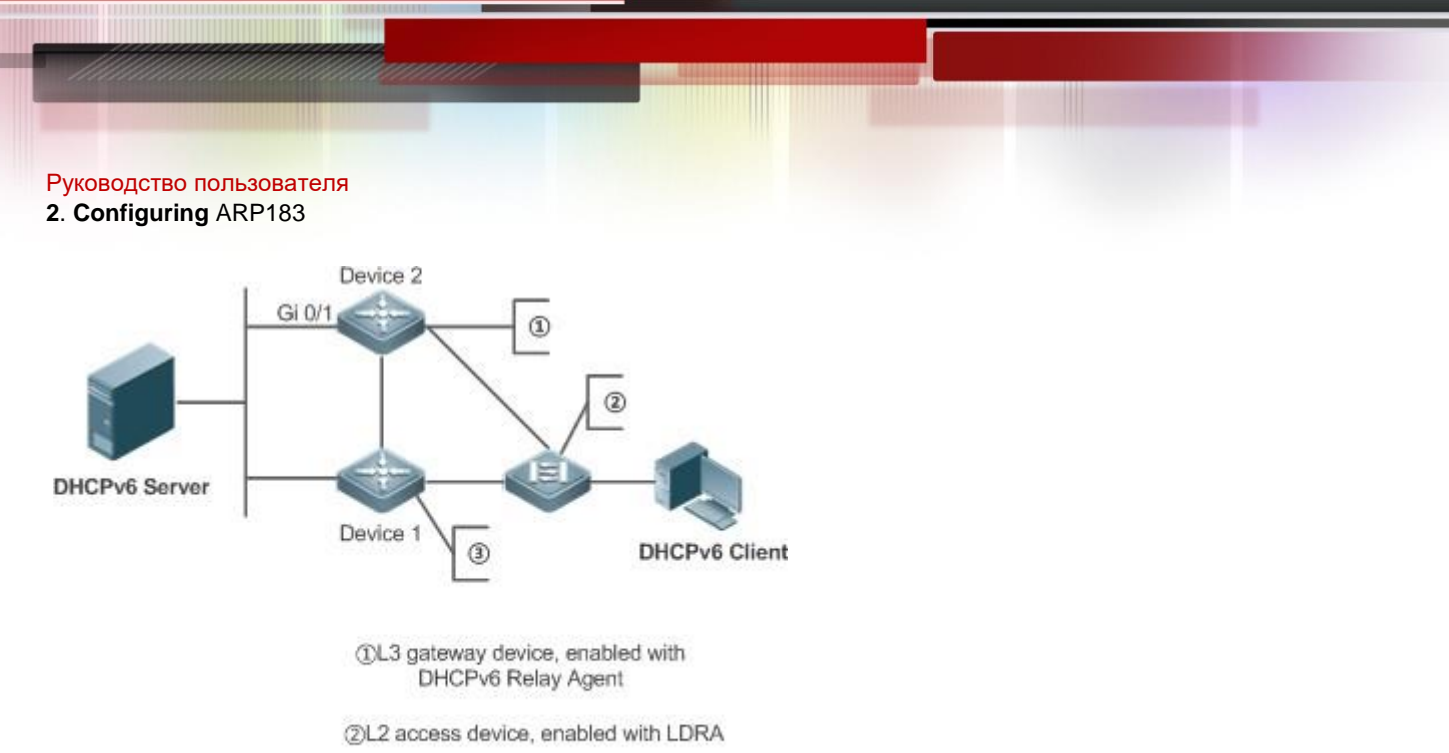

3L3 gateway device, enabled with DHCPv6 Relay Agent

# **Deployment**

- Enable the DHCPv6 relay agent on device 1 and specify the address as 3000::1.
- Enable the DHCPv6 relay agent on device 2 and specify the address as FF02::1:2.

## **5.3 Features**

## **Basic Concept**

# **DUID**

The DHCP Unique Identifier (DUID) identifies a DHCPv6 device. As defined in RFC3315, each DHCPv6 device (DHCPv6 client, relay or server) must have a DUID, which is used for mutual authentication during DHCPv6 message exchange.

RFC3315 defines three types of DUIDs:

- **DUID Based on Link-Layer address plus Time (DUID-LLT).**
- **DUID Assigned by Vendor Based on Enterprise Number (DUID-EN).**
- **Link-Layer address (DUID-LL).**

QTECH DHCPv6 devices use DUID-LLs. The structure of a DUID-LL is as follows:

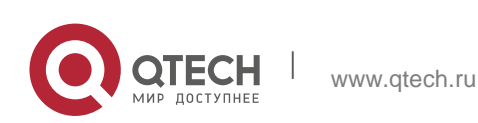

Руководство пользователя **2**. **Configuring** ARP184  $\Omega$ 2 з 0 1 2 3 4 5 6 7 8 9 0 1 2 3 4 5 6 7 8 9 0 1 2 3 4 5 6 7 8 9 0 1 -+-+-+-+-+-+-+-+-+-+-+-+-+ +-+-+-+-+-+-+-+-+-+-+-+-+-+-+-+-+ 3  $\mathbf{I}$ hardware type (16 bits) link-layer address (variable length) 

The values of *DUID-LL*, *Hardware type*, and *Link-layer address* are 0x0003, 0x0001 (indicating the Ethernet), and MAC address of a device respectively.

## **Identity Association (IA)**

A DHCPv6 server allocates IAs to DHCPv6 clients. Each IA is uniquely identified by an identity association identifier (IAID). IAIDs are generated by DHCPv6 clients. A one-toone mapping is established between IAs and clients. An IA may contain several addresses, which can be allocated by the client to other interfaces. An IA may contain one of the following types of addresses:

- Non-temporary Addresses (NAs), namely, globally unique addresses.
- Temporary Addresses (TAs), which are hardly used.
- **Prefix Delegation (PD).**

Based on the address type, IAs are classified into IA\_NA, IA\_TA, and IA\_PD (three IA-Types). QTECH DHCPv6 servers support only IA\_NA and IA\_PD.

# **Binding**

A DHCPv6 binding is a manageable address information structure. The address binding data on a DHCPv6 server records the IA and other configurations of every client. A client can request multiple bindings. The address binding data on a server is present in the form of an address binding table with DUID, IA-Type and IAID as the indexes. A binding containing configurations uses DUID as the index.

## **DHCPv6 Conflict**

When an address allocated by a DHCPv6 client is in conflict, the client sends a Decline packet to notify the DHCPv6 server that the address is rebound. Then, the server adds the address to the address conflict queue. The server will not allocate the addresses in the address conflict queue. The server supports viewing and clearing of address

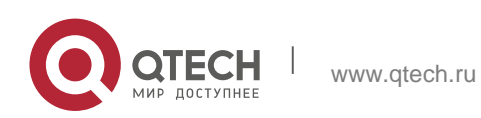

**2**. **Configuring** ARP185 information in the address conflict queue.

## **Packet Type**

RFC3315 stipulates that DHCPv6 uses UDP ports 546 and 547 for packet exchange. Specifically, a DHCPv6 client uses port 546 for receiving packets, while a DHCPv6 server and DHCPv6 relay agent use port 547 for receiving packets. RFC3315 defines the following types of packets that can be exchanged among the DHCPv6 server, client, and relay agent:

- Packets that may be sent by a DHCPv6 client to a DHCPv6 server include Solicit, Request, Confirm, Renew, Rebind, Release, Decline, and Informationrequest.
- Packets that may be sent by a DHCPv6 server to a DHCPv6 client include Advertise, Reply, and Reconfigure.
- Packets that may be sent by a DHCPv6 relay agent to another DHCPv6 relay agent or a DHCPv6 server include Relay-forward.
- **Packets that may be sent by a DHCPv6 relay agent to another DHCPv6 relay** agent or a DHCPv6 server include Relay-reply.

QTECH DHCPv6 servers do not support the Reconfigure packet.

**QTECH DHCPv6 clients do not support the Confirm and Reconfigure packets.** 

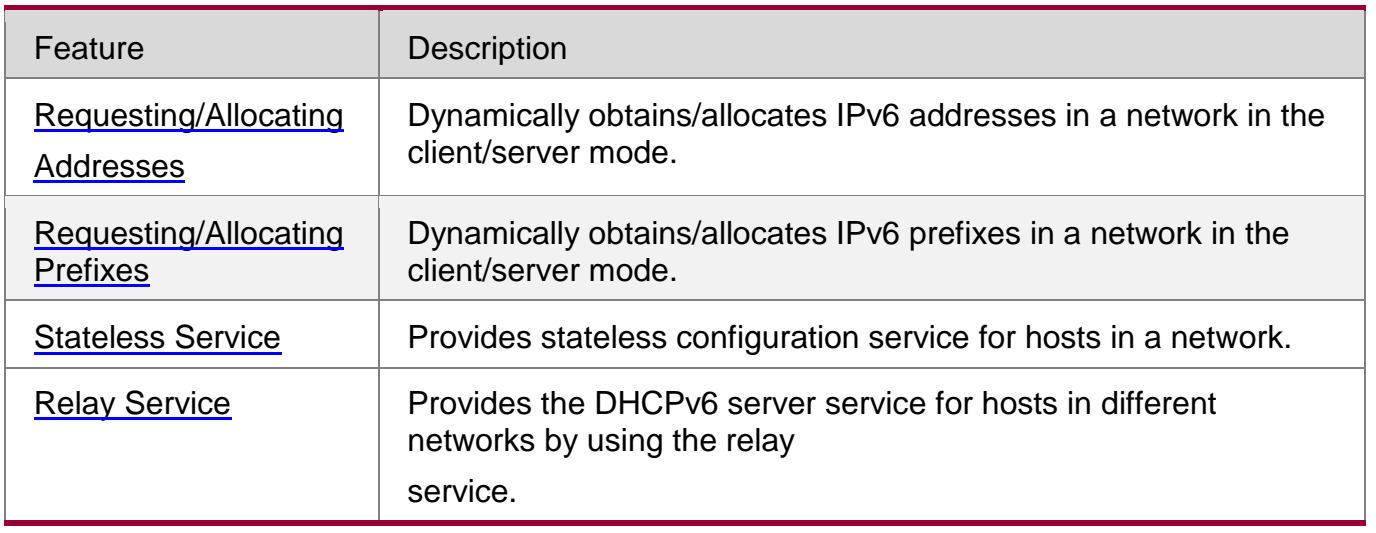

## **Overview**

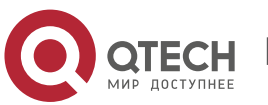

### **2**. **Configuring** ARP186

### <span id="page-185-0"></span>**5.3.1 Requesting/Allocating Addresses**

A DHCPv6 client can request IPv6 addresses from a DHCPv6 server.

After being configured with available addresses, a DHCPv6 server can provide IPv6 addresses to hosts in the network, record the allocated addresses and improve the network manageability.

### **Working Principle**

Network hosts serve as DHCPv6 clients and DHCPv6 servers to implement address allocation, update, confirmation, release and other operations through message exchange.

### **Four-Message Exchange**

Figure 5-5 shows the four-

message exchange process.

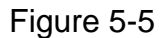

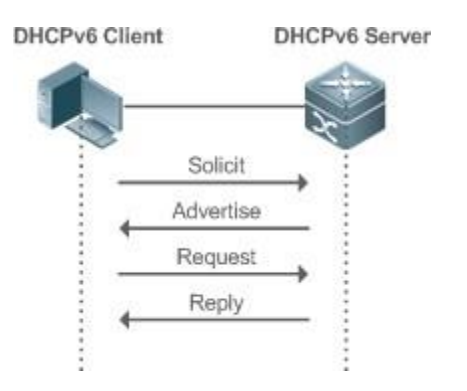

- A DHCPv6 client sends a Solicit message whose destination address is FF02::1:2 and destination port number is 547 within the local link to request address, prefix and configuration parameter allocation. All DHCPv6 servers or DHCPv6 relay agents within the link will receive the Solicit message.
- After receiving the Solicit message, a DHCPv6 server will send an Advertise message in the unicast mode if it can provide the information requested in the Solicit message. The Advertise message includes the address, prefix and configuration parameters.
- The DHCPv6 client may receive the Advertise message from multiple DHCPv6

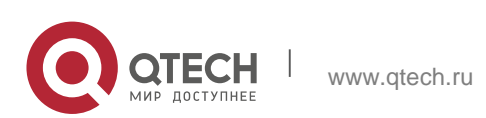

**2**. **Configuring** ARP187

servers. After selecting the most suitable DHCPv6 server, the DHCPv6 client sends a Request message whose destination address is FF02::1:2 and destination port number is 547 to request address, prefix and configuration parameter allocation.

**EXTER** After receiving the Request message, the DHCPv6 server creates a binding locally and sends a Reply message in the unicast mode. The Reply message includes the address, prefix and configuration parameters that the DHCPv6 server will allocate to the DHCPv6 client. The DHCPv6 client obtains address, prefix or configuration parameters based on the information in the Reply message.

### **Two-Message Exchange**

Two-message exchange can be used to complete address, prefix and parameter configuration for DHCPv6 clients more quickly.

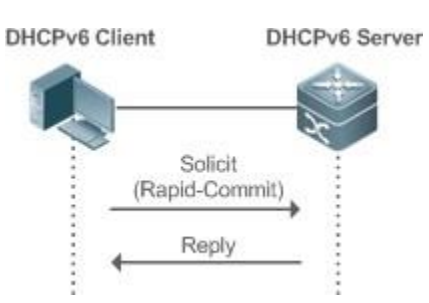

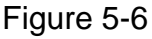

- A DHCPv6 client sends a Solicit message whose destination address is FF02::1:2 and destination port number is 547 within the local link to request address, prefix and configuration parameter allocation. The Solicit message contains Rapid Commit.
- If a DHCPv6 server supports the Rapid Commit option, the DHCPv6 server creates a binding locally and sends a Reply message in the unicast mode. The Reply message includes the address, prefix and configuration parameters to be

allocated to the DHCPv6 client. The DHCPv6 client completes configuration based on the information in the Reply message.

## **Update and Rebinding**

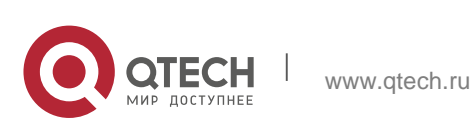

**2**. **Configuring** ARP188

The DHCPv6 server provides the control address and the updated T1 and T2 in the IA

of the message sent to the DHCPv6 client.

### Figure 5-7

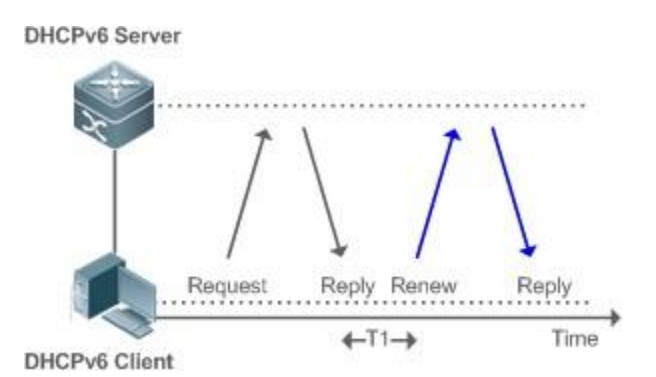

- The DHCPv6 client will send a Renew multicast message to the DHCPv6 server for updating the address and prefix after T1 seconds. The Renew message contains the DUID of the DHCPv6 server and the IA information to be updated.
- After receiving the Renew message, the DHCPv6 server checks whether the DUID value in the Renew message is equal to the DUID value of the local device. If yes, the DHCPv6 server updates the local binding and sends a Reply message in the unicast mode. The Reply message contains the new T1 and other parameter s.

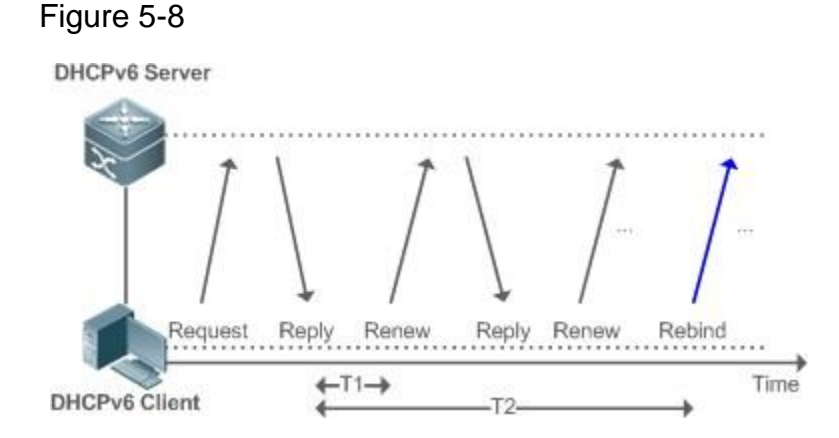

- If no response is received after the DHCPv6 client sends a Renew message to the DHCPv6 server, the DHCPv6 client will send a Rebind multicast message to the DHCPv6 server for rebinding the address and prefix after T2 expires.
	- After receiving the Rebind message, the DHCPv6 server (perhaps a new

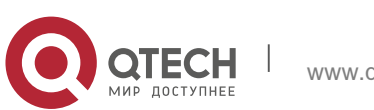

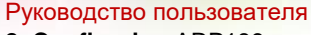

**2**. **Configuring** ARP189

DHCPv6 server) sends a Reply message according to the content of the Rebind message.

**Release**

If a DHCPv6 client needs to release an address or a prefix, the DHCPv6 client needs to send a Release message to a DHCPv6 server to notify the DHCPv6 server of the released addresses or prefixes. In this way, the DHCPv6 server can allocate these addresses and prefixes to other DHCPv6 clients.

## Figure 5-9

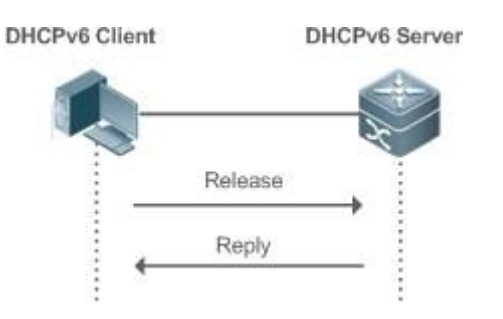

- After receiving the Release message, the DHCPv6 server removes the corresponding bindings based on the addresses or prefixes in the Release message, and sends a Reply message carrying the state option to the DHCPv6 client.
	- **Confirmation**

After moving to a new link (for example, after restart), a DHCPv6 client will send a Confirm message to the DHCPv6 server on the new link to check whether the original addresses are still available.

## Figure 5-10

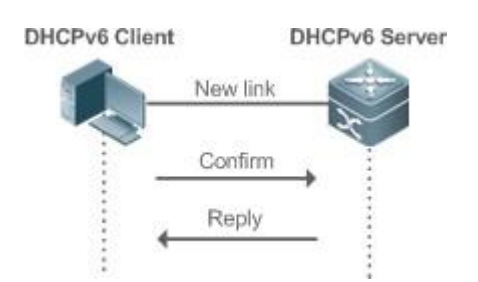

 After receiving the Confirm message, the DHCPv6 server performs confirmation based on the address information in the Confirm message, and sends a Reply message carrying the state option to the DHCPv6 client. If the confirmation

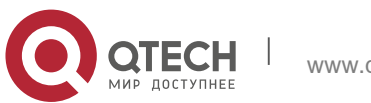

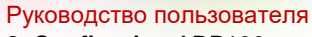

**2**. **Configuring** ARP190

fails, the DHCPv6 client may initiate a new address allocation request.

## **DHCPv6 Conflict**

If the DHCPv6 client finds that the allocated addresses have been used on the link after address allocation is completed, the DHCPv6 client sends a Decline message to notify the DHCPv6 server of the address conflict.

Figure 5-11

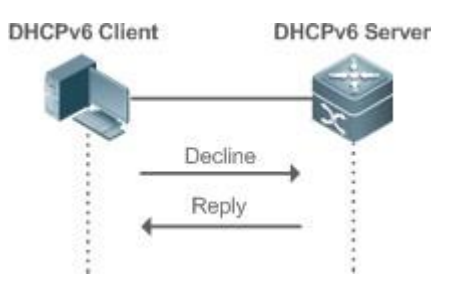

- The DHCPv6 client includes the IA information of the conflicted addresses in the Decline message.
- **After receiving the Decline message, the DHCPv6 server marks the addresses** in the Decline message as "declined" and will not allocate these addresses. Then, the DHCPv6 server sends a Reply message carrying the state option to the DHCPv6 client. You can manually clear addresses marked as "declined" to facilitate re-allocation.

## **Related Configuration**

# **Enabling the DHCPv6 Server Function on an Interface**

- By default, an interface is not enabled with the DHCPv6 server function.
- You can run the **ipv6 dhcp server** command to enable the DHCPv6 server function for the interface.

The DHCPv6 server function must be enabled on a layer-3 interface.

# **Allocating Addresses Through the DHCPv6 Server**

- By default, the DHCPv6 server has no configuration pool and is not configured with addresses to be allocated.
- You can run the **ipv6 dhcp pool** command to create a configuration pool.
- You can run the **iana-address** command to configure addresses to be allocated and the **preferred lifetime** and **valid lifetime** values.

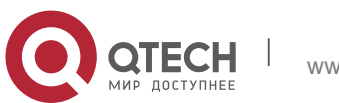

**2**. **Configuring** ARP191

- **Clearing Conflicted Addresses Through the DHCPv6 Server**
- By default, the DHCPv6 server does not clear conflicted addresses that are detected.
- You can run the **clear ipv6 dhcp conflict** command to clear conflicted addresses so that these addresses can be reused.
- **Enabling the DHCPv6 Client Address Request Function on an Interface**
- By default, an interface is not enabled with the DHCPv6 client address request function.
- You can run the **ipv6 dhcp client ia** command to enable the DHCPv6 client address request function for the interface.

The DHCPv6 client address request function is effective only on a layer-3 interface.

### <span id="page-190-0"></span>**5.3.2 Requesting/Allocating Prefixes**

Configure available prefixes on the DHCPv6 server. By using the prefix delegation of DHCPv6, uplink network devices can allocate address prefixes to downlink network devices, which implements flexible station-level automatic configuration and flexible control of station address space.

### **Working Principle**

Downlink network devices serve as DHCPv6 clients to exchange messages with the DHCPv6 server to implement address allocation, update, release and other operations. Downlink network devices obtain, update, rebind and release prefixes by using the four-/two-message exchange mechanism similar to that for allocating addresses. However, prefix allocation is different from address allocation in the following aspects:

- In message exchange using the prefix delegation, the Confirm and Decline messages are not used.
- If a DHCPv6 client moves to a new link and needs to check whether the prefix information is available, it performs confirmation through Rebind and Reply message exchange.
- The IA type in various messages is IA\_PD.

For the message exchange using the prefix delegation, refer to the section "Requesting/Allocating Addresses".

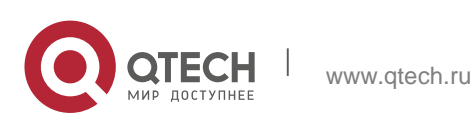

- **Enabling the DHCPv6 Server Function on an Interface**
- By default, an interface is not enabled with the DHCPv6 server function.
- You can run the **ipv6 dhcp server** command to enable the DHCPv6 server function for the interface.

The DHCPv6 server function is effective only on a layer-3 interface.

### **Prefix Delegation of the DHCPv6 Server**

- By default, the DHCPv6 server has no configuration pool and is not configured with prefixes.
- You can run the **ipv6 dhcp pool** command to create a configuration pool.
- You can run the **prefix-delegation** command to allocate specified prefixes to a specific DHCPv6 client.
- You can run the **prefix-delegation pool** command to configure a prefix pool so that all prefixes requested by the DHCPv6 client are allocated from this pool.

### **Enabling the DHCPv6 Client Prefix Request Function on an Interface**

By default, an interface is not enabled with the DHCPv6 client prefix request function.

You can run the **ipv6 dhcp client pd** command to enable or disable the DHCPv6 client prefix request function for the interface.

The DHCPv6 client prefix request function is effective only on a layer-3 interface.

### <span id="page-191-0"></span>**5.3.3** Stateless Service

When a DHCPv6 client needs only configuration parameters, the DHCPv6 stateless service can be used to obtain related configuration parameters which cannot be obtained through a stateless automatic address configuration protocol, such as the DNS server address.

### **Working Principle**

Network hosts serve as DHCPv6 clients to exchange messages with the DHCPv6 server to obtain and update configuration parameters.

### **Message Exchange Using the Stateless Service**

Figure 5-12

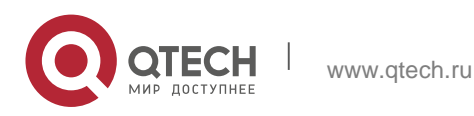

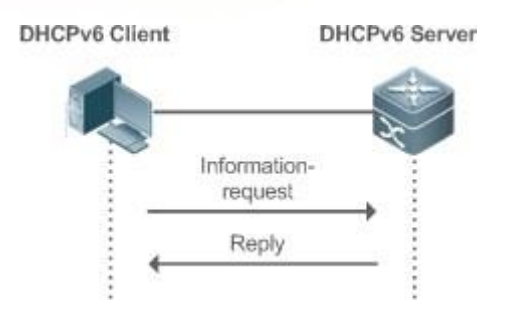

- A DHCPv6 client sends an Information-request message to a DHCPv6 server to request stateless messages. Usually, this message does not contain the DUID of the specified DHCPv6 server.
- The DHCPv6 server sends a Reply message containing the configuration parameters to the DHCPv6 client.

### **Related Configuration**

### **Enabling the DHCPv6 Server Function on an Interface**

- By default, an interface is not enabled with the DHCPv6 server function.
- You can run the **ipv6 dhcp server** command to enable or disable the DHCPv6 server function for the interface.

The DHCPv6 server function is effective only on a layer-3 interface.

### **Stateless Service of a DHCPv6 Server**

- By default, the DHCPv6 server has no configuration pool and is not configured with configuration parameters.
- You can run the **ipv6 dhcp pool** command to create a configuration pool.
- You can run the **dns-server** command to add a DNS server.
- You can run the **domain-name** command to add a domain name.
- You can run the **option52** command to add the IPv6 address of the CAPWAP AC.

### **Stateless Service of a DHCPv6 Client**

- By default, an interface is not enabled with the stateless service of the DHCPv6 client.
- If a host receives an RA message containing the O flag, it will enable the stateless service.

### <span id="page-192-0"></span>**5.3.4** Relay Service

When the DHCPv6 client and DHCPv6 server are on different links, the DHCPv6 client

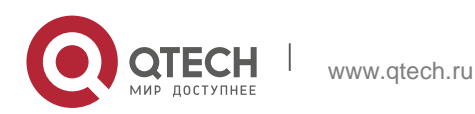

can relay related messages to the DHCPv6 server through the DHCPv6 relay agent. The DHCPv6 server also relays the response to the DHCPv6 client through the relay agent.

### **Working Principle**

When receiving a message from the DHCPv6 client, the DHCPv6 relay agent creates a Relay-forward message. This message contains the original message from the DHCPv6 client and some options added by the relay agent. Then, the relay agent sends the Relay-forward message to a specified DHCPv6 server or a specified multicast address FF05::1:3.

After receiving the Relay-forward message, the DHCPv6 server extracts the original message from the DHCPv6 client f for processing. Then, the DHCPv6 server constructs a response to the original message, encapsulates the response in a Relayreply message, and then sends the Relay-reply message to the DHCPv6 relay agent.

After receiving the Relay-reply message, the DHCPv6 relay agent extracts the original message from the DHCPv6 server for processing, and forwards the message to the DHCPv6 client.

Multi-level relay agents are allowed between the DHCPv6 client and DHCPv6 server.

## **DHCPv6 Relay Agent**

Figure 5-13

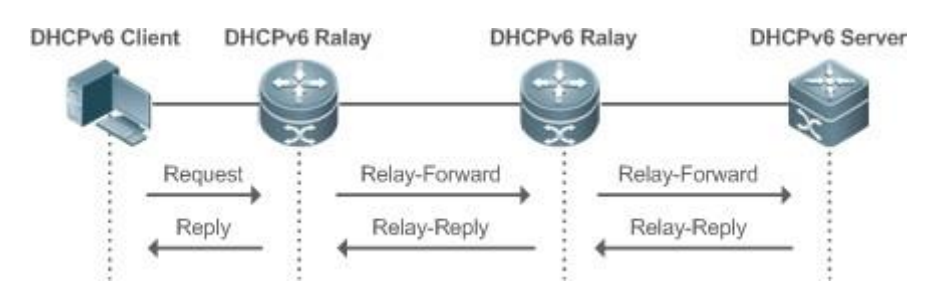

 The DHCPv6 relay agent performs message encapsulation and decapsulation between the DHCPv6 client and DHCPv6 server to enable communication between the DHCPv6 client and DHCPv6 server on different links.

## **5.4 Configuration**

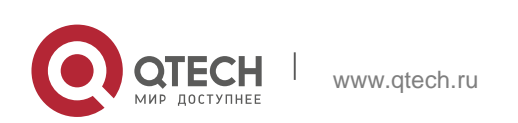

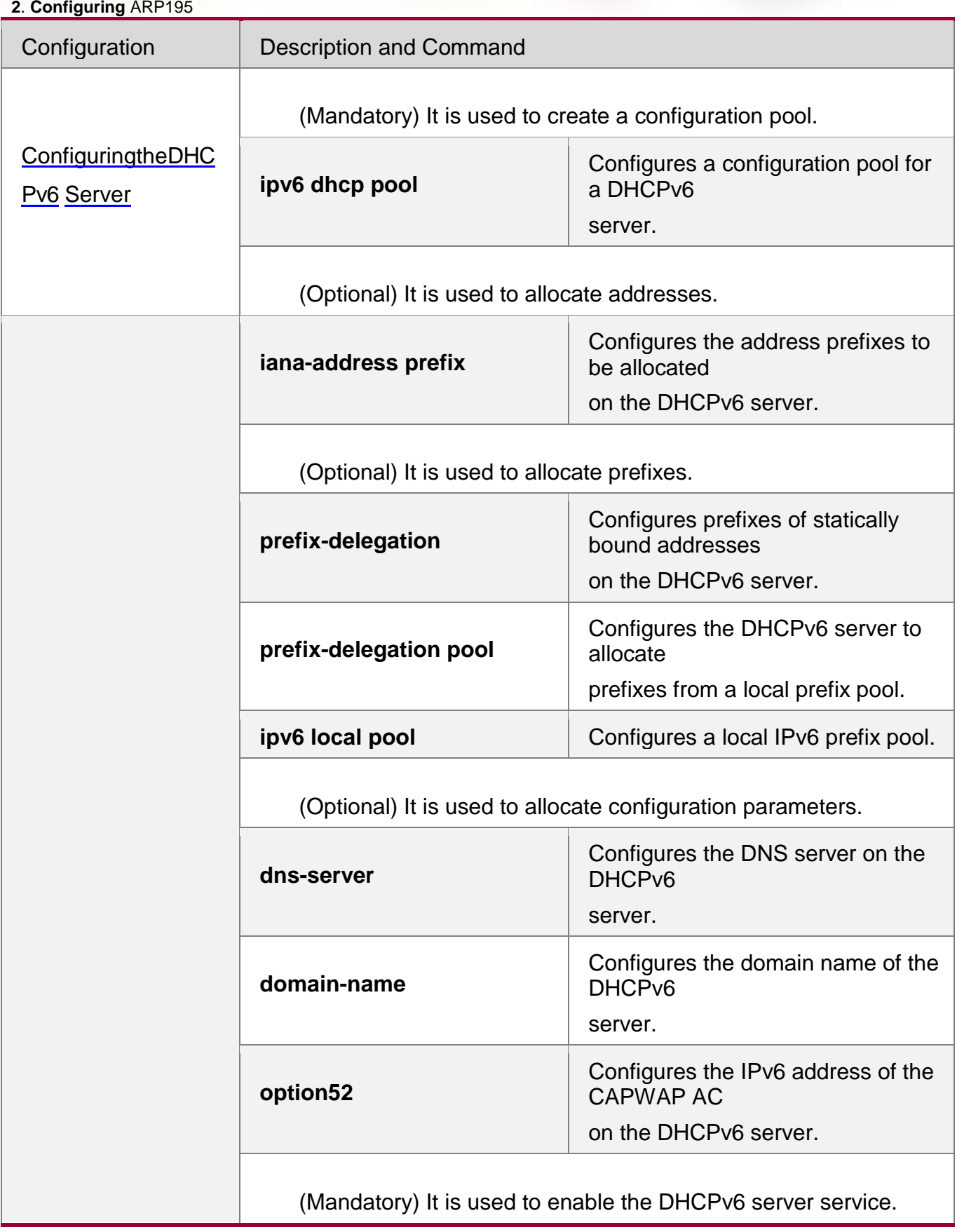

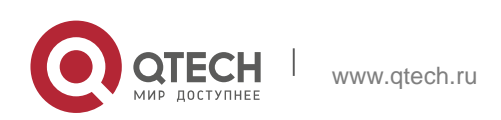

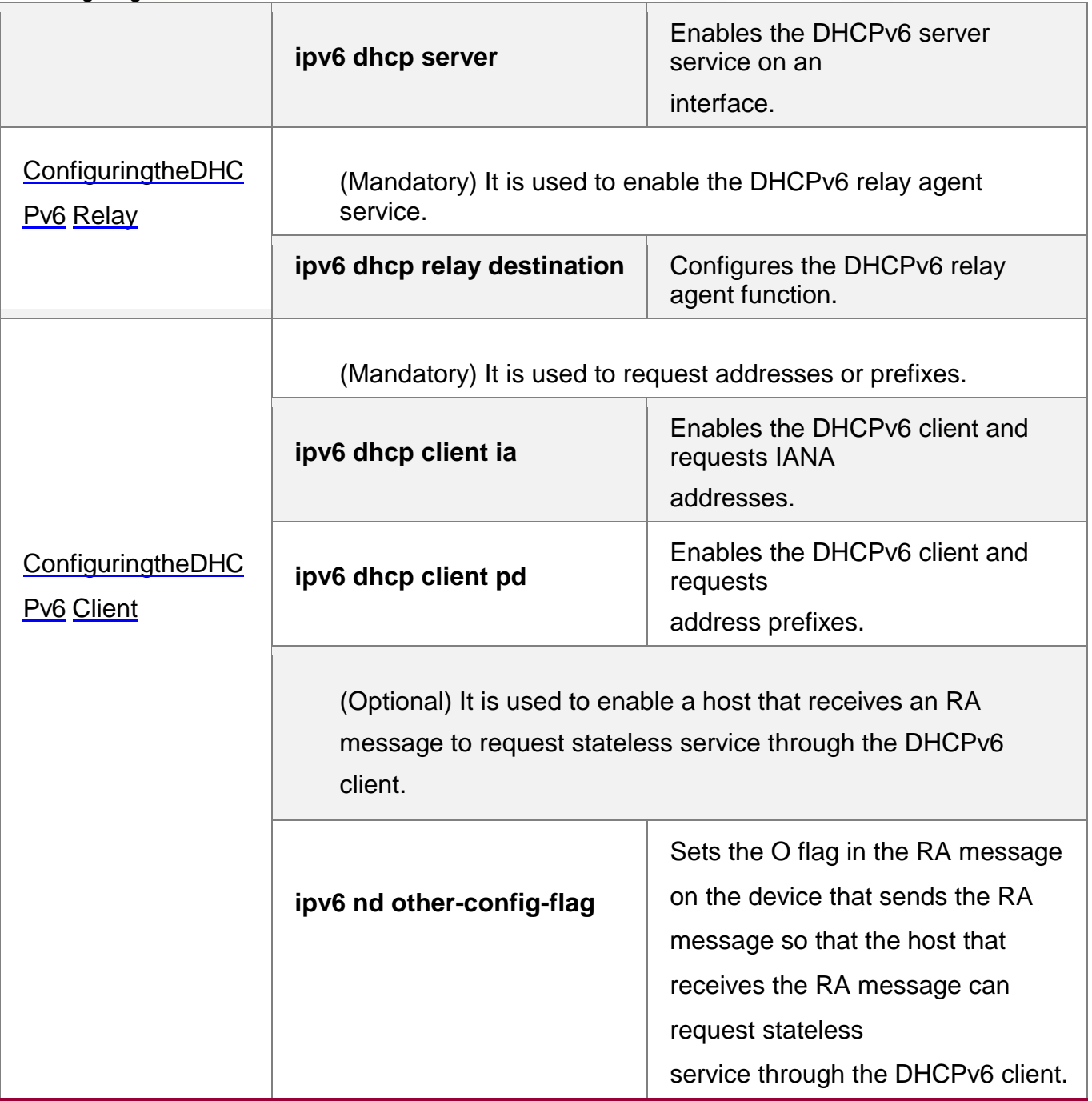

## <span id="page-195-0"></span>**5.4.1** Configuring the DHCPv6 Server

## **Configuration Effect**

 An uplink device can automatically allocate DHCPv6 addresses, prefixes and configuration parameters to a downlink device.

## **Notes**

■ To provide the DHCPv6 server service, you must specify a DHCPv6 server

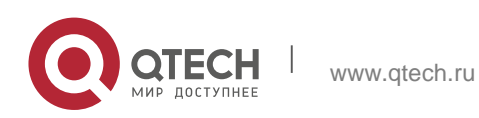

### **2**. **Configuring** ARP197

configuration pool.

- The name of the configuration pool cannot be too long.
- When enabling the DHCPv6 server service, you must specify a configuration pool.
- Only the Switch Virtual Interface (SVI), routed port and L3 aggregate port (AP) support this configuration.

### **Configuration Steps**

### **Configuring a DHCPv6 Server Configuration Pool**

- **Mandatory.**
- Unless otherwise specified, you should configure a DHCPv6 server configuration pool on all devices that need to provide the DHCPv6 server service.
- **Configuring the Address Prefixes to Be Allocated on the DHCPv6 Server**
- **D**otional.
- To provide the address allocation service, you should configure address prefixes to be allocated on all devices that need to provide the DHCPv6 server service.

### **Configuring Prefixes of Static Addresses on the DHCPv6 Server**

- Optional.
- To provide the prefix delegation service for statically bound addresses, you should configure prefixes of statically bound addresses on all devices that need to provide the DHCPv6 server service.

## **Configuring the DHCPv6 Server to Allocate Prefixes from a Local Prefix Pool**

- Optional.
- To provide the prefix delegation service, you should specify a local prefix pool on all devices that need to provide the DHCPv6 server service.

## **Configuring a Local IPv6 Prefix Pool**

- **D**otional.
- To provide the prefix delegation service through a prefix pool, you should specify a local prefix pool on all devices that need to provide the DHCPv6 server service.
- **Configuring the DNS Server on the DHCPv6 Server**

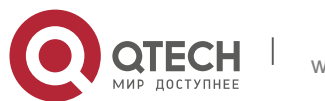

- **2**. **Configuring** ARP198
	- Optional.
	- To allocate DNS servers, you should configure the DNS server on all devices that need to provide the DHCPv6 server service.
	- **Configuring Domain Names on the DHCPv6 Server**
	- Optional.
	- To allocate domain names, you should configure domain names on all devices that need to provide the DHCPv6 server service.
	- **Configuring the IPv6 Address of the CAPWAP AC on the DHCPv6 Server**
	- Optional.
	- To allocate CAPWAP AC information, you should configure the IPv6 address of the CAPWAP AC on all devices that need to provide the DHCPv6 server service.

### **Enabling the DHCPv6 Server Service**

- Mandatory.
- **Unless otherwise specified, you should enable the DHCPv6 server service on** specific interfaces of all devices that need to provide the DHCPv6 server service.

### **Verification**

The DHCPv6 server allocates addresses, prefixes or configuration parameters for the DHCPv6 client.

- The DHCPv6 client obtains the required information.
- **The DHCPv6 server successfully creates a local binding.**

### **Related Commands**

### **Configuring a DHCPv6 Server Configuration Pool**

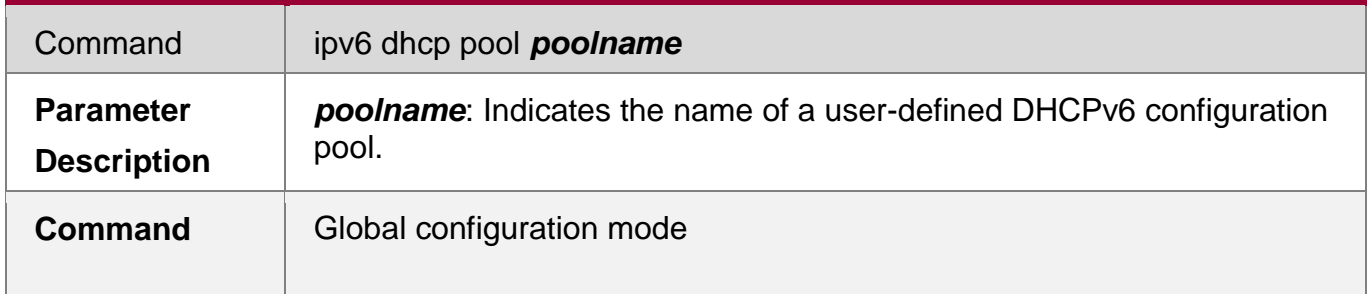

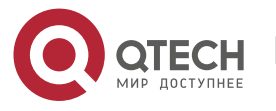

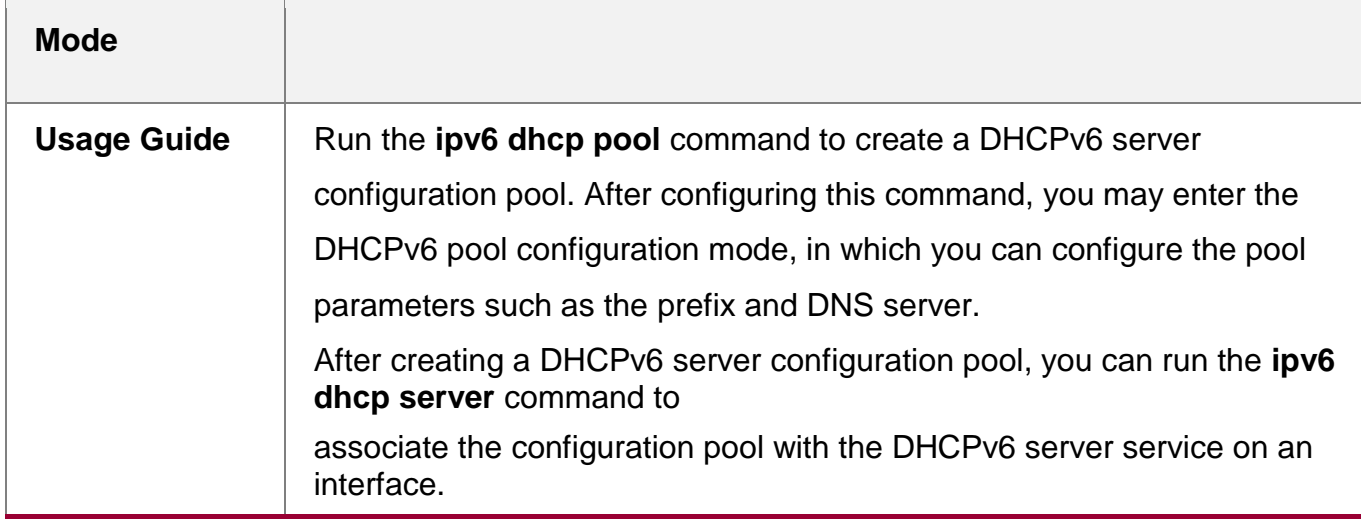

# **Configuring the IA\_NA Address Prefix for the DHCPv6 Server**

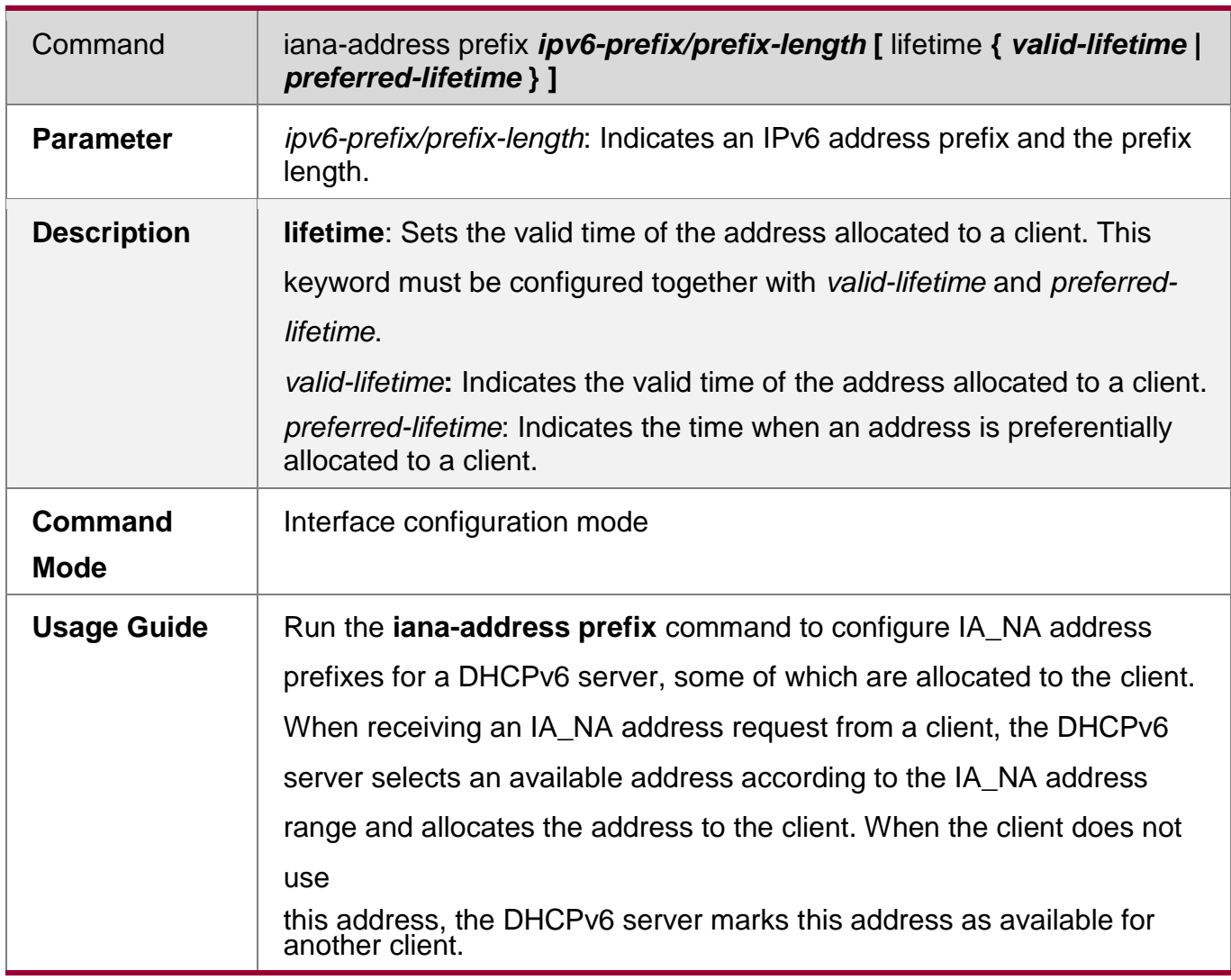

## **Configuring Prefixes of Statically Bound Addresses on the DHCPv6 Server**

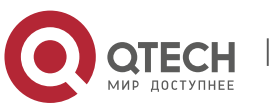

**2**. **Configuring** ARP200

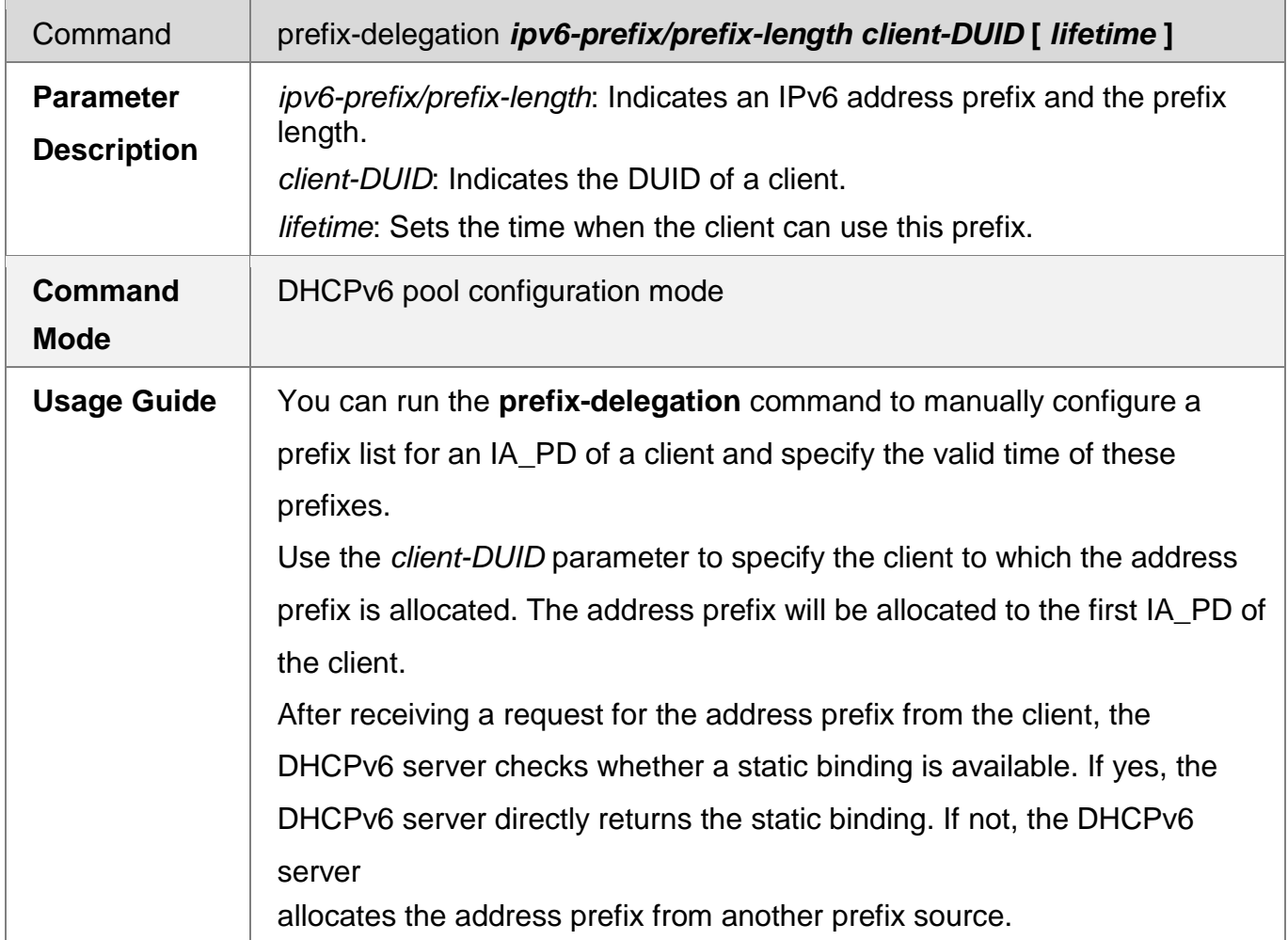

# **Configuring the DCHPv6 Server to Allocate Prefixes from a local prefix pool**

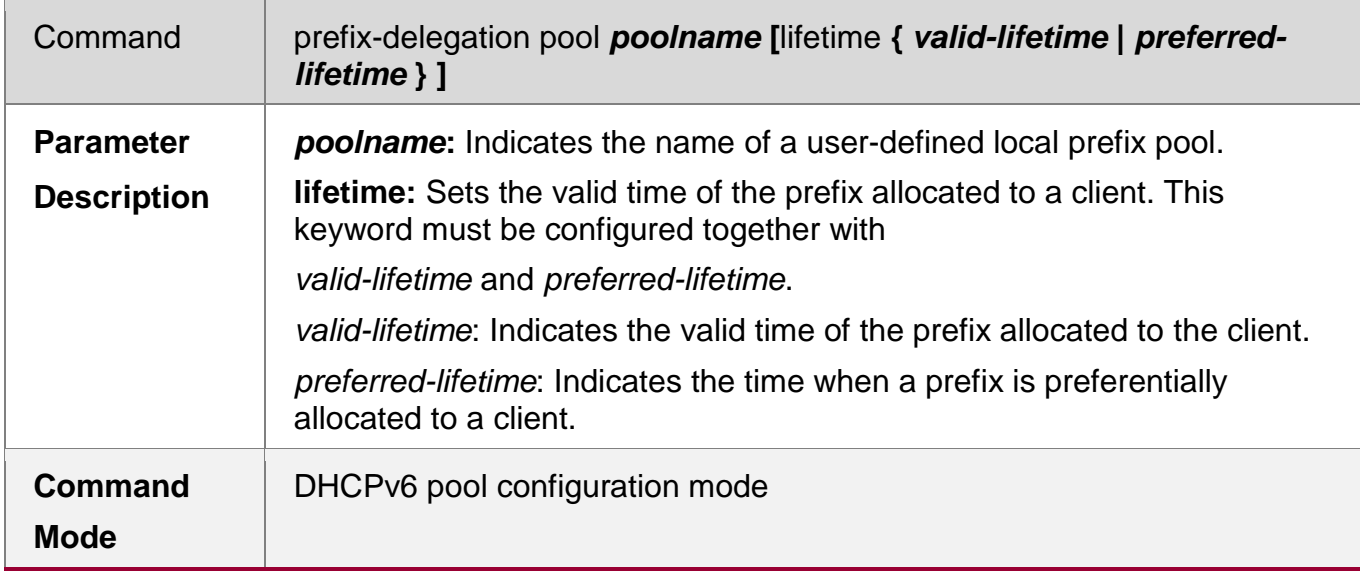

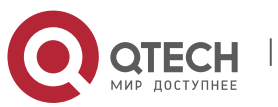

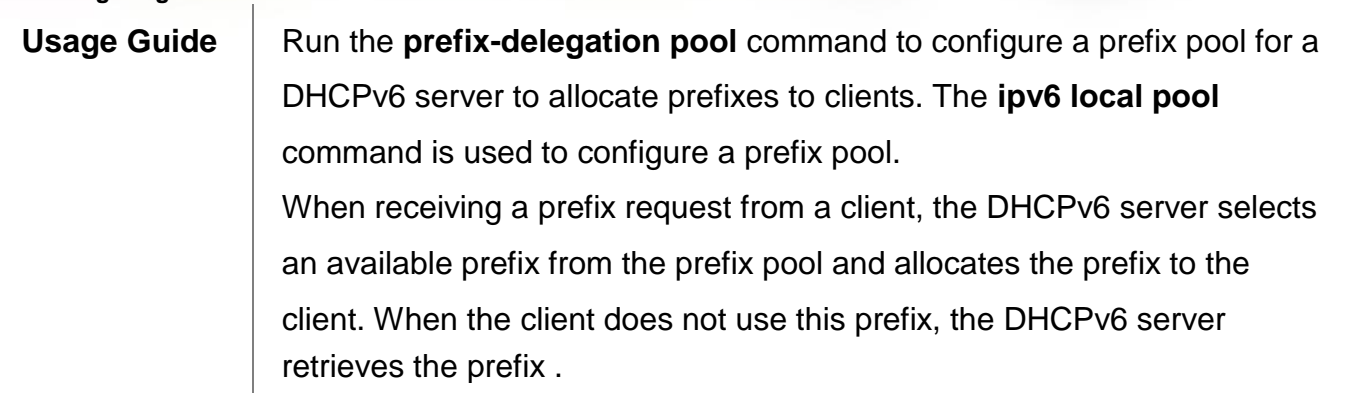

# **Configuring a Local IPv6 Prefix Pool**

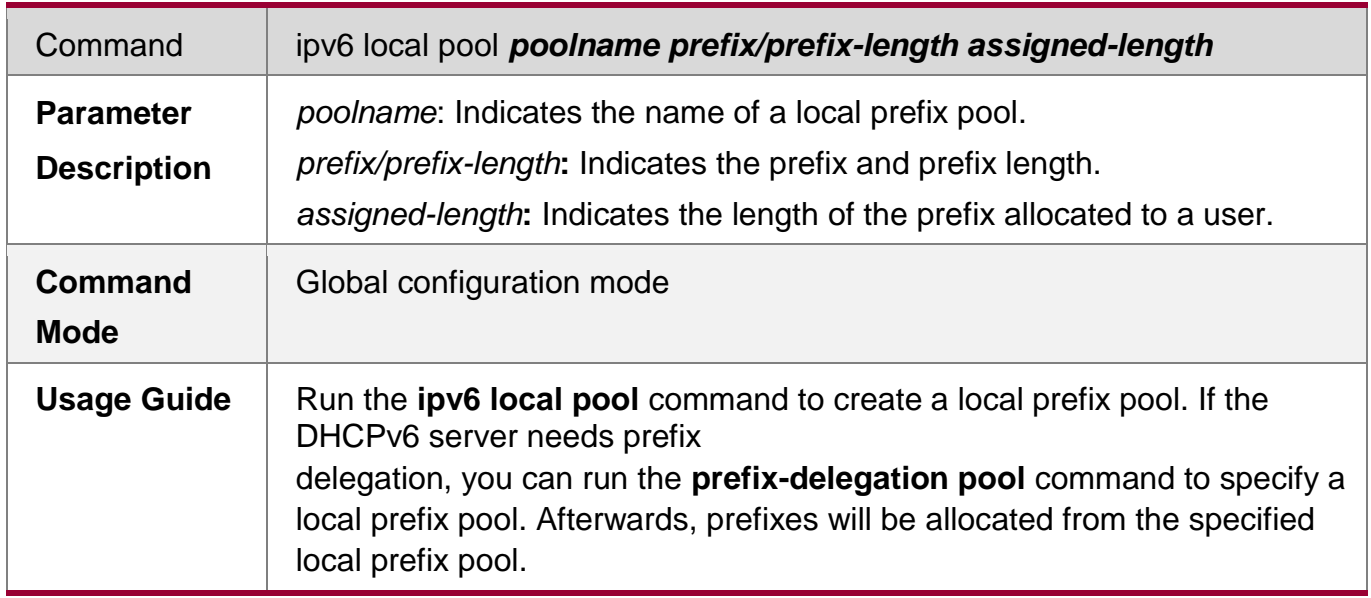

## **Configuring the DNS Server on the DHCPv6 Server**

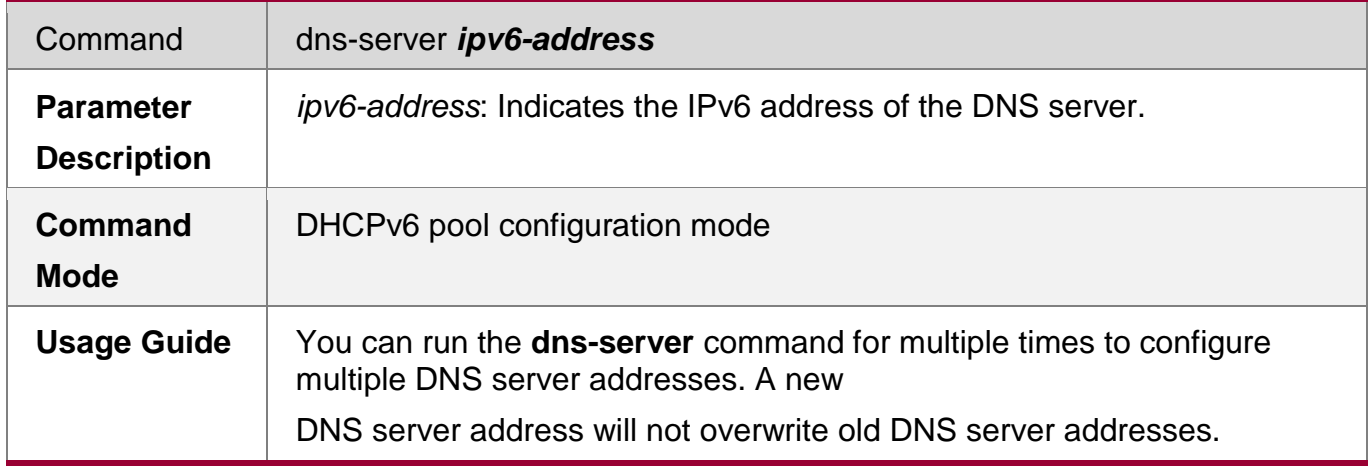

# **Configuring Domain Names on the DHCPv6 Server**

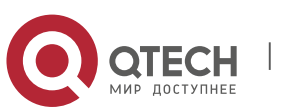

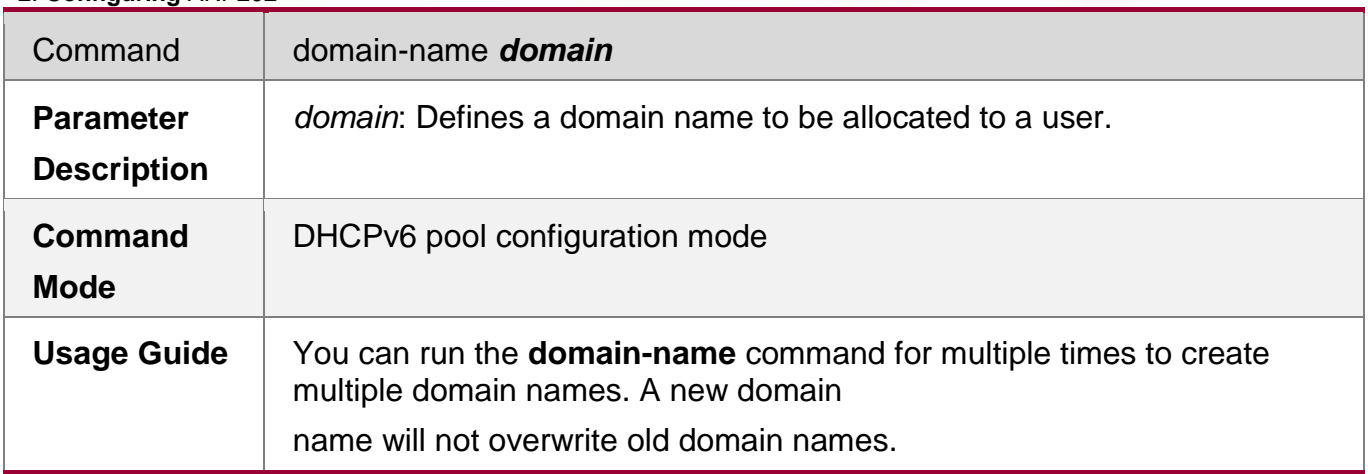

# **Configuring the option52 on the DHCPv6 Server**

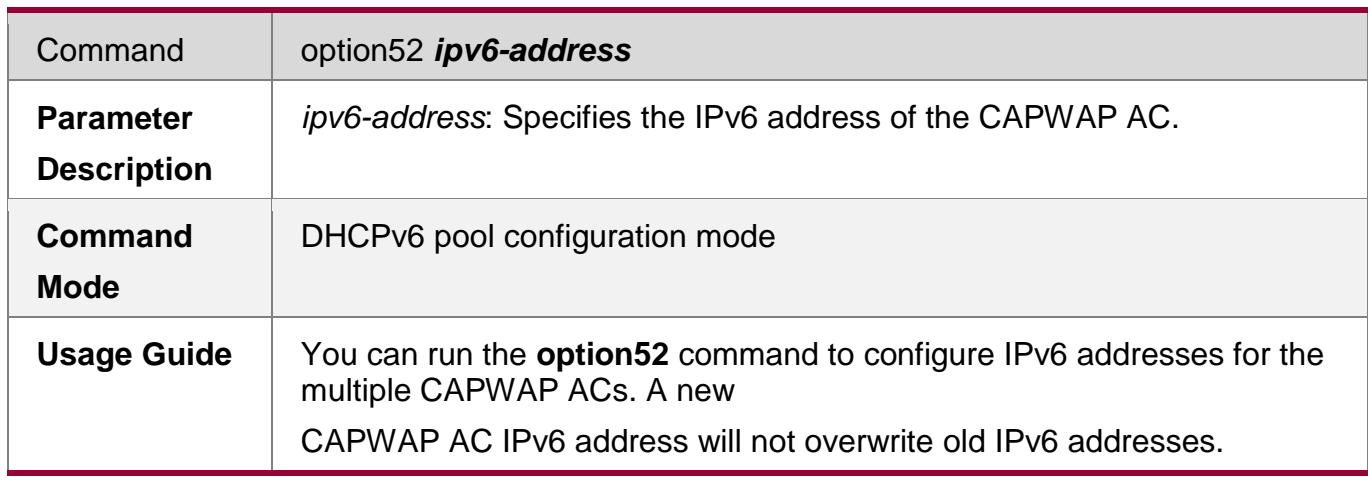

# **Enabling the DHCPv6 Server Service**

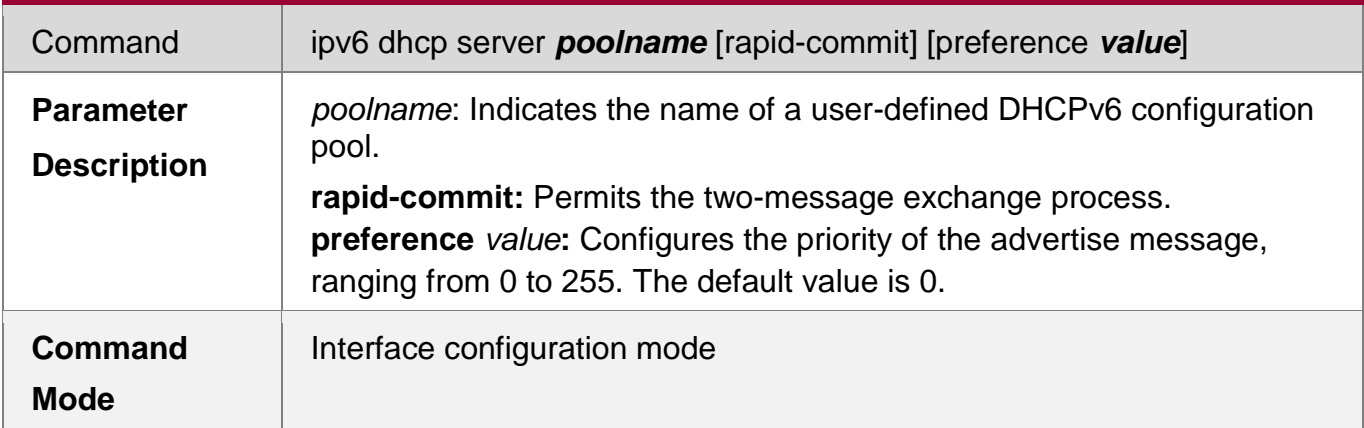

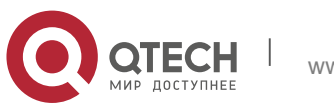

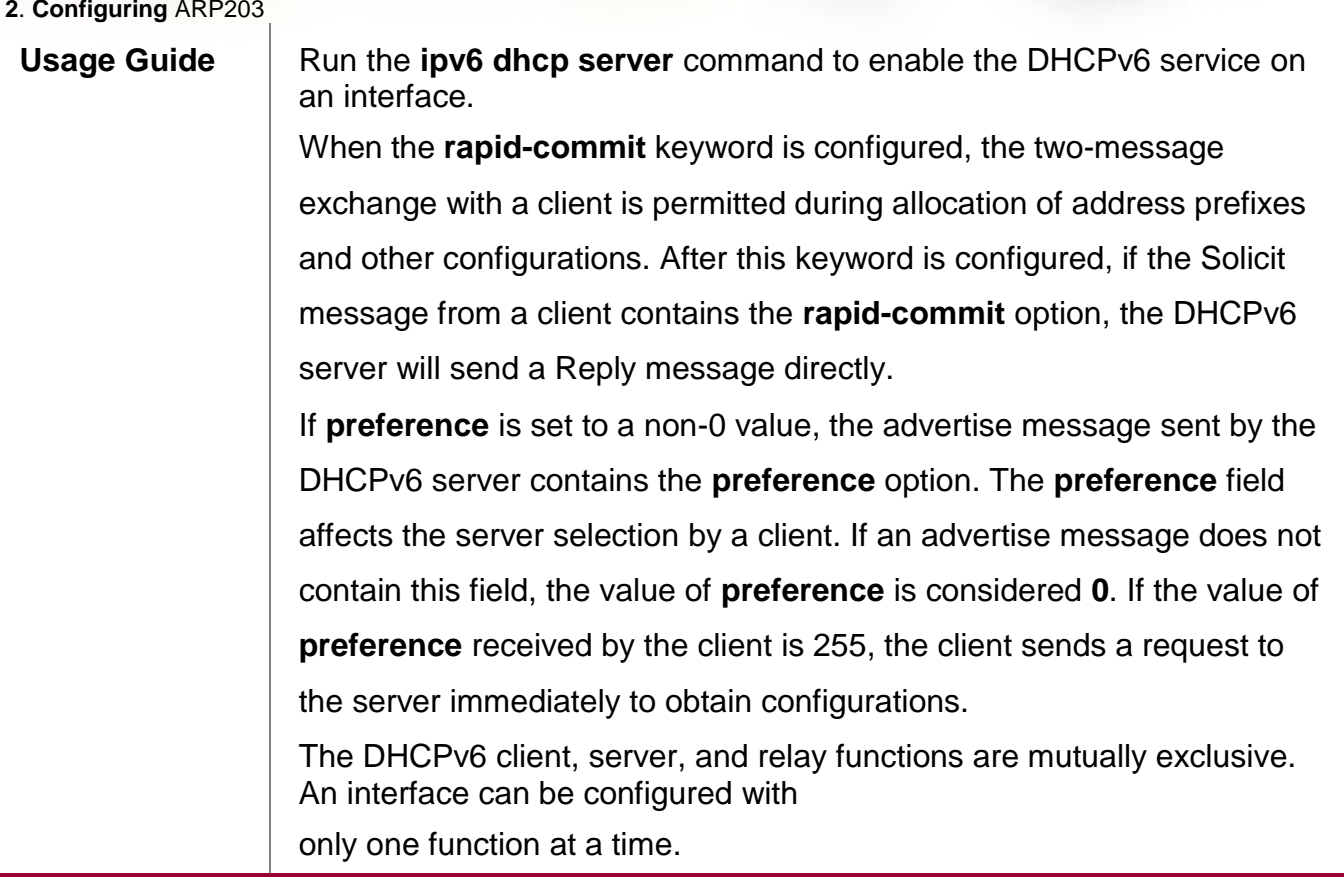

# **Configuration Example**

# **Configuring the DHCPv6 Server**

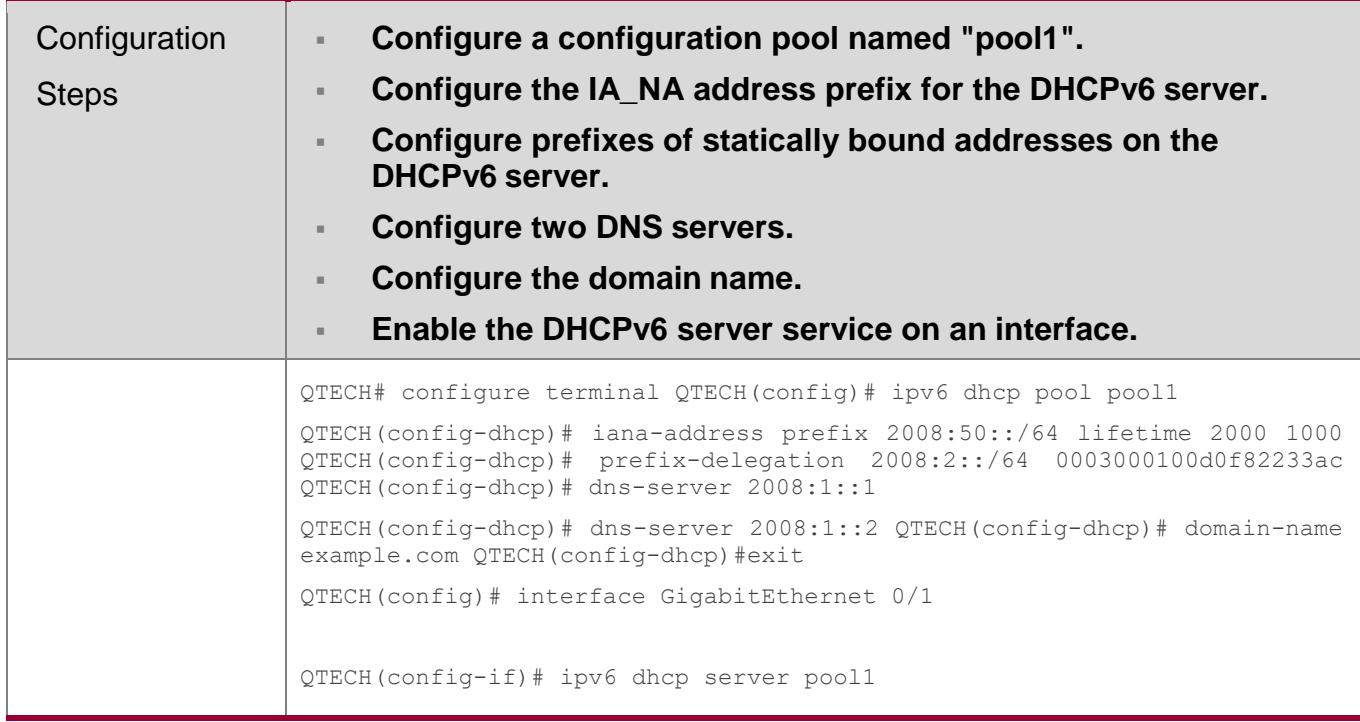

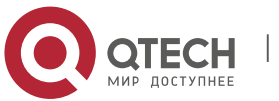

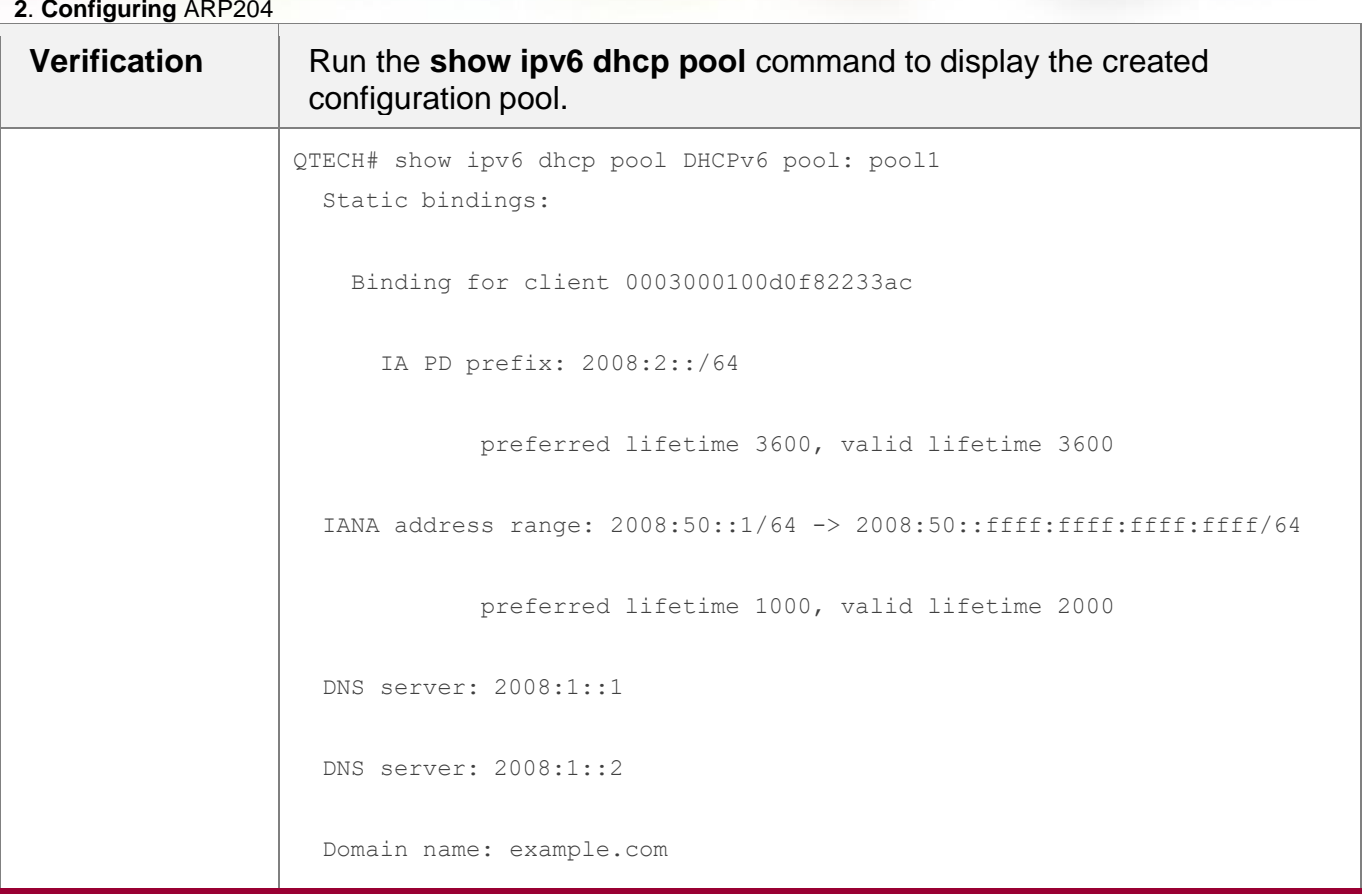

## **Common Errors**

- The specified pool name is too long.
- The number of the configuration pools exceeds the system limit (256).
- The configuration is performed on other interfaces than the Switch Virtual Interface (SVI), routed port and L3 AP port.
- **The number of interfaces configured with the DHCPv6 server service exceeds the** system limit (256).
- The specified value of **valid lifetime** is smaller than that of **preferred lifetime**.
- An invalid IA\_NA address is specified.
- The number of address ranges exceeds the system limit (20).
- When prefixes of statically bound addresses are configured, the specified DUIDs are too long.
- The number of prefixes of statically bound addresses exceeds the system limit (1024).
- When a local prefix pool is configured, the specified value of **valid lifetime** is smaller than that of **preferred lifetime**.
- **The number of DNS servers exceeds the system limit (10).**
- **The number of domain names exceeds the system limit (10).**

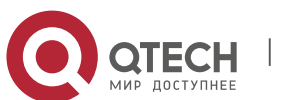

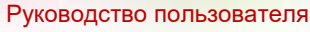

- **2**. **Configuring** ARP205
	- The number of option52 addresses exceeds the system limit (10).

### <span id="page-204-0"></span>**5.4.2** Configuring the DHCPv6 Relay

### **Configuration Effect**

 A DHCPv6 relay agent can be configured for address allocation, prefix delegation and parameter allocation to enable communication between the DHCPv6 client and server on different links.

### **Notes**

 A destination address must be specified. If the destination address is a multicast address (such as FF05::1:3), you also need to specify an egress interface.

### **Configuration Steps**

- **Configuring the DHCPv6 Relay Agent Function**
- Mandatory.
- Unless otherwise specified, you should configure the DHCPv6 relay agent function on all devices that need to provide the DHCPv6 relay agent service.

### **Verification**

The DHCPv6 client and DHCPv6 server exchange messages through the relay agent.

- Check whether the interface is enabled with the DHCPv6 relay.
- Check whether the DHCPv6 relay agent can receive and send messages.

### **Related Commands**

**Configuring the DHCPv6 Relay Agent Function**

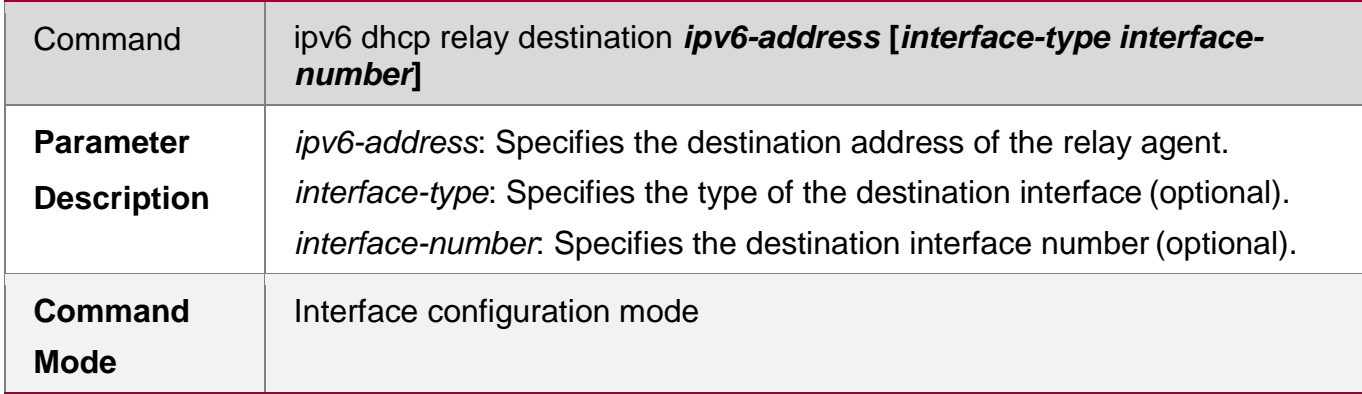

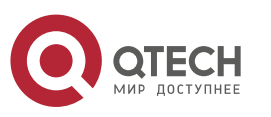

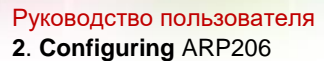

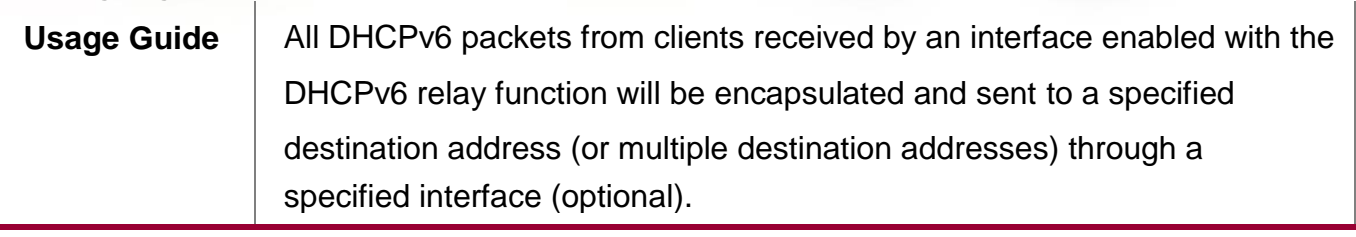

### **Configuration Example**

### **Configuring the DHCPv6 Relay**

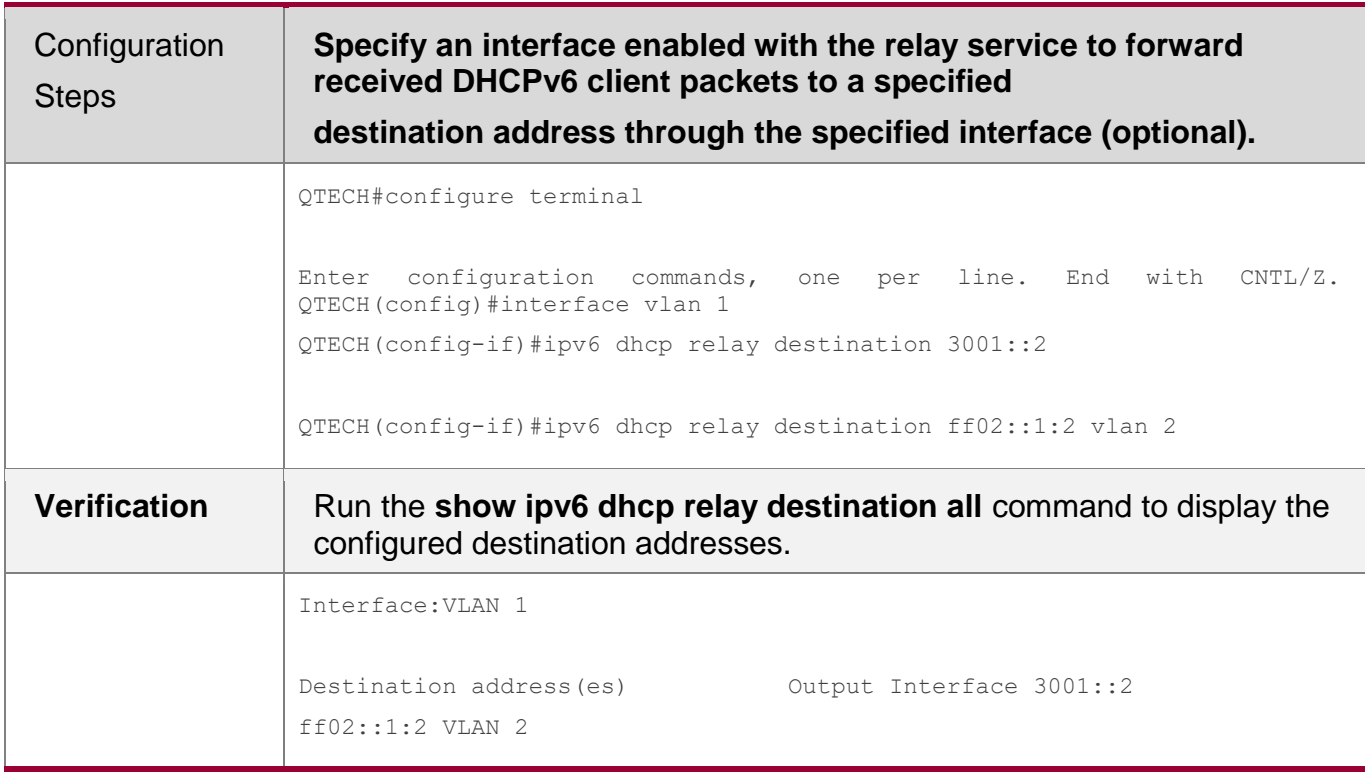

### **Common Errors**

The configuration is performed on other interfaces than the Switch Virtual Interface (SVI), routed port and L3 AP port.

<span id="page-205-0"></span>**5.4.3** Configuring the DHCPv6 Client

## **Configuration Effect**

**Enable a device to automatically request IPv6 addresses or related parameters from a** server.

### **Notes**

• The configuration must be performed on layer-3 interfaces.

## **Configuration Steps**

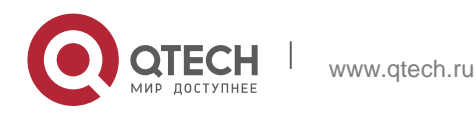

### **2**. **Configuring** ARP207

- **Enabling the DHCPv6 Client and Requesting IANA Addresses**
- Mandatory.
- Unless otherwise specified, you should enable the DHCPv6 client address request function on all devices that need to request addresses.
- **Enabling the DHCPv6 Client and Requesting Address Prefixes**
- **Mandatory.**
- Unless otherwise specified, you should enable the DHCPv6 client prefix request function on all devices that need to request prefixes.
- **Enabling the Stateless Service of the DHCPv6 Client**
- It is mandatory if the DHCPv6 client needs to obtain configuration parameters.

### **Verification**

Check whether the interface is enabled with the DHCPv6 client and check the addresses, prefixes and other configuration obtained on the interface.

### **Related Commands**

### **Enabling the DHCPv6 Address Request Function**

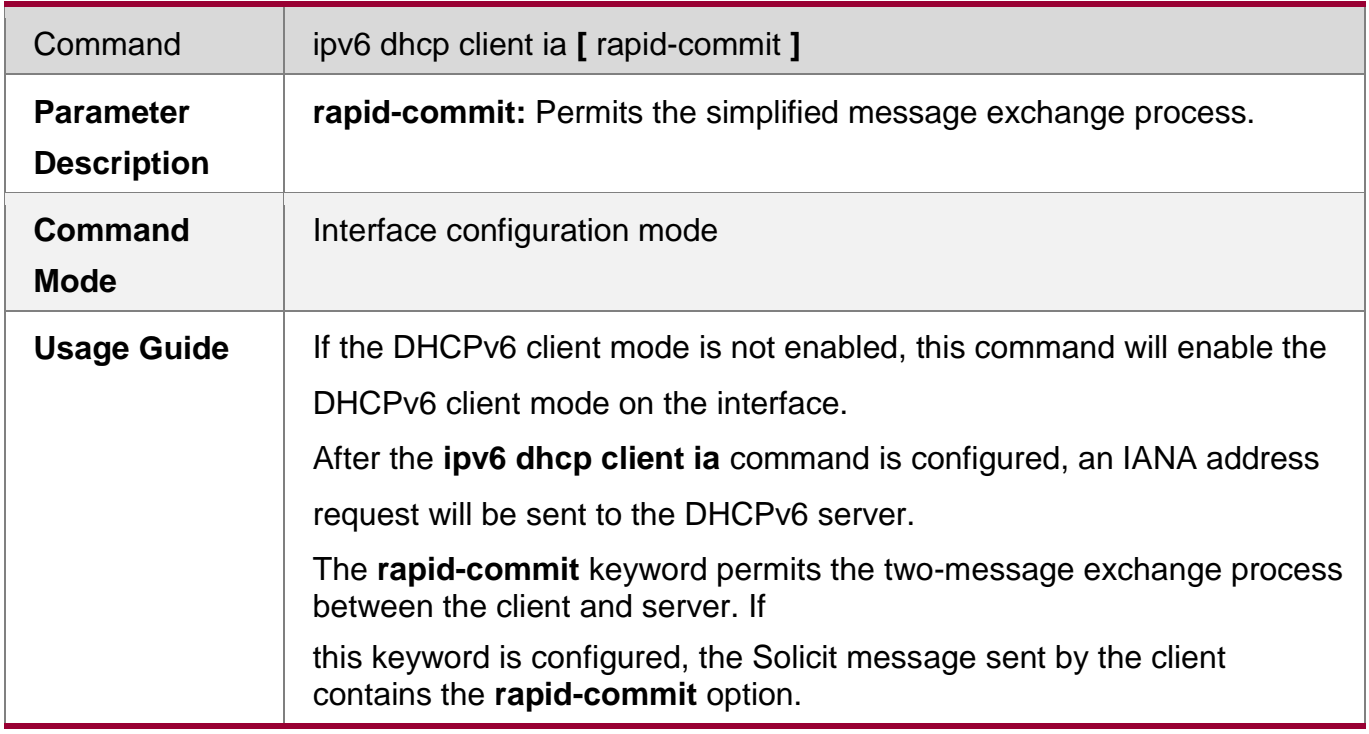

## **Enabling the DHCPv6 Client Prefix Request**

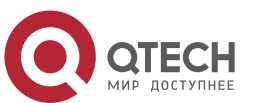

**2**. **Configuring** ARP208

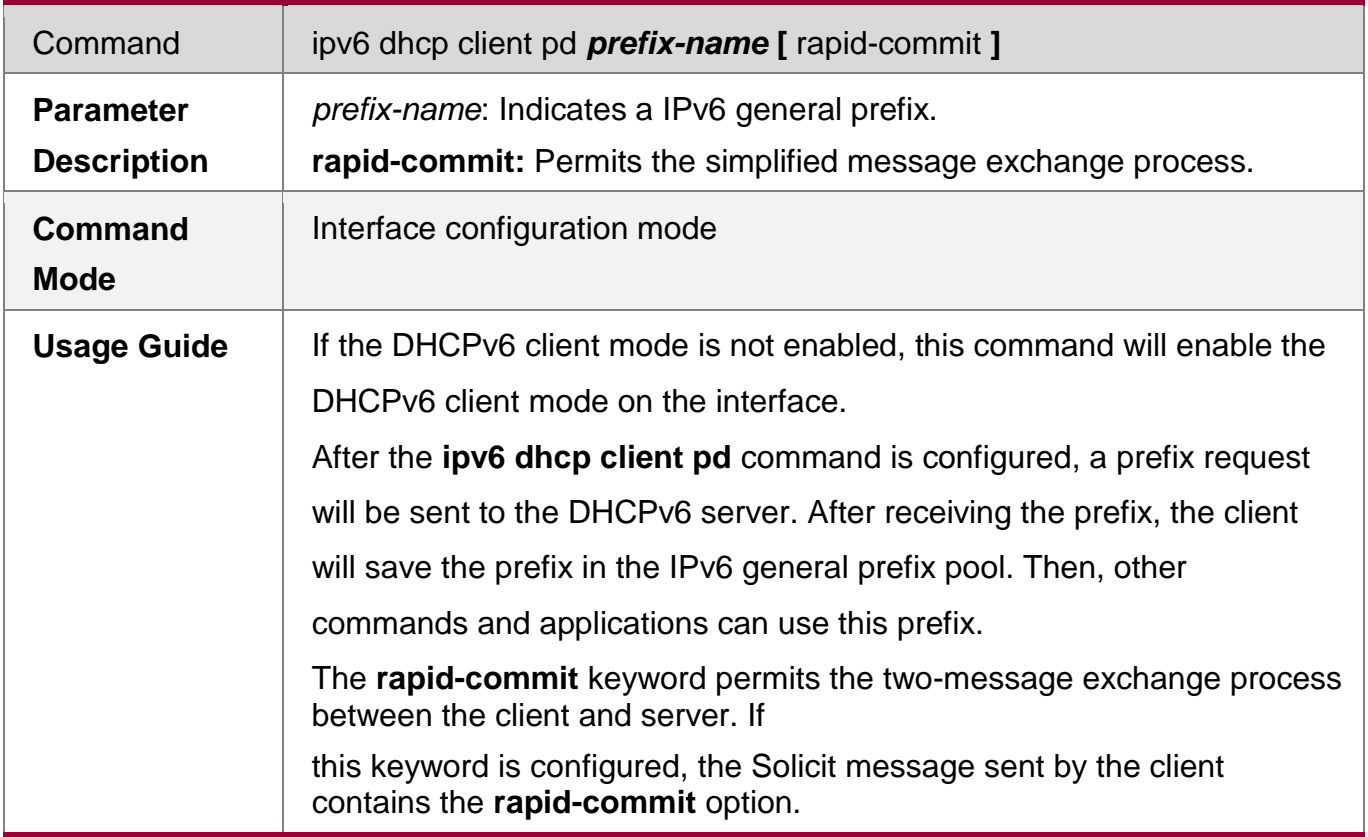

# **Configuring Stateless Service**

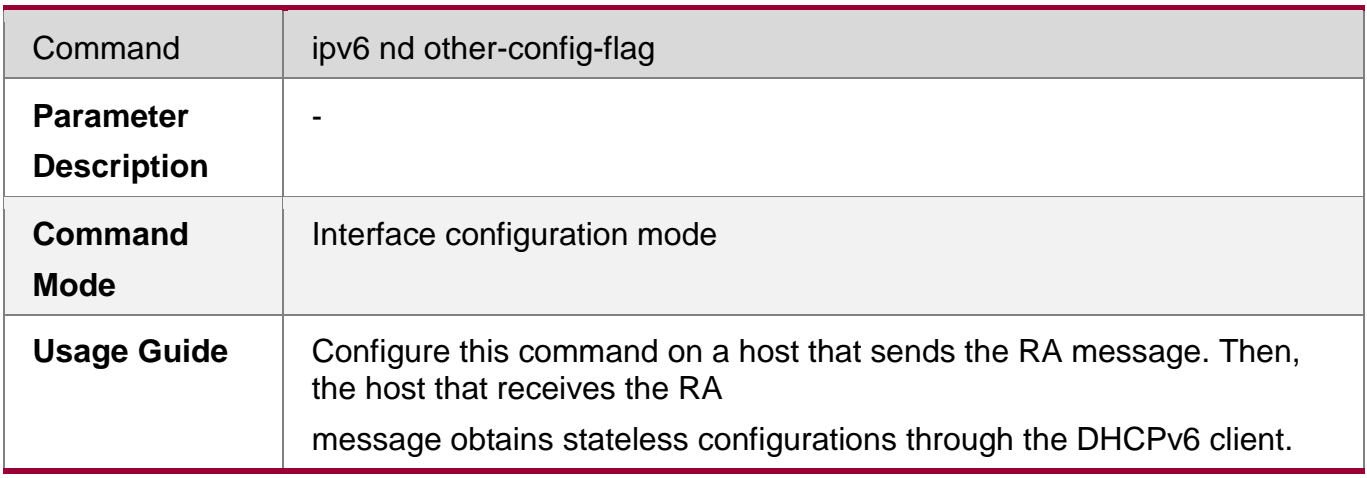

# **Configuration Example**

**Enabling the DHCPv6 Address Request Function**

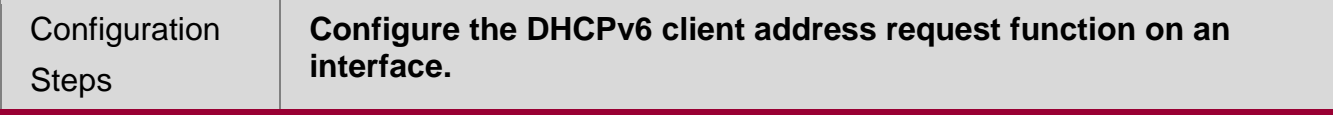

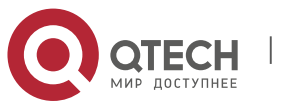

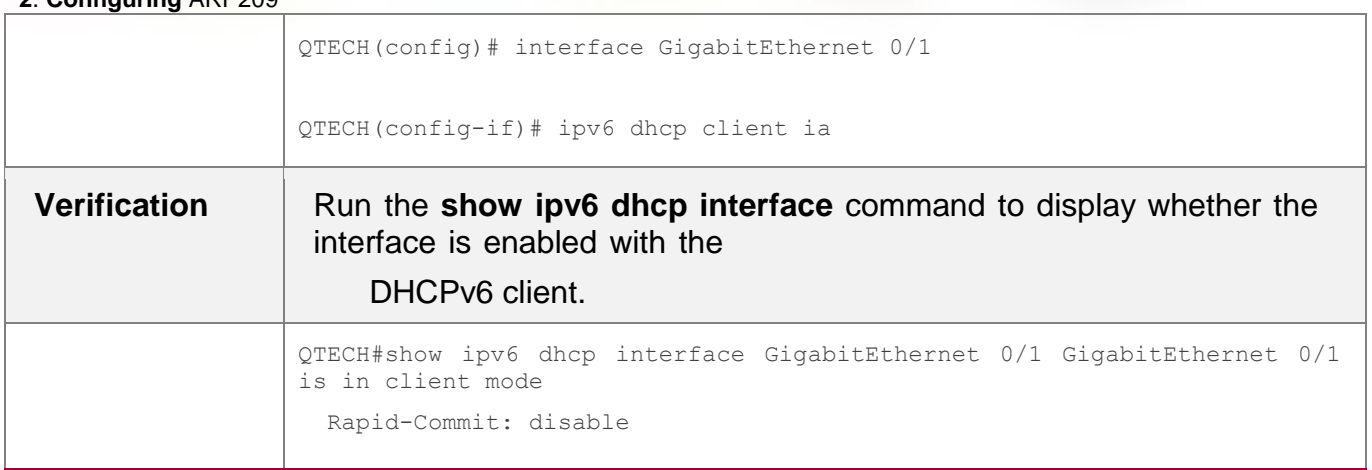

# **Enabling the DHCPv6 Client Prefix Request**

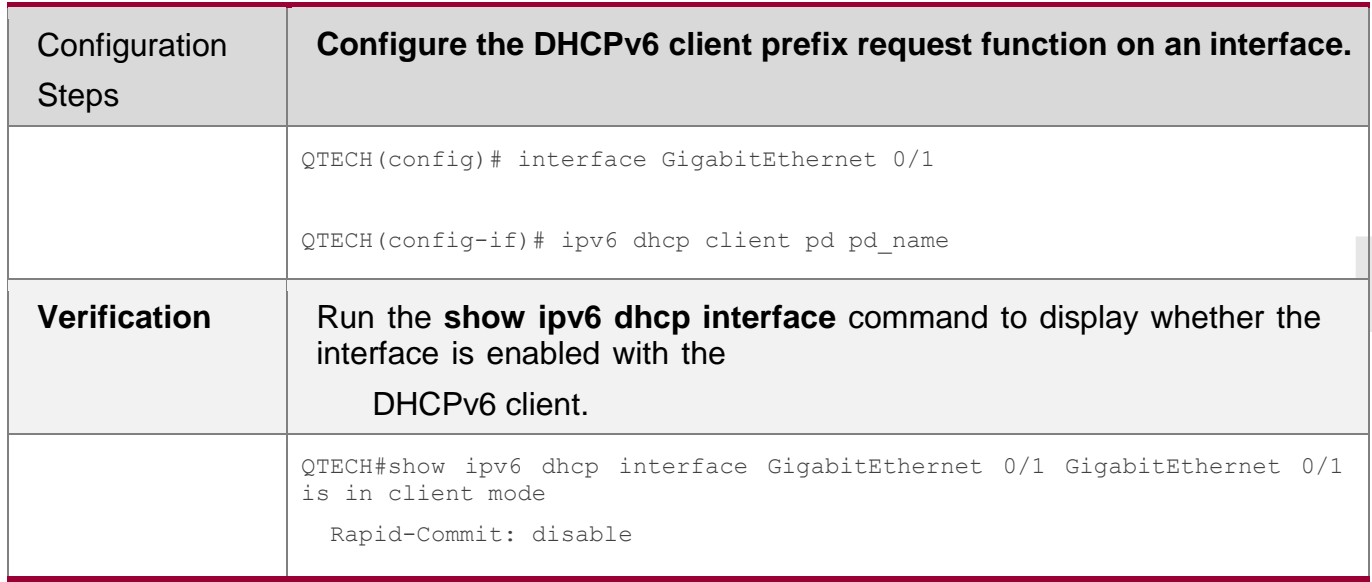

# **Enabling the DHCPv6 Stateless Service**

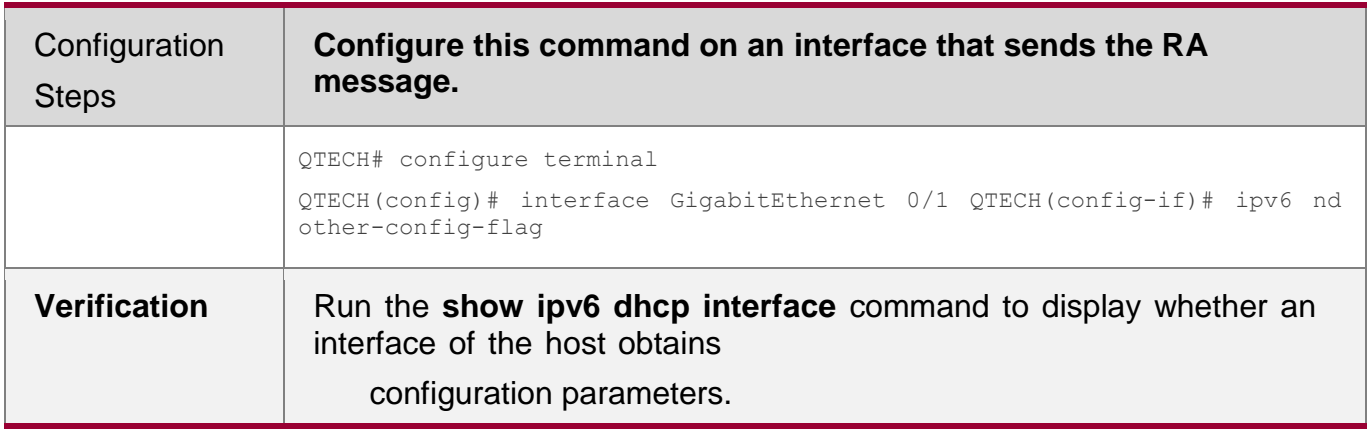

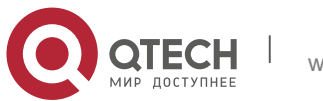

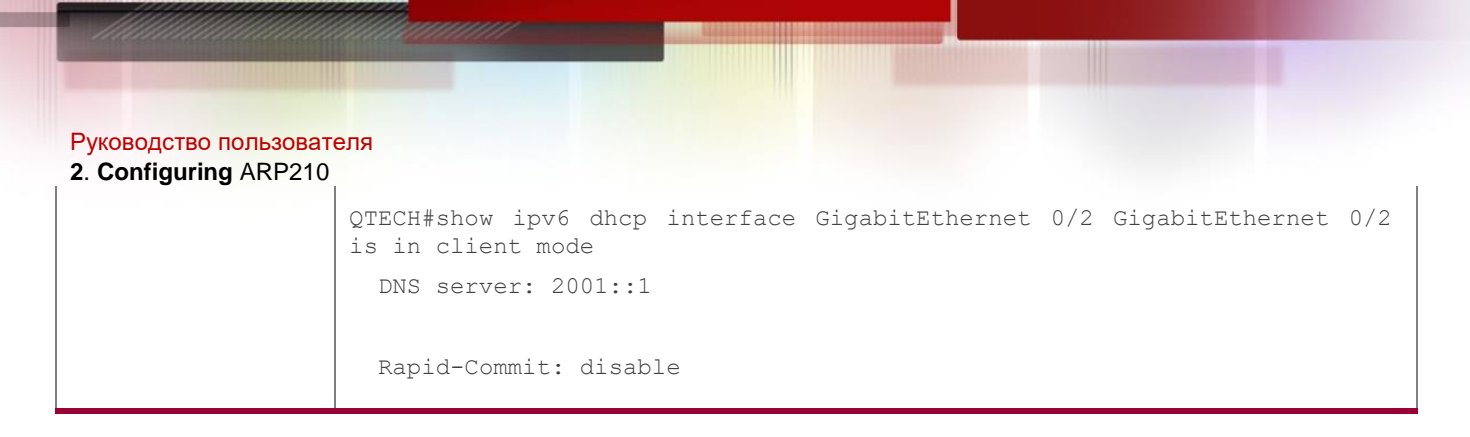

## **Common Errors**

- **The DHCPv6 client address request is enabled on non-layer-3 interfaces.**
- The DHCPv6 address request is enabled on interfaces enabled with the DHCPv6 relay or DHCPV6 server.
- **The DHCPv6 client prefix request is enabled on non-layer-3 interfaces.**
- **The DHCPv6 prefix request is enabled on interfaces enabled with the DHCPv6 relay** or DHCPV6 server.

## **5.5 Monitoring**

### **Clearing**

Running the **clear** commands may lose vital information and thus interrupt services

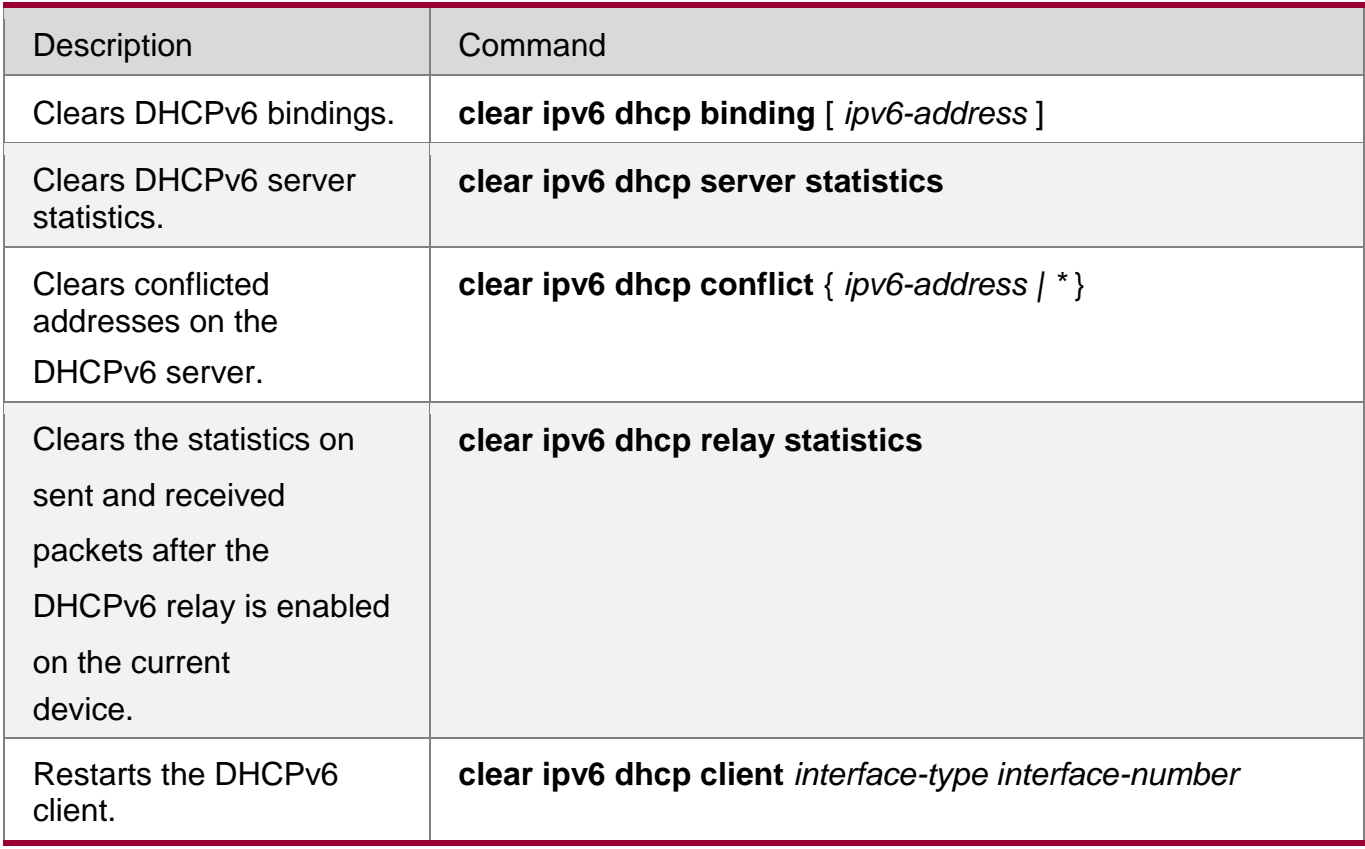

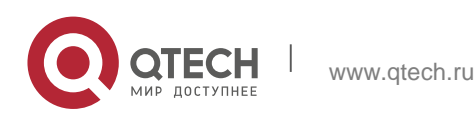

### Руководство пользователя **2**. **Configuring** ARP211 **Displaying**

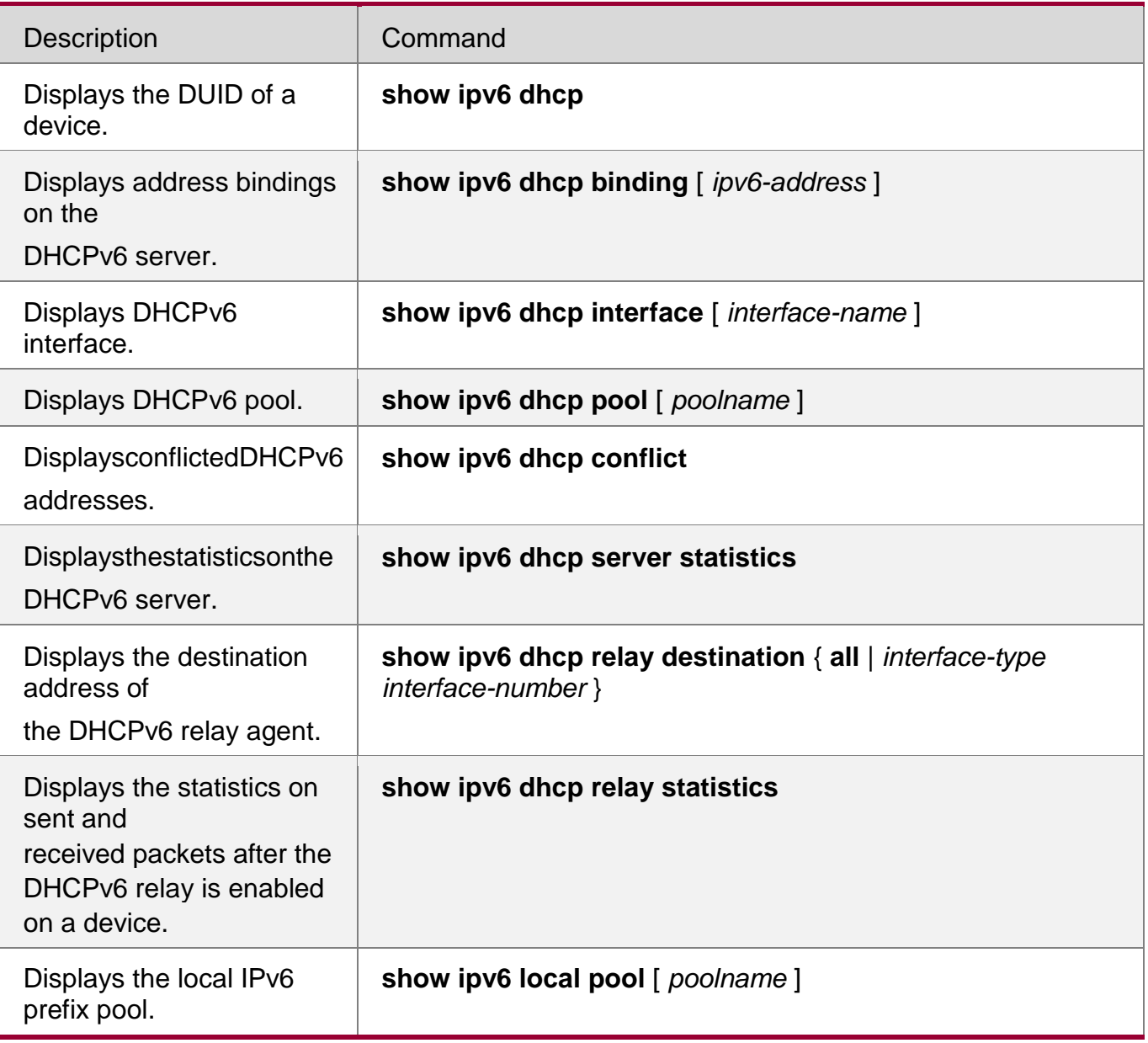

# **Debugging**

System resources are occupied when debugging information is output. Therefore, disable debugging immediately after use.

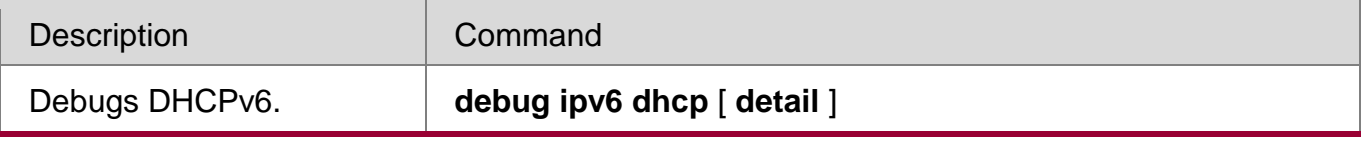

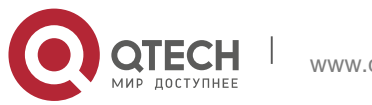

# **6 Configuring DNS**

### **6.1 Overview**

A Domain Name System (DNS) is a distributed database containing mappings between domain names and IP addresses on the Internet, which facilitate users to access the Internet without remembering IP strings that can be directly accessed by computers. The process of obtaining an IP address through the corresponding host name is called domain name resolution (or host name resolution).

### **Protocols and Standards**

- RFC1034: DOMAIN NAMES CONCEPTS AND FACILITIES
- RFC1035: DOMAIN NAMES IMPLEMENTATION AND SPECIFICATION

### **6.2 Applications**

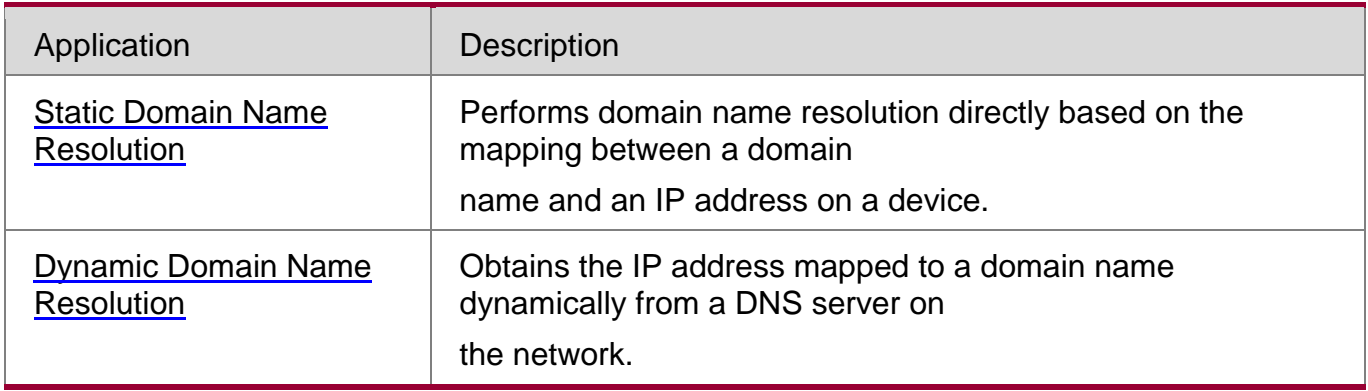

### <span id="page-211-0"></span>**6.2.1** Static Domain Name Resolution

### **Scenario**

- **Preset the mapping between a domain name and an IP address on a device.**
- When you perform domain name operations (such as Ping and Telnet) through application programs, the system can resolve the IP address without being connected to a server on the network.

### **Deployment**

- **Preset the mapping between a domain name and an IP address on a device.**
- <span id="page-211-1"></span>**6.2.2** Dynamic Domain Name Resolution

### **Scenario**

DNS Server is deployed on the network to provide the domain name service.

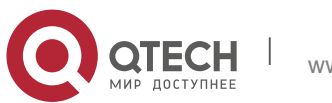

**2**. **Configuring** ARP213

- Domain name "host.com" is deployed on the network.
- Device-A applies to DNS Server for domain name "host.com".

Figure 6-1 Dynamic Domain Name Resolution

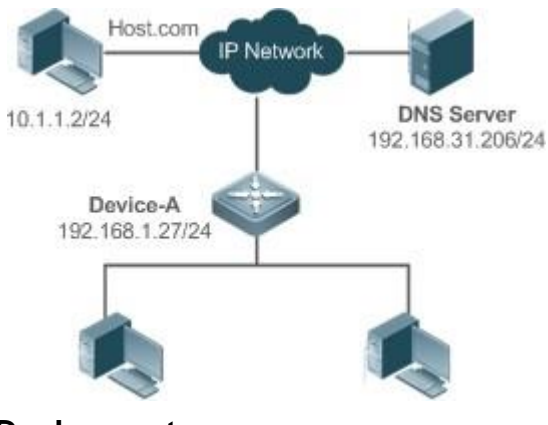

### **Deployment**

Deploy DNS Server as the DNS server of Device-A.

### **6.3 Features**

### **Basic Concepts**

### **DNS**

The DNS consists of a resolver and a DNS server. The DNS server stores the mappings between domain names and IP addresses of all hosts on the network, and implements mutual conversion between the domain names and IP addresses. Both the TCP and UDP port IDs of DNS are 53, and generally a UDP port is used.

### **Features**

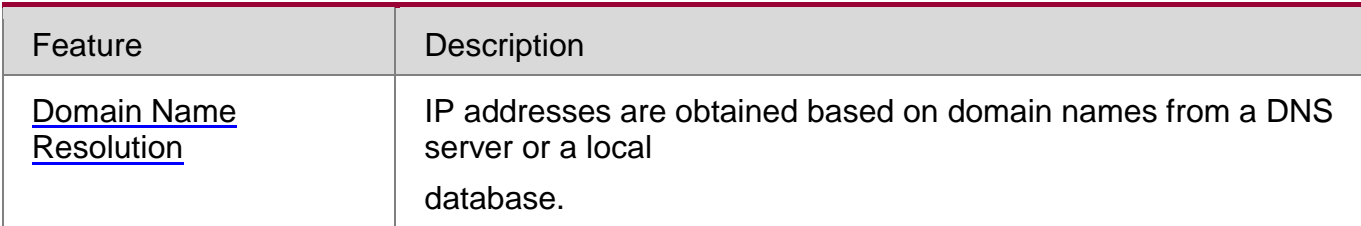

### <span id="page-212-0"></span>**6.3.1 Domain Name Resolution**

### **Working Principle**

## **Static Domain Name Resolution**

Static domain name resolution means that a user presets the mapping between a domain name and an IP address on a device. When you perform domain name operations (such as

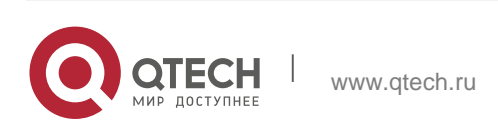

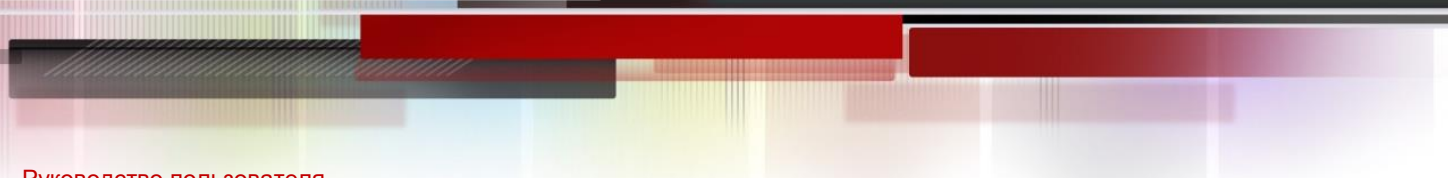

Ping and Telnet) through application programs, the system can resolve the IP address without being connected to a server on the network.

### **Dynamic Domain Name Resolution**

Dynamic domain name resolution means that when a user perform domain name operations through application programs, the DNS resolver of the system queries an external DNS server for the IP address mapped to the domain name.

The procedure of dynamic domain name resolution is as follows:

- 1. A user application program (such as Ping or Telnet) requests the IP address mapped to a domain name from the DNS resolver of the system.
- 2. The DNS resolver queries the dynamic cache at first. If the domain name on the dynamic cache does not expire, the DNS resolver returns the domain name to the application program.
- 3. If all domain names expire, the DNS resolver initiates a request for domain name-IP address conversion to the external DNS server.
- 4. After receiving a response from the DNS server, the DNS resolver caches and transfers the response to the application program.

## **Related Configuration**

## **Enabling Domain Name Resolution**

- By default, domain name resolution is enabled.
- Run the **ip domain-lookup** command to enable domain name resolution.
- **Configuring the IP Address Mapped to a Static Domain Name**
- By default, no mapping between a domain name and an IP address is configured.
- Run the **ip host** command to specify the IPv4 address mapped to a domain name.
- Run the **ipv6 host** command to specify the IPv6 address mapped to a domain name.

### **Configuring a DNS Server**

- By default, no DNS server is configured.
- Run the **ip name-server** command to configure a DNS server.

## **6.4 Configuration**

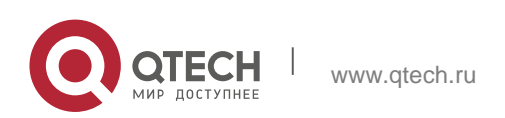

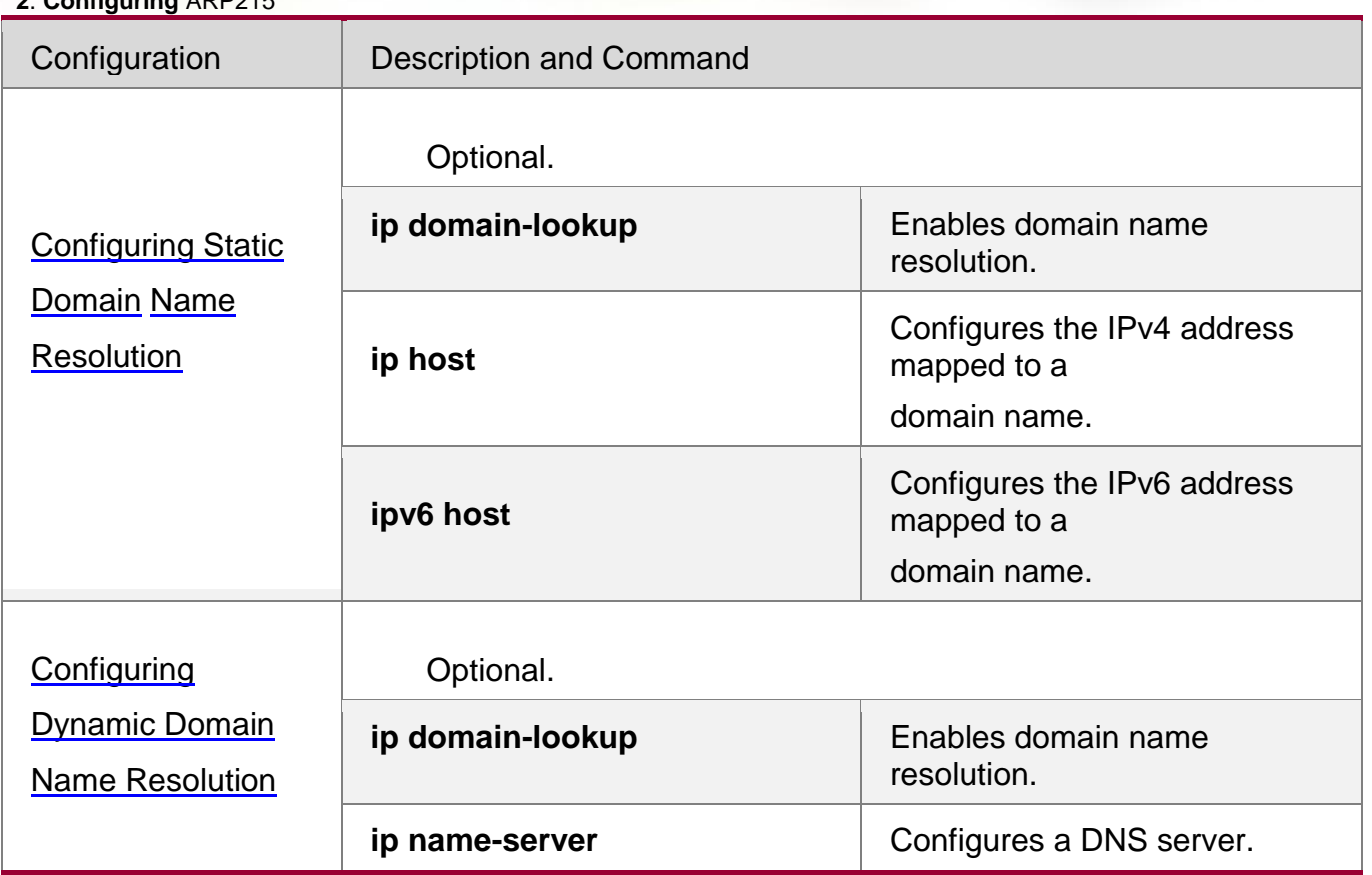

## <span id="page-214-0"></span>**6.4.1** Configuring Static Domain Name Resolution

## **Configuration Effect**

The system resolver resolves the IP address mapped to a domain name on a local device.

## **Configuration Steps**

### **Enabling Domain Name Resolution**

- **The domain name resolution function is enabled by default.**
- **If this function is disabled, static domain name resolution does not take effect.**

## **Configuring the IP Address Mapped to a Domain Name**

 (Mandatory) Domain names to be used must be configured with mapped IP addresses.

## **Verification**

- Run the **show run** command to check the configuration.
- Run the **show hosts** command to check the mapping between the domain name and the IP address.

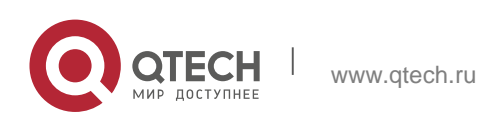

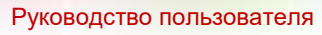

**2**. **Configuring** ARP216 **Related Commands**

**Configuring the IPv4 Address Mapped to a Domain Name**

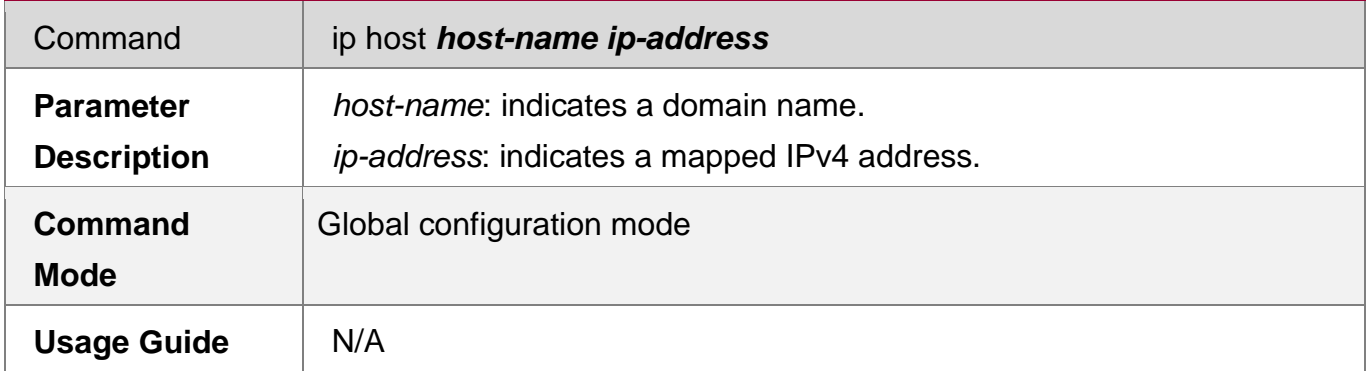

# **Configuring the IPv6 Address Mapped to a Domain Name**

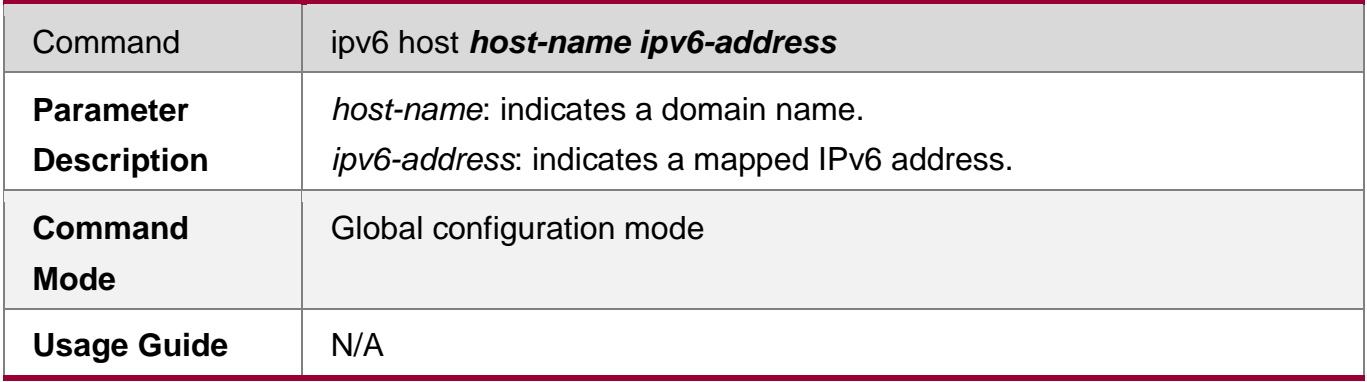

## **Configuration Example**

## **Configuring Static Domain Name Resolution**

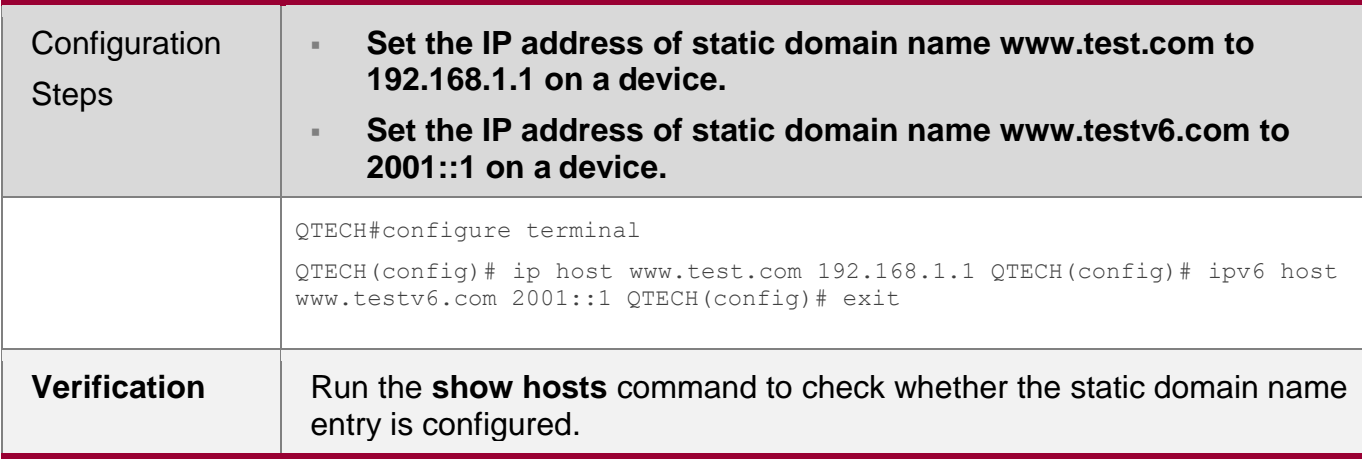

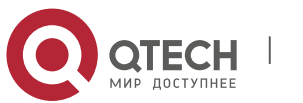
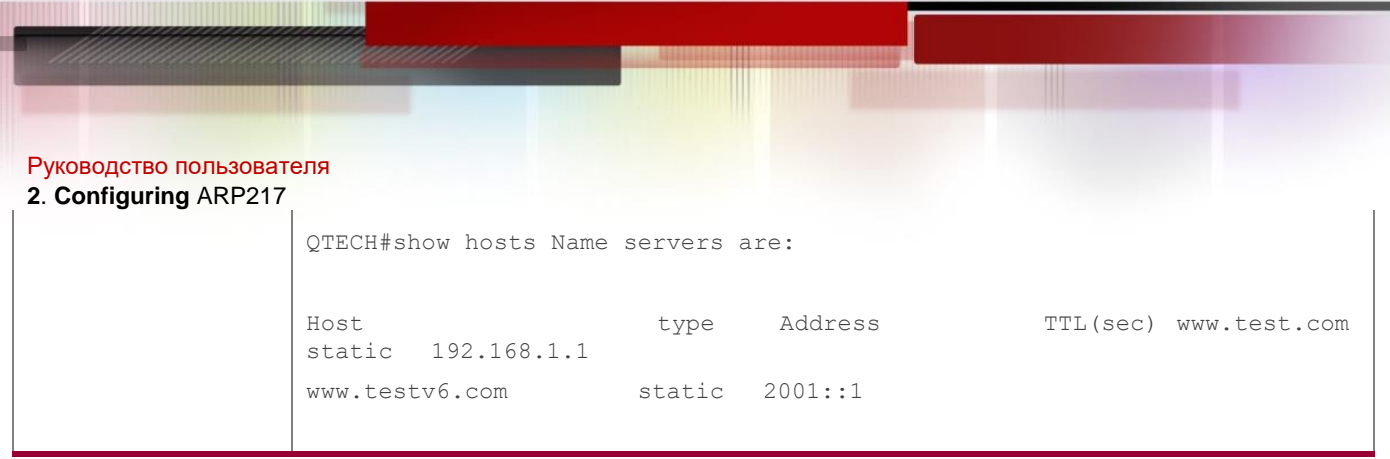

## **6.4.2 Configuring Dynamic Domain Name Resolution**

## **Configuration Effect**

The system resolver resolves the IP address mapped to a domain name through a DNS server.

## **Configuration Steps**

## **Enabling Domain Name Resolution**

- **Domain name resolution is enabled by default.**
- **If this function is disabled, dynamic domain name resolution does not take effect.**

## **Configuring a DNS Server**

 (Mandatory) To use dynamic domain name resolution, you must configure an external DNS server.

## **Verification**

Run the **show run** command to check the configuration.

## **Related Commands**

**Configuring a DNS Server**

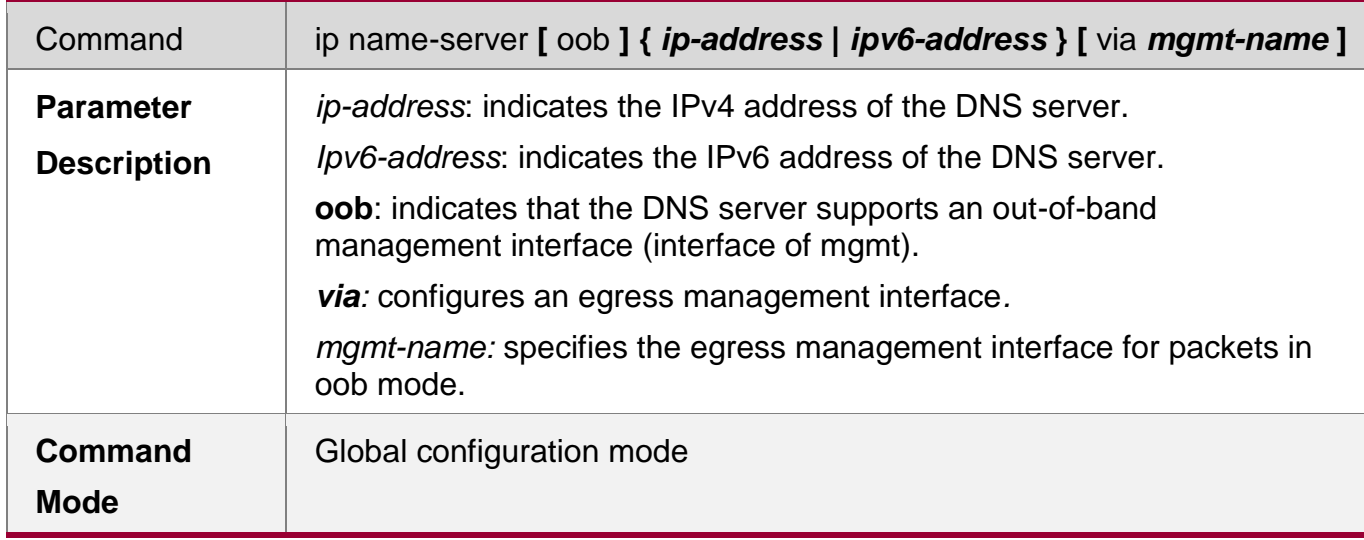

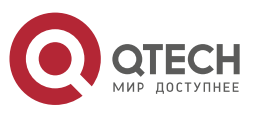

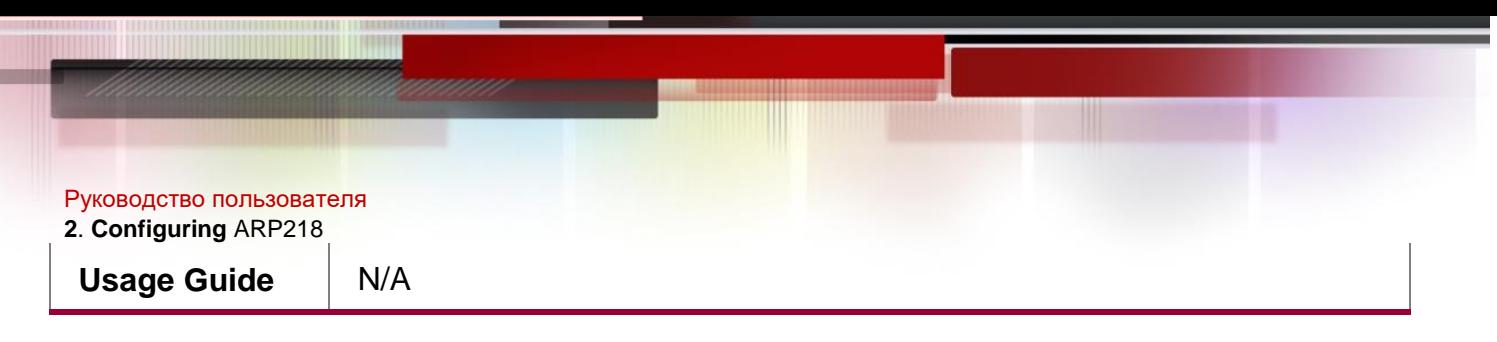

## **Configuration Example**

## **Configuring Dynamic Domain Name Resolution**

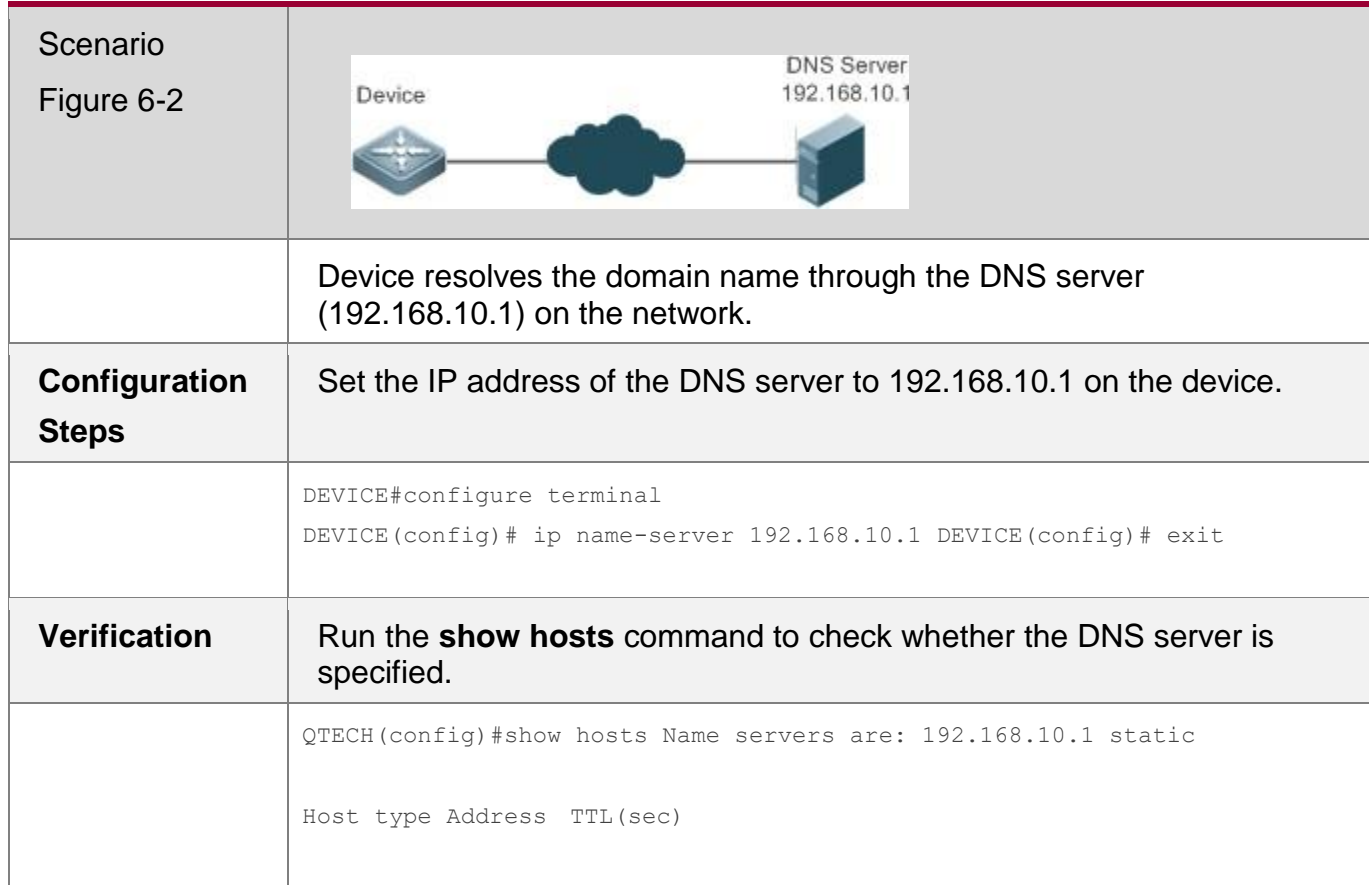

## **6.4.3 Configuring the Source IP Address for DNS Query**

## **Configuration Effect**

The prime IP address of the interface is configured as the source IP address of DNS query.

## **Configuration Steps**

## **Configuring the Source IP Address for DNS Query**

- (Optional) You can configure the source IP address of DNS query.
- By default, no source IP address is specified for DNS query.

## **Verification**

Run the **show run** command to check the configuration.

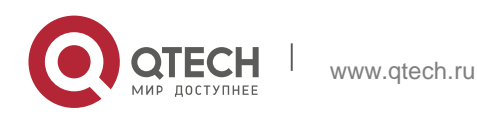

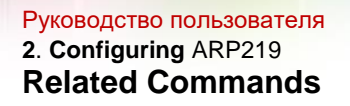

## **Configuring the Source IP Address for DNS Query**

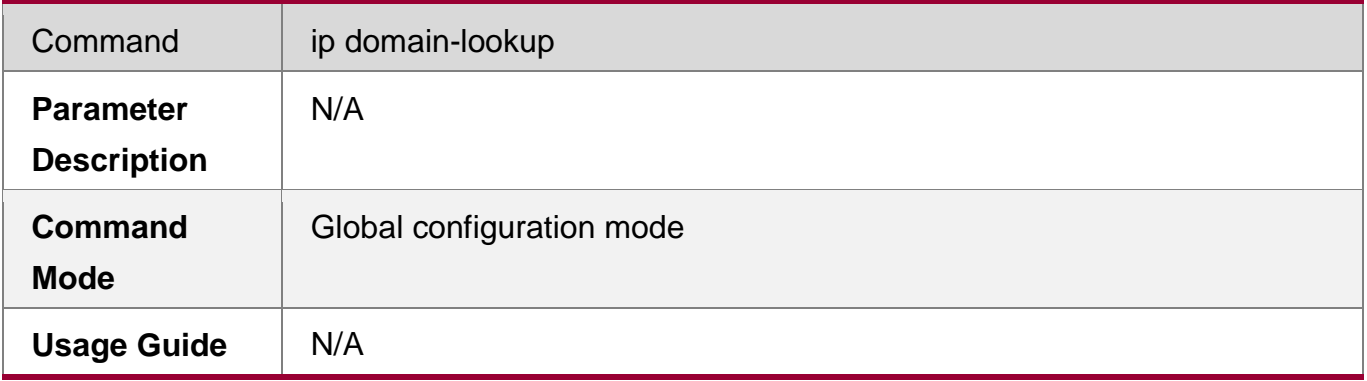

## **6.5 Monitoring**

## **Clearing**

Running the **clear** command during device operation may cause data loss or even interrupt services.

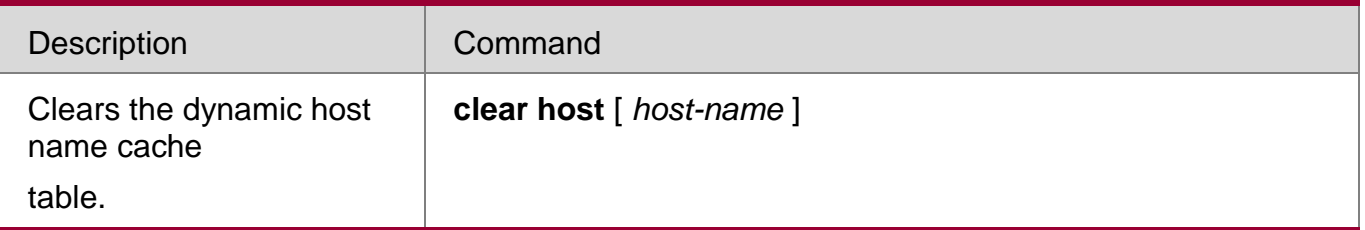

## **Displaying**

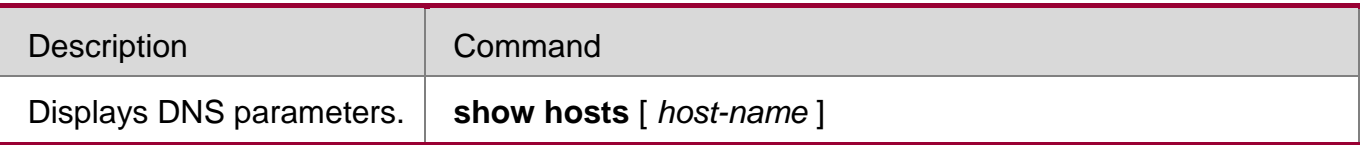

## **Debugging**

System resources are occupied when debugging information is output. Therefore, disable debugging immediately after use.

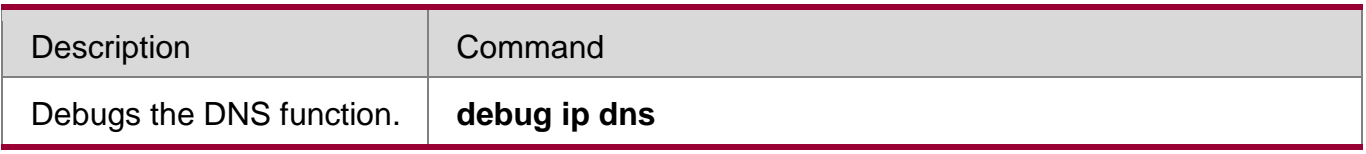

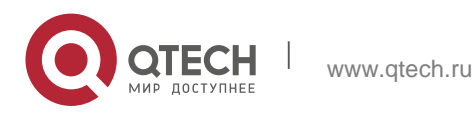

# **7 Configuring FTP Server**

## **7.1 Overview**

The File Transfer Protocol (FTP) server function enables a device to serve as an FTP server. In this way, a user can connect an FTP client to the FTP server and upload files to and download files from the FTP server through FTP.

A user can use the FTP server function to easily obtain files such as syslog files from a device and copy files to the file system of the device through FTP.

## **Protocols and Standards**

- RFC959: FILE TRANSFER PROTOCOL (FTP)
- RFC3659: Extensions to FTP
- **RFC2228: FTP Security Extensions**
- **RFC2428: FTP Extensions for IPv6 and NATs**
- RFC1635: How to Use Anonymous FTP

## **7.2 Applications**

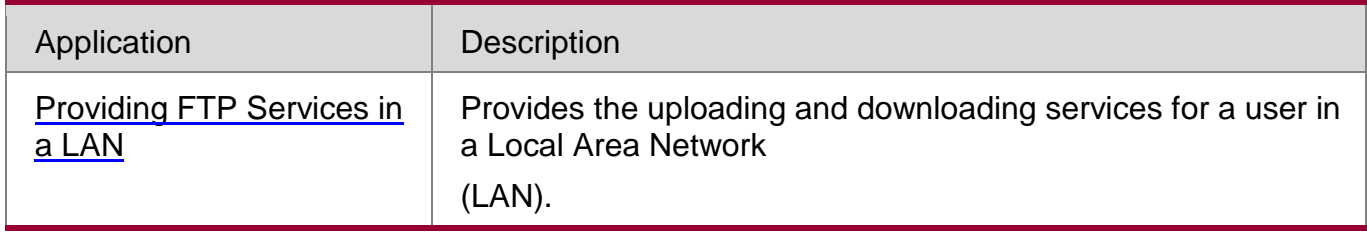

## <span id="page-219-0"></span>**7.2.1** Providing FTP Services in a LAN

## **Scenario**

Provide the uploading and downloading services for a user in a LAN. As shown in [Figure 7-1,](#page-219-1)  enable the FTP server function only in a LAN.

- <span id="page-219-1"></span> G and S are enabled with the FTP server function and layer-2 transparent transmission function respectively.
- A user initiates a request for FTP uploading and downloading services. Figure 7-1

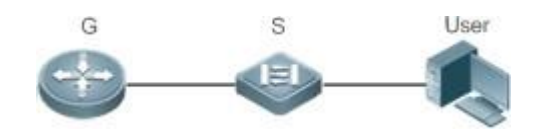

Remarks **G is an egress gateway device.**

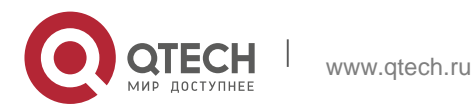

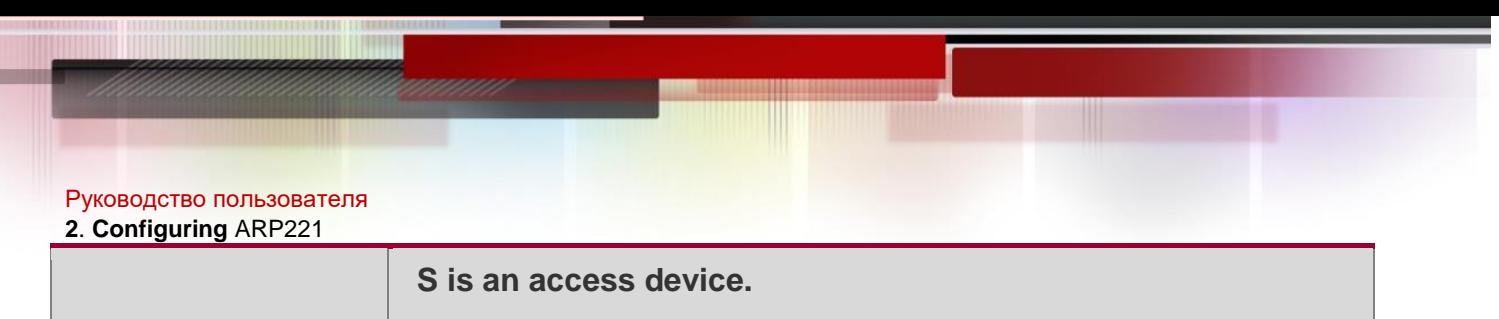

## **Deployment**

- G is enabled with the FTP server function.
- As a layer-2 switch, S provides the function of layer-2 transparent transmission.

## **7.3 Features**

## **Basic Concepts**

## **FTP**

FTP is a standard protocol defined by the IETF Network Working Group. It implements file transfer based on the Transmission Control Protocol (TCP). FTP enables a user to transfer files between two networked computers and is the most important approach to transferring files on the Internet. A user can obtain abundant Internet for free through anonymous FTP. In addition, FTP provides functions such as login, directory query, file operation, and other session control. Among the TCP/IP protocol family, FTP is an application-layer protocol and uses TCP ports 20 and 21 for transmission. Port 20 is used to transmit data and port 21 is used to transmit control messages. Basic operations of FTP are described in RFC959.

## **User Authorization**

To connect an FTP client to an FTP server, you should have an account authorized by the FTP server. That is, a user can enjoy services provided by the FTP server after logging in to the FTP server with a user name and password. A maximum of

10 accounts can be configured, a maximum of 2 connections are allowed for each account, and a maximum of 10 connections are supported by the server.

## **FTP File Transmission Modes**

FTP provides two file transmission modes:

- Text transmission mode (ASCII mode): It is used to transfer text files (such as .txt, .bat, and .cfg files). This mode is different from the binary mode in carriage return and line feed processing. In ASCII mode, carriage return and line feed are changed to local CRC characters, for example, \n in Unix, \r\n in Windows, and \r in Mac. Assume that a file being copied contains ASCII text. If a remote computer does not run Unix, FTP automatically converts the file format to suit the remote computer.
- Binary transmission mode: It is used to transfer program files (for example, .app, .bin and .btm files), including executable files, compressed files and image files without processing data. Therefore, Binary mode facilitates faster transfer of all files and more reliable transfer of ASCII files.

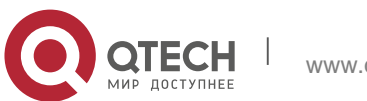

Руководство пользователя

### **2**. **Configuring** ARP222

## **FTP Working Modes**

FTP provides two working modes:

## <span id="page-221-0"></span>Figure 7-2

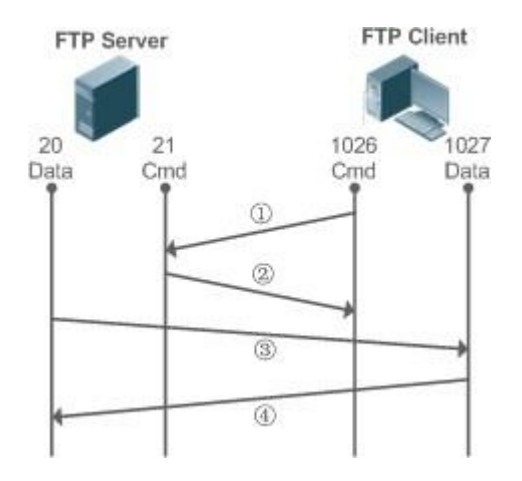

<span id="page-221-1"></span>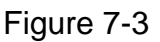

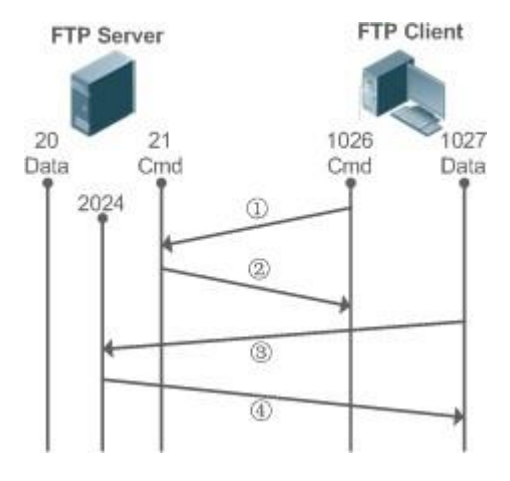

- **[Figure](#page-221-0) 7-2 shows the active (PORT) mode. The FTP client uses port 1026 to** connect to the FTP server through port 21. The client sends commands through this channel. Before receiving data, the client sends the **PORT** command on this channel. The **PORT** command contains information on the channel port (1027) of the client for receiving data. The server uses port 20 to connect to the client through port 1027 for establishing a data channel to receive and transmit data. The FTP server must establish a new connection with the client for data transmission.
- [Figure 7-3 s](#page-221-1)hows the passive (PASV) mode. The process for establishing a control channel is similar to that in the PORT mode. However, after the

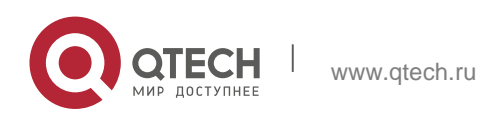

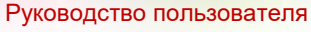

#### **2**. **Configuring** ARP223

connection is established, the client sends the **PASV** command rather than the **PORT** command. After receiving the **PASV** command, the FTP server enables a high-end port (2024) at random and notifies the client that data will be transmitted on this port. The client uses port 1027 to connect the FTP server through port 2024. Then, the client and server can transmit and receive data on this channel. In this case, the FTP server does not need to establish a new connection with the client.

### **Supported FTP Commands**

After receiving an FTP connection request, the FTP server requires the client to provide the user name and password for authentication.

If the client passes the authentication, the FTP client commands can be executed for operations. The available FTP client commands are listed as follows:

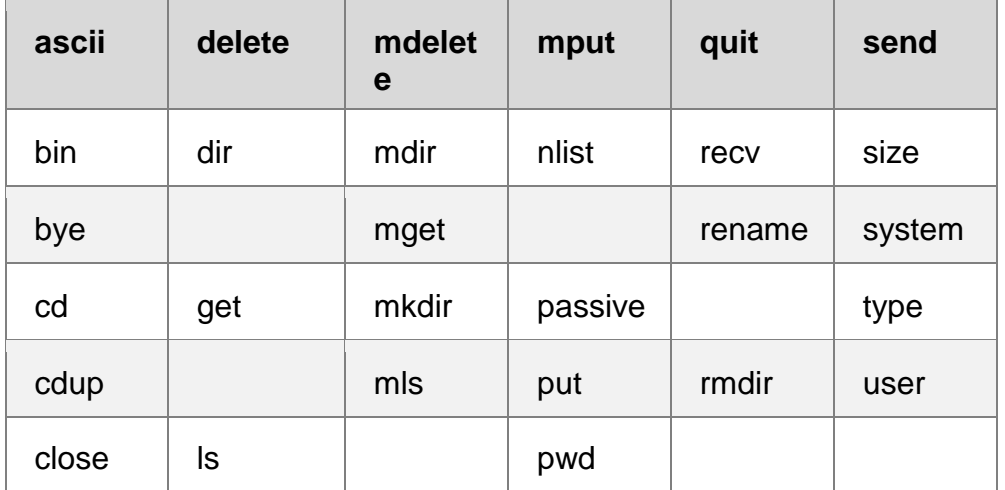

For usage of these FTP client commands, please refer to your FTP client software document. In addition, many FTP client tools (such as CuteFTP and FlashFXP) provide the graphic user interface. These tools facilitate operations by freeing users from configuring FTP commands.

### **Overview**

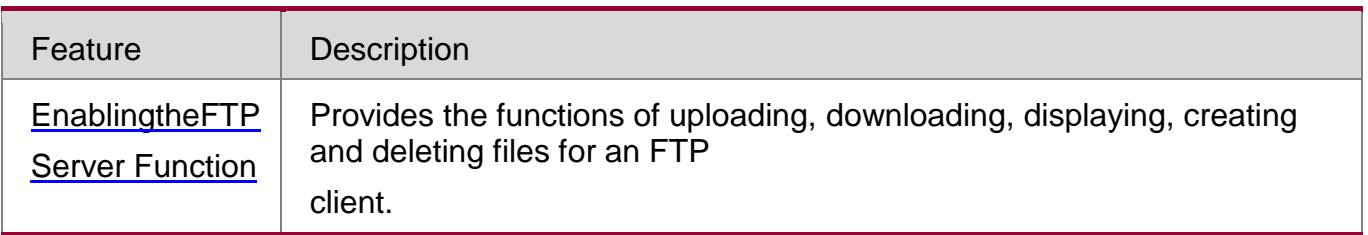

## <span id="page-222-0"></span>**7.3.1 Enabling the FTP Server Function**

## **Working Principle**

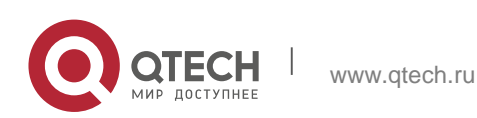

#### Руководство пользователя

#### **2**. **Configuring** ARP224

The basic working principle is described in the previous chapter. QTECH devices provide FTP services after the user name, password, and top-level directory are configured.

## **Related Configuration**

## **Enabling the FTP Server Function Globally**

The FTP server function is disabled by default.

Run the **ftp-server enable** command to enable the FTP server function. You must enable the FTP server function globally before using it.

## **Configuring a User Name, Password, and Top-Level Directory**

There is no authorized user or top-level directory by default.

### Run the **ftp-server usernamepassword** and **ftp-server topdir** commands to set an

authorized user and top-level directory. The three configurations above are mandatory;

otherwise, the FTP server function cannot be enabled.

## **7.4 Configuration**

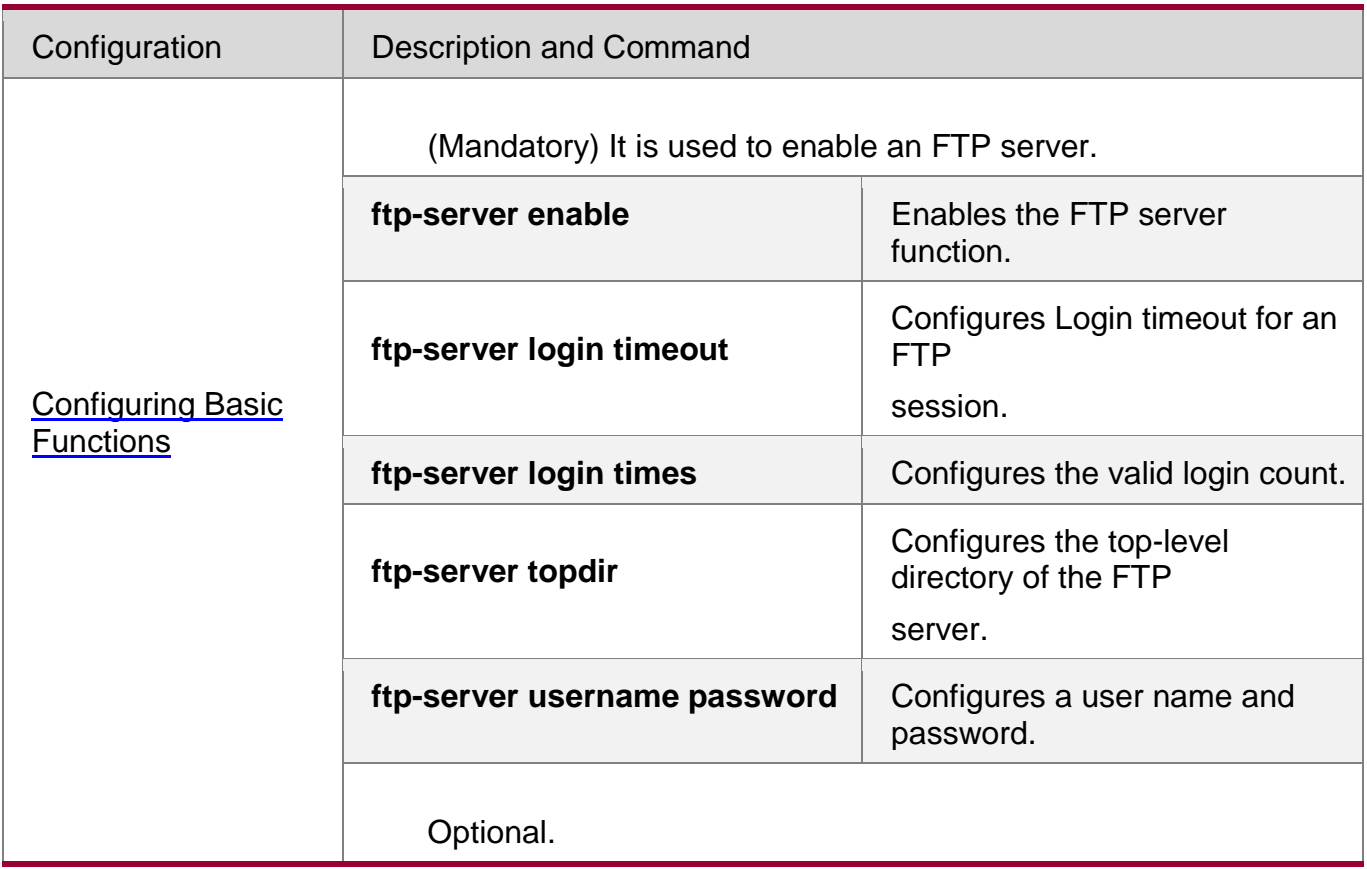

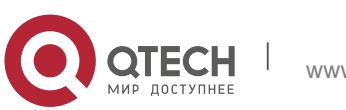

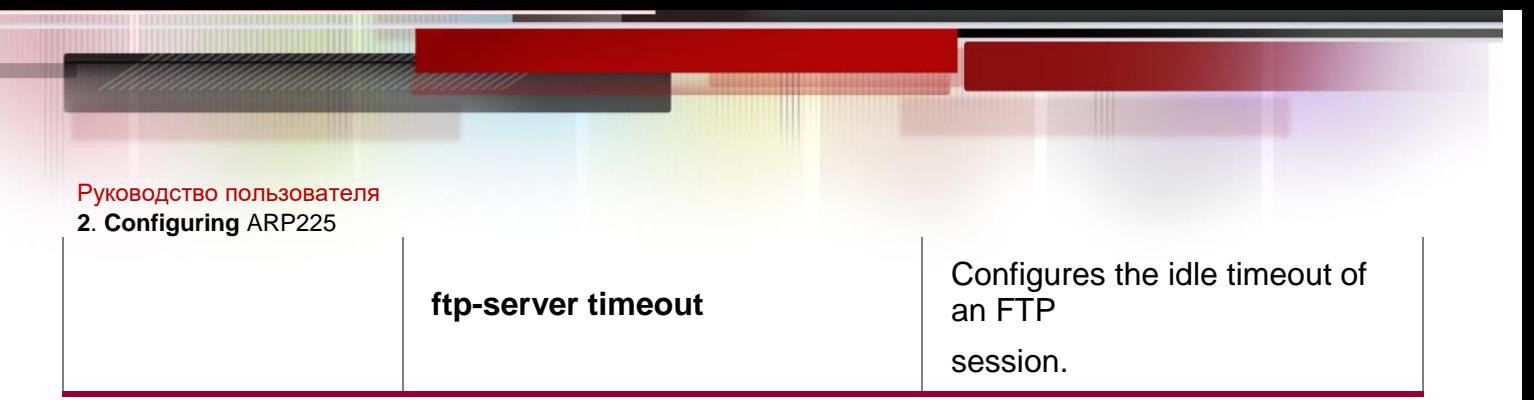

## <span id="page-224-0"></span>**7.4.1** Configuring Basic Functions

## **Configuration Effect**

Create an FTP server to provide FTP services for an FTP client.

## **Notes**

- The user name, password, and top-level directory need to be configured.
- To enable the server to close an abnormal session within a limited period, you need to configure the idle timeout of a session.

## **Configuration Steps**

## **Enabling the FTP Server Function**

- Mandatory.
- Unless otherwise noted, enable the FTP server function on every router.

## **Configuring a Top-Level Directory**

- Mandatory.
- Unless otherwise noted, configure the top-level directory as the root directory on every router.

## **Configuring a User Name and Password for Login**

- Mandatory.
- The lengths of the user name and password are restricted.

## **Configuring the Login Timeout for an FTP Session**

- Optional.
- When the client is disconnected from the server due to an error or other abnormal causes, the FTP server may not know that the user is disconnected and continues to keep the connection. Consequently, the FTP connection is occupied for a long time and the server cannot respond to the login requests of other users. This configuration can ensure that other users can connect to the FTP server within a period of time upon an error.

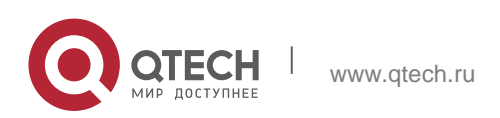

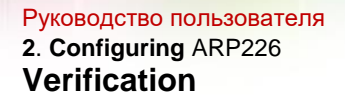

Connect an FTP client to the FTP server.

- Check whether the client is connected.
- **Check whether operations on the client are normal.**

## **Related Commands**

**Enabling the FTP Server Function**

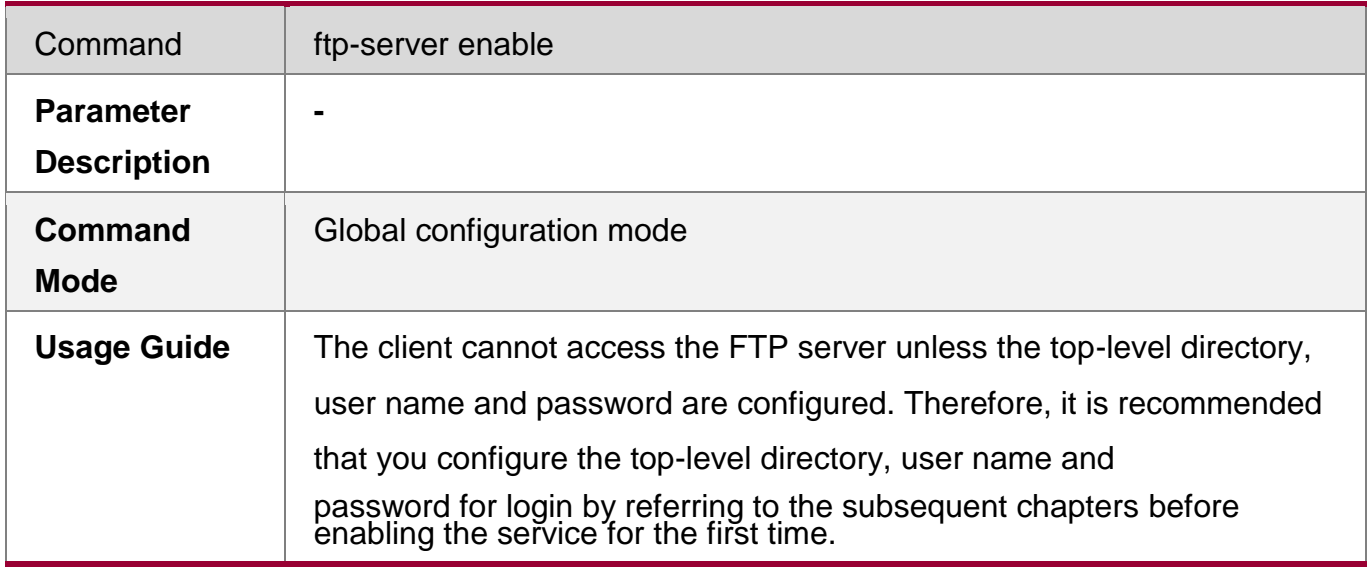

## **Configuring the Valid Login Count**

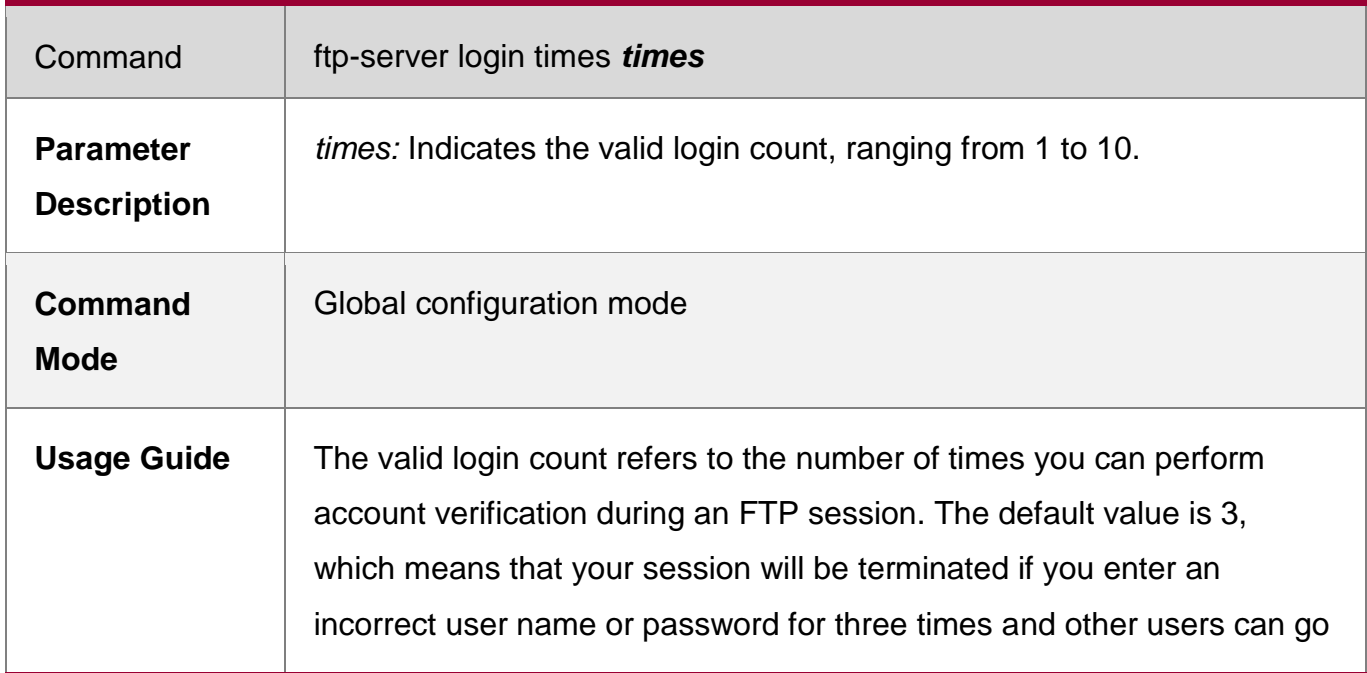

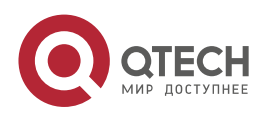

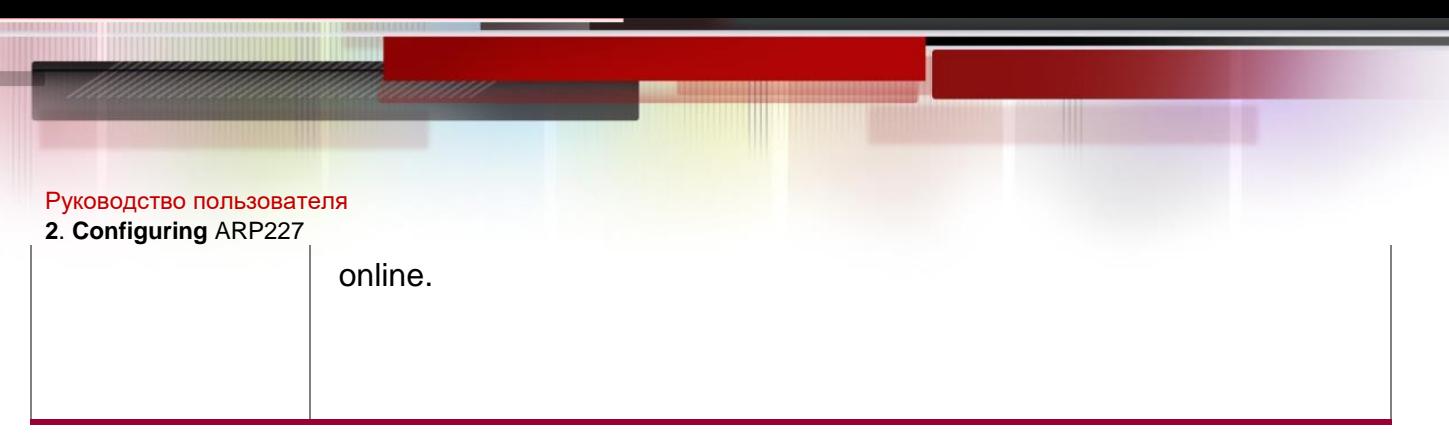

## **Configuring the Login Timeout for an FTP Session**

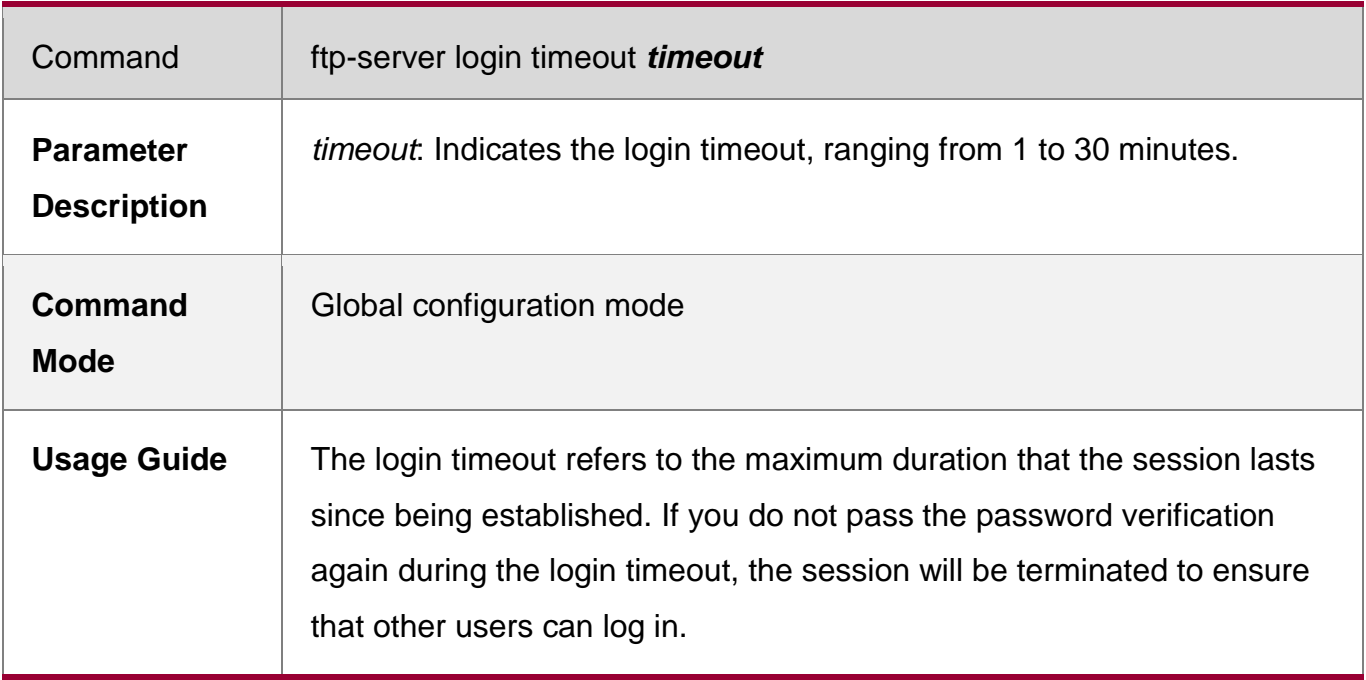

## **Configuring the Top-Level Directory of the FTP Server**

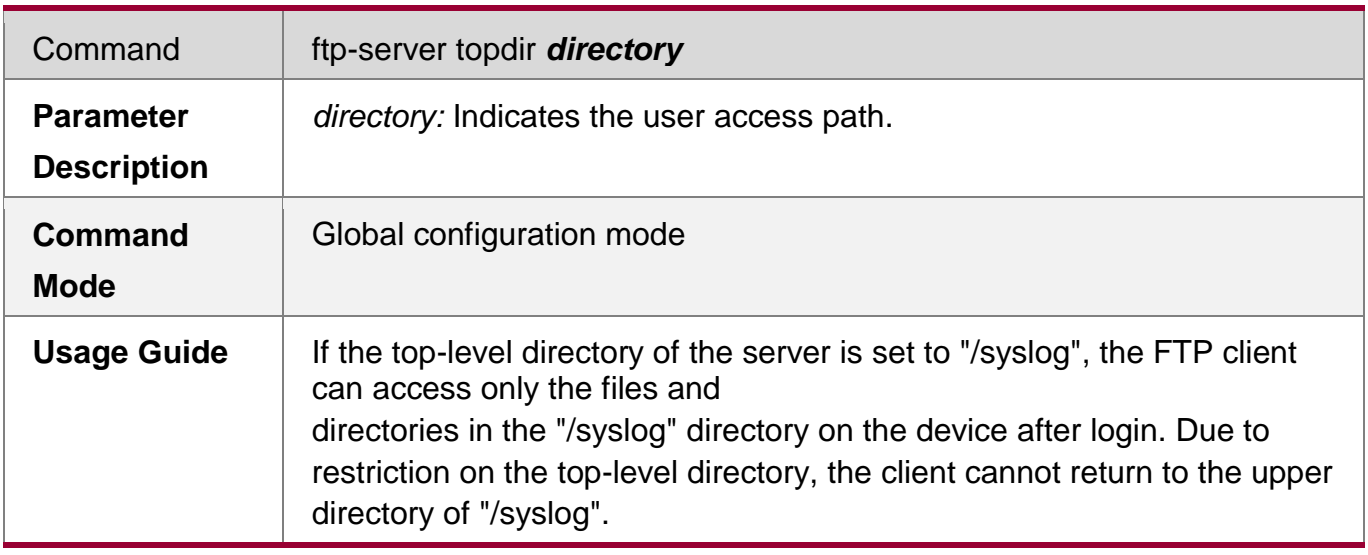

## **Configuring a User Name and Password for Server Login**

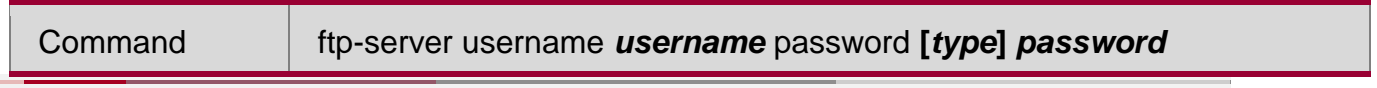

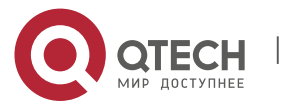

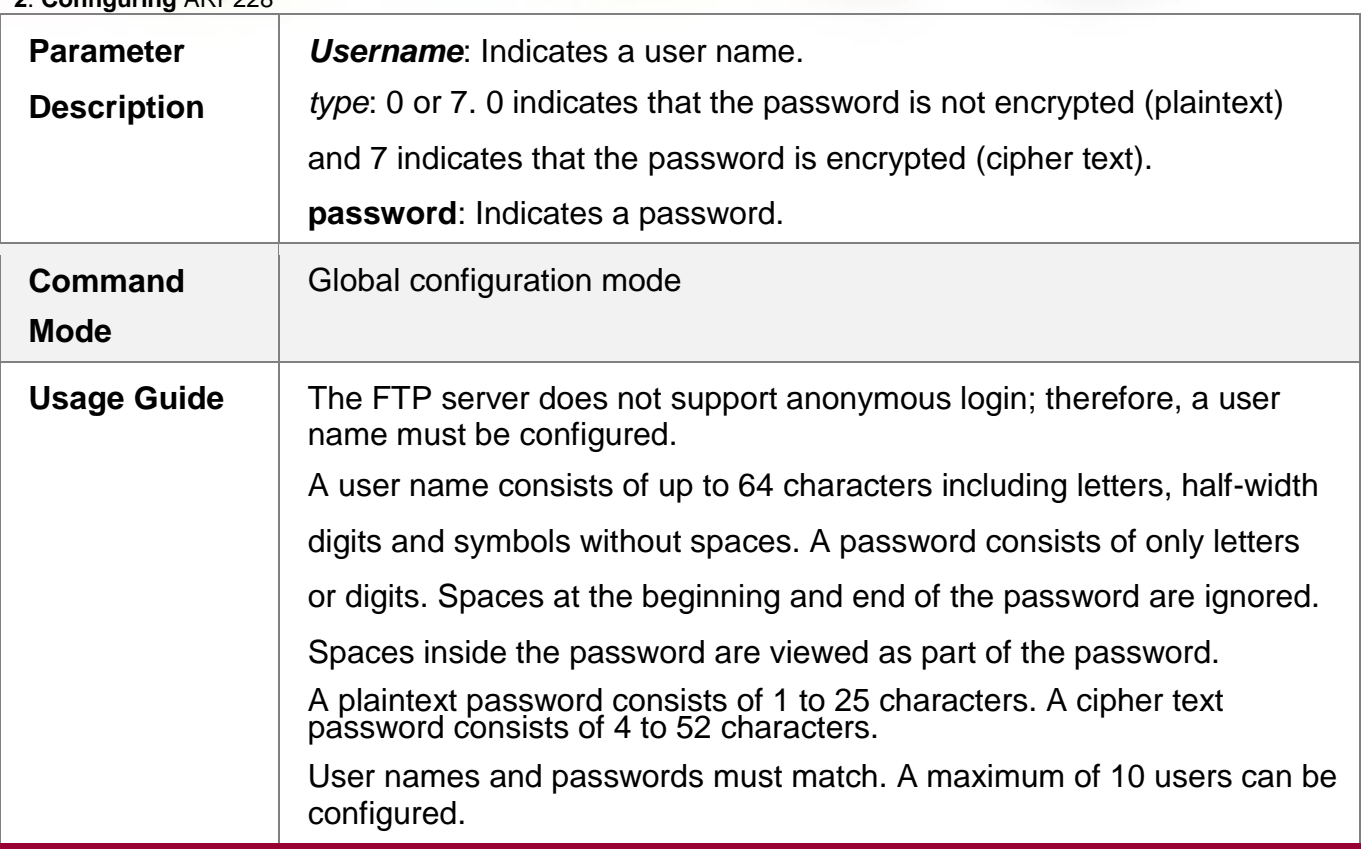

## **Configuring the Idle Timeout for an FTP Session**

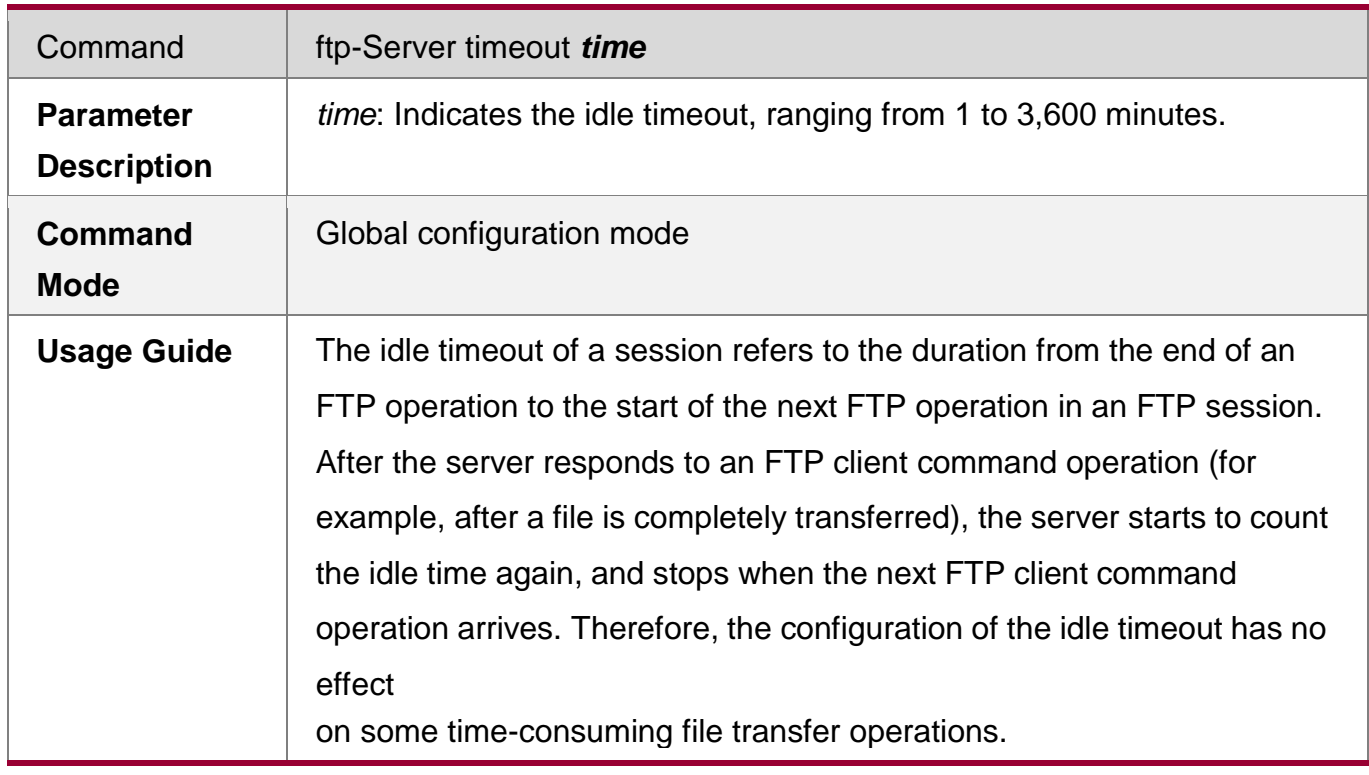

## **Displaying Server Status**

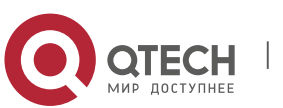

#### Руководство пользователя

**2**. **Configuring** ARP229

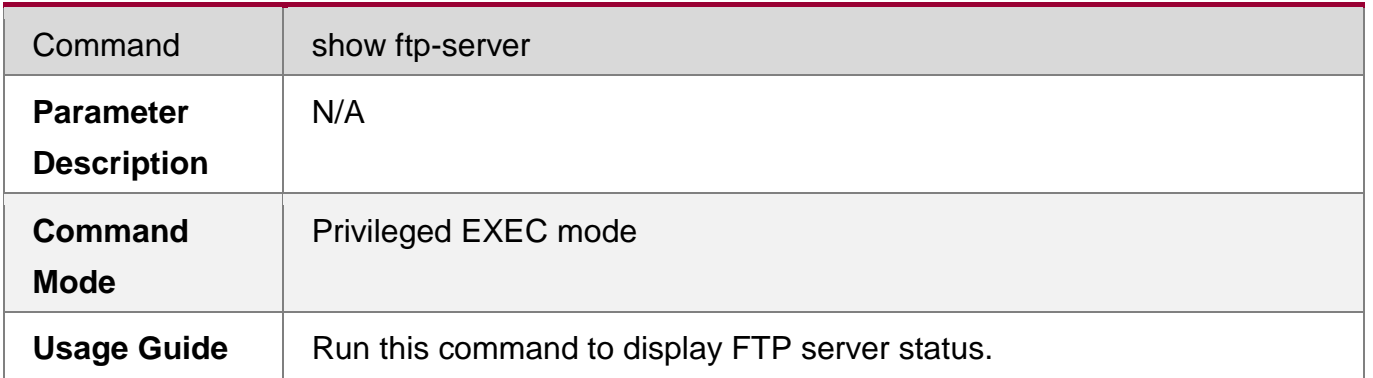

## **Debugging**

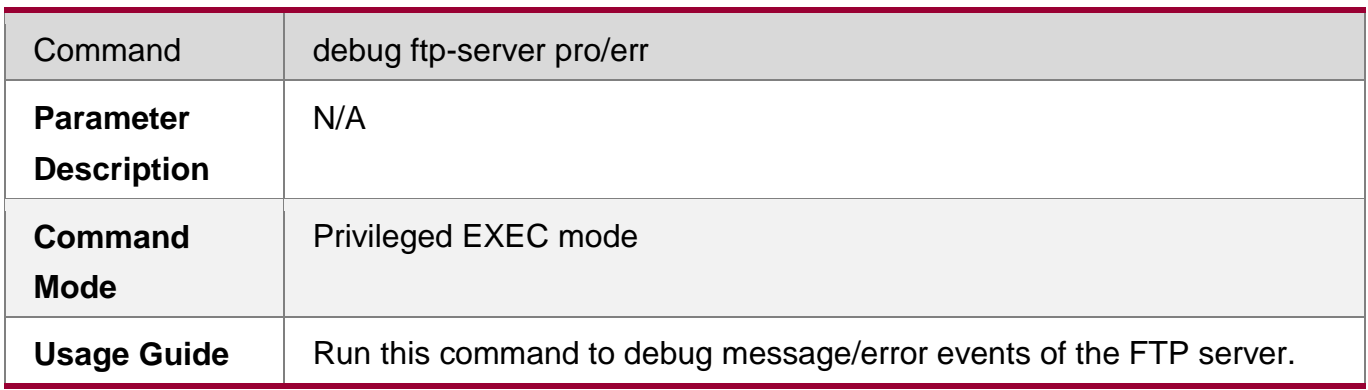

## **Configuration Example**

## **Creating an FTP Server on an IPv4 Network**

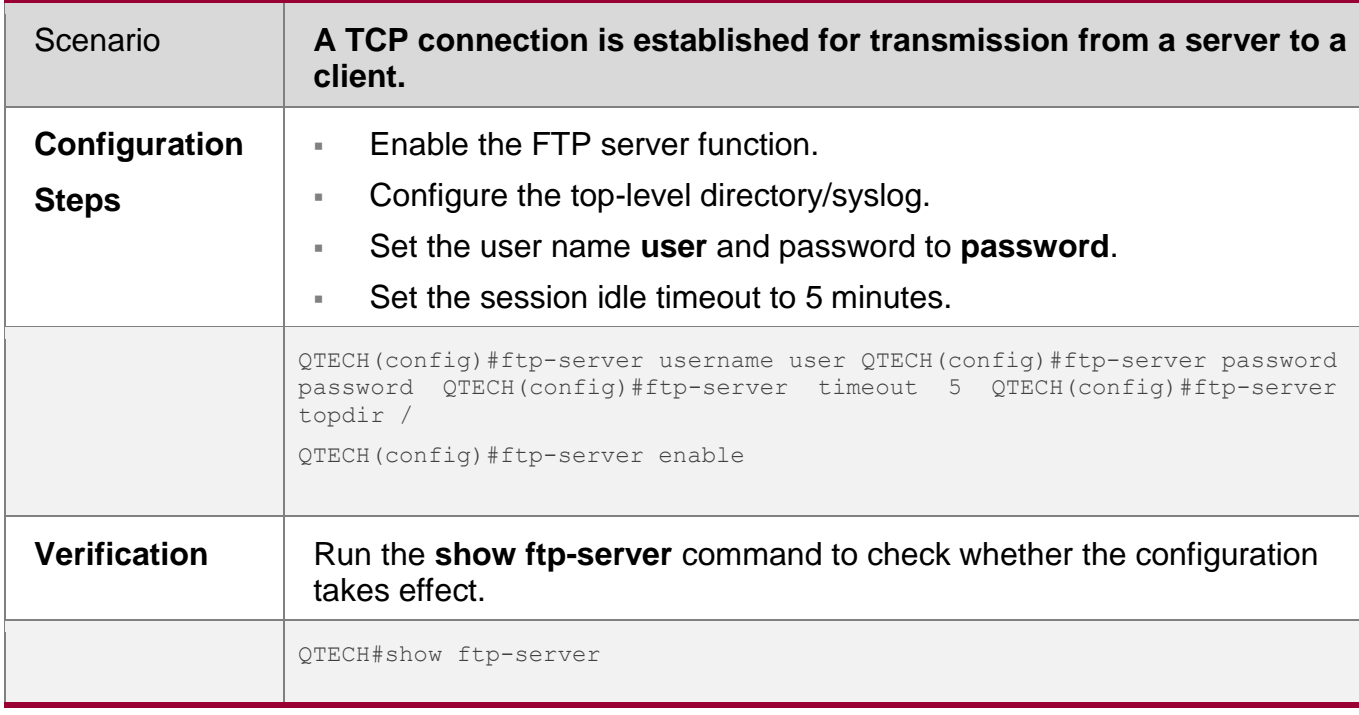

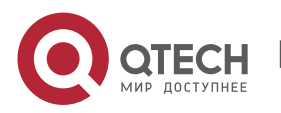

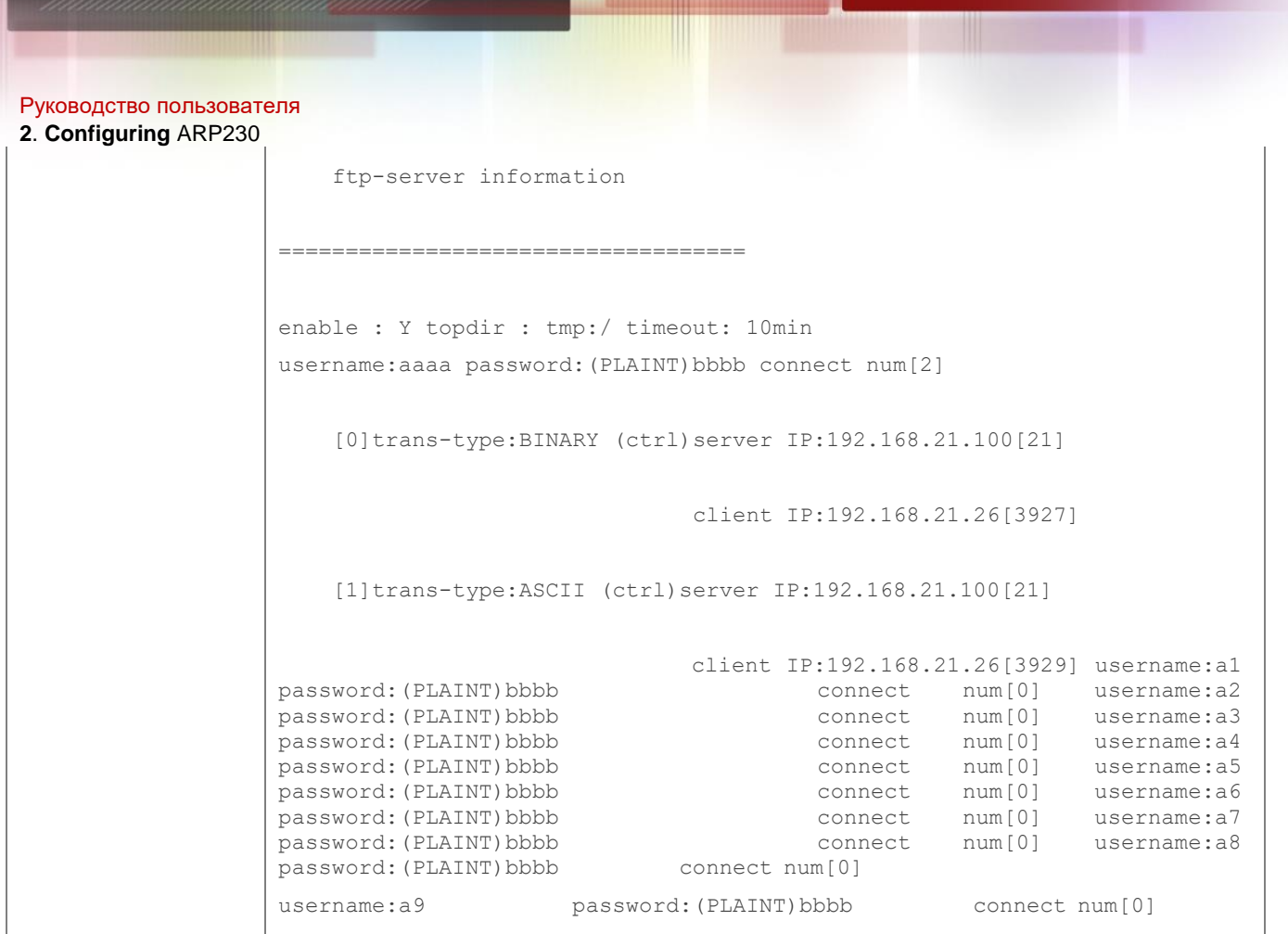

## **Common Errors**

- No user name is configured.
- No password is configured.
- No top-level directory is configured.

## **7.5 Monitoring**

## **Displaying**

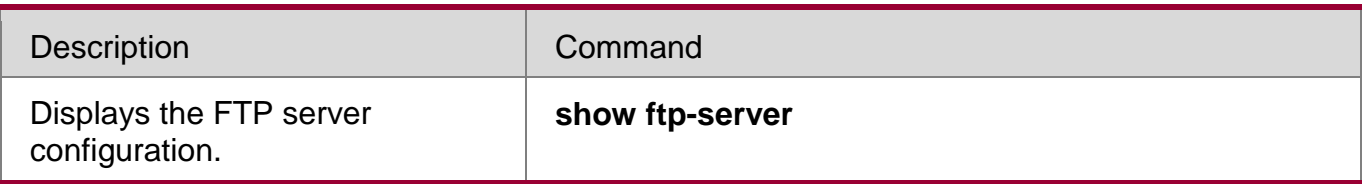

## **Debugging**

System resources are occupied when debugging information is output. Therefore, disable debugging immediately after use.

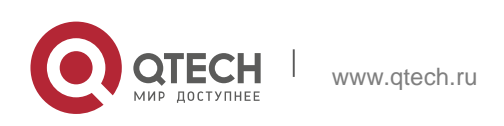

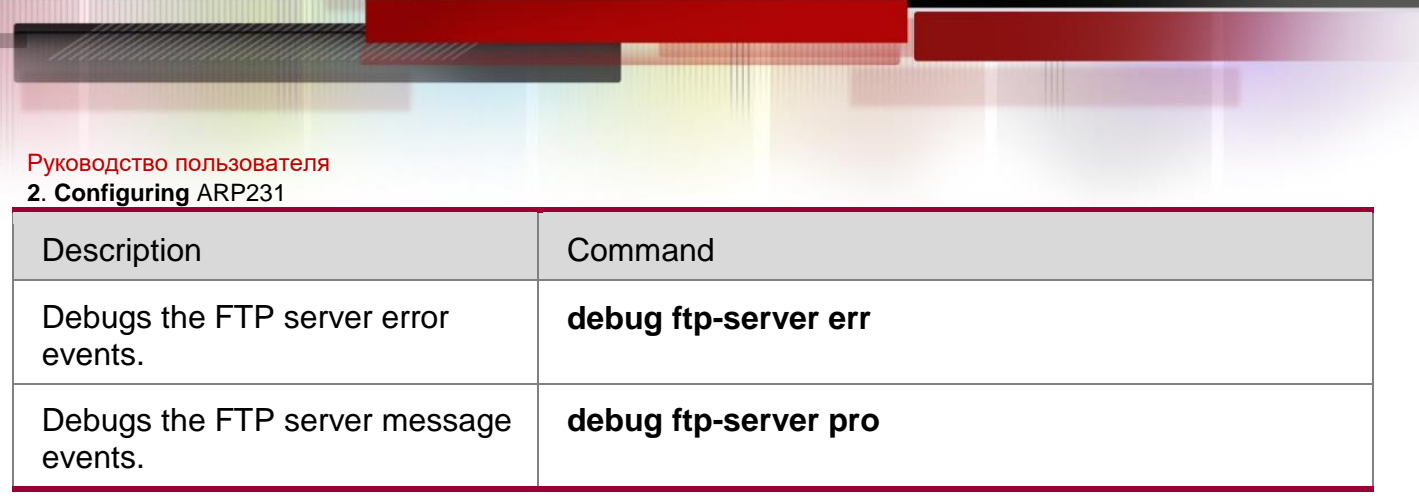

Ξ

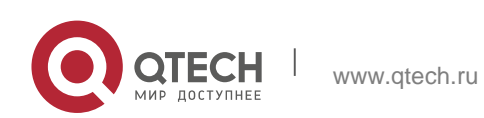

# **8 Configuring FTP Client**

## **8.1 Overview**

The File Transfer Protocol (FTP) is an application of TCP/IP. By establishing a connectionoriented and reliable TCP connection between the FTP client and server, a user can access a remote computer that runs the FTP server program.

An FTP client enables file transfer between a device and the FTP server over the FTP protocol. A user uses the client to send a command to the server. The server responds to the command and sends the execution result to the client. By means of command interaction, the user can view files in the server directory, copy files from a remote computer to a local computer, or transfer local files to a remote computer.

FTP is intended to facilitate sharing of program/data files and encourage remote operation (by using programs). Users do not need to be concerned with differences of different files systems on different hosts. Data is transmitted in an efficient and reliable manner. FTP enables remote file operation securely.

QTECH FTP clients are different from standard FTP clients that run interactive commands. Instead, you enter the **copy** command in CLI to perform control-connection instructions such as **open**, **user**, and **pass**. After a control connection is established, the file transfer process starts, and then a data connection is established to upload or download files. ld devices support TFTP. However, TFTP is used to transfer small files whereas FTP is used to transfer large files.

Implementing FTP on a device enables the file transfer between the local device and other clients or servers.

## **Protocols and Standards**

RFC959: FILE TRANSFER PROTOCOL (FTP)

## **8.2 Applications**

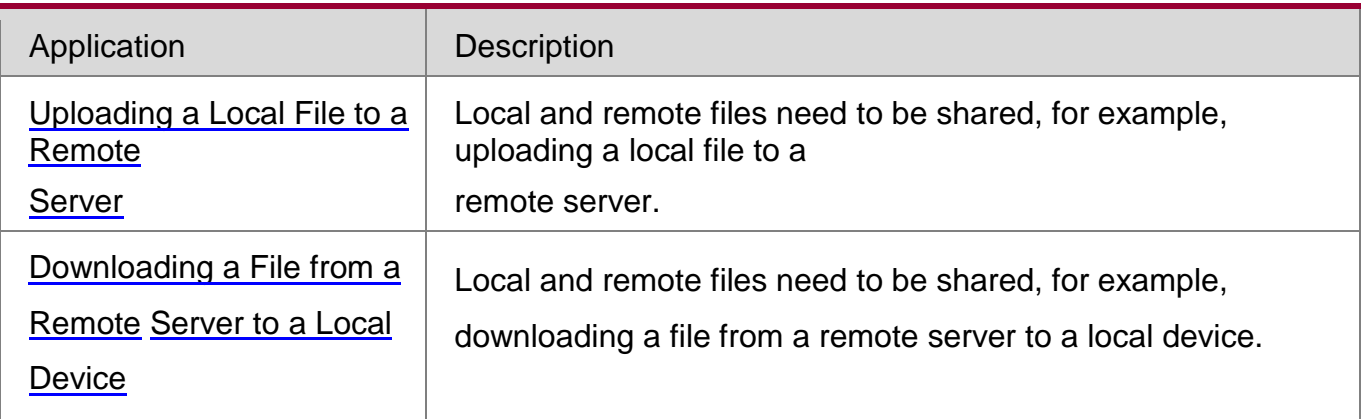

## <span id="page-231-0"></span>**8.2.1** Uploading a Local File to a Remote Server

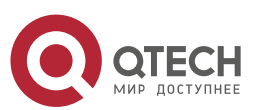

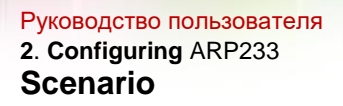

Local and remote files need to be shared, for example, uploading

a local file to a remote server. As shown in [Figure 8-1, r](#page-232-1)esources

are shared only on the Intranet.

## <span id="page-232-1"></span>Figure 8-1

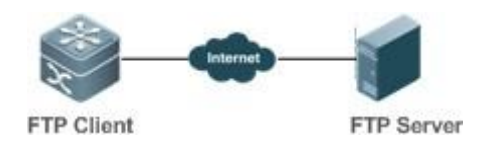

## **Deployment**

- **IMPLEMENT ONLY COMMUNICATION ON the Intranet.**
- Enable file uploading on the FTP client.
- **Enable file uploading on the FTP server.**
- <span id="page-232-0"></span>**8.2.2** Downloading a File from a Remote Server to a Local Device

## **Scenario**

Local and remote files need to be shared, for example, downloading a file from a remote server to a local device. As shown in [Figure 8-2, r](#page-232-2)esources are shared only on the Intranet.

## <span id="page-232-2"></span>Figure 8-2

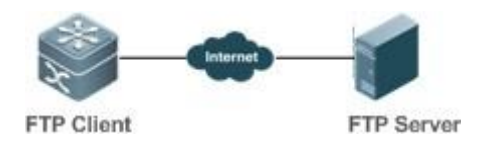

## **Deployment**

- **IMPLEMENT COMMUNICATED MEDICAL FORM** Intervents.
- **Enable file downloading on the FTP client.**
- **Enable file downloading on the FTP server.**

## **8.3 Features**

## **Basic Concepts**

**Uploading FTP Files**

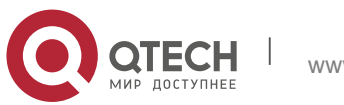

Upload files from an FTP client to an FTP server.

## **Downloading FTP Files**

Download files from an FTP server to an FTP client.

## **FTP Connection Mode**

An FTP client and an FTP server can be connected in the active or passive mode.

## **FTP Transmission Mode**

The transmission between an FTP client and an FTP server is available in two modes, namely, text (ASCII) and binary (Binary).

## **Specifying the Source Interface IP Address for FTP Transmission**

An FTP client is configured with a source IP address for communication with an FTP server.

## **Overview**

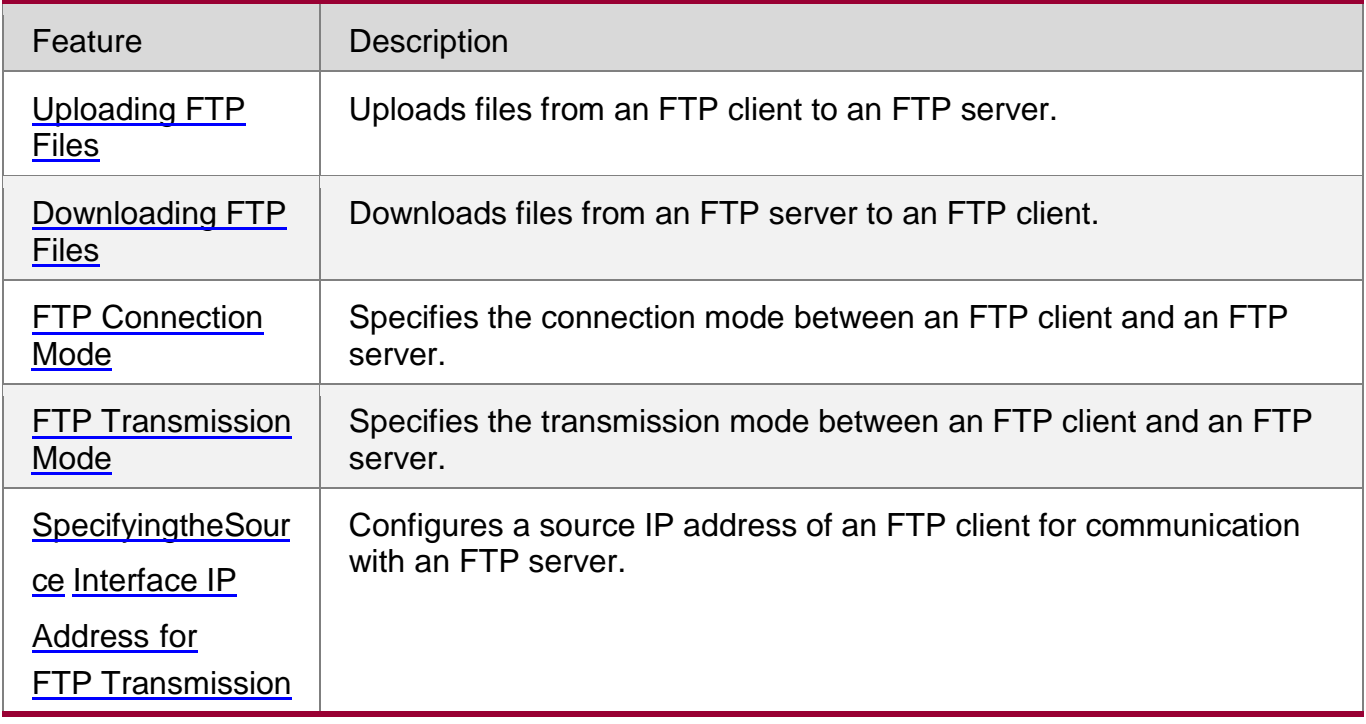

## **8.3.1 Uploading FTP Files**

<span id="page-233-0"></span>FTP enables file uploading. Start the FTP client and FTP server simultaneously, and upload files from the FTP client to the FTP server.

## <span id="page-233-1"></span>**8.3.2 Downloading FTP Files**

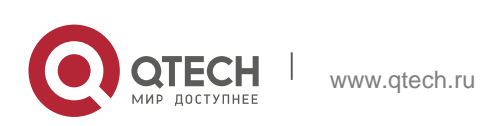

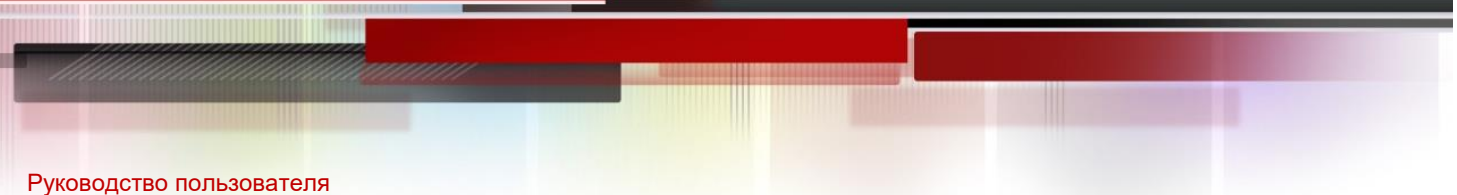

## **2**. **Configuring** ARP235

FTP enables file downloading. Start the FTP client and FTP server simultaneously, and download files from the FTP server to the FTP client.

### <span id="page-234-0"></span>**8.3.3** FTP Connection Mode

FTP needs to use two TCP connections: one is a control link (command link) that is used to transfer commands between the FTP client and server; the other one is a data link that is used to upload or download data.

1. Control connection: Some simple sessions are enabled with the control

connection only. A client sends a command to a server. After receiving the

command, the server sends a response. The process is shown in [Figure](#page-234-1) 8-3.

## <span id="page-234-1"></span>Figure 8-3 Control Connection

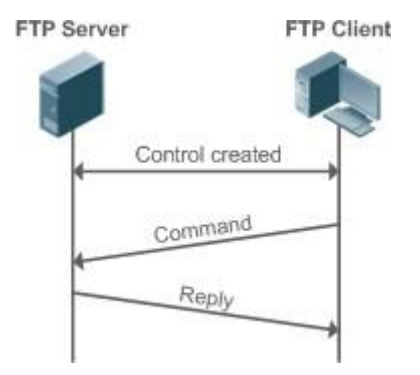

2. Control connection and data connection: When a client sends a command for uploading or downloading data, both the control connection and data connection need to be established.

FTP supports two data connection modes: active (PORT) and passive (PASC). The two modes are different in establishing a data connection.

**Active mode** 

In this mode, an FTP server connects to an FTP client actively when a data connection is established. This mode comprises four steps:

1. The client uses source port 5150 to communicate with the server through port

21 as shown in Figure 8-4 to send a connection request and tell the server that

the port to be used is port 5151.

- 2. After receiving the request, the server sends a response OK(ACK). The client and server exchanges control signaling by console ports.
- 3. The server enables port 20 as the source port to send data to port 5151 of the client.
- 4. The client sends a response. Data transmission ends.

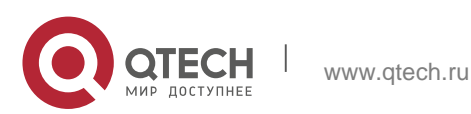

## Figure 8-4 Active (PORT) Mode

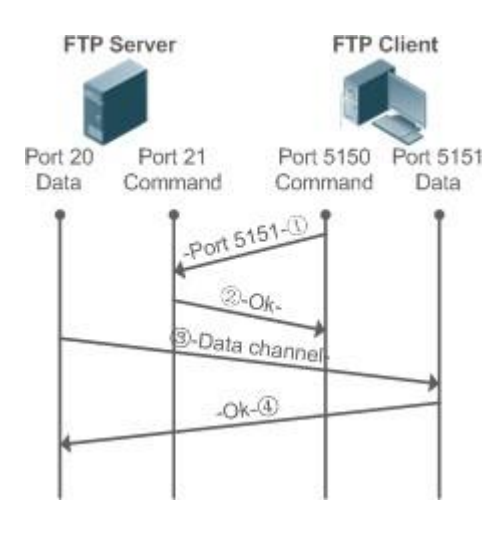

Passive mode

Figure 8-5 Passive (PASV) Mode

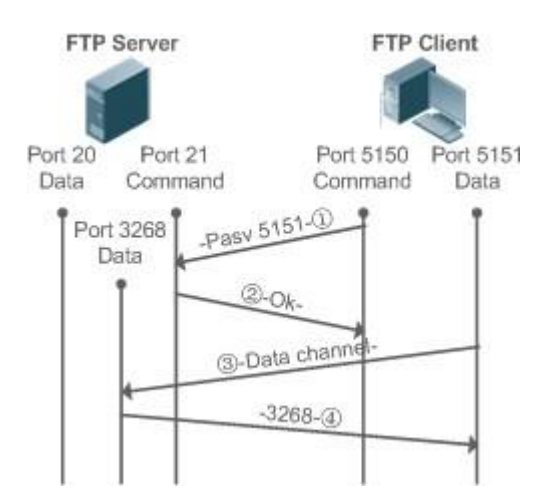

This mode is often set by the **passive** command. When a data connection is established, the FTP server is connected to the FPT client passively. This mode comprises four steps:

- 1. In the passive mode, the client initializes the control signaling connection. The client uses source port 5150 to connect to the server through port 21 as shown in Figure 8-5, and runs the **passive** command to request the server to enter the PASV mode.
- 2. The server agrees to enter the PASV mode, selects a port number greater than 1024 at random, and tells the port number to the client.

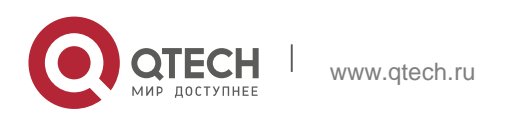

#### Руководство пользователя

#### **2**. **Configuring** ARP237

- 3. After receiving the message, the client uses port 5151 as shown in Figure 8-5 to communicate with the server through port 3268. Here, port 5151 is the source port and port 3268 is the destination port.
- 4. After receiving the message, the server sends data and responds an ACK(OK) response.

After the data connection is established, you can perform file uploading and downloading. Besides, you can perform some operations on the server file from the client.

**The control connection for command and feedback transmission is always present** whereas the data connection is established as required. Only an FTP client has the right to select and set the PASV or PORT mode. The FTP client

sends a command to establish a data connection. QTECH FTP clients use the PASV mode by default.

### <span id="page-236-0"></span>**8.3.4** FTP Transmission Mode

FTP provides two transmission modes: text (ASCII) and binary (Binary). At present, QTECH FTP clients support both the ASCII and Binary modes and use the BINARY mode by default.

### ❖ ASCII mode

The difference between the ASCII and Binary modes lies in carriage return and line feed processing. In ASCII mode, carriage return and line feed are changed to a local Carriage Return Character (CRC), for example, \n in Unix, \r\n in Windows, and \r in Mac.

### Binary mode

The Binary mode can be used to transfer executable files, compressed files and image files without processing data. For example, a text file needs to be transferred from Unix to Windows. When the Binary mode is used, the line breaks in Unix will not be converted from \r to \r\n; therefore in Windows, this file has no line feeds and displays many black squares. Therefore, Binary mode facilitates faster transfer of all files and more reliable transfer of ASCII files.

## <span id="page-236-1"></span>**8.3.5** Specifying the Source Interface IP Address for FTP Transmission

An FTP client is configured with a source IP address for communication with an FTP server. In this way, the FTP client connects to the server and shares files with the server through the specified source IP address.

## **8.4 Configuration**

Configuration | Description and Command

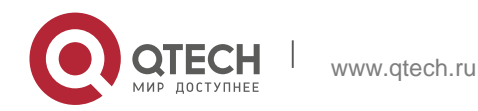

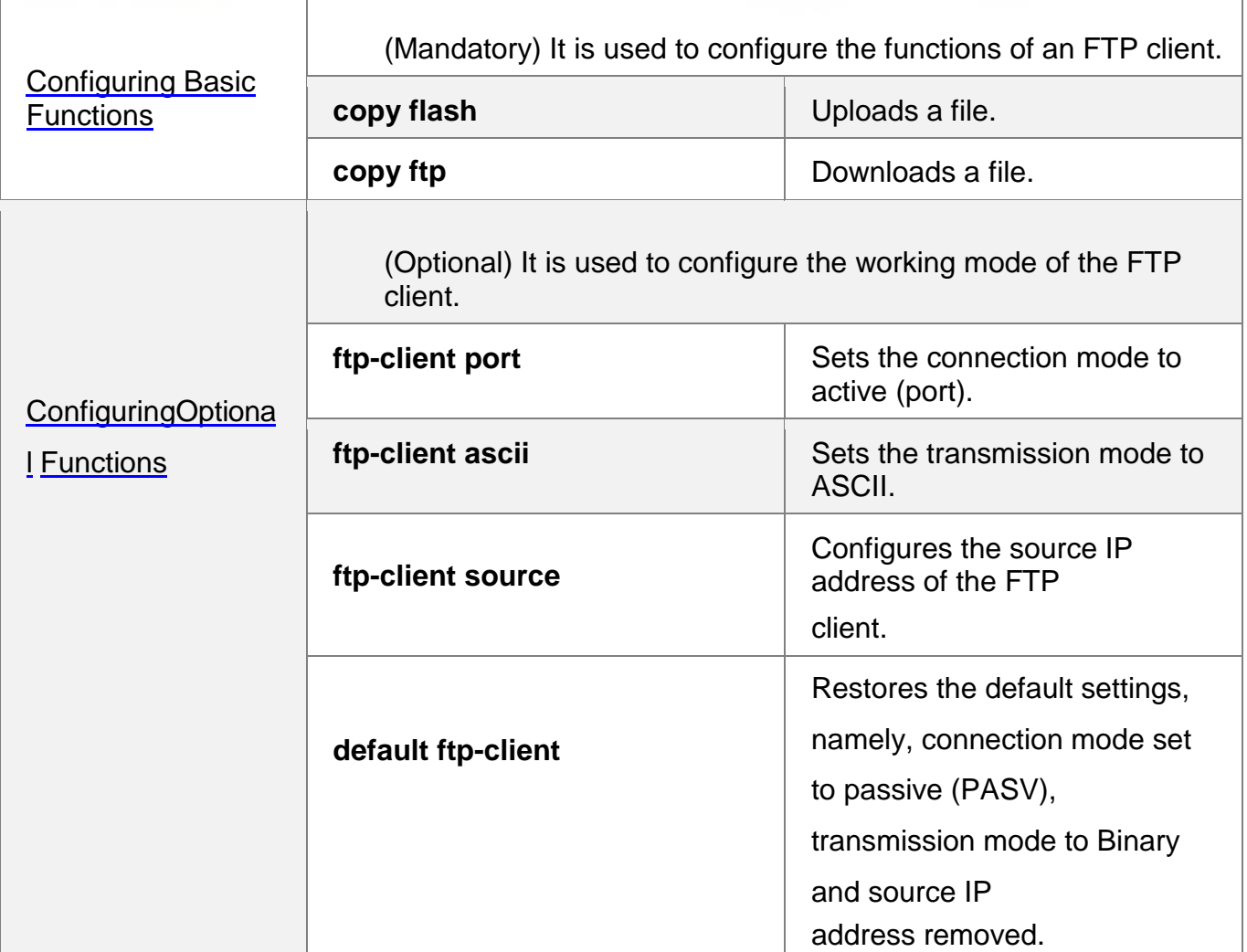

## **8.4.1** Configuring Basic Functions

## **Configuration Effect**

**Implement file uploading and downloading.** 

## **Notes**

**Pay attention to the command formats for uploading and downloading.** 

## **Configuration Steps**

## **Uploading a File**

- This configuration is mandatory when a file needs to be uploaded.
- Configure the FTP URL as the destination address of **copy** in Privileged EXEC mode.

## **Downloading a File**

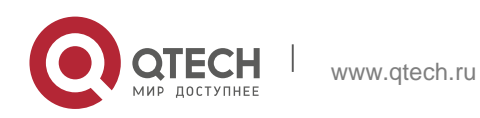

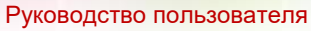

- **2**. **Configuring** ARP239
	- **This configuration is mandatory when a file needs to be downloaded.**
	- Configure the FTP URL as the source address of **copy** in Privileged EXEC mode.

## **Verification**

- Check whether the uploaded file exists on the FTP server.
- Check whether the downloaded file exists at the destination address.

## **Related Commands**

**Uploading a File**

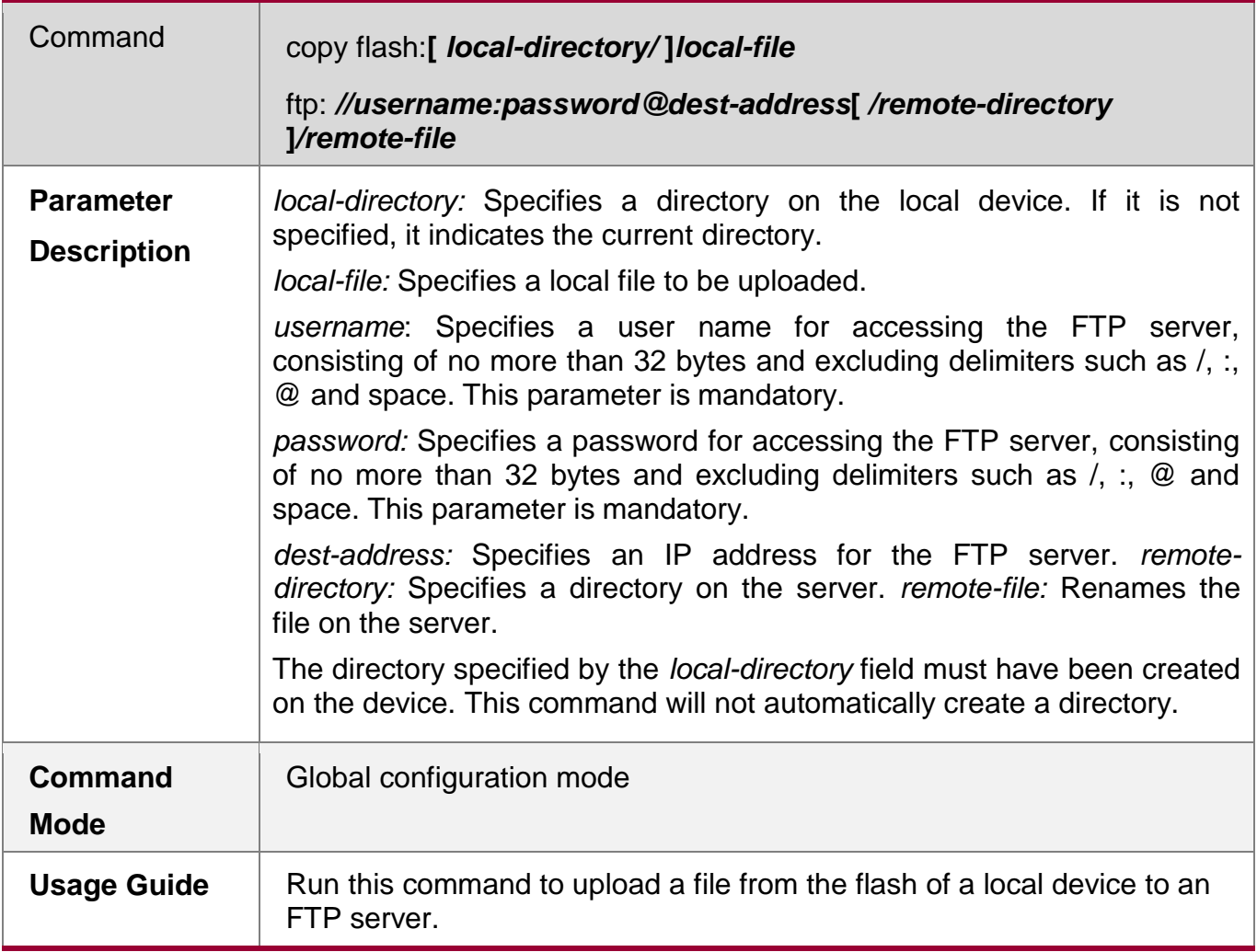

## **Downloading an FTP File**

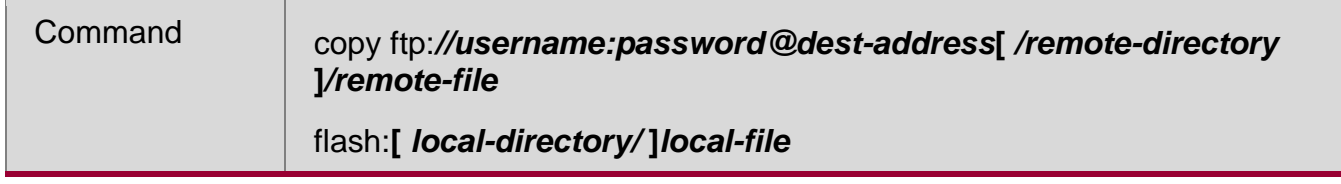

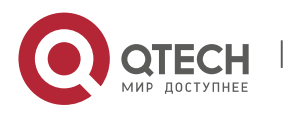

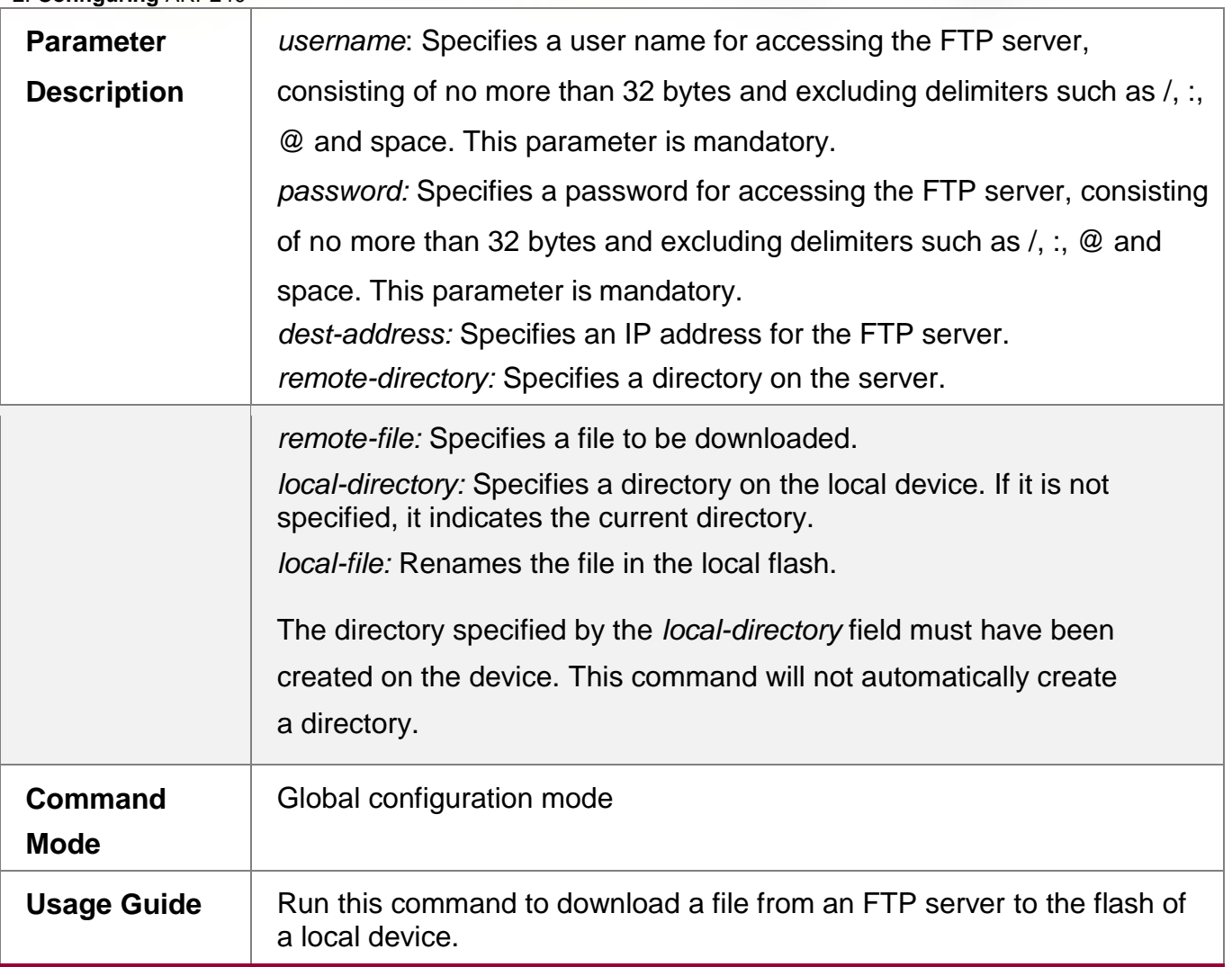

## **Configuration Example**

## **Uploading a File**

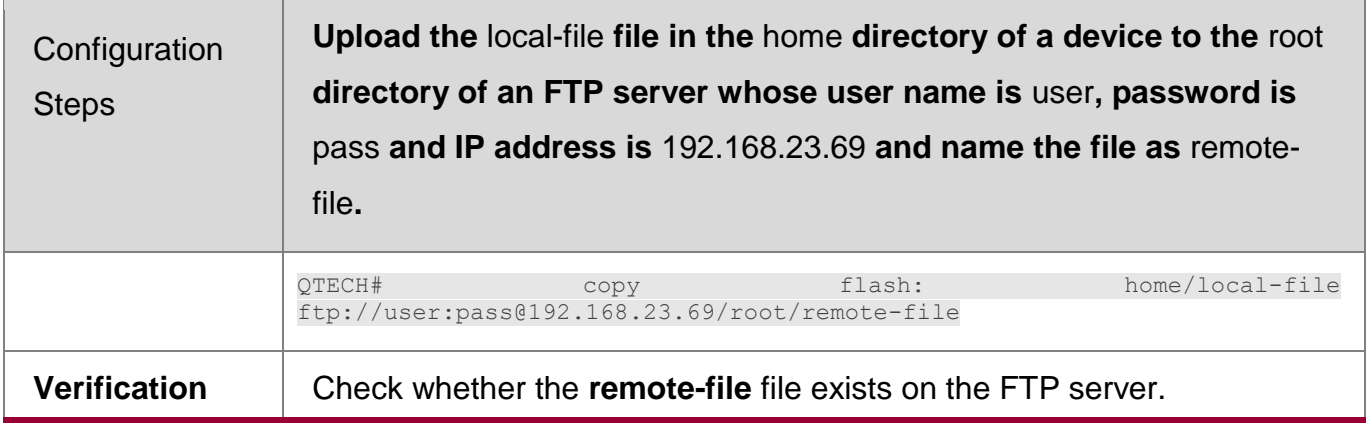

## **Downloading a File**

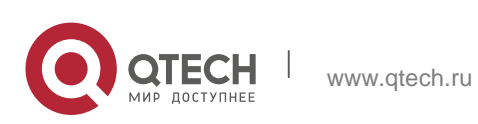

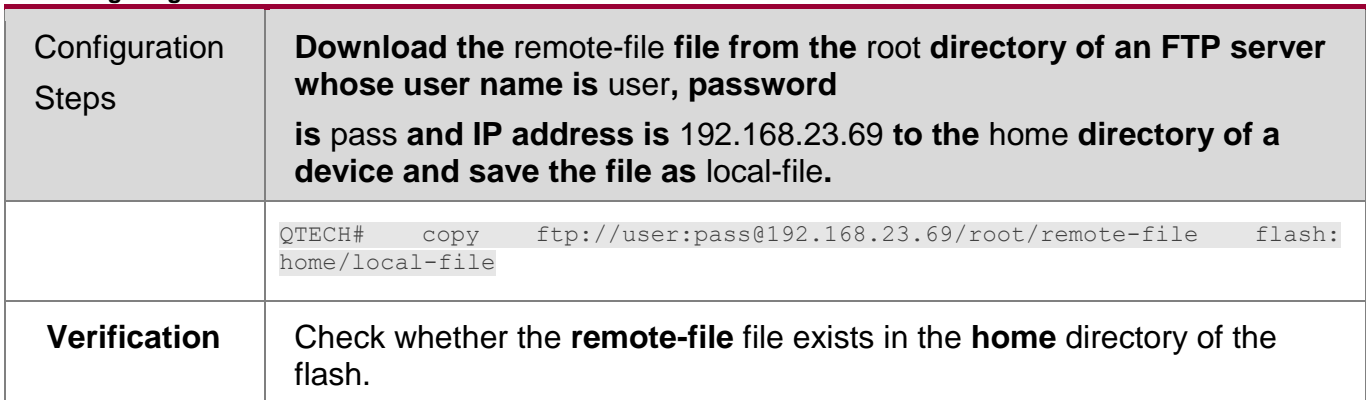

## **Common Errors**

- **The command formats for uploading and downloading are incorrect.**
- The user name or password is incorrect.
- <span id="page-240-0"></span>**8.4.2** Configuring Optional Functions

## **Configuration Effect**

■ Set the connection and transmission modes and configure a source IP address of the client for file uploading and download.

## **Notes**

If an FTP client needs to be configured based on VRF, specify a VRF first.

## **Configuration Steps**

- **Setting the Connection Mode to Active (Port)**
- **•** Optional.
- Configure the connection mode of FTP.

## **Setting the Transmission Mode to ASCII**

- Optional.
- Configure the transmission mode of FTP.

## **Configuring the Source IP Address of the FTP Client**

- Optional.
- Configure the source IP address of the FTP client.

## **Restoring the Default Settings**

Optional.

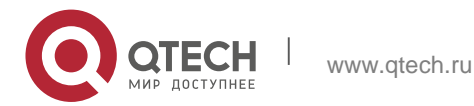

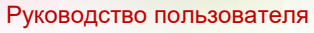

- **2**. **Configuring** ARP242
	- **Restore the default settings of the FTP client.**

## **Verification**

Run the **show run** command to check whether the configuration takes effect.

## **Related Commands**

## **Setting the Connection Mode to Active (Port)**

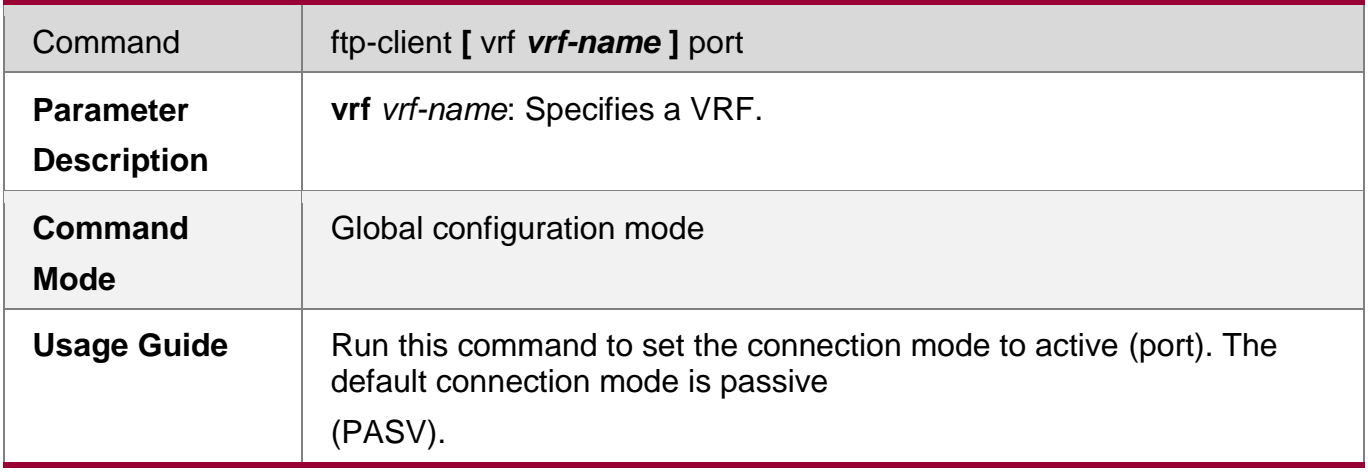

## **Configuring the Source IP Address of the FTP Client**

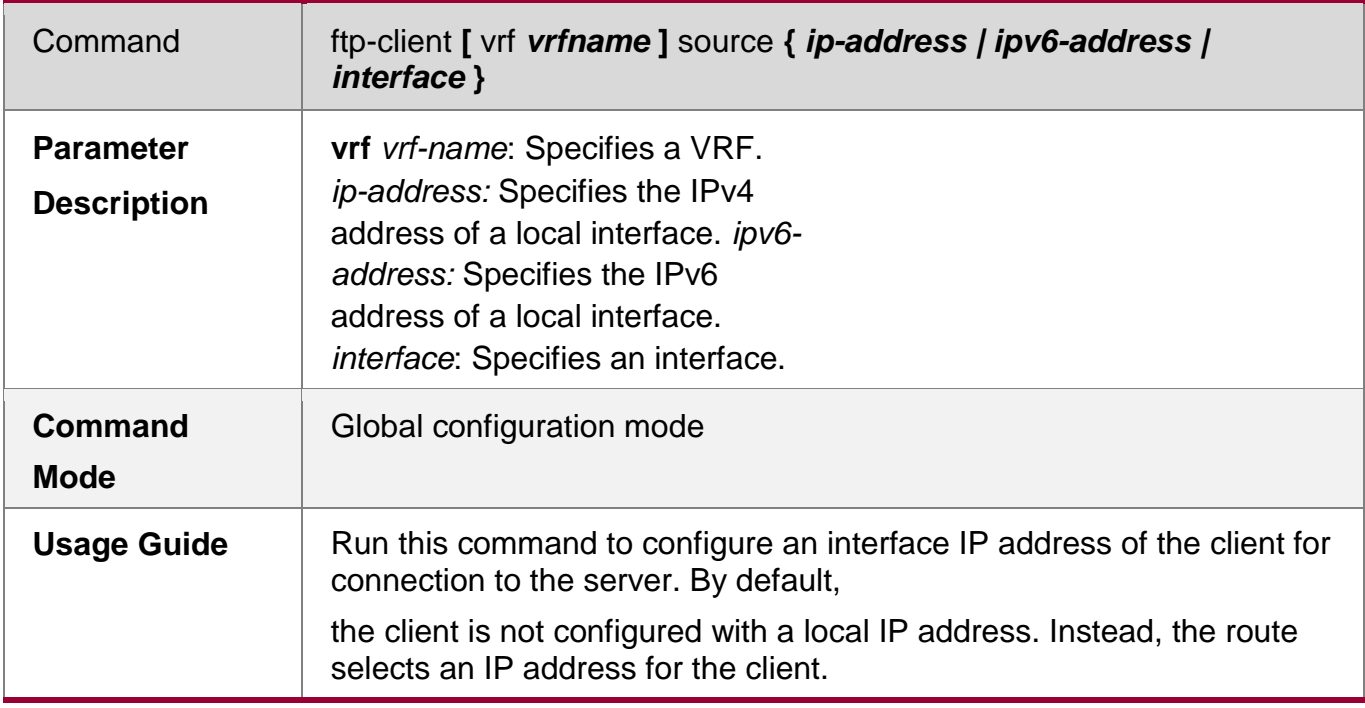

## **Setting the Transmission Mode to ASCII**

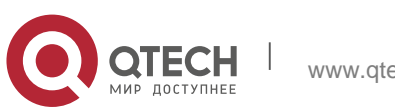

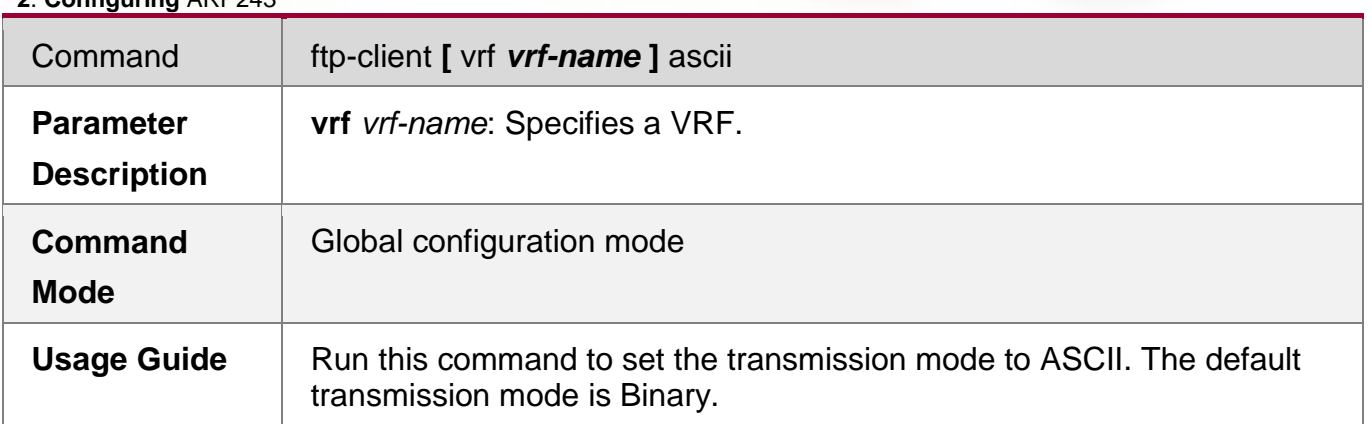

## **Restoring the Default Settings**

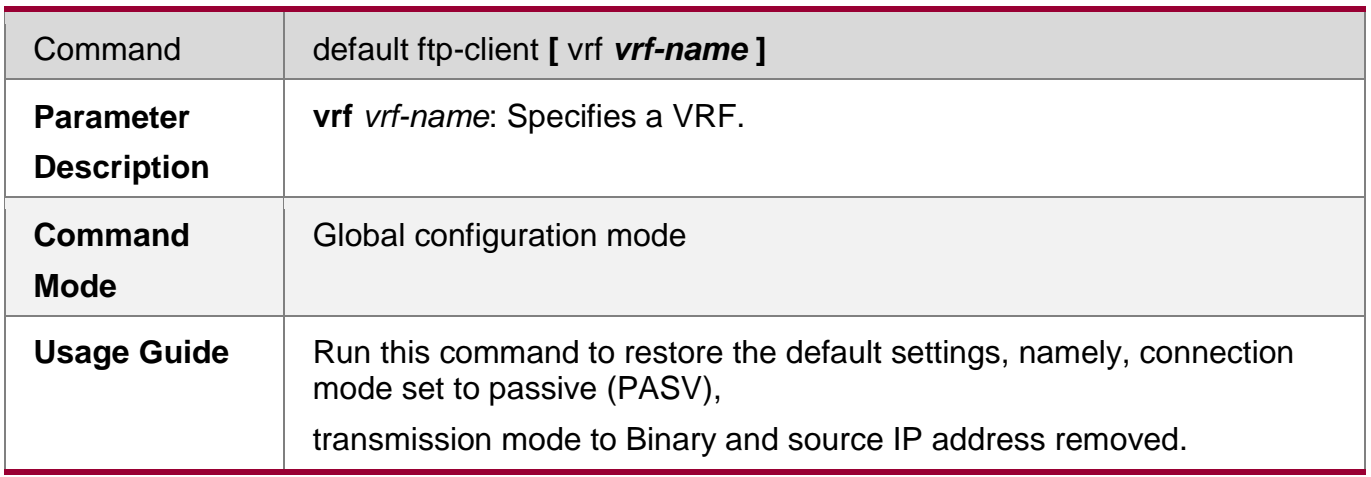

## **Configuration Example**

## **Configuring Optional Functions**

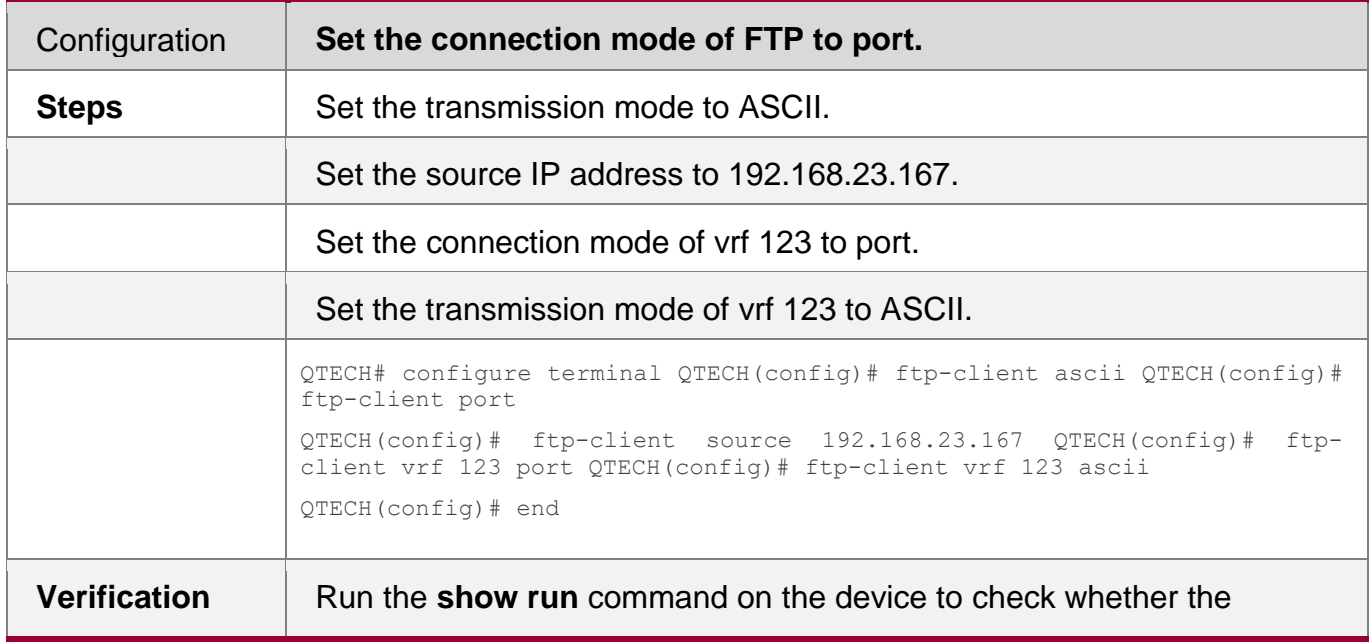

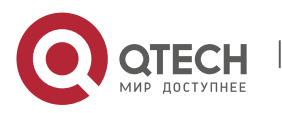

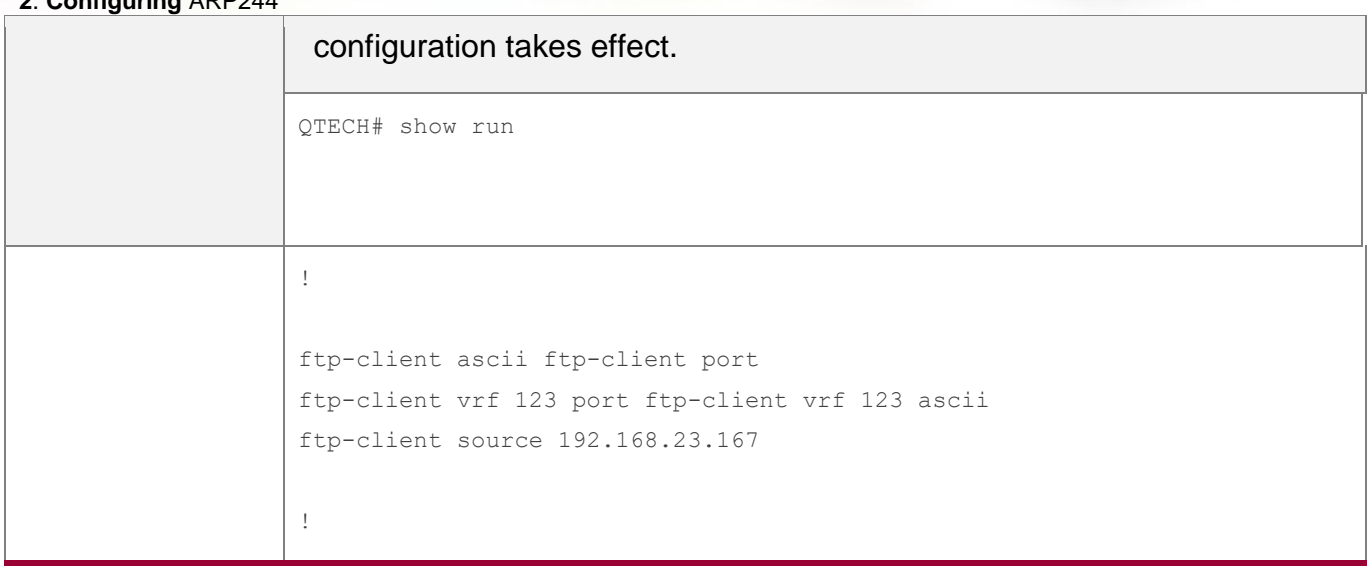

## **Common Errors**

- The source IP address is not a local IP address.
- Before configuring the **ftp-client vrf** command, configure the **vrf** command.

## **8.5 Monitoring**

## **Displaying**

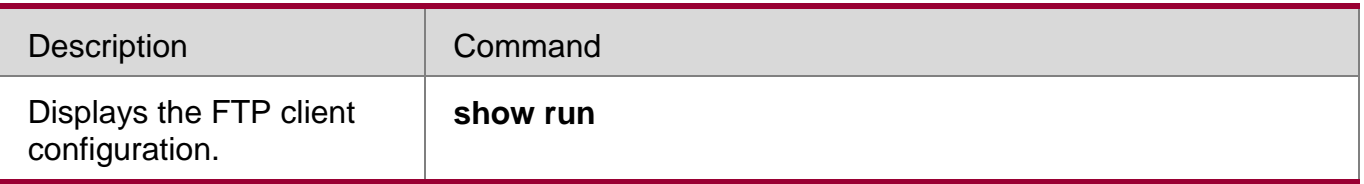

## **Debugging**

System resources are occupied when debugging information is output. Therefore,

disable debugging immediately after use.

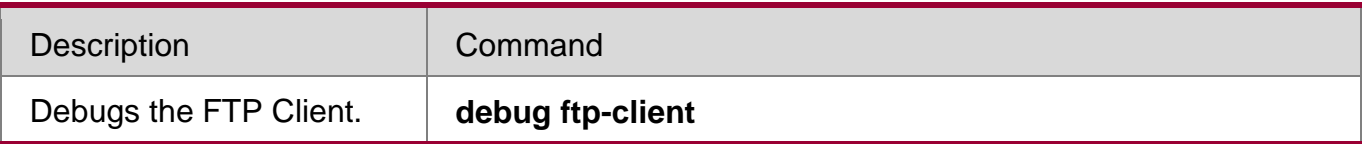

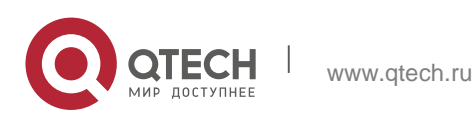

# **9 Configuring TFTP**

## **9.1 Overview**

The Trivial File Transfer Protocol (TFTP) service enables a device to be configured as a TFTP server. Then the client can be connected to the TFTP server to upload files to or download files from the device using the TFTP protocol.

Users can easily obtain files such as upgrade package files from the device or copy files to the file system of the device using the TFTP service.

## **Protocols and Standards**

- RFC1350: The TFTP Protocol (revision 2)
- **RFC2347: TFTP Option Extension**
- **RFC2348: TFTP Blocksize Option**
- RFC2349: TFTP Timeout Interval and Transfer Size Options

## **9.2 Applications**

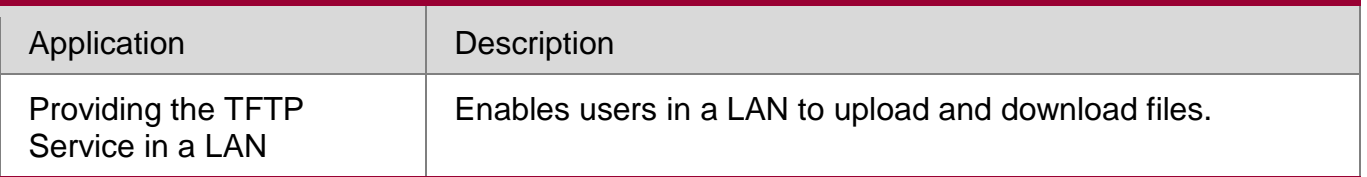

<span id="page-244-0"></span>**9.2.1** Providing the TFTP Service in a LAN

## **Scenario**

Enable users in a LAN to upload and download files. In the following figure:

- Device G serves as a TFTP server.
- The User sends a TFTP uploading or downloading request. Figure 9-1

RemarksG is a network device on which the TFTP server is enabled.

## **Deployment**

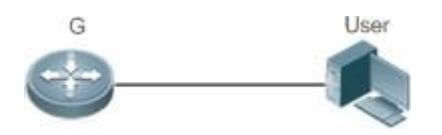

- Enable the TFTP server on the device G.
- The user uploads files to or download files from the device G.

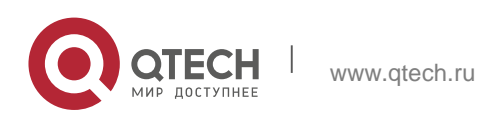

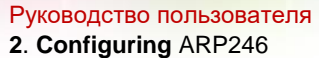

#### **9.3 Features**

### **Basic Concepts**

## **TFTP**

TFTP is a set of standard protocols defined by the IETF Network Working Group, and operates at the application layer. Implemented on the top of the User Datagram Protocol (UDP), TFTP is a simple protocol to transfer files. TFTP provides only the file uploading and downloading functions instead of many common FTP functions. It does not support the directory list and the authentication function, and does not provide any security mechanism. TFTP uses the way of acknowledged retransmission upon timeout to ensure data transmission, which covers three transmission modes: netascii in the form of an eight-bit ASCII code, eight-bit octet of the source data type, and mail (which is no longer supported). TFTP uses UDP port 69. A description of TFTP can be found in RFC 1350.

### **TFTP Packet**

Any transfer begins with a request to read or write a file from a TFTP client. After the TFTP server grants the request, the file is sent in fixed length blocks of 512 bytes. A data packet of less than 512 bytes indicates the termination of a transfer.

Each data packet contains a block of data, and must be acknowledged by an acknowledgement packet before the next data packet can be sent. If no acknowledgement packet is received within specified time, the last sent data packet is retransmitted.

The TFTP packet header includes an opcode field, which indicates the packet type. TFTP supports the following five types of packets:

- Read Request (RRQ)
- Write Request (WRQ)
- DATA
- Acknowledgment (ACK)
- **EROR Figure 9-2**

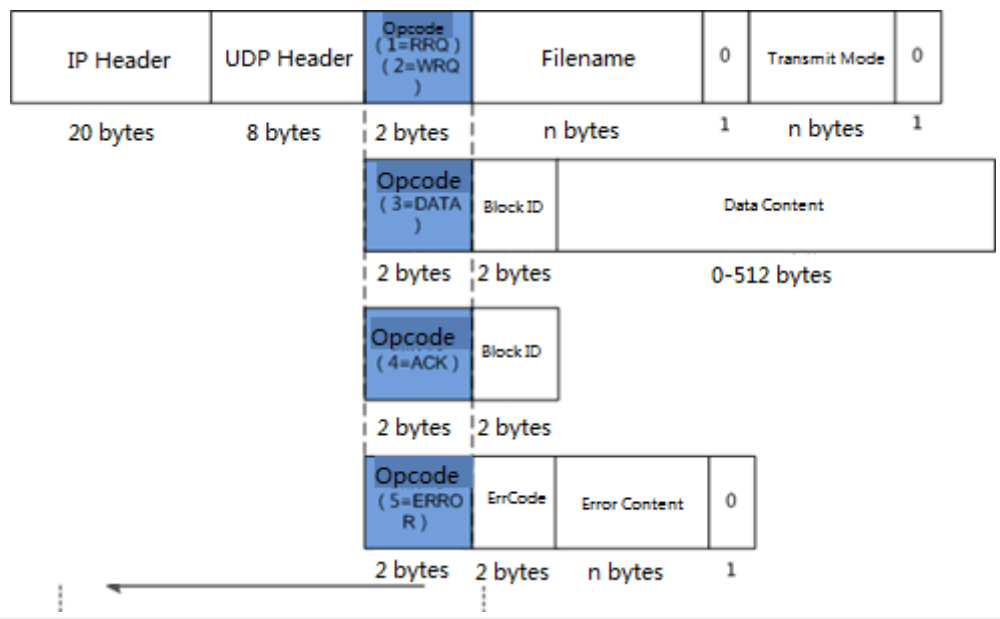

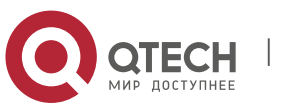

## **Working Principle**

Figure 9-3

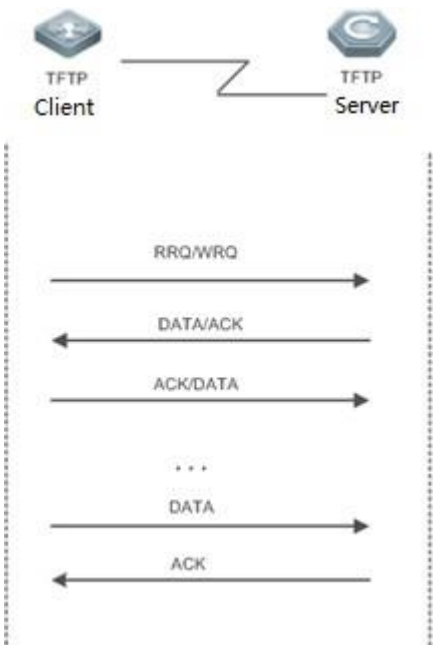

- The TFTP client initiates an RRQ or WRQ to the TFTP server.
- Upon receipt of the RRQ, the TFTP server first determines whether the read condition is met (for example, whether the file exists or whether the client has the access permission), and returns a DATA packet to the TFTP client if yes; upon receipt of the WRQ, the TFTP server first determines whether the write condition is met (for example, whether there is a sufficient space or whether the client has the write permission), and returns an ACK packet to the TFTP client if yes.
- The TFTP client receives the DATA packet in the case of file downloading, and replies with an ACK packet; or receives the ACK packet in the case of file uploading, and then sends a DATA packet.
- The process of transmission acknowledgement repeats till the last DATA packet is less than 512 bytes, which indicates the end of the transmission.
- If errors occur during the transmission, an ERROR packet is returned.

## **9.3.1 Enabling the TFTP Service**

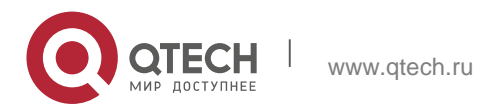

The working principle of TFTP is as described in the previous chapter. After the TFTP service is enabled on the device, configure a top directory so that the TFTP service is available for users.

## **Related Configuration**

## **Enabling the TFTP Service**

- By default, the TFTP service is disabled.
- Run the **tftp-server enable** command to enable the TFTP service.
- **Configuring the Top Directory**
- By default, no top directory is configured.
- Run the **tftp-server topdir** command to configure the top directory.

## **9.4 Configuration**

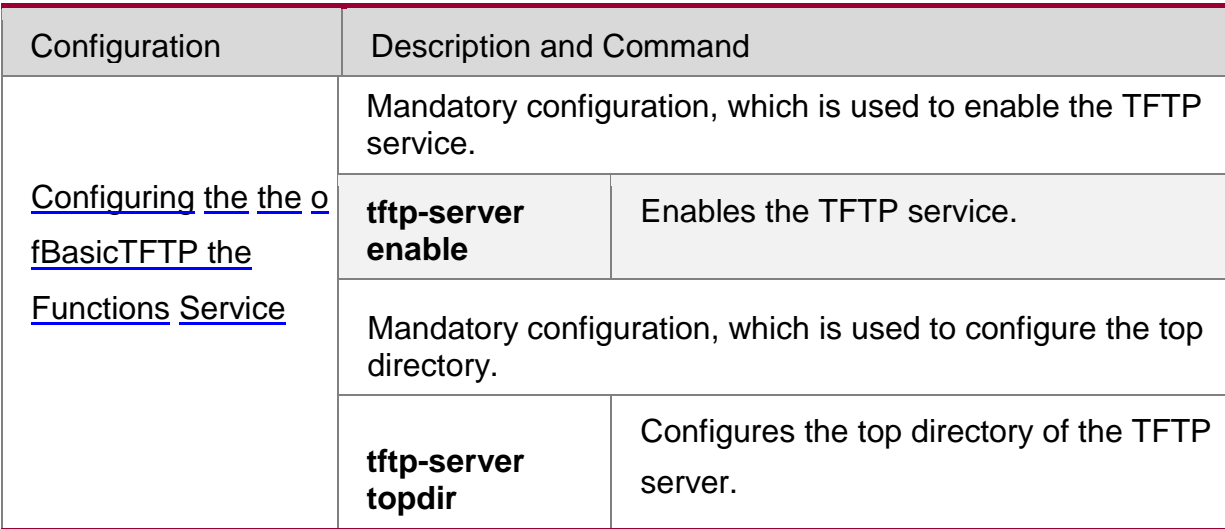

## <span id="page-247-0"></span>**9.4.1** Basic Functions

## **Networking Requirements**

■ Establish a TFTP server to provide the TFTP client with uploading and downloading functions.

## **Configuration Tips**

Top directory configuration is required.

## **Configuration Steps**

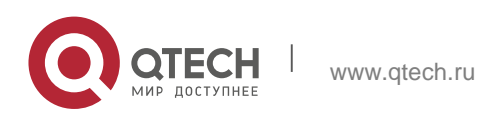

#### Руководство пользователя

**2**. **Configuring** ARP249

- **Enabling the TFTP Service**
- Mandatory configuration.
- **Enable the TFTP service on each device unless otherwise stated.**

## **Configuring the Top Directory**

- **Mandatory configuration.**
- Configure a top directory as the root directory on each device unless otherwise stated.

### **Verification**

Connect the TFTP server to the TFTP client.

- Check whether the client is connected to the server.
- Check whether the client can normally download files from and upload files to the server.

## **Related Commands**

**Enabling the TFTP Service**

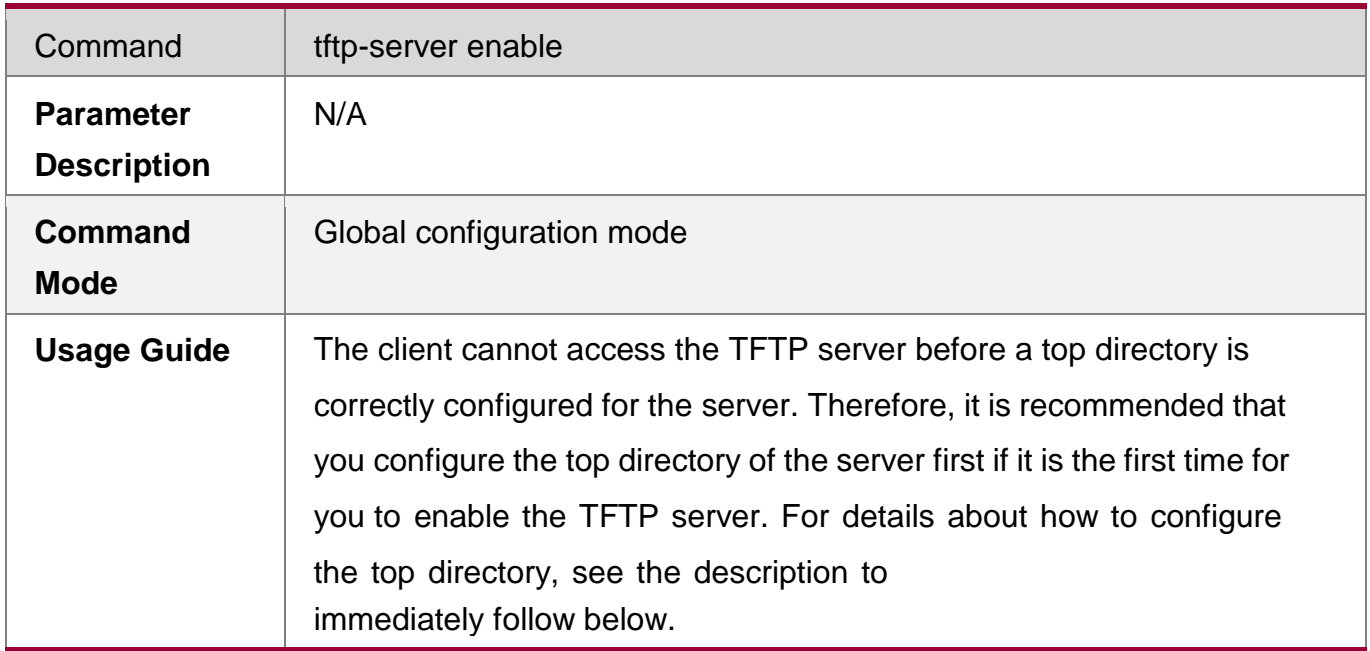

## **Configuring the Top Directory of the TFTP Server**

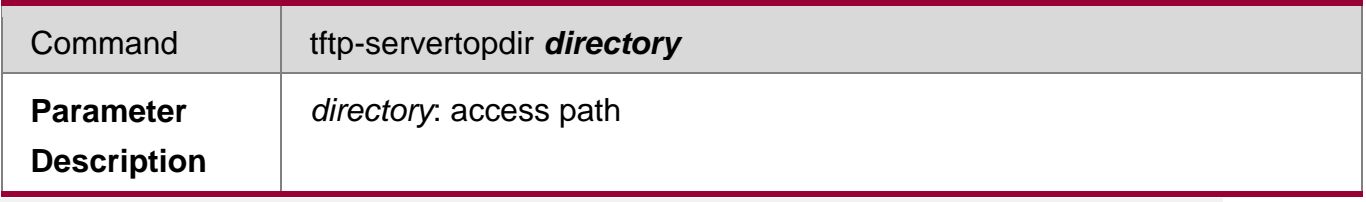

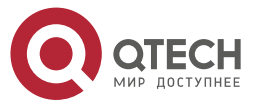

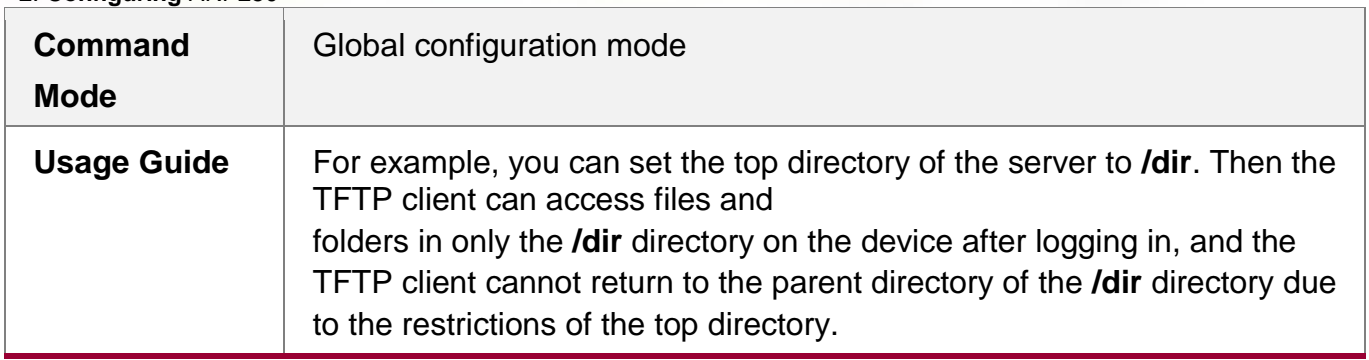

## **Enabling the TFTP Server Debugging Switch**

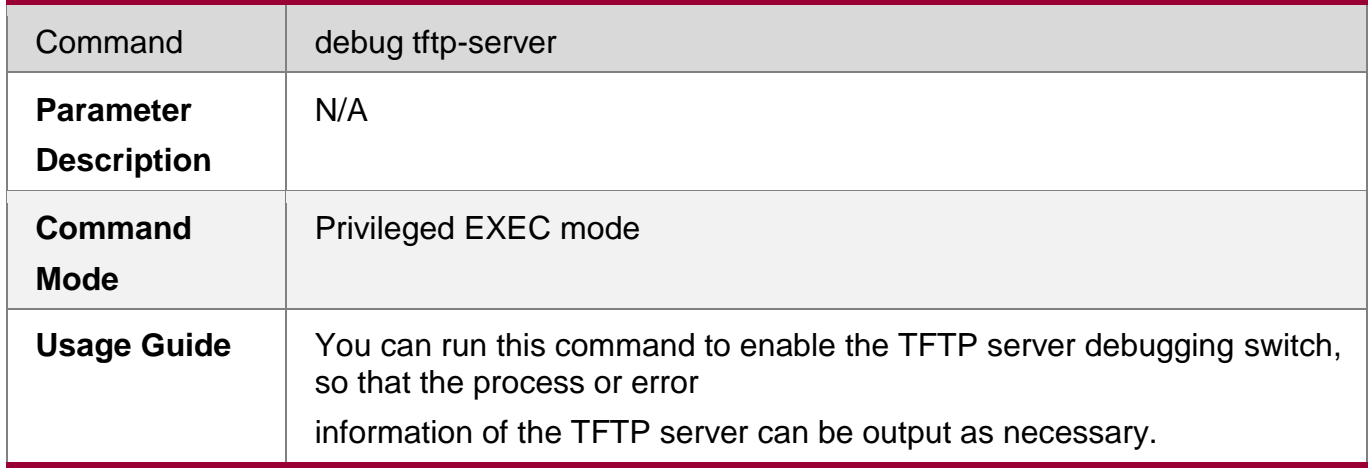

## **Displaying the Completed Update Process**

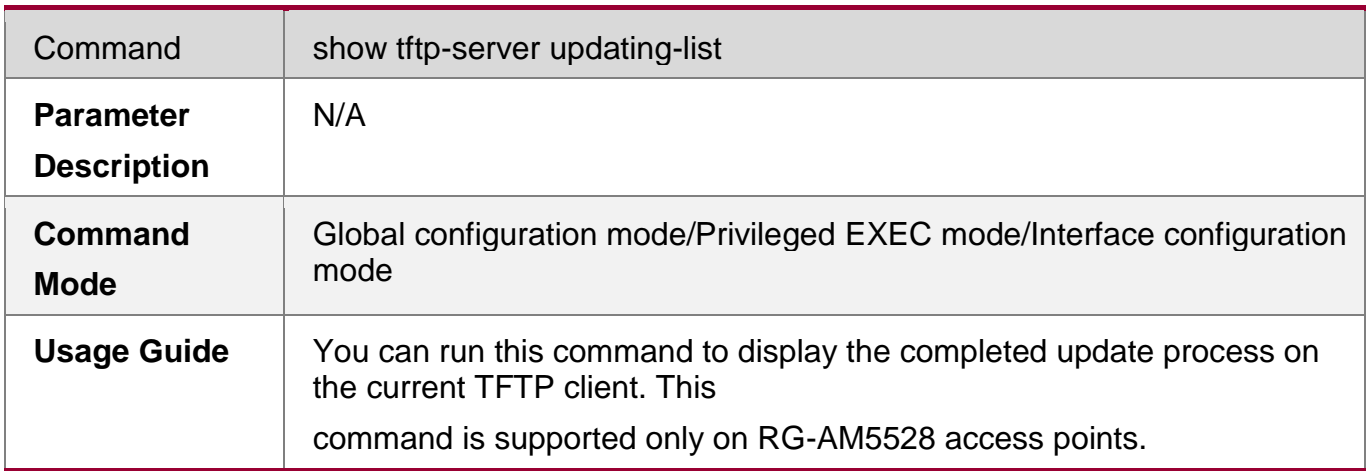

## **Configuration Example**

## **Establishing the TFTP Service on an IPv4 Network**

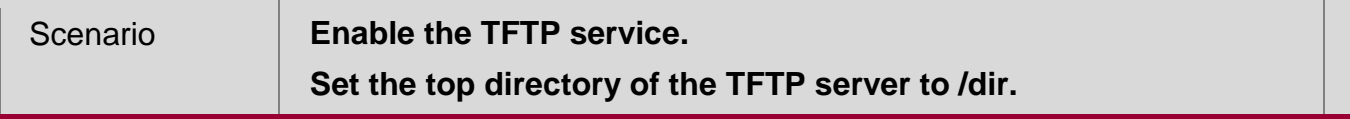

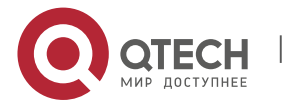

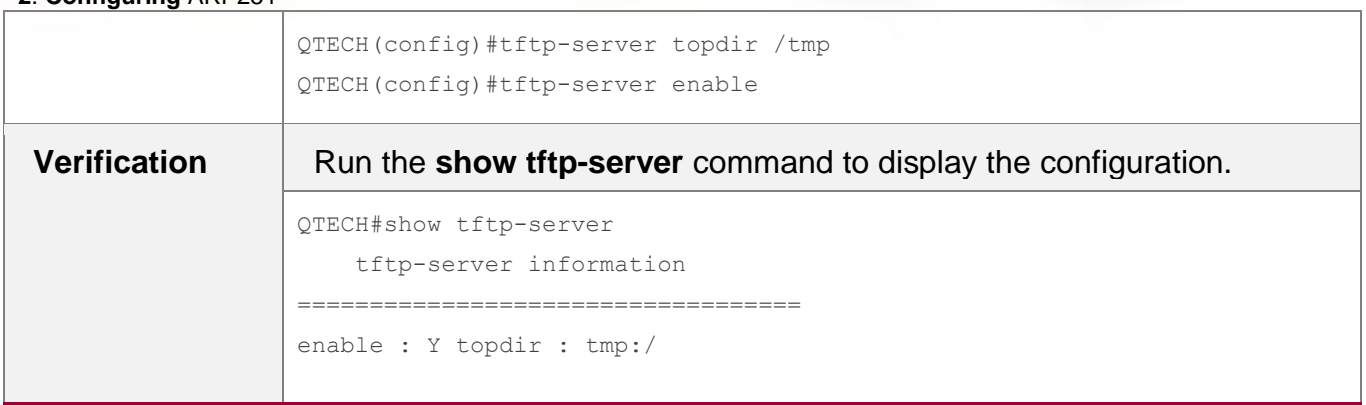

## **Common Errors**

No top directory is configured.

## **9.5 Monitoring**

## **Displaying**

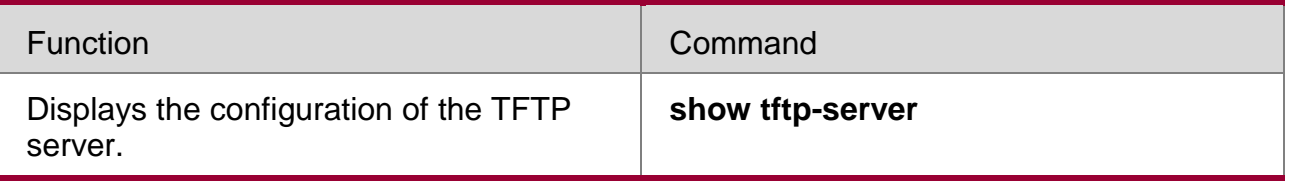

## **Debugging**

System resources are occupied when debugging information is output. Therefore, disable the debugging switch immediately after use.

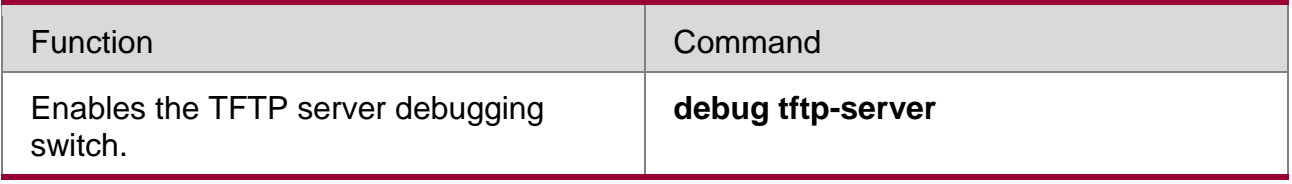

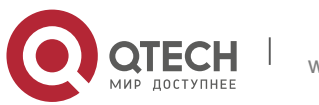

# **10. Configuring TCP**

## **10.1 Overview**

The Transmission Control Protocol (TCP) is a transport-layer protocol providing reliable connection-oriented and IP-based services to for the application layer.

Internetwork data flows in 8-bit bytes are sent from the application layer to the TCP layer, and then fragmented into packet segments of a proper length via the TCP. The Maximum Segment Size (MSS) is usually limited by the Maximum Transmission Unit (MTU) of the data link layer. After that, the packets are sent to the IP layer and then to the TCP layer of a receiver through the network.

To prevent packet loss, every byte is identified by a sequence number via the TCP, and this ensures that packets destined for the peer are received in order. Then, the receiver responds with a TCP ACK packet upon receiving a packet. If the sender does not receive ACK packets in a reasonable Round-Trip Time (RTT), the corresponding packets (assumed lost) will be retransmitted.

- TCP uses the checksum function to check data integrity. Besides, MD5-based authentication can be used to verify data.
- Timeout retransmission and piggyback mechanism are adopted to ensure reliability.
- The Sliding Window Protocol is adopted to control flows. As documented in the Protocol, unidentified groups in a window should be retransmitted.

## **Protocols and Standards**

- **RFC 793: Transmission Control Protocol**
- RFC 1122: Requirements for Internet Hosts -- Communication Layers
- **RFC 1191: Path MTU Discovery**
- RFC 1213: Management Information Base for Network Management of TCP/IP-based Internets: MIB-II
- RFC 2385: Protection of BGP Sessions via the TCP MD5 Signature Option
- RFC 4022: Management Information Base for the Transmission Control Protocol (TCP)

## **10.2 Applications**

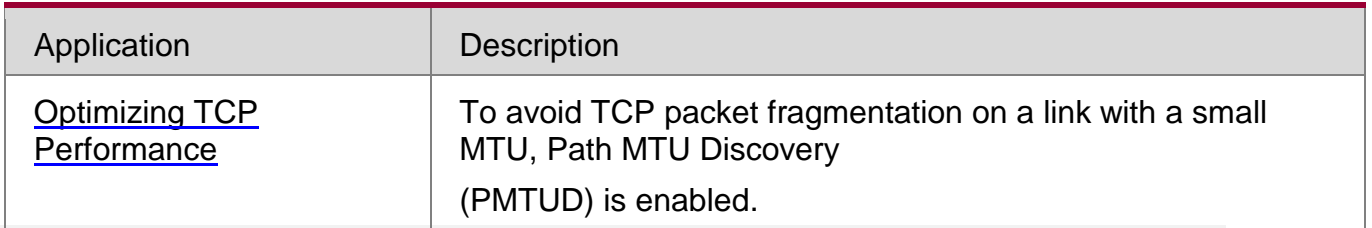

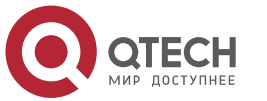
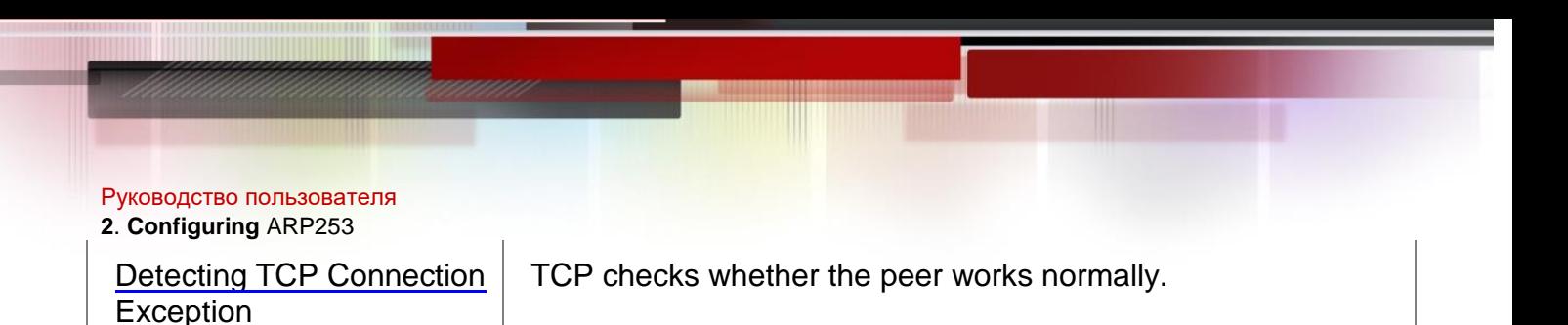

# **10.2.1** Optimizing TCP Performance

### **Scenario**

For example, TCP connection is established between A and D, as shown in the following figure. The MTU of the link between A and B is 1500 bytes, 1300 bytes between B and C, and 1500 bytes between C and D. To optimize TCP transmission performance, packet fragmentation should be avoided between B and C.

### Figure 10-1

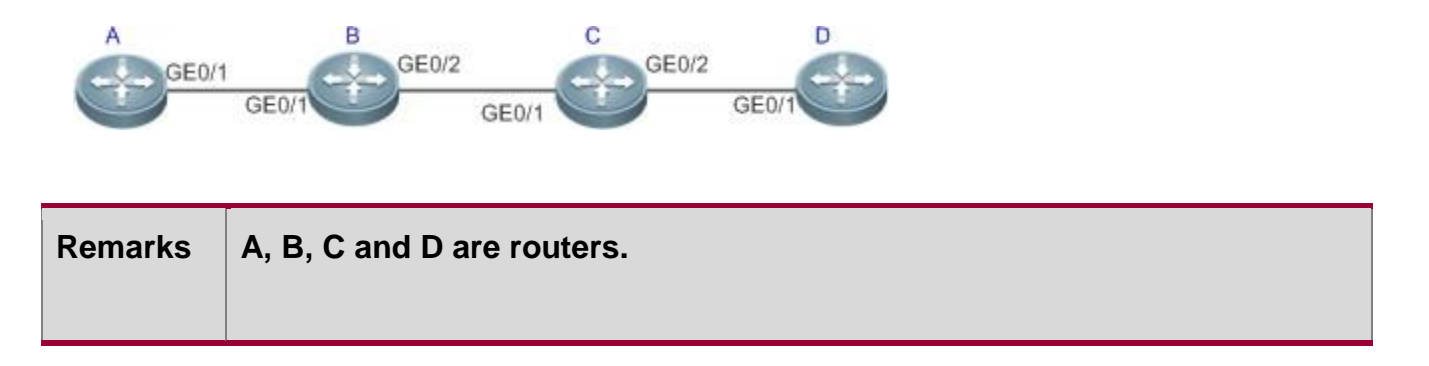

# **Deployment**

Enable PMTUD on A and D.

<span id="page-252-0"></span>**10.2.2** Detecting TCP Connection Exception

### **Scenario**

For example, in the following figure, User logs in to A through telnet but is shut down abnormally, as shown in the following figure. In case of TCP retransmission timeout, the User's TCP connection remains for a long period. Therefore, TCP keepalive can be used to rapidly detect TCP connection exception.

Figure 10-2

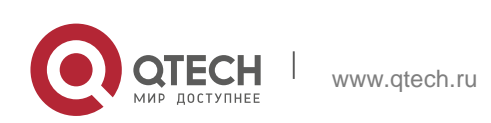

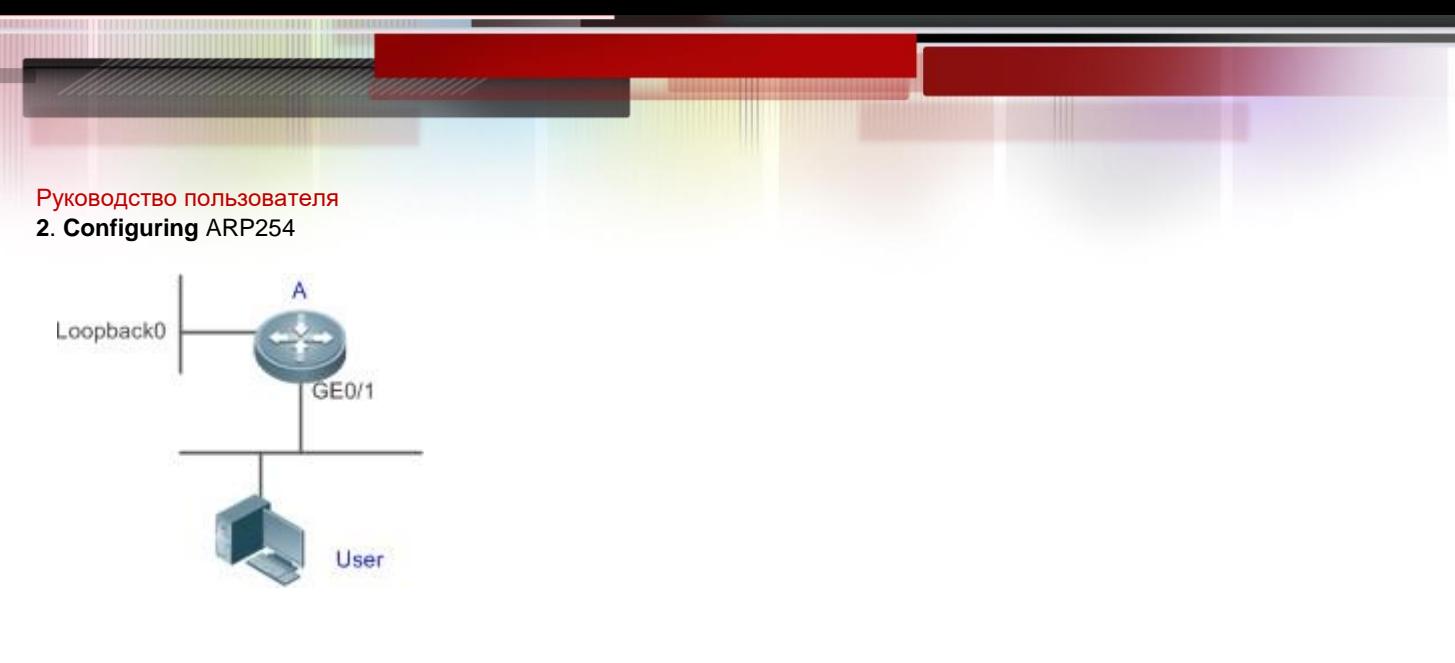

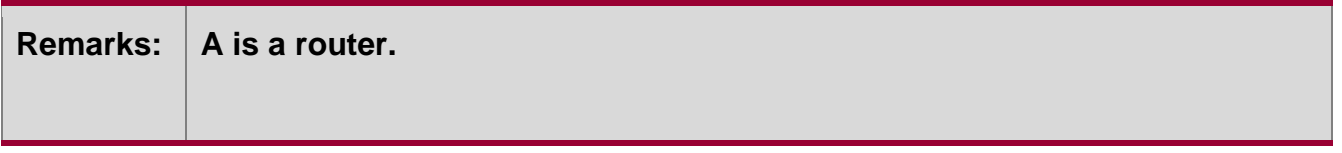

# **Deployment**

**Enable TCP keepalive on A.** 

## **10.3 Features**

# **Basic Concepts**

# **TCP Header Format**

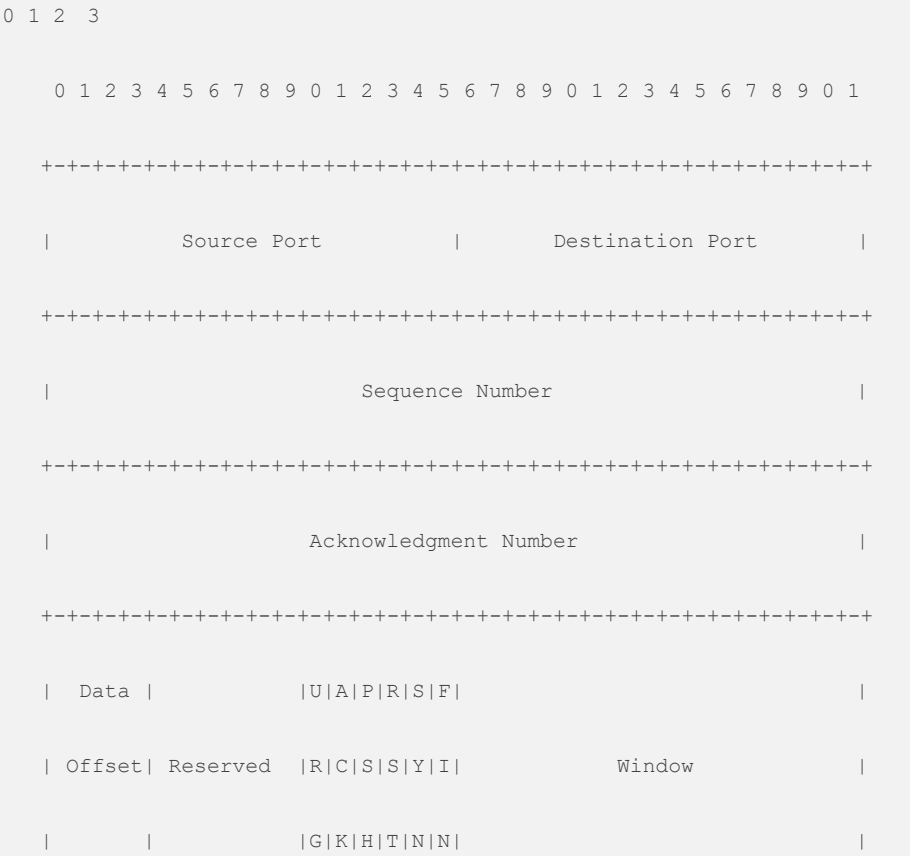

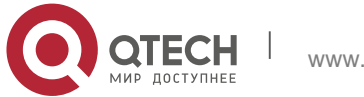

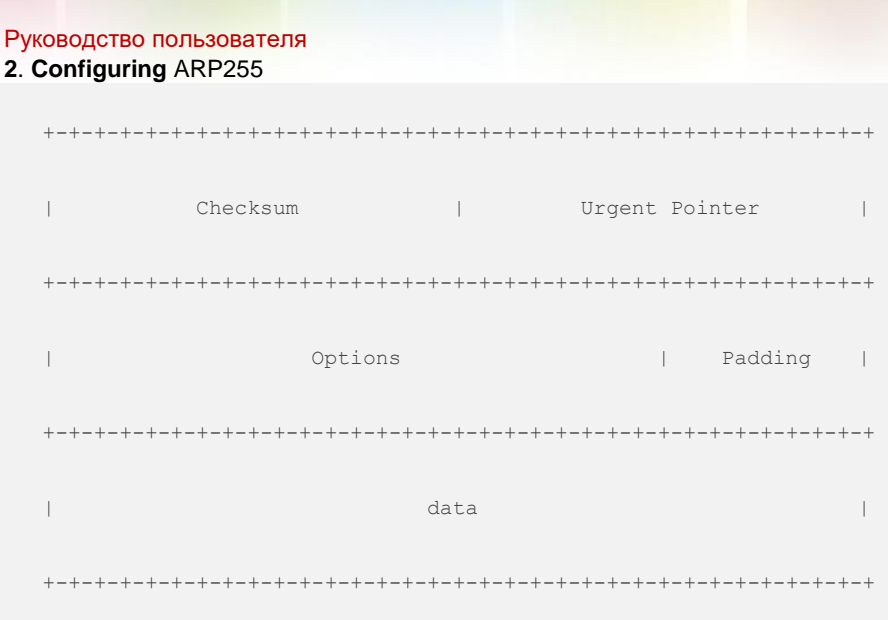

- **Source Port** is a 16-bit source port number.
- **Destination Port** is a 16-bit destination port number.
- **Sequence Number** is a 32-bit sequence number.
- **Acknowledgment Number** is a 32-bit number that identifies the next sequence number that the receiver is expecting to receive.
- **Data Offset** is a 4-bit number that indicates the total number of bytes in the TCP header (option included) divided by 4.
- A flag bit is 6-bit. URG: the urgent pointer field is significant; ACK: the acknowledgment field is significant; PSH: indicates the push function; RST: resets TCP connection; SYN: synchronizes the sequence number (establishing a TCP connection); FIN: no more data from the sender (closing a TCP connection).
- A 16-bit Window value is used to control flows. It specifies the amount of data that may be transmitted from the peer between ACK packets.
- **Checksum** is a 16-bit checksum.
- **Urgent Pointer** is 16-bit and shows the end of the urgent data so that interrupted data flows can continue. When the URG bit is set, the data is given priority over other data flows.

# **TCP Three-Way Handshake**

The process of TCP three-way handshake is as follows:

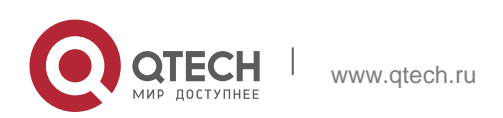

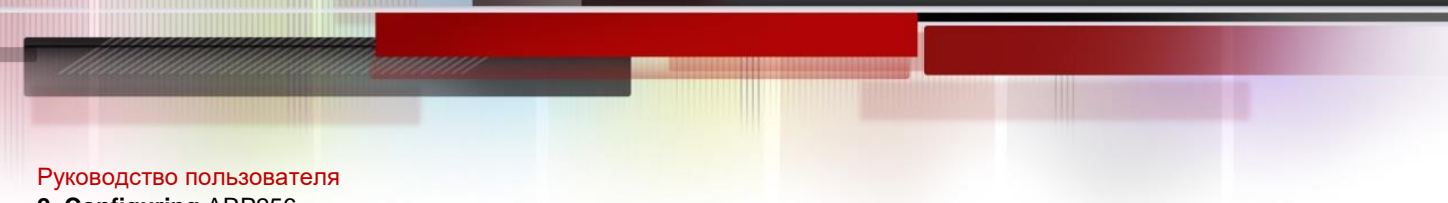

- **2**. **Configuring** ARP256
	- 5. A client sends a SYN packet to the server.
	- 6. The server receives the SYN packet and responds with a SYN ACK packet.
	- 7. The client receives the SYN packet from the server and responds with an ACK packet.
	- After the three-way handshake, the client and server are connected successfully and ready for data transmission.

### **Overview**

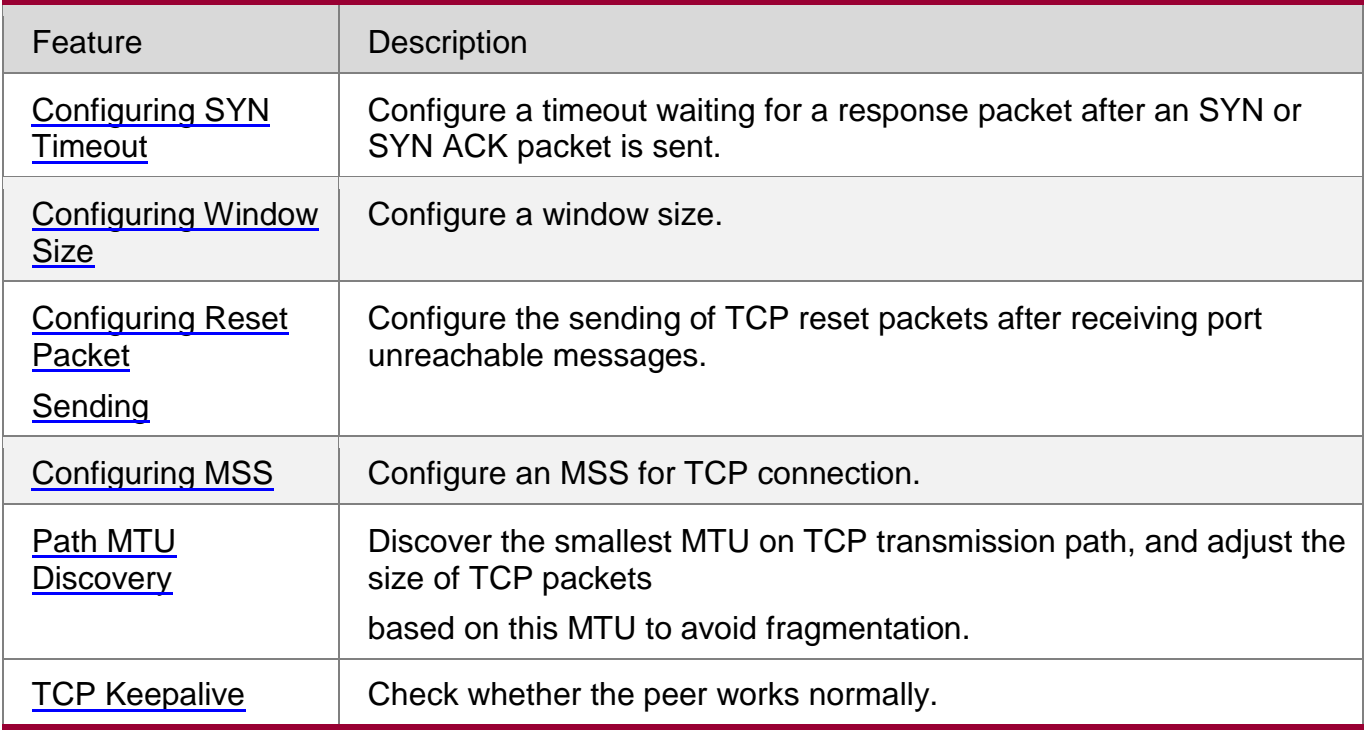

#### <span id="page-255-0"></span>**10.3.1 Configuring SYN Timeout**

### **Working Principle**

A TCP connection is established after three-way handshake: The sender sends an SYN packet, the receiver replies with a SYN ACK packet, and then the sender replies with an ACK packet.

- If the receiver does not reply with a SYN ACK packet after the sender sends an SYN packet, the sender keeps retransmitting the SYN packet for certain times or until timeout period expires.
- **If the receiver replies with a SYN ACK packet after the sender sends an SYN** packet but the sender does not reply with an ACK packet, the receiver keeps

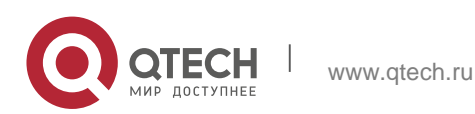

#### **2**. **Configuring** ARP257

retransmitting the SYN ACK packet for certain times or until timeout period expires. (This occurs in the case of SYN flooding.)

#### **Related Configuration**

### **Configuring TCP SYN Timeout**

- The default TCP SYN timeout is 20 seconds.
- Run the **ip tcp synwait-time** *seconds* command in global configuration mode to configure an SYN timeout ranging from 5 to 300 seconds.
- In case of SYN flooding, shortening SYN timeout reduces resource consumption. However, it does not work in continuous SYN flooding. When a device actively makes a request for a connection with an external device, through telnet for example, shortening SYN timeout reduces user's wait time. You may prolong SYN timeout properly on a poor network.
- **The ip tcp syntime-out** command in version 10.x is disused but compatible in version 11.0. If this command is executed, it will be converted to the **ip tcp synwait-time** command.

### <span id="page-256-0"></span>**10.3.2 Configuring Window Size**

#### **Working Principle**

Data from the peer is cached in the TCP receiving buffer and subsequently read by applications. The TCP window size indicates the size of free space of the receiving buffer. For wide-bandwidth bulk-data connection, enlarging the window size dramatically promotes TCP transmission performance.

#### **Related Configuration**

#### **Configuring Window Size**

- Run the **ip tcp window-size** *size* command in global configuration mode to configure a window size ranging from 128 to (65535<< 14) bytes. The default is 65535 bytes. If the window size is greater than 65535 bytes, window enlarging will be enabled automatically.
- The window size advertised to the peer is the smaller value between the configured window size and the free space of the receiving buffer.

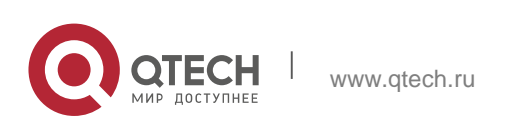

- <span id="page-257-0"></span>**2**. **Configuring** ARP258
	- **10.3.3** Configuring Reset Packet Sending

### **Working Principle**

When TCP packets are distributed to applications, if the TCP connection a packet belongs to cannot be identified, the local end sends a reset packet to the peer to terminate the TCP connection. Attackers may use port unreachable messages to attack the device.

### **Related Configuration**

 **Configuring the Sending of TCP Reset Packets After Receiving Port Unreachable Messages**

By default, TCP reset packet sending upon receiving port unreachable messages is enabled.

Run the **no ip tcp send-reset** command in global configuration mode to disable TCP

reset packet sending upon receiving port unreachable messages.

After this function is enabled, attackers may use port unreachable messages to attack the device.

**The ip tcp not-send-rst** command in version 10.x is disused but compatible in version 11.0. If this command is executed, it will be converted to the **no ip tcp send-reset** command.

### <span id="page-257-1"></span>**10.3.4** Configuring MSS

#### **Working Principle**

The MSS refers to the total amount of data contained in a TCP segment t excluding TCP options.

Three-way handshake is implemented through MSS negotiation. Both parties add the MSS option to SYN packets, indicating the largest amount of data that the local end can handle, namely, the amount of data allowed from the peer. Both parties take the smaller MSS between them as the advertised MSS.

The MSS value is calculated as follows:

- IPv4 TCP: MSS = Outgoing interface MTU –IP header size (20-byte)–TCP header size (20-byte).
- IPv6 TCP: MSS = IPv6 Path MTU –IPv6 header size (40-byte)–TCP header size (20 byte).

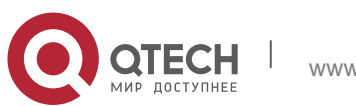

#### **2**. **Configuring** ARP259

**The effective MSS is the smaller one between the calculated MSS and the configured** MSS.

 If a connection supports certain options, the option length (with **data offset**  taken into consideration) should be deducted from an MSS value. For example, 20 bytes for MD5 digest (with **data offset** taken into consideration) should be subtracted from the MSS.

### **Related Configuration**

### **Configuring MSS**

- Run the **ip tcp mss** *max-segment-size* command in global configuration mode to set an MSS. It ranges from 68 to 1000 bytes. By default, the MSS is calculated based on MTU. If an MSS is configured, the effective MSS is the smaller one between the calculated MSS and the configured MSS.
- An excessively small MSS reduces transmission performance. You can promote TCP transmission by increasing the MSS. Choose an MSS value by referring to the interface MTU. If the former is bigger, TCP packets will be fragmented and transmission performance will be reduced.

### <span id="page-258-0"></span>**10.3.5** Path MTU Discovery

### **Working Principle**

The Path MTU Discovery f stipulated in RFC1191 is used to discover the smallest MTU in a TCP path to avoid fragmentation, enhancing network bandwidth utilization. The process of TCPv4 Path MTU Discovery is described as follows:

- 1. The source sends TCP packets with the Don't Fragment (DF) bit set in the outer IP header.
- 2. If the outgoing interface MTU value of a router in the TCP path is smaller than the IP packet length, the packet will be discarded and an ICMP error packet carrying this MTU will be sent to the source.
- 3. Through parsing the ICMP error packet, the source knows the smallest MTU in the path (path MTU) is.
- 4. The size of subsequent data segments sent by the source will not surpass the MSS, which is calculated as follows: TCP MSS = Path MTU – IP header size – TCP header size.

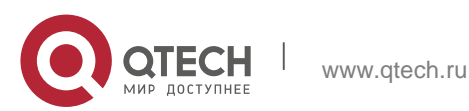

### **Enabling Path MTU Discovery**

By default, Path MTU Discovery is disabled.

Run the **ip tcp path-mtu-discovery** command to enable PMTUD in global configuration mode.

In version 11.0 or later, it applies to only IPv4 TCP. TCPv6 PMTUD is enabled permanently and cannot be disabled.

### <span id="page-259-0"></span>**10.3.6** TCP Keepalive

### **Working Principle**

You may enable TCP keepalive to check whether the peer works normally. If a TCP end does not send packets to the other end for a period of time (namely idle period), the latter starts sending keepalive packets successively to the former for several times. If no response packet is received, the TCP connection is considered inactive and then closed.

### **Related Configuration**

- **Enabling Keepalive**
- By default, TCP keepalive is disabled.
- Run the **ip tcp keepalive** [**interval** *num1*] [**times** *num2*] [**idle-period** *num3*] command to in global configuration mode to enable TCP keepalive. See **Configuration** for parameter description.

This command applies to both TCP server and client

# **10.4 Configuration**

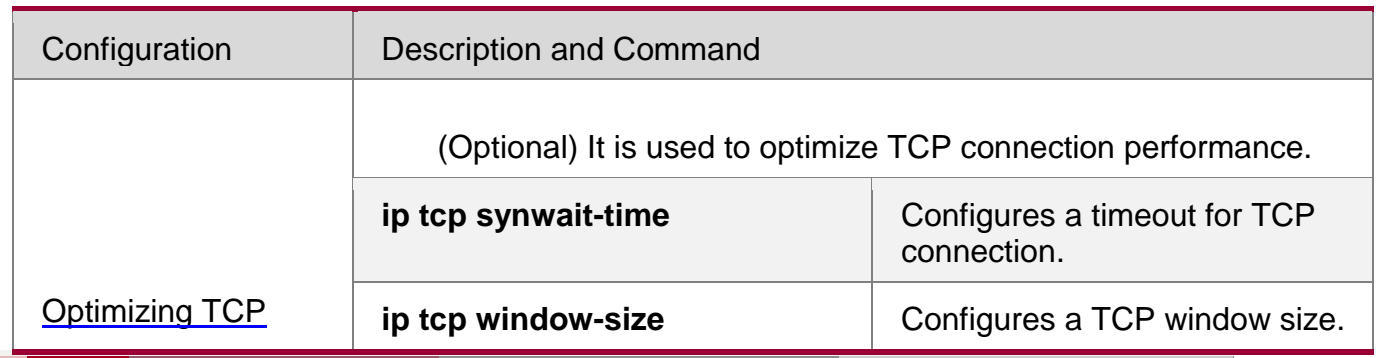

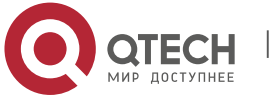

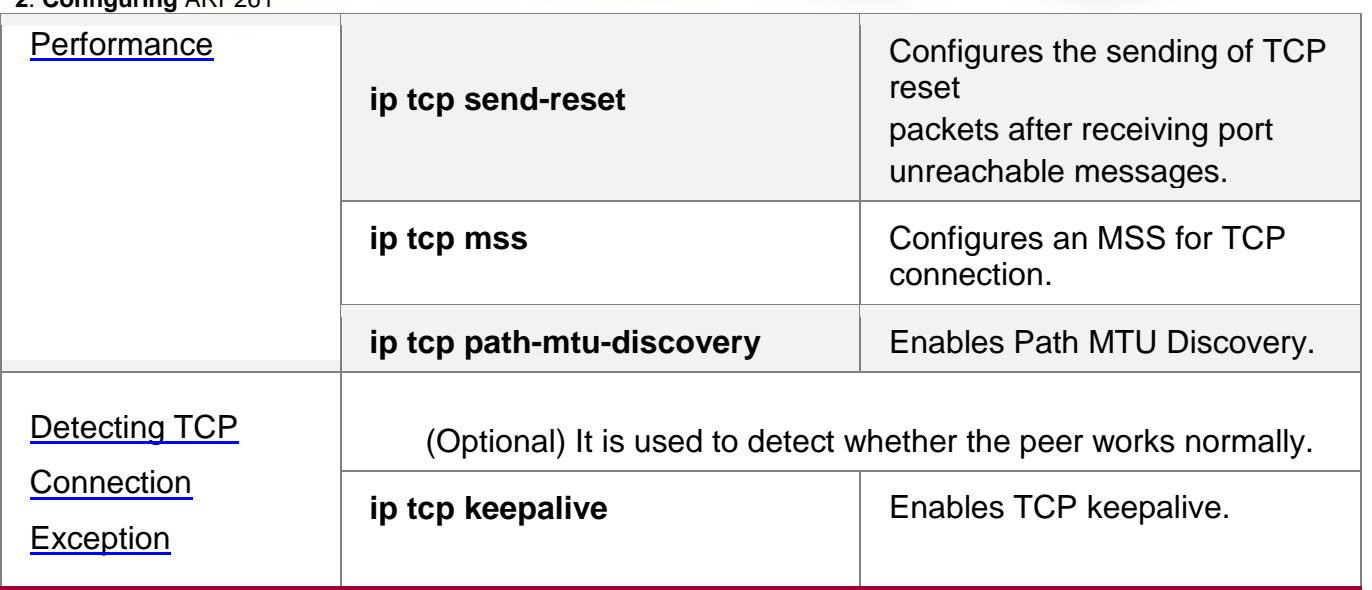

# <span id="page-260-0"></span>**10.4.1** Optimizing TCP Performance

### **Configuration Effect**

**Ensure optimal TCP performance and prevent fragmentation.** 

### **Notes**

N/A

# **Configuration Steps**

- **Configuring SYN Timeout**
- Optional.
- **Configure this on the both ends of TCP connection.**
- **Configuring TCP Window Size**
- **•** Optional.
- Configure this on the both ends of TCP connection.
- **Configuring the Sending of TCP Reset Packets After Receiving Port Unreachable Messages.**
- **Department** optional.
- Configure this on the both ends of TCP connection.

# **Configuring MSS**

- Optional.
- Configure this on the both ends of TCP connection.

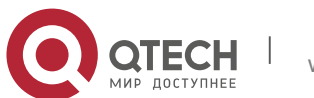

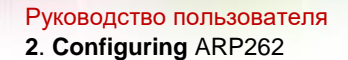

- **Enabling Path MTU Discovery**
- **•** Optional.
- **Configure this on the both ends of TCP connection.**

### **Verification**

N/A

### **Related Commands**

# **Configuring SYN Timeout**

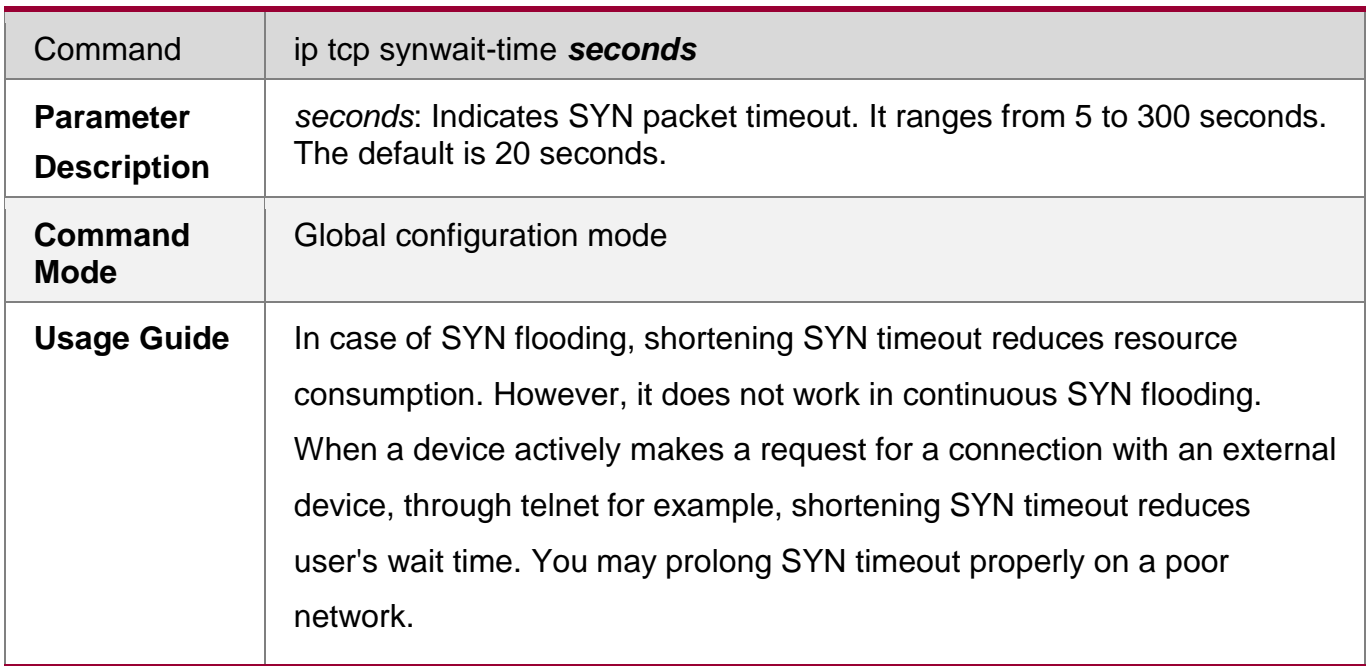

# **Configuring TCP Window Size**

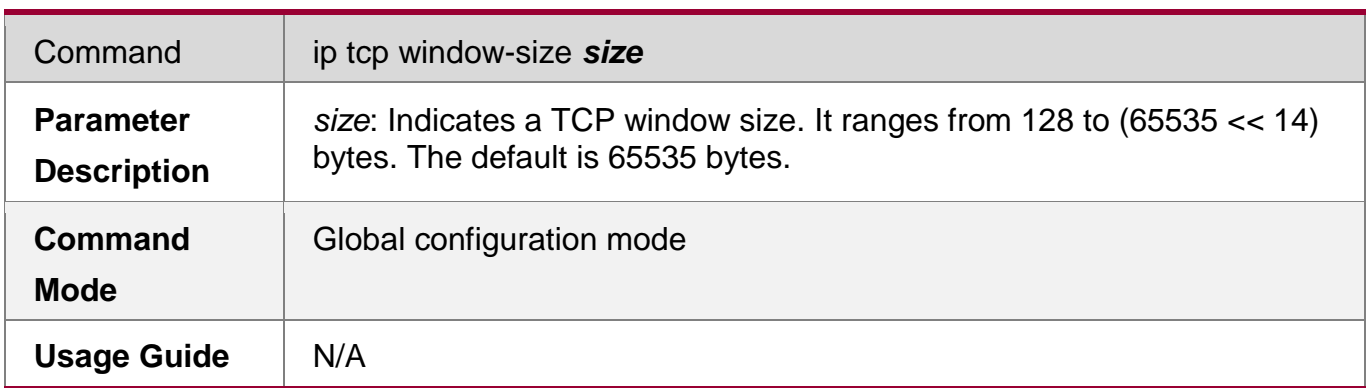

## **Configuring the Sending of TCP Reset Packets After Receiving Port Unreachable Messages**

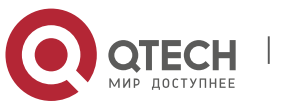

**2**. **Configuring** ARP263

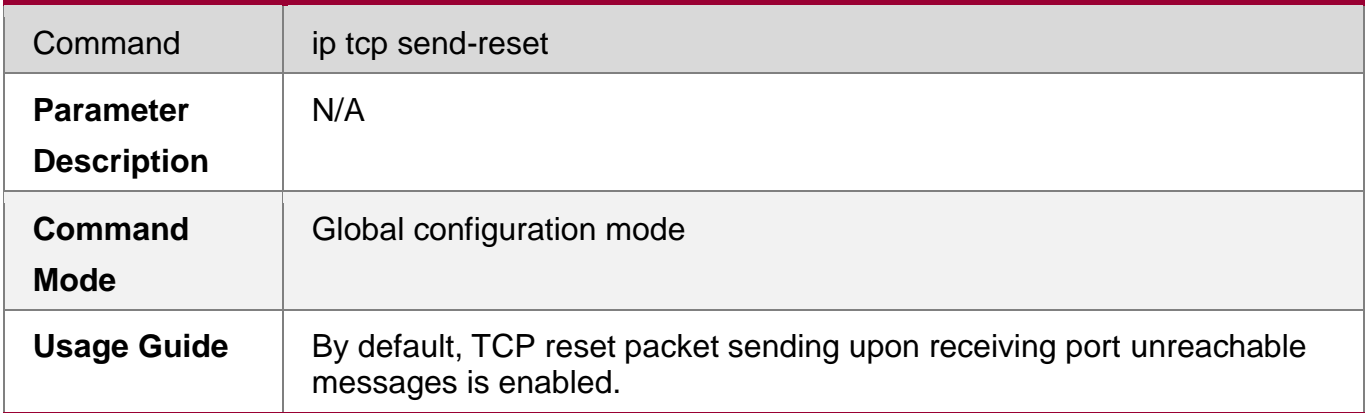

# **Configuring MSS**

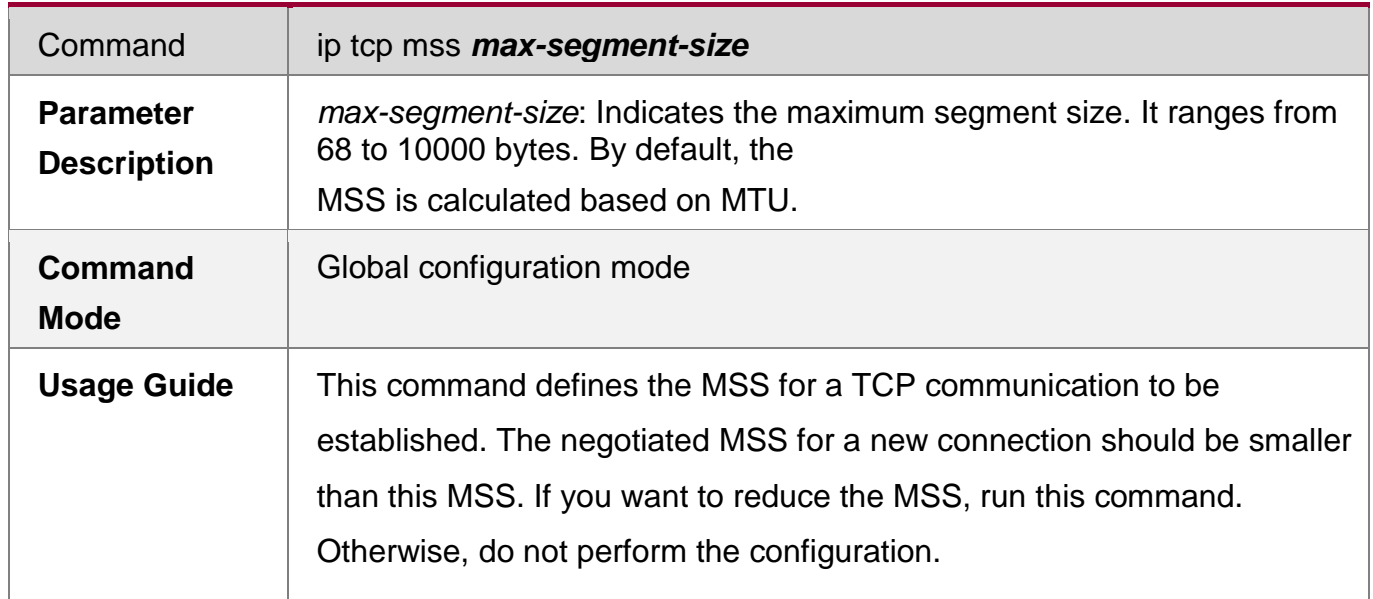

# **Configuring Path MTU Discovery**

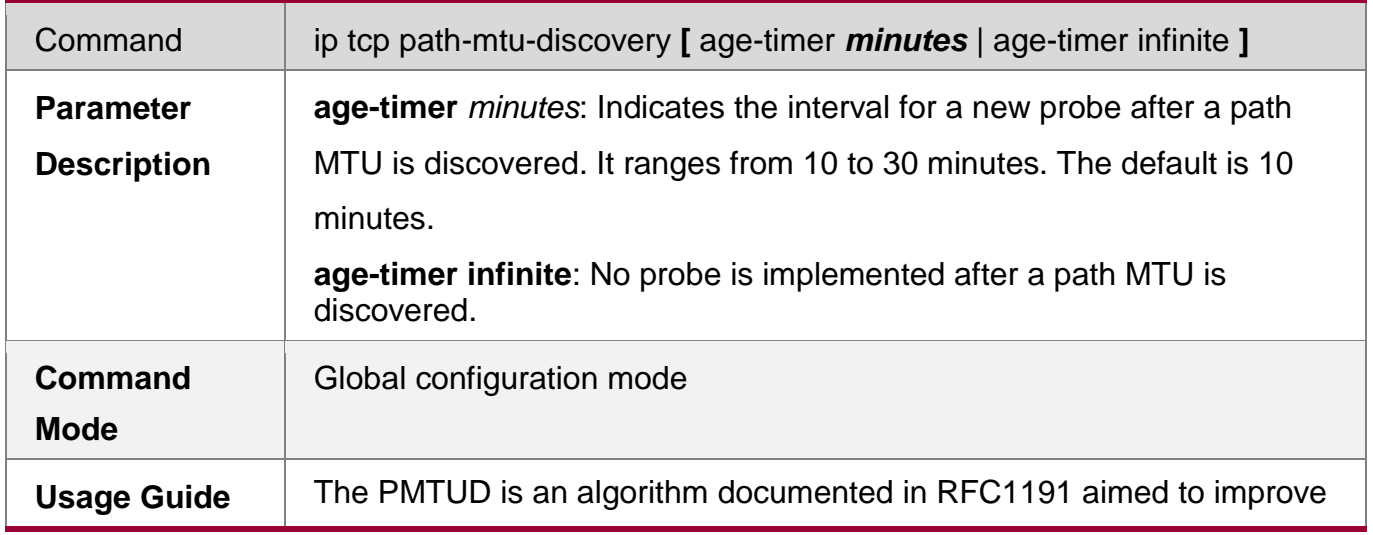

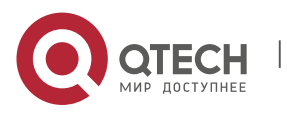

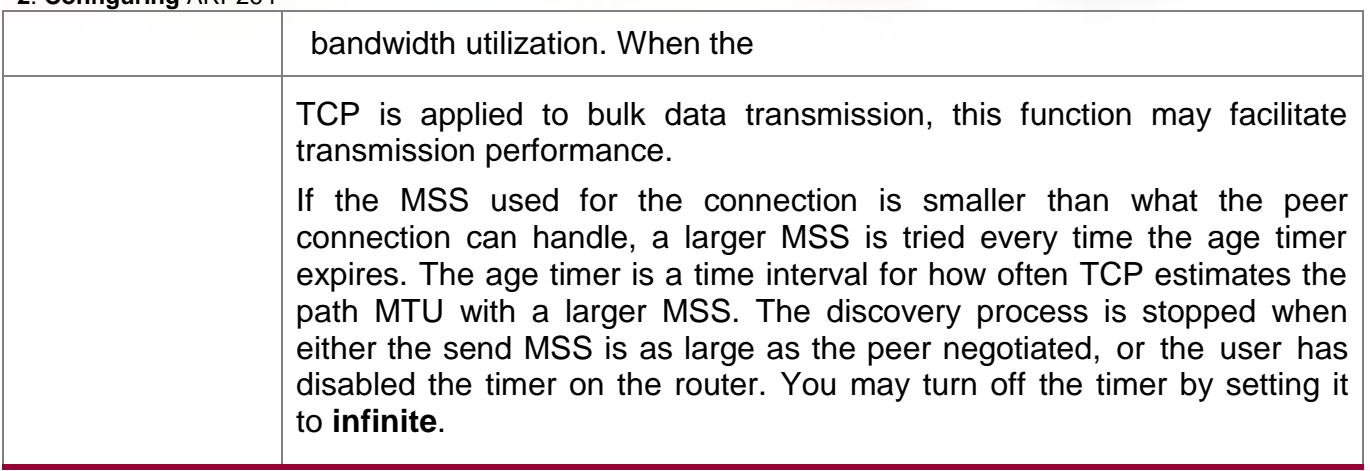

# **Configuration Example**

# **Enabling Path MTU Discovery**

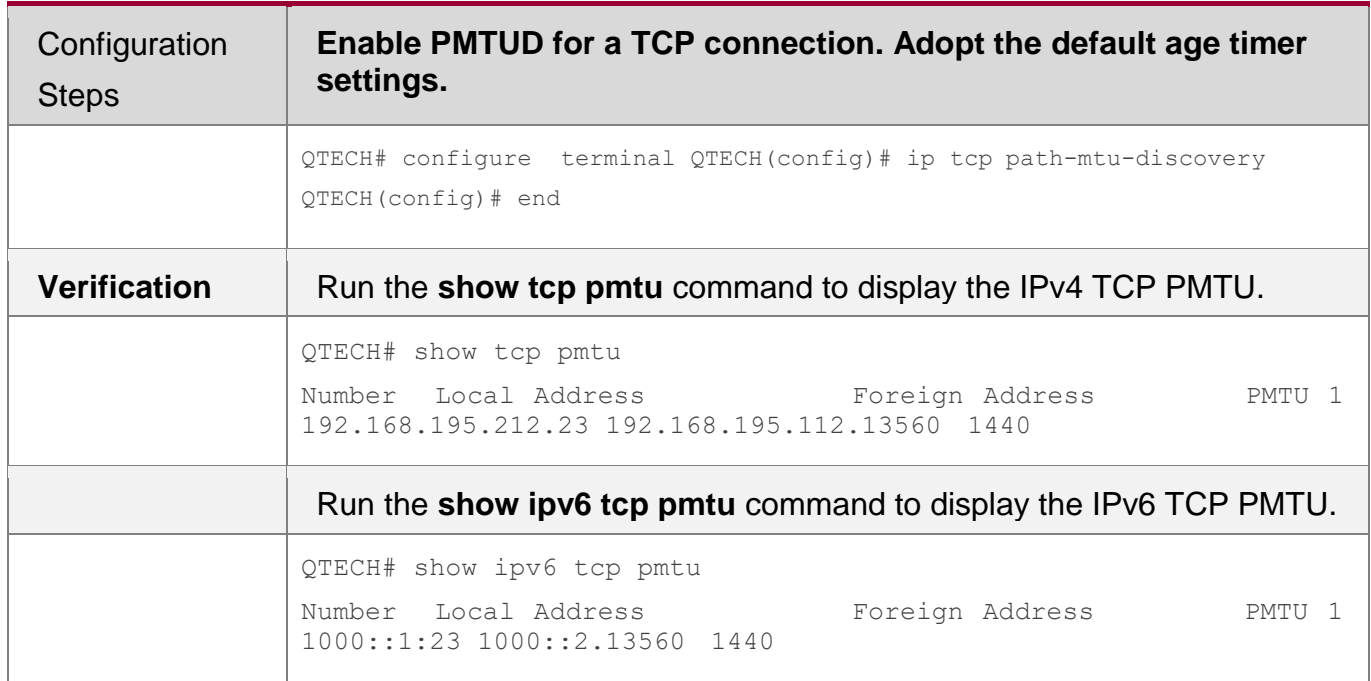

# **Common Errors**

N/A

<span id="page-263-0"></span>**10.4.2** Detecting TCP Connection Exception

# **Configuration Effect**

• Check whether the peer works normally.

### **Notes**

N/A

# **Configuration Steps**

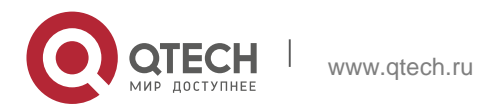

- **Enabling TCP Keepalive**
	- **•** Optional.

# **Verification**

N/A

# **Related Commands**

**Enabling TCP Keepalive**

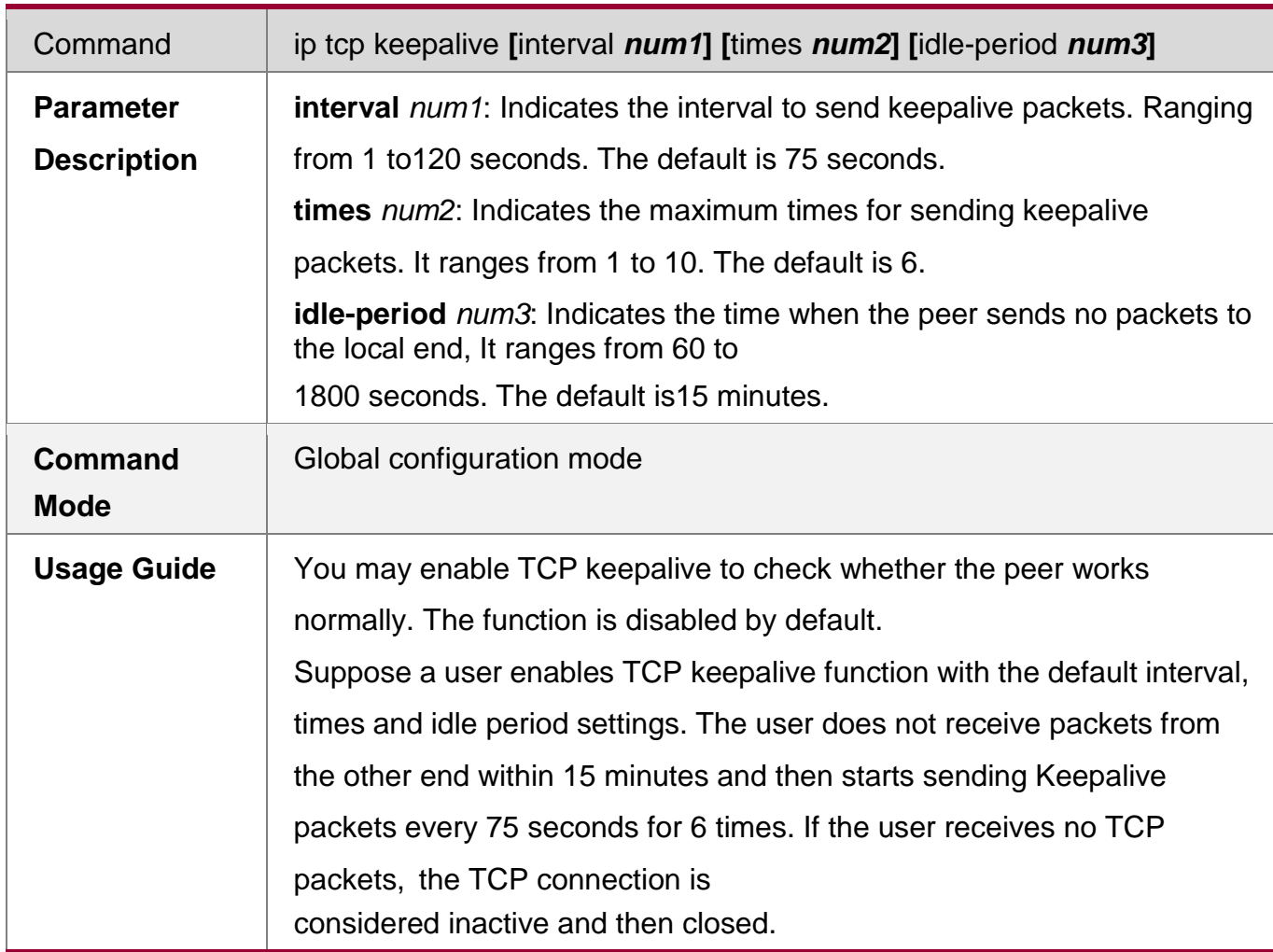

# **Configuration Example**

# **Enabling TCP Keepalive**

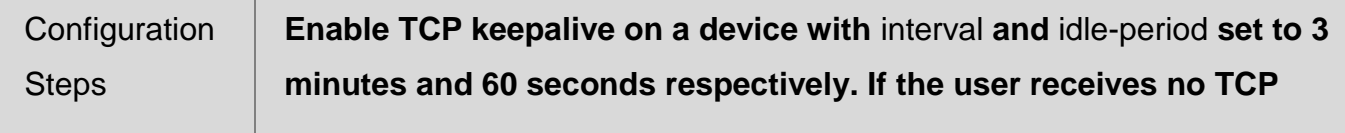

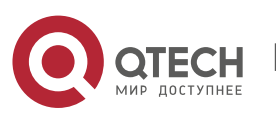

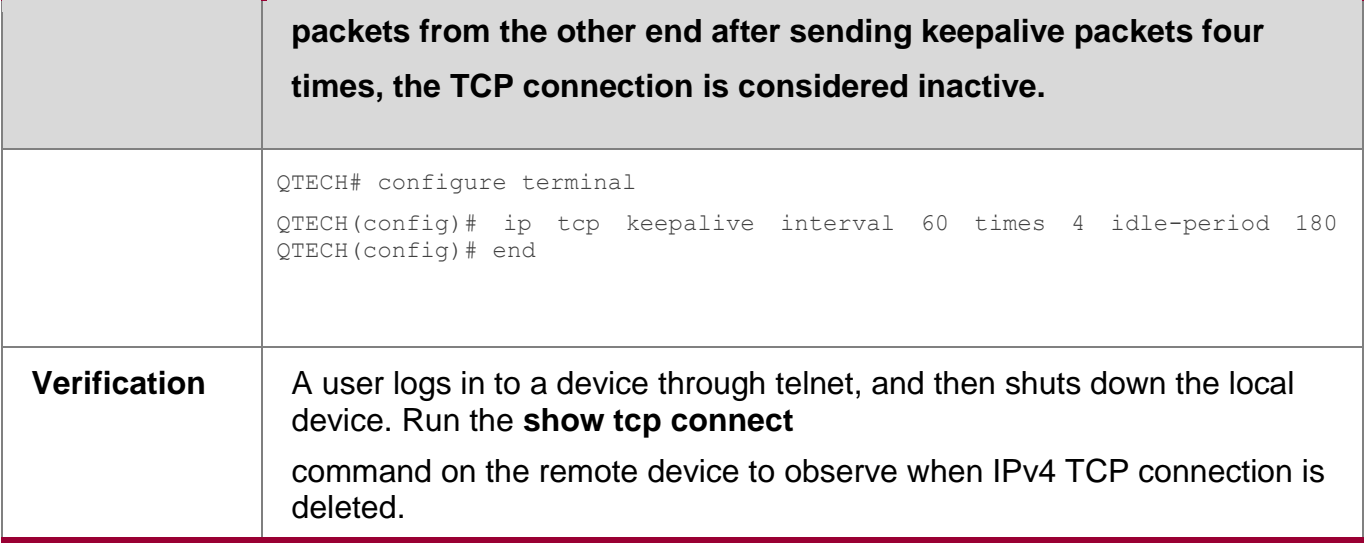

# **Common Errors**

N/A

# **10.5 Monitoring**

# **Displaying**

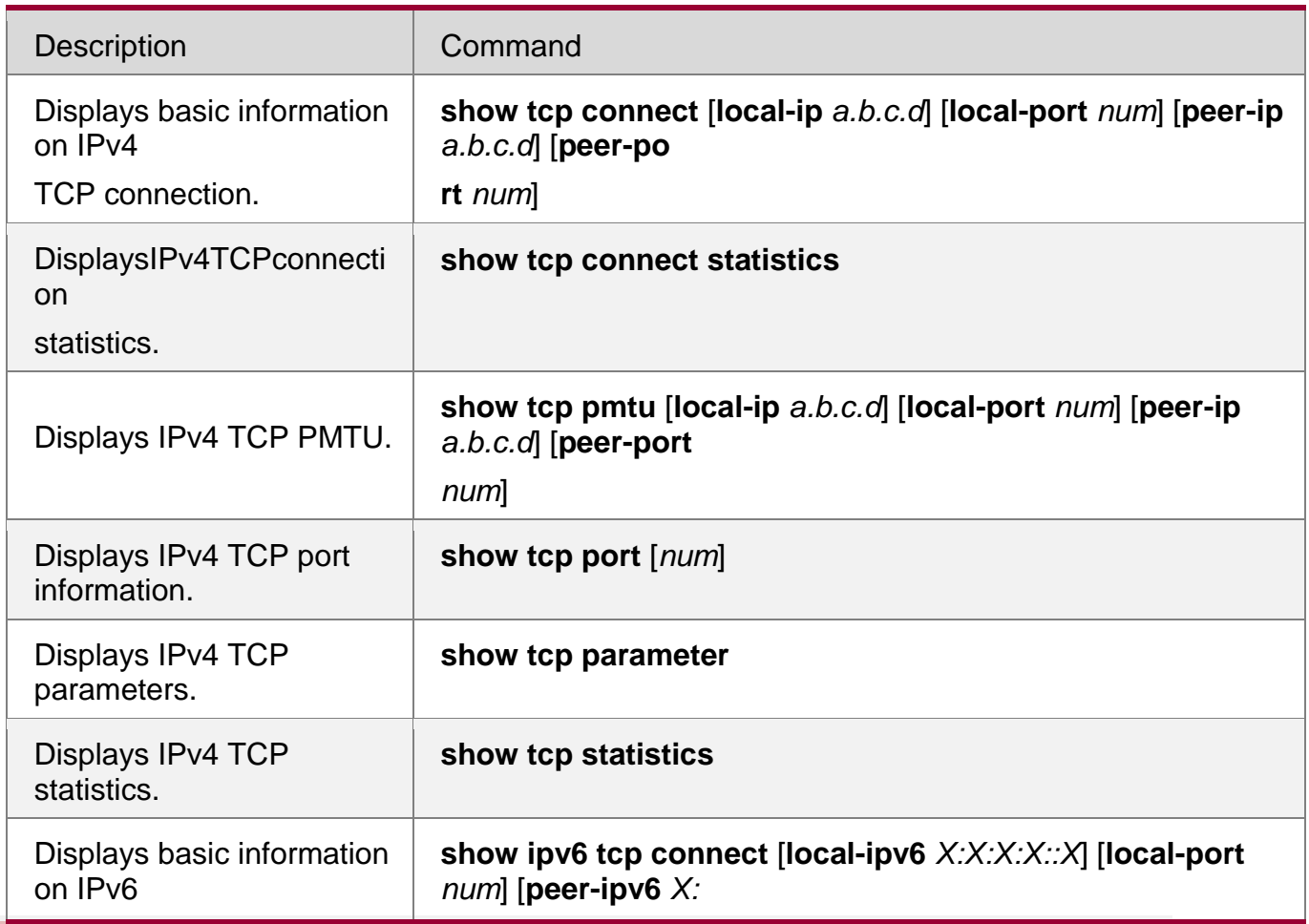

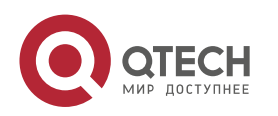

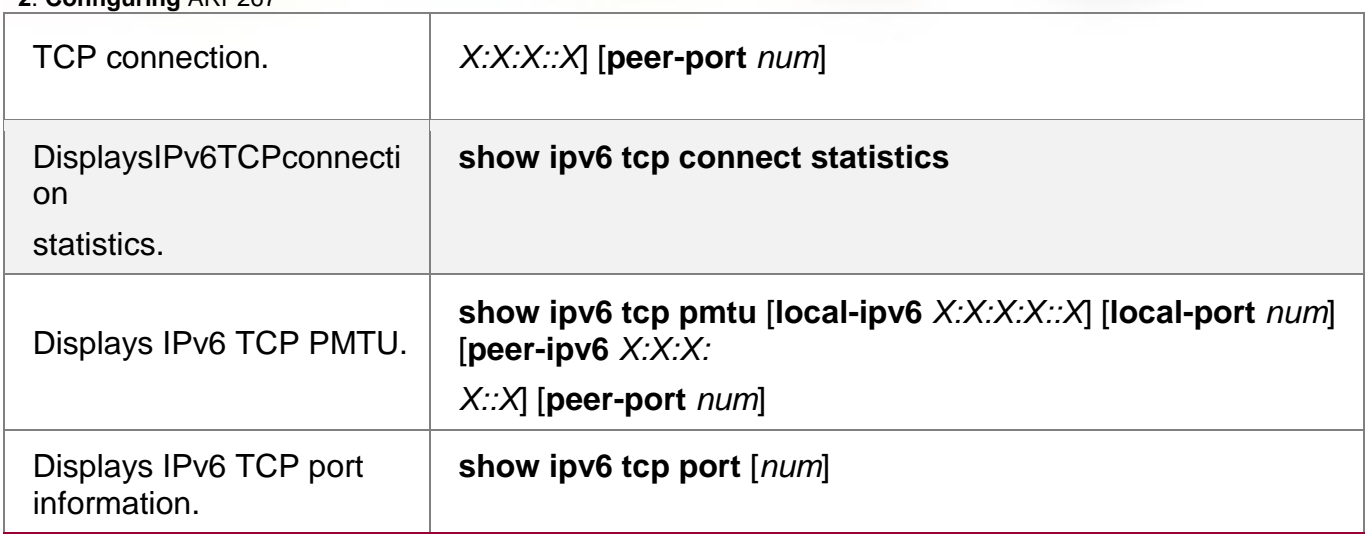

# **Debugging**

System resources are occupied when debugging information is output. Therefore, disable debugging immediately after use.

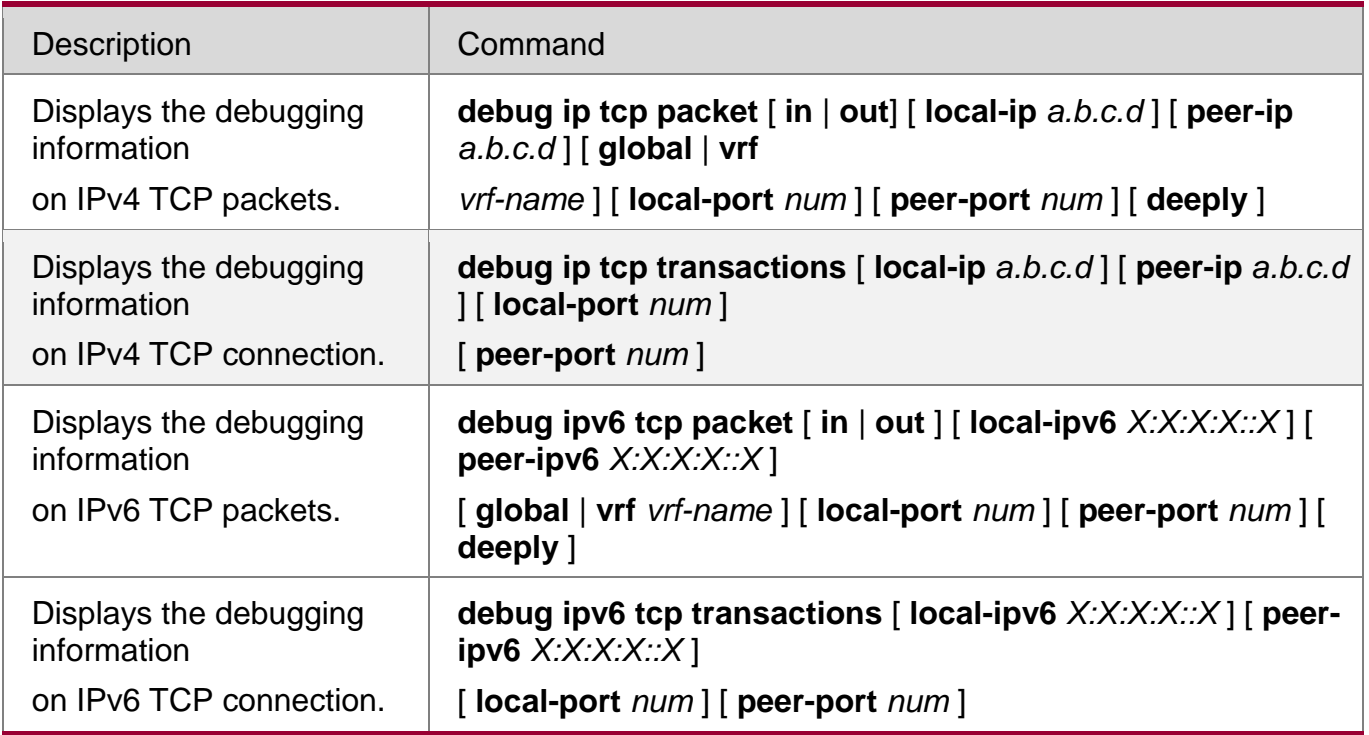

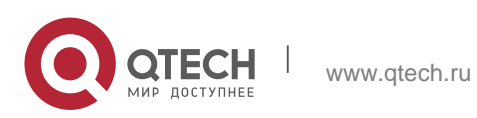

Руководство пользователя **0**. **11**. Configuring IPv4/IPv6 REF268 **11. CONFIGURING IPV4/IPV6 REF**

# **11.1. Overview**

On products incapable of hardware-based forwarding, IPv4/IPv6 packets are forwarded through the software. To optimize the software-based forwarding performance, QTECH introduces IPv4/IPv6 express forwarding through software (QTECH Express Forwarding, namely REF).

REF maintains two tables: forwarding table and adjacency table. The forwarding table is used to store route information. The adjacency table is derived from the ARP table and IPv6 neighbor table, and it contains Layer 2 rewrite(MAC) information for the next hop..

REF is used to actively resolve next hops and implement load balancing.

### **Protocols and Standards**

N/A

# **11.2. Applications**

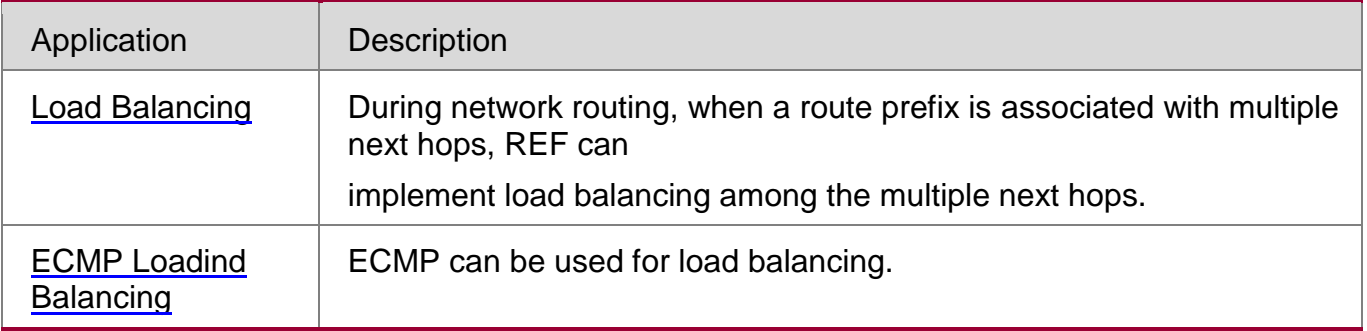

# <span id="page-267-0"></span>**11.2.1. Load Balancing**

### **Scenario**

As shown in [Figure 11-1, a](#page-267-1) route prefix is associated with three next hops on router A, namely, link 1, link 2, and link 3. By default, REF implements load balancing based on the destination IP address. Load balancing can be implemented based on the source IP address and destination IP address as well.

<span id="page-267-1"></span>Figure 11-1

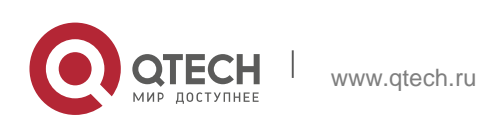

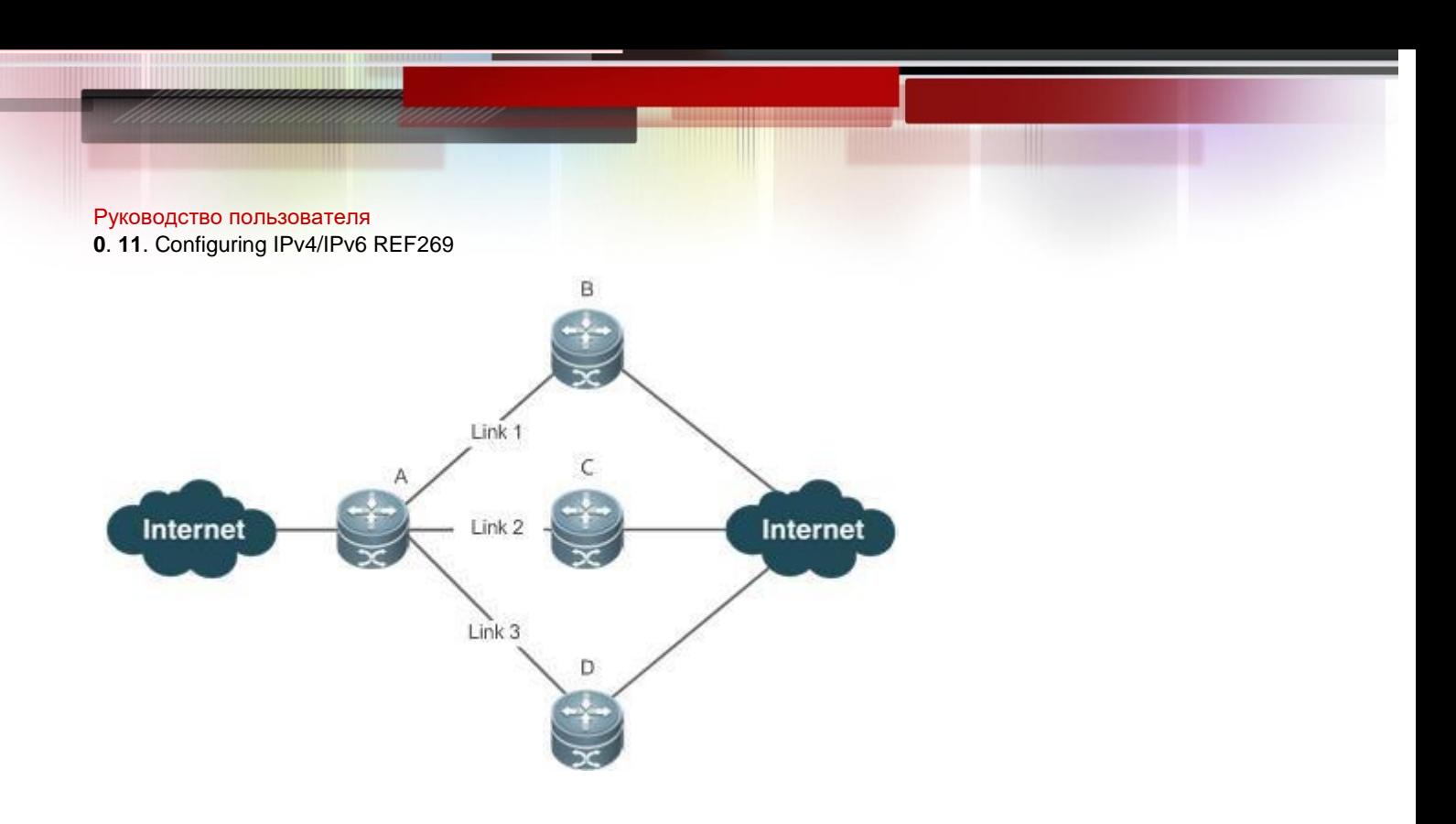

Remarks | A is a routers that runs REF. B, C and D are forwarding devices.

# **Deployment**

■ Run REF on router A.

# <span id="page-268-0"></span>**11.2.2. ECMP Load Balancing**

# **Scenario**

As shown in Figure 11-2, there are three equal-cost paths between Router A and Router E, including link 1, link 2 and link 3. Configure ECMP load balancing policies on Router A, and load will be evenly distributed over the three links. ECMP load balancing is based on the source IP address and destination IP address by default.

Figure 11-2

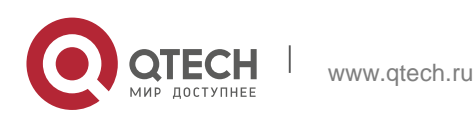

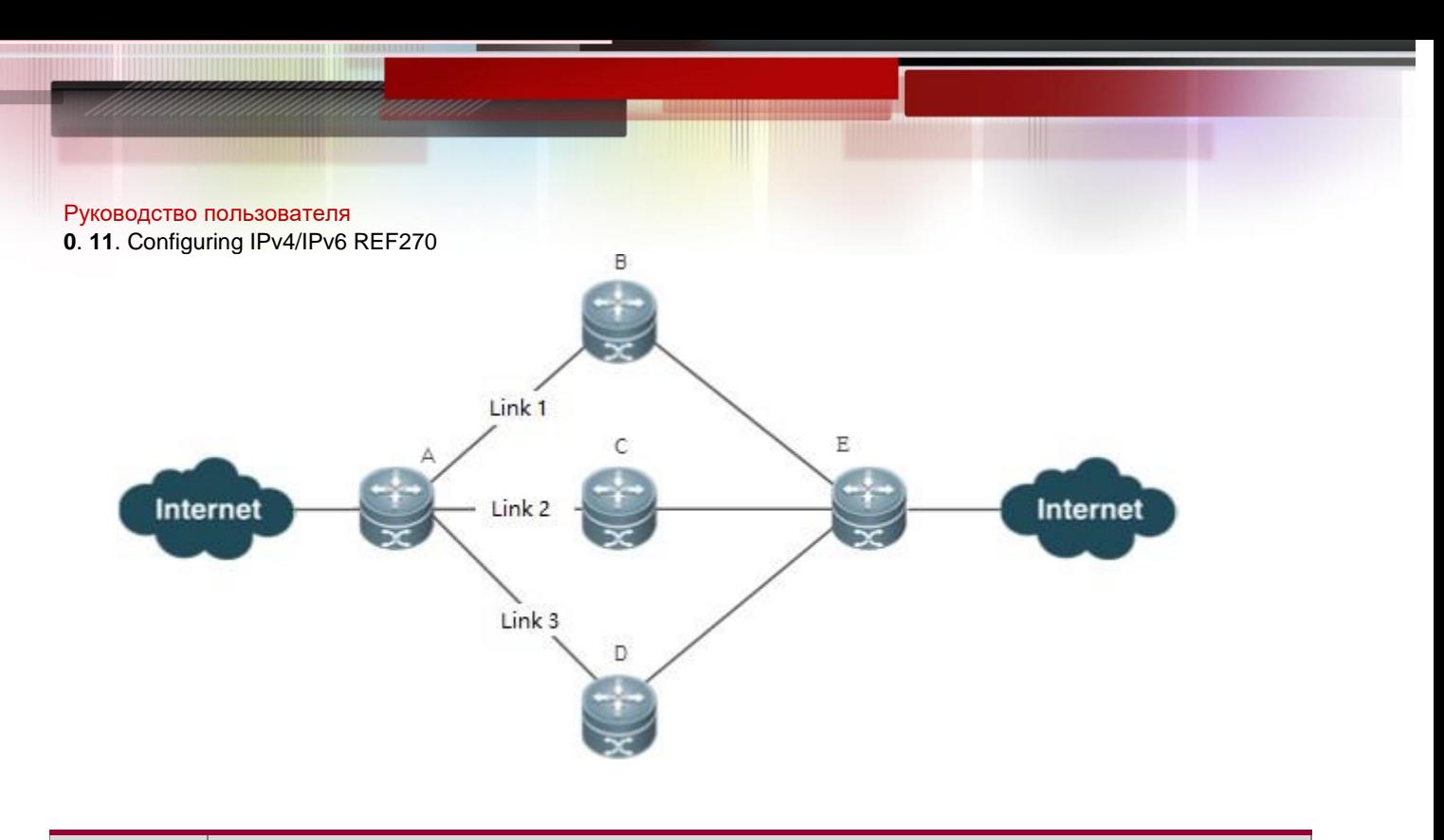

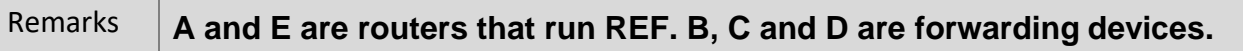

# **11.3. Features**

# **Basic Concepts**

IPv4/IPv6 REF involves the following basic concepts:

# **Routing table**

An IPv4/IPv6 routing table stores routes to the specific destinations and contains the topology information. During packet forwarding, IPv4/IPv6 REF selects packet transmission paths based on the routing table.

# **Adjacent node**

An adjacent node contains output interface information about routed packets, for example, the next hop, the next component to be processed, and the link layer encapsulation. When a packet is matched with an adjacent node, the packet is directly encapsulated and then forwarded. For the sake of query and update, an adjacent node table is often organized into a hash table. To support routing load balancing, the next hop information is organized into a load balance entry. An adjacent node may not contain next hop information. It may contain indexes of next components (such as other line cards and multi-service cards) to be processed.

# **Active resolution**

REF supports next hop resolution. If the MAC address of the next hop is unknown, REF will actively resolve the next hop. IPv4 REF requests the ARP module for next hop resolution while IPv6 REF applies the ND module to resolution.

# **Packet forwarding Path**

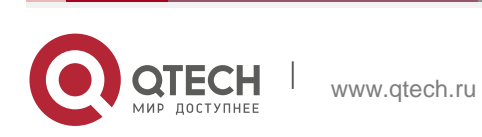

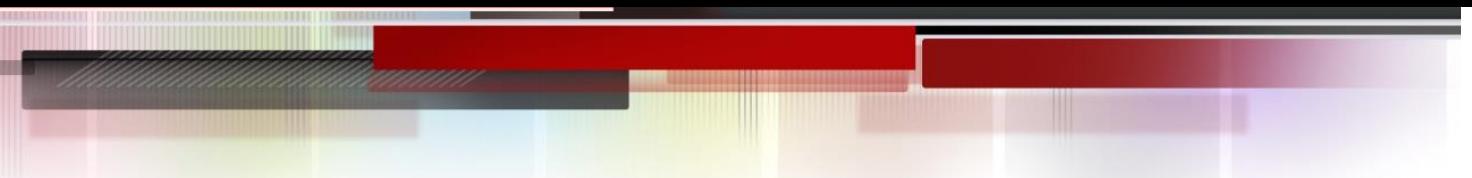

## **0**. **11**. Configuring IPv4/IPv6 REF271

Packets are forwarded based on their IPv4/IPv6 addresses. If the source and destination IPv4/IPv6 addresses of a packet are specified, the forwarding path of this packet is determined.

### **11.3.1. Load Balancing Policies**

Load balancing is configured to distribute traffic load among multiple network links.

### **Working Principle**

REF supports two load balancing modes. In the REF model, a route prefix is associated with multiple next hops, in other words, it is a multi-path route. The route will be associated with a load balance table and implement weight-based load balancing. When an IPv4/IPv6 packet is matched with a load balance entry based on the longest prefix match, REF performs hash calculation based on the IPv4/IPv6 address of the packet and selects a path to forward the packet.

IPv4/IPv6 REF supports two kinds of load balancing policies: load balancing based on destination IP address, and load balancing based on the source and destination IP addresses.

#### **Related Configuration**

- **Configuring Load Balancing Based on IPv4 Source and Destination Addresses**
- By default, load balancing is implemented based on the IPv4 destination addresses.
- Run the **ip ref load-sharing original** command to configure the load balancing.
- After the configuration, load balancing is implemented based on the IPv4 source and destination addresses.

### **Configuring Load Balancing Based on IPv6 Source and Destination Addresses**

- By default, load balancing is implemented based on the IPv6 destination addresses.
- Run the **ipv6 ref load-sharing original** command to configure the load balancing.
- After the configuration, load balancing is implemented based on the IPv6 source and destination addresses.

### **11.3.2. ECMP Load Balancing Policies**

#### **Working Principle**

There are many ECMP load balancing algorithms available. For example, if ECMP load balancing is based on the source IP address, the packets containing the same source IP address are routed over the same link. The other packets are evenly distributed over ECMP paths.

The following ECMP load balancing algorithms are available:

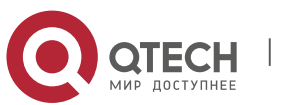

#### Руководство пользователя **0**. **11**. Configuring IPv4/IPv6 REF272

- Source IP address or destination IP address
- Source IP address and destination IP address
- L4 source port or L4 destination port
- L4 source port and L4 destination port
- Source IP address and L4 source port
- Source IP address and L4 destination port
- Destination IP address and L4 source port
- Destination IP address and L4 destination port
- Source IP address and L4 source port and L4 destination port
- Destination IP address and L4 source port and L4 destination port
- Source IP address and destination IP address and L4 source port
- Source IP address and destination IP address and L4 destination port
- Source IP address and destination IP address and L4 source port and L4 destination port

### **Related Configuration**

- **Configuring ECMP Elastic Hash**
- **ECMP** elastic hash is disabled by default.
- Run the **ip ref hash-elastricity enable** command to enable ECMP elastic hash.
- Run the **no ip ref hash-elastricity enable** command to disable ECMP elastic hash.

# **11.4. Configuration**

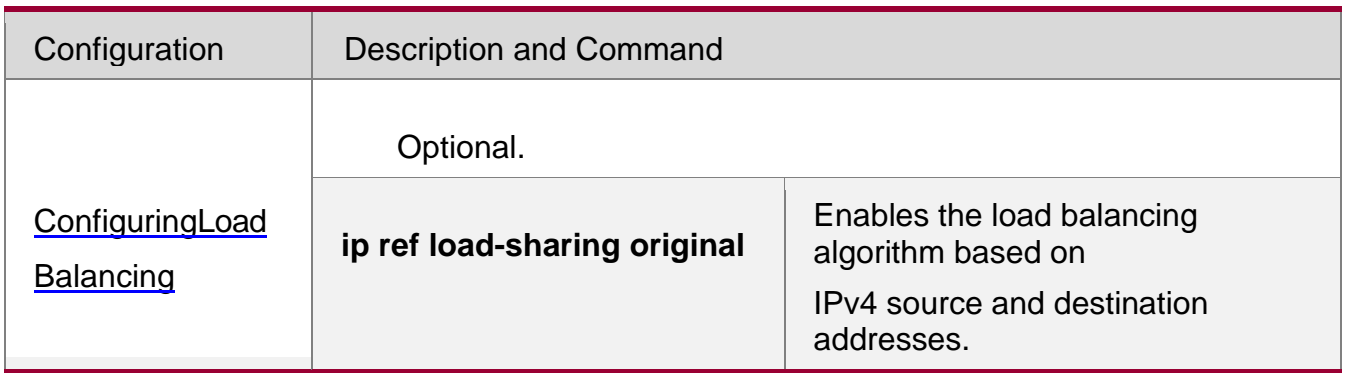

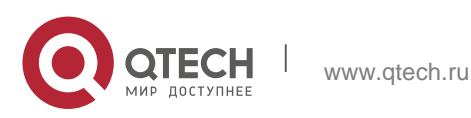

#### Руководство пользователя **0**. **11**. Configuring IPv4/IPv6 REF273

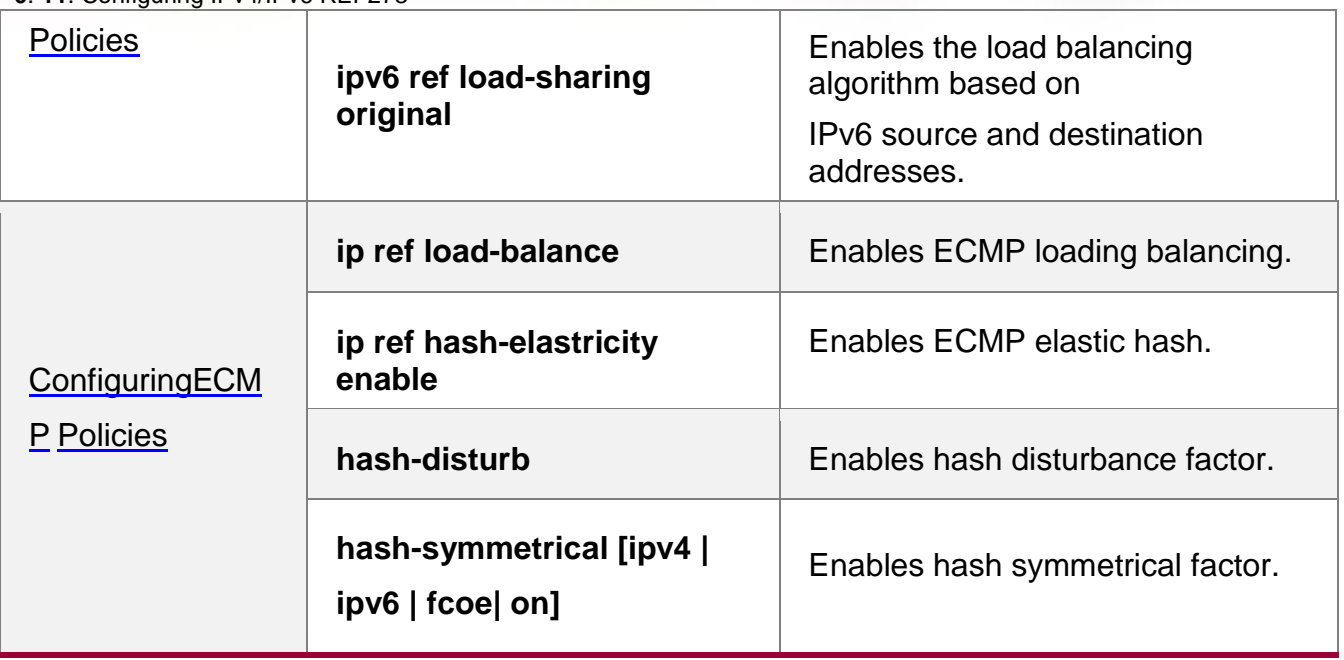

# <span id="page-272-0"></span>**11.4.1. Configuring Load Balancing Policies**

# **Configuration Effect**

REF supports the following two kinds of load balancing policies:

- **Destination address-based load balancing indicates performing hash** calculation based on the destination address of the packet. The path with a greater weight is more likely to be selected. This policy is used by default.
- **IMPLEMENTIFY IMPLEMENTIFY IMPLEM IMPLEM IMPLEM IMPLEM IMPLEM IMPLEM IMPLEM IMPLEM IMPLEM IMPLEM IMPLEM IMPLEM IMPLEM IMPLEM IMPLEM IMPLEM IMPLEM IMPLEM IMPLEM IMPLEM IMPLEM IMPLEM** indicates performing hash calculation based on the source and destination addresses of the packet. The path with a greater weight is more likely to be selected.

# **Notes**

N/A

# **Configuration Steps**

- **•** Optional.
- **Perform this configuration if you want to implement load balancing based on the** source and destination IP addresses.
- **Perform this configuration on a router that connects multiple links.**

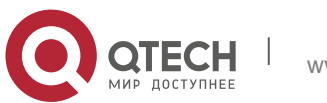

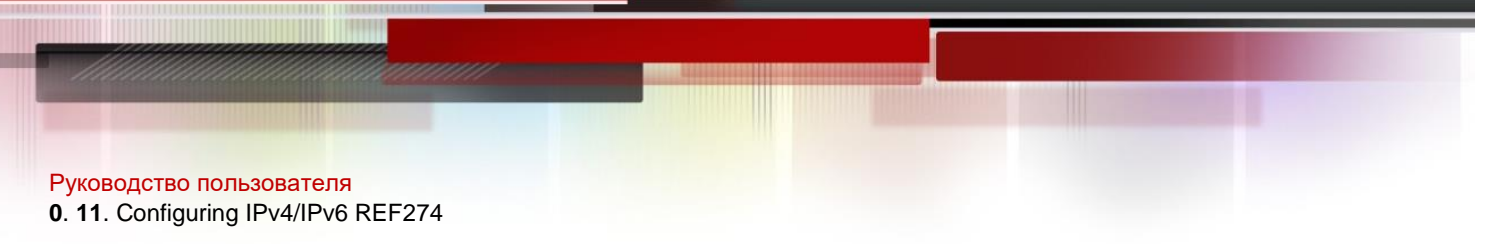

## **Verification**

Run the **show ip ref adjacency statistic** command to display the IPv4 load balancing policy. Run the **show ipv6 refadjacency statistic** command to display the IPv6 load balancing policy.

### **Related Commands**

# **Configuring Load Balancing Based on IPv4 Source and Destination Addresses**

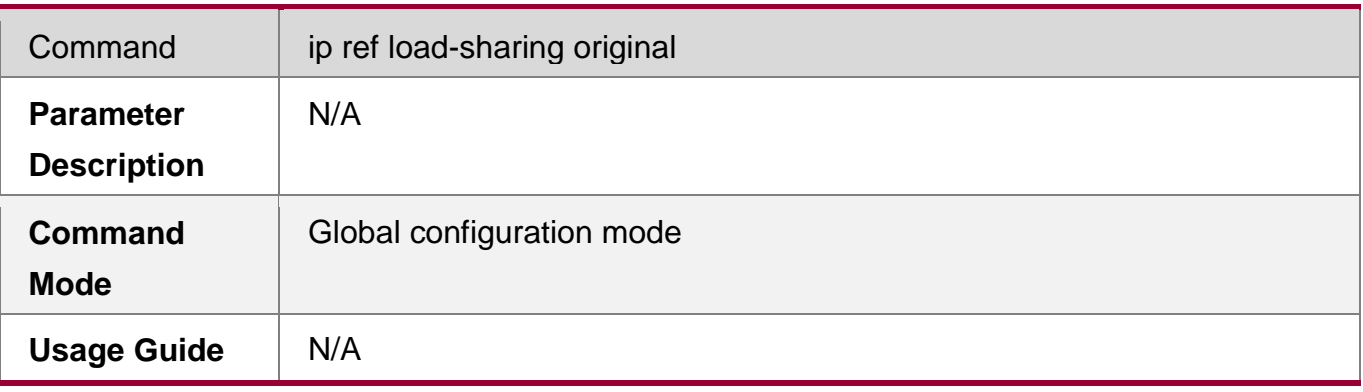

### **Configuring Load Balancing Based on IPv6 Source and Destination Addresses**

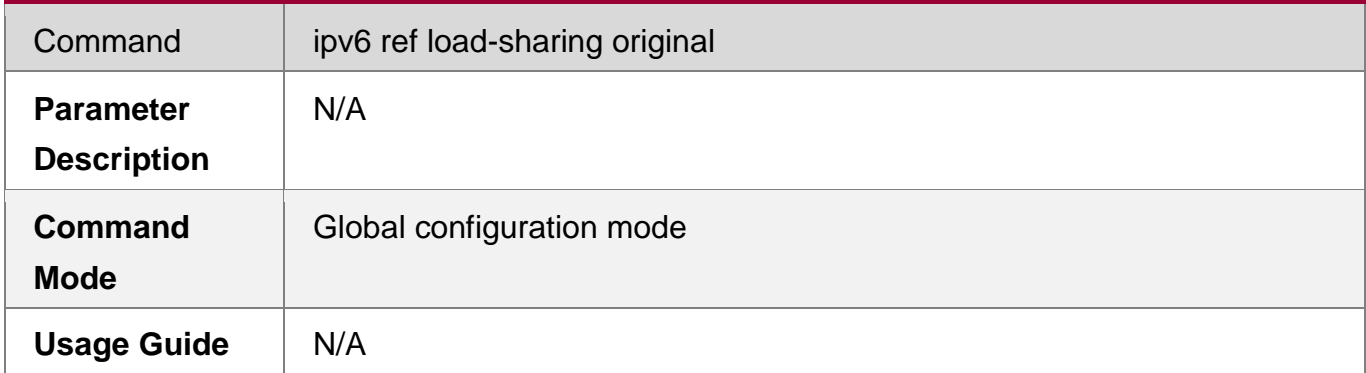

### **Configuring Hash Disturbance Factor**

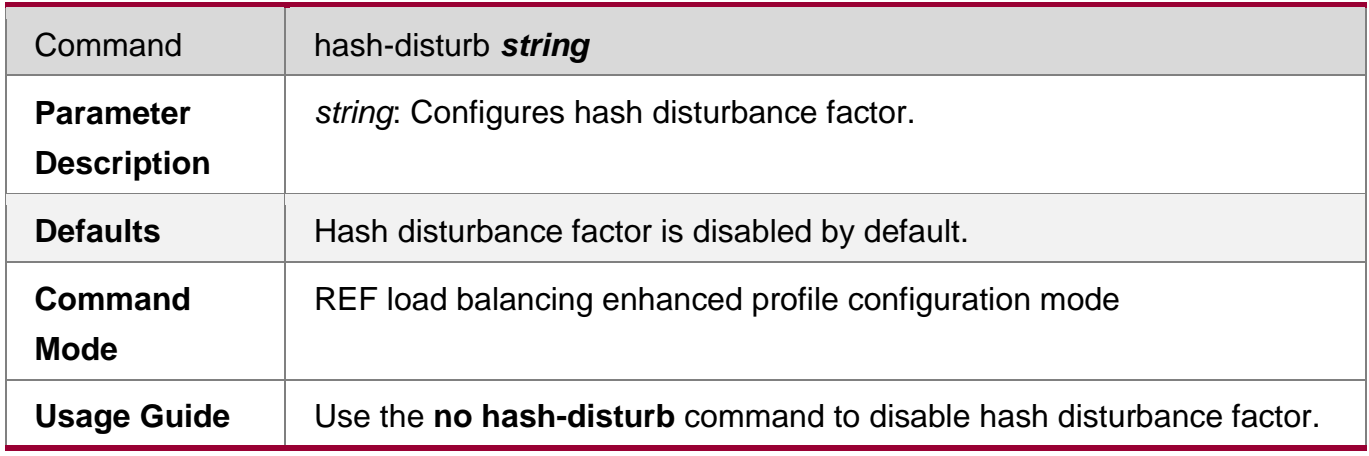

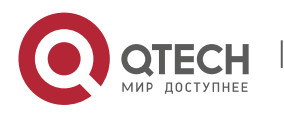

# **Configuring Hash Symmetrical Factor**

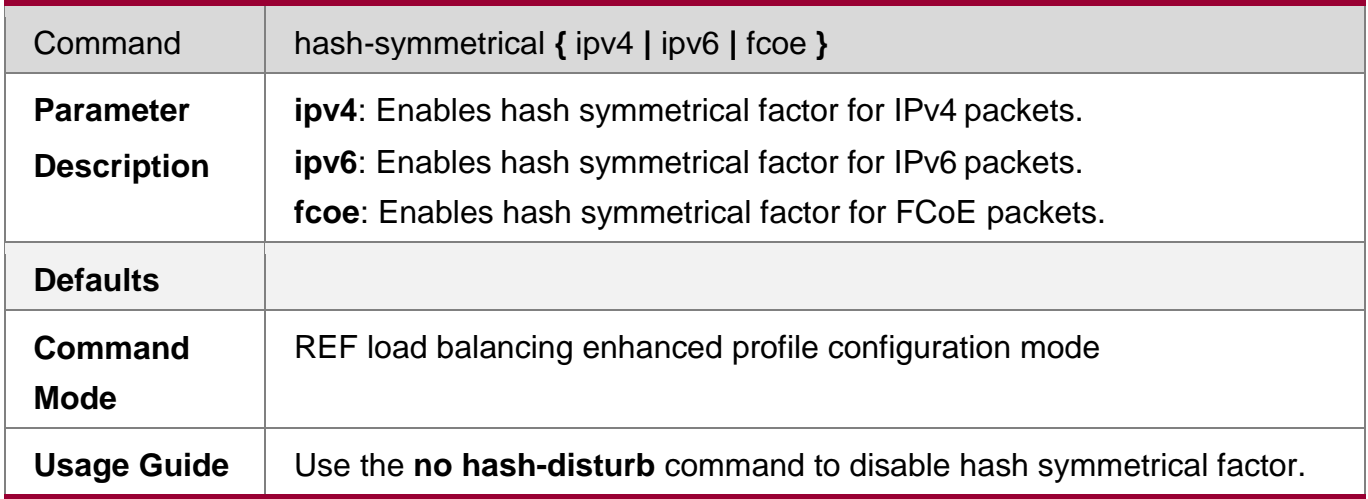

# **Configuration Example**

# **Configuring Load Balancing Based on Source and Destination IP Addresses**

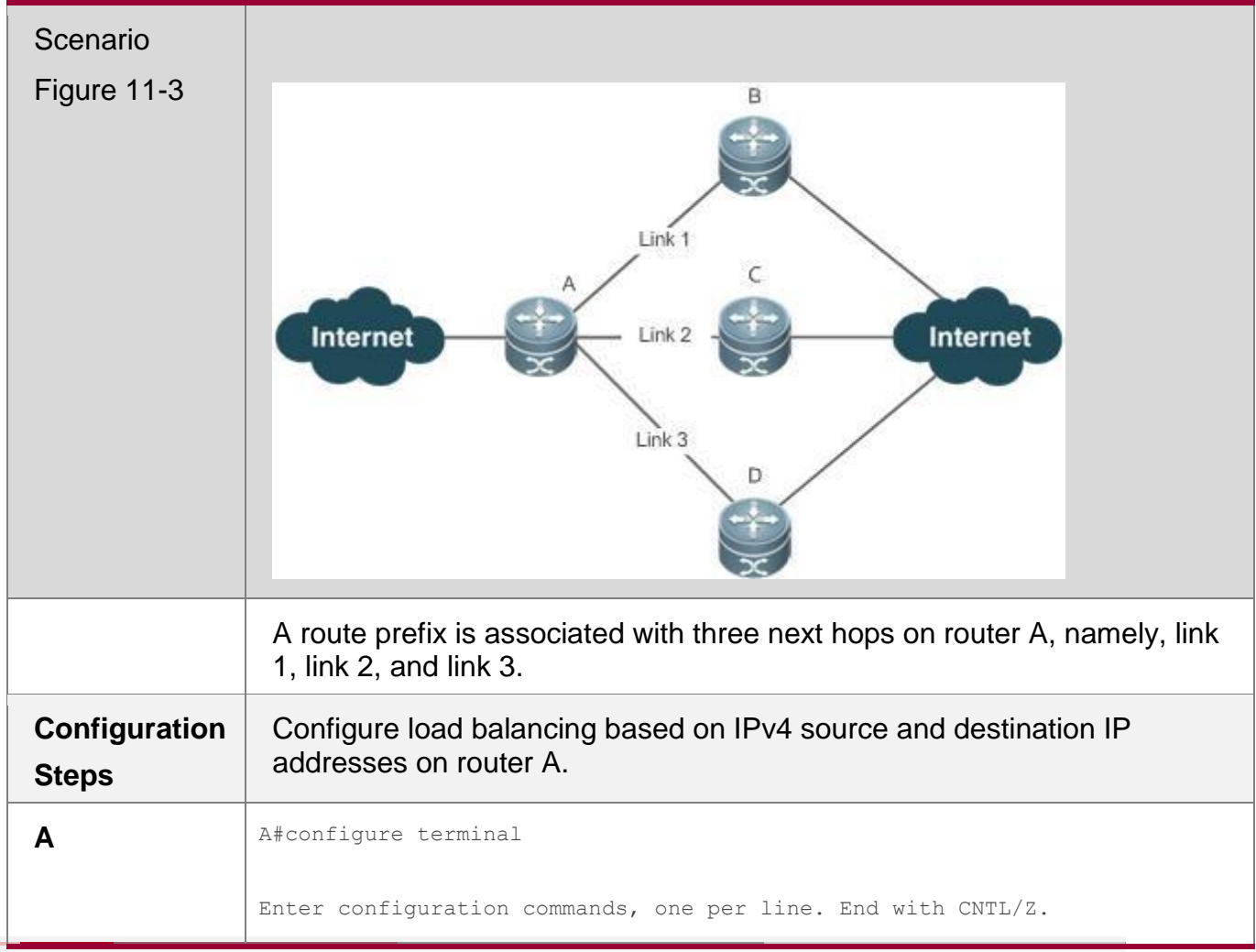

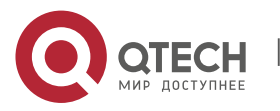

Руководство пользователя **0**. **11**. Configuring IPv4/IPv6 REF276

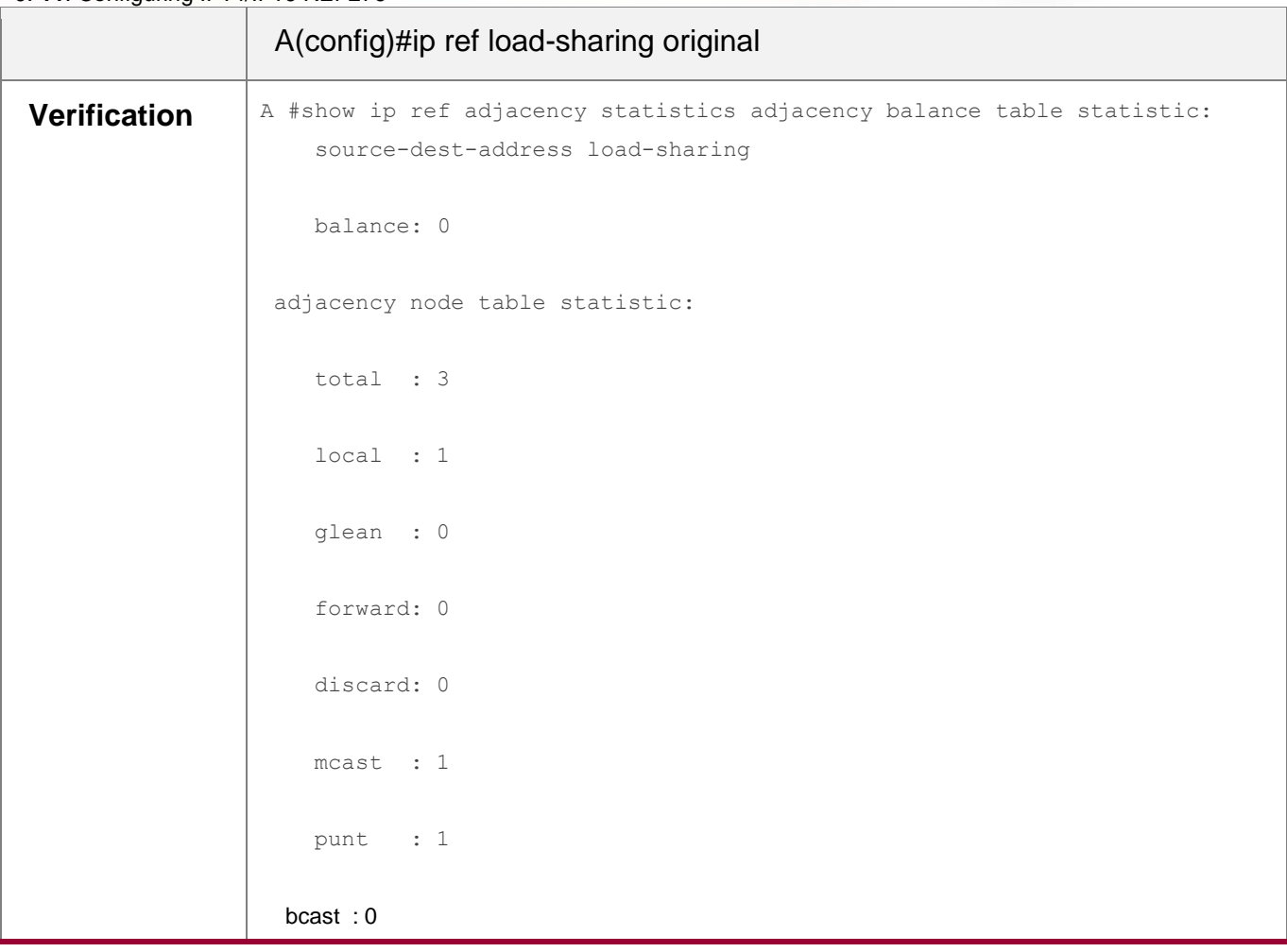

# **11.4.2. Configuring ECMP Policies**

# **Configuration Effect**

ECMP supports the following load balancing policies:

- **ECMP** load balancing based on the destination IP address.
- **ECMP load balancing based on the source IP address.**
- **ECMP** load balancing based on the destination IP address and L4 destination port.
- **ECMP load balancing based on the source IP address, L4 source port and L4** destination port.
- ECMP load balancing based on the destination IP address and L4 source port.
- ECMP load balancing based on the L4 destination port. ECMP load balancing based on the source IP address, destination IP address and L4 destination port.
- ECMP load balancing based on the source IP address, destination IP address, L4 source port and L4 destination port.

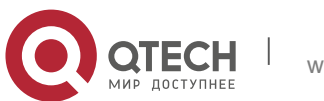

**0**. **11**. Configuring IPv4/IPv6 REF277

- ECMP load balancing based on the L4 source port and L4 destination port.
- **ECMP load balancing based on the source IP address and L4 destination port.**
- **ECMP** load balancing based on the source IP address, L4 source port and L4 destination port.
- **ECMP** load balancing based on the source IP address and L4 destination port.
- **ECMP** load balancing based on the L4 source port.
- ECMP load balancing based on the destination IP address.
- ECMP load balancing based on the source port.

ECMP load balancing based on the source IP address and the destination IP

address. ECMP elastic hash contains the following two kinds of configuration:

- Support
- Not Support

#### **Notes**

- **ECMP** and elastic hash configuration is supported by only switches.
- ECMP and elastic hash configuration are supported by both IPv4 and IPv6 addresses.

### **Related Commans**

### **Configuring ECMP Load Balancing Policies**

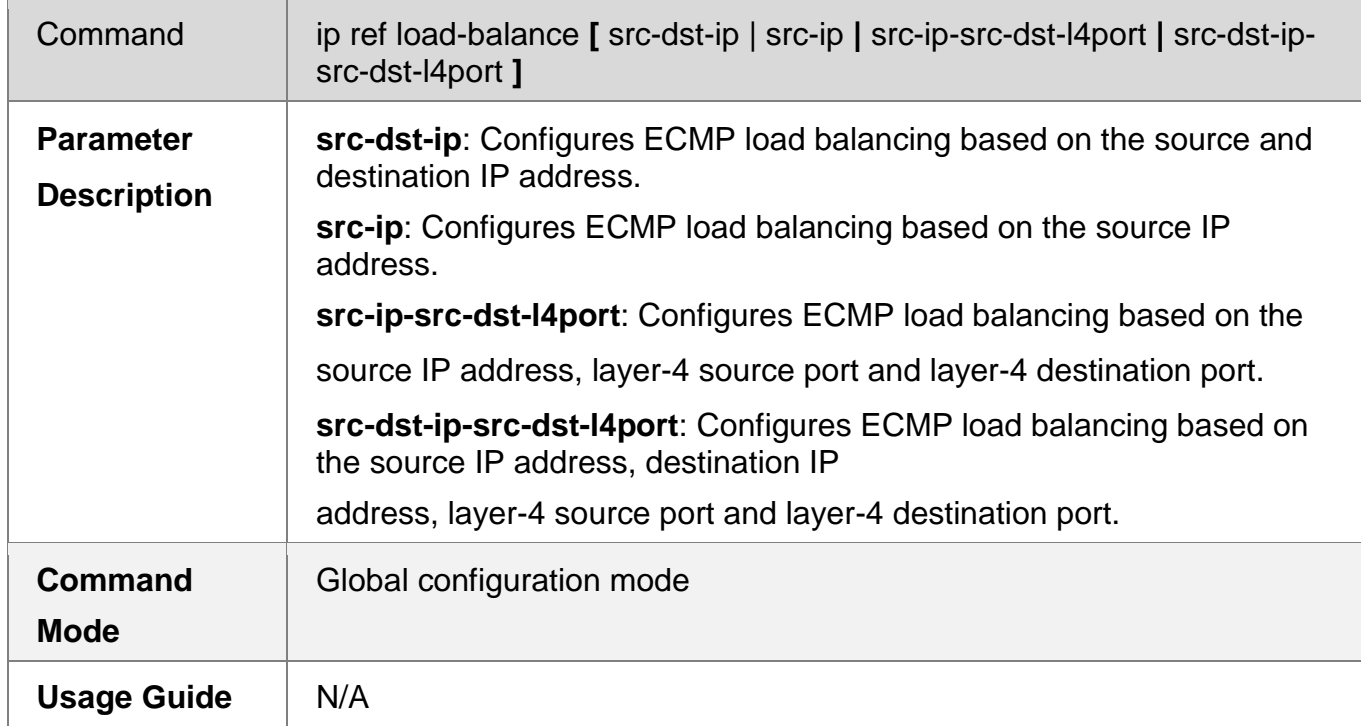

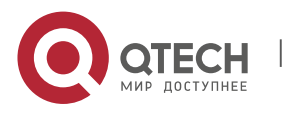

**0**. **11**. Configuring IPv4/IPv6 REF278

### **Configuring ECMP Elastic Hash**

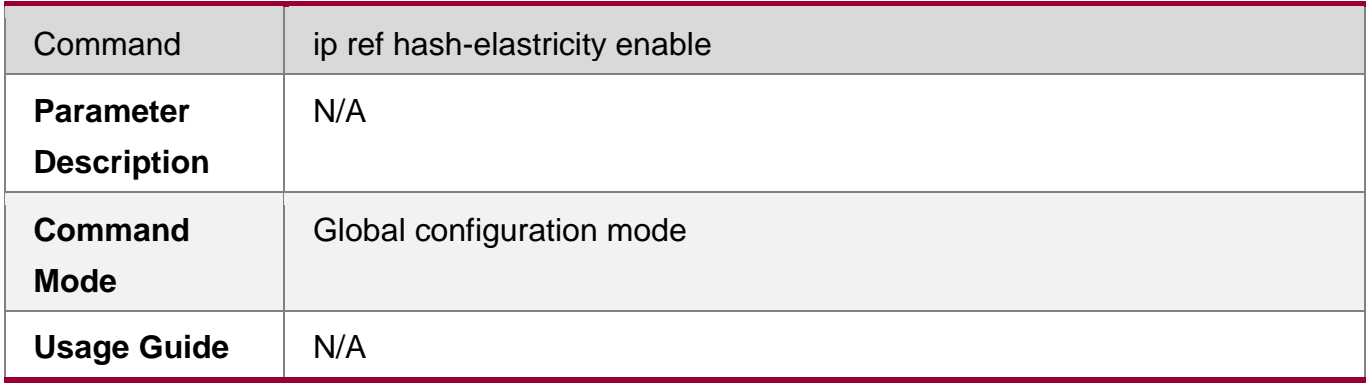

### **Verification**

Run the **show ip ref loab-balance** command to check ECMP elastic hash status.

# **Configuration Example**

# **Configuring ECMP Elastic Hash**

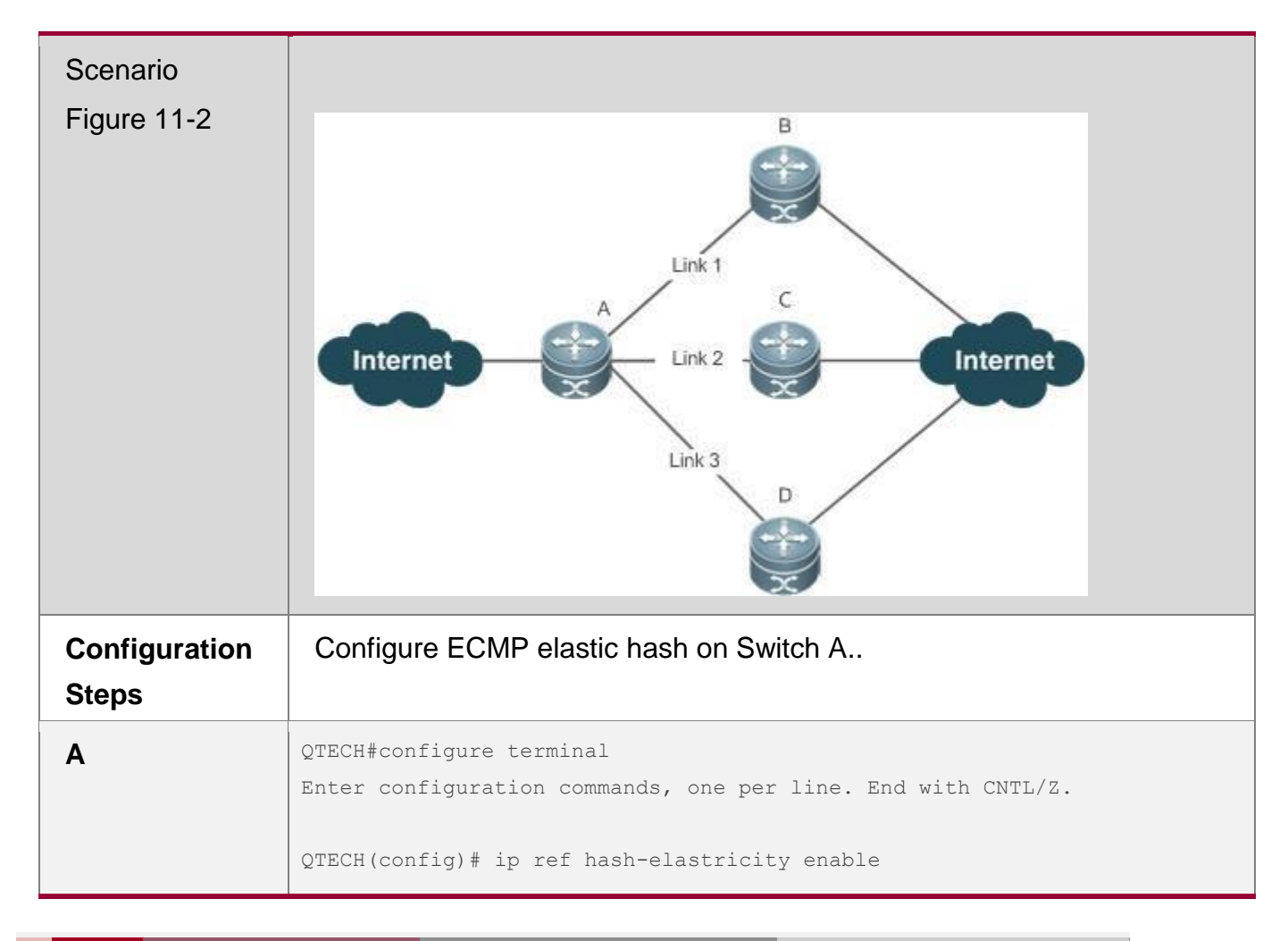

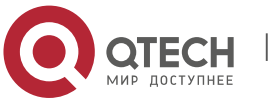

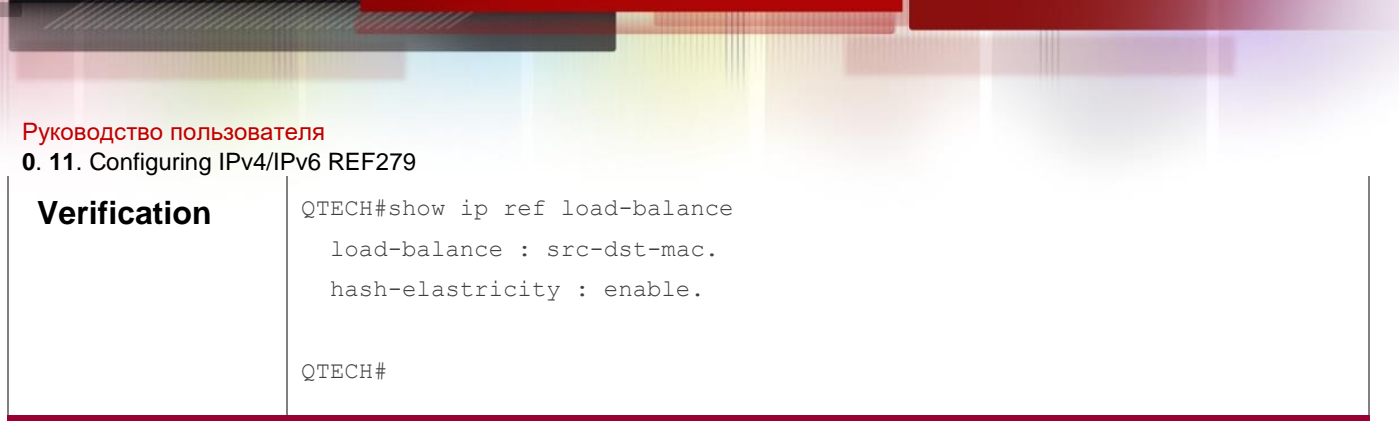

# **Common Errors**

N/A

# **11.5. Monitoring**

# **Displaying REF Packet Statistics**

REF packet statistics includes the number of forwarded packets and the number of packets discarded due to various causes. You can determine whether packets are forwarded as expected by displaying and clearing REF packet statistics.

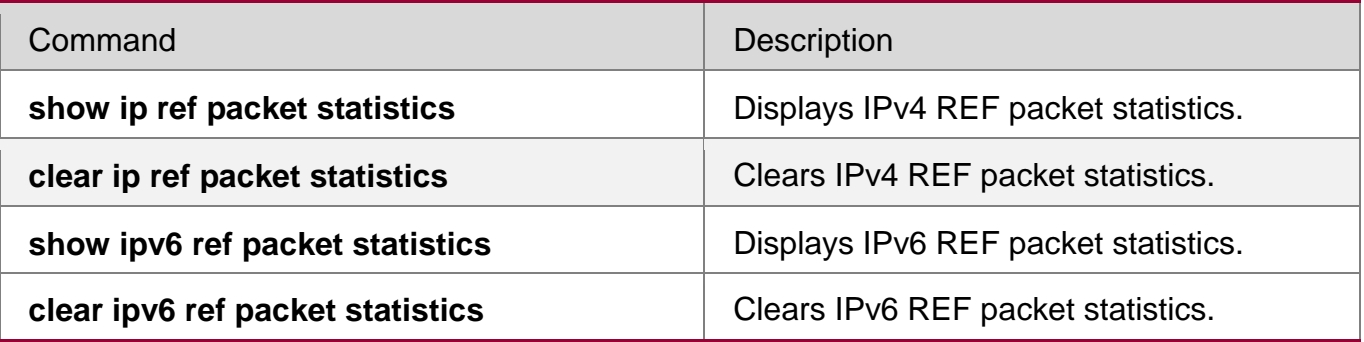

# **DisplayingAdjacency Information**

You can run the following commands to display adjacency information:

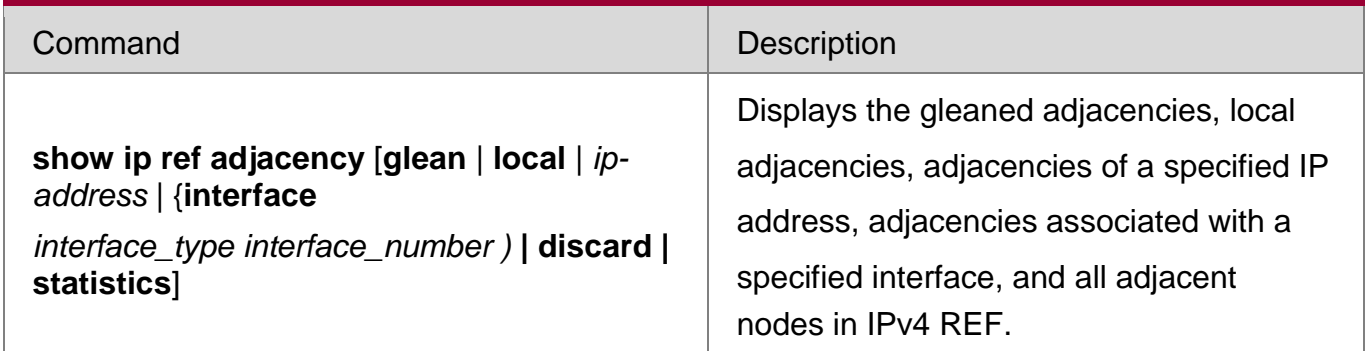

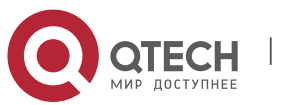

Руководство пользователя **0**. **11**. Configuring IPv4/IPv6 REF280

**show ipv6 ref adjacency [glean | local |**  *ipv6-address* **| (interface** *interface\_type interface\_number*) **| discard | statistics**]

Displays the gleaned adjacencies, local adjacencies, adjacencies of a specified IPv6 address, adjacencies associated with a specified interface, and all adjacent nodes in IPv6 REF.

### **DisplayingActive Resolution Information**

You can run the following commands to display next hops to be resolved:

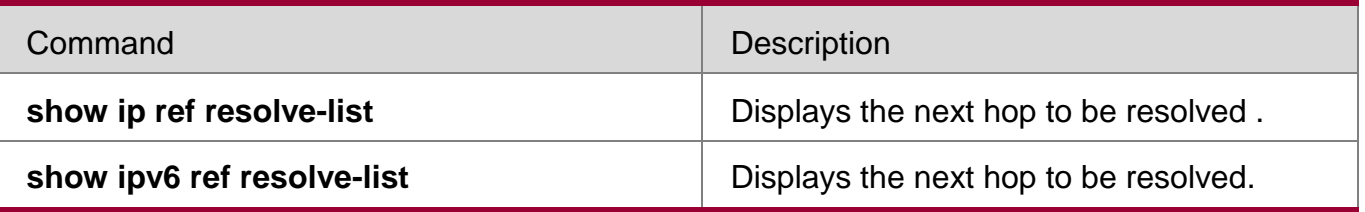

### **DisplayingPacket**

### **ForwardingPath Information**

Packets are forwarded based on their IPv4/IPv6 addresses. If the source and destination IPv4/IPv6 addresses of a packet are specified, the forwarding path of this packet is determined. Run the following commands and specify the IPv4/IPv6 source and destination addresses of a packet. The forwarding path of the packet is displayed, for example, the packet is discarded, submitted to a CPU, or forwarded. Furthermore, the interface that forwards the packet is displayed.

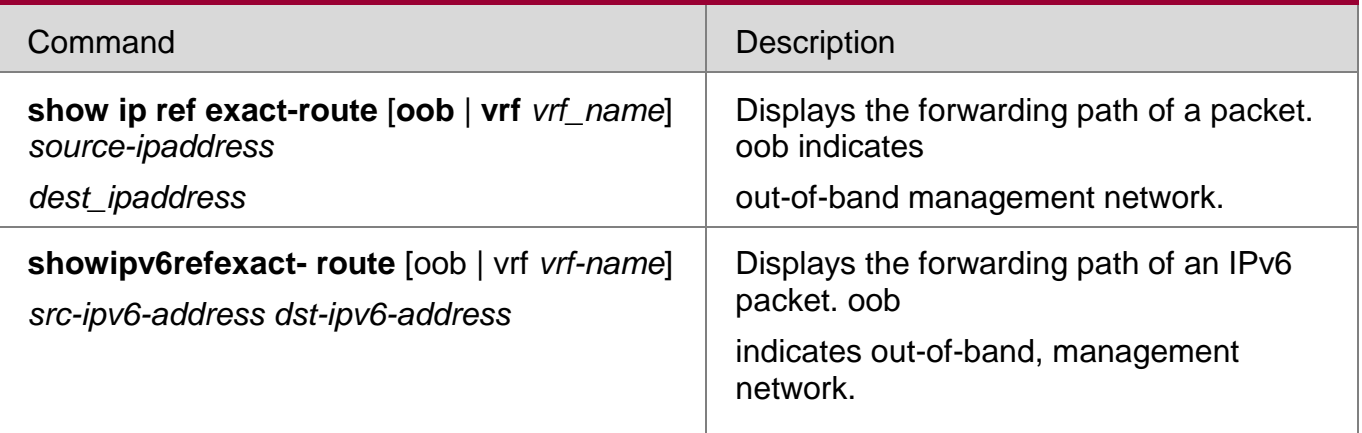

### **DisplayingRoute Information in an REF Table**

Run the following commands to display the route information in an REF table:

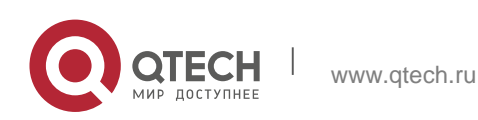

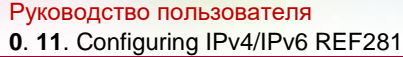

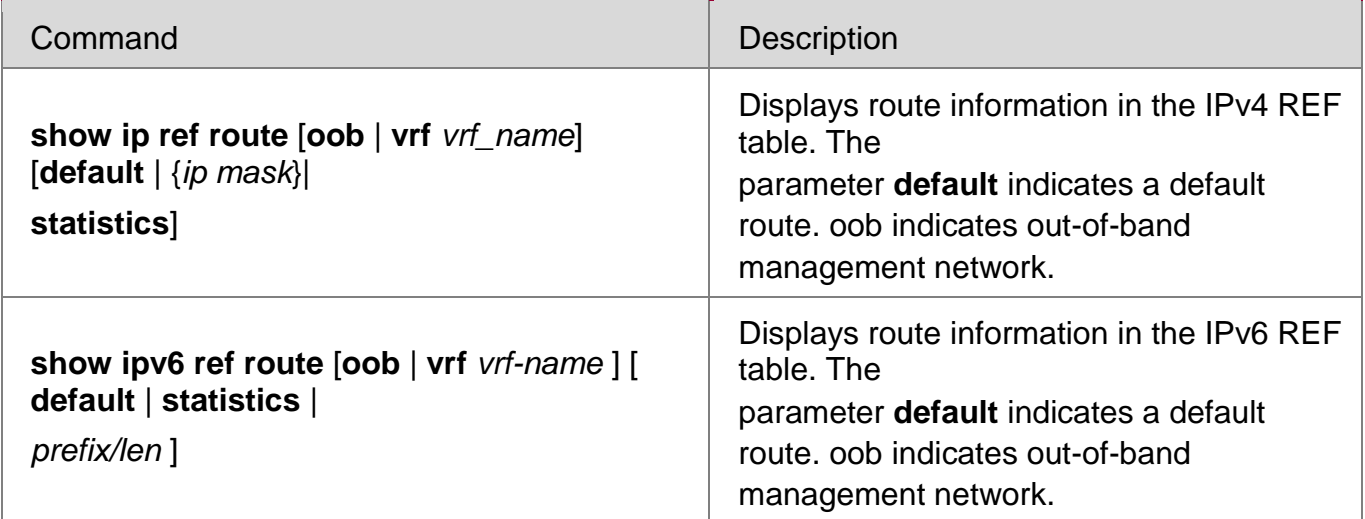

T

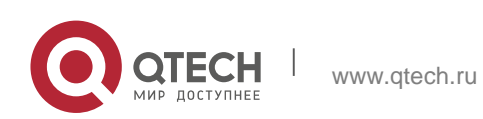